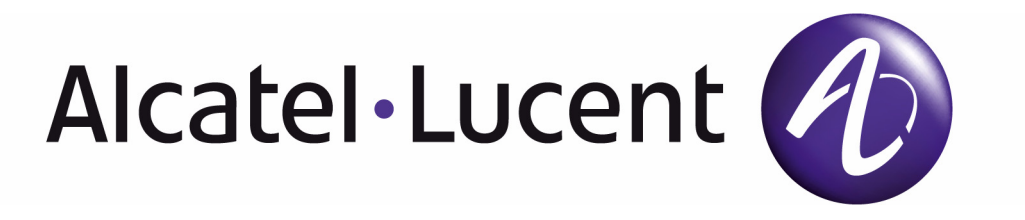

# 7750 SR OS Basic System Configuration Guide

Software Version: 7750 SR OS 8.0 February 2010 Document Part Number: 93-0070-07-01 \*93-0070-06-02\*

This document is protected by copyright. Except as specifically permitted herein, no portion of the provided information can be reproduced in any form, or by any means, without prior written permission from Alcatel-Lucent.

Alcatel, Lucent, Alcatel-Lucent and the Alcatel-Lucent logo are trademarks of Alcatel-Lucent. All other trademarks are the property of their respective owners.

The information presented is subject to change without notice.

Alcatel-Lucent assumes no responsibility for inaccuracies contained herein.

Copyright 2009 Alcatel-Lucent. All rights reserved.

# **Table of Contents**

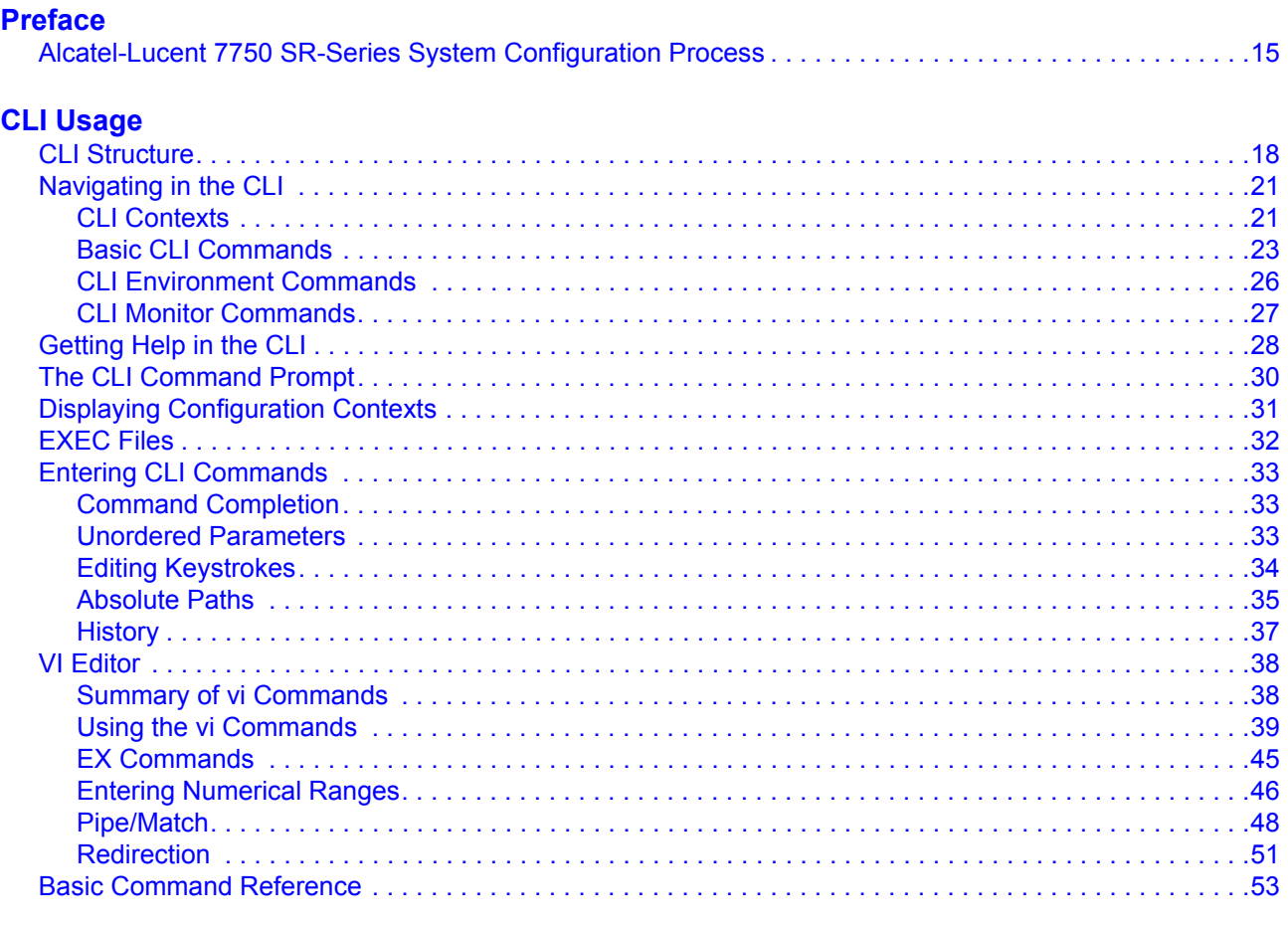

#### **File System Management**

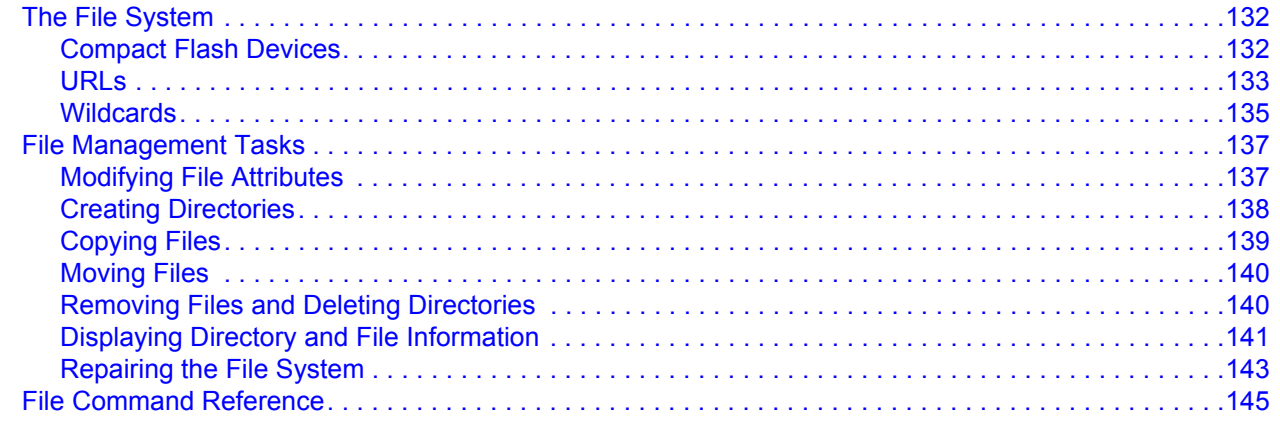

#### **[Boot Options](#page-156-0)**

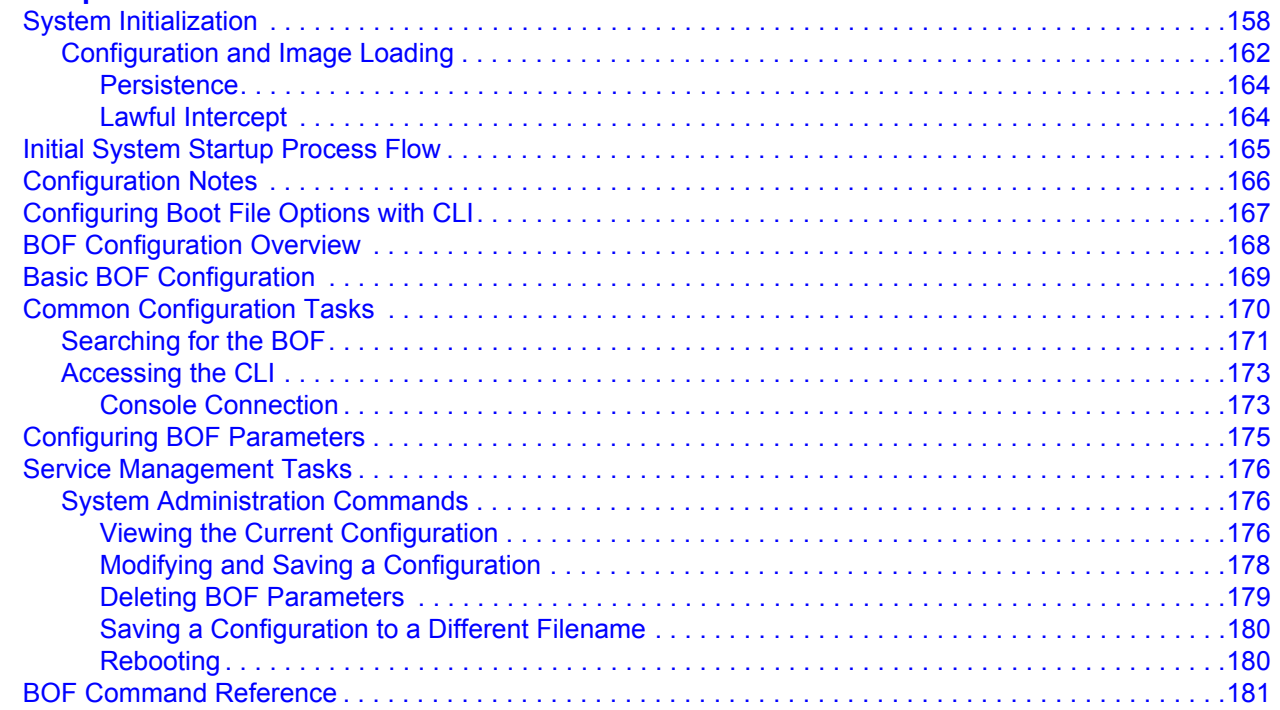

#### **[System Management](#page-202-0)**

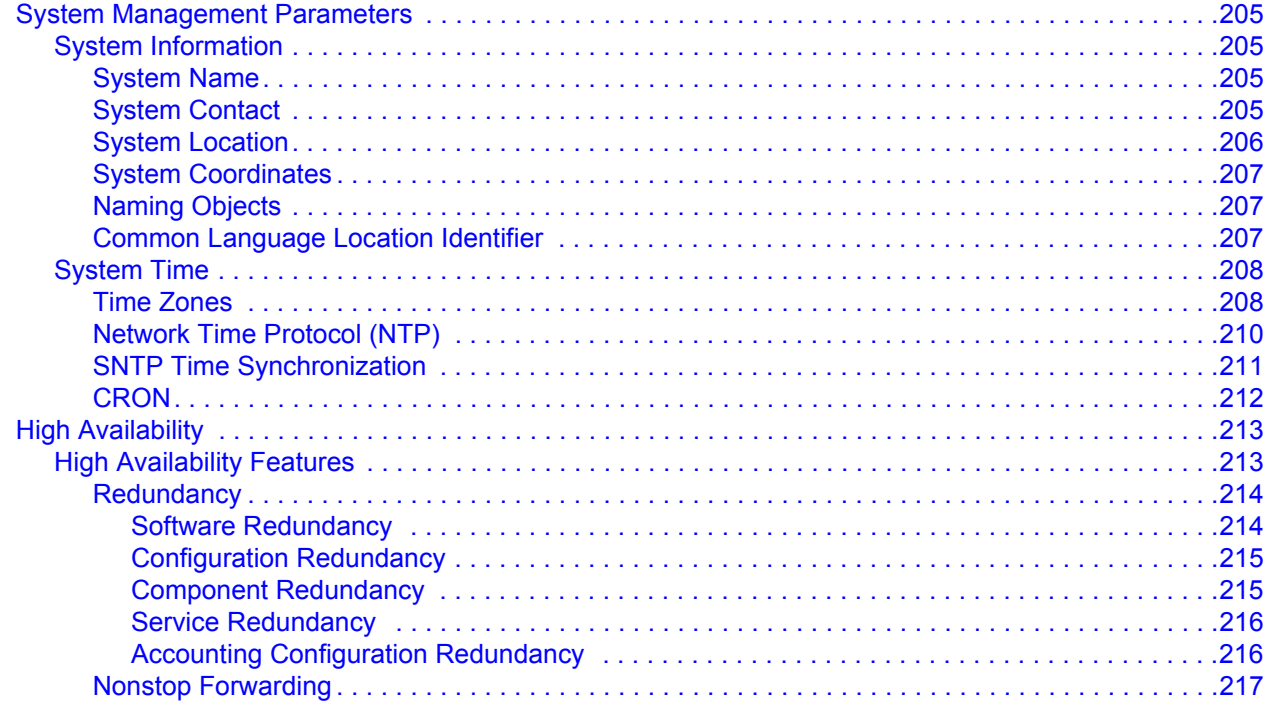

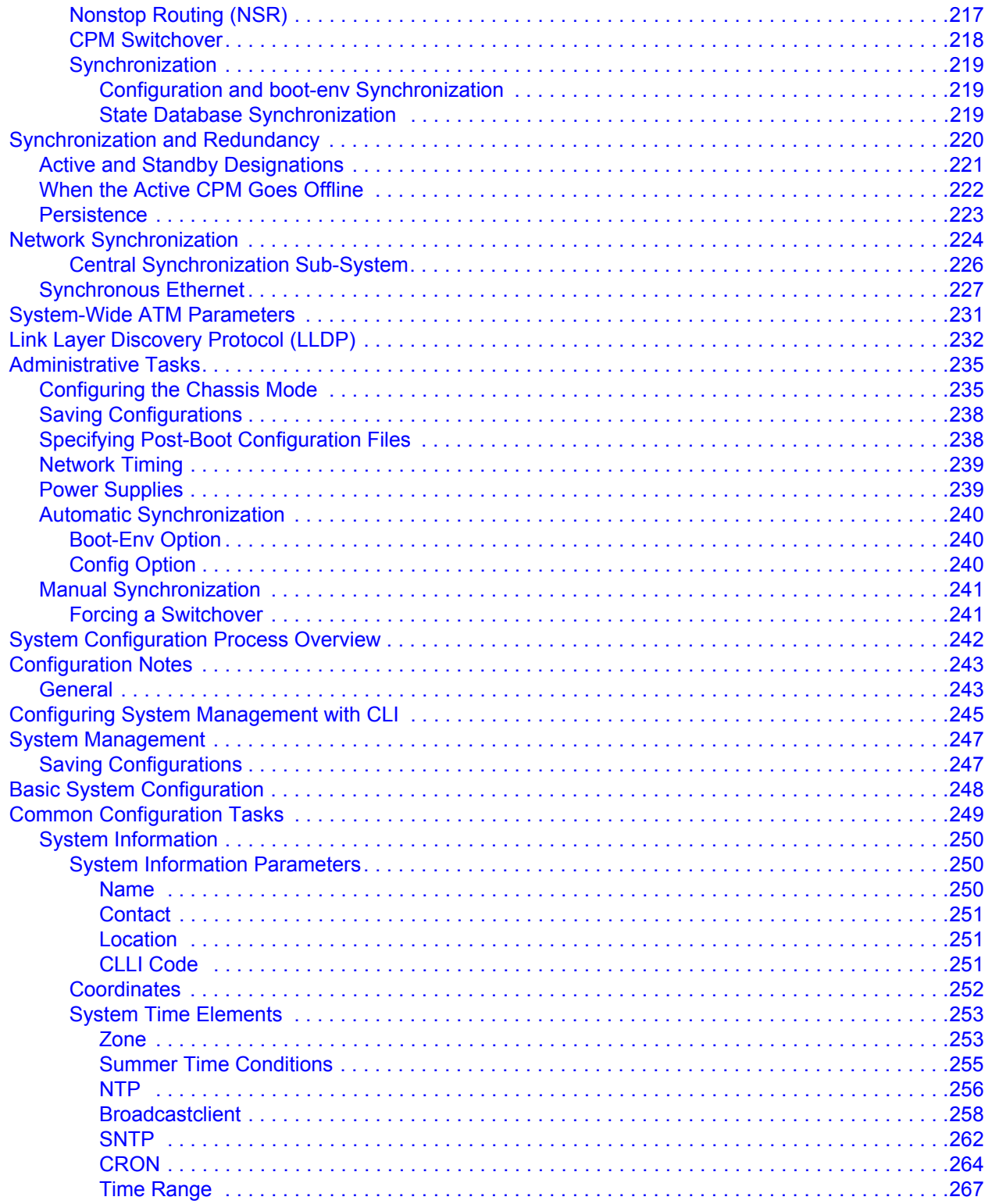

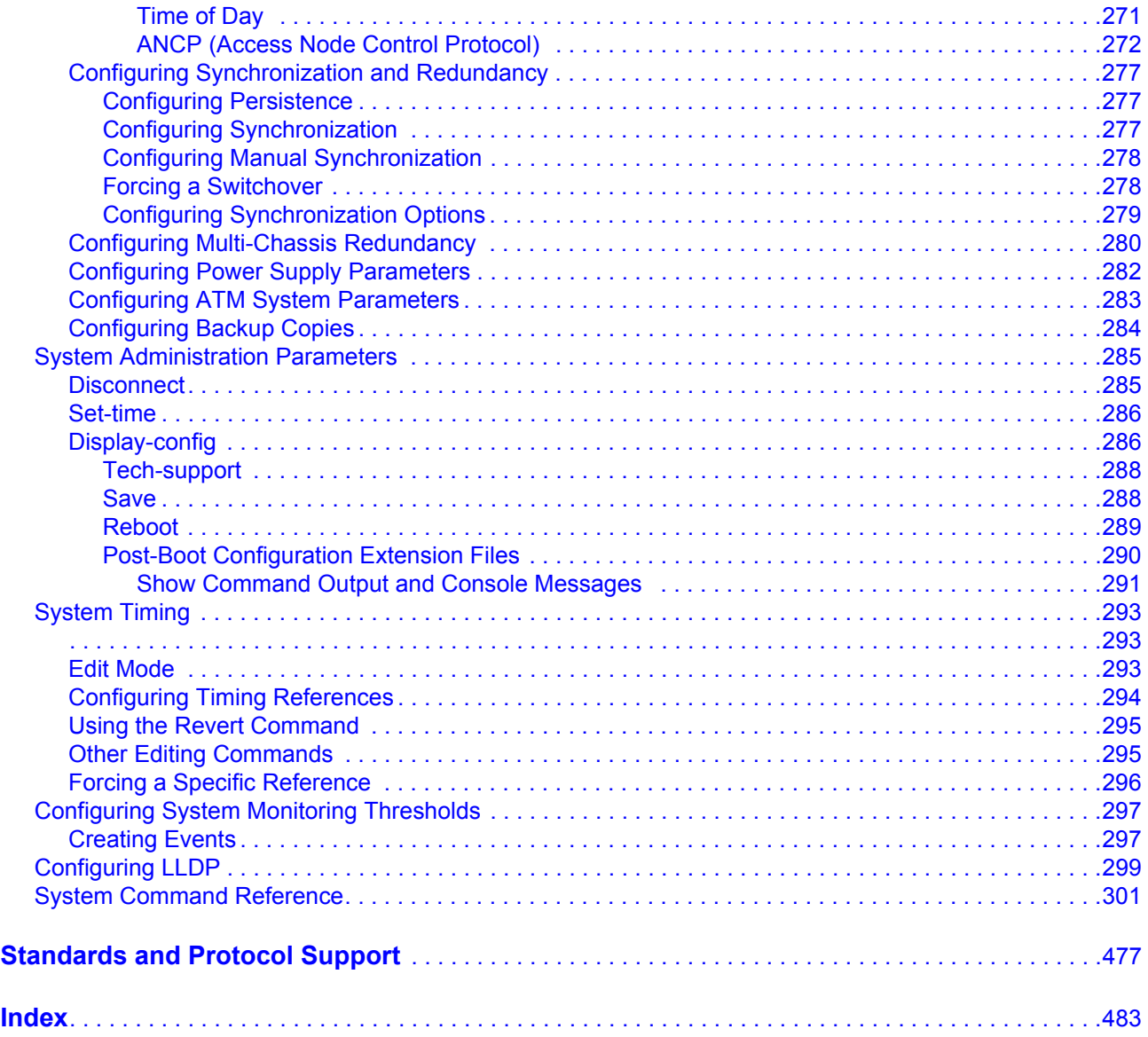

# List of Tables

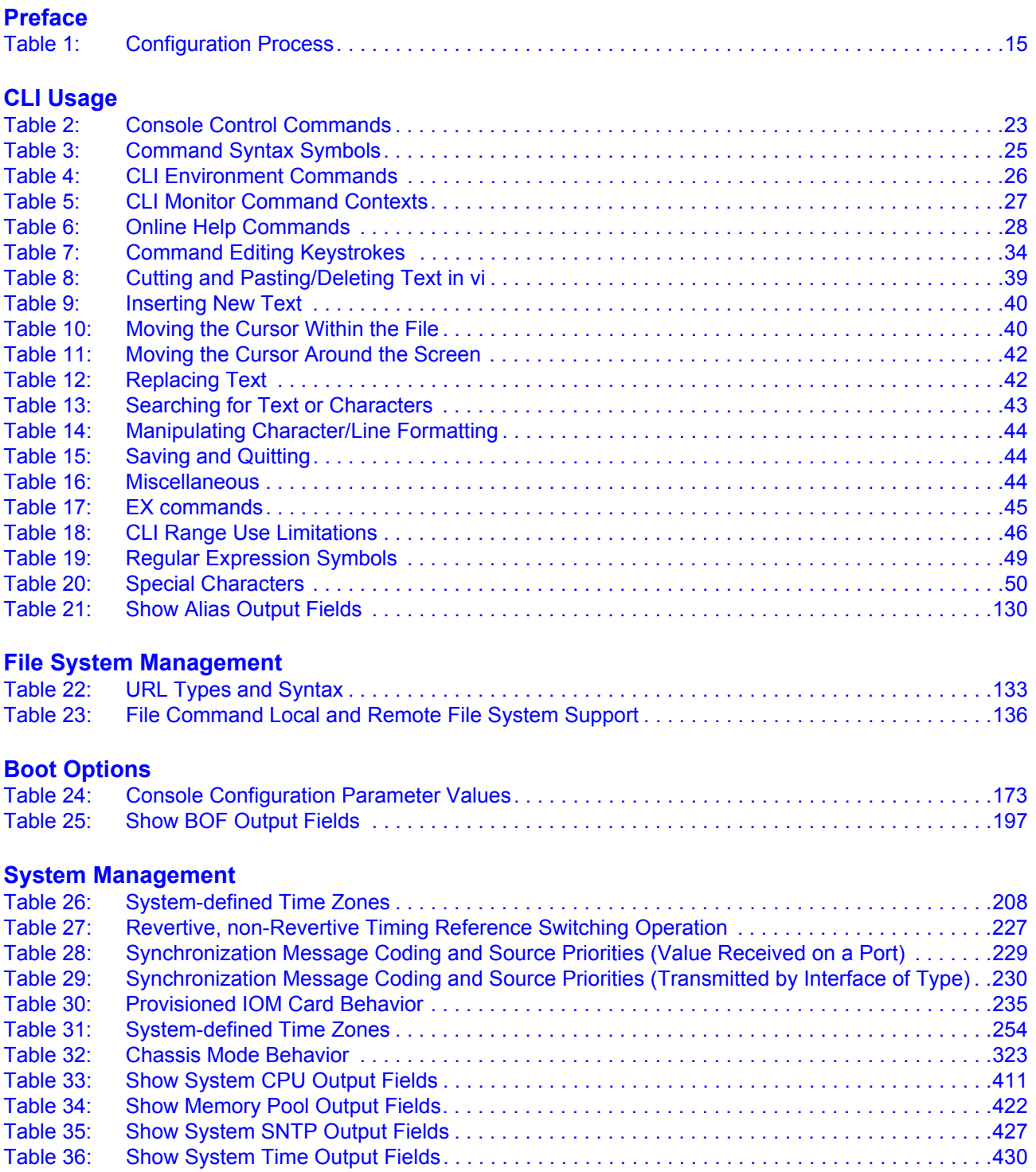

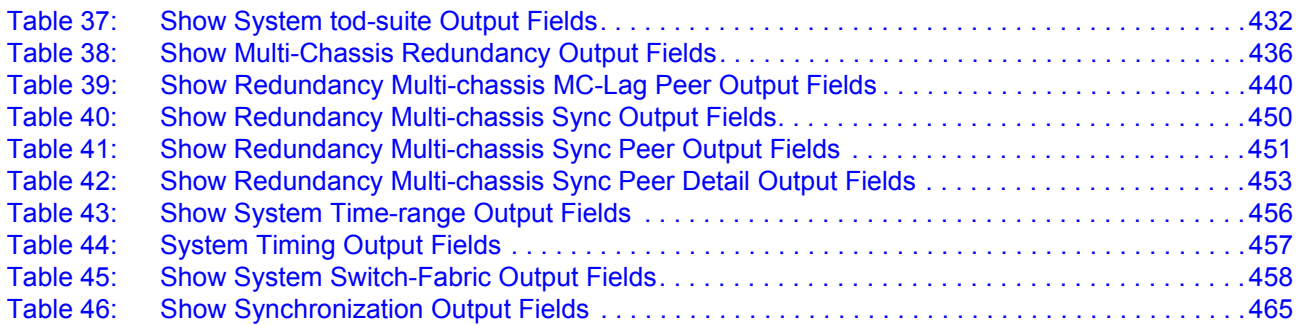

# LIST OF FIGURES

#### **[CLI Usage](#page-16-0)**

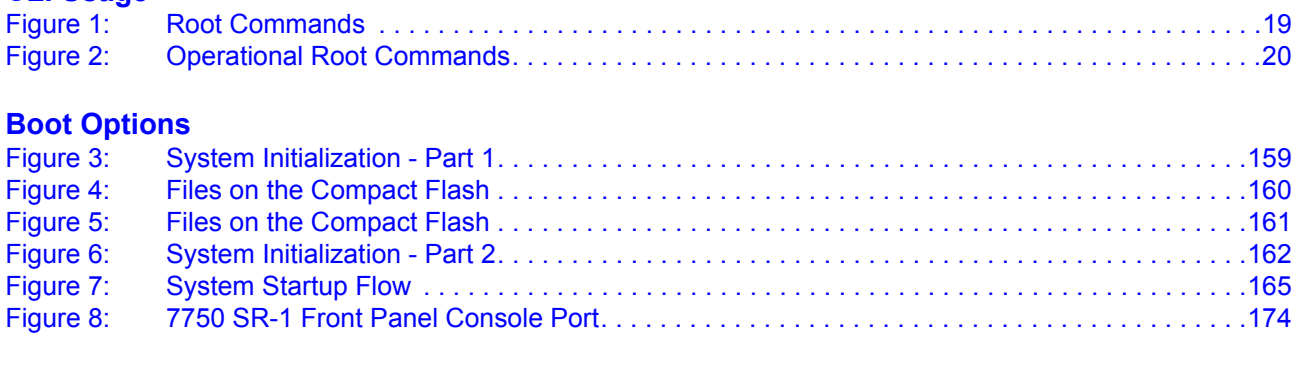

#### **[System Management](#page-202-0)**

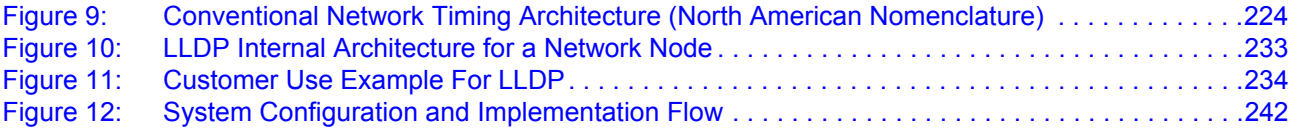

List of Figures

# Preface

### <span id="page-10-0"></span>**About This Guide**

This guide describes system concepts and provides configuration explanations and examples to configure 7750 SR-Series boot option file (BOF), file system and system management functions.

This document is organized into functional chapters and provides concepts and descriptions of the implementation flow, as well as Command Line Interface (CLI) syntax and command usage.

#### **Audience**

This manual is intended for network administrators who are responsible for configuring the 7750 SR-Series routers. It is assumed that the network administrators have an understanding of networking principles and configurations. Protocols, standards, and processes described in this manual include the following:

- CLI concepts
- File system concepts
- Boot option, configuration, image loading, and initialization procedures
- Basic system management functions such as the system name, router location and coordinates, and CLLI code, time zones, Network Time Protocol (NTP), Simple Network Time Protocol (SNTP), and synchronization properties

### **List of Technical Publications**

The 7750 SR documentation set is composed of the following books:

• 7750 SR OS Basic System Configuration Guide

This guide describes basic system configurations and operations.

• 7750 SR OS System Management Guide

This guide describes system security and access configurations as well as event logging and accounting logs.

• 7750 SR OS Interface Configuration Guide

This guide describes card, Media Dependent Adapter (MDA), and port provisioning.

• 7750 SR OS Router Configuration Guide

This guide describes logical IP routing interfaces and associated attributes such as an IP address, port, link aggregation group (LAG) as well as IP and MAC-based filtering, VRRP, and Cflowd.

• 7750 SR OS Routing Protocols Guide

This guide provides an overview of routing concepts and provides configuration examples for RIP, OSPF, IS-IS, Multicast, BGP, and route policies.

• 7750 SR OS MPLS Guide

This guide describes how to configure Multiprotocol Label Switching (MPLS) and Label Distribution Protocol (LDP).

• 7750 SR OS Services Guide

This guide describes how to configure service parameters such as service distribution points (SDPs), customer information, and user services.

• 7750 SR OS OAM and Diagnostic Guide

This guide describes how to configure features such as service mirroring and Operations, Administration and Management (OAM) tools.

• 7750 SR OS Triple Play Guide

This guide describes Triple Play services and support provided by the 7750 SRand presents examples to configure and implement various protocols and services.

• 7750 SR Quality of Service Guide

This guide describes how to configure Quality of Service (QoS) policy management.

• OS Multi-Service ISA Guide

This guide describes services provided by integrated service adapters such as Application Assurance, IPSec, ad insertion (ADI) and Network Address Translation (NAT).

### **Technical Support**

If you purchased a service agreement for your 7750 SR router and related products from a distributor or authorized reseller, contact the technical support staff for that distributor or reseller for assistance. If you purchased an Alcatel-Lucent service agreement, contact your welcome center:

Web: http://www1.alcatel-lucent.com/comps/pages/carrier\_support.jhtml

Preface

# **Getting Started**

## **In This Chapter**

This chapter provides process flow information to configure basic router and system parameters, perform operational functions with directory and file management, and boot option tasks.

### <span id="page-14-0"></span>**Alcatel-Lucent 7750 SR-Series System Configuration Process**

[Table 1](#page-14-1) lists the tasks necessary to configure boot option files (BOF) and system and file management functions. Each chapter in this book is presented in an overall logical configuration flow. Each section describes a software area and provides CLI syntax and command usage to configure parameters for a functional area. After the hardware installation has been properly completed, proceed with the 7750 SR-Series router configuration tasks in the following order:

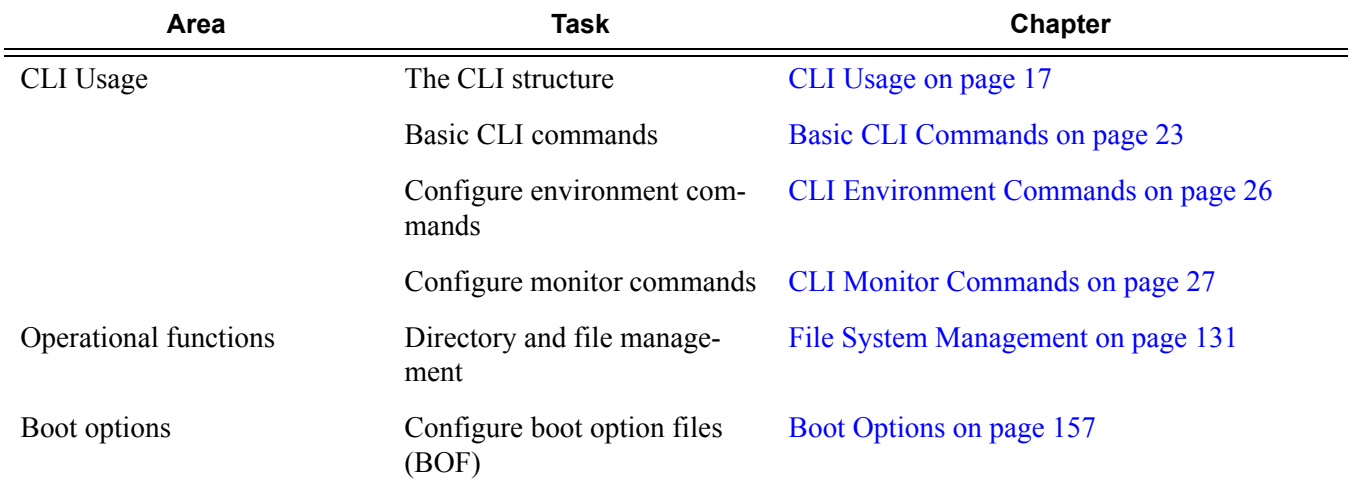

#### <span id="page-14-1"></span>**Table 1: Configuration Process**

#### **7750 SR OS Basic System Configuration Guide 15** Page 15

#### **Table 1: Configuration Process**

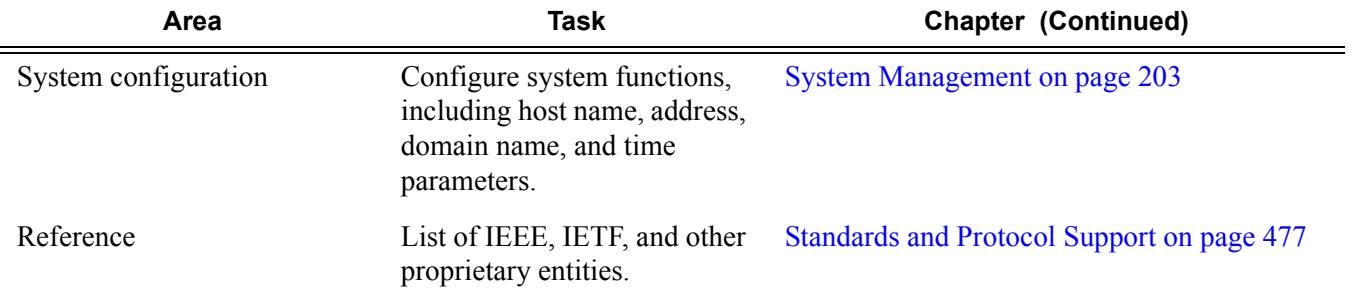

# <span id="page-16-1"></span>**CLI Usage**

## <span id="page-16-0"></span>**In This Chapter**

This chapter provides information about using the command-line interface (CLI).

Topics in this chapter include:

- [CLI Structure on page 18](#page-17-0)
- [Navigating in the CLI on page 21](#page-20-0)
- [Basic CLI Commands on page 23](#page-22-0)
- [CLI Environment Commands on page 26](#page-25-0)
- [CLI Monitor Commands on page 27](#page-26-0)
- [Getting Help in the CLI on page 28](#page-27-0)
- [The CLI Command Prompt on page 30](#page-29-0)
- [Displaying Configuration Contexts on page 31](#page-30-0)
- [EXEC Files on page 32](#page-31-0)
- [Entering CLI Commands on page 33](#page-32-0)
- [VI Editor on page 38](#page-37-0)

## <span id="page-17-0"></span>**CLI Structure**

Alcatel-Lucent's SR-Series Operating System (OS) CLI is a command-driven interface accessible through the console, Telnet and secure shell (SSH). The CLI can be used for configuration and management of 7750 SR-Series routers.

The 7750 SR OS CLI command tree is a hierarchical inverted tree. At the highest level is the ROOT level. Below this level are other tree levels with the major command groups; for example, **configuration** commands and **show** commands are levels below ROOT.

The CLI is organized so related commands with the same scope are at the same level or in the same context. Sublevels or subcontexts have related commands with a more refined scope.

[Figure 1](#page-18-0) and [Figure 2](#page-19-0) display the major contexts for router configuration.

ROOT

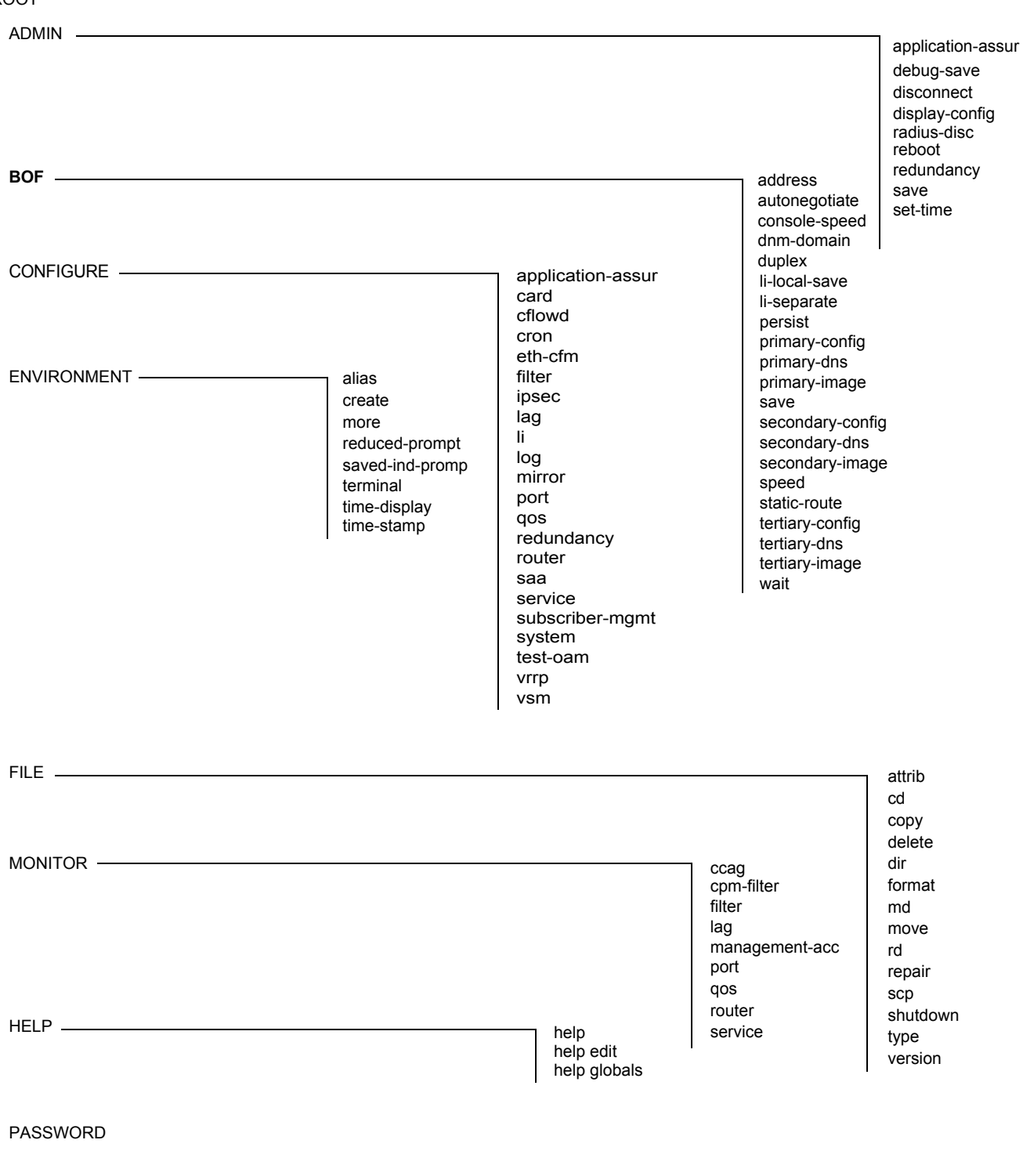

<span id="page-18-0"></span>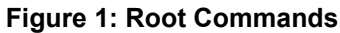

ROOT

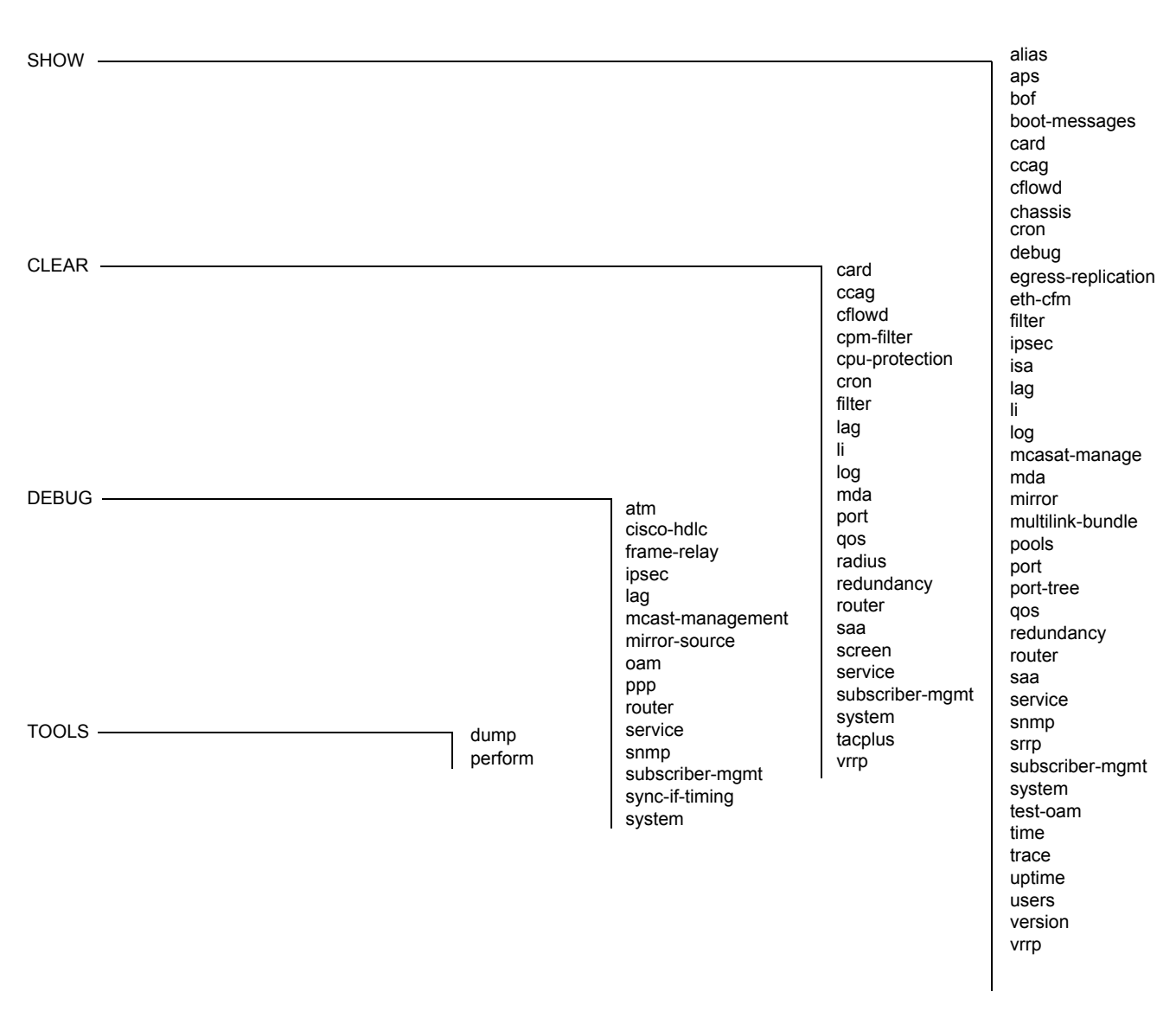

<span id="page-19-0"></span>**Figure 2: Operational Root Commands**

## <span id="page-20-0"></span>**Navigating in the CLI**

The following sections describe additional navigational and syntax information.

- [CLI Contexts on page 21](#page-20-1)
- [Basic CLI Commands on page 23](#page-22-0)
- [CLI Environment Commands on page 26](#page-25-0)
- [CLI Monitor Commands on page 27](#page-26-0)
- [Entering Numerical Ranges on page 46](#page-45-0)

#### <span id="page-20-1"></span>**CLI Contexts**

Use the CLI to access, configure, and manage Alcatel-Lucent's SR-Series routers. CLI commands are entered at the command line prompt. Access to specific CLI commands is controlled by the permissions set by your system administrator. Entering a CLI command makes navigation possible from one command context (or level) to another.

When you initially enter a CLI session, you are in the ROOT context. Navigate to another level by entering the name of successively lower contexts. For example, enter either the **configure** or **show** commands at the ROOT context to navigate to the **config** or **show** context, respectively. For example, at the command prompt, enter **config**. The active context displays in the command prompt.

```
A:ALA-12# config
A:ALA-12>config#
```
In a given CLI context, you can enter commands at that context level by simply entering the text. It is also possible to include a command in a lower context as long as the command is formatted in the proper command and parameter syntax.

The following example shows two methods to navigate to a service SDP ingress level:

Method 1:

A:ALA-12# configure service epipe 6 spoke-sdp 2:6 ingress \*A:ALA-12>config>service>epipe>spoke-sdp>ingress#

Method 2:

```
A:ALA-12>config# service
A:ALA-12>config>service# epipe 6
*A:ALA-12>config>service>epipe# spoke-sdp 2:6
*A:ALA-12>config>service>epipe>spoke-sdp# ingress
*A:ALA-12>config>service>epipe>spoke-sdp>ingress#
```
The CLI returns an error message when the syntax is incorrect.

\*A:ALA-12>config# rooter Error: Bad command.

### <span id="page-22-2"></span><span id="page-22-0"></span>**Basic CLI Commands**

The console control commands are the commands that are used for navigating within the CLI and displaying information about the console session. Most of these commands are implemented as global commands. They can be entered at any level in the CLI hierarchy with the exception of the password command which must be entered at the ROOT level. The console control commands are listed in [Table 2.](#page-22-1)

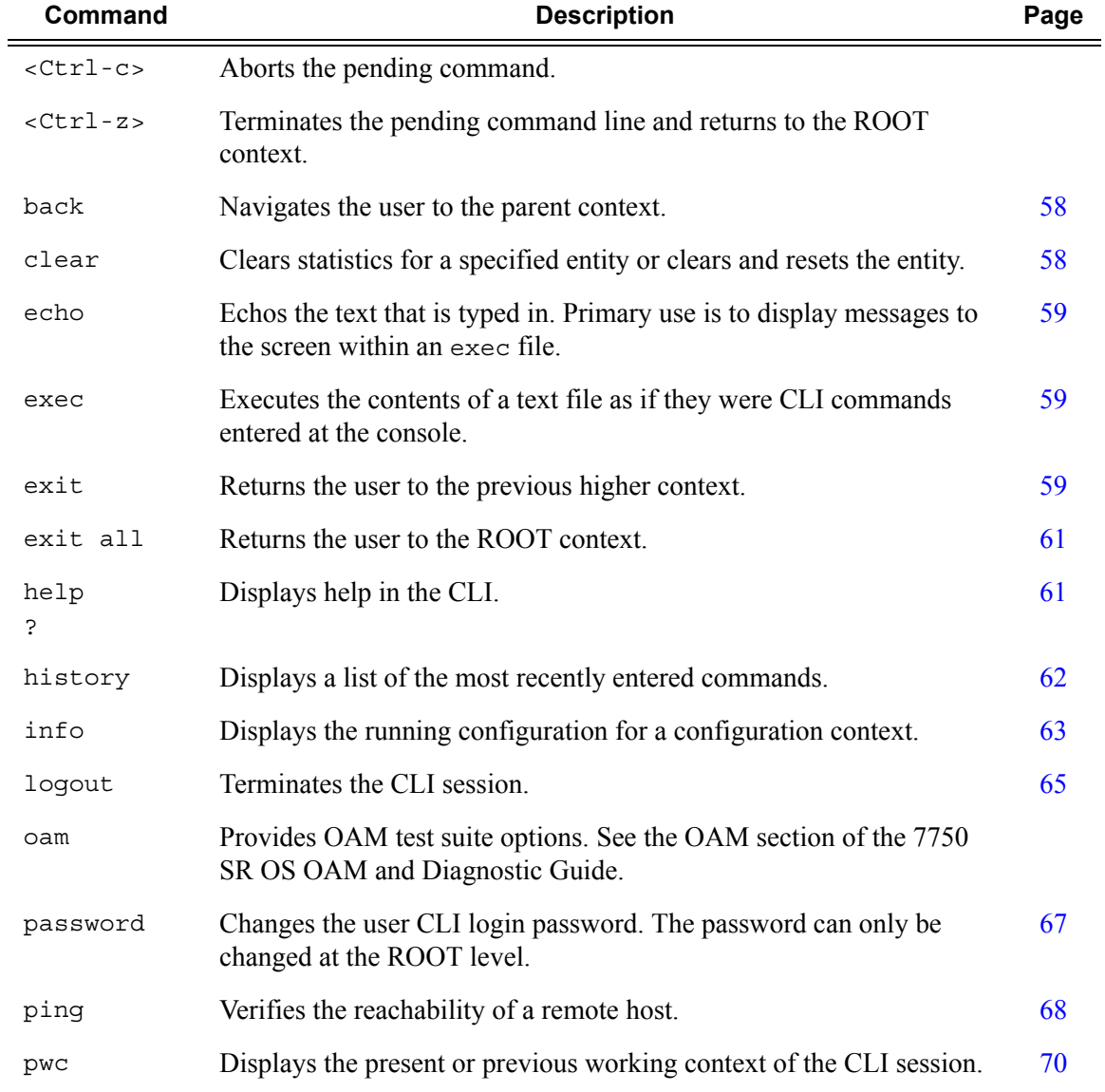

#### <span id="page-22-1"></span>**Table 2: Console Control Commands**

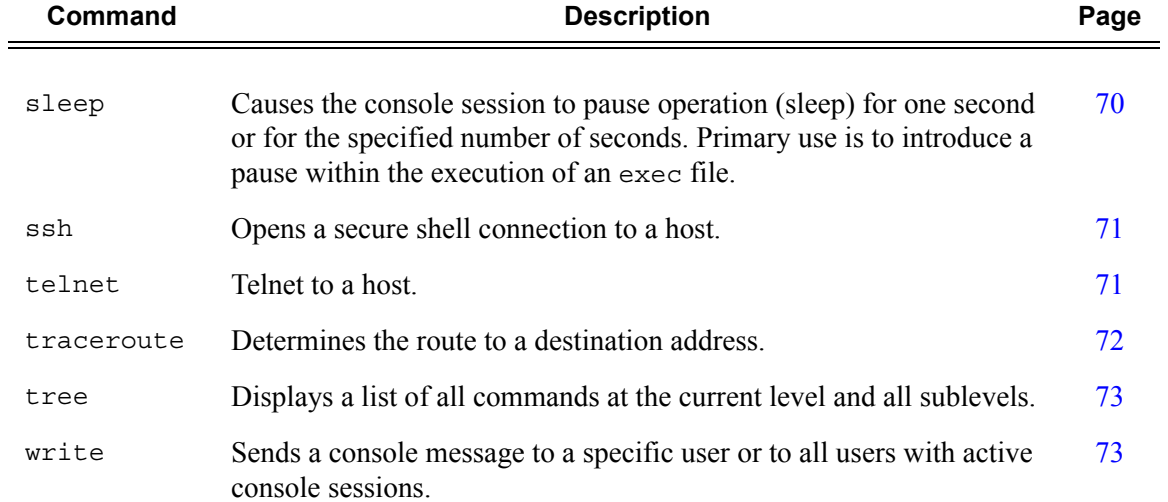

#### **Table 2: Console Control Commands (Continued)**

The list of all system global commands is displayed by entering help globals in the CLI. For example:

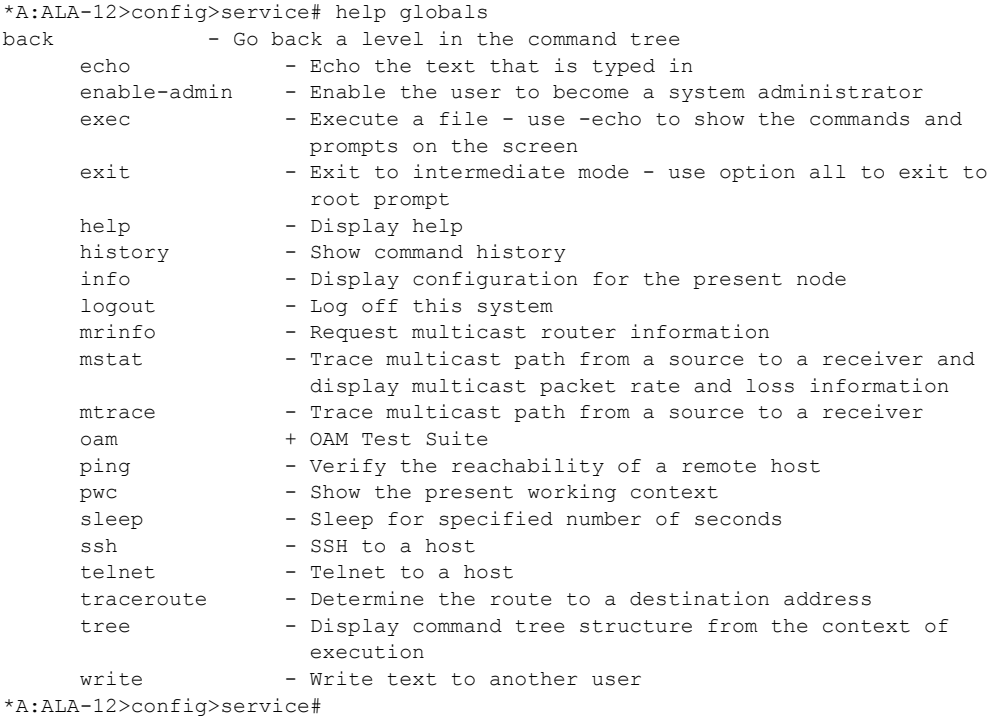

[Table 3](#page-24-0) lists describes command syntax symbols.

<span id="page-24-0"></span>**Table 3: Command Syntax Symbols** 

| Symbol      | <b>Description</b>                                                                                                    |  |
|-------------|----------------------------------------------------------------------------------------------------|--|
|             | A vertical line indicates that one of the parameters within the brackets or braces is<br>required.<br>$tcp -ack$ { $true$   $false$ }          |  |
| $[\ ]$      | Brackets indicate optional parameters.<br>redirects [number seconds]                                                                           |  |
| $\langle$ > | Angle brackets indicate that you must enter text based on the parameter inside the<br>brackets.<br>interface <interface-name></interface-name> |  |
| $\{\quad\}$ | Braces indicate that one of the parameters must be selected.<br>$default-action {drop forward}$                                                |  |
| $[\{\}$ } ] | Braces within square brackets indicates that you must choose one of the optional<br>parameters.<br>• sdp $sdp-id$ [{gre  mpls}]                |  |
| <b>Bold</b> | Commands in <b>bold</b> indicate commands and keywords.                                                                                        |  |
| Italic      | Commands in <i>italics</i> indicate command options.                                                                                           |  |

### <span id="page-25-2"></span><span id="page-25-0"></span>**CLI Environment Commands**

The CLI **environment** commands are found in the root>environment context of the CLI tree and controls session preferences for a single CLI session. The CLI environment commands are listed in [Table 4](#page-25-1).

<span id="page-25-1"></span>**Table 4: CLI Environment Commands** 

| Command                | <b>Description</b>                                                                                                    | Page |
|------------------------|----------------------------------------------------------------------------------------------------|------|
| alias                  | Enables the substitution of a command line by an alias.                                                                                 | 74   |
| create                 | Enables or disables the use of a create parameter check.                                                                                | 74   |
| more                   | Configures whether CLI output should be displayed one screen<br>at a time awaiting user input to continue.                              | 74   |
| reduced-prompt         | Configures the maximum number of higher-level CLI context<br>nodes to display by name in the CLI prompt for the current CLI<br>session. | 75   |
| $saved-ind-$<br>prompt | Saves the indicator in the prompt.                                                                                                    | 75   |
| terminal               | Configures the terminal screen length for the current CLI<br>session.                                                                   | 76   |
| time-display           | Specifies whether time should be displayed in local time or<br>UTC.                                                                     | 76   |

#### <span id="page-26-2"></span><span id="page-26-0"></span>**CLI Monitor Commands**

Monitor commands display specified statistical information related to the monitor subject (such as filter, port, QoS, router, service, and VRRP) at a configurable interval until a count is reached. The CLI **monitor** commands are found in the root>monitor context of the CLI tree.

The **monitor** command output displays a snapshot of the current statistics. The output display refreshes with subsequent statistical information at each configured interval and is displayed as a delta to the previous display.

The <Ctrl-c> keystroke interrupts a monitoring process. Monitor command configurations cannot be saved. You must enter the command for each monitoring session. Note that if the maximum limits are configured, you can monitor the statistical information for a maximum of 60 \* 999 sec  $\sim$  1000 minutes.

The CLI monitor command contexts are listed in [Table 4.](#page-25-1)

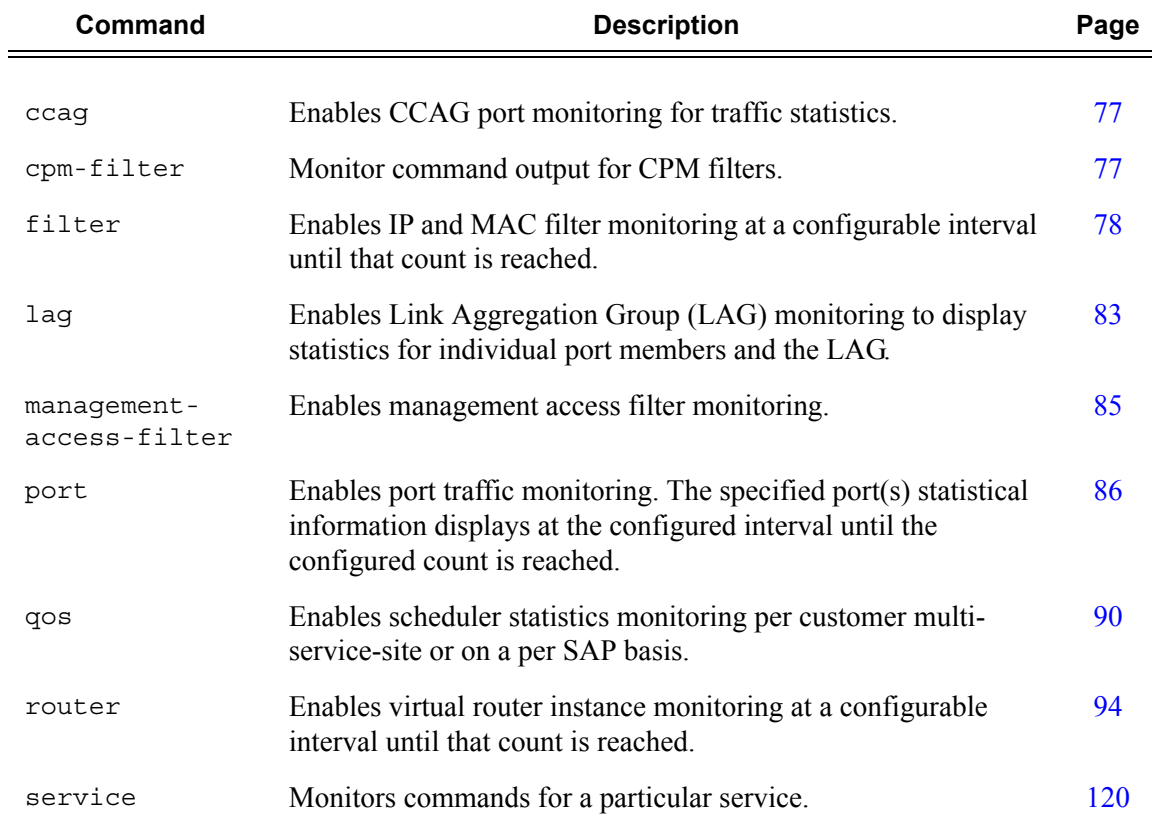

#### <span id="page-26-1"></span>**Table 5: CLI Monitor Command Contexts**

## <span id="page-27-0"></span>**Getting Help in the CLI**

The **help** system commands and the ? key display different types of help in the CLI. [Table 6](#page-27-1) lists the different help commands.

<span id="page-27-1"></span>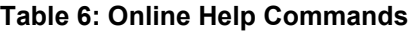

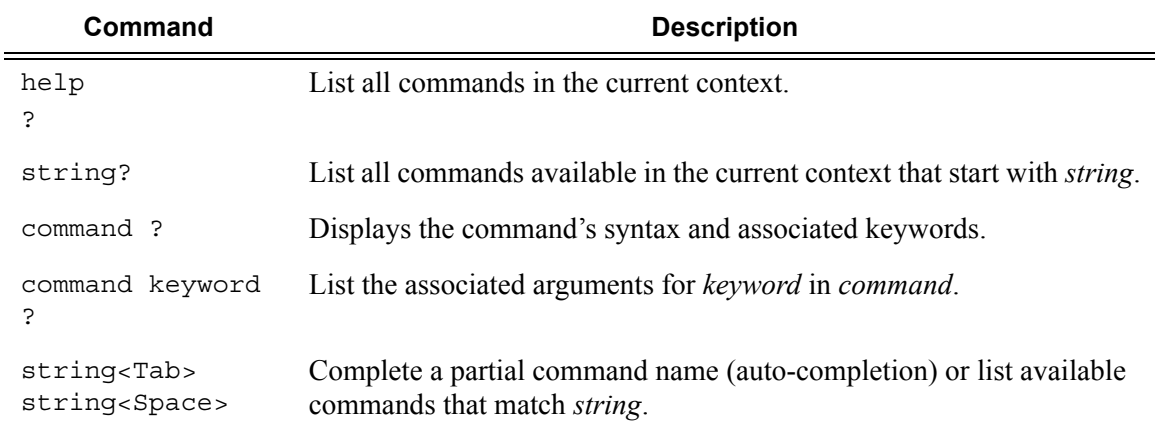

The **tree** and **tree detail** system commands are help commands useful when searching for a command in a lower-level context.

The following example displays a partial list of the **tree** and **tree detail** command output entered at the **config** level.

\*A:ALA-12>config# **tree** configure +---card | +---card-type | +---mcm | | +---mcm-type | | +---shutdown | +---mda | | +---access | | | +---egress | | | | +---pool  $|$   $|$   $|$   $|$   $|$   $|$  +---resv-cbs | | | | | +---slope-policy | | | +---ingress | | | | +---pool | | | | | +---resv-cbs | | | | | +---slope-policy | | +---mda-type | | +---network | | | +---egress | | | | +---pool | | | | | +---resv-cbs | | | | | +---slope-policy | | | +---ingress | | | | +---pool  $|$   $|$   $|$   $|$   $|$   $|$  +---resv-cbs | | | | | +---slope-policy  $| | | |$  +---queue-policy | | +---shutdown | +---shutdown +---cflowd | +---active-timeout | +---cache-size | +---collector | | +---aggregation | | | +---as-matrix | | | +---destination-prefix | | | +---protocol-port | | | +---raw | | | +---source-destination-prefix | | | +---source-prefix | | +---autonomous-system-type | | +---description | | +---shutdown +---cron | +---action | +---expire-time | +---lifetime | +---max-completed | +---results | +---script | +---shutdown | +---schedule

- | +--day-of-month
- | +--description
- | +--hour
- | +--interval
- | +--minute

\*A:ALA-12>config# **tree detail** configure +---card <slot-number> | no card <slot-number>] | +---card-type <card-type> | | no card-type | +---mda <mda-slot> | | no mda <mda-slot> | | +---access  $| | |$  +---egress | | | | +---pool [<name>] | | | | | no pool [<name>] | | | | | +---no resv-cbs | | | | | | resv-cbs <percent-or-sum> | | | | | +---no slope-policy | | | | | slope-policy <name> | | | +---ingress | | | | +---pool [<name>] | | | | | no pool [<name>] | | | | | +---no resv-cbs | | | | | | resv-cbs <percent-or-sum>  $| | | | |$   $| +$ ---no slope-policy | | | | | | slope-policy <name> | | +---mda-type <mda-type> | | | no mda-type | | +---network | | | +---egress | | | | +---pool [<name>] | | | | | no pool [<name>] | | | | | +---no resv-cbs | | | | | | resv-cbs <percent-or-sum> | | | | | +---no slope-policy | | | | | | slope-policy <name> | | | +---ingress | | | | +---pool [<name>]

| | | | | no pool [<name>] | | | | | +---no resv-cbs

| | | | | +---no slope-policy

...

| | | | | | resv-cbs <percent-or-sum>

## <span id="page-29-0"></span>**The CLI Command Prompt**

By default, the CLI command prompt indicates the device being accessed and the current CLI context. For example, the prompt: **A:ALA-1>config>router>if#** indicates the active context, the user is on the device with hostname ALA-1 in the **configure>router>interface** context. In the prompt, the separator used between contexts is the ">" symbol.

At the end of the prompt, there is either a pound sign  $("#")$  or a dollar sign  $("$")$ . A " $#"$  at the end of the prompt indicates the context is an existing context. A " $\zeta$ " at the end of the prompt indicates the context has been newly created. New contexts are newly created for logical entities when the user first navigates into the context.

Since there can be a large number of sublevels in the CLI, the **environment** command **reducedprompt** *no of nodes in prompt* allows the user to control the number of levels displayed in the prompt.

All special characters (#, \$, etc.) must be enclosed within double quotes, otherwise it is seen as a comment character and all characters on the command line following the # are ignored. For example:

\*A:ALA-1>config>router# interface "primary#1"

When changes are made to the configuration file a "\*" appears in the prompt string  $(*A:ALLA-1)$ indicating that the changes have not been saved. When an admin save command is executed the "\*" disappears. This behavior is controlled in the **saved-ind-prompt** command in the **environment** context.

## <span id="page-30-0"></span>**Displaying Configuration Contexts**

The info and info detail commands display configuration for the current level. The info command displays non-default configurations. The info detail command displays the entire configuration for the current level, including defaults. The following example shows the output that displays using the info command and the output that displays using the info detail command.

```
*A:ALA-1>config>router# interface system
*A:ALA-1>config>router>if# info
----------------------------------------------
           address 10.10.0.1/32
----------------------------------------------
*A:ALA-1>config>router>if# 
*A:ALA-1>config>router>if# info detail
----------------------------------------------
            address 10.10.10.103/32 broadcast host-ones
            no description
            no arp-timeout
            no allow-directed-broadcasts
            tos-marking-state trusted
            no local-proxy-arp
            no proxy-arp
            icmp
                mask-reply
                redirects 100 10
                unreachables 100 10
                ttl-expired 100 10
            exit
            no mac
            no ntp-broadcast
            no cflowd
            no shutdown
----------------------------------------------
```
\*A:ALA-1>config>router>if#

## <span id="page-31-0"></span>**EXEC Files**

The exec command allows you to execute a text file of CLI commands as if it were typed at a console device.

The exec command and the associated exec files can be used to conveniently execute a number of commands that are always executed together in the same order. For example, an exec command can be used by a user to define a set of commonly used standard command aliases.

The echo command can be used within an exec command file to display messages on screen while the file executes.

## <span id="page-32-0"></span>**Entering CLI Commands**

#### <span id="page-32-1"></span>**Command Completion**

The CLI supports both command abbreviation and command completion. If the keystrokes entered are enough to match a valid command, the CLI displays the remainder of the command syntax when the  $\langle \text{Tab} \rangle$  key or space bar is pressed. When typing a command, the  $\langle \text{Tab} \rangle$  key or space bar invokes auto-completion. If the keystrokes entered are definite, auto-completion will complete the command. If the letters are not sufficient to identify a specific command, pressing the <Tab> key or space bar will display commands matching the letters entered. System commands are available in all CLI context levels.

#### <span id="page-32-2"></span>**Unordered Parameters**

In a given context, the CLI accepts command parameters in any order as long as the command is formatted in the proper command keyword and parameter syntax. Command completion will still work as long as enough recognizable characters of the command are entered.

The following output shows different **static-route** command syntax and an example of the command usage.

```
*A:ALA-12>config>router# static-route ?
- [no] static-route {<ip-prefix/mask>|<ip-prefix> <netmask>} [preference <preference>]
   [metric <metric>] [tag <tag>] [enable|disable] next-hop <ip-address|ip-int-name>
  - [no] static-route {<ip-prefix/mask>|<ip-prefix> <netmask>} [preference <preference>]
     [metric <metric>] [tag <tag>] [enable|disable] indirect <ip-address> [ldp
     [disallow-igp]]
  - [no] static-route {<ip-prefix/mask>|<ip-prefix> <netmask>} [preference <preference>]
     [metric <metric>] [tag <tag>] [enable|disable] black-hole
*A:ALA-12>config>router# static-route preference 1 10.1.0.0/16 metric
```
## <span id="page-33-0"></span>**Editing Keystrokes**

When entering a command, special keystrokes allow for editing of the command. [Table 7](#page-33-1) lists the command editing keystrokes.

<span id="page-33-1"></span>**Table 7: Command Editing Keystrokes** 

| <b>Editing Action</b>                    | <b>Keystrokes</b> |
|------------------------------------------|-------------------|
| Delete current character                 | $<$ Ctrl-d>       |
| Delete text up to cursor                 | $<$ Ctrl-u>       |
| Delete text after cursor                 | $<$ Ctrl-k>       |
| Move to beginning of line                | $<$ Ctrl-a>       |
| Move to end of line                      | $<$ Ctrl-e>       |
| Get prior command from history           | $<$ C $trl$ -p>   |
| Get next command from history            | $<$ Ctrl-n>       |
| Move cursor left                         | $<$ C $trl$ -b>   |
| Move cursor right                        | $<$ Ctrl-f>       |
| Move back one word                       | $<$ Esc> $<$ b>   |
| Move forward one word                    | $<$ Esc> $<$ f>   |
| Convert rest of word to uppercase        | $<$ Esc> $<$ c>   |
| Convert rest of word to lowercase        | $<$ Esc> $<$ l>   |
| Delete remainder of word                 | $<$ Esc> $<$ d>   |
| Delete word up to cursor                 | $<$ Ctrl-w>       |
| Transpose current and previous character | $<$ Ctrl-t>       |
| Enter command and return to root prompt  | $<$ Ctrl-z>       |
| Refresh input line                       | $<$ Ctrl-l>       |

#### <span id="page-34-0"></span>**Absolute Paths**

CLI commands can be executed in any context by specifying the full path from the CLI root. To execute an out-of-context command enter a forward slash "**/**" or backward slash "**\**" at the beginning of the command line. The forward slash "**/**" or backward slash "**\**" cannot be used with the **environment alias** command.The commands are interpreted as absolute path. Spaces between the slash and the first command will return an error. Commands that are already global (such as ping, telnet, exit, back, etc.) cannot be executed with a forward slash "**/**" or backward slash "**\**" at the beginning of the command line.

```
*A:ALA-12# configure router 
*A:ALA-12>config>router# interface system address 1.2.3.4 
*A:ALA-12>config>router# /admin save 
*A:ALA-12>config>router# \clear router interface 
*A:ALA-12>config>router#
```
The command may or may not change the current context depending on whether or not it is a leaf command. This is the same behavior the CLI performs when CLI commands are entered individually, for example:

```
*A:ALA-12# admin 
*A:ALA-12>admin# save
or
*A:ALA-12# admin save
*A:ALA-12#
```
Note that an absolute path command behaves the same as manually entering a series of command line instructions and parameters.

For example, beginning in an IES context service ID 4 (IES 4),

**CLI Syntax:** config>service>ies> /clear card 1

behaves the same as the following series of commands.

**Example**: config>service>ies>exit all clear card 1 configure service ies 4 (returns you to your starting point) config>service>ies

If the command takes you to a different context, the following occurs:

**CLI Syntax:** config>service>ies>/configure service ies 5 create

becomes

**Example**: config>service>ies>exit all configure service vpls 5 create config>service>vpls>
# **History**

The CLI maintains a history of the most recently entered commands. The history command displays the most recently entered CLI commands.

```
*A:ALA-1# history 
   1 environment terminal length 48 
   2 environment no create 
   3 show version 
   4 configure port 1/1/1 
   5 info 
   6 \configure router isis 
   7 \port 1/1/1
   8 con port 1/1/1
   9 \con port 1/1/1
   10 \configure router bgp 
   11 info 
  12 \configure system login-control 
  13 info 
  14 history 
  15 show version 
  16 history 
*A:ALA-1# !3
*A:ALA-1# show version 
TiMOS-B-0.0.I2010 both/i386 ALCATEL SR 7750 Copyright (c) 2000-2008 Alcatel-Luce
nt.
All rights reserved. All use subject to applicable license agreements.
Built on Mon Oct 6 19:42:02 PDT 2008 by builder in /rel0.0/I2010/panos/main
A:ALA-48#
```
# **VI Editor**

Note that "vi"sual editor (vi) is a file editor that can edit any ASCII file. This includes configuration, exec files, BOF and any other ASCII file on the system.

VT100 terminal mode is supported. However, if a different terminal mode is configured there will no noticeable negative effect.

When a configuration file is changed, a validation check is executed to see if the user is allowed to view or perform configuration changes. When a user is modifying the configuration file using the vi editor these checks do not occur. Because of this, the vi editor is only available to a user with administrator privileges. Should others require access to the vi editor, their profile must be modified allow the access. Access permission for the file directory where the file resides must be performed before a user can opens, read, or write a file processing command. If a user does not have permission to access the directory then the operation must be denied.

When opening a file, a resource check verifies that sufficient resources are available to process that file. If there are not enough resources, then the operation is denied and the operator is informed of that event.

Multiple sessions are allowed and are limited only by the memory resources available on the node.

# **Summary of vi Commands**

The vi editor operates in two modes:

• Command mode — This mode causes actions to be taken on the file.

In the this mode, each character entered is a command that does something to the text file being edited; a character typed in the command mode may even cause the vi editor to enter the insert mode.

Insert mode — Entered text is inserted into the file.

In the insert mode, every character typed is added to the text in the file. Hitting the Esc (Escape) key turns off the insert mode.

# **Using the vi Commands**

Use the following commands to start and end vi edit sessions, move around in a file, enter new text, modify, move, and delete old text, as well as read from and write to files other files. Although there are numerous vi commands, only a few are usually sufficient to vi users. The following tables list vi commands.

- [Cutting and Pasting/Deleting Text in vi on page 39](#page-38-0)
- [Inserting New Text on page 40](#page-39-0)
- [Moving the Cursor Within the File on page 40](#page-39-1)
- [Moving the Cursor Around the Screen on page 42](#page-41-0)
- [Replacing Text on page 42](#page-41-1)
- [Searching for Text or Characters on page 43](#page-42-0)
- [Manipulating Character/Line Formatting on page 44](#page-43-0)
- [Saving and Quitting on page 44](#page-43-1)
- [Miscellaneous on page 44](#page-43-2)

#### <span id="page-38-0"></span>**Table 8: Cutting and Pasting/Deleting Text in vi**

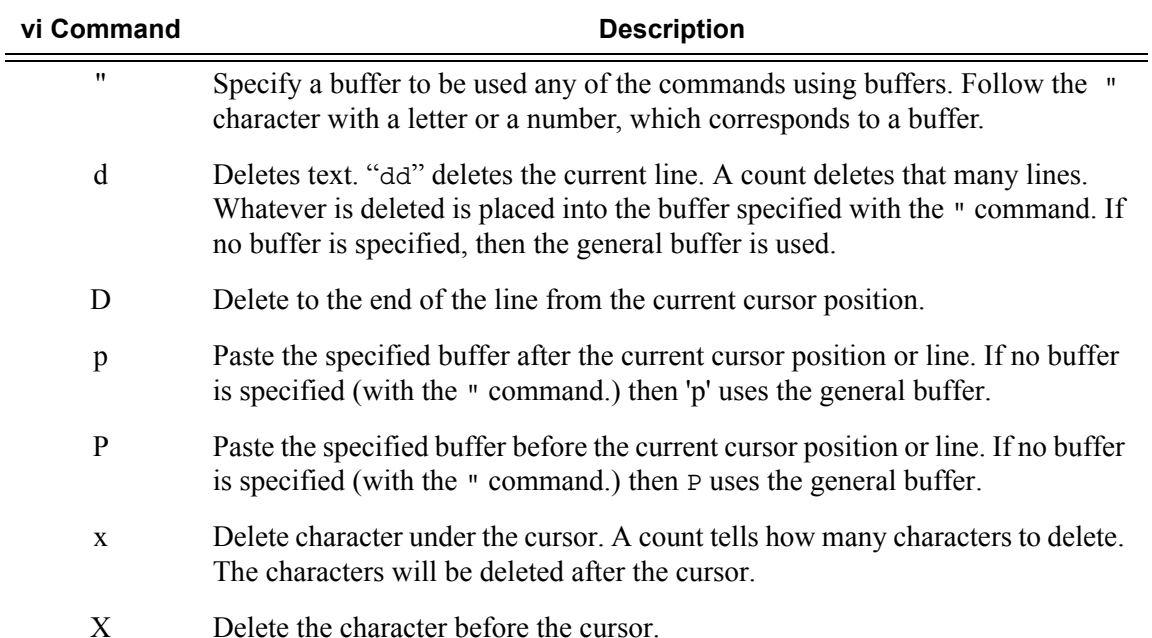

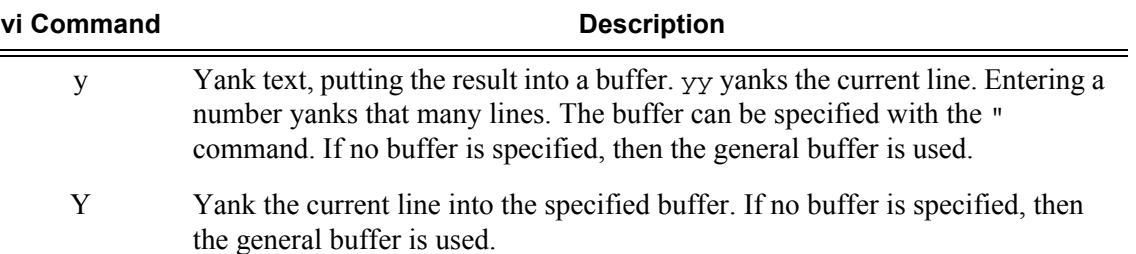

## **Table 8: Cutting and Pasting/Deleting Text in vi (Continued)**

### <span id="page-39-0"></span>**Table 9: Inserting New Text**

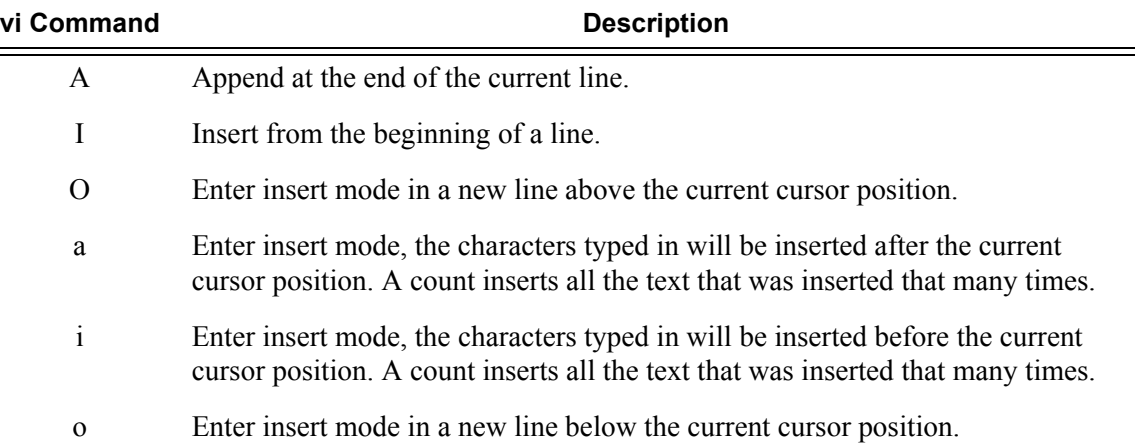

### <span id="page-39-1"></span>**Table 10: Moving the Cursor Within the File**

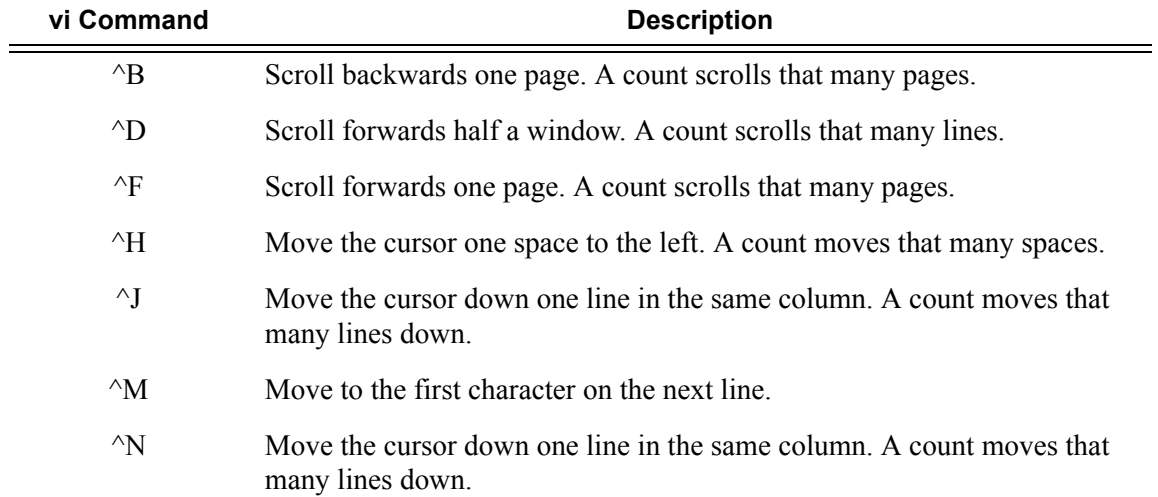

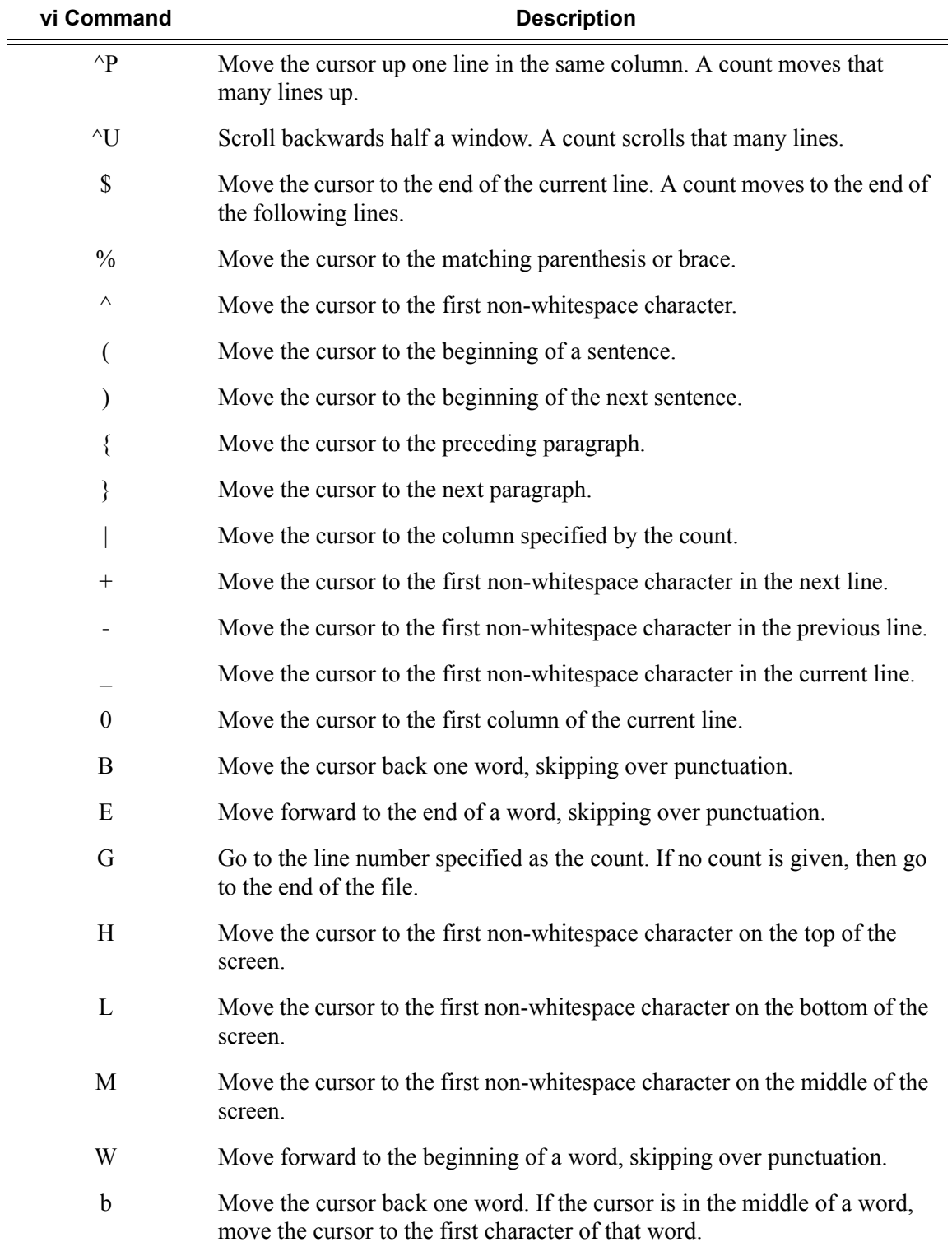

### **Table 10: Moving the Cursor Within the File**

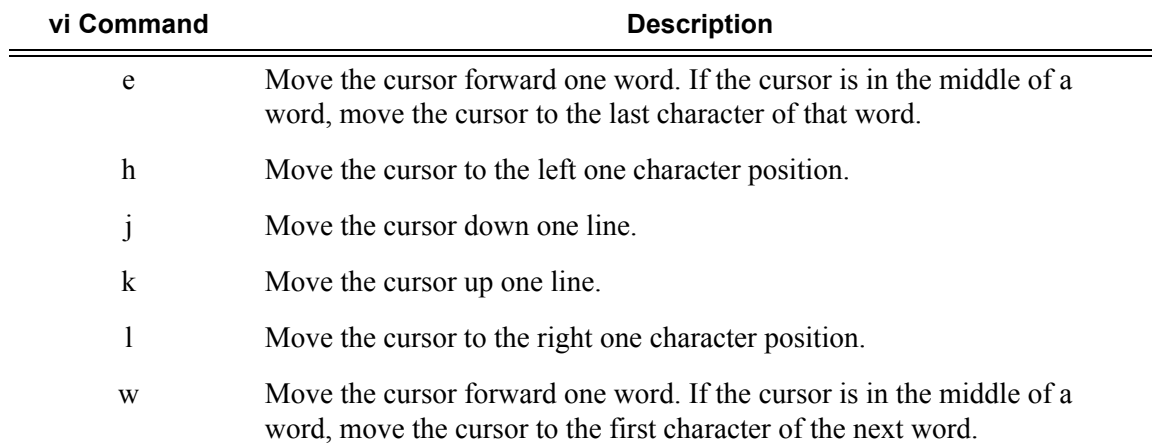

## **Table 10: Moving the Cursor Within the File**

## <span id="page-41-0"></span>**Table 11: Moving the Cursor Around the Screen**

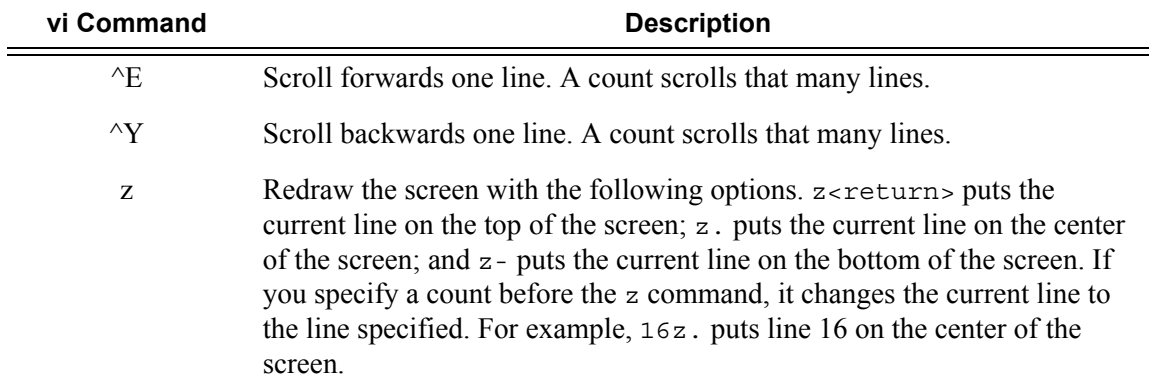

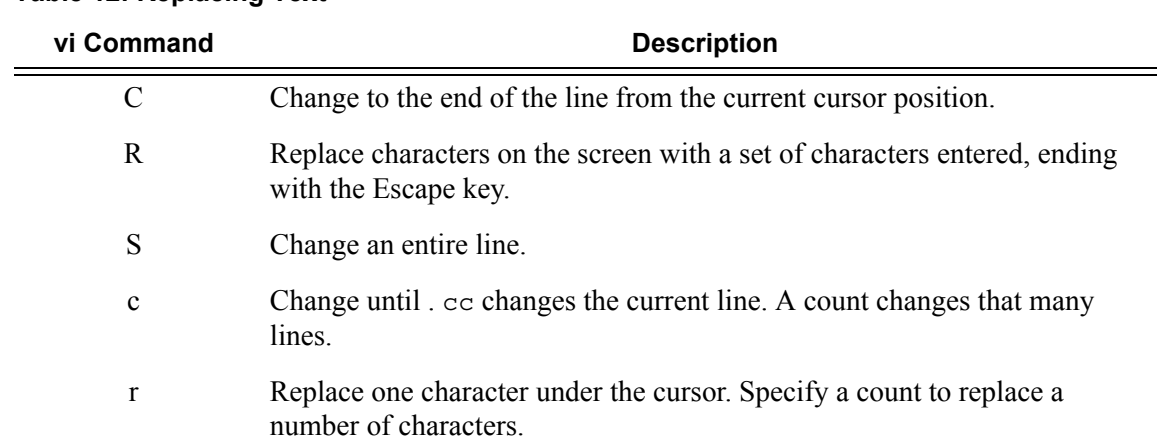

# <span id="page-41-1"></span>**Table 12: Replacing Text**

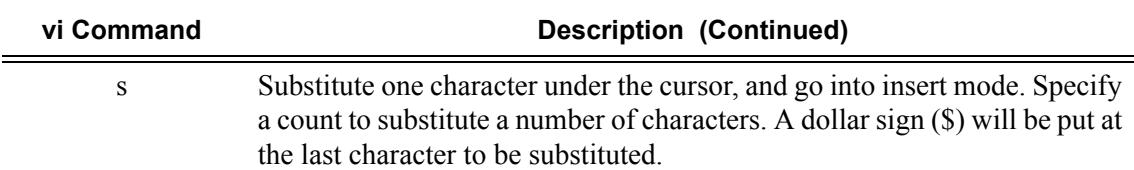

### **Table 12: Replacing Text**

# <span id="page-42-0"></span>**Table 13: Searching for Text or Characters**

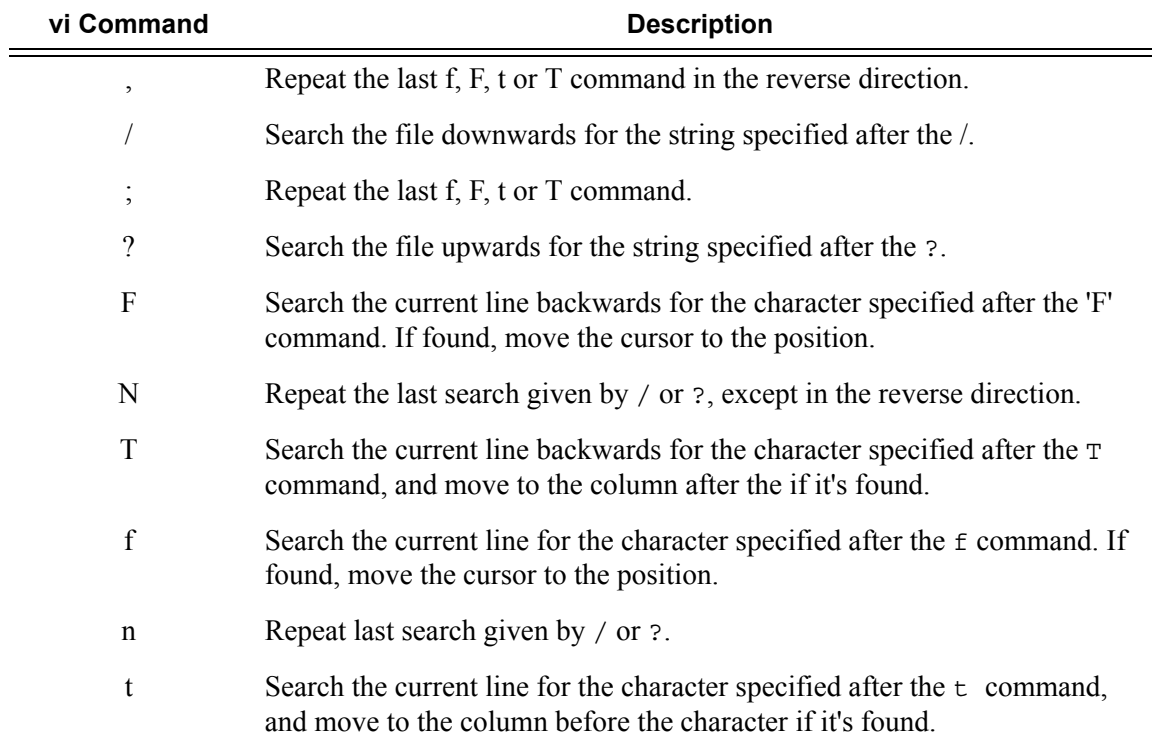

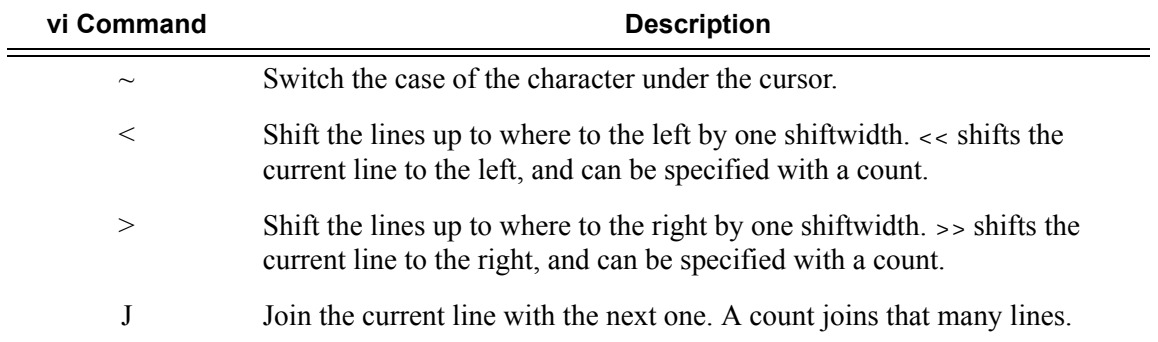

# <span id="page-43-0"></span>**Table 14: Manipulating Character/Line Formatting**

### <span id="page-43-1"></span>**Table 15: Saving and Quitting**

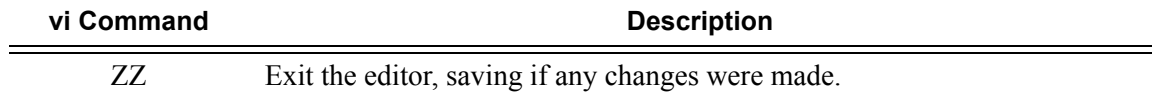

### <span id="page-43-2"></span>**Table 16: Miscellaneous**

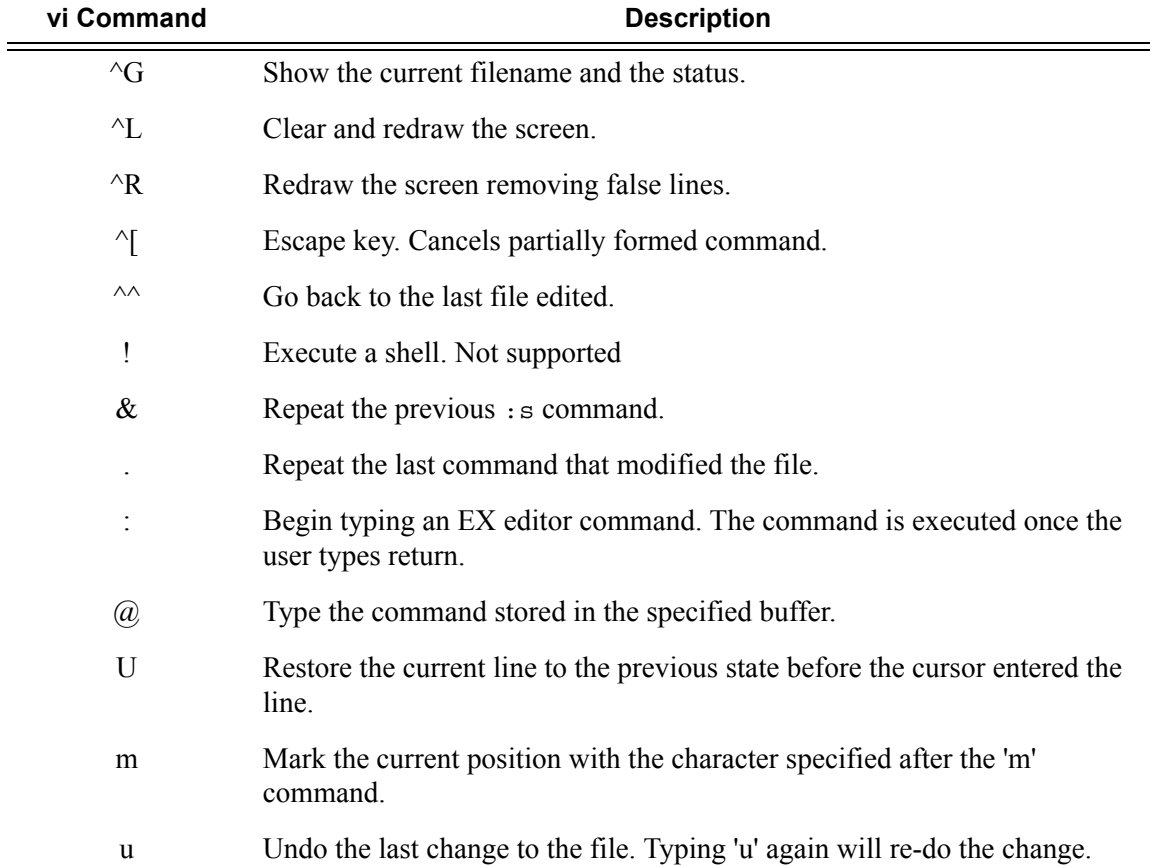

# **EX Commands**

The vi editor is built upon another editor, called EX. The EX editor only edits by line. From the vi editor you use the : command to start entering an EX command. This list given here is not complete, but the commands given are the more commonly used. If more than one line is to be modified by certain commands (such as  $: s$  and  $: w$ ) the range must be specified before the command. For example, to substitute lines 3 through 15, the command is :3,15s/from/this/g.

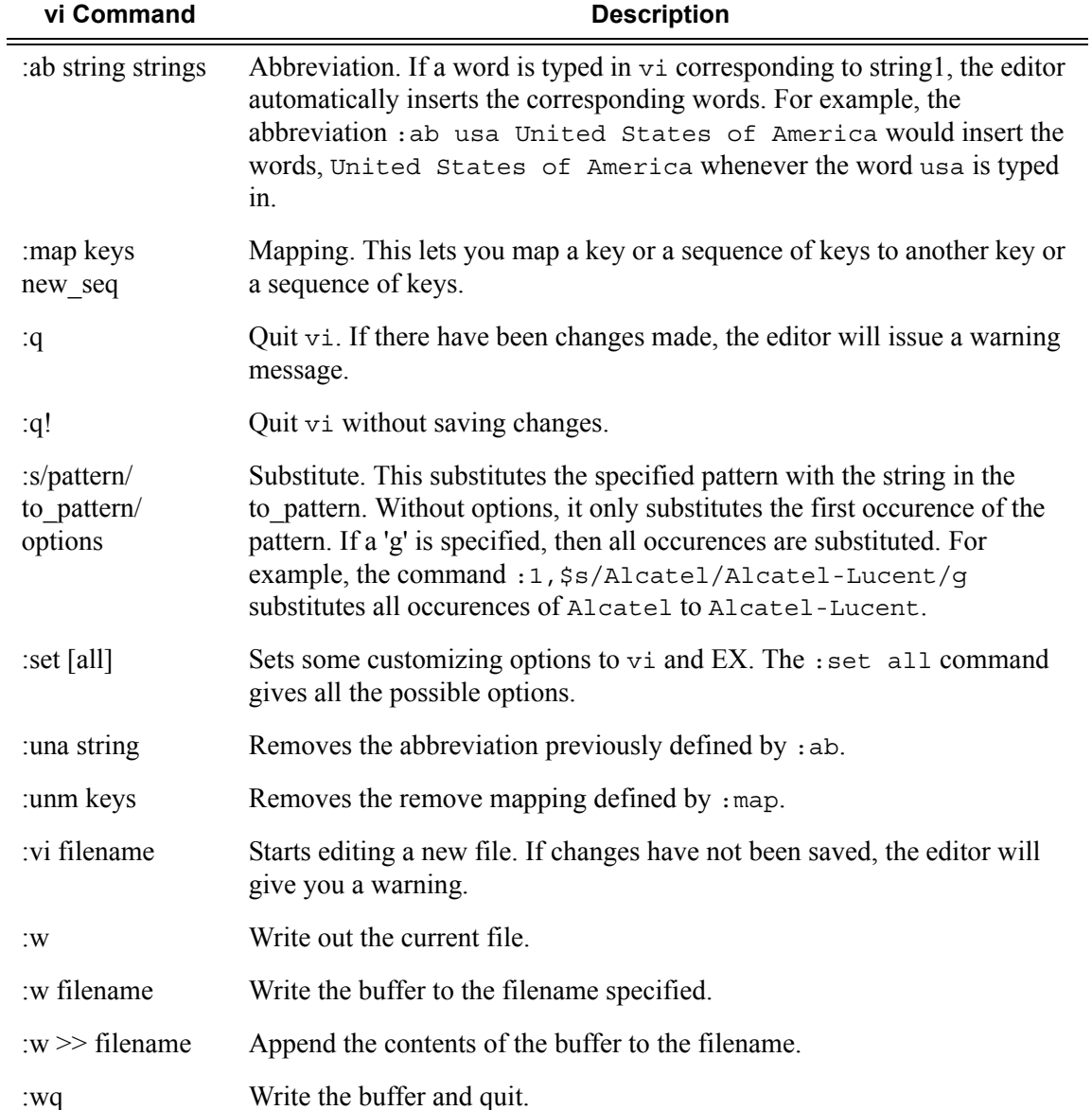

### **Table 17: EX commands**

# **Entering Numerical Ranges**

The 7750 SR OS CLI allows the use of a single numerical range as an argument in the command line. A range in a CLI command is limited to positive integers and is denoted with two numbers enclosed in square brackets with two periods ("..") between the numbers:

```
[x..y]
```
where *x* and *y* are positive integers and *y-x* is less than 1000.

For example, it is possible to shut down ports 1 through 10 in Slot 1 on MDA 1. A port is denoted with "*slot***/***md*a**/***port*", where *slot* is the slot number, *mda* is the MDA number and *port* is the port number. To shut down ports 1 through 10 on Slot 1 and MDA 1, the command is entered as follows:

configure port 1/1/[1..10] shutdown

<Ctrl-C> can be used to abort the execution of a range command.

Specifying a range in the CLI does have limitations. These limitations are summarized in [Table 18](#page-45-0).

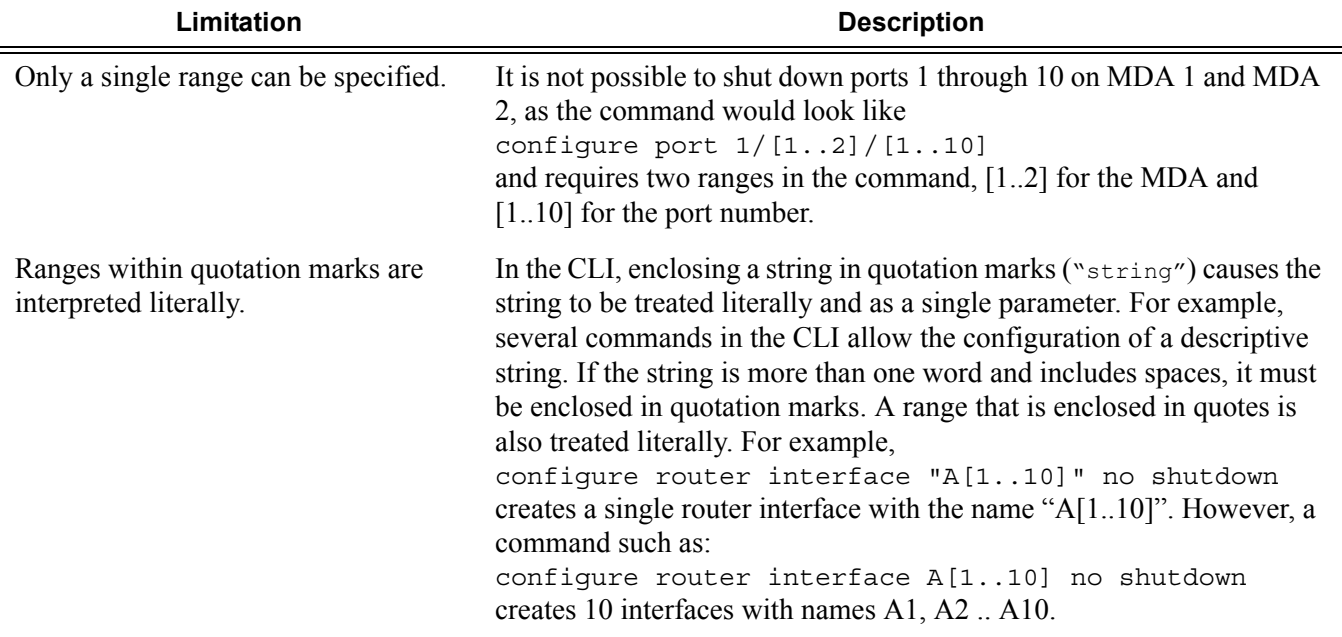

<span id="page-45-0"></span>**Table 18: CLI Range Use Limitations** 

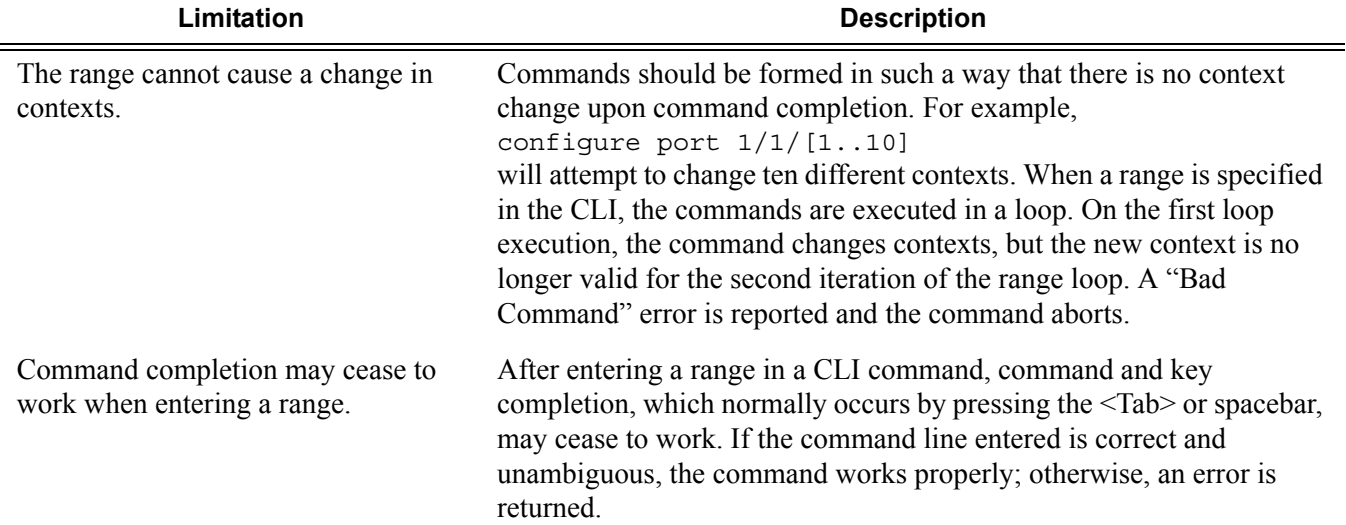

# **Table 18: CLI Range Use Limitations (Continued)**

# **Pipe/Match**

The 7750 SR OS supports the pipe feature to search one or more files for a given character string or pattern.

**Note:** When using the pipe/match command the variables and attributes must be spelled correctly. The attributes following the command and must come before the expression/pattern. The following displays examples of the pipe/match command to complete different tasks:

• Task: Capture all the lines that include "echo" and redirect the output to a file on the compact flash:

```
admin display-config | match "echo" > cf3:\echo_list.txt
```
• Task: Display all the lines that do not include "echo":

admin display-config | match invert-match "echo"

• Task: Display the first match of "vpls" in the configuration file:

admin display-config | match max-count 1 "vpls"

Command syntax:

```
match [ignore-case] [invert-match] [post-lines num-lines] [max-count
num-matches] [expression] pattern
```
where:

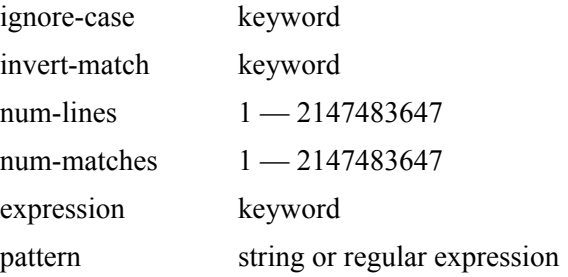

#### For example:

```
A:Dut-C# show log log-id 98 | match ignore-case "sdp bind"
"Status of SDP Bind 101:1002 in service 1001 (customer 1) changed to admin=up oper=up 
flags="
"Processing of a SDP state change event is finished and the status of all affected SDP 
Bindings on SDP 101 has been updated."
```

```
A:Dut-C# show log log-id 98 | match max-count 1 "service 1001"
"Status of service 1001 (customer 1) changed to administrative state: up, operational 
state: up"
```

```
A:Dut-C# admin display-config | match post-lines 5 max-count 2 expression "OSPF.*Config"
echo "OSPFv2 Configuration"
#--------------------------------------------------
        ospf
            timers
                spf-wait 1000 1000 1000
            exit
echo "OSPFv2 (Inst: 1) Configuration"
#--------------------------------------------------
       ospf 1
           asbr
            router-id 1.0.0.1
            export "testall"
```
[Table 19](#page-48-0) describes regular expression symbols and interpretation (similar to what is used for route policy regexp matching). [Table 20](#page-49-0) describes special characters.

<span id="page-48-0"></span>**Table 19: Regular Expression Symbols** 

| <b>String</b>            | <b>Description</b>                                                                                                    |
|--------------------------|----------------------------------------------------------------------------------------------------|
|                          | Matches any single character.                                                                                                    |
| $\lceil$ $\rceil$        | Matches a single character that is contained within the brackets.<br>[abc] matches "a", "b", or "c". [a-z] matches any lowercase letter.<br>[A-Z] matches any uppercase letter.<br>[0-9] matches any number.             |
| $[^{\wedge}]$            | Matches a single character that is not contained within the brackets.<br>[^abc] matches any character other than "a", "b", or "c".<br>$\lceil$ $\alpha$ -z] matches any single character that is not a lowercase letter. |
| ᄉ                        | Matches the start of the line (or any line, when applied in multiline mode)                                                                                                    |
| \$                       | Matches the end of the line (or any line, when applied in multiline mode)                                                                                                    |
| ( )                      | Define a "marked subexpression".<br>Every matched instance will be available to the next command as a variable.                                                                                                    |
| $^\star$                 | A single character expression followed by "*" matches zero or more copies of the<br>expression.                                                                                                    |
| $\{m, n\}$               | Matches least m and at most n repetitions of the term                                                                                                    |
| ${m}$                    | Matches exactly m repetitions of the term                                                                                                    |
| $\{m, \}$                | Matches m or more repetitions of the term                                                                                                    |
| $\overline{\mathcal{L}}$ | The preceding item is optional and matched at most once.                                                                                                    |
| $^{+}$                   | The preceding item is matched one or more times.                                                                                                    |
|                          | Used between start and end of a range.                                                                                                    |

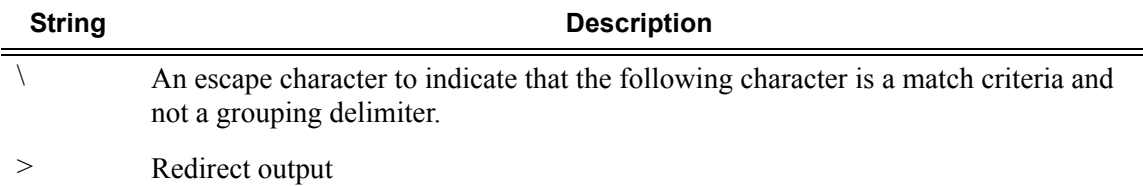

# **Table 19: Regular Expression Symbols (Continued)**

## <span id="page-49-0"></span>**Table 20: Special Characters**

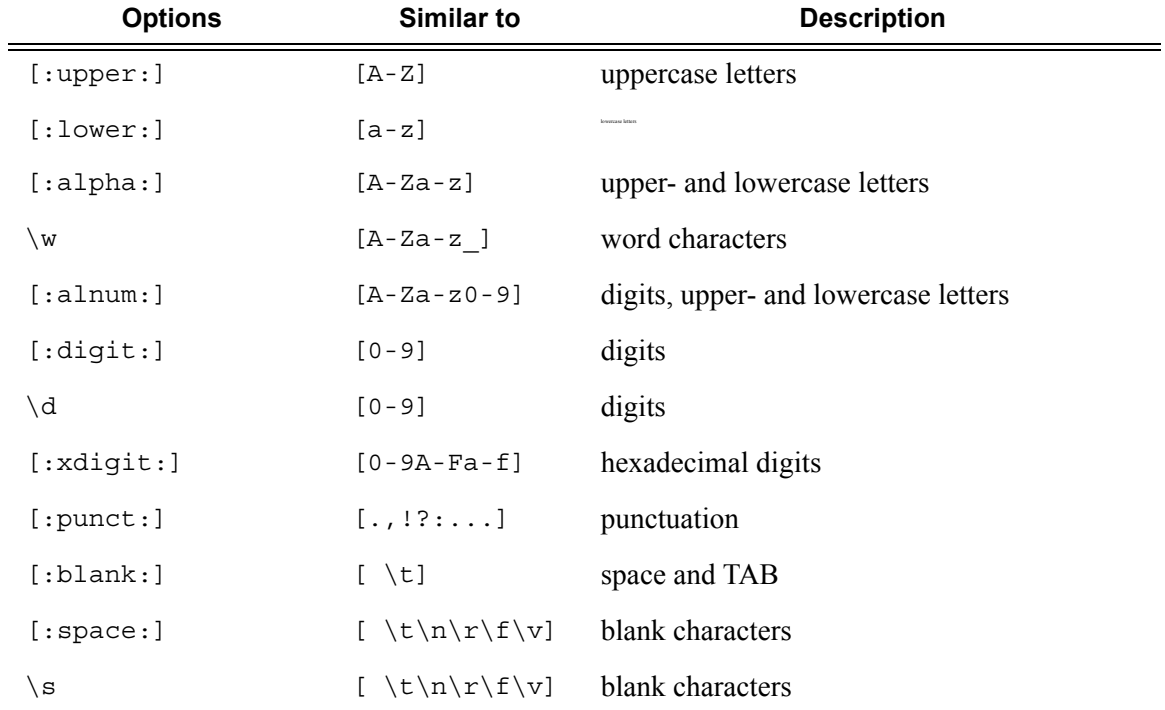

# **Redirection**

The 7750 SR OS supports redirection (">") which allows the operator to store the output of a CLI command as a local or remote file. Redirection of output can be used to automatically store results of commands in files (both local and remote).

```
'ping <customer_ip> > cf3:/ping/result.txt'
'ping <customer_ip> > ftp://ron@ftp.alcatel.com/ping/result.txt'
```
In some cases only part of the output might be applicable. The pipe/match and redirection commands can be combined:

```
ping 10.0.0.1 | match expression "time.\d+" > cf3:/ping/time.txt
```
This records only the RTT portion (including the word "time").

VI Editor

# **Basic Command Reference**

# **Command Hierarchies**

- [Basic CLI Commands](#page-52-0)
- Environment Commands
- [Monitor Commands](#page-53-0)

# <span id="page-52-0"></span>Basic CLI Commands

- **— [back](#page-57-0)**
- **— [clear](#page-57-1)**
- **— [echo](#page-58-1)** [*text-to-echo*] [*extra-text-to-echo*] [*more-text*]
- **— [enable-admin](#page-56-0)**
- **— [exec](#page-58-0)** [**-echo**] [**-syntax**] *filename*
- **— [exit](#page-59-0)** [**all**]
- **— [help](#page-60-0)**
- **— [history](#page-61-0) — [info](#page-62-0)** [**detail**]
- **— [logout](#page-64-0)**
- **— [mrinfo](#page-64-1)** [*ip-address | dns-name*] [**router** *router-instance*]
- **— [mstat](#page-65-0) source** [*ip-address | dns-name*] [**group** *grp-ip-address*] [**destination** *dst-ip-address*] [**hop** *hop*] [**router** *router-instance*] [**wait-time** *wait-time*]
- **— [mtrace](#page-66-1) source** [*ip-address | dns-name*] [**group** *grp-ip-address*] [**destination** *dst-ip-address*] [**hop** *hop*] [**router** *router-instance*] [**wait-time** *wait-time*]
- **— [password](#page-66-0)**
- **— [ping](#page-67-0)** {*ip-address* **|** *dns-name*} [**rapid** | **detail**] [**ttl** *time-to-live*] [**tos** *type-of-service*] [**size** *bytes*] [**pattern** *pattern*] [**source** *ip-address*] [**interval** *seconds*] [{**next-hop** *ip-address*} | {**interface** *interfacename*} |**bypass-routing**] [**count** *requests*] [**do-not-fragment**] [**router** [*router-instance*][**timeout** *timeout*]
- **— [pwc](#page-69-0)** [**previous**]
- **— [sleep](#page-69-1)** [**seconds**]
- **— [ssh](#page-70-0)** [*ip-addr* | *dns-name |username@ip-addr*] [**-l** *username*] [**-v** *SSH-version*] [**router** *router-instance|*  **service-name** *service-name*]
- **— [telnet](#page-70-1)** [*ip-address*| *dns-name*] [*por*t] [**router** *router-instance*]
- **— [traceroute](#page-71-0)** {*ip-address* | *dns-name*}[**ttl** *value*] [**wait** *milliseconds*] [**no-dns**] [**source** *ip-address*] [**tos**  *type-of-service*]
- **— [tree](#page-72-0)** [**detail**]
- **— [write](#page-72-1)** {*user* | **broadcast**} *message-string*

# <span id="page-53-0"></span>Monitor Commands

#### **monitor**

- **— [ccag](#page-76-0)** *ccag-id* [**path** {**a** | **b**}] [**type** {**sap-sap** | **sap-net** | **net-sap**}] [**interval** *seconds*] [**repeat** *repeat*] [**absolute** | **rate**]
- **— [cpm-filter](#page-76-1)**
	- **— [ip](#page-77-2) entry** *entry-id* [**interval** *seconds*] [**repeat** *repeat*] [**absolute** | **rate**]
- **— [filter](#page-77-0)**
	- **— [ip](#page-77-1)** *ip-filter-id* **entry** *entry-id* [**interval** *seconds*] [**repeat** *repeat*] [**absolute** | **rate**]
	- **— [ipv6](#page-79-0)** *ipv6-filter-id* **entry** *entry-id* [**interval** *seconds*] [**repeat** *repeat*] [**absolute** | **rate**]
	- **— [mac](#page-81-0)** *mac-filter-id* **entry** *entry-id* [**interval** *seconds*] [**repeat** *repeat*] [**absolute** | **rate**]
- **— [lag](#page-82-0)** *lag-id* [*lag-id*...(up to 5 max)] [**interval** *seconds*] [**repeat** *repeat*] [**absolute** | **rate**]
- **— [port](#page-85-0)** *port-id* [*port-id*...(up to 5 max)] [**interval** *seconds*] [**repeat** *repeat*] [**absolute** | **rate**]
- **— [port](#page-88-0) atm** [**interval** *seconds*] [**repeat** *repeat*] [**absolute**|**rate**]
- **— [qos](#page-89-0)**
	- **— [arbiter-stats](#page-89-1)**
		- **— [sap](#page-89-2)** *sap-id* [**arbiter** *name* | *root*] [**ingress** | **egress**] [**interval** *seconds*] [**repeat** *repeat*] [**absolute** | **rate**]
		- **— [subscriber](#page-90-0)** *sub-ident-string* [**arbiter** *name* | *root*] [**ingress** | **egress**] [**interval** *seconds*] [**repeat** *repeat*] [**absolute** | **rate**]
		- **scheduler-stats** 
			- **— [customer](#page-91-0)** *customer-id* **site** *customer-site-name* [**scheduler** *scheduler-name*] [**ingress** | **egress**] [**interval** *seconds*] [**repeat** *repeat*] [**absolute** | **rate**]
			- **— [sap](#page-92-0)** *sap-id* [**scheduler** *scheduler-name*] [**ingress** | **egress**] [**interval** *seconds*] [**repeat** *repeat*] [**absolute** | **rate**]
			- **— [subscriber](#page-93-0)** *sub-ident-string* [**scheduler** *scheduler-name*] [**ingress** | **egress**] [**interval** *seconds*] [**repeat** *repeat*] [**absolute** | **rate**]
- **— [router](#page-93-1)** [*router-instance*]
	- **bgp**
		- **— [neighbor](#page-94-0)** *ip-address* [*ip-address*...(up to 5 max)] [**interval** *seconds*] [**repeat** *repeat*] [**absolute** | **rate**]
	- **isis**
		- **— [statistics](#page-95-0)** [**interval** *seconds*] [**repeat** *repeat*] [**absolute** | **rate**]
	- **ldp** 
		- **— [session](#page-98-0)** *ldp-id* [*ldp-id*...(up to 5 max)] [**interval** *seconds*] [**repeat** *repeat*] [**absolute** | **rate**]
		- **— [statistics](#page-101-0)** [**interval** *seconds*] [**repeat** *repeat*] [**absolute** | **rate**]

**— mpls**

- **— [interface](#page-102-0)** *interface* [*interface*...(up to 5 max)] [**interval** *seconds*] [**repeat** *repeat*] [**absolute** | **rate**]
- **— [lsp-egress-statistics](#page-104-0)** *lsp-name* [**interval** *seconds*] [**repeat** *repeat*] [**absolute** | **rate**]
- **— [lsp-ingress-statistics](#page-107-0)** *ip-address* **lsp** *lsp-name* [**interval** *seconds*] [**repeat** *repeat*] [**absolute** | **rate**]
- **— [ospf](#page-109-0)** [*ospf-instance*]
- **— [ospf3](#page-110-0)**
	- **— [interface](#page-110-1)** *interface* [*interface*...(up to 5 max)][**interval** *seconds*] [**repeat** *repeat*] [**absolute** | **rate**]
		- **— [neighbor](#page-113-0)** *ip-address* [*ip-address*...(up to 5 max)] [**interval** *seconds*] [**repeat** *repeat*] [**absolute** | **rate**]
		- **— [virtual-link](#page-116-0)** *nbr-rtr-id* **area** *area-id* [**interval** *seconds*] [**repeat** *repeat*] [**absolute** | **rate**]
		- **— [virtual-neighbor](#page-117-0)** *nbr-rtr-id* **area** *area-id* [**interval** *seconds*] [**repeat** *repeat*] [**absolute** | **rate**]

**— ospf3**

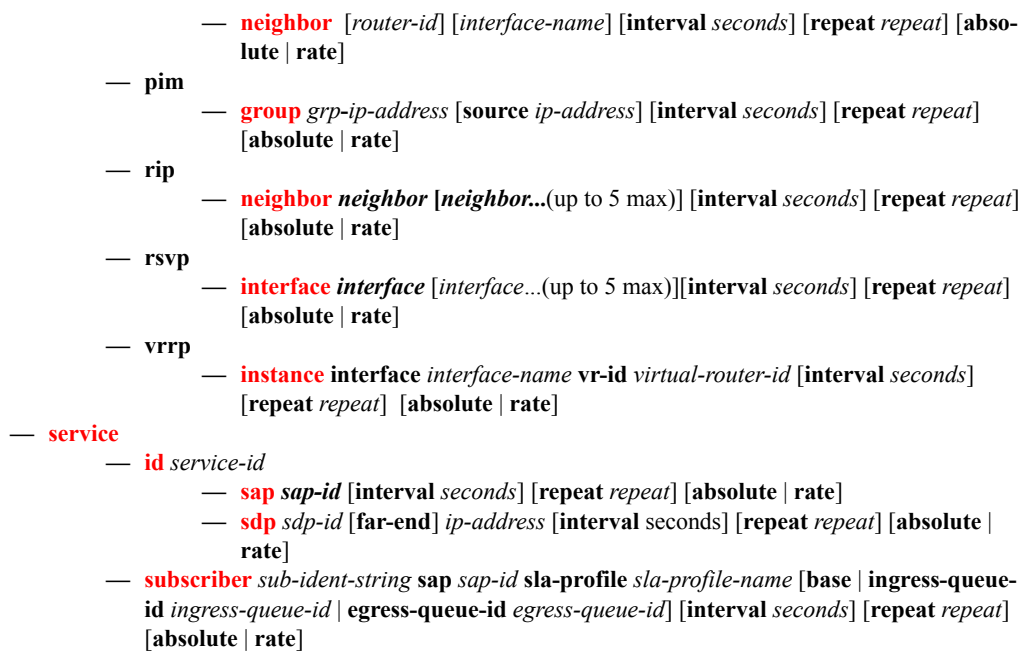

# Environment Commands

**<root>**

#### **— environment**

- **— [alias](#page-73-0)** *alias-name alias-command-name*
- **no [alias](#page-73-0)** *alias-name*
- **—** [**no**] **[create](#page-73-1)**
- **—** [**no**] **[more](#page-73-2)**
- **— [reduced-prompt](#page-74-0)** [*no. of nodes in prompt*]
- **no [reduced-prompt](#page-74-0)**
- **—** [**no**] **[saved-ind-prompt](#page-74-1)**
- **— [terminal](#page-75-0)**
	- **— [length](#page-75-1)** *lines*
- **— [time-display](#page-75-2)** {**local** | **utc**}

# **Basic CLI Commands**

# **Global Commands**

### <span id="page-56-0"></span>enable-admin

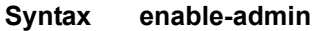

**Context** <global>

**Description NOTE:** See the description for the **admin-password** command. If the **admin-password** is configured in the **config>system>security>password** context, then any user can enter a special administrative mode by entering the **enable-admin** command.

**enable-admin** is in the default profile. By default, all users are given access to this command.

Once the **enable-admin** command is entered, the user is prompted for a password. If the password matches, the user is given unrestricted access to all the commands.

The minimum length of the password is determined by the **minimum-length** command. The complexity requirements for the password is determined by the **complexity** command.

The following displays a password configuration example:

```
A:ALA-1>config>system>security# info
----------------------------------------------
...
            password
                aging 365
                minimum-length 8
                attempts 5 time 5 lockout 20
                 admin-password "rUYUz9XMo6I" hash
             exit
...
----------------------------------------------
A:ALA-1>config>system>security#
```
**7750 SR OS Basic System Configuration Guide Case 10 Apr 2750 SR OS Basic System Configuration Guide** 

There are two ways to verify that a user is in the enable-admin mode:

- show users  $-$  Administrator can know which users are in this mode.
- Enter the enable-admin command again at the root prompt and an error message will be returned.

```
A:ALA-1# show users
===============================================================================
User Type From Login time Idle time
===============================================================================
admin Console -- 10AUG2006 13:55:24 0d 19:42:22
admin Telnet 10.20.30.93 09AUG2004 08:35:23 0d 00:00:00 A
-------------------------------------------------------------------------------
Number of users : 2
'A' indicates user is in admin mode
===============================================================================
A:ALA-1#
A:ALA-1# enable-admin
MINOR: CLI Already in admin mode.
A:ALA-1#
```
# <span id="page-57-0"></span>back

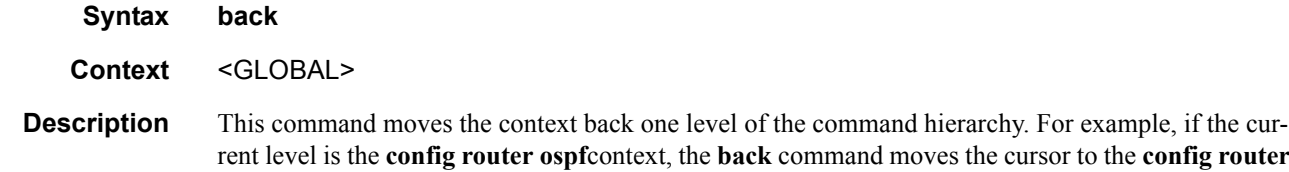

context level.

## <span id="page-57-1"></span>clear

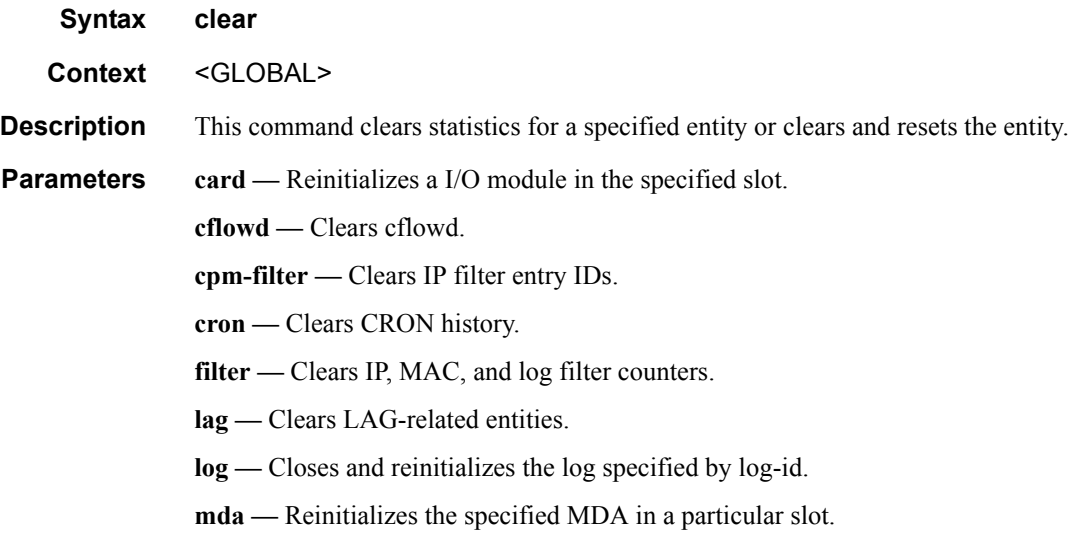

command moves the cursor to the **config router** 

port — Clears port statistics.

**qos —** Clears QoS statistics.

**radius —** Clears the RADIUS server state.

- **router** Clears router commands affecting the router instance in which they are entered.
	- **Values** arp, authentication, bgp, bfd, dhcp, dhcp6, forwarding-table, icmp-redirectroute,icmp6, igmp, interface, isis, ldp, mpls, neighbor, ospf, ospf3, pim, rip, routeradvertisement, rsvp
- **saa** Clears the SAA test results.
- **screen** Clears the console or telnet screen.

service — Clears service ID and statistical entities.

**subscriber-mgmt —** Clears subscriber management data.

system — Clears (re-enables) a previously failed reference.

**tacplus —** Clears the TACACS+ server state.

**trace** — Clears the trace log.

**vrrp —** Clears and resets the VRRP interface and statistical entities.

## <span id="page-58-1"></span>echo

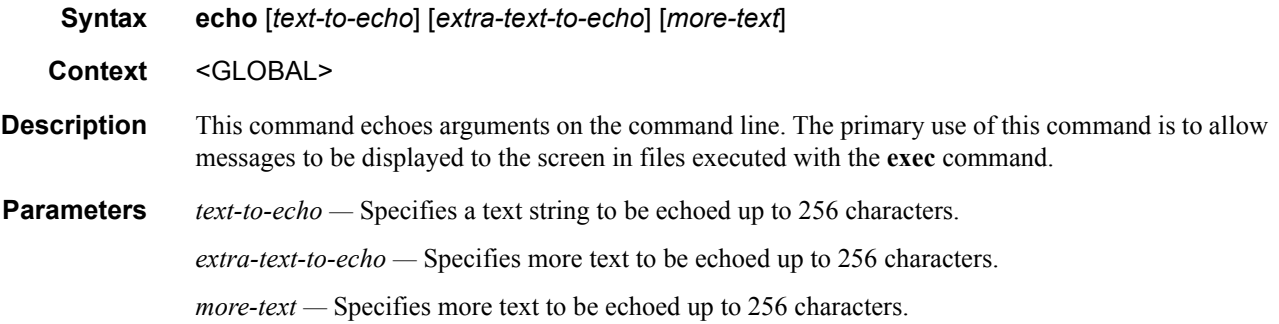

#### <span id="page-58-0"></span>exec

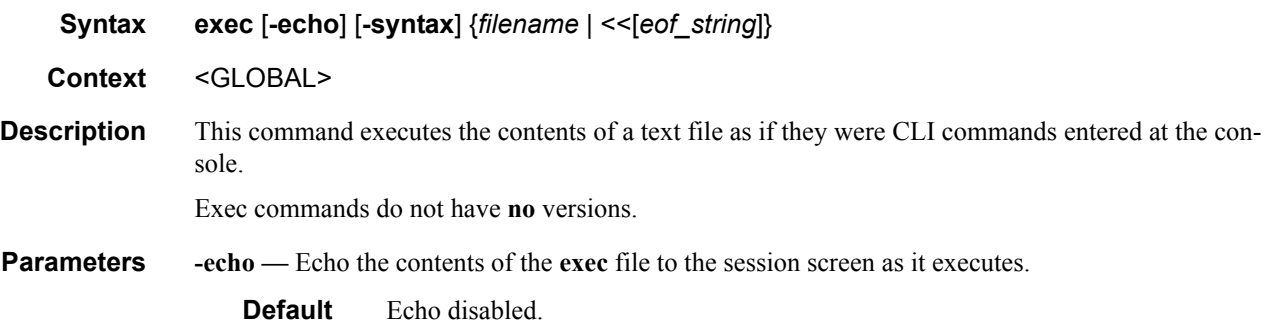

**7750 SR OS Basic System Configuration Guide Configuration Structure Page 59** 

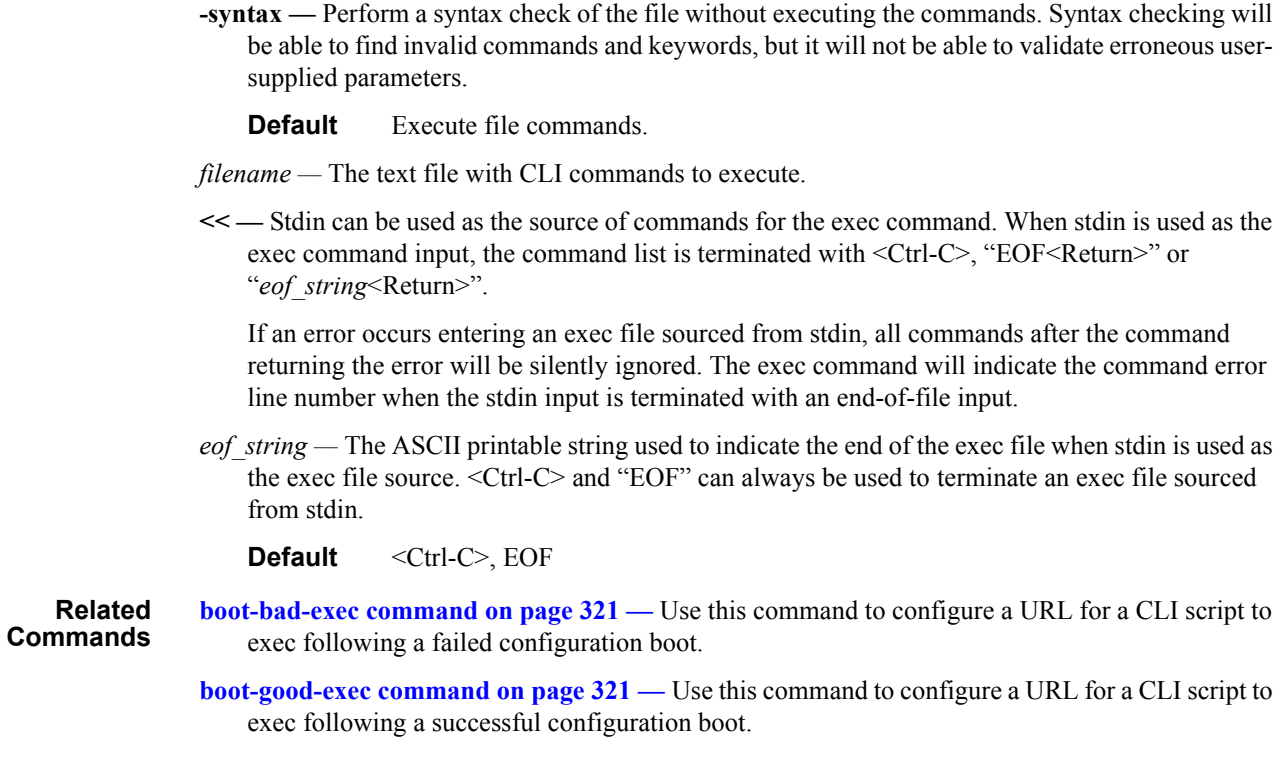

## <span id="page-59-0"></span>exit

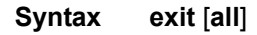

#### **Context** <GLOBAL>

**Description** This command returns to the context from which the current level was entered. For example, if you navigated to the current level on a context by context basis, then the **exit** command only moves the cursor back one level.

```
A:ALA-1# configure
A:ALA-1>config# router
A:ALA-1>config>router# ospf
A:ALA-1>config>router>ospf# exit
A:ALA-1>config>router# exit
A:ALA-1>config# exit
```
If you navigated to the current level by entering a command string, then the **exit** command returns the cursor to the context in which the command was initially entered.

```
A:ALA-1# configure router ospf
A:ALA-1>config>router>ospf# exit
A:ALA-1#
The exit all command moves the cursor all the way back to the root level. 
A:ALA-1# configure
A:ALA-1>config# router
A:ALA-1>config>router# ospf
A:ALA-1>config>router>ospf# exit all
A:ALA-1#
```
**Parameters all** — Exits back to the root CLI context.

# <span id="page-60-0"></span>help

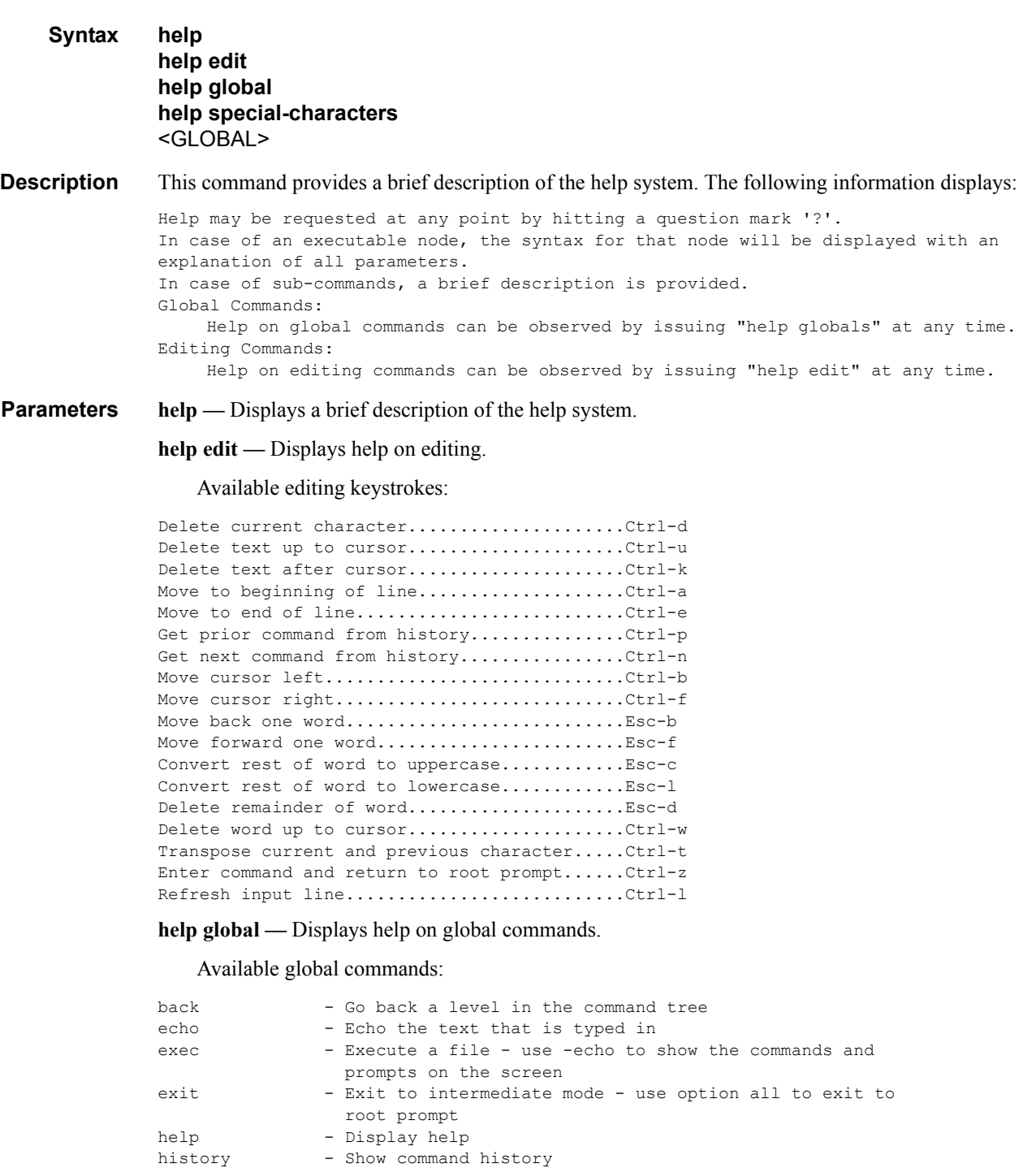

info - Display configuration for the present node

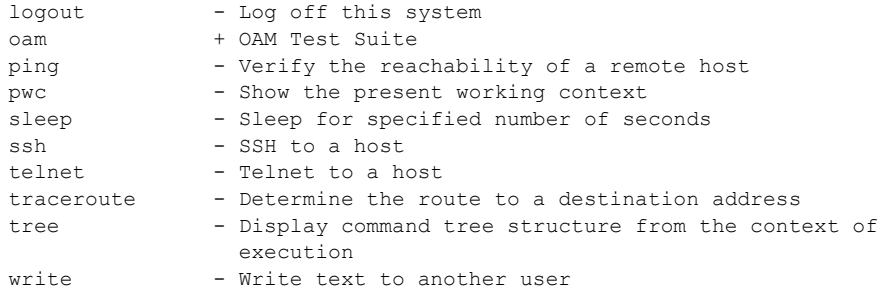

**help special-characters —** Displays help on special characters.

Use the following CLI commands to display more information about commands and command syntax:

**? —** Lists all commands in the current context.

**string? —** Lists all commands available in the current context that start with the string.

**command ? —** Display command's syntax and associated keywords.

**string<Tab>** or **string<Space> —** Complete a partial command name (auto-completion) or list available commands that match the string.

## <span id="page-61-0"></span>history

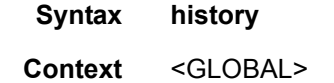

**Description** This command lists the last 30 commands entered in this session.

Re-execute a command in the history with the **!n** command, where **n** is the line number associated with the command in the history output.

For example:

```
A:ALA-1# history
  68 info
  69 exit
   70 info
  71 filter
  72 exit all
   73 configure
   74 router
   75 info
   76 interface "test"
   77 exit
   78 reduced-prompt
   79 info
   80 interface "test"
   81 icmp unreachables exit all
   82 exit all
   83 reduced-prompt
   84 configure router
   85 interface
   86 info
   87 interface "test"
```

```
 88 info
   89 reduced-prompt
   90 exit all
   91 configure
  92 card 1
  93 card-type
  94 exit
  95 router
  96 exit
  97 history
A:ALA-1# !91
A:ALA-1# configure
A:ALA-1>config#
```
## <span id="page-62-0"></span>info

**Syntax info** [**detail**]

**Context** <GLOBAL>

**Description** This command displays the running configuration for the configuration context.

The output of this command is similar to the output of a **show config** command. This command, however, lists the configuration of the context where it is entered and all branches below that context level.

By default, the command only enters the configuration parameters that vary from the default values. The **detail** keyword causes all configuration parameters to be displayed.

For example,

```
A:ALA-48>config>router>mpls# info
----------------------------------------------
           admin-group "green" 15
            admin-group "red" 25
             admin-group "yellow" 20
             interface "system"
             exit
             interface "to-104"
                 admin-group "green"
                 admin-group "red"
                admin-group "yellow"
                 label-map 35
                    swap 36 nexthop 10.10.10.91
                    no shutdown
                 exit
             exit
             path "secondary-path"
                 hop 1 10.10.0.111 strict
                 hop 2 10.10.0.222 strict
                 hop 3 10.10.0.123 strict
                 no shutdown
             exit
             path "to-NYC"
                hop 1 10.10.10.104 strict
                 hop 2 10.10.0.210 strict
                 no shutdown
             exit
             path "to-104"
```
**7750 SR OS Basic System Configuration Guide Page 63**

### Global Commands

```
 no shutdown
             exit
             lsp "to-104"
                 to 10.10.10.104
                 from 10.10.10.103
                 rsvp-resv-style ff
                 cspf
...
----------------------------------------------
A:ALA-48>config>router>mpls#
A:ALA-48>config>router>mpls# info detail
----------------------------------------------
             frr-object
             no resignal-timer
             admin-group "green" 15
             admin-group "red" 25
             admin-group "yellow" 20
             interface "system"
                no admin-group
                 no shutdown
             exit
             interface "to-104"
                 admin-group "green"
                 admin-group "red"
                 admin-group "yellow"
                 label-map 35
                     swap 36 nexthop 10.10.10.91
                     no shutdown
                 exit
                 no shutdown
             exit
             path "secondary-path"
                 hop 1 10.10.0.111 strict
                 hop 2 10.10.0.222 strict
                 hop 3 10.10.0.123 strict
                 no shutdown
             exit
             path "to-NYC"
                 hop 1 10.10.10.104 strict
                 hop 2 10.10.0.210 strict
                 no shutdown
             exit
             path "to-104"
                 no shutdown
             exit
             lsp "to-104"
                 to 10.10.10.104
                 from 10.10.10.103
                 rsvp-resv-style ff
                 adaptive
                 cspf
                 include "red"
                 exclude "green"
                 adspec
                 fast-reroute one-to-one
                    no bandwidth
                     no hop-limit
                     node-protect
                 exit
                 hop-limit 10
                 retry-limit 0
```

```
 retry-timer 30
                 secondary "secondary-path"
                     no standby
                     no hop-limit
                     adaptive
                     no include
                     no exclude
                     record
                     record-label
                     bandwidth 50000
                     no shutdown
                 exit
                 primary "to-NYC"
                     hop-limit 50
                     adaptive
                     no include
                     no exclude
                     record
                     record-label
                     no bandwidth
                     no shutdown
                 exit
                 no shutdown
             exit
----------------------------------------------
A:ALA-48>config>router>mpls#
```
**Parameters** detail — Displays all configuration parameters including parameters at their default values.

# <span id="page-64-0"></span>logout

...

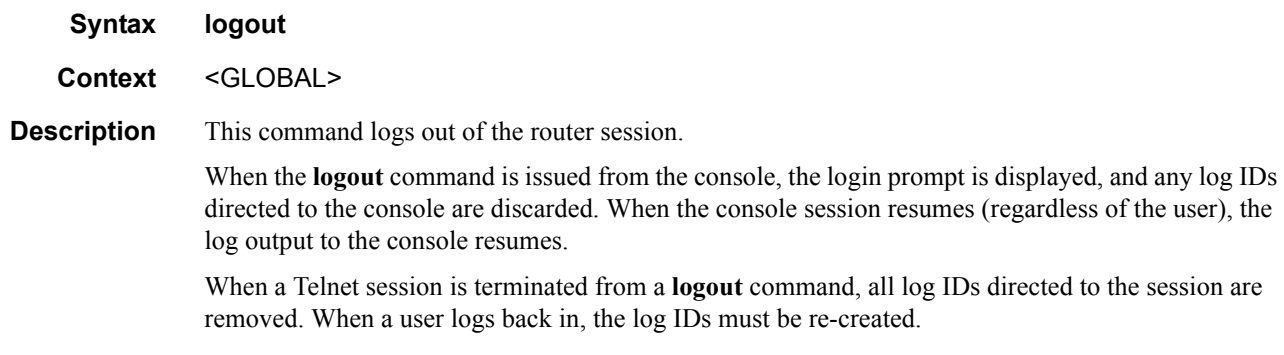

# <span id="page-64-1"></span>mrinfo

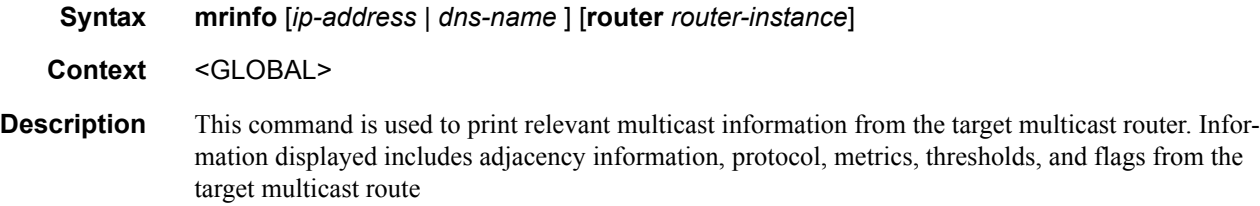

**Parameters** *ip-address —* Specify the ip-address of the multicast capable target router. *dns-name —* Specify the DNS name (if DNS name resolution is configured). **Values** 63 characters maximum **router** *router-instance* **—** Specify the router name or service ID. **Values** *router-name*: Base, management *service-id*: 1 — 2147483647 **Default** Base

# <span id="page-65-0"></span>mstat

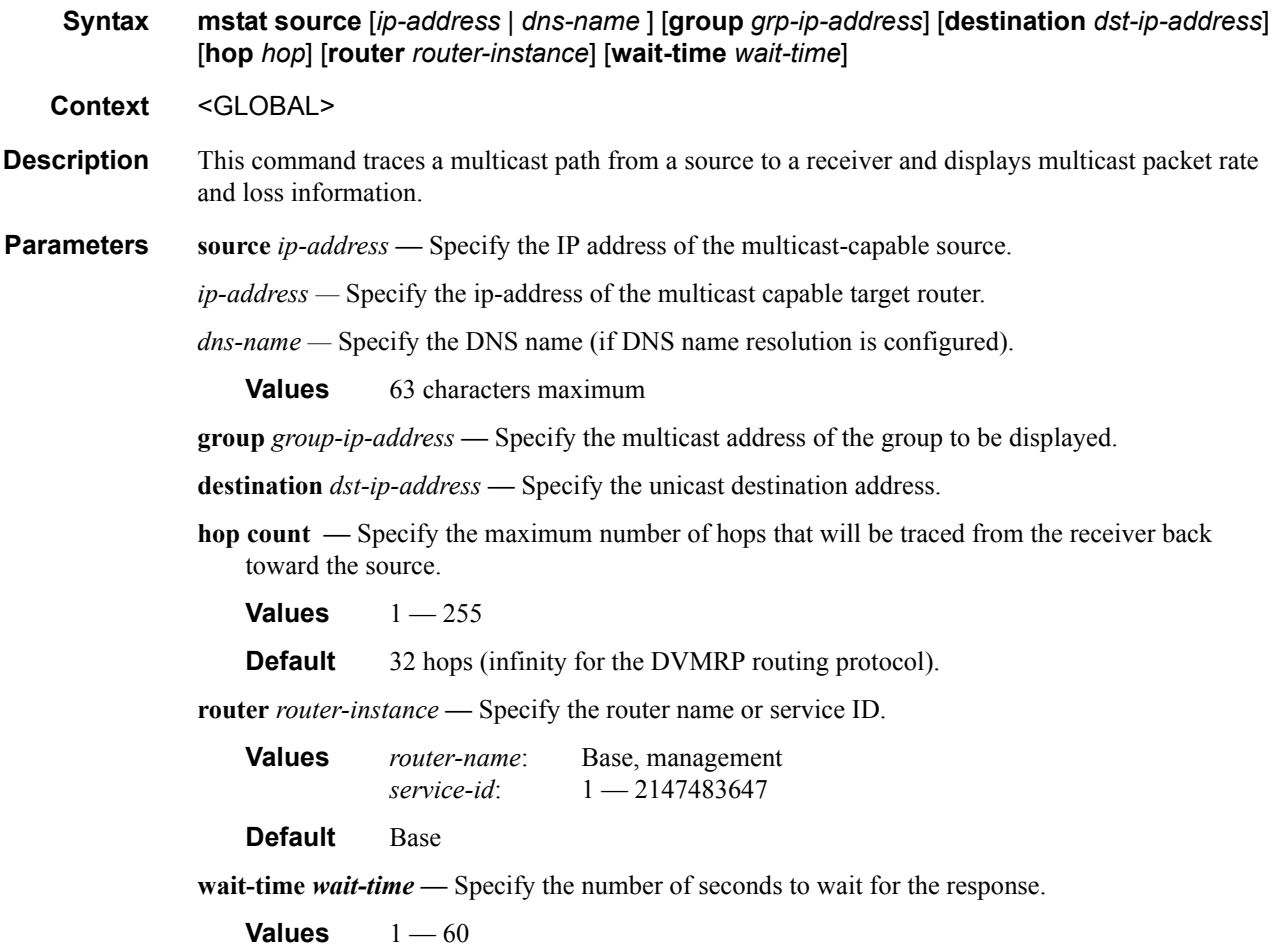

# <span id="page-66-1"></span>mtrace

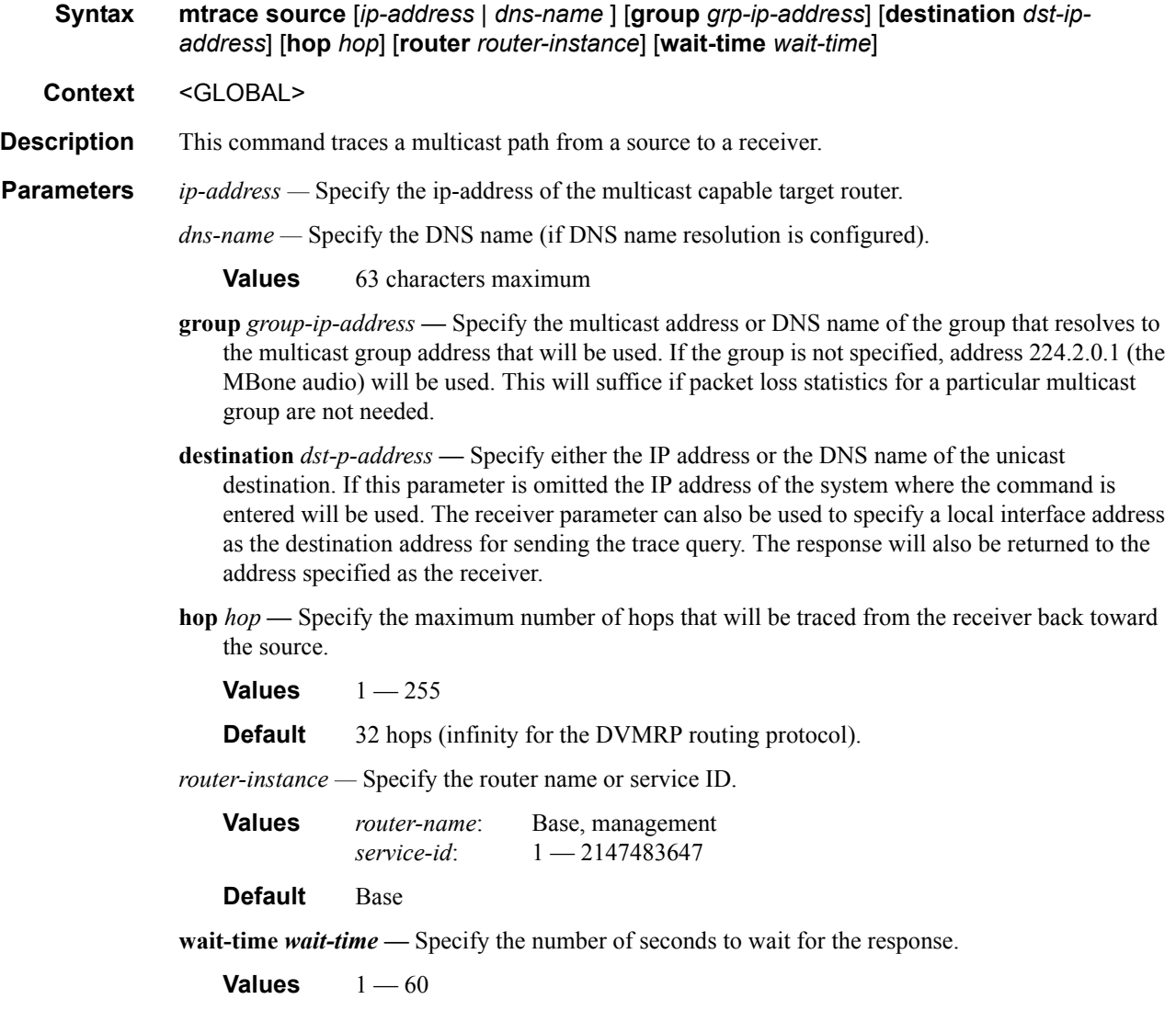

# <span id="page-66-0"></span>password

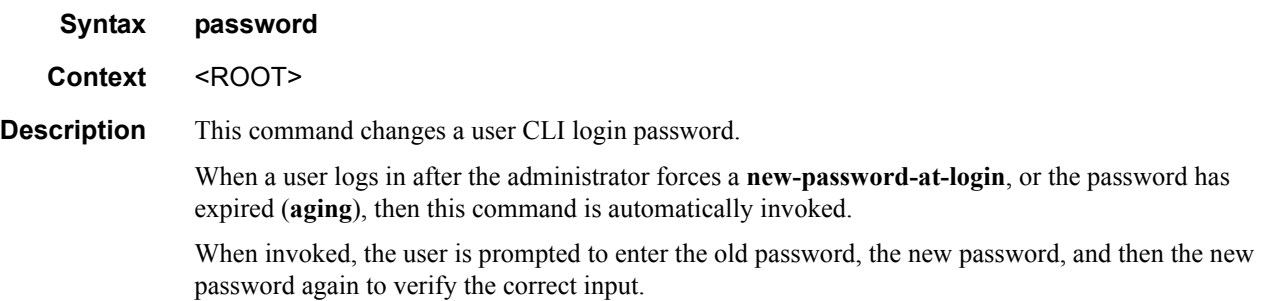

If a user fails to create a new password after the administrator forces a **new-password-at-login** or after the password has expired, the user is not allowed access to the CLI.

### <span id="page-67-0"></span>ping

**Syntax ping** {*ip-address* | *ipv6-address* | *dns-name*} [**rapid** | **detail**] [**ttl** *time-to-live*] [**tos** *type-ofservice*] [**size** *bytes*] [**pattern** *pattern*] [**source** *ip-address*] [**interval** *seconds*] [{**next-hop** *ipaddress*} | {**interface** *interface-name*} | **bypass-routing**] [**count** *requests*] [**do-notfragment**] [**router** [*router-instance*] [**timeout** *timeout*] **Context** <GLOBAL> **Description** This command is the TCP/IP utility to verify IP reachability. **Parameters** *ip-address | dns-name* — The remote host to ping. The IP address or the DNS name (if DNS name resolution is configured) can be specified. *ipv6-address —* The IPv6 IP address. **Values** x:x:x:x:x:x:x:x (eight 16-bit pieces) x:x:x:x:x:x:d.d.d.d  $x: 0$  — FFFF H d:  $0 - 255$  D **rapid** | **detail —** The **rapid** parameter specifies to send ping requests rapidly. The results are reported in a single message, not in individual messages for each ping request. By default, five ping requests are sent before the results are reported. To change the number of requests, include the **count** option. The **detail** parameter includes in the output the interface on which the ping reply was received. Example output: A:ALA-1# ping 192.168.xx.xx4 detail PING 192.168.xx.xx4: 56 data bytes 64 bytes from 192.168.xx.xx4 via fei0: icmp\_seq=0 ttl=64 time=0.000 ms. 64 bytes from 192.168.xx.xx4 via fei0: icmp\_seq=1 ttl=64 time=0.000 ms. 64 bytes from 192.168.xx.xx4 via fei0: icmp\_seq=2 ttl=64 time=0.000 ms.

64 bytes from 192.168.xx.xx4 via fei0: icmp\_seq=3 ttl=64 time=0.000 ms. 64 bytes from 192.168.xx.xx4 via fei0: icmp\_seq=4 ttl=64 time=0.000 ms.  $--- 192.168$  xx xx4 PING Statistics  $---$ 5 packets transmitted, 5 packets received, 0.00% packet loss round-trip  $min/avg/max/stddev = 0.000/0.000/0.000/0.000$  ms  $A:AT.A-1#$ 

**ttl** *time-to-live* **—** The IP Time To Live (TTL) value to include in the ping request, expressed as a decimal integer.

**Values** 0 **—**128

**tos** *type-of-service* **—** The type-of-service (TOS) bits in the IP header of the ping packets, expressed as a decimal integer.

**Values**  $0 - 255$ 

**size** *bytes* **—** The size in bytes of the ping request packets.

**Default** 56 bytes (actually 64 bytes because 8 bytes of ICMP header data are added to the packet)

**Values**  $0 - 65507$ 

**pattern** *pattern* **—** A 16-bit pattern string to include in the ping packet, expressed as a decimal integer.

**Values**  $0 - 65535$ 

**source** *ip-address* **—** The source IP address to use in the ping requests in dotted decimal notation.

**Default** The IP address of the egress IP interface.

**Values** 0.0.0.0 **—** 255.255.255.255

**interval** *seconds* — The interval in seconds between consecutive ping requests, expressed as a decimal integer.

**Default** 1

**Values** 1 **—** 10000

**next-hop** *ip-address* **—** This option disregards the routing table and will send this packet to the specified next hop address. This address must be on an adjacent router that is attached to a subnet that is common between this and the next-hop router.

**Default** Per the routing table.

**Values** A valid IP next hop IP address.

**interface** *interface-name* **—** Specify the interface name.

- **bypass-routing** Send the ping request to a host on a directly attached network bypassing the routing table. The host must be on a directly attached network or an error is returned.
- **count** *requests*The number of ping requests to send to the remote host, expressed as a decimal integer.

**Default** 5

**Values** 1 **—** 10000

**do-not-fragment —** Specifies that the request frame should not be fragmented. This option is particularly useful in combination with the size parameter for maximum MTU determination.

**router** *router-instance —* Specify the router name or service ID.

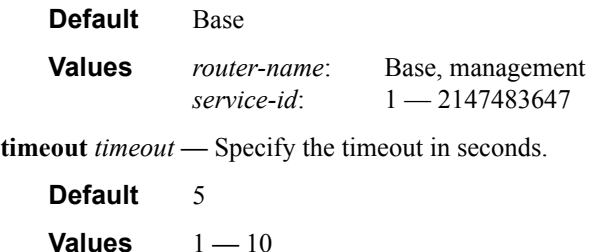

### <span id="page-69-0"></span>pwc

#### **Syntax pwc** [**previous**]

**Context** <GLOBAL>

**Description** This command displays the present or previous working context of the CLI session. The **pwc** command provides a user who is in the process of dynamically configuring a chassis a way to display the current or previous working context of the CLI session. The **pwc** command displays a list of the CLI nodes that hierarchically define the current context of the CLI instance of the user. For example,

```
A:ALA-1>config>router>bgp>group# pwc
-----------------------------------------------
Present Working Context :
-----------------------------------------------
<root>
  configure
  router Base
  bgp
  group test
  ospf
  area 1
-----------------------------------------------
A:ALA-1>config>router>bgp>group#
```
#### For example,

When the **previous** keyword is specified, the previous context displays. This is the context entered by the CLI parser upon execution of the **exit** command. The current context of the CLI is not affected by the **pwc** command.

#### For example,

```
A:ALA-1>config>router>bgp>group# pwc previous
 ---------------------------------------------------
Previous Working Context :
---------------------------------------------------
<root>
  configure
  router Base
  bgp
  ospf
      ---------------------------------------------------
A:ALA-1>config>router>bgp>group#
```
**Parameters previous** — Specifies to display the previous present working context.

### <span id="page-69-1"></span>sleep

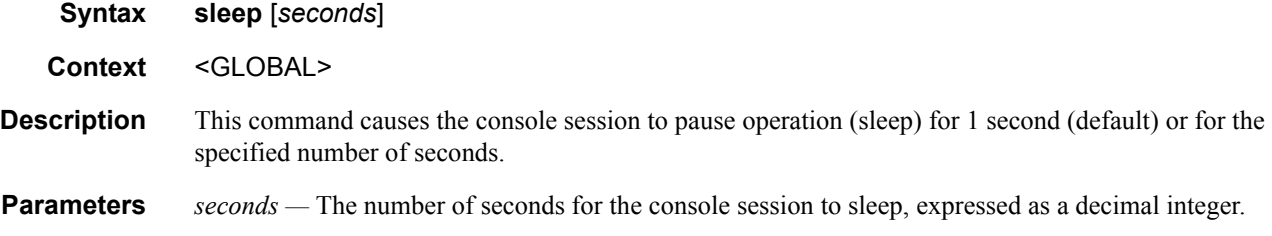

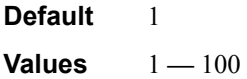

# <span id="page-70-0"></span>ssh

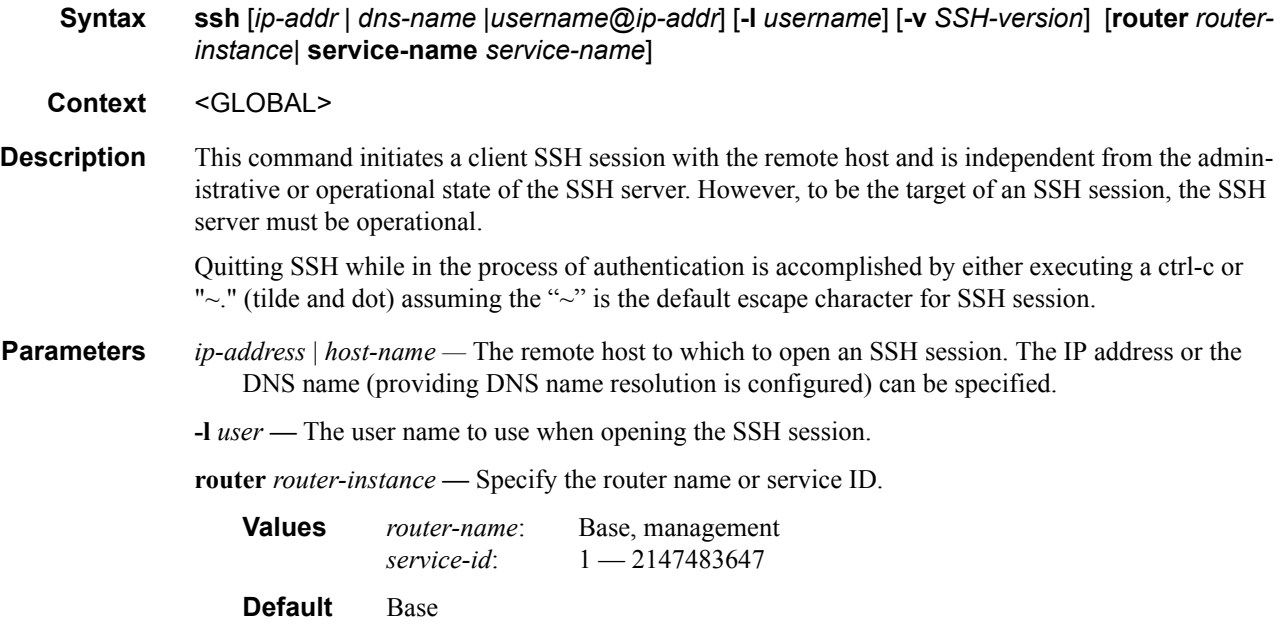

# <span id="page-70-1"></span>telnet

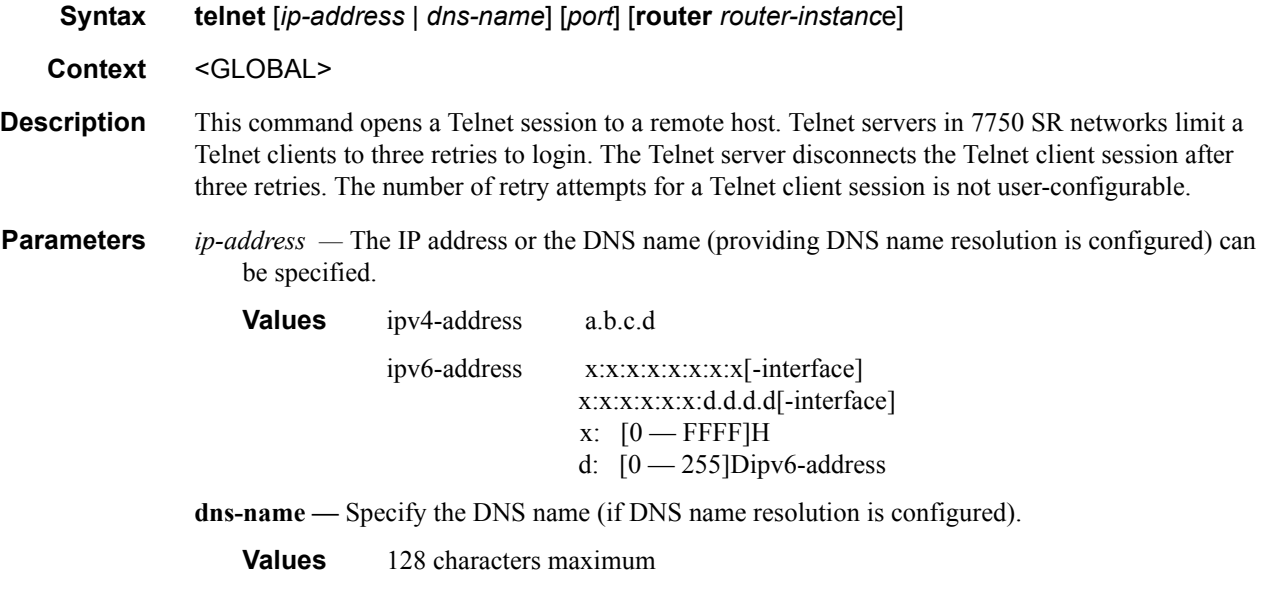

*port —* The TCP port number to use to Telnet to the remote host, expressed as a decimal integer.

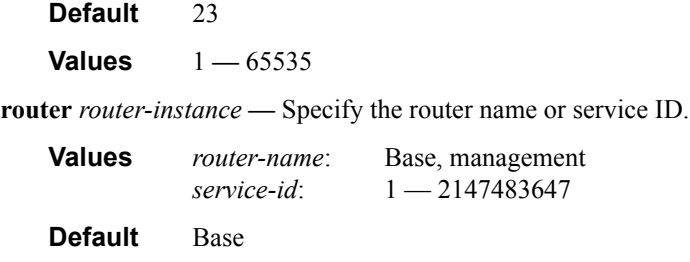

### <span id="page-71-0"></span>traceroute

**Syntax traceroute** {*ip-address* | *dns-name*} [**ttl** *ttl*] [**wait** *milliseconds*] [**no-dns**] [**source** *ip-address*] [**tos** *type-of-service*] [**router** *router-instance*]

**Context** <GLOBAL>

**Description** The TCP/IP traceroute utility determines the route to a destination address. Note that aborting a traceroute with the <Ctrl-C> command could require issuing a second <Ctrl-C> command before the prompt is returned.

```
A:ALA-1# traceroute 192.168.xx.xx4
traceroute to 192.168.xx.xx4, 30 hops max, 40 byte packets
 1 192.168.xx.xx4 0.000 ms 0.000 ms 0.000 ms
A:ALA-1#
```
**Parameters** *ip-address* | *dns-name —* The remote address to traceroute. The IP address or the DNS name (if DNS name resolution is configured) can be specified.

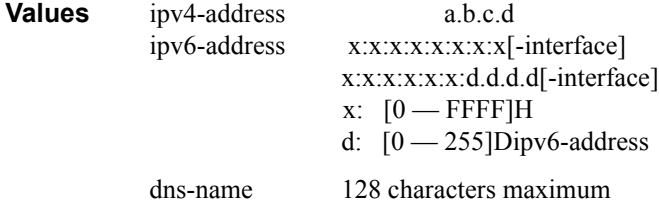

- **ttl** *ttl*The maximum Time-To-Live (TTL) value to include in the traceroute request, expressed as a decimal integer.
	- **Values**  $1 255$
- **wait** *milliseconds*The time in milliseconds to wait for a response to a probe, expressed as a decimal integer.
	- **Default** 5000
	- **Values** 1 **—** 60000
- **no-dns** When the **no-dns** keyword is specified, a DNS lookup for the specified host name will not be performed.

**Default** DNS lookups are performed

**source** *ip-address* **—** The source IP address to use as the source of the probe packets in dotted decimal notation. If the IP address is not one of the device's interfaces, an error is returned.
**tos** *type-of-service* **—** The type-of-service (TOS) bits in the IP header of the probe packets, expressed as a decimal integer.

**Values**  $0 - 255$ 

**router** *router-instance —* Specifies the router name or service ID.

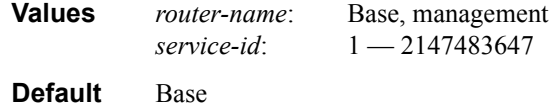

### tree

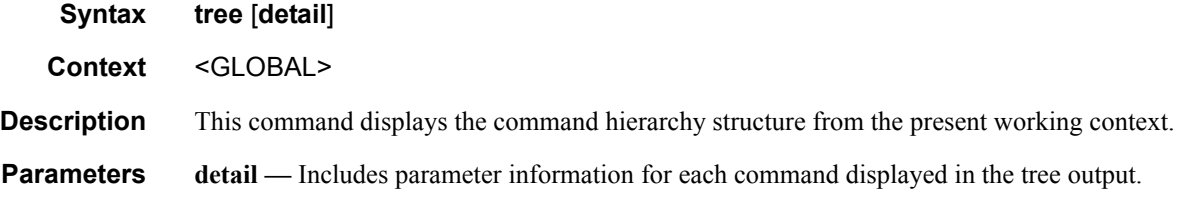

## write

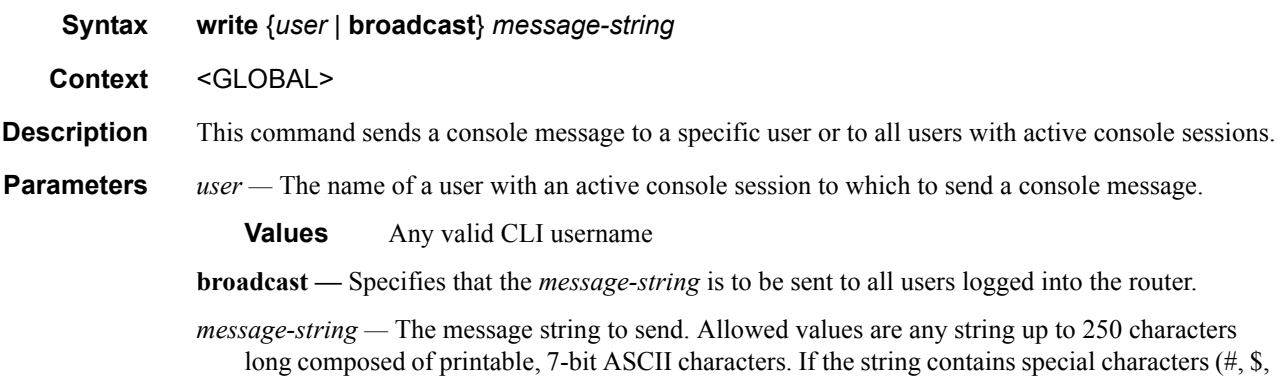

spaces, etc.), the entire string must be enclosed within double quotes.

# **CLI Environment Commands**

# alias

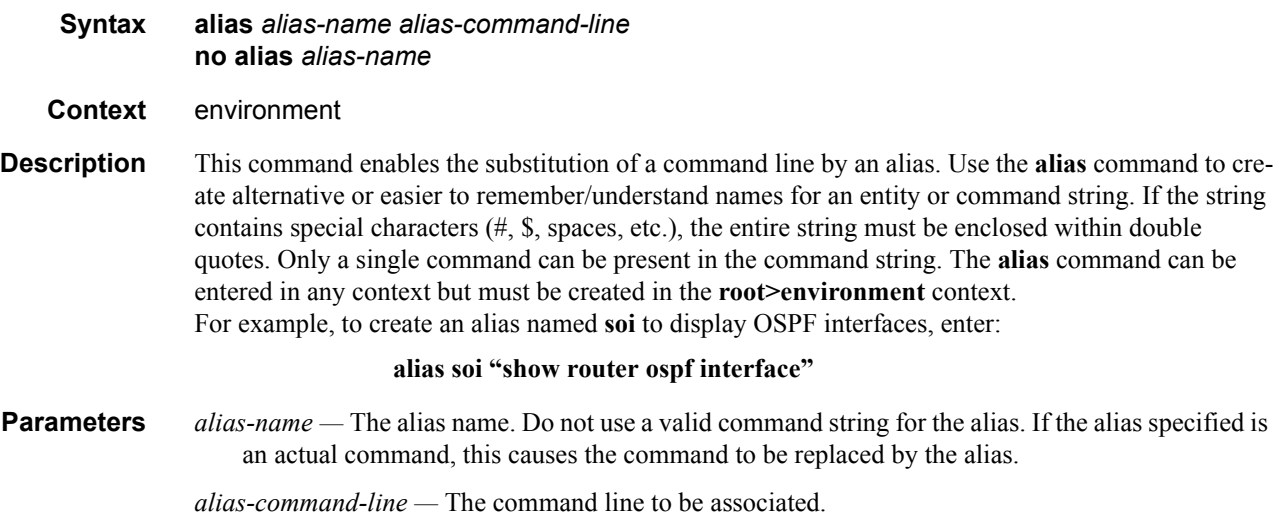

## create

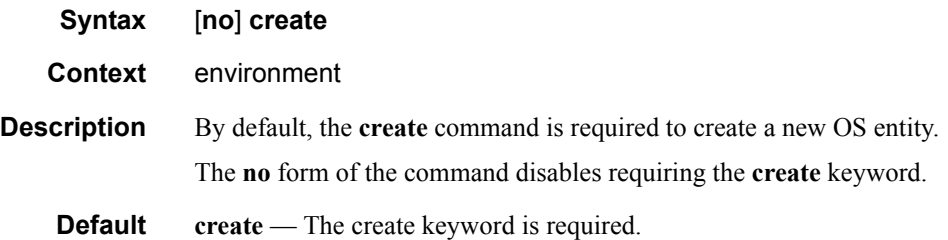

### more

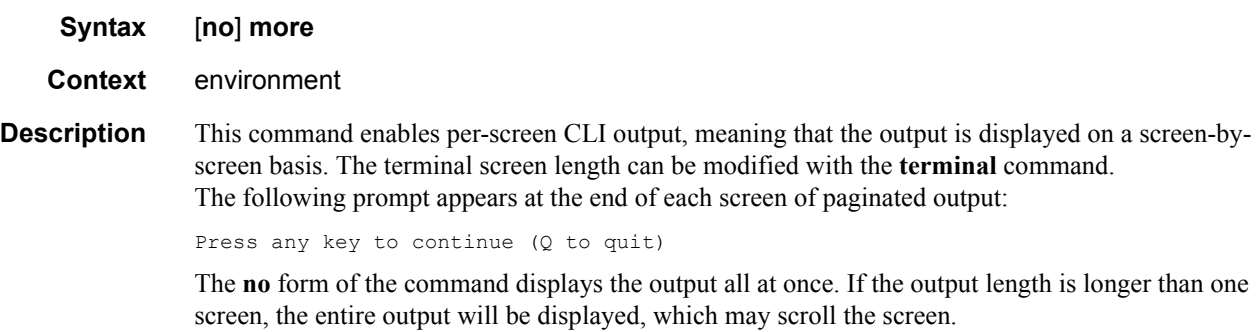

**Default more** — CLI output pauses at the end of each screen waiting for the user input to continue.

### reduced-prompt

#### **Syntax reduced-prompt** [*number of nodes in prompt*] **no reduced-prompt**

#### **Context** environment

**Description** This command configures the maximum number of higher CLI context levels to display in the CLI prompt for the current CLI session. This command is useful when configuring features that are several node levels deep, causing the CLI prompt to become too long.

By default, the CLI prompt displays the system name and the complete context in the CLI.

The number of *nodes* specified indicates the number of higher-level contexts that can be displayed in the prompt. For example, if reduced prompt is set to 2, the two highest contexts from the present working context are displayed by name with the hidden (reduced) contexts compressed into a ellipsis  $(\lq\ldots)$ .

```
A:ALA-1>environment# reduced-prompt 2
A:ALA-1>vonfig>router# interface to-103
A:ALA-1>...router>if#
```
Note that the setting is not saved in the configuration. It must be reset for each CLI session or stored in an **exec** script file.

The **no** form of the command reverts to the default.

**Default no reduced-prompt** — Displays all context nodes in the CLI prompt.

**Parameters** *number of nodes in prompt —* The maximum number of higher-level nodes displayed by name in the prompt, expressed as a decimal integer.

**Default** 2

**Values**  $0 - 15$ 

### saved-ind-prompt

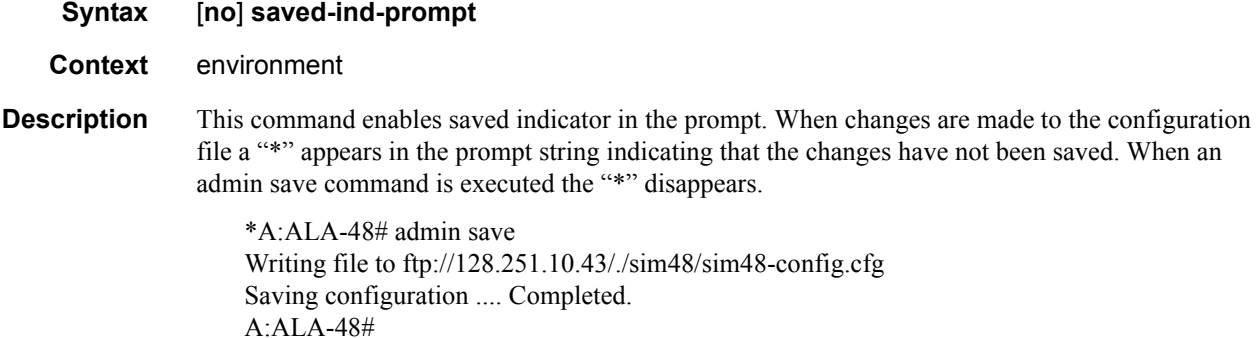

### CLI Environment Commands

# <span id="page-75-0"></span>terminal

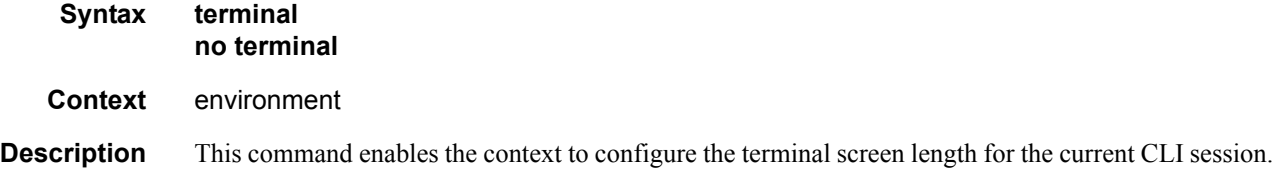

# length

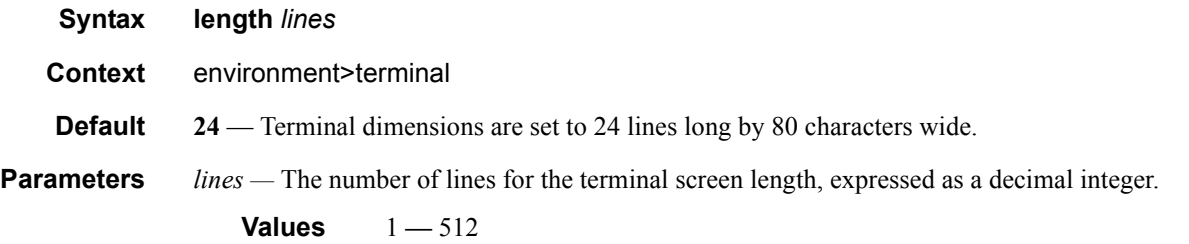

# time-display

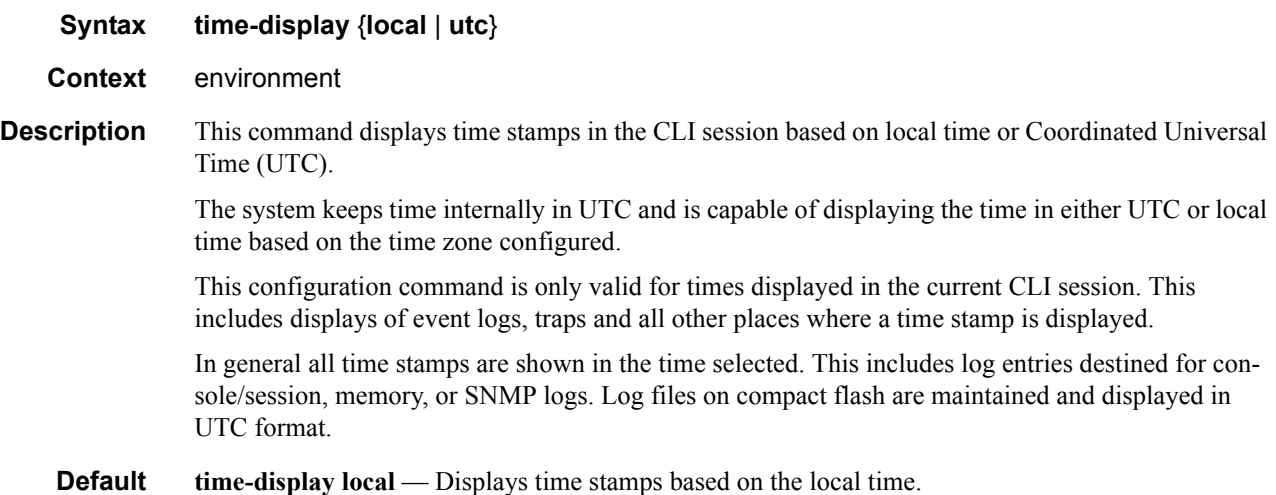

# **Monitor CLI Commands**

## ccag

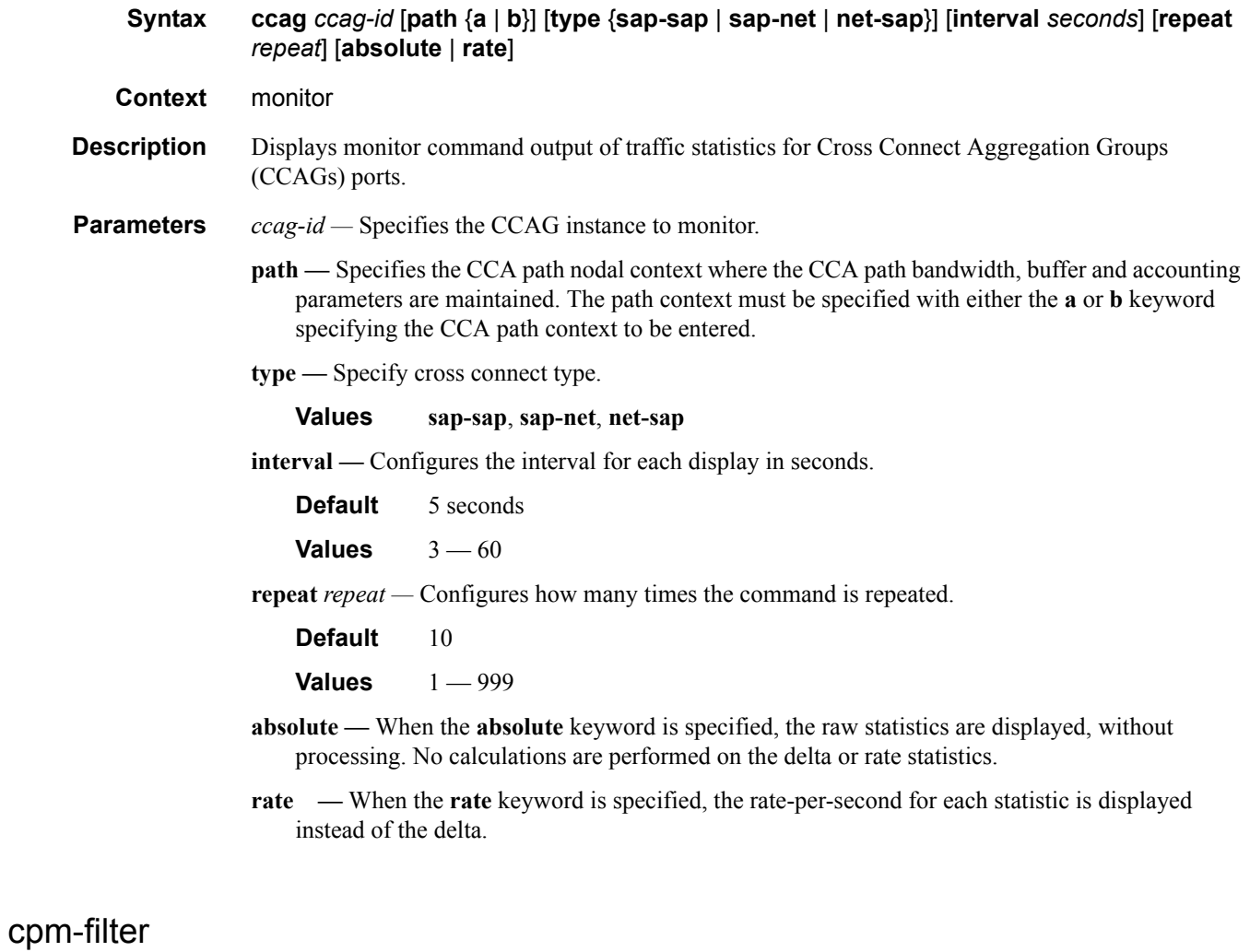

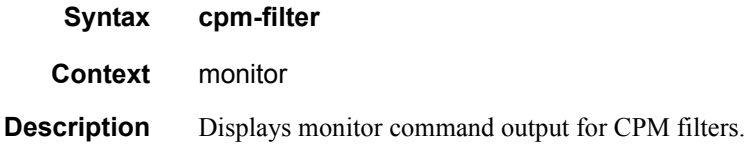

**7750 SR OS Basic System Configuration Guide Configuration Strategy Rage 77** 

ip

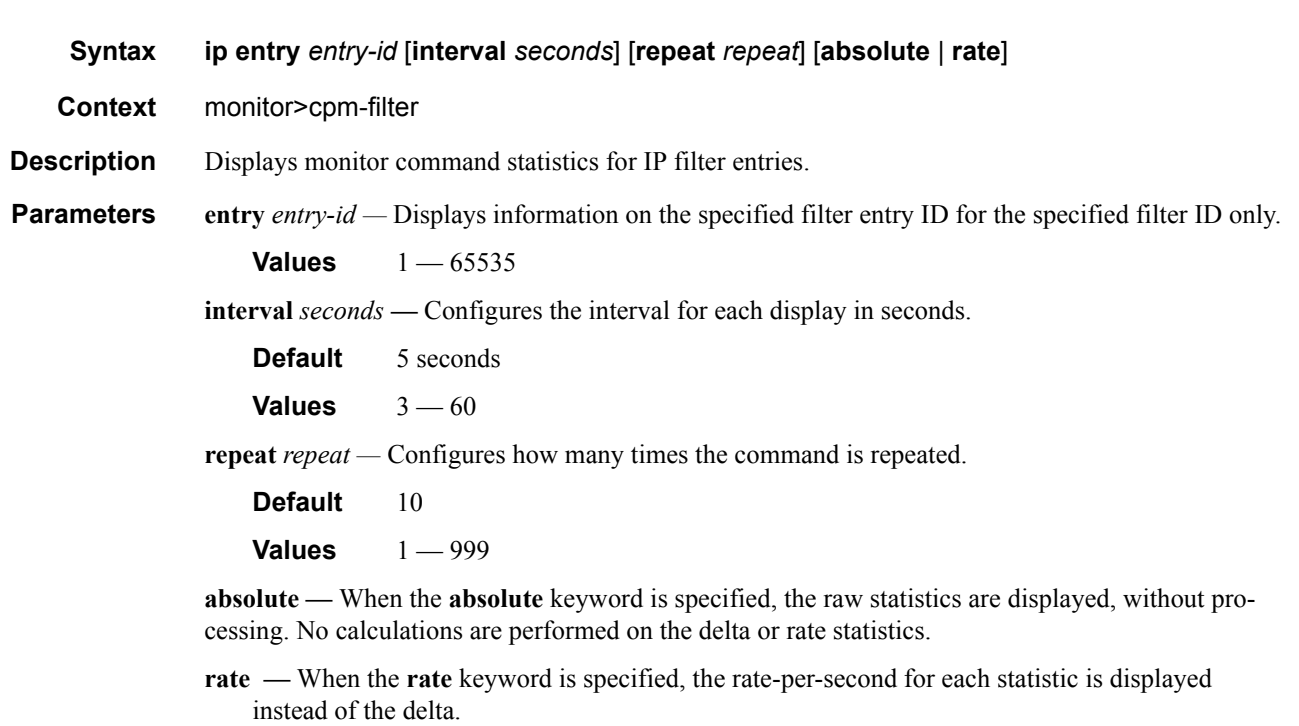

# filter

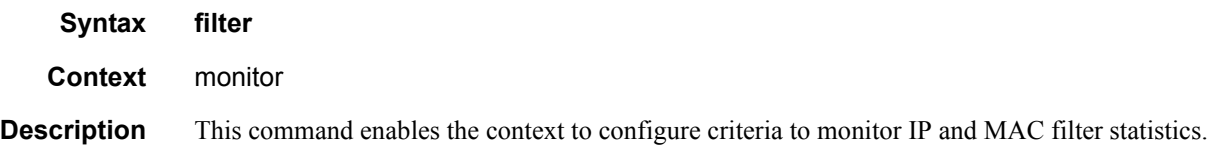

# ip

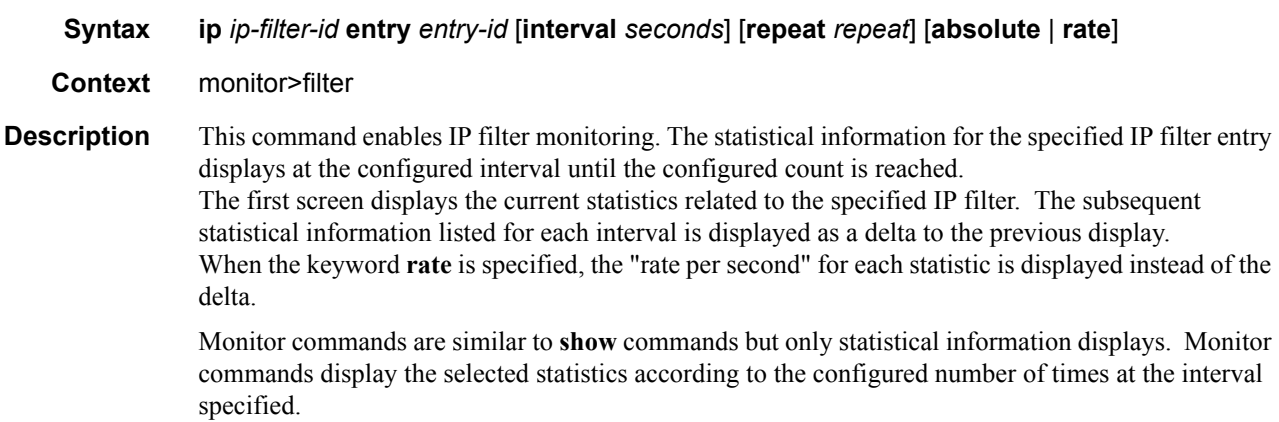

**Parameters** *ip-filter-id* — Displays detailed information for the specified filter ID and its filter entries.

**Values** 1 — 65535

**entry** *entry-id —* Displays information on the specified filter entry ID for the specified filter ID only. **Values** 1 — 65535

**interval** *seconds* **—** Configures the interval for each display in seconds.

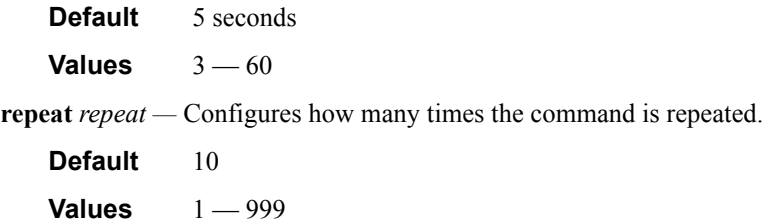

- **absolute** When the **absolute** keyword is specified, the raw statistics are displayed, without processing. No calculations are performed on the delta or rate statistics.
- **rate** When the **rate** keyword is specified, the rate-per-second for each statistic is displayed instead of the delta.

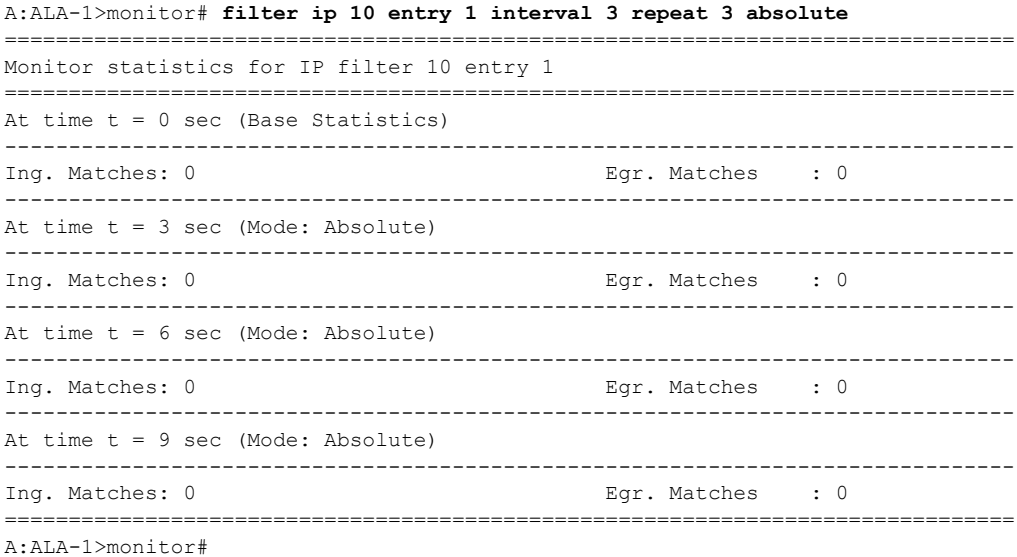

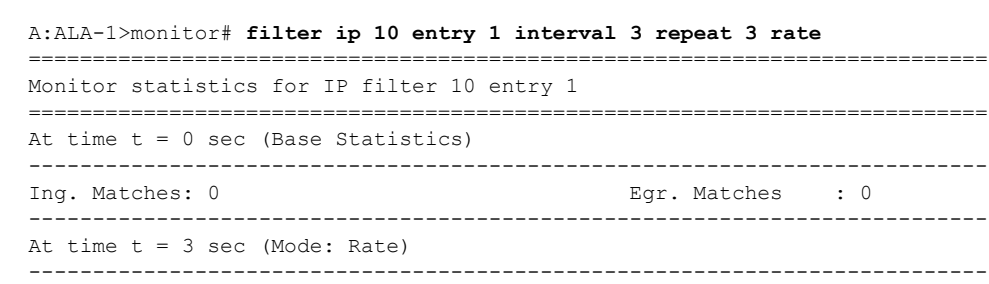

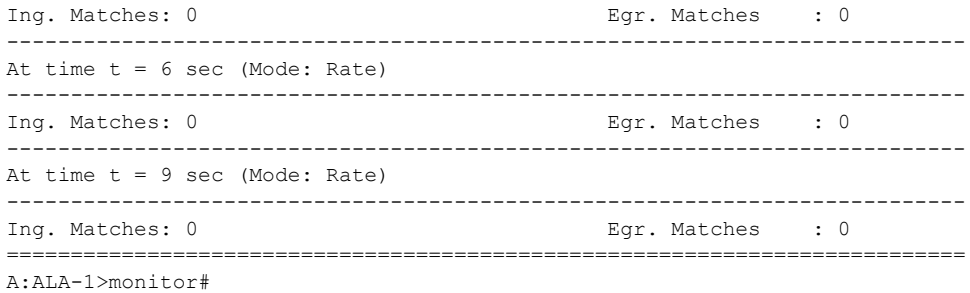

# ipv6

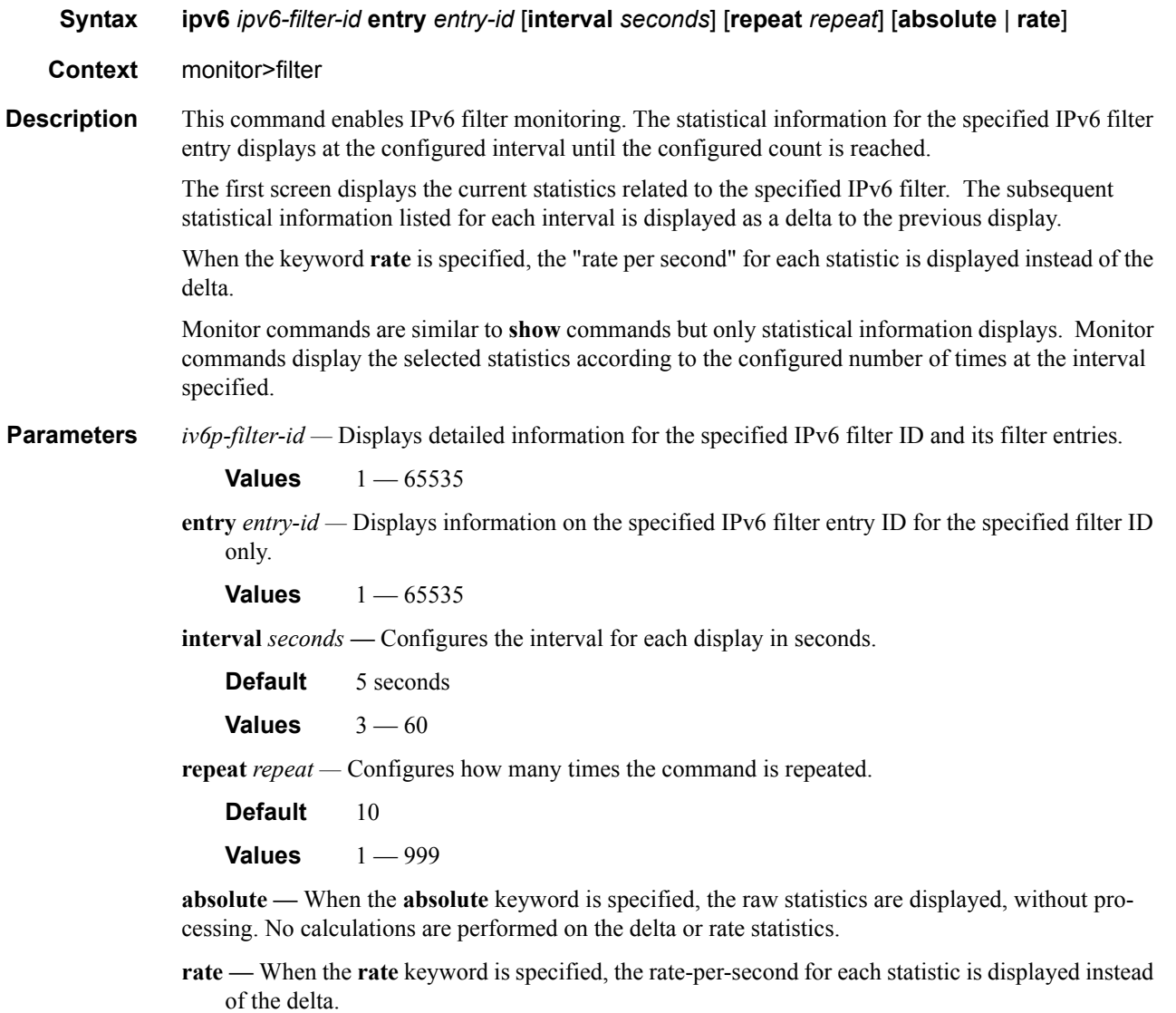

```
A:ALA-48# monitor filter ipv6 100 entry 10 interval 3 repeat 3 absolute
  Monitor statistics for IPv6 filter 100 entry 10
At time t = 0 sec (Base Statistics)
Ing. Matches : 0
                Egr. Matches
                     \cdots 1
At time t = 3 sec (Mode: Absolute)
 Ing. Matches : 0
                Egr. Matches : 1
At time t = 6 sec (Mode: Absolute)
Ing. Matches : 0
                Egr. Matches : 1
At time t = 9 sec (Mode: Absolute)
Ing. Matches : 0
               Egr. Matches : 01
A:ALA-48#A:ALA-48# monitor filter ipv6 100 entry 10 interval 3 repeat 3 rate
Monitor statistics for IPv6 filter 100 entry 10
At time t = 0 sec (Base Statistics)
Ing. Matches : 0
                Eqr. Matches : 1
At time t = 3 sec (Mode: Rate)
Egr. Matches : 1
Ing. Matches : 0
At time t = 6 sec (Mode: Rate)
Ing. Matches : 0
                Eqr. Matches : 1
 At time t = 9 sec (Mode: Rate)
Ing. Matches : 0
                Egr. Matches
                     \cdotsA:ALA-48#
```
### mac

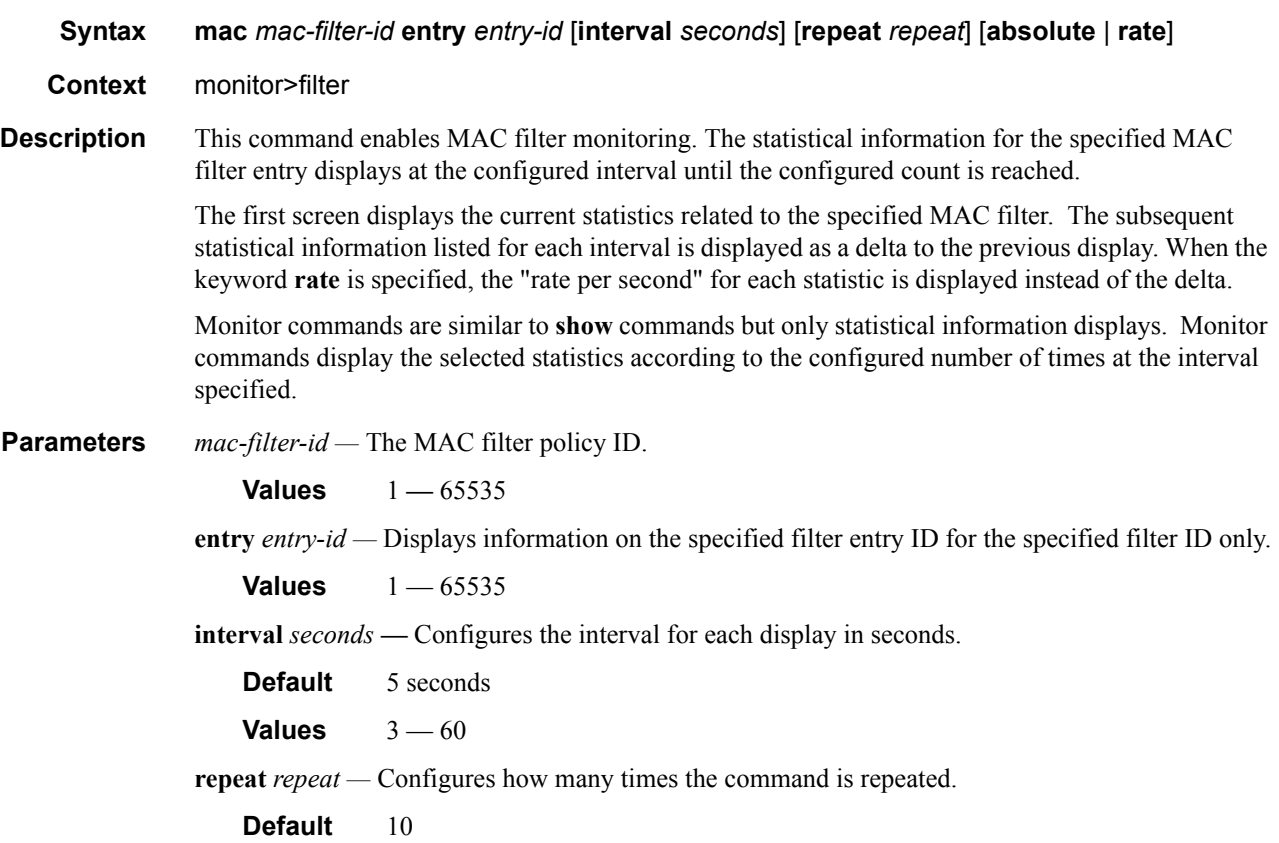

**Values**  $1 - 999$ 

**absolute —** When the **absolute** keyword is specified, the raw statistics are displayed, without processing. No calculations are performed on the delta or rate statistics.

**rate —** When the **rate** keyword is specified, the rate-per-second for each statistic is displayed instead of the delta.

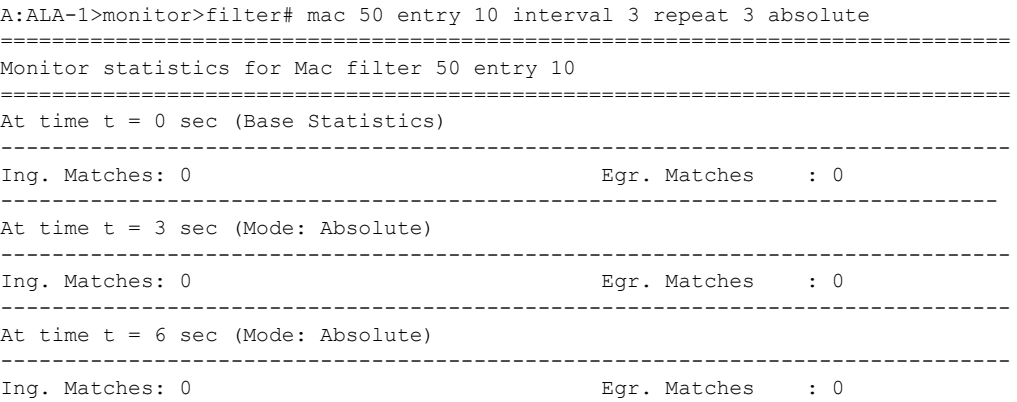

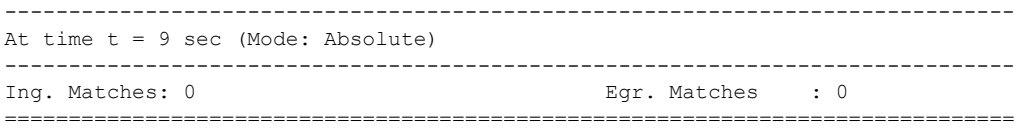

#### A:ALA-1>monitor>filter# **mac 50 entry 10 interval 3 repeat 3 rate**

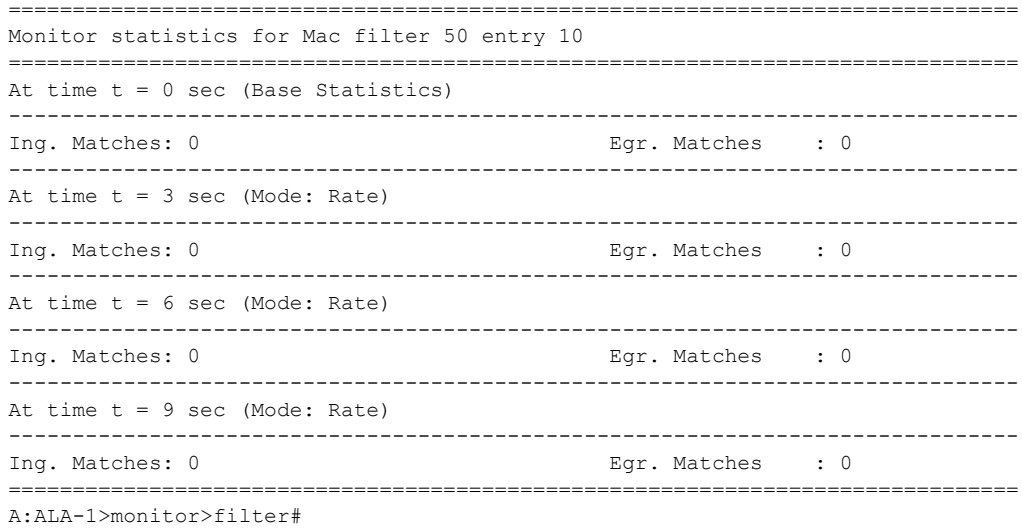

# lag

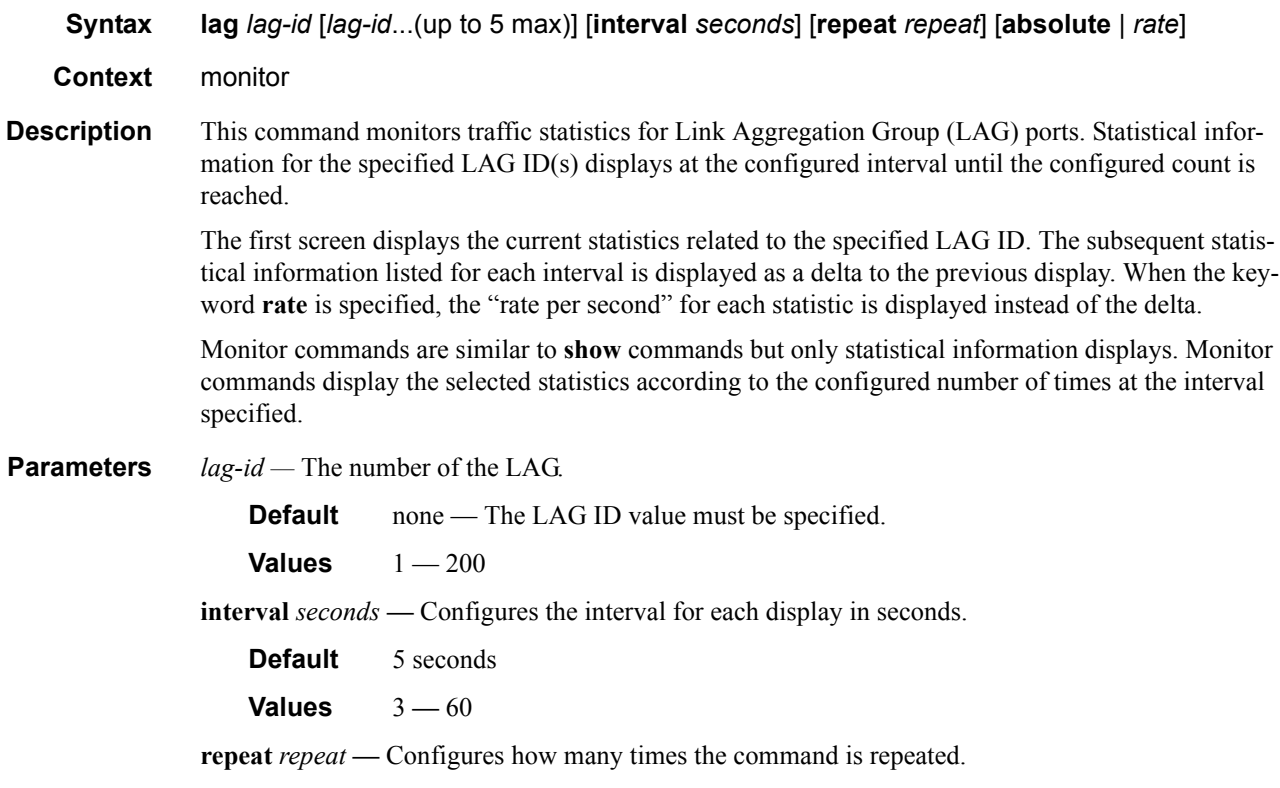

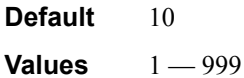

- **absolute** When the **absolute** keyword is specified, the raw statistics are displayed, without processing. No calculations are performed on the delta or rate statistics.
- **rate** When the **rate** keyword is specified, the rate-per-second for each statistic is displayed instead of the delta.

#### **Sample Output**

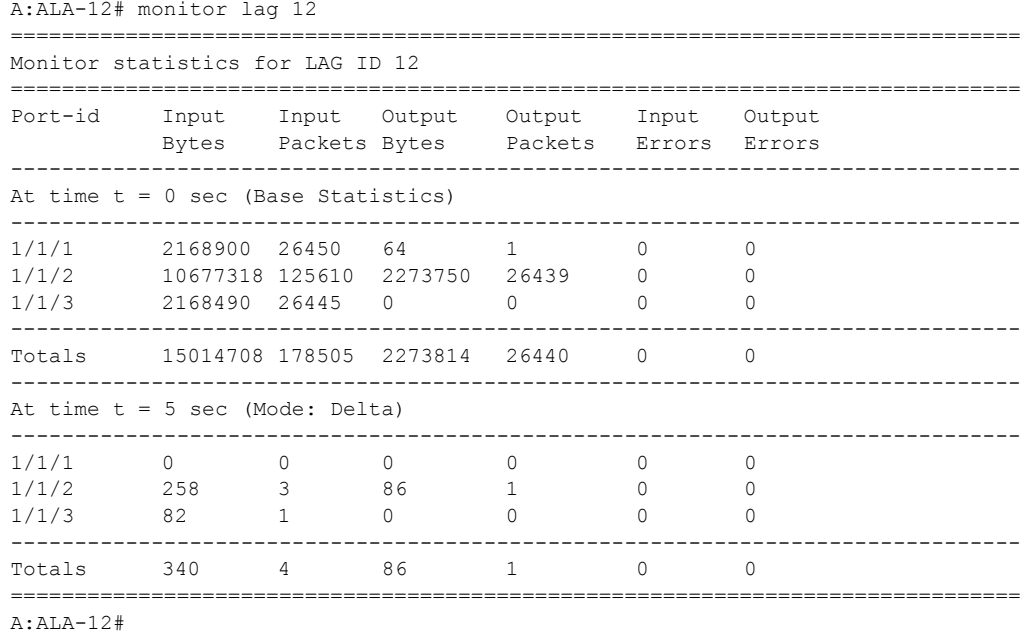

## lsp-egress-stats

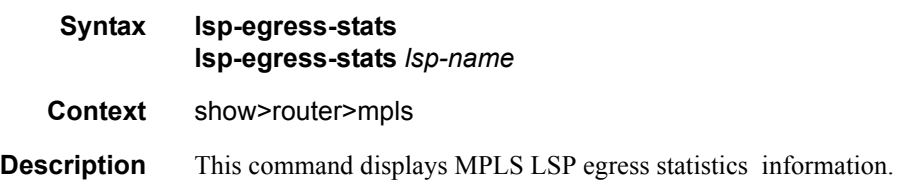

# lsp-ingress-stats

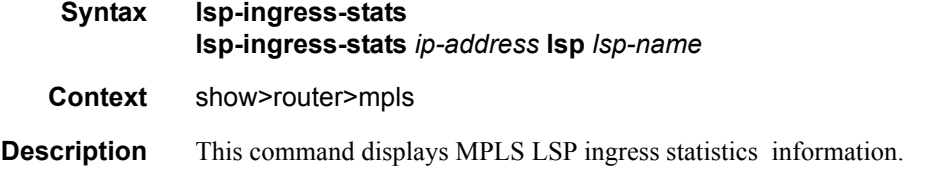

# management-access-filter

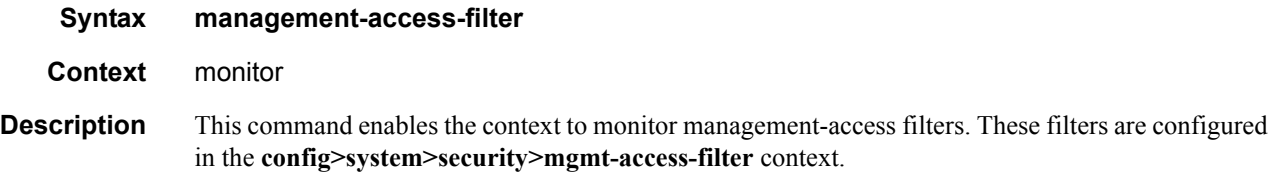

# ip

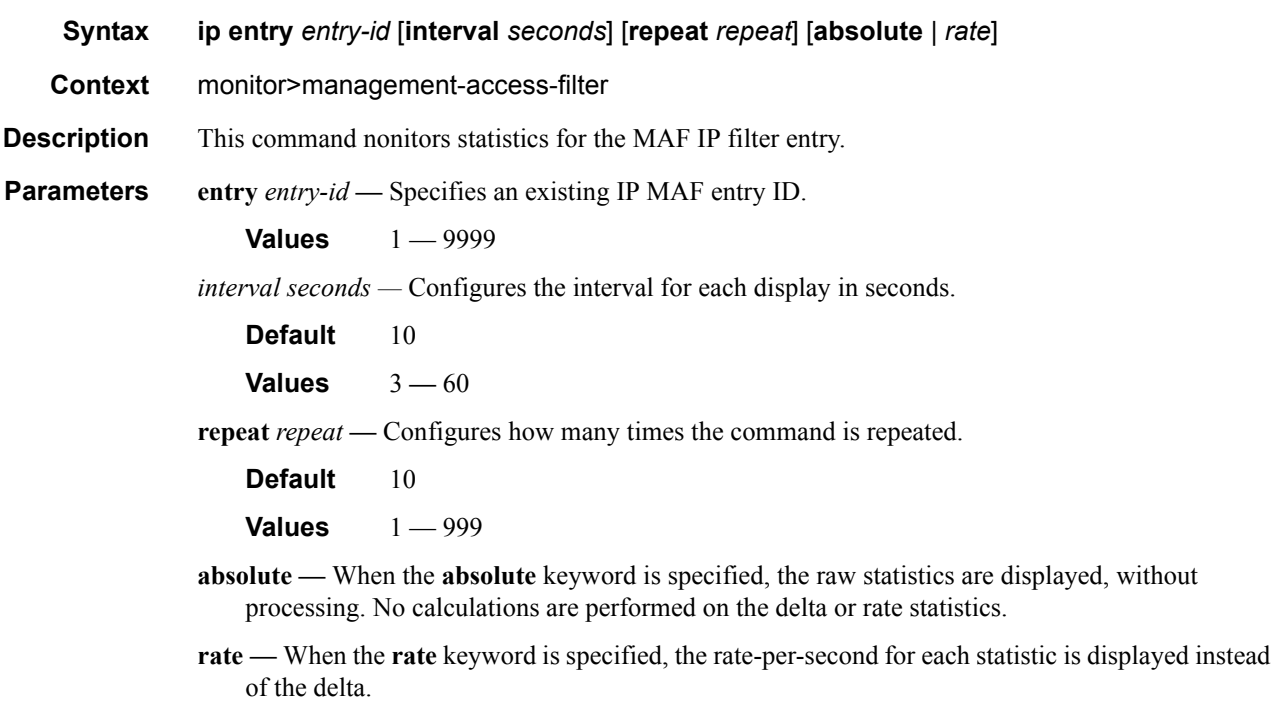

# ipv6

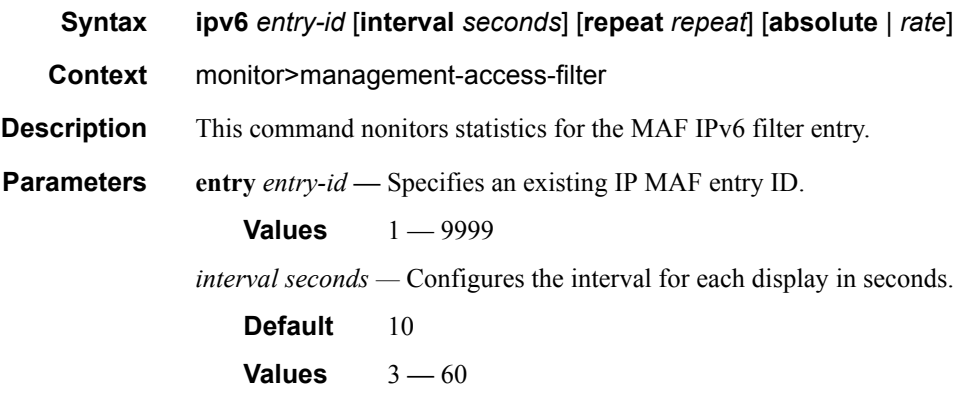

# **7750 SR OS Basic System Configuration Guide Configuration Strategy Rage 85**

**repeat** *repeat* **—** Configures how many times the command is repeated.

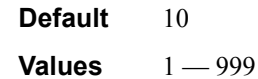

**absolute —** When the **absolute** keyword is specified, the raw statistics are displayed, without processing. No calculations are performed on the delta or rate statistics.

**rate —** When the **rate** keyword is specified, the rate-per-second for each statistic is displayed instead of the delta.

#### mac

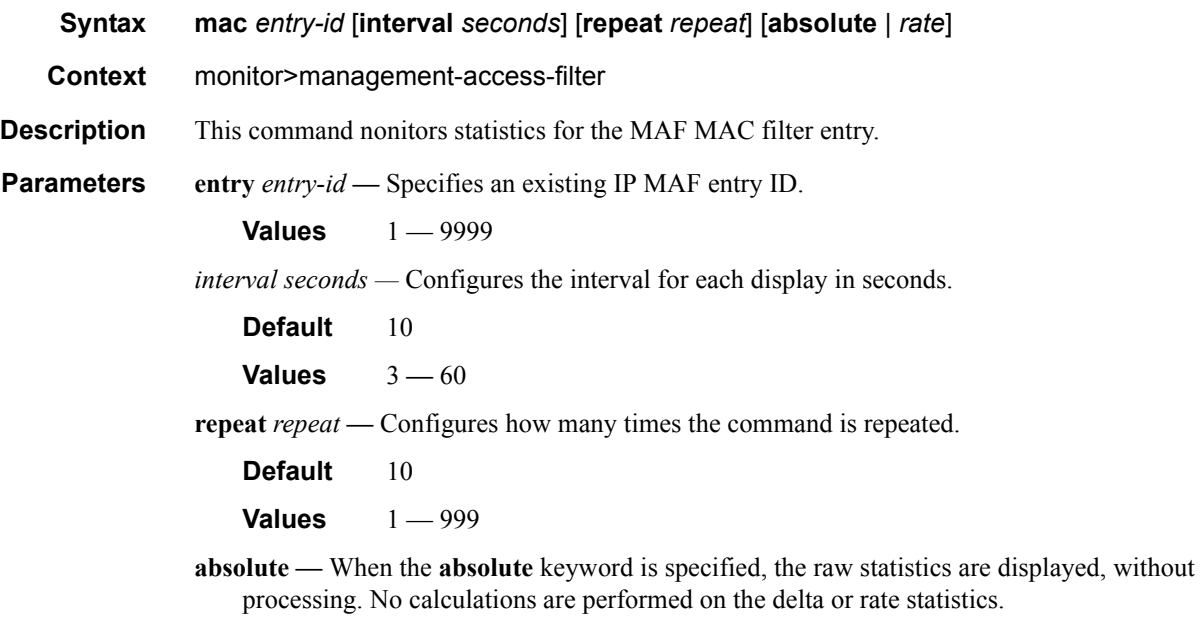

**rate —** When the **rate** keyword is specified, the rate-per-second for each statistic is displayed instead of the delta.

### port

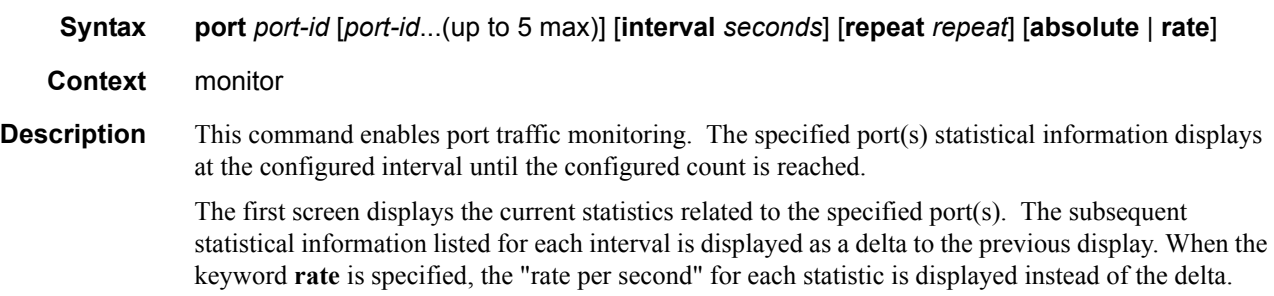

Monitor commands are similar to **show** commands but only statistical information displays. Monitor commands display the selected statistics according to the configured number of times at the interval specified.

**Parameters port** *port-id* — Specify up to 5 port IDs.

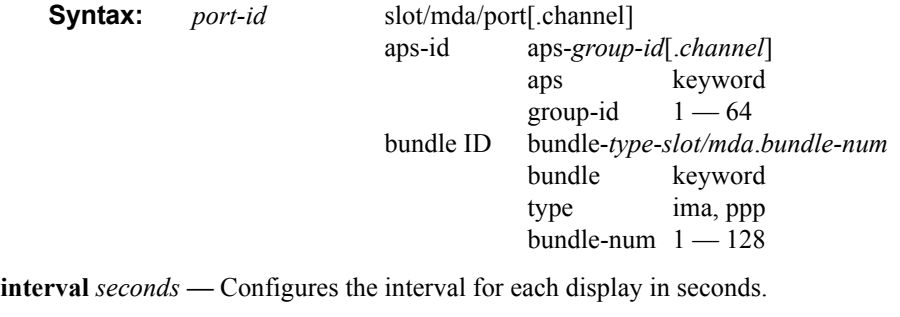

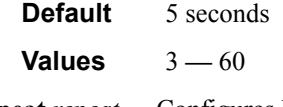

**repeat** *repeat —* Configures how many times the command is repeated.

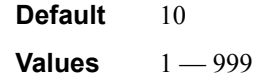

**absolute —** When the **absolute** keyword is specified, the raw statistics are displayed, without processing. No calculations are performed on the delta or rate statistics.

**rate —** When the **rate** keyword is specified, the rate-per-second for each statistic is displayed instead of the delta.

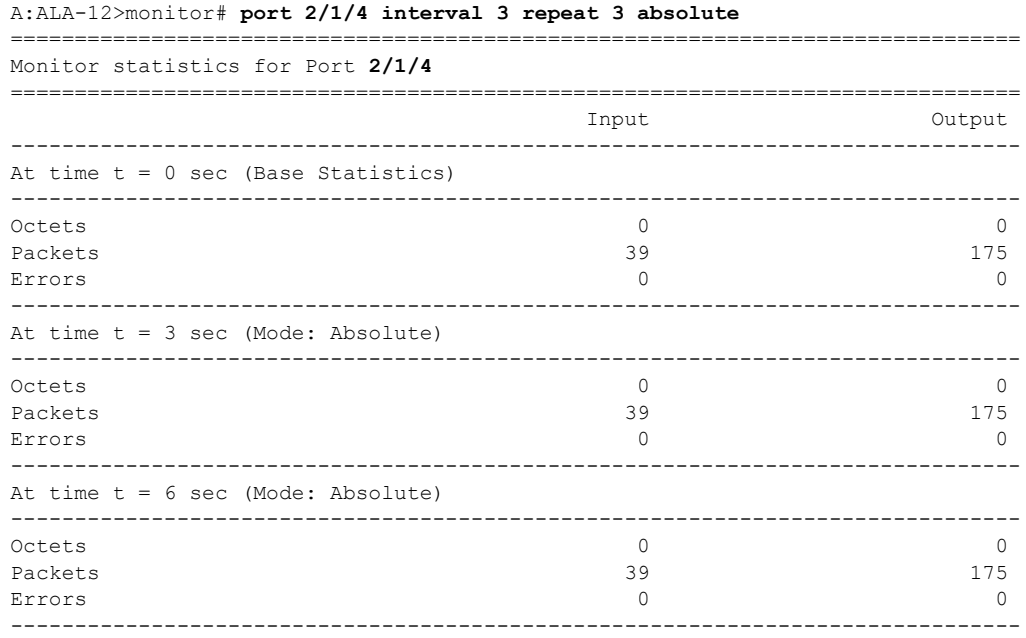

### Monitor CLI Commands

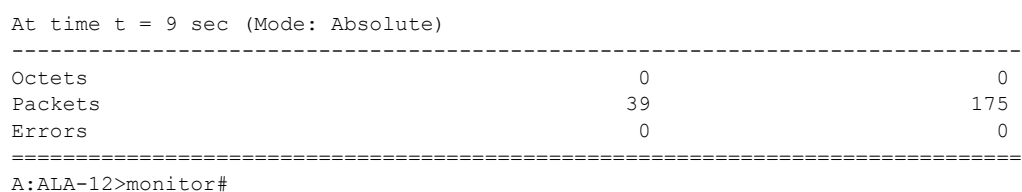

#### A:ALA-12>monitor# **port 2/1/4 interval 3 repeat 3 rate**

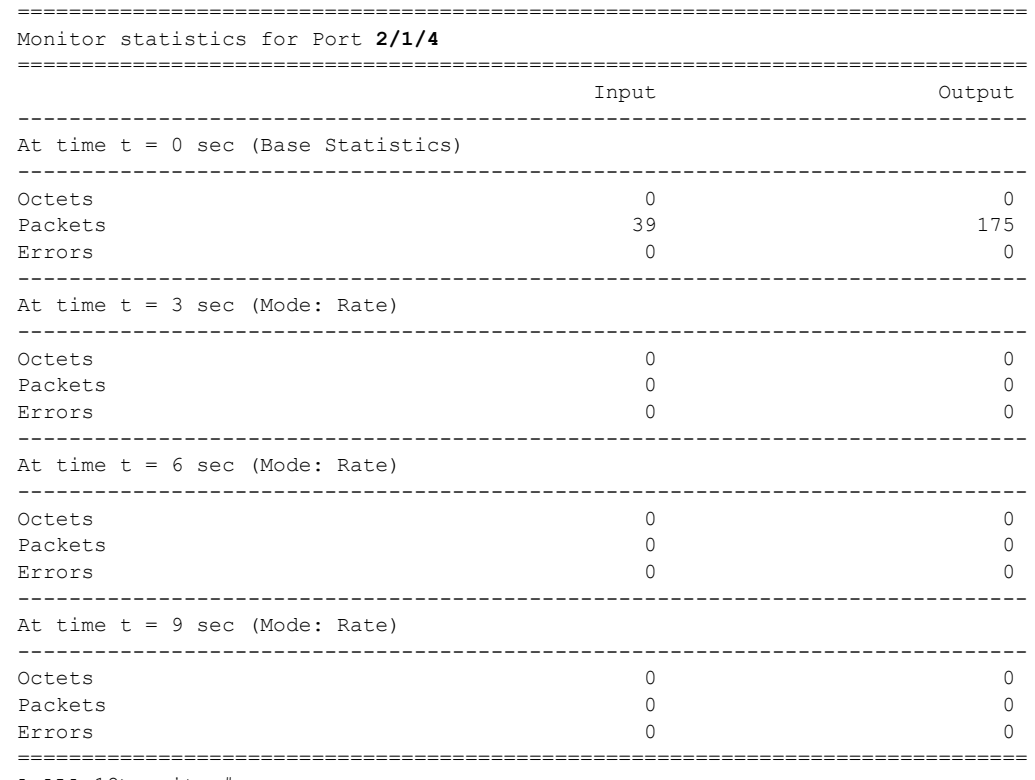

A:ALA-12>monitor#

## atm

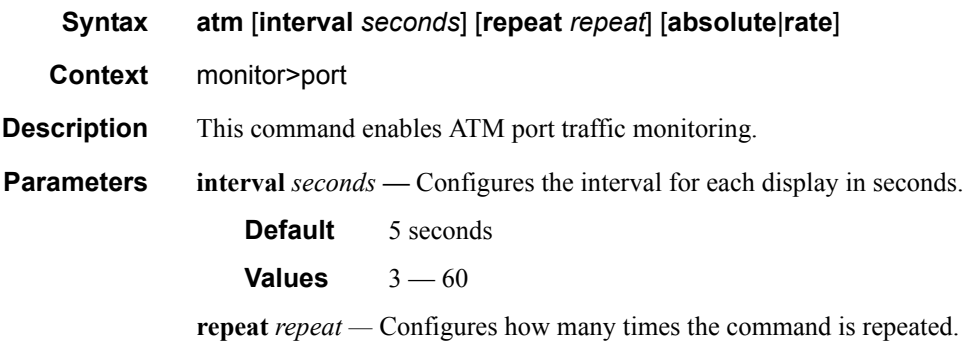

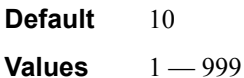

- **absolute** When the **absolute** keyword is specified, the raw statistics are displayed, without processing. No calculations are performed on the delta or rate statistics.
- **rate** When the **rate** keyword is specified, the rate-per-second for each statistic is displayed instead of the delta.

## port

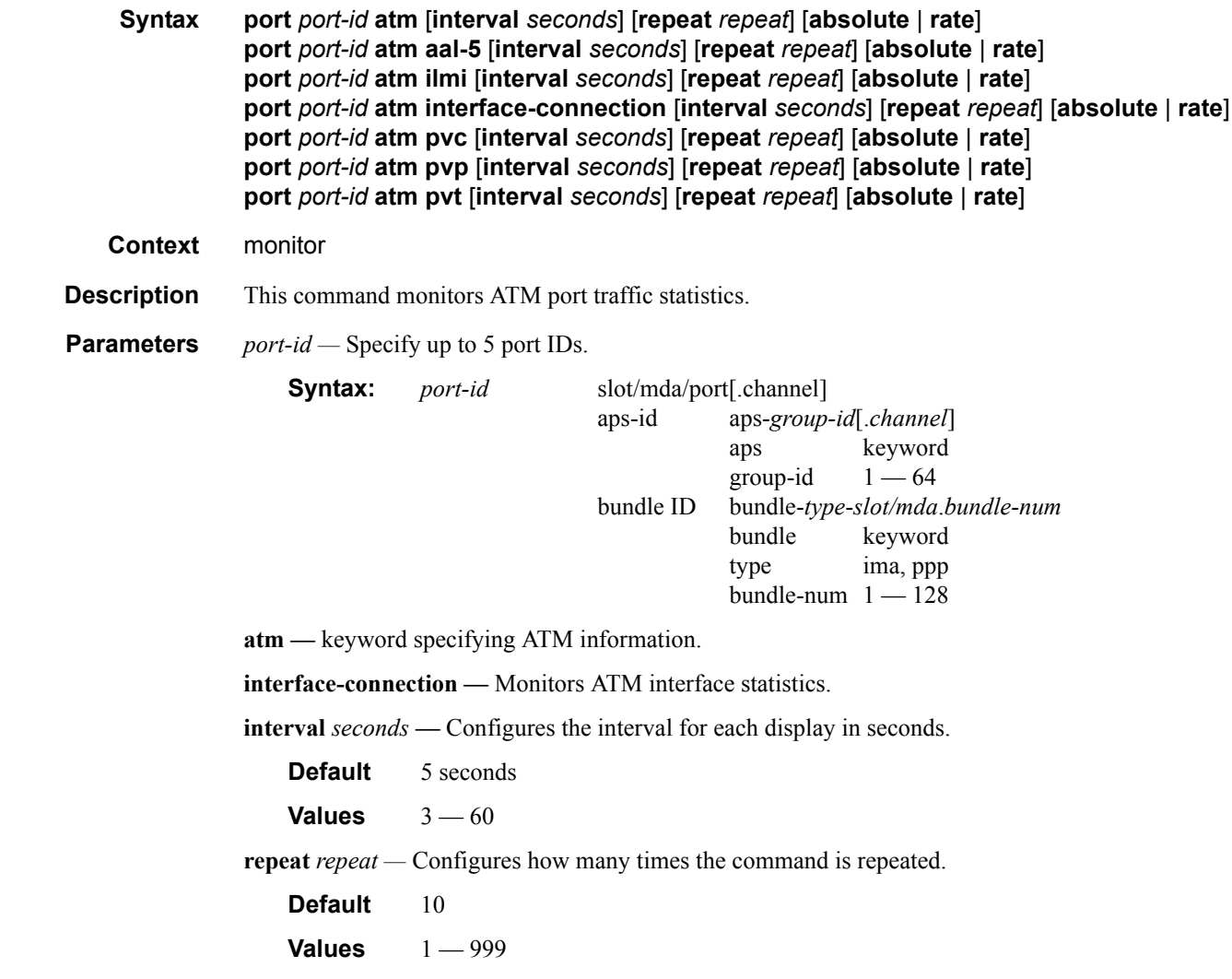

**absolute —** When the **absolute** keyword is specified, the raw statistics are displayed, without processing. No calculations are performed on the delta or rate statistics.

**Default** Default mode delta

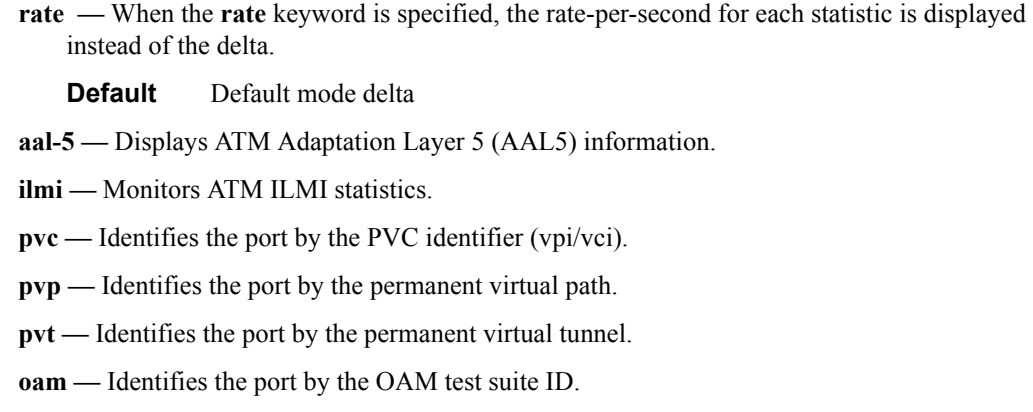

# qos

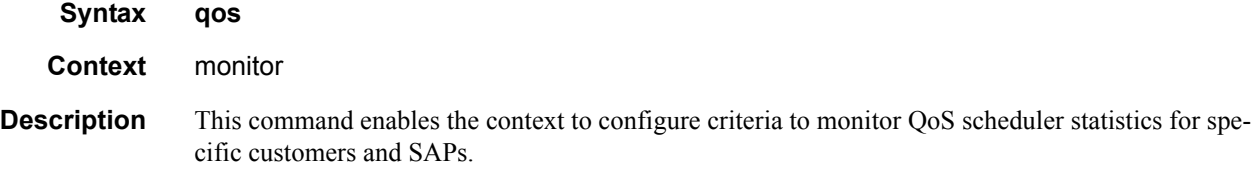

# arbiter-stats

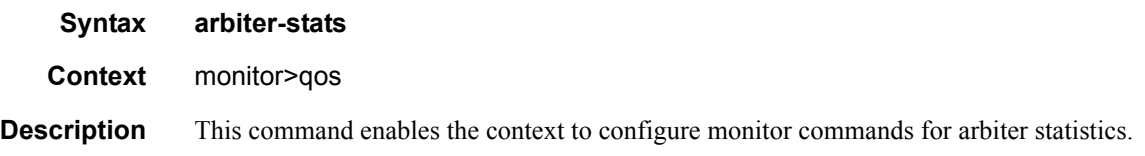

# sap

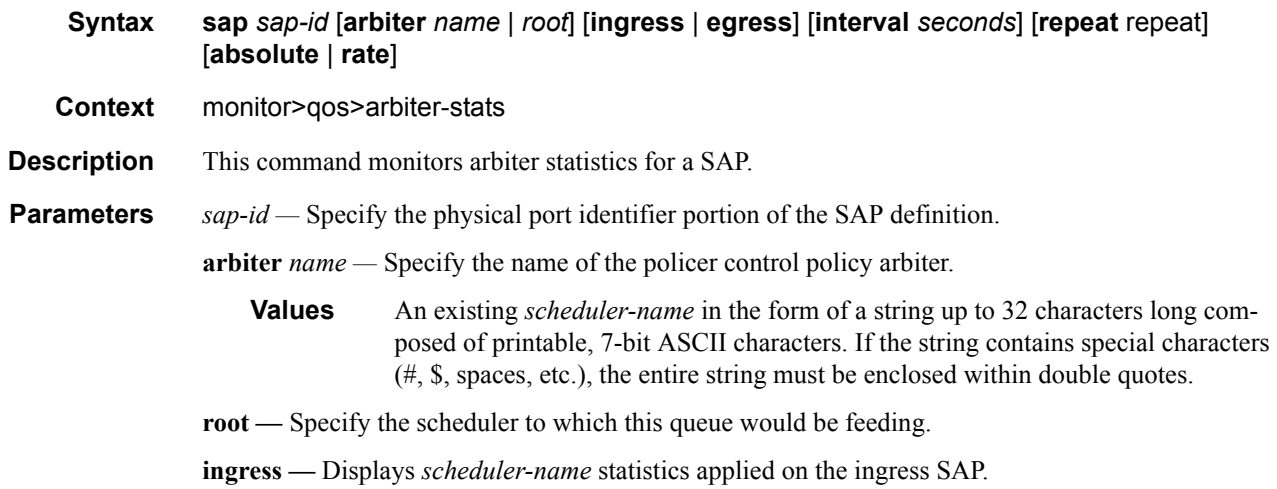

**egress —** Displays *scheduler-name* statistics applied on the egress SAP.

**interval** *seconds* **—** Configures the interval for each display in seconds.

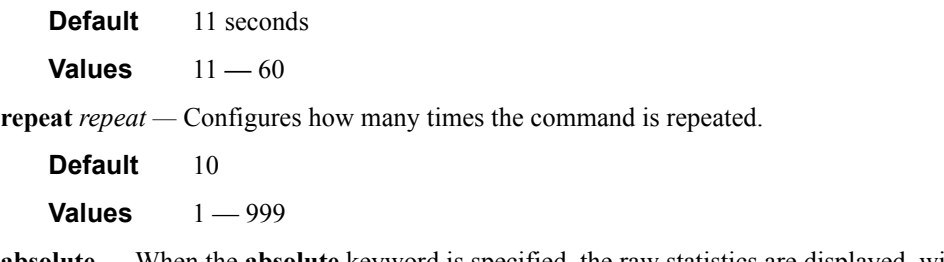

**absolute —** When the **absolute** keyword is specified, the raw statistics are displayed, without processing. No calculations are performed on the delta or rate statistics.

**rate —** When the **rate** keyword is specified, the rate-per-second for each statistic is displayed instead of the delta.

### subscriber

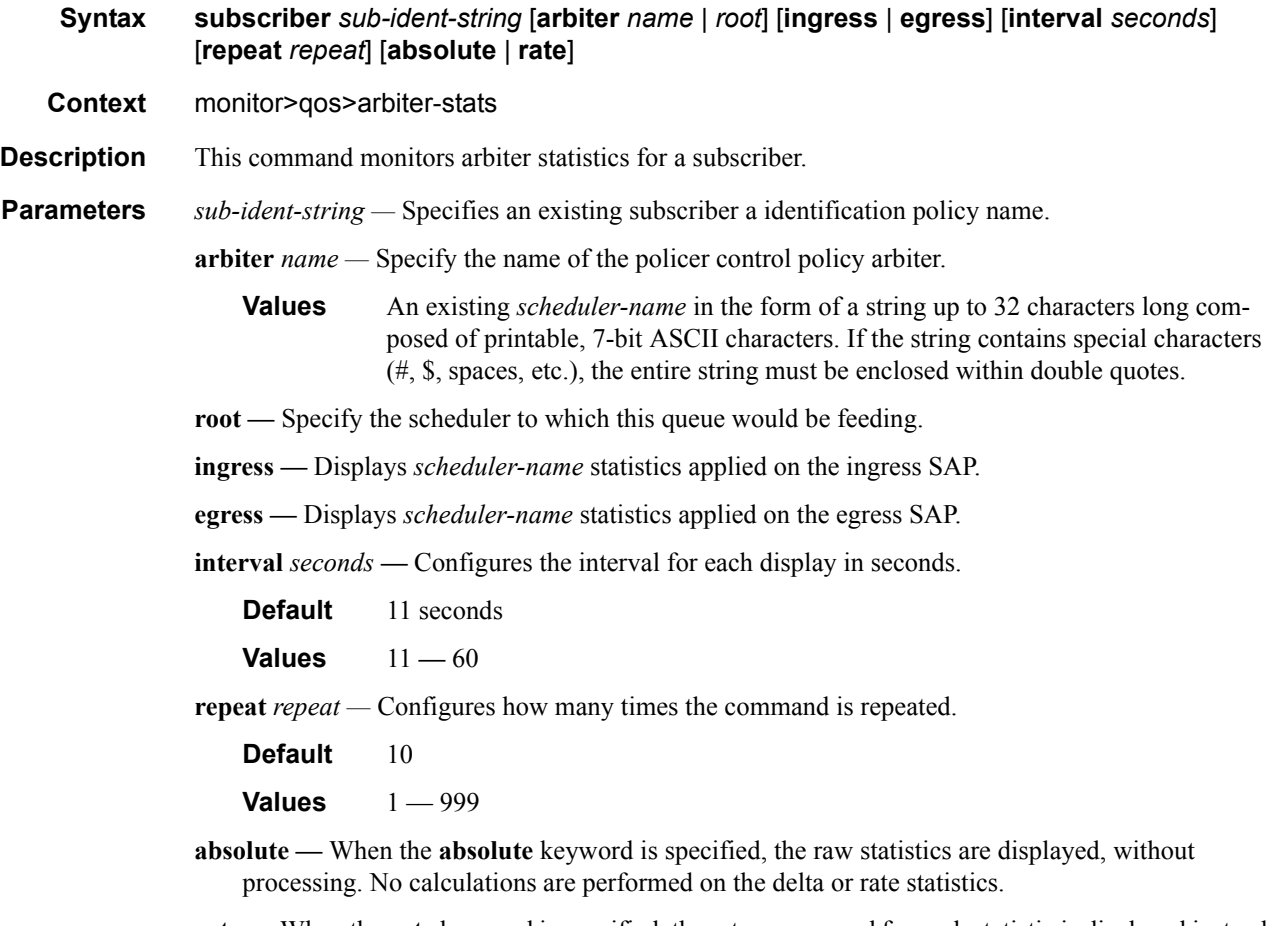

**rate —** When the **rate** keyword is specified, the rate-per-second for each statistic is displayed instead of the delta.

# customer **Syntax customer** *customer-id* **site** *customer-site-name* [**scheduler** *scheduler-name*] [**ingress** | **egress**] [**interval** *seconds*] [**repeat** *repeat*] [**absolute** | **rate**] **Context** monitor>qos>scheduler-stats

**Description** Use this command to monitor scheduler statistics per customer multi-service-site. The first screen displays the current statistics related to the specified customer ID and customer site name. The subsequent statistical information listed for each interval is displayed as a delta to the previous display. When the keyword **rate** is specified, the "rate per second" for each statistic is displayed instead of the delta.

Monitor commands are similar to **show** commands but only statistical information displays. These commands display selected statistics per the configured number of times at the interval specified.

#### **Parameters** *customer-id* — Specifies the ID number to be associated with the customer, expressed as an integer.

**Values** 1 **—** 2147483647

- **site** *customer-site-name*Specify the customer site which is an anchor point for ingress and egress virtual scheduler hierarchy.
- **scheduler** *scheduler-name* Specify an existing *scheduler-name*. Scheduler names are configured in the **config>qos>scheduler-policy>tier** *level* context.
	- **Values** An existing *scheduler-name* is in the form of a string up to 32 characters long composed of printable, 7-bit ASCII characters. If the string contains special characters (#, \$, spaces, etc.), the entire string must be enclosed within double quotes.

**ingress —** Displays the customer's multi-service-site ingress scheduler policy.

**egress —** Displays the customer's multi-service-site egress scheduler policy.

**interval** *seconds* — Configures the interval for each display in seconds.

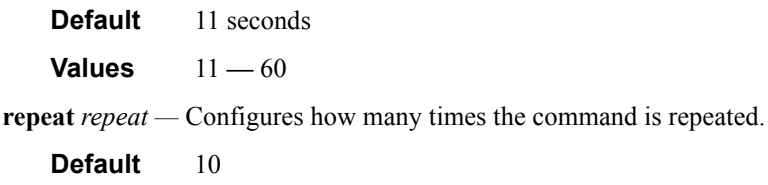

**Values**  $1 - 999$ 

**absolute —** When the **absolute** keyword is specified, the raw statistics are displayed, without processing. No calculations are performed on the delta or rate statistics.

**rate —** When the **rate** keyword is specified, the rate-per-second for each statistic is displayed instead of the delta.

#### sap

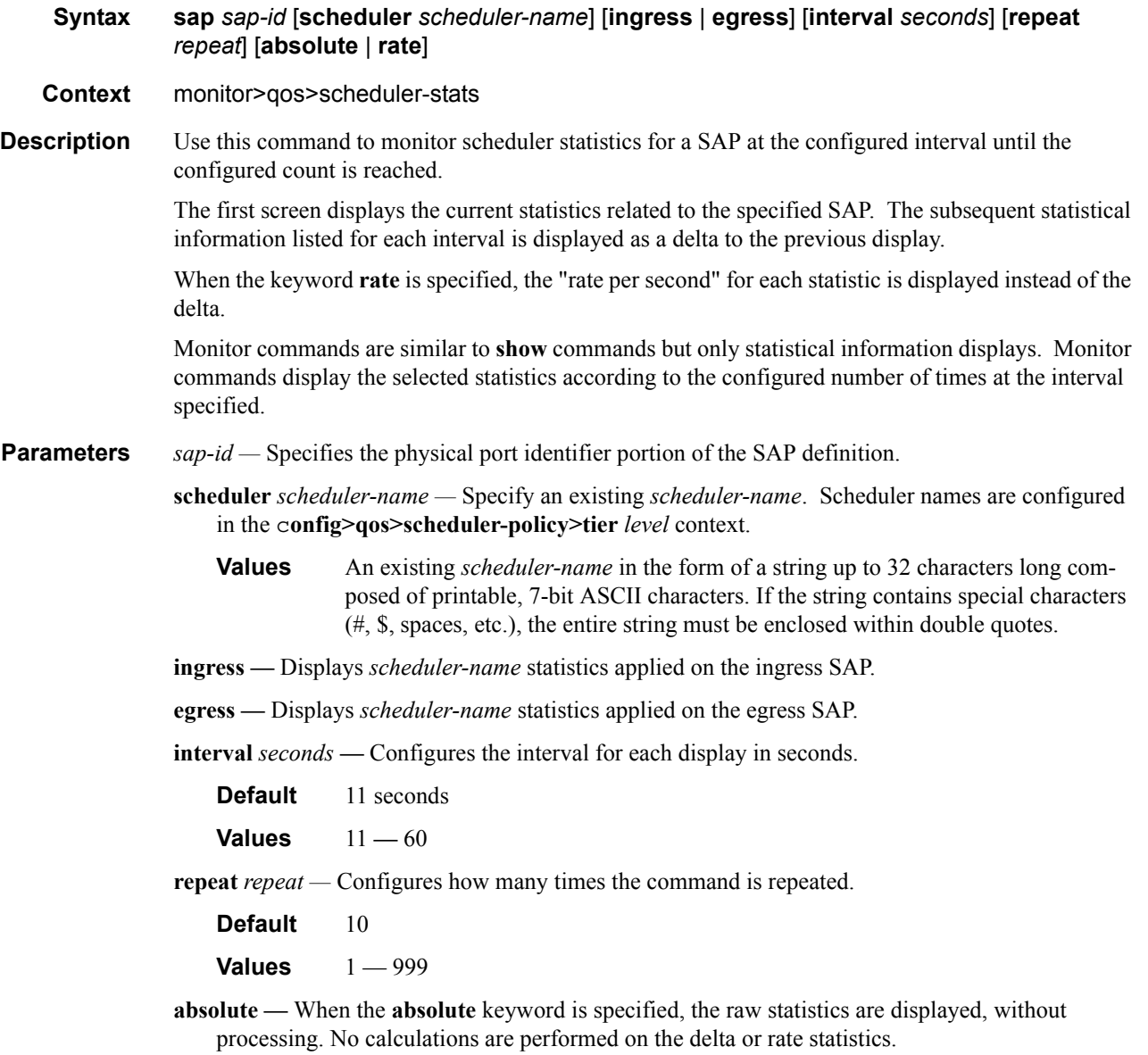

**rate —** When the **rate** keyword is specified, the rate-per-second for each statistic is displayed instead of the delta.

### Monitor CLI Commands

## subscriber

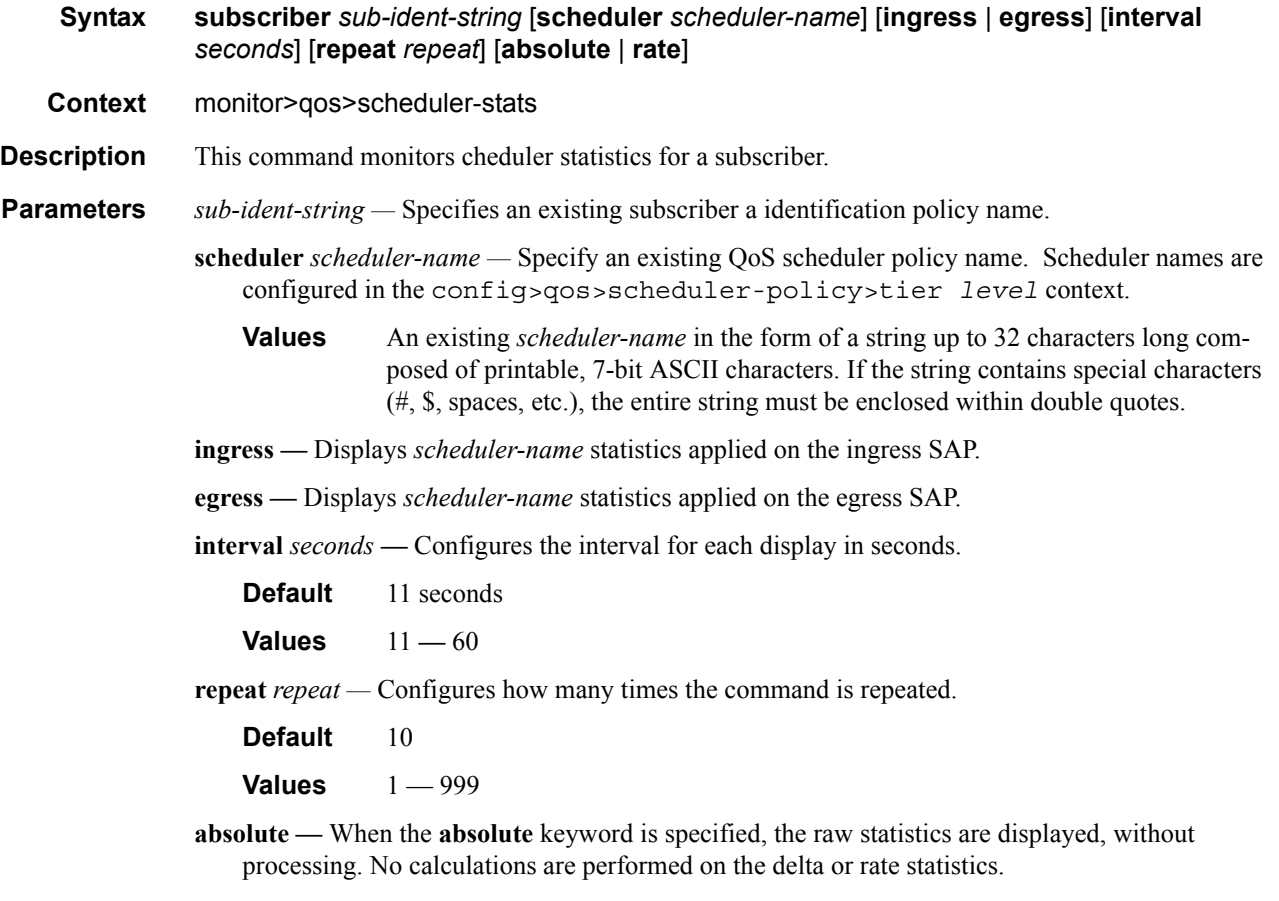

**rate —** When the **rate** keyword is specified, the rate-per-second for each statistic is displayed instead of the delta.

## router

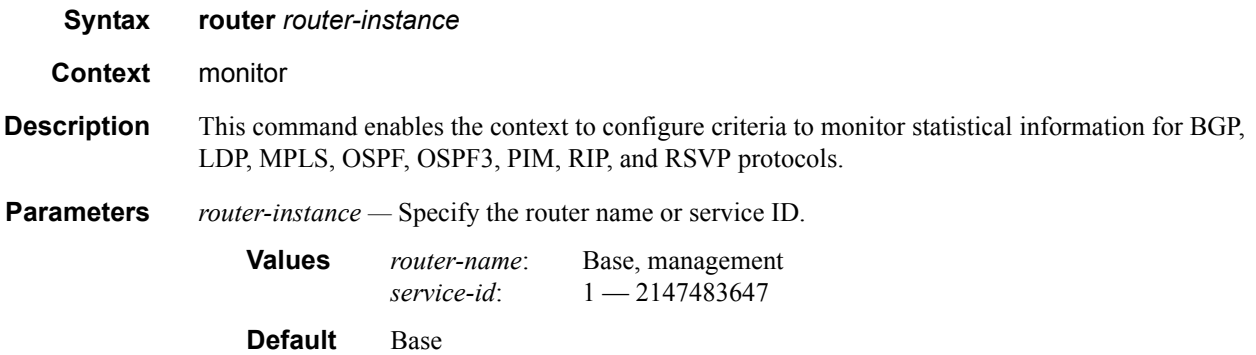

# neighbor

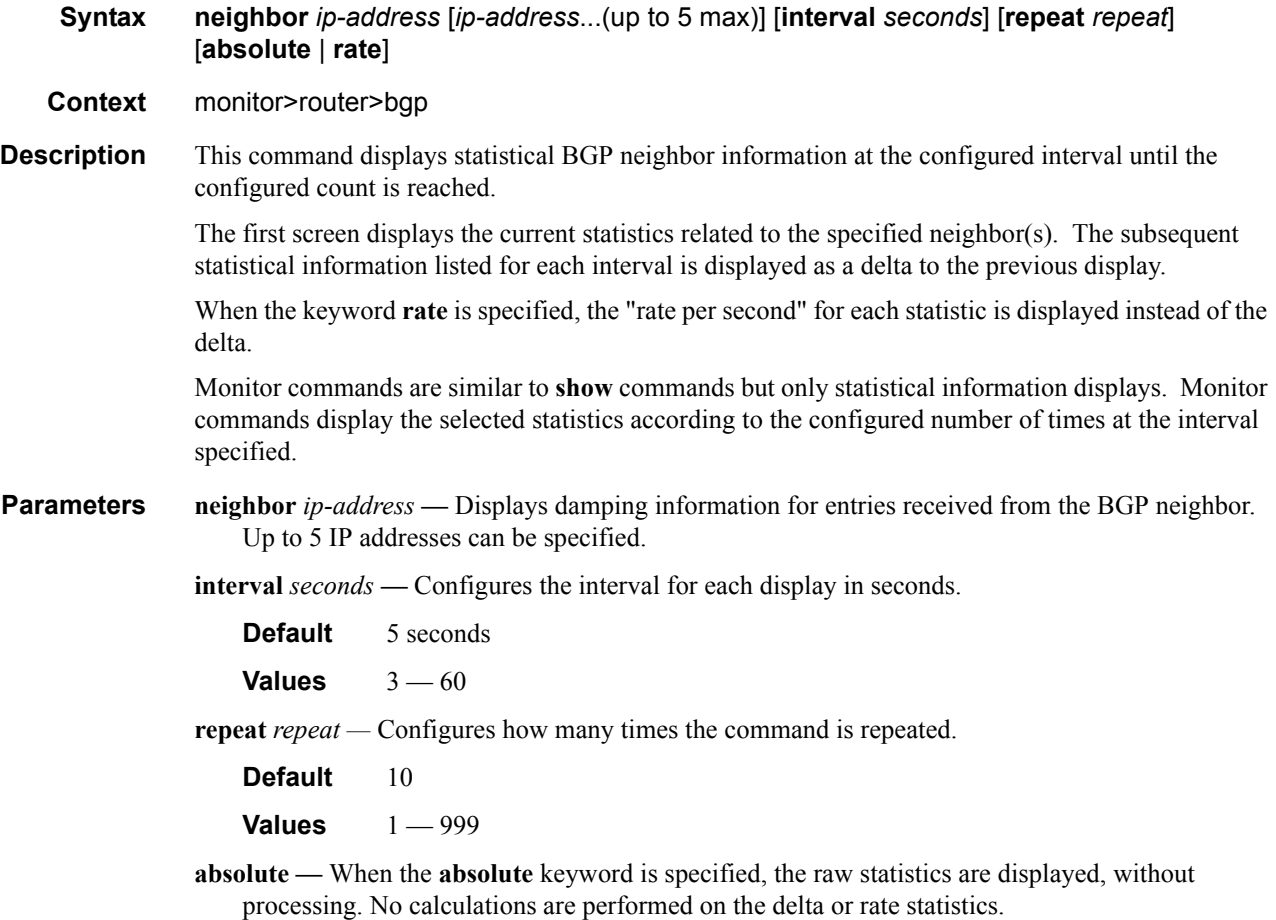

**rate —** When the **rate** keyword is specified, the rate-per-second for each statistic is displayed instead of the delta.

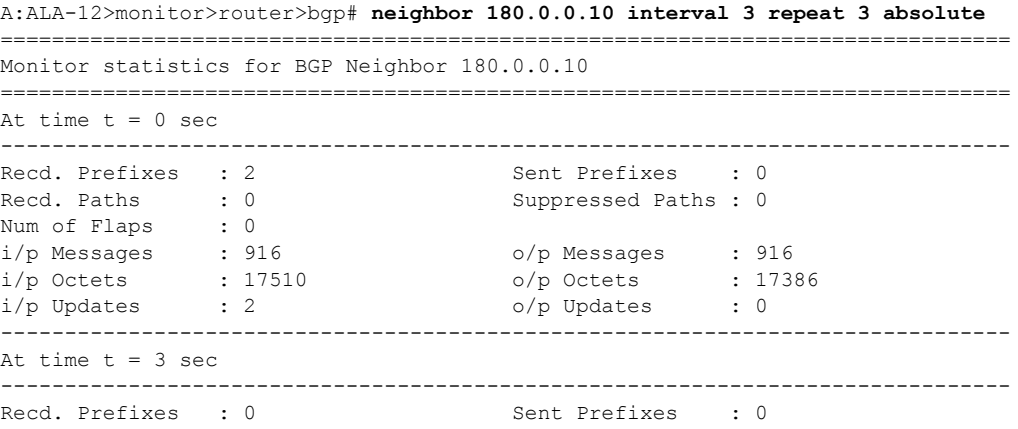

Recd. Paths : 0 . Suppressed Paths : 0 Num of Flaps : 0 i/p Messages : 0 o/p Messages : 0 i/p Octets : 0 o/p Octets : 0 i/p Updates : 0 o/p Updates : 0 ------------------------------------------------------------------------------- At time  $t = 6$  sec ------------------------------------------------------------------------------- Recd. Prefixes : 0 Sent Prefixes : 0 Recd. Paths : 0 . Suppressed Paths : 0 Num of Flaps : 0 i/p Messages : 0 o/p Messages : 0 i/p Octets : 0 o/p Octets : 0 i/p Updates : 0 o/p Updates : 0 ------------------------------------------------------------------------------- At time  $t = 9$  sec ------------------------------------------------------------------------------- Recd. Prefixes : 0 Sent Prefixes : 0 Suppressed Paths : 0 Recd. Paths : 0<br>Num of Flaps : 0 i/p Messages : 0 o/p Messages : 0 i/p Octets : 6 o/p Octets : 0 i/p Updates : 0 o/p Updates : 0 ===============================================================================

A:ALA-12>monitor>router>bgp#

### statistics

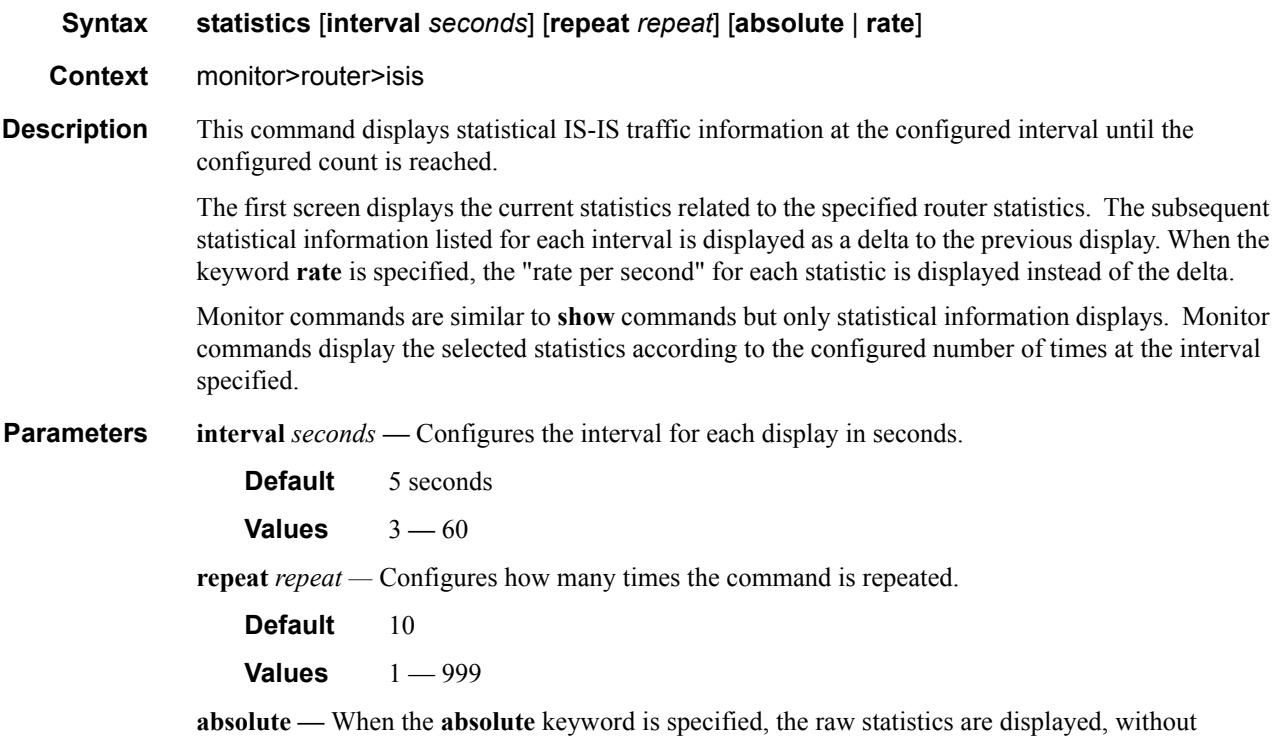

processing. No calculations are performed on the delta or rate statistics.

**rate —** When the **rate** keyword is specified, the rate-per-second for each statistic is displayed instead of the delta.

```
A:ALA-12>monitor>router>isis# statistics interval 3 repeat 2 absolute
    ===============================================================================
ISIS Statistics
===============================================================================
At time t = 0 sec (Base Statistics)
-------------------------------------------------------------------------------
ISIS Instance : 1 SPF Runs : 2<br>
Purge Initiated : 0 SPF Regens. : 11
Purge Initiated : 0 LSP Regens. : 11
CSPF Statistics
Requests : 0 <br> Request Drops : 0 <br> Request Drops : 0 <br> Paths Not Found: 0
            : 0 Paths Not Found: 0
-------------------------------------------------------------------------------
PDU Type Received Processed Dropped Sent Retransmitted
-------------------------------------------------------------------------------
LSP 0 0 0 0 0 0
IIH 0 0 0 74 0
CSNP 0 0 0 0 0 0
PSNP 0 0 0 0 0 0
Unknown 0 0 0 0 0 0
-------------------------------------------------------------------------------
At time t = 3 sec (Mode: Absolute)
-------------------------------------------------------------------------------
ISIS Instance : 1 SPF Runs : 2
Purge Initiated : 0 and LSP Regens. : 11
CSPF Statistics
Requests : 0 : 0 Request Drops : 0
Paths Found: 0 : 0 Paths Not Found: 0
-------------------------------------------------------------------------------
PDU Type Received Processed Dropped Sent Retransmitted
-------------------------------------------------------------------------------
LSP 0 0 0 0 0 0
IIH 0 0 0 74 0
CSNP 0 0 0 0 0 0
PSNP 0 0 0 0 0 0
Unknown 0 0 0 0 0 0
     -------------------------------------------------------------------------------
At time t = 6 sec (Mode: Absolute)
-------------------------------------------------------------------------------
ISIS Instance : 1 SPF Runs : 2
Purge Initiated : 0 LSP Regens. : 11
CSPF Statistics
Requests : 0 <br>
Paths Found : 0 <br>
Paths Not Found: 0
            : 0 Paths Not Found: 0
-------------------------------------------------------------------------------
PDU Type Received Processed Dropped Sent Retransmitted
-------------------------------------------------------------------------------
LSP 0 0 0 0 0 0
IIH 0 0 0 74 0
```
### Monitor CLI Commands

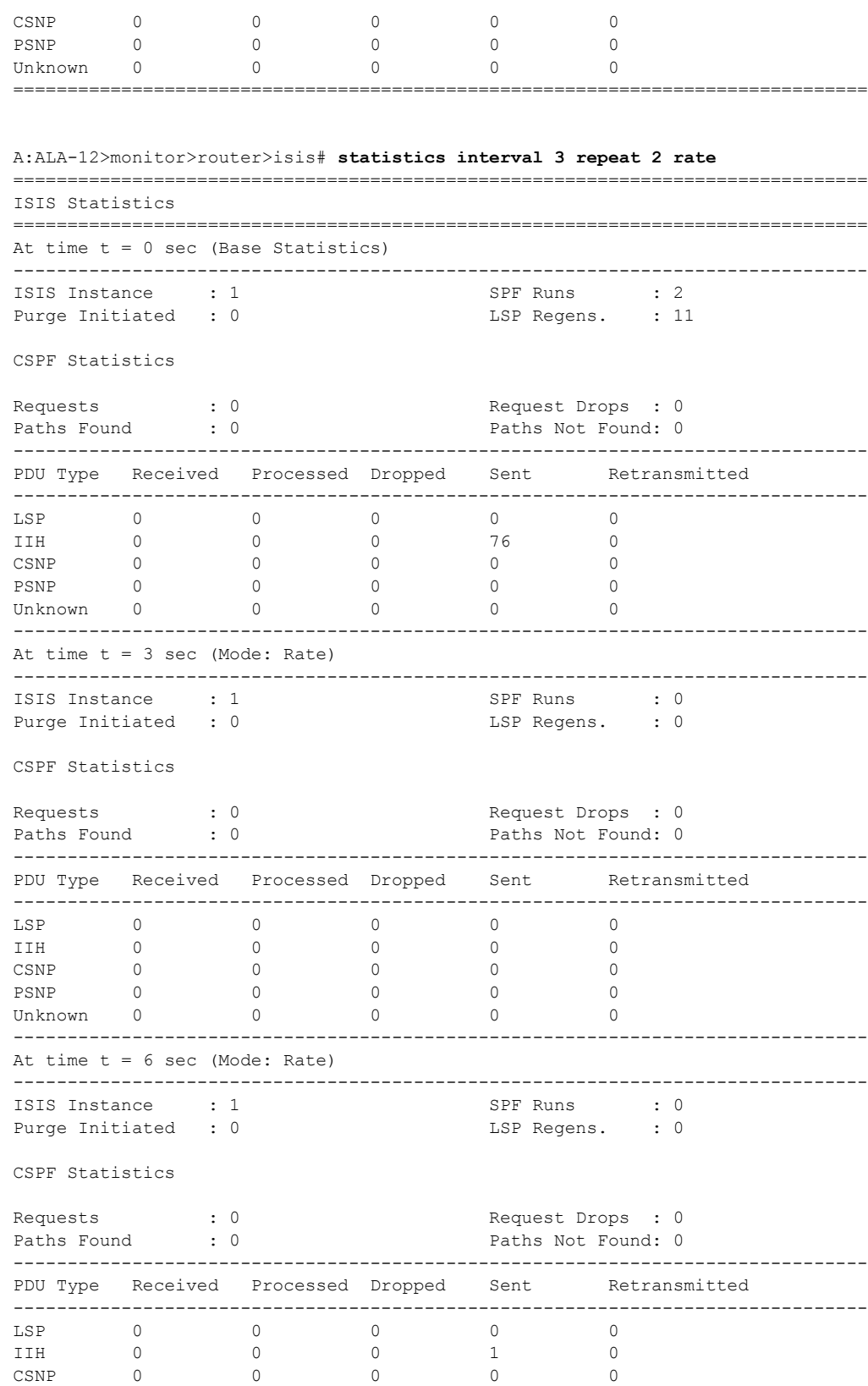

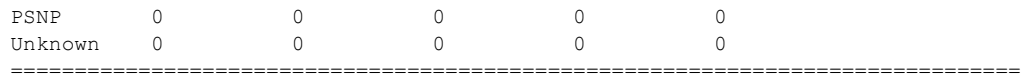

A:ALA-12>monitor>router>isis#

## session

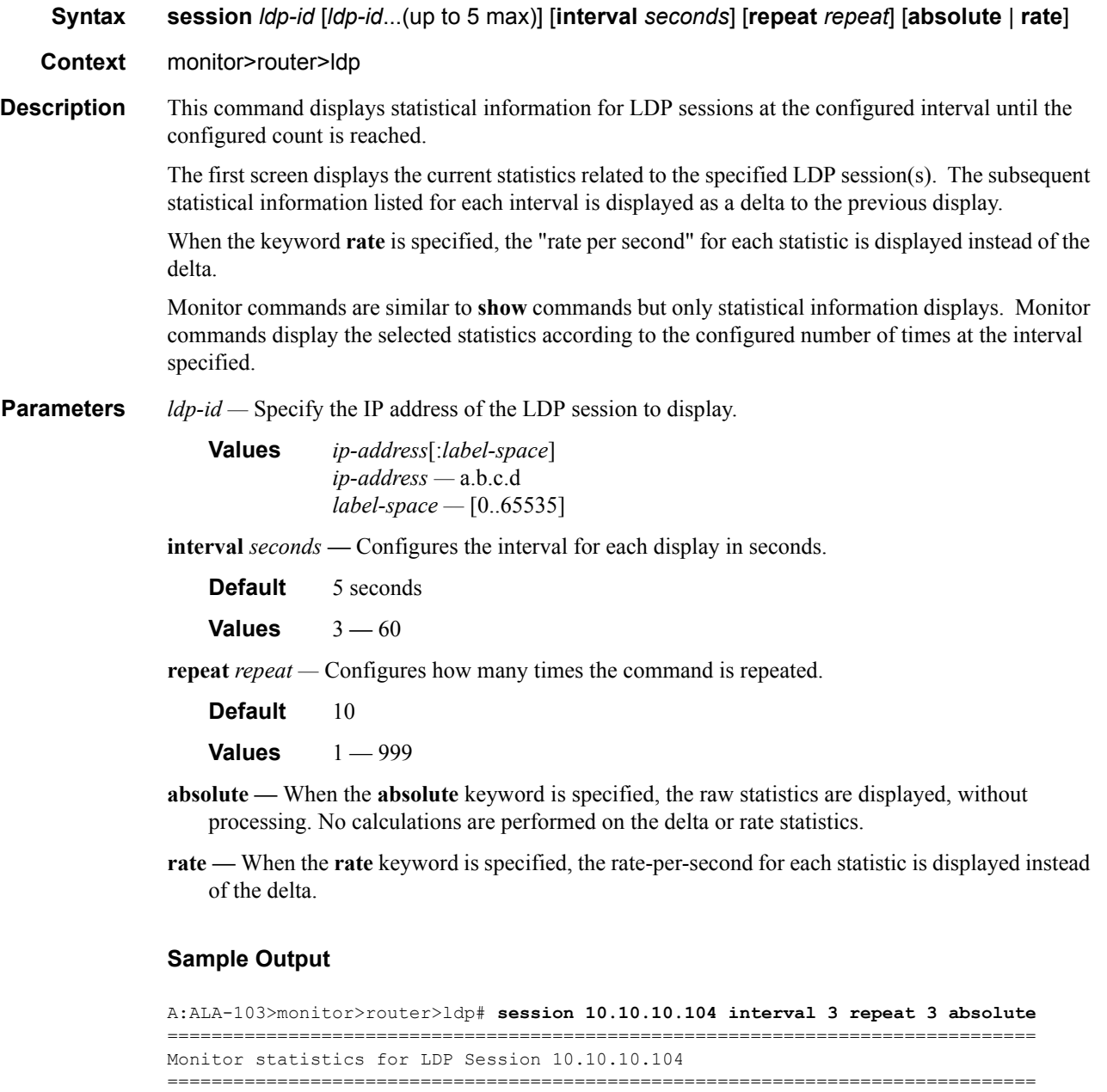

Sent Received

-------------------------------------------------------------------------------

-------------------------------------------------------------------------------

**7750 SR OS Basic System Configuration Guide Configuration Strategy Page 99** 

At time  $t = 0$  sec (Base Statistics)

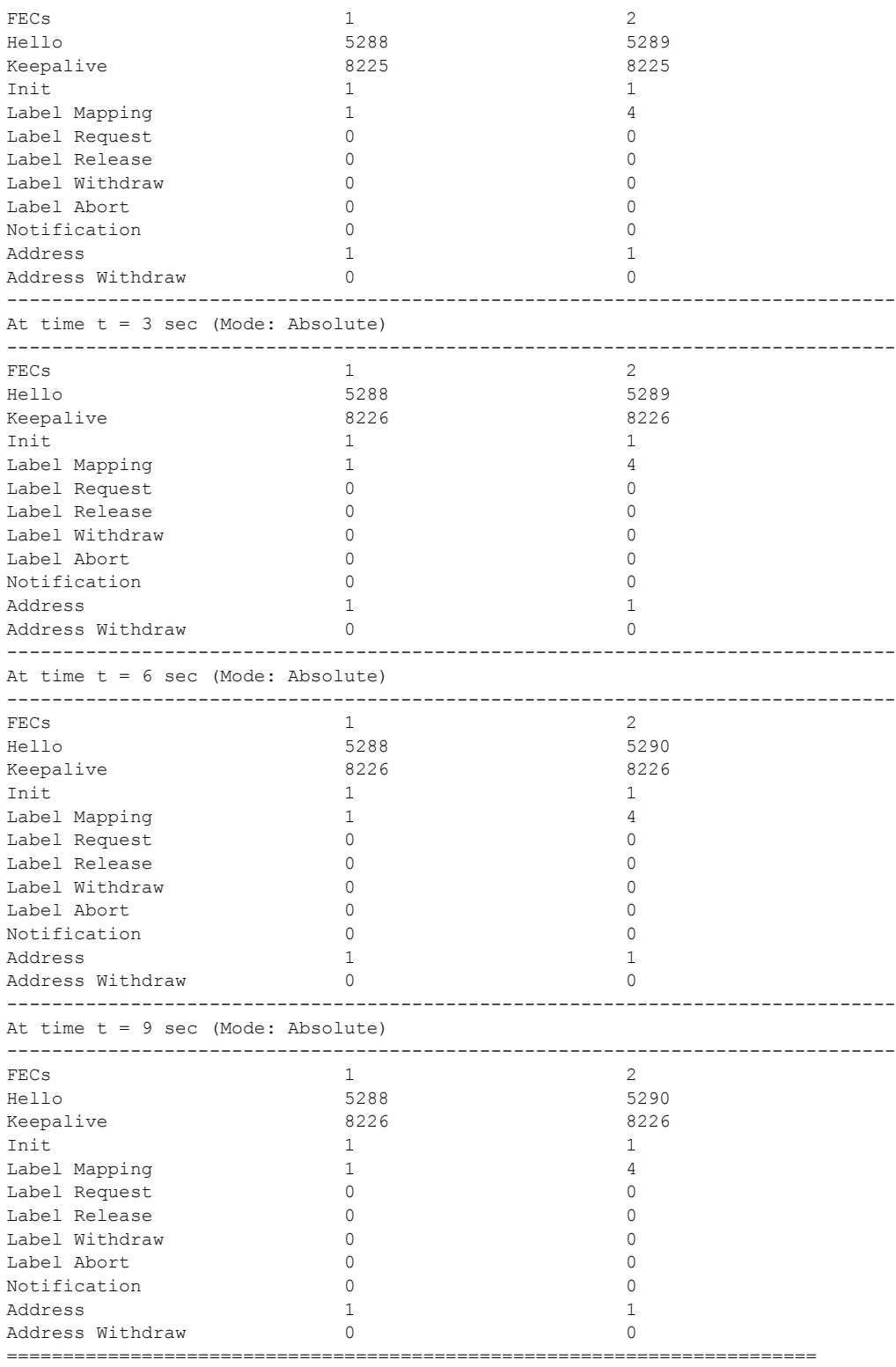

A:ALA-12>monitor>router>ldp#

A:ALA-12>monitor>router>ldp# **session 10.10.10.104 interval 3 repeat 3 rate**

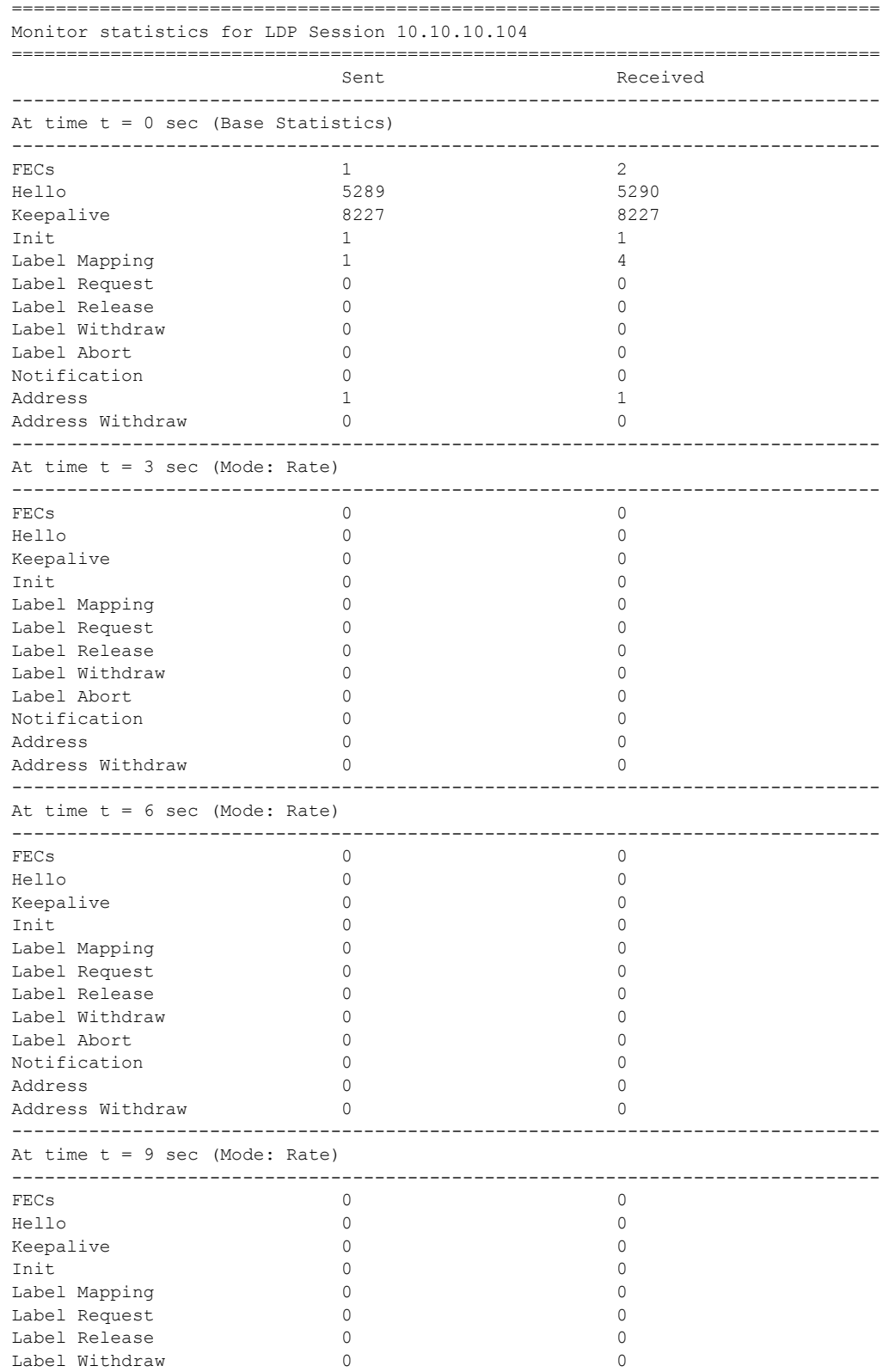

**7750 SR OS Basic System Configuration Guide Configuration Strategy Rage 101** 

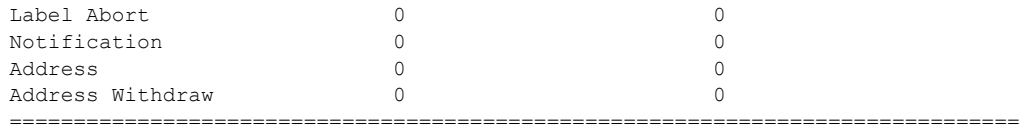

A:ALA-12>monitor>router>ldp#

## statistics

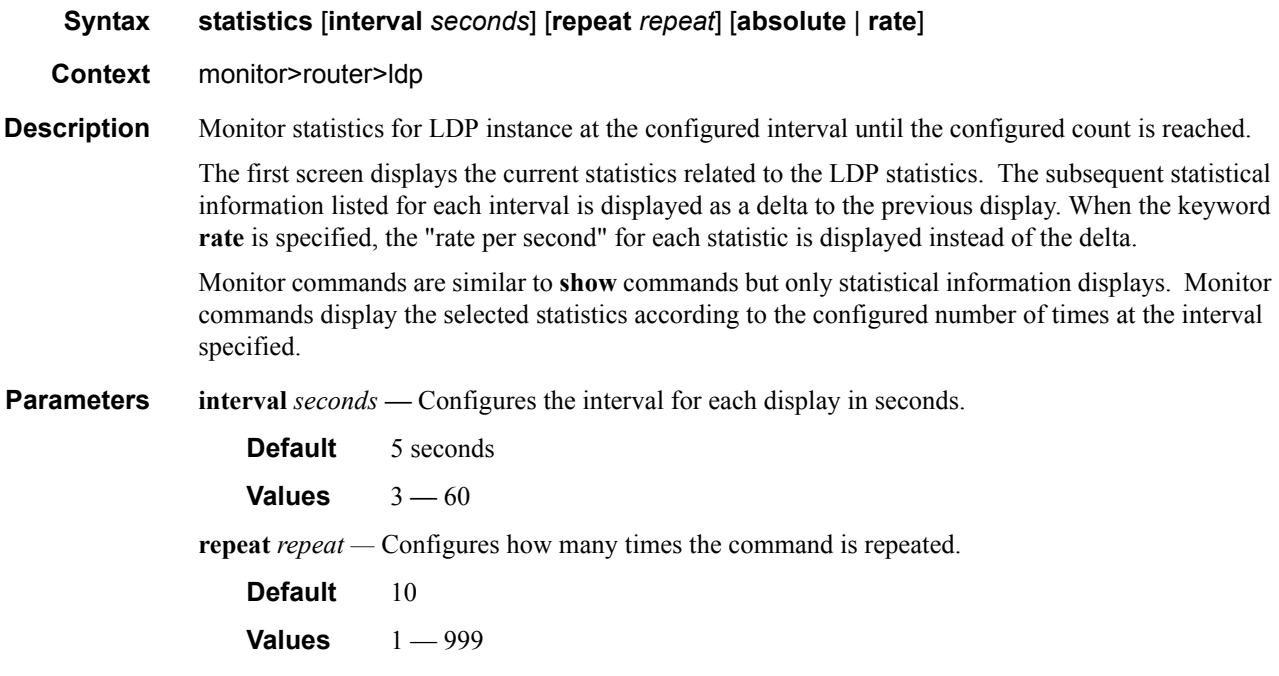

- **absolute** When the **absolute** keyword is specified, the raw statistics are displayed, without processing. No calculations are performed on the delta or rate statistics.
- **rate** When the **rate** keyword is specified, the rate-per-second for each statistic is displayed instead of the delta.

#### **Sample Output**

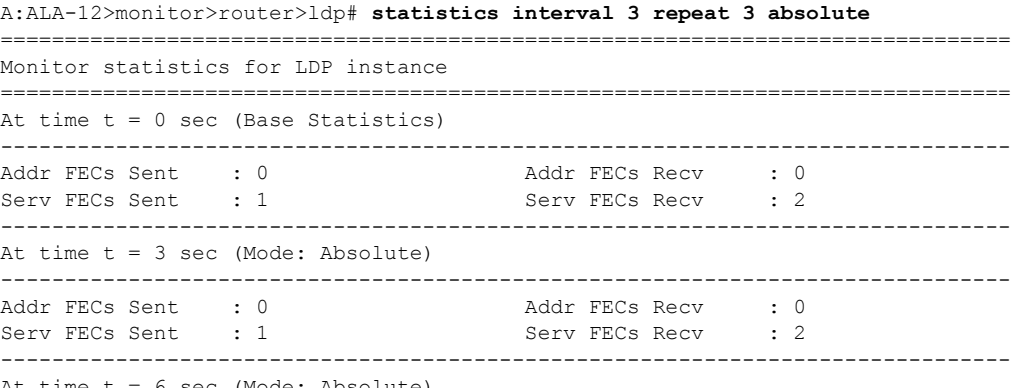

At time  $t = 6$  sec (Mode: Absolute)

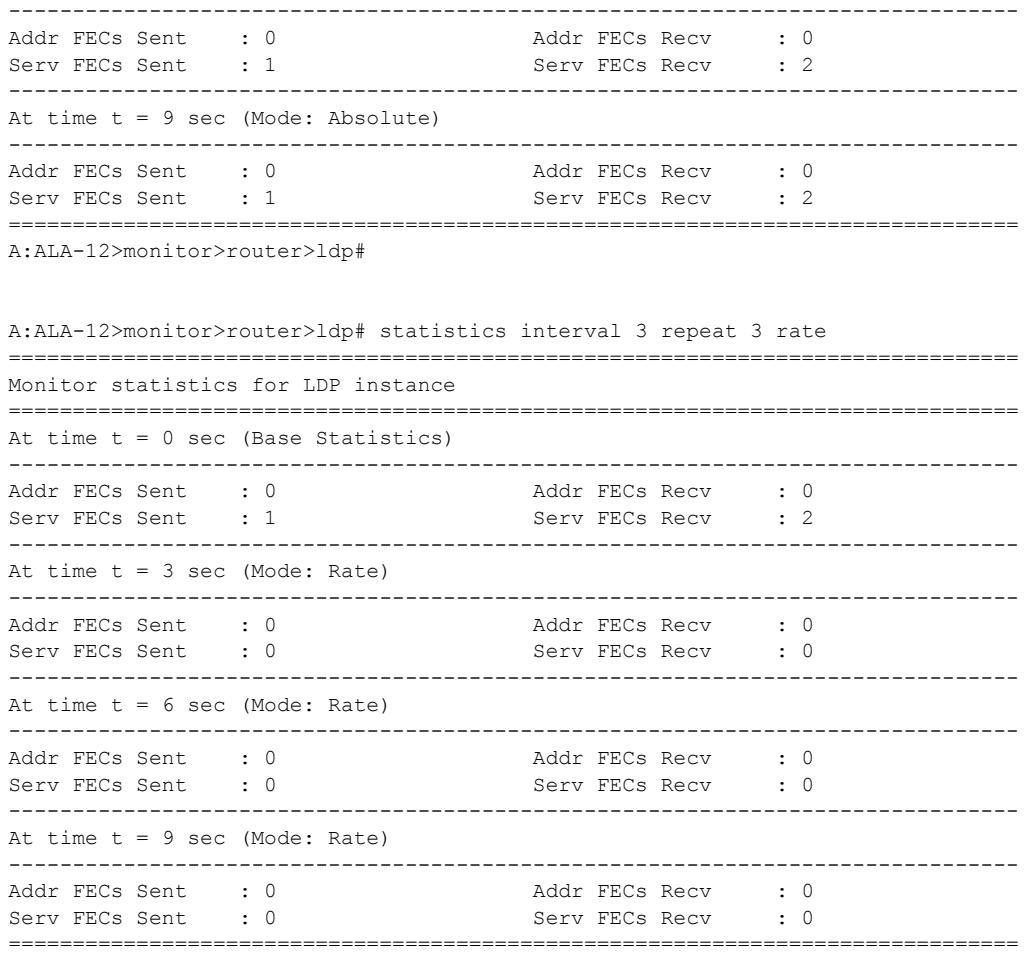

A:ALA-12>monitor>router>ldp#

## interface

**Syntax interface** *interface* [*interface*...(up to 5 max)] [**interval** *seconds*] [**repeat** *repeat*] [**absolute** | **rate**] **Context** monitor>router>mpls **Description** This command displays statistics for MPLS interfaces at the configured interval until the configured count is reached. The first screen displays the current statistics related to the MPLS interface(s). The subsequent statistical information listed for each interval is displayed as a delta to the previous display. When the keyword **rate** is specified, the "rate per second" for each statistic is displayed instead of the delta. Monitor commands are similar to **show** commands but only statistical information displays. Monitor

commands display the selected statistics according to the configured number of times at the interval specified.

**Parameters** *interface —* Specify the interface's IP address (*ip-address*) or interface name (*ip-int-name*). Up to 5 interfaces can be specified. If the string contains special characters (#, \$, spaces, etc.), the entire string must be enclosed within double quotes.

**interval** *seconds* — Configures the interval for each display in seconds.

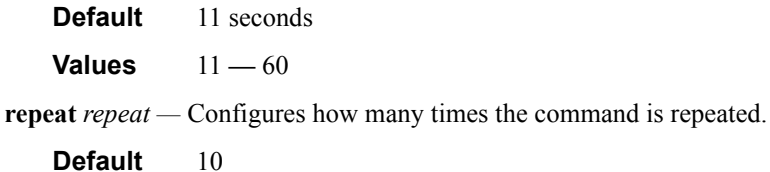

**Values**  $1 - 999$ 

- **absolute** When the **absolute** keyword is specified, the raw statistics are displayed, without processing. No calculations are performed on the delta or rate statistics.
- **rate** When the **rate** keyword is specified, the rate-per-second for each statistic is displayed instead of the delta.

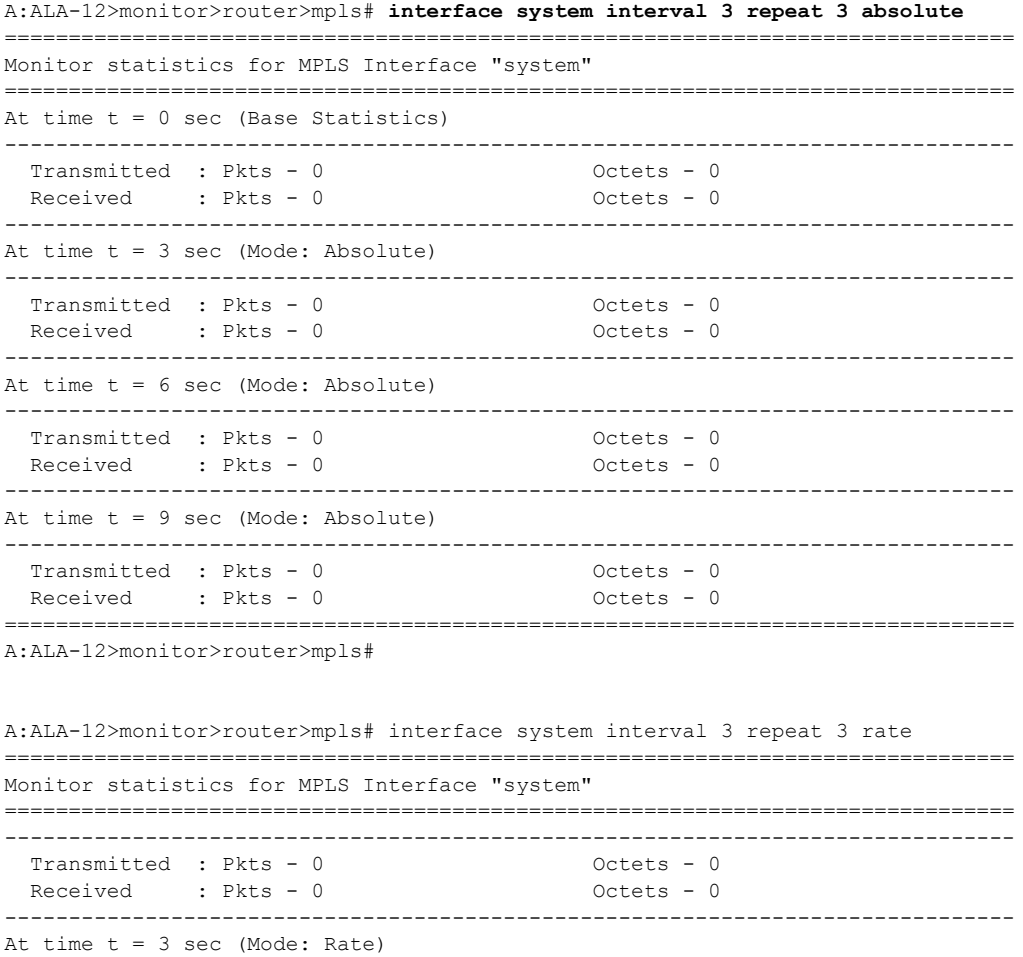

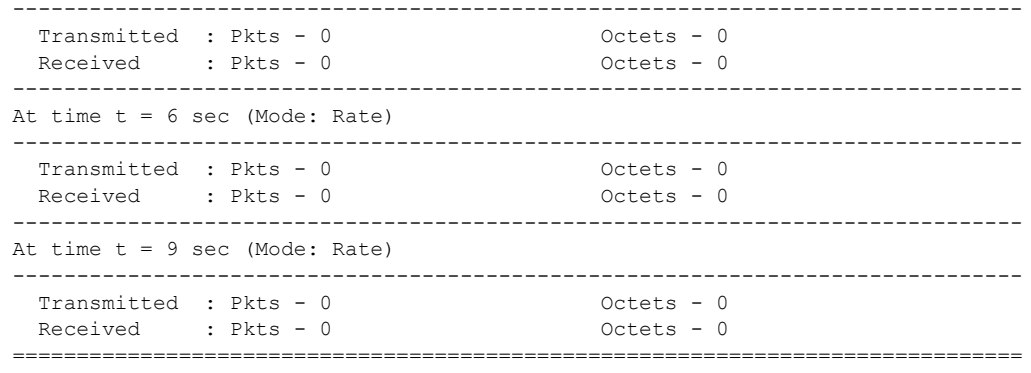

A:ALA-12>monitor>router>mpls#

# lsp-egress-statistics

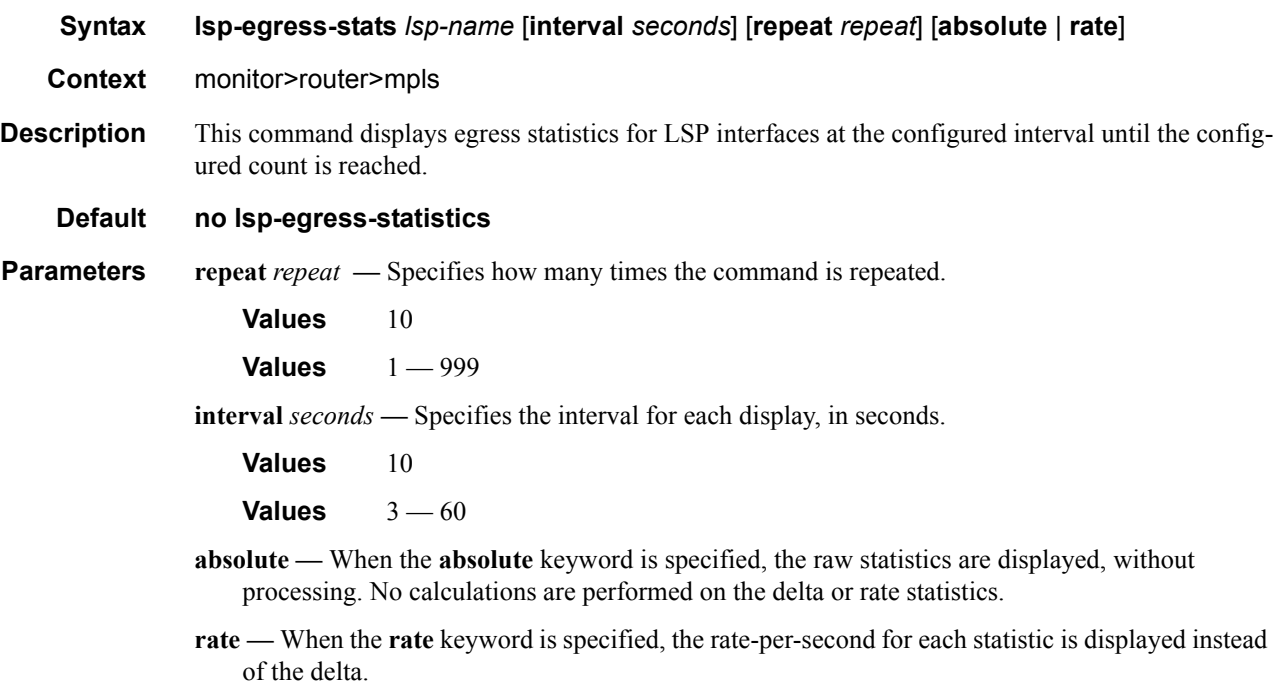

#### **Sample**

```
B:Dut-C-cpm2# monitor router mpls lsp-egress-stats sample repeat 3 interval 10 abso-
lute 
===============================================================================
Monitor egress statistics for MPLS LSP "sample"
-------------------------------------------------------------------------------
At time t = 0 sec (Base Statistics)
-------------------------------------------------------------------------------
LSP Name : sample
-------------------------------------------------------------------------------
Collect Stats : Enabled Accting Plcy. : 5
Adm State : Up PSB Match : True
```
FC BE InProf Pkts : 0 OutProf Pkts : 551 InProf Octets : 0 0utProf Octets: 560918 FC L2<br>InProf Pkts : 0 OutProf Pkts : 551 InProf Octets : 0 0utProf Octets: 560918 FC AF InProf Pkts : 551 OutProf Pkts : 0 InProf Octets : 560918 OutProf Octets: 0  $FC$   $T<sub>1</sub>1$ InProf Pkts : 551 OutProf Pkts : 0 InProf Octets : 560918 OutProf Octets: 0 FC H2 InProf Pkts : 0 0utProf Pkts : 551<br>
InProf Octets : 0 0utProf Octets: 560 OutProf Octets: 560918 FC EF InProf Pkts : 0 OutProf Pkts : 551 InProf Octets : 0 OutProf Octets: 560918 FC H1 InProf Pkts : 0 OutProf Pkts : 551 InProf Octets : 0 0utProf Octets: 560918 FC NC InProf Pkts : 551 0utProf Pkts : 0 InProf Octets : 560918 OutProf Octets: 0 ------------------------------------------------------------------------------- At time t = 10 sec (Mode: Absolute) ------------------------------------------------------------------------------- LSP Name : sample ------------------------------------------------------------------------------- Collect Stats : Enabled Accting Plcy. : 5 Adm State : Up PSB Match : True FC BE<br>InProf Pkts : 0 OutProf Pkts : 580 InProf Octets : 0 OutProf Octets: 590440  $FC I.2$ InProf Pkts : 0 OutProf Pkts : 580 InProf Octets : 0 0utProf Octets: 590440 FC AF InProf Pkts : 580 0utProf Pkts : 0 InProf Octets : 590440 OutProf Octets: 0  $FC$   $T<sub>1</sub>1$ InProf Pkts : 580 OutProf Pkts : 0 InProf Octets : 590440 0utProf Octets: 0  $FC$  H<sub>2</sub> InProf Pkts : 0 OutProf Pkts : 580 InProf Octets : 0 OutProf Octets: 590440 FC EF InProf Pkts : 0 OutProf Pkts : 580 InProf Octets : 0 0utProf Octets: 590440 FC H1 InProf Pkts : 0 0utProf Pkts : 580 InProf Octets : 0 OutProf Octets: 590440 FC NC InProf Pkts : 580 0utProf Pkts : 0 InProf Octets : 590440 OutProf Octets: 0 ------------------------------------------------------------------------------- At time t = 20 sec (Mode: Absolute) ------------------------------------------------------------------------------- LSP Name : sample ------------------------------------------------------------------------------- Collect Stats : Enabled Accting Plcy. : 5

**Page 106 7750 SR OS Basic System Configuration Guide**

```
Adm State : Up PSB Match : True
FC BE<br>InProf Pkts : 0
                             OutProf Pkts : 609
InProf Octets : 0 0utProf Octets: 619962
FC T.2
InProf Pkts : 0 0utProf Pkts : 609
InProf Octets : 0 OutProf Octets: 619962 
FC AF
InProf Pkts : 609 OutProf Pkts : 0 
InProf Octets : 619962    QutProf Octets: 0
FC L1
InProf Pkts : 609 0utProf Pkts : 0
InProf Octets : 619962 OutProf Octets: 0 
FC H2<br>InProf Pkts : 0
                             OutProf Pkts : 609
InProf Octets : 0 0utProf Octets: 619962
FC EF
InProf Pkts : 0 OutProf Pkts : 609 
InProf Octets : 0 0utProf Octets: 619962
FC H1
InProf Pkts : 0 OutProf Pkts : 609 
InProf Octets : 0 0utProf Octets: 619962
FC NC
InProf Pkts : 609 OutProf Pkts : 0 
InProf Octets : 619962    QutProf Octets: 0
-------------------------------------------------------------------------------
At time t = 30 sec (Mode: Absolute)
-------------------------------------------------------------------------------
LSP Name : sample
-------------------------------------------------------------------------------
Collect Stats : Enabled Accting Plcy. : 5
Adm State : Up PSB Match : True
FC BE
InProf Pkts : 0 0utProf Pkts : 638
InProf Octets : 0 OutProf Octets: 649484 
FC L2
InProf Pkts : 0 OutProf Pkts : 638 
InProf Octets : 0 0utProf Octets: 649484
FC AF
InProf Pkts : 638 0utProf Pkts : 0
InProf Octets : 649484 OutProf Octets: 0
FC L1
InProf Pkts : 638 OutProf Pkts : 0 
InProf Octets : 649484 OutProf Octets: 0
FC H<sub>2</sub>
InProf Pkts : 0 0utProf Pkts : 638
InProf Octets : 0 0utProf Octets: 649484
FC EF
InProf Pkts : 0 OutProf Pkts : 638 
InProf Octets : 0 OutProf Octets: 649484 
FC H1<br>InProf Pkts : 0
                             OutProf Pkts : 638
InProf Octets : 0 0utProf Octets: 649484
FC NC
InProf Pkts : 638 OutProf Pkts : 0 
InProf Octets : 649484 OutProf Octets: 0 
===============================================================================
B:Dut-C-cpm2#
```
### lsp-ingress-statistics

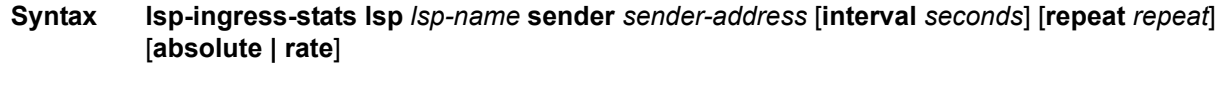

**Context** monitor>router>mpls

- **Description** This command displays ingress statistics for LSP interfaces at the configured interval until the configured count is reached.
- **Parameters** repeat *repeat* Specifies how many times the command is repeated.

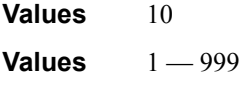

**interval** *seconds* **—** Specifies the interval for each display, in seconds.

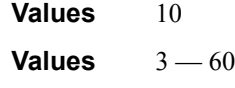

- **absolute** When the **absolute** keyword is specified, the raw statistics are displayed, without processing. No calculations are performed on the delta or rate statistics.
- **rate** When the **rate** keyword is specified, the rate-per-second for each statistic is displayed instead of the delta.

```
B:Dut-C-cpm2# monitor router mpls lsp-ingress-stats lsp sample 1.1.1.1 repeat 3 
interval 10 absolute 
===============================================================================
Monitor ingress statistics for MPLS LSP "sample"
-------------------------------------------------------------------------------
At time t = 0 sec (Base Statistics)
-------------------------------------------------------------------------------
LSP Name : sample
Sender : 1.1.1.1
-------------------------------------------------------------------------------
Collect Stats : Enabled Accting Plcy. : None
Adm State : Up PSB Match : True
FC BE
InProf Pkts : 539 OutProf Pkts : 0 
InProf Octets : 548702    QutProf Octets: 0
FC L2
InProf Pkts : 0 0utProf Pkts : 539
InProf Octets : 0 0utProf Octets: 548702
FC AF
InProf Pkts : 0 OutProf Pkts : 0 
InProf Octets : 0 0utProf Octets: 0
FC L1<br>InProf Pkts : 1078
                               OutProf Pkts : 0
InProf Octets : 1097404 OutProf Octets: 0
FC H2
InProf Pkts : 0 0utProf Pkts : 539
InProf Octets : 0 0utProf Octets: 548702
FC EF
InProf Pkts : 539 OutProf Pkts : 0
```
```
InProf Octets : 548702 OutProf Octets: 0 
FC H1
InProf Pkts : 539 OutProf Pkts : 0 
InProf Octets : 548702 OutProf Octets: 0 
FC NC
InProf Pkts : 0 0utProf Pkts : 539
InProf Octets : 0 OutProf Octets: 548702 
-------------------------------------------------------------------------------
At time t = 10 sec (Mode: Absolute)
-------------------------------------------------------------------------------
LSP Name : sample
Sender : 1.1.1.1
-------------------------------------------------------------------------------
Collect Stats : Enabled Accting Plcy. : None
Adm State : Up PSB Match : True
FC BE
InProf Pkts : 568 OutProf Pkts : 0 
InProf Octets : 578224 OutProf Octets: 0 
FC L2
InProf Pkts : 0 OutProf Pkts : 568 
InProf Octets : 0 0utProf Octets: 578224
FC AF<br>InProf Pkts : 0
                             OutProf Pkts : 0
InProf Octets : 0 0utProf Octets: 0
FC L1
InProf Pkts : 1136 0utProf Pkts : 0
InProf Octets : 1156448 OutProf Octets: 0
FC H2
InProf Pkts : 0 OutProf Pkts : 568 
InProf Octets : 0 0utProf Octets: 578224
FC EF
InProf Pkts : 568 OutProf Pkts : 0 
InProf Octets : 578224 OutProf Octets: 0 
FC H1
InProf Pkts : 568 OutProf Pkts : 0 
InProf Octets : 578224 OutProf Octets: 0
FC NC
InProf Pkts : 0 0utProf Pkts : 568
InProf Octets : 0 OutProf Octets: 578224 
           -------------------------------------------------------------------------------
At time t = 20 sec (Mode: Absolute)
-------------------------------------------------------------------------------
LSP Name : sample
Sender : 1.1.1.1
-------------------------------------------------------------------------------
Collect Stats : Enabled Accting Plcy. : None 
Adm State : Up PSB Match : True
FC BE
InProf Pkts : 597 OutProf Pkts : 0 
InProf Octets : 607746 OutProf Octets: 0
FC L2<br>InProf Pkts : 0
                            OutProf Pkts : 597
InProf Octets : 0 0utProf Octets: 607746
FC AF
InProf Pkts : 0 0utProf Pkts : 0
InProf Octets : 0 0utProf Octets: 0
FC L1
InProf Pkts : 1194 OutProf Pkts : 0 
InProf Octets: 1215492FC H2
InProf Pkts : 0 OutProf Pkts : 597
```
InProf Octets : 0 0utProf Octets: 607746 FC EF InProf Pkts : 597 0utProf Pkts : 0 InProf Octets : 607746 OutProf Octets: 0  $FC$  H<sub>1</sub> InProf Pkts : 597 OutProf Pkts : 0 InProf Octets : 607746 0utProf Octets: 0 FC NC InProf Pkts : 0 0utProf Pkts : 597 InProf Octets : 0 OutProf Octets: 607746 ------------------------------------------------------------------------------- At time  $t = 30$  sec (Mode: Absolute) ------------------------------------------------------------------------------- LSP Name : sample Sender : 1.1.1.1 ------------------------------------------------------------------------------- Collect Stats : Enabled Accting Plcy. : None Adm State : Up PSB Match : True FC BE InProf Pkts : 627 OutProf Pkts : 0 InProf Octets : 638286 OutProf Octets: 0 FC L2<br>InProf Pkts : 0 OutProf Pkts : 627 InProf Octets : 0 OutProf Octets: 638286 FC AF InProf Pkts : 0 0utProf Pkts : 0 InProf Octets : 0 0utProf Octets: 0 FC L1 InProf Pkts : 1254 OutProf Pkts : 0 InProf Octets : 1276572 QutProf Octets: 0 FC H2<br>InProf Pkts : 0 OutProf Pkts : 627 InProf Octets : 0 0utProf Octets: 638286 FC EF InProf Pkts : 627 0utProf Pkts : 0 InProf Octets : 638286 OutProf Octets: 0 FC H1 InProf Pkts : 627 OutProf Pkts : 0 InProf Octets : 638286 OutProf Octets: 0 FC NC InProf Pkts : 0 0utProf Pkts : 627 InProf Octets : 0 0utProf Octets: 638286 ===============================================================================

B:Dut-C-cpm2#

#### ospf

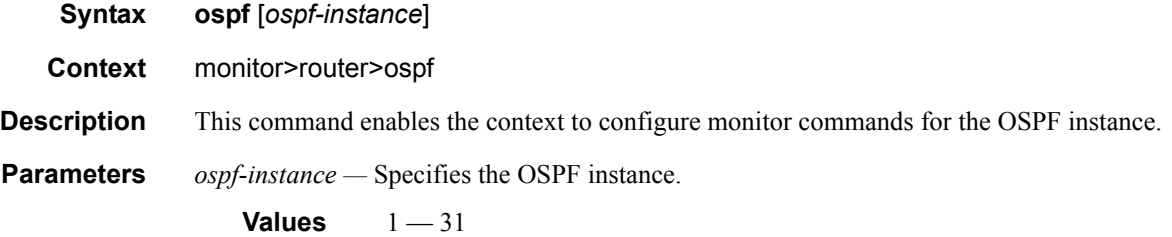

### ospf3

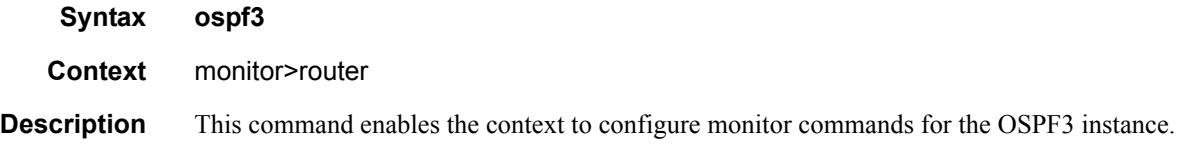

# interface

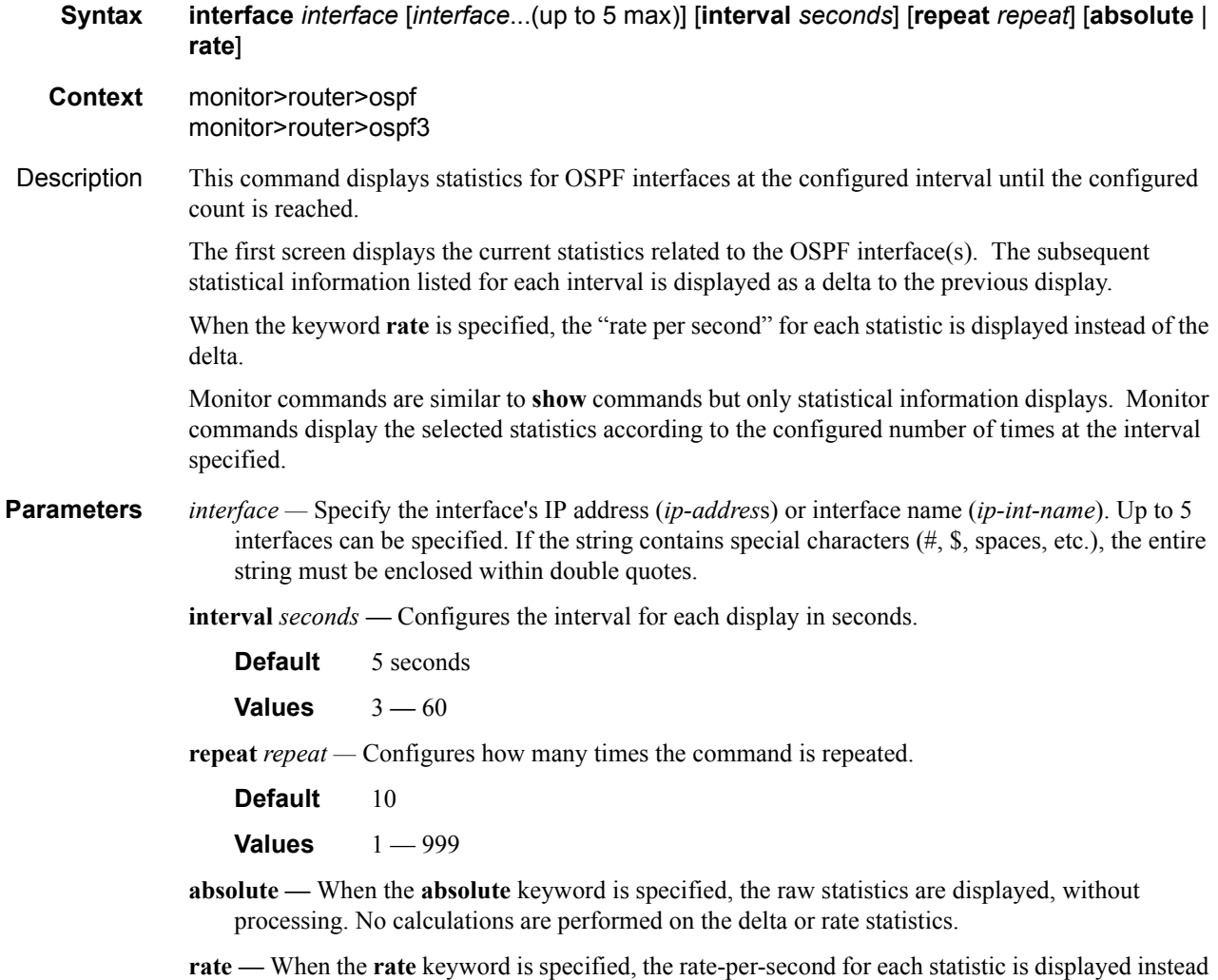

of the delta.

#### **Sample Output**

```
A:ALA-12>monitor>router>ospf# interface to-104 interval 3 repeat 3 absolute
===============================================================================
Monitor statistics for OSPF Interface "to-104"
```
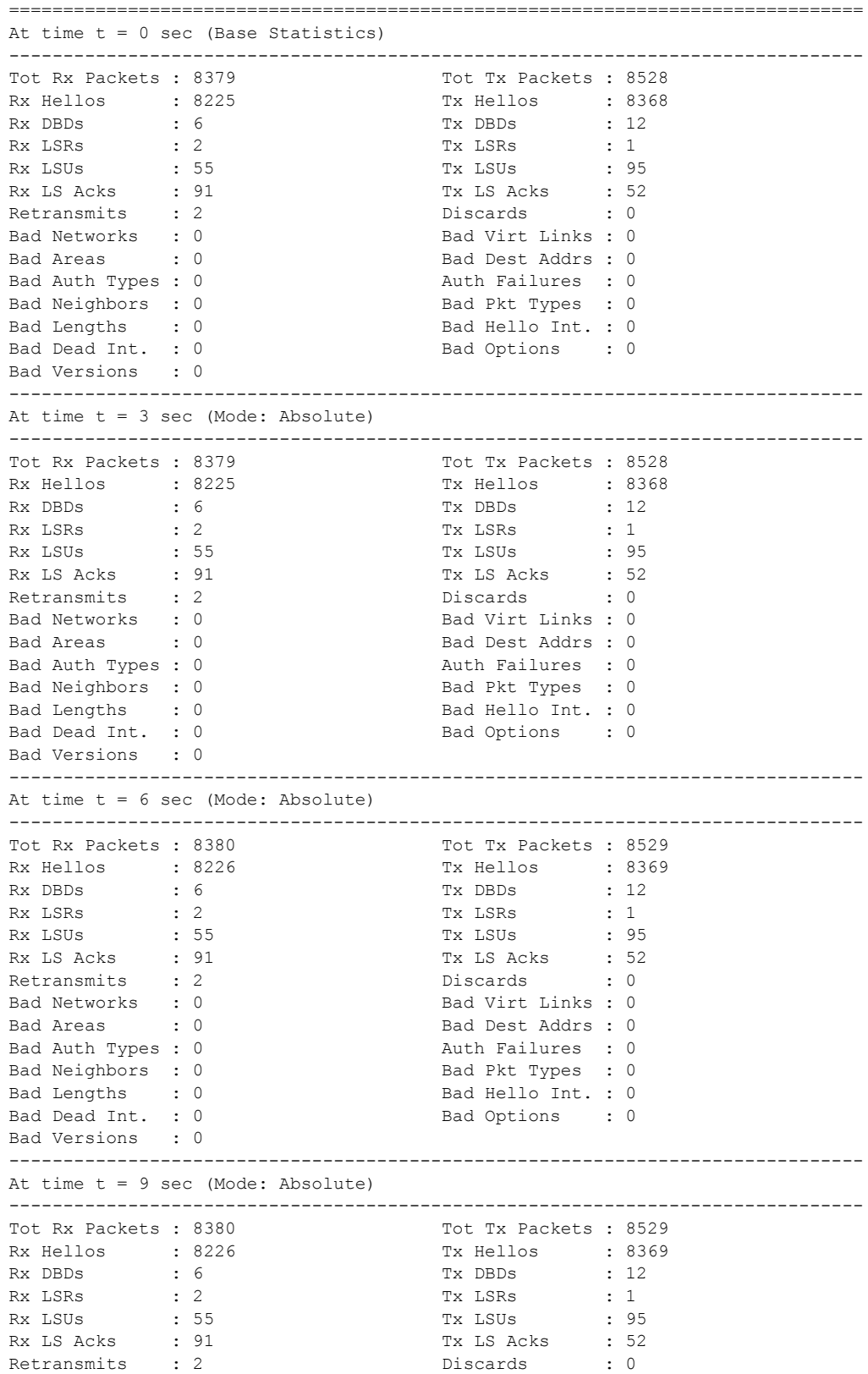

**Page 112 7750 SR OS Basic System Configuration Guide**

```
Bad Networks : 0 Bad Virt Links : 0
Bad Areas : 0 Bad Dest Addrs : 0
Bad Auth Types : 0 Auth Failures : 0
Bad Neighbors : 0 Bad Pkt Types : 0
Bad Lengths : 0 Bad Hello Int. : 0
Bad Dead Int. : 0 Bad Options : 0
Bad Versions : 0
===============================================================================
```
A:ALA-12>monitor>router>ospf#

A:ALA-12>monitor>router>ospf# **interface to-104 interval 3 repeat 3 rate** =============================================================================== Monitor statistics for OSPF Interface "to-104" =============================================================================== At time  $t = 0$  sec (Base Statistics) ------------------------------------------------------------------------------- Tot Rx Packets : 8381 Tot Tx Packets : 8530 Rx Hellos : 8227 Tx Hellos : 8370 Rx DBDs : 6 Tx DBDs : 12<br>Rx LSRs : 2 Tx LSRs : 1 Rx LSRs : 2 Tx LSRs : 1 Rx LSUs : 55 Tx LSUs : 95 Rx LS Acks : 91 Tx LS Acks : 52 Retransmits : 2 Discards : 0 Bad Networks : 0 Bad Virt Links : 0 Bad Areas : 0 Bad Dest Addrs : 0 Bad Auth Types : 0 Auth Failures : 0 Bad Neighbors : 0 Bad Pkt Types : 0 Bad Lengths : 0 Bad Hello Int. : 0 Bad Dead Int. : 0 Bad Options : 0 Bad Versions : 0 ------------------------------------------------------------------------------- At time t = 3 sec (Mode: Rate) ------------------------------------------------------------------------------- Tot Rx Packets : 0 Tot Tx Packets : 0 Rx Hellos : 0 Tx Hellos : 0<br>Rx DBDs : 0 Tx DBDs : 0 Rx DBDs : 0 Tx DBDs : 0<br>Rx LSRs : 0 Tx LSRs : 0 Rx LSRs : 0<br>
Rx LSRs : 0<br>
Rx LSUs : 0<br>
Rx LSUs : 0 Rx LSUs : 0 <br>Rx LS Acks : 0 <br>Tx LS Acks : 0 <br>Tx LS Acks : 0 Rx LS Acks : 0 Tx LS Acks : 0 Retransmits : 0 Discards : 0 Bad Networks : 0 Bad Virt Links : 0 Bad Areas : 0 Bad Dest Addrs : 0 Bad Auth Types : 0 Auth Failures : 0 Bad Neighbors : 0 Bad Pkt Types : 0 Bad Lengths : 0 Bad Hello Int. : 0 Bad Dead Int. : 0 Bad Options : 0 Bad Versions : 0 ------------------------------------------------------------------------------- At time  $t = 6$  sec (Mode: Rate) ------------------------------------------------------------------------------- Tot Rx Packets : 0 Tot Tx Packets : 0 Rx Hellos : 0 Tx Hellos : 0 Rx DBDs : 0 Tx DBDs : 0 Rx LSRs : 0 Tx LSRs : 0  $\begin{array}{lllllllll} \text{Rx } \text{LSUB} & & \text{: } 0 & & \text{Tx } \text{LSUs} & & \text{: } 0 \\ \text{Rx } \text{LS } \text{ACKs} & & \text{: } 0 & & \text{Tx } \text{LS } \text{ACKs} & & \text{: } 0 \end{array}$ Rx LS Acks : 0 Tx LS Acks : 0 Retransmits : 0 Discards : 0 Bad Networks : 0 Bad Virt Links : 0 Bad Areas : 0 Bad Dest Addrs : 0 Bad Auth Types : 0 Auth Failures : 0

```
Bad Neighbors : 0 Bad Pkt Types : 0
Bad Lengths : 0 Bad Hello Int. : 0
Bad Dead Int. : 0 Bad Options : 0
Bad Versions : 0
-------------------------------------------------------------------------------
At time t = 9 sec (Mode: Rate)
-------------------------------------------------------------------------------
Tot Rx Packets : 0 Tot Tx Packets : 0
Rx Hellos : 0 Tx Hellos : 0
Rx DBDs : 0 Tx DBDs : 0
Rx LSRs : 0 Tx LSRs : 0
Rx LSUs : 0 Tx LSUs : 0
Rx LS Acks : 0 Tx LS Acks : 0
Retransmits : 0 Discards : 0
Bad Networks : 0 Bad Virt Links : 0
Bad Areas : 0 Bad Dest Addrs : 0
Bad Auth Types : 0 Auth Failures : 0
Bad Neighbors : 0 Bad Pkt Types : 0
Bad Lengths : 0 Bad Hello Int. : 0
Bad Dead Int. : 0 Bad Options : 0
Bad Versions : 0
===============================================================================
```
A:ALA-12>monitor>router>ospf#

### neighbor

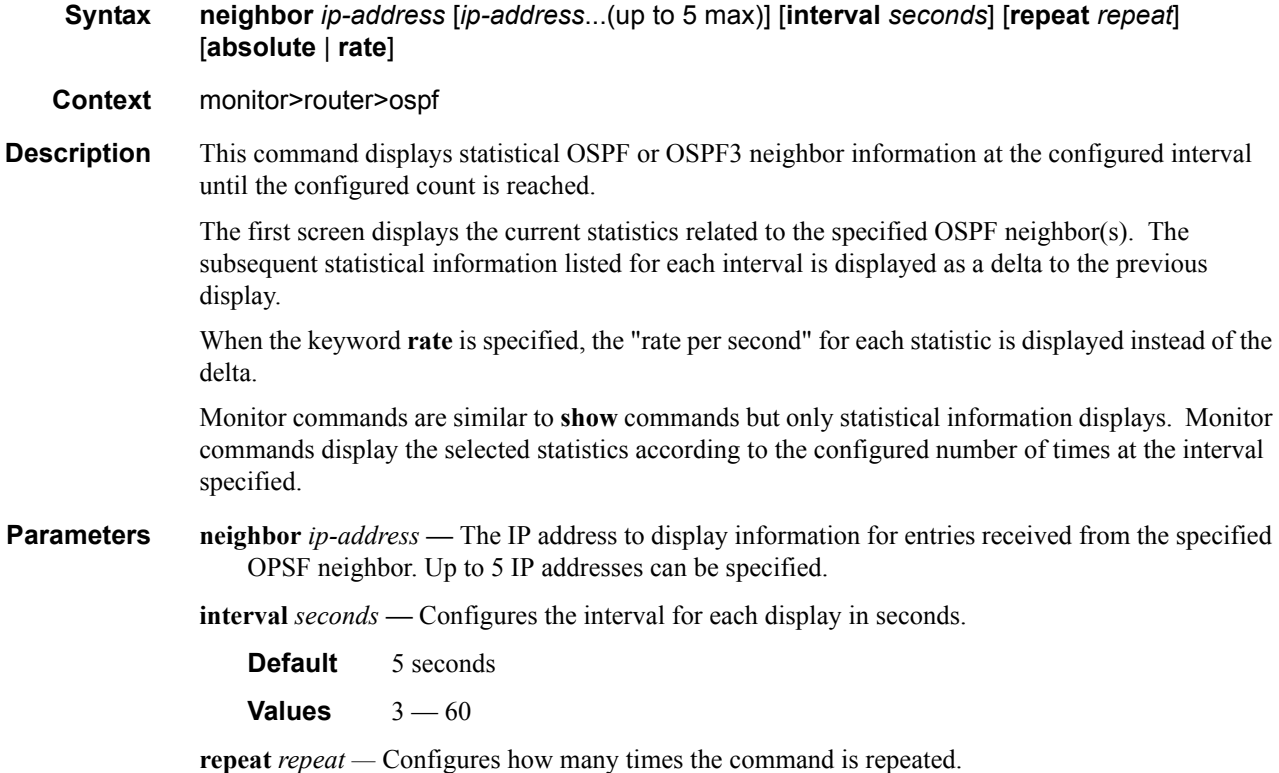

**Default** 10

**Values** 1 — 999

- **absolute** When the **absolute** keyword is specified, the raw statistics are displayed, without processing. No calculations are performed on the delta or rate statistics.
- **rate** When the **rate** keyword is specified, the rate-per-second for each statistic is displayed instead of the delta.

#### **Sample Output**

A:ALA-12>monitor>router# **ospf neighbor 10.0.0.104 interval 3 repeat 3 absolute** =============================================================================== Monitor statistics for OSPF Neighbor 10.0.0.104 =============================================================================== At time  $t = 0$  sec (Base Statistics) ------------------------------------------------------------------------------- Bad Nbr States : 0 LSA Inst fails : 0 Bad Seq Nums : 0 Bad MTUs : 0 Bad Packets : 0 LSA not in LSDB : 0 Option Mismatches: 0 Nbr Duplicates : 0 ------------------------------------------------------------------------------- At time  $t = 3$  sec (Mode: Absolute) ------------------------------------------------------------------------------- Bad Nbr States : 0 LSA Inst fails : 0<br>Bad Seq Nums : 0 Bad MTUs : 0 Bad Seq Nums : 0 Bad MTUs : 0 Bad Packets : 0 (Bad Districts of the Bad Packets : 0 (Bad Districts) and  $\overline{L}$  same in LSDB : 0 Option Mismatches: 0 Nbr Duplicates : 0 ------------------------------------------------------------------------------- At time  $t = 6$  sec (Mode: Absolute) ------------------------------------------------------------------------------- Bad Nbr States : 0 LSA Inst fails : 0 Bad Seq Nums : 0<br>
Bad Packets : 0 15A not in LSDB : 0 LSA not in LSDB : 0 Option Mismatches: 0 Nbr Duplicates : 0 ------------------------------------------------------------------------------- At time  $t = 9$  sec (Mode: Absolute) ------------------------------------------------------------------------------- Bad Nbr States : 0 LSA Inst fails : 0 Bad Seq Nums : 0 Bad MTUs : 0 Bad Packets : 0 LSA not in LSDB : 0 Option Mismatches: 0 Nbr Duplicates : 0 ======================================================================= A:ALA-12>monitor>router# A:ALA-12>monitor>router# **ospf neighbor 10.0.0.104 interval 3 repeat 3 absolute** =============================================================================== Monitor statistics for OSPF Neighbor 10.0.0.104 =============================================================================== ------------------------------------------------------------------------------- At time  $t = 0$  sec (Base Statistics) ------------------------------------------------------------------------------- LSA Inst fails : 0 Bad Seq Nums : 0 Bad MTUs : 0 Bad Packets : 0 LSA not in LSDB : 0 Option Mismatches: 0 Nbr Duplicates : 0 ------------------------------------------------------------------------------- At time t = 3 sec (Mode: Rate)

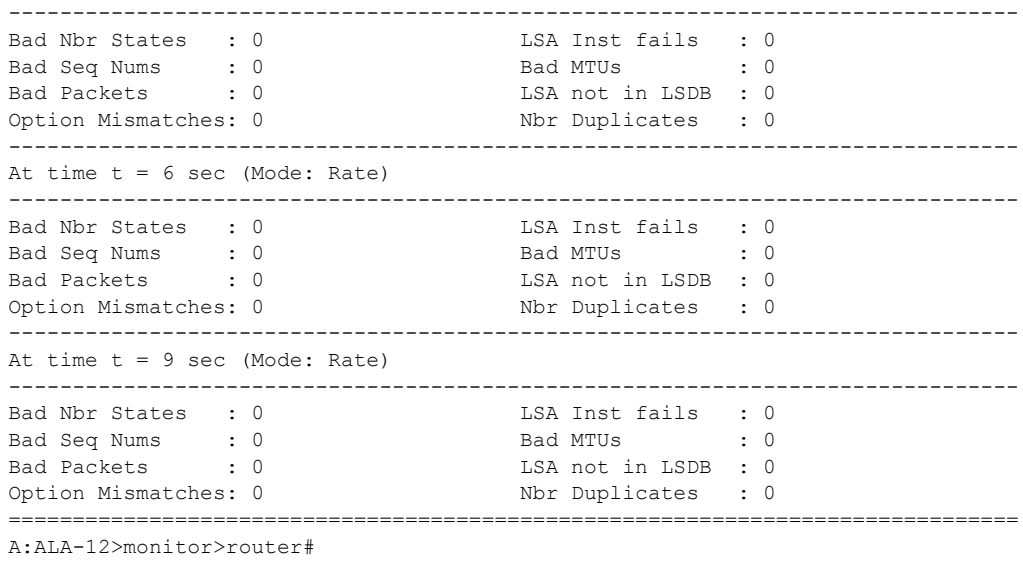

# neighbor

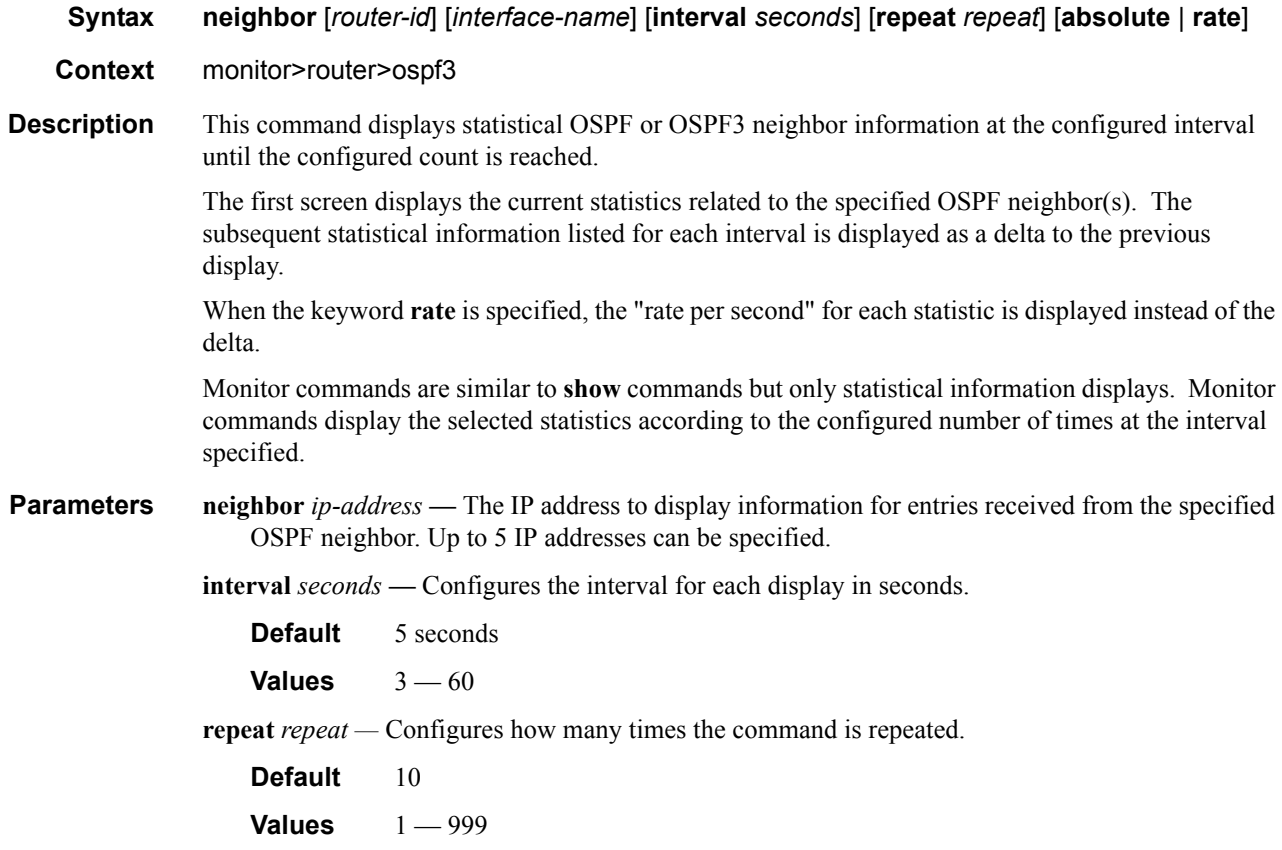

**absolute —** When the **absolute** keyword is specified, the raw statistics are displayed, without processing. No calculations are performed on the delta or rate statistics.

**rate —** When the **rate** keyword is specified, the rate-per-second for each statistic is displayed instead of the delta.

*router-id —* The router ID for an existing IP interface.

## virtual-link

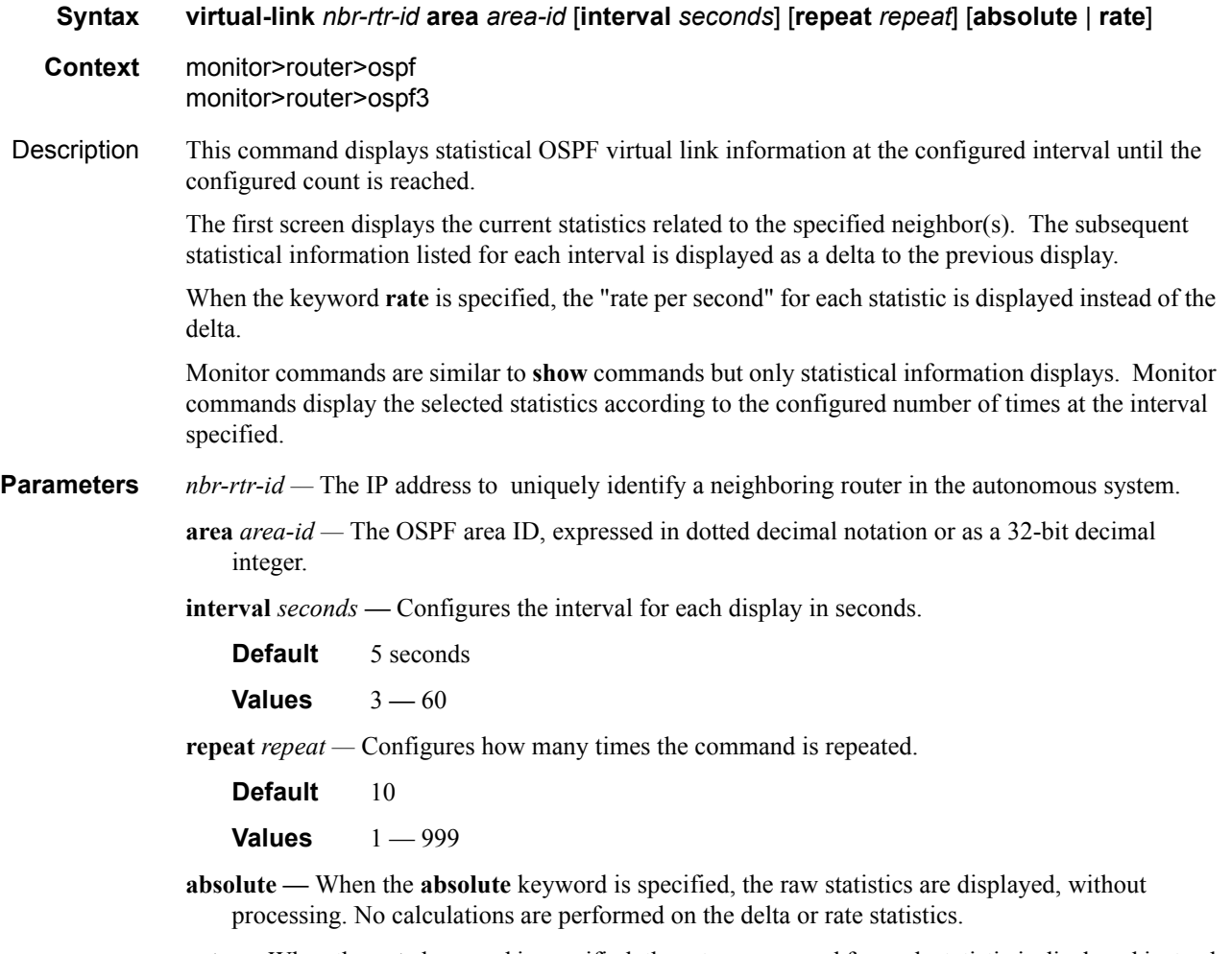

**rate —** When the **rate** keyword is specified, the rate-per-second for each statistic is displayed instead of the delta.

#### Monitor CLI Commands

## virtual-neighbor

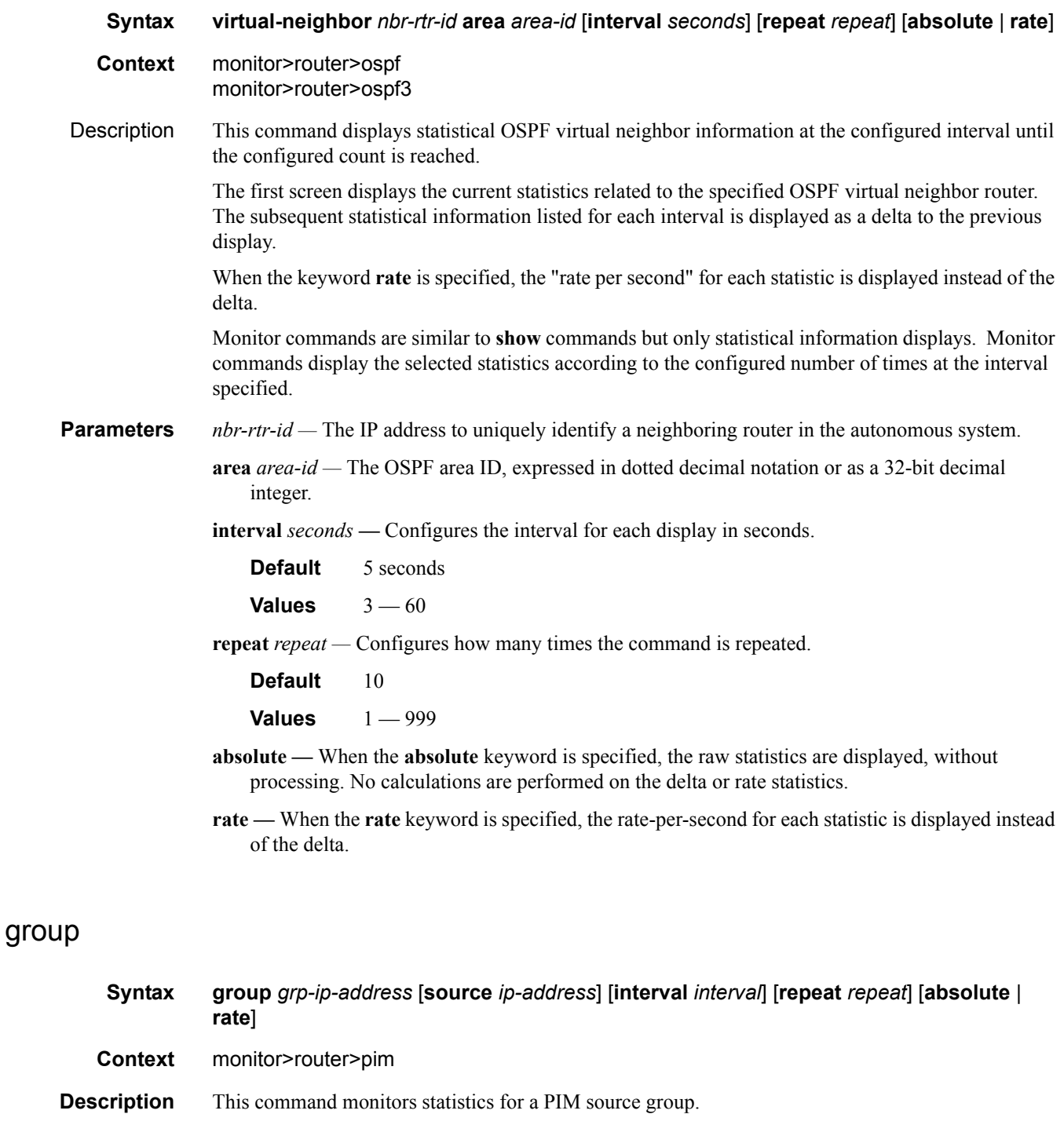

**Parameters** *grp-ip-address* — The IP address of an multicast group that identifies a set of recipients that are interested in a particular data stream.

**source** *ip-address* **—** The source IP address to use in the ping requests in dotted decimal notation.

**Default** The IP address of the egress IP interface.

**Values** 0.0.0.0 — 255.255.255.255

**interval** *interval* **—** Configures the interval for each display in seconds.

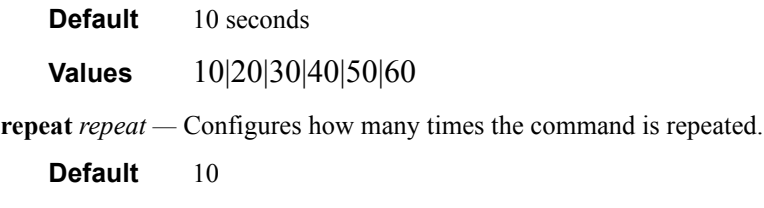

**Values**  $1 - 999$ 

- **absolute** When the **absolute** keyword is specified, the raw statistics are displayed, without processing. No calculations are performed on the delta or rate statistics.
- **rate** When the **rate** keyword is specified, the rate-per-second for each statistic is displayed instead of the delta.

### neighbor

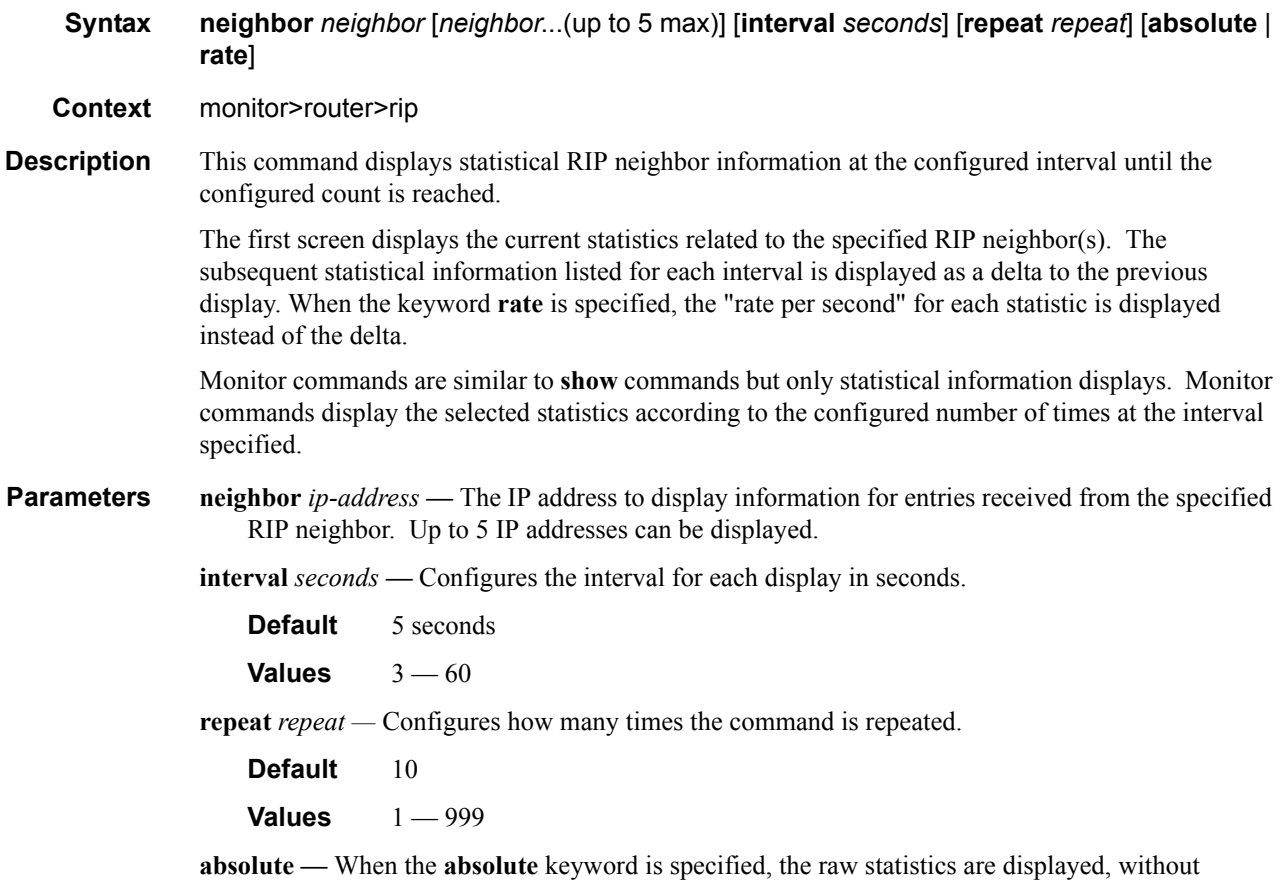

processing. No calculations are performed on the delta or rate statistics.

**rate —** When the **rate** keyword is specified, the rate-per-second for each statistic is displayed instead of the delta.

# interface

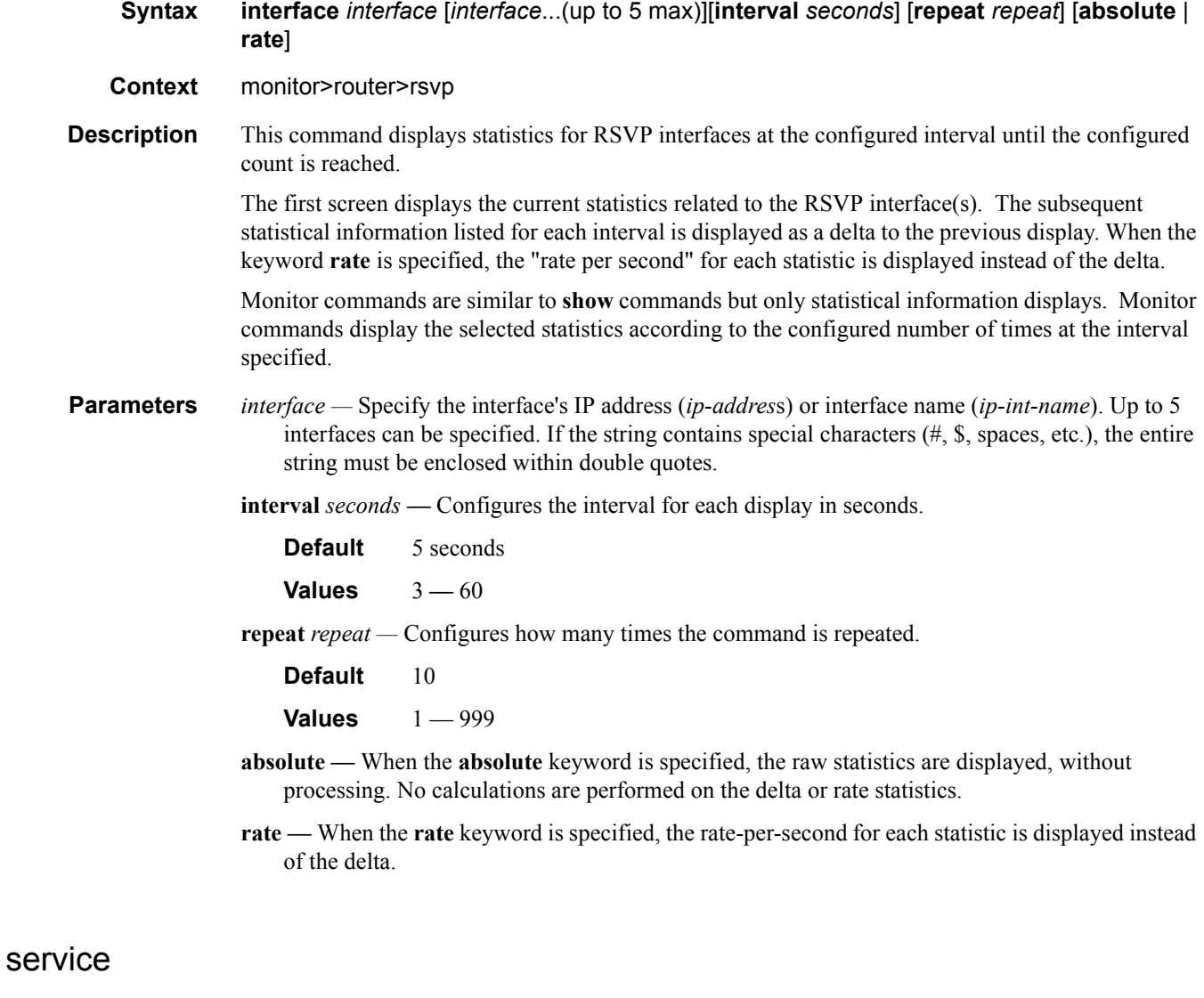

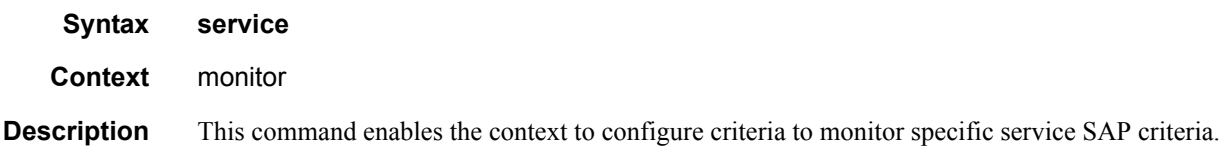

### id

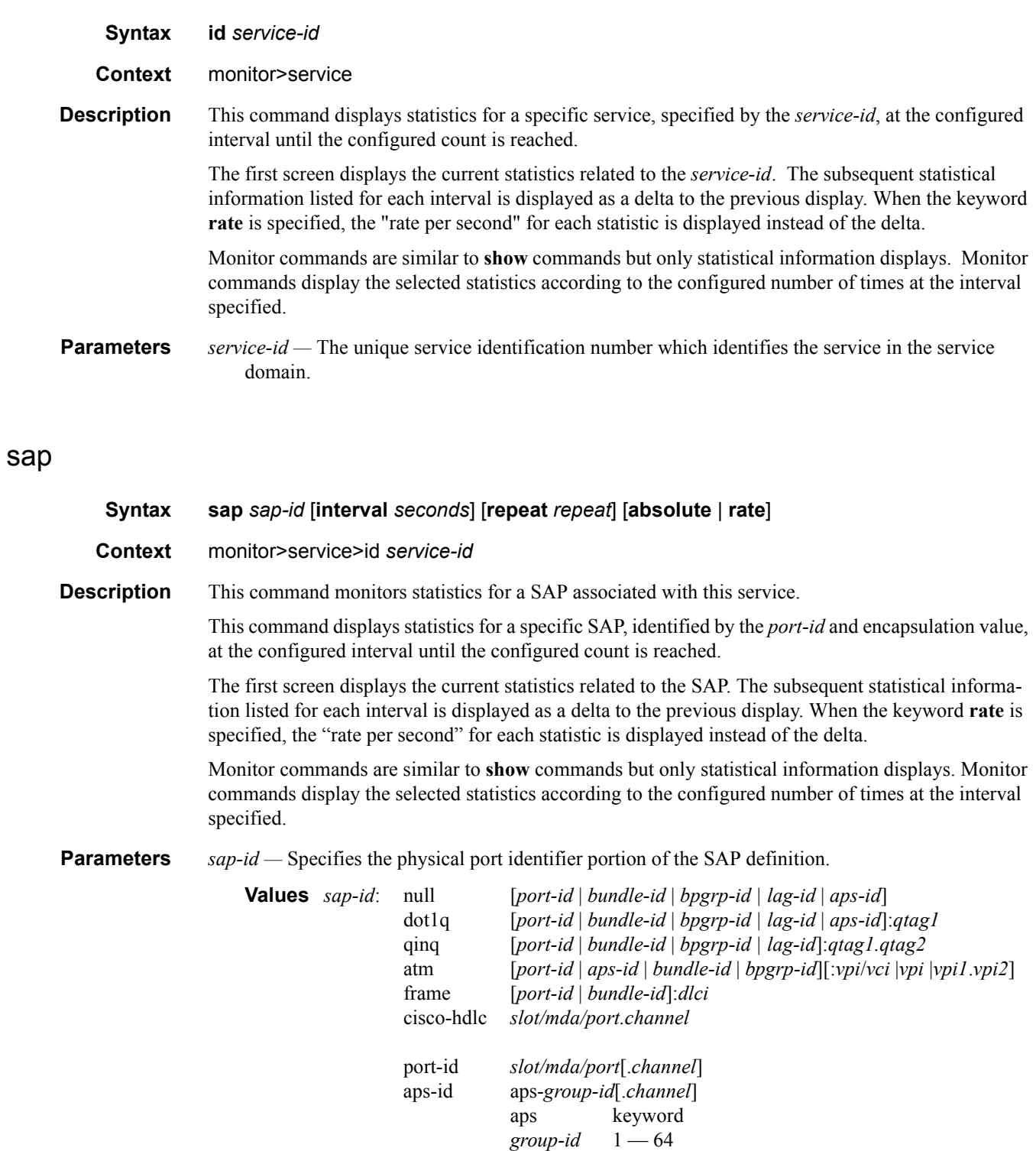

bundle-*type*-*slot/mda*.*bundle-num*

bundle keyword

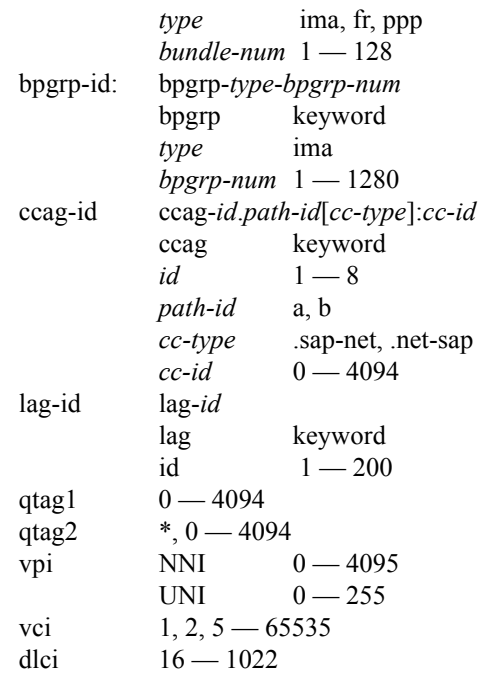

*port-id —* Specifies the physical port ID in the *slot/mda/port* format.

If the card in the slot has Media Dependent Adapters (MDAs) installed, the *port-id* must be in the slot\_number/MDA\_number/port\_number format. For example 6/2/3 specifies port 3 on MDA 2 in slot 6.

The *port-id* must reference a valid port type. When the *port-id* parameter represents SONET/ SDH and TDM channels, the port ID must include the channel ID. A period "." separates the physical port from the *channel-id*. The port must be configured as an access port.

If the SONET/SDH port is configured as clear-channel then only the port is specified.

*bundle-id —* Specifies the multilink bundle to be associated with this IP interface. The **bundle** keyword must be entered at the beginning of the parameter. The command syntax must be configured as follows:

*bundle-id*: **bundle-***type***-***slot-id*/*mda-slot*.*bundle-num bundle-id* value range:  $1 - 128$ 

For example:

\*A:ALA-12>config# port bundle-ppp-5/1.1 \*A:ALA-12>config>port# multilink-bundle

*bgprp-id —* Specifies the bundle protection group ID to be associated with this IP interface. The **bpgrp** keyword must be entered at the beginning of the parameter.

The command syntax must be configured as follows:

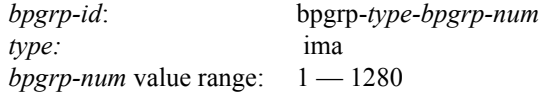

For example:

\*A:ALA-12>config# port bpgrp-ima-1 \*A:ALA-12>config>service>vpls\$ sap bpgrp-ima-1

*qtag1, qtag2 —* Specifies the encapsulation value used to identify the SAP on the port or sub-port. If this parameter is not specificially defined, the default value is 0.

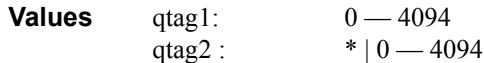

The values depends on the encapsulation type configured for the interface. The following table describes the allowed values for the port and encapsulation types.

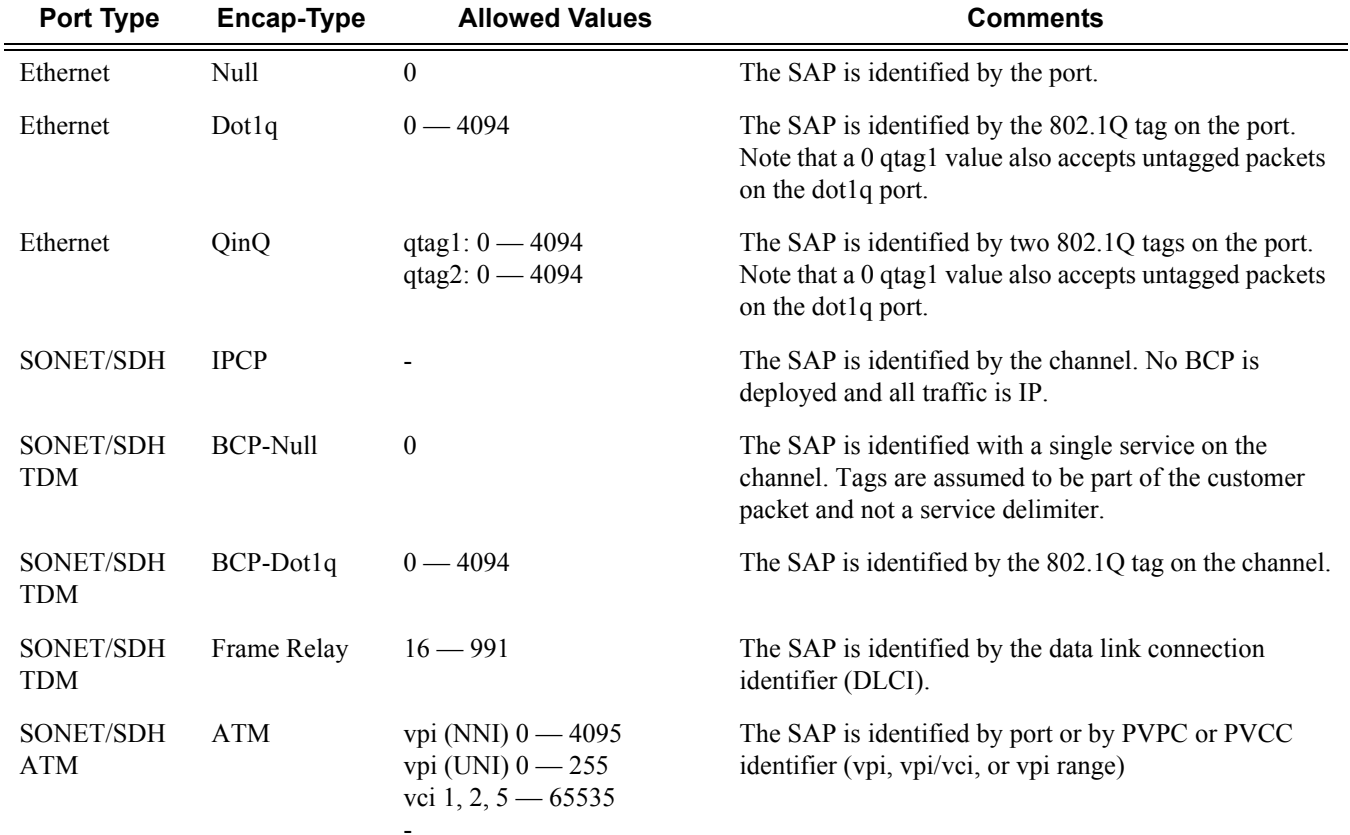

**interval** *seconds* — Configures the interval for each display in seconds.

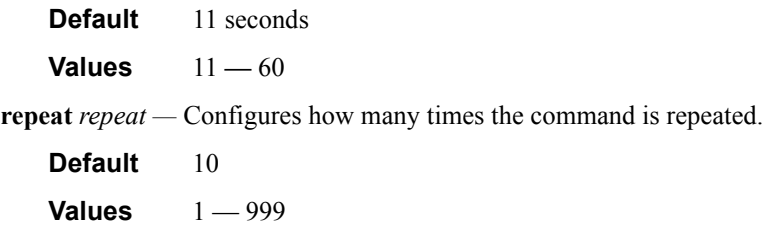

**absolute —** When the **absolute** keyword is specified, the absolute rate-per-second value for each statistic is displayed.

**rate —** When the **rate** keyword is specified, the rate-per-second for each statistic is displayed instead of the delta.

# sdp

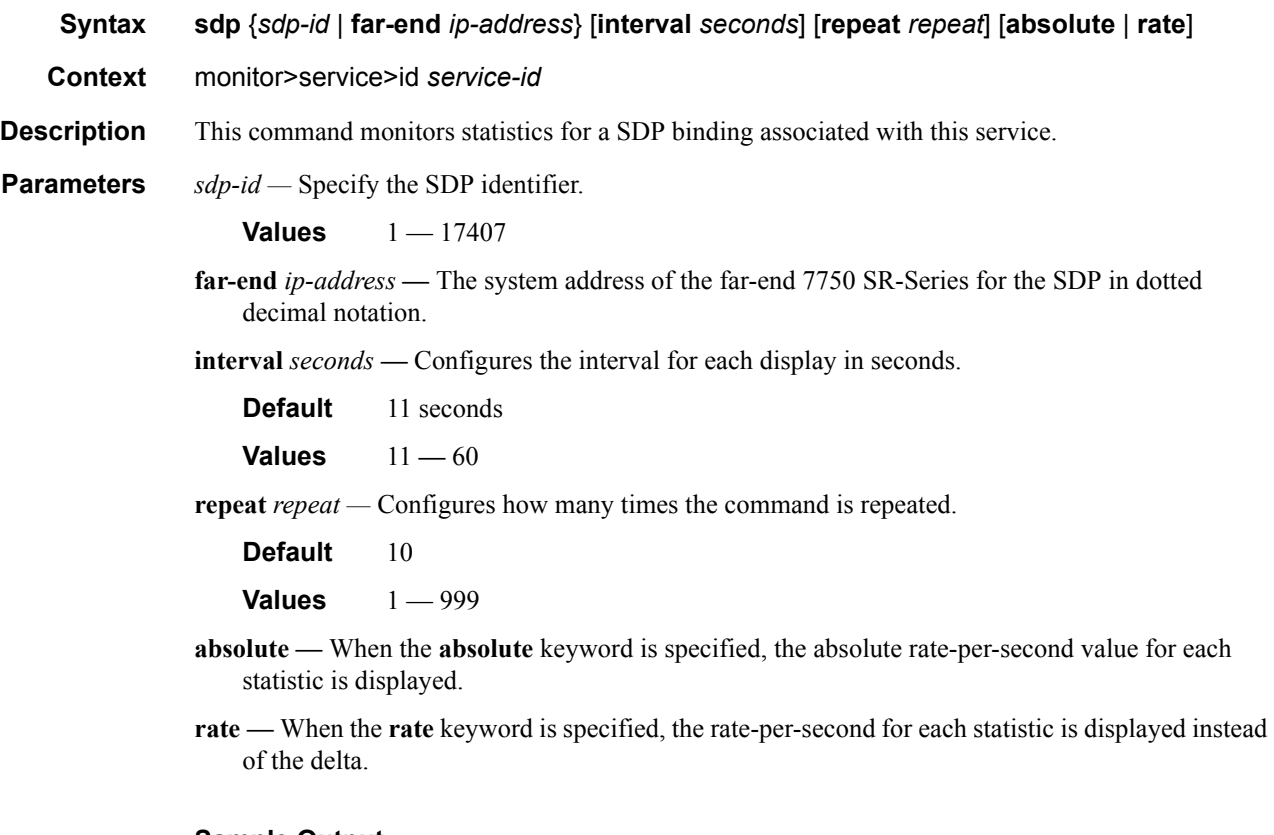

#### **Sample Output**

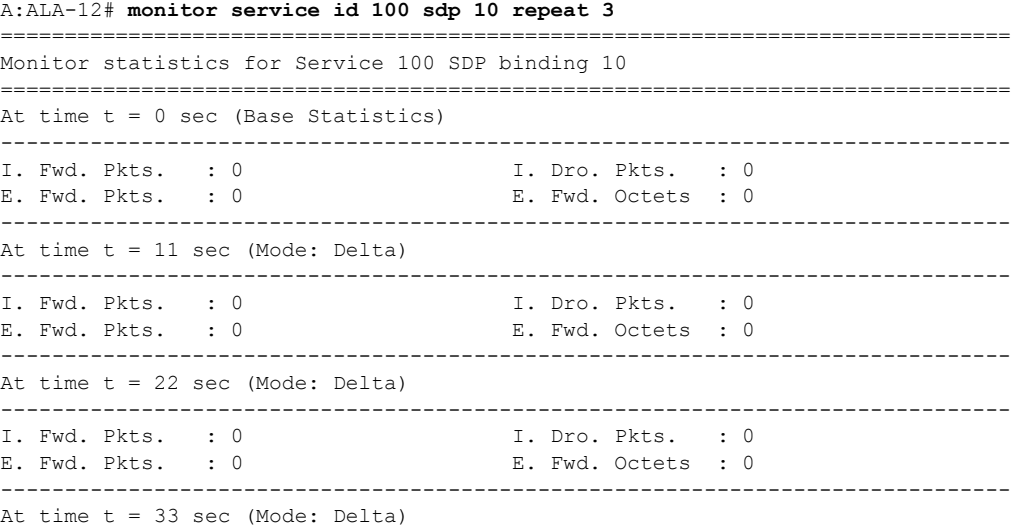

------------------------------------------------------------------------------- I. Fwd. Pkts. : 0 I. Dro. Pkts. : 0 E. Fwd. Pkts. : 0 B. Fwd. Octets : 0 =============================================================================== A:ALA-12#

#### vrrp

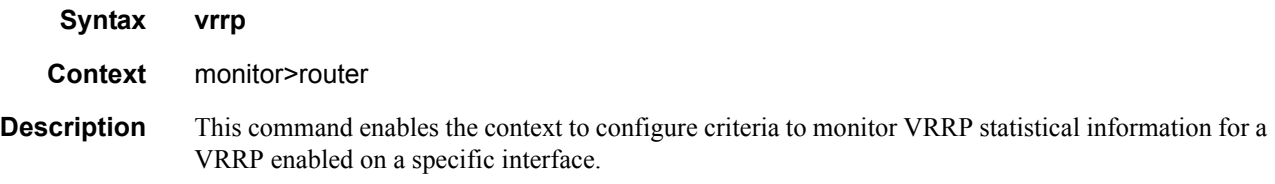

#### instance

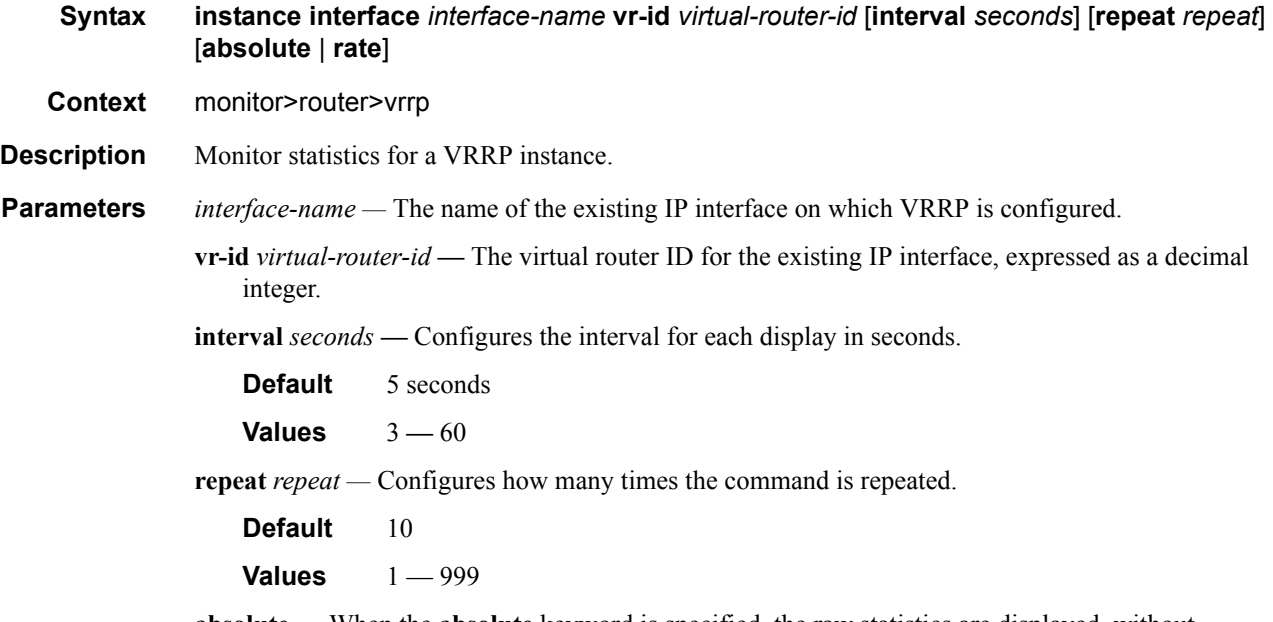

**absolute —** When the **absolute** keyword is specified, the raw statistics are displayed, without processing. No calculations are performed on the delta or rate statistics.

**rate —** When the **rate** keyword is specified, the rate-per-second for each statistic is displayed instead of the delta.

### subscriber

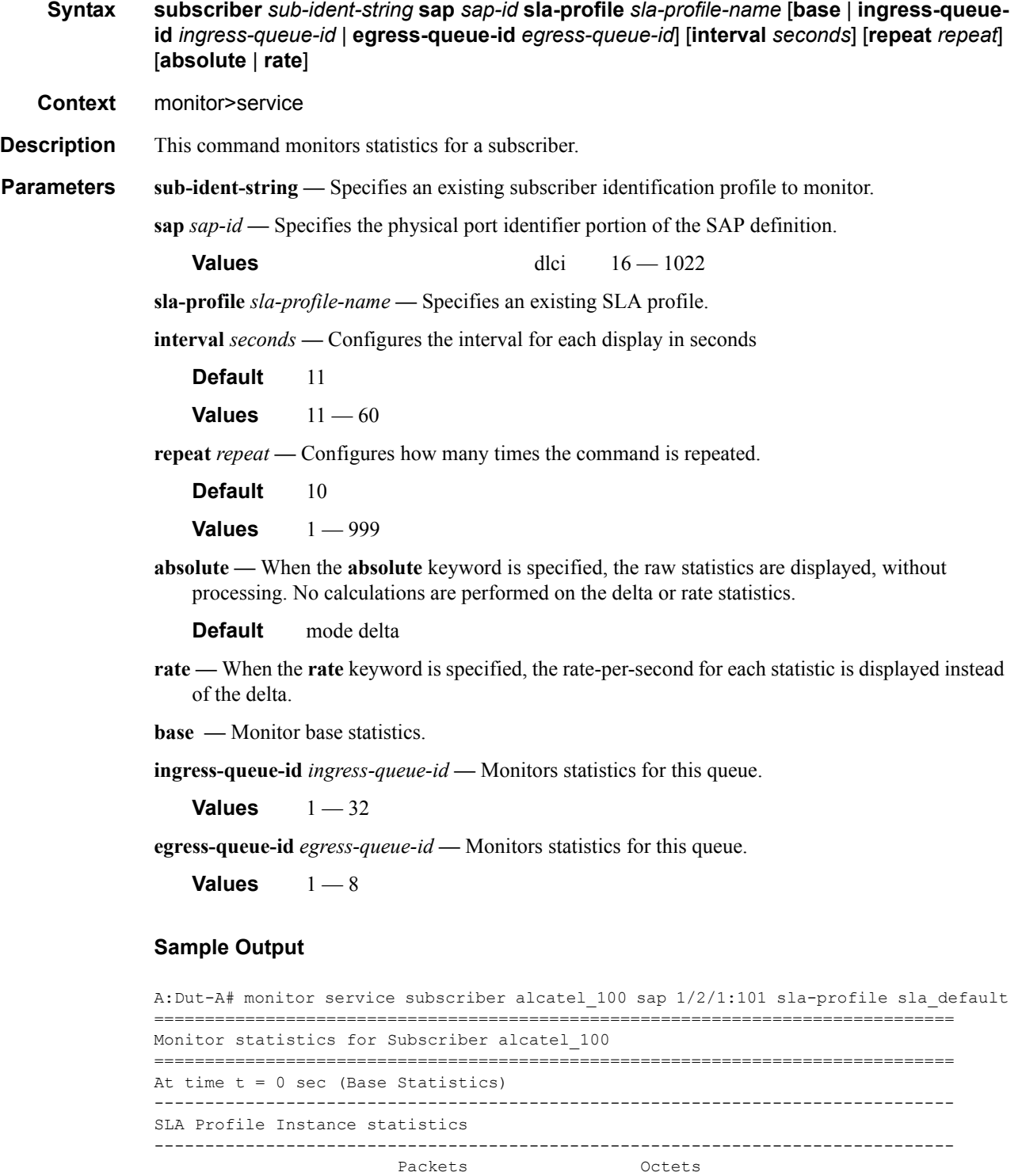

Off. HiPrio  $\qquad \qquad : 0$  0 Off. LowPrio : 94531 30704535

```
Off. Uncolor : 0 0
Queueing Stats (Ingress QoS Policy 1000)
Dro. HiPrio : 0 0
Dro. LowPrio : 7332 2510859
For. InProf : 0 0
For. OutProf : 87067 28152288
Queueing Stats (Egress QoS Policy 1000)
\begin{tabular}{lllllllll} \texttt{Dro. InProf} & & & \texttt{: } 880 & & & \texttt{127660} \\ \texttt{Dro. OutProf} & & & \texttt{: 0} & & & \texttt{0} \\ \end{tabular}Dro. OutProf : 0 0
For. InProf : 90862 12995616
For. OutProf : 0 0
-------------------------------------------------------------------------------
SLA Profile Instance per Queue statistics
-------------------------------------------------------------------------------
           Packets Octets
Ingress Queue 1 (Unicast) (Priority)
Off. HiPrio : 0 0
Off. LowPrio : 0 0
Off. Uncolor : 0 0
Dro. HiPrio : 0 0
Dro. HiPrio : 0 0<br>Dro. LowPrio : 0 0<br>For. InProf : 0 0 0
For. InProf : 0<br>For OutProf : 0
For. OutProf : 0 0
Ingress Queue 2 (Unicast) (Priority)
Off. HiPrio : 0<br>
Off. LowPrio : 94531 0<br>
30704535
Off. LowPrio : 94531 30704535
Off. Uncolor : 0 0
Dro. HiPrio : 0 0
Dro. LowPrio : 7332 2510859
For. InProf : 0 0
For. OutProf : 87067 28152288
Ingress Queue 3 (Unicast) (Priority)
Off. HiPrio : 0 0<br>
Off. LowPrio : 0 0 0
Off. LowPrio : 0 0<br>
Off. Uncolor : 0 0 0
Off. Uncolor : 0<br>Dro. HiPrio : 0<br>Dro. 7
Dro. HiPrio : 0 0
Dro. LowPrio : 0 0
For. InProf : 0 0
For. OutProf : 0 0
Ingress Queue 11 (Multipoint) (Priority)
Off. HiPrio : 0 0<br>
Off. LowPrio : 0 0 0
Off. LowPrio : 0 0<br>
Off. Uncolor : 0 0 0
Off. Uncolor
Dro. HiPrio : 0 0
Off. Downton<br>
Off. Uncolor : 0<br>
Dro. LowPrio : 0<br>
Dro. LowPrio : 0
For. InProf : 0 0
For. OutProf : 0 0
Egress Queue 1
Dro. InProf : 880 127660
Dro. OutProf : 0 0
For. InProf : 90862 12995616
For. OutProf : 0 0
Egress Queue 2
Dro. InProf : 0 0
```
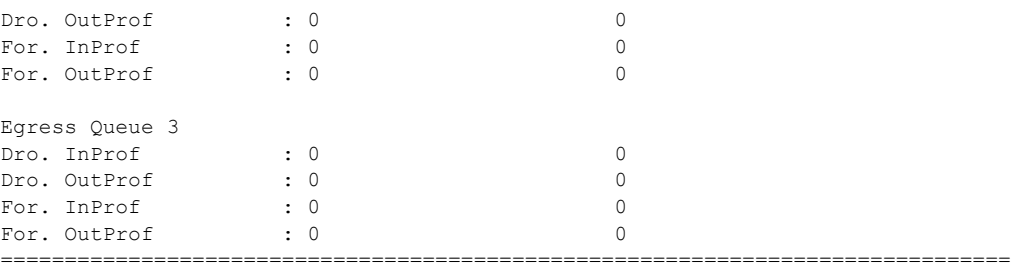

A:Dut-A#

```
A:Dut-A# monitor service subscriber alcatel_100 sap 1/2/1:101 sla-profile sla_default 
base rate
===============================================================================
Monitor statistics for Subscriber alcatel_100
===============================================================================
At time t = 0 sec (Base Statistics)
 -------------------------------------------------------------------------------
SLA Profile Instance statistics
-------------------------------------------------------------------------------
              Packets Octets
Off. HiPrio : 0 0
Off. LowPrio : 109099 35427060
Off. Uncolor : 0 0
Queueing Stats (Ingress QoS Policy 1000)<br>Dro. HiPrio : 0<br>R449
Dro. HiPrio : 0 0
Dro. LowPrio
For. InProf : 0 0
For. OutProf : 100523 32489663
Queueing Stats (Egress QoS Policy 1000)
Dro. InProf : 880 127660
Dro. OutProf : 0 0
For. InProf : 105578 15104553
For. OutProf : 0 0
-------------------------------------------------------------------------------
At time t = 11 sec (Mode: Rate)
-------------------------------------------------------------------------------
SLA Profile Instance statistics
-------------------------------------------------------------------------------
                Packets Octets % Port
Util.
Off. HiPrio : 0 0 0.00
Off. LowPrio : 1469 477795 0.38
Off. Uncolor : 0 0 0.00
Queueing Stats (Ingress QoS Policy 1000)
Dro. HiPrio : 0 0.00<br>
Dro. LowPrio : 119 0.03<br>
For. InProf : 0 0 0.00<br>
Dro. LowPrio : 0 0 0.00
Dro. LowPrio : 119 40691 0.03
For. InProf : 0 0 0.00
For. OutProf : 1349 437350 0.34
Queueing Stats (Egress QoS Policy 1000)
Dro. InProf : 0 0 0.00
Dro. OutProf : 0 0 0 0 0.00
For. InProf : 1469 209129 0.16
For. OutProf : 0 0 0.00
===============================================================================
A:Dut-A#
```
A:Dut-A# monitor service subscriber alcatel\_100 sap 1/2/1:101 sla-profile sla\_default

#### **Page 128 7750 SR OS Basic System Configuration Guide**

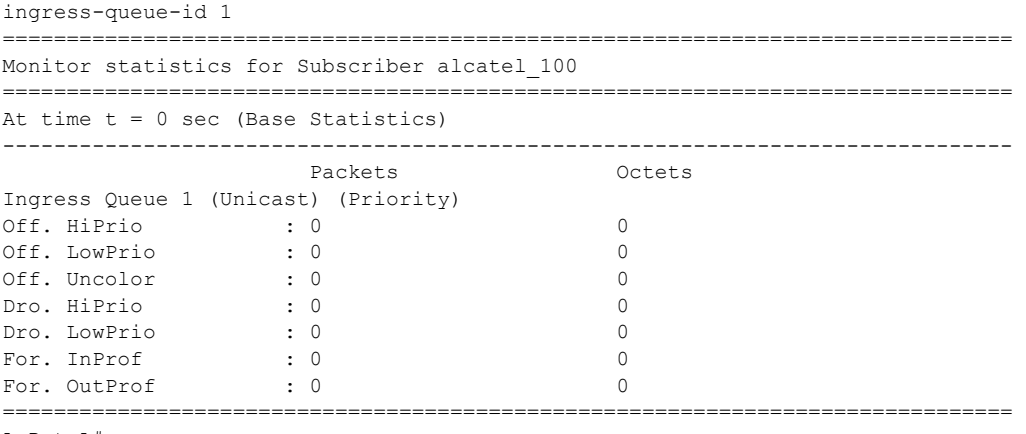

A:Dut-A#

A:Dut-A# monitor service subscriber alcatel\_100 sap 1/2/1:101 sla-profile sla\_default egress-queue-id 1

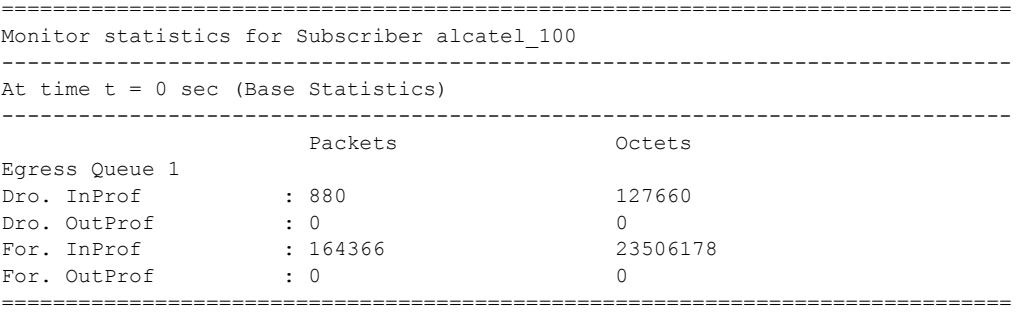

A:Dut-A#

# **Show Commands**

alias

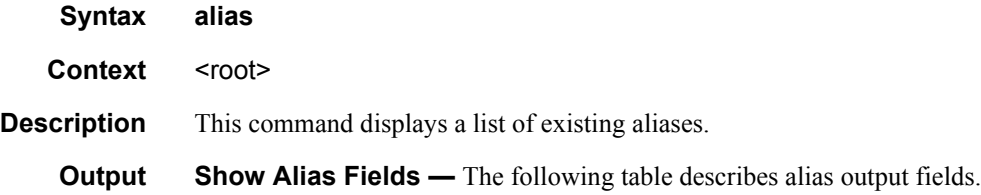

#### **Table 21: Show Alias Output Fields**

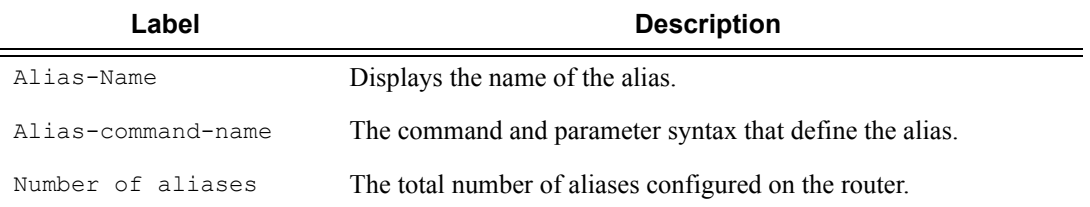

#### **Sample Output**

A:ALA-103>config>system# show alias

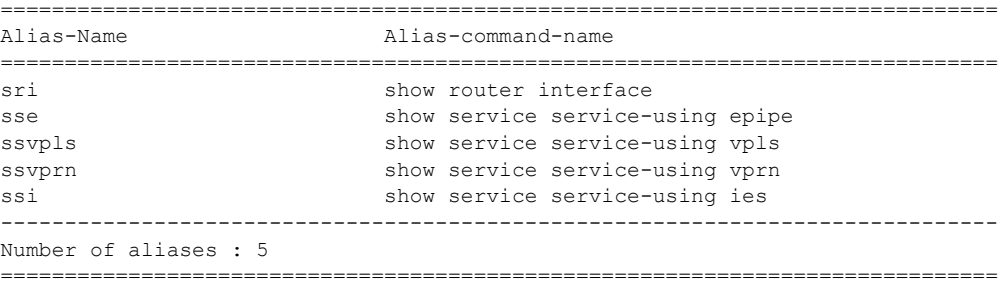

A:ALA-103>config>system#

# **File System Management**

# **In This Chapter**

This chapter provides information about file system management.

Topics in this chapter include:

- [The File System on page 132](#page-131-0)
	- $\rightarrow$  [Compact Flash Devices on page 132](#page-131-1)
	- $\rightarrow$  [URLs on page 133](#page-132-0)
	- $\rightarrow$  [Wildcards on page 135](#page-134-0)
- [File Management Tasks on page 137](#page-136-0)
	- $\rightarrow$  [Modifying File Attributes on page 137](#page-136-1)
	- $\rightarrow$  [Creating Directories on page 138](#page-137-0)
	- $\rightarrow$  [Copying Files on page 139](#page-138-0)
	- $\rightarrow$  [Moving Files on page 140](#page-139-0)
	- $\rightarrow$  [Removing Files and Deleting Directories on page 140](#page-139-1)
	- $\rightarrow$  [Displaying Directory and File Information on page 141](#page-140-0)

# <span id="page-131-0"></span>**The File System**

The 7750 SR OS file system is used to store files used and generated by the system, for example, image files, configuration files, logging files and accounting files.

The file commands allow you to copy, create, move, and delete files and directories, navigate to a different directory, display file or directory contents and the image version.

# <span id="page-131-1"></span>**Compact Flash Devices**

The file system is based on a DOS file system. In the 7750 SR-Series, each control processor can have up to three compact flash devices numbered one through three. The names for these devices are:

- $\cdot$  cf1 $\cdot$
- $\cdot$  cf2:
- $\cdot$  cf3:

The above device names are *relative* device names as they refer to the devices local to the control processor with the current console session. As in the DOS file system, the colon (":") at the end of the name indicates it is a device.

The compact flash devices on the 7750 SR-Series routers are removable and have an administrative state (shutdown/no shutdown).

NOTE: To prevent corrupting open files in the file system, you should only remove a compact flash that is administratively shutdown. 7750 SR OS gracefully closes any open files on the device, so it can be safely removed.

# <span id="page-132-0"></span>**URLs**

The arguments for the 7750 SR OS file commands are modeled after standard universal resource locator (URL). A URL refers to a file (a *file-url*) or a directory (a *directory-url*).

7750 SR OS supports operations on both the local file system and on remote files. For the purposes of categorizing the applicability of commands to local and remote file operations, URLs are divided into three types of URLs: local, ftp and tftp. The syntax for each of the URL types are listed in [Table 22.](#page-132-1)

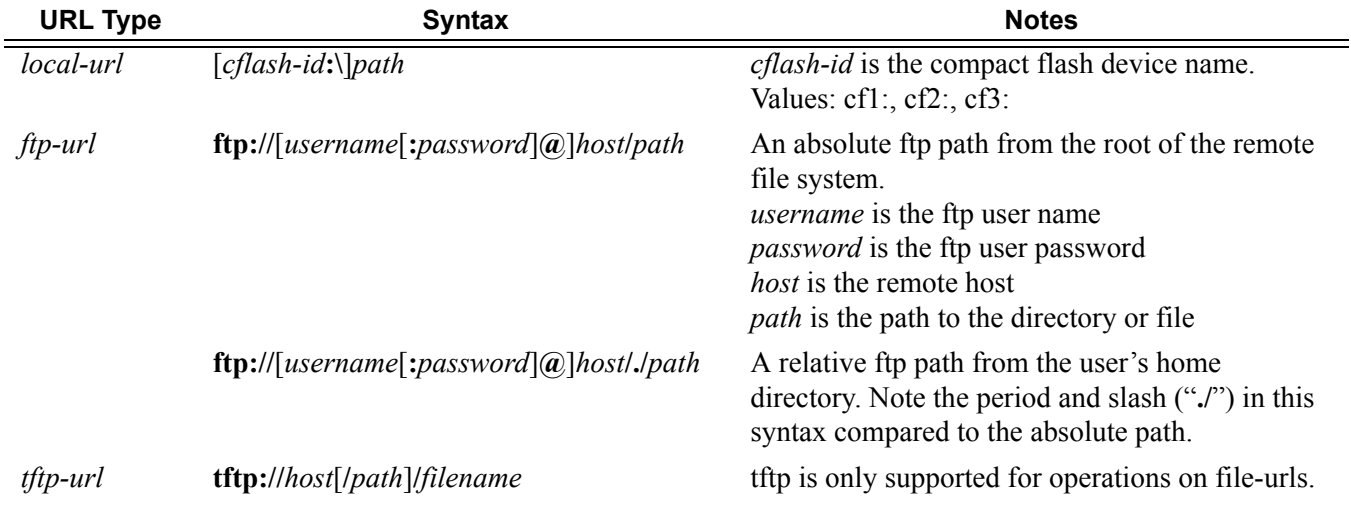

#### <span id="page-132-1"></span>**Table 22: URL Types and Syntax**

Note that if the host portion of the URL is an IPv6 address, then the address should be enclosed in square brackets. For example:

```
ftp://user:passw@[3ffe::97]/./testfile.txt 
tftp://[1111:2222:3333:4444:5555:6666:7777:8888]/./testfile.txt
```
The system accepts either forward slash ("/") or backslash ("\") characters to delimit directory and/or filenames in URLs. Similarly, the 7750 SR OS SCP client application can use either slash or backslash characters, but not all SCP clients treat backslash characters as equivalent to slash characters. In particular, UNIX systems will often times interpret the backslash character as an "escape" character. This can cause problems when using an external SCP client application to send files to the SCP server. If the external system treats the backslash like an escape character, the backslash delimiter will get stripped by the parser and will not be transmitted to the SCP server.

For example, a destination directory specified as "cf1:\dir1\file1" will be transmitted to the SCP server as "cf1:dir1file1" where the backslash escape characters are stripped by the SCP client

system before transmission. On systems where the client treats the backslash like an "escape" character, a double backslash "\\" or the forward slash "/" can typically be used to properly delimit directories and the filename.

# <span id="page-134-0"></span>**Wildcards**

7750 SR OS supports the standard DOS wildcard characters. The asterisk (\*) can represent zero or more characters in a string of characters, and the question mark (?) can represent any one character.

```
Example: A:ALA-1>file cf3:\ # copy test*.cfg siliconvalley
        cf1:\testfile.cfg
        1 file(s) copied.
       A:ALA-1>file cf3:\ # cd siliconvalley
       A:ALA-1>file cf3:\siliconvalley\ # dir
        Volume in drive cf1 on slot A has no label.
       Directory of cf3:\siliconvalley\
       05/10/2006 11:32p <DIR> .
        05/10/2006 11:14p <DIR> ..
        05/10/2006 11:32p 7597 testfile.cfg
                  1 File(s) 7597 bytes.
                  2 Dir(s) 1082368 bytes free.
       A:ALA-1>file cf3:\siliconvalley\ #
```
As in a DOS file system, the wildcard characters can only be used in some of the file commands.

Another example of wildcard usage:

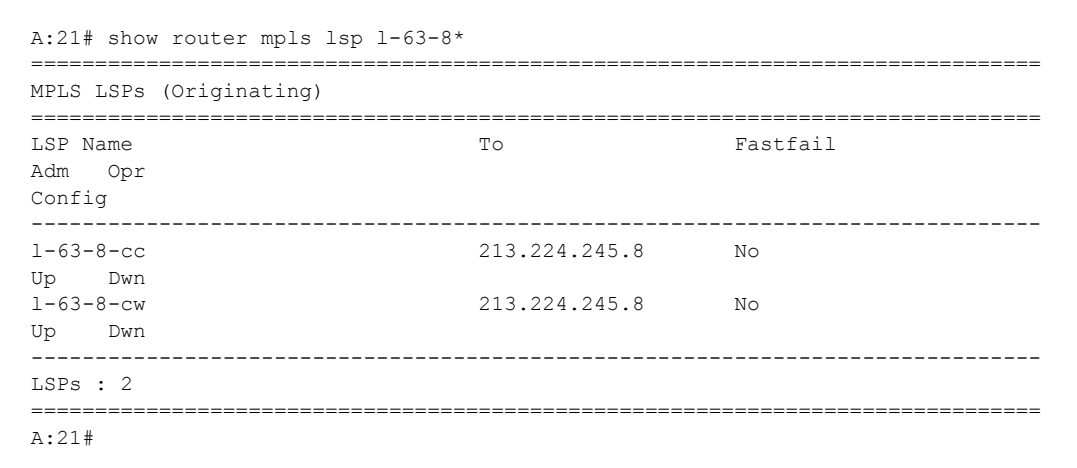

All the commands can operate on the local file system. [Table 23](#page-135-0) indicates which commands also support remote file operations.

| Command         | local-url   | ftp-url     | tftp-url    |  |
|-----------------|-------------|-------------|-------------|--|
| attrib          | X           |             |             |  |
| ${\rm cd}$      | X           | X           |             |  |
| сору            | X           | $\mathbf X$ | $\mathbf X$ |  |
| delete          | X           | $\mathbf X$ |             |  |
| dir             | X           | $\mathbf X$ |             |  |
| $\mathbbm{m}$ d |             | $\mathbf X$ |             |  |
| move            | X           | X           |             |  |
| rd              |             | $\mathbf X$ |             |  |
| repair          |             |             |             |  |
| $_{\rm sep}$    | source only |             |             |  |
| type            | X           | $\mathbf X$ | $\mathbf X$ |  |
| version         | $\mathbf X$ | $\mathbf X$ | $\mathbf X$ |  |
| shutdown        |             |             |             |  |

<span id="page-135-0"></span>**Table 23: File Command Local and Remote File System Support**

# <span id="page-136-0"></span>**File Management Tasks**

The following sections are basic system tasks that can be performed.

Note that when a file system operation is performed with the copy, delete, move, rd, or scp commands that can potentially delete or overwrite a file system entry, a prompt appears to confirm the action. The **force** keyword performs the copy, delete, move, rd, and scp actions without displaying the confirmation prompt.

- [Modifying File Attributes on page 137](#page-136-1)
- [Creating Directories on page 138](#page-137-0)
- [Copying Files on page 139](#page-138-0)
- [Moving Files on page 140](#page-139-0)
- [Removing Files and Deleting Directories on page 140](#page-139-1)
- [Displaying Directory and File Information on page 141](#page-140-0)
- [Repairing the File System on page 143](#page-142-0)

# <span id="page-136-1"></span>**Modifying File Attributes**

The system administrator can change the read-only attribute in the local file. Enter the attrib command with no options to display the contents of the directory and the file attributes. Use the CLI syntax displayed below to modify file attributes:

```
CLI Syntax: file> 
             attrib [+r | -r] file-url
```
The following displays an example of the command syntax:

```
Example: # file
         file cf3:\ # attrib
         file cf3:\ # attrib +r BOF. SAV
         file cf3:\langle # attrib
```
The following displays the file configuration:

```
A:ALA-1>file cf3:\ # attrib
    cf3:\bootlog.txt
    cf3:\bof.cfg
    cf3:\boot.ldr
    cf3:\bootlog_prev.txt
    cf3:\BOF.SAV
A:ALA-1>file cf3:\ # attrib +r BOF.SAV
A:ALA-1>file cf3:\ # attrib
    cf3:\bootlog.txt
    cf3:\bof.cfg
    cf3:\boot.ldr
   cf3:\bootlog_prev.txt
R cf3:\BOF.SAV
```
# <span id="page-137-0"></span>**Creating Directories**

Use the md command to create a new directory in the local file system, one level at a time.

Enter the cd command to navigate to different directories.

Use the CLI syntax displayed below to modify file attributes:

```
CLI Syntax: file> 
             md file-url
```
The following displays an example of the command syntax:

```
Example: file cf1:\ # md test1
         file cf1:\ # cd test1
         file cf1:\test1\ # md test2
         file cf1:\test1\ # cd test2
         file cf1:\test1\test2\ # md test3
         file cf1:\test1\test2\ # cd test3
         file cf1:\test1\test2\test3 #
```
# <span id="page-138-0"></span>**Copying Files**

Use the **copy** command to upload or download an image file, configuration file, or other file types to or from a flash card or a TFTP server.

The **scp** command copies files between hosts on a network. It uses SSH for data transfer, and uses the same authentication and provides the same security as SSH.

The source file for the **scp** command must be local. The file must reside on the 7750 SR-Series router. The destination file has to be of the format: user@host:file-name. The destination does not need to be local.

Use the CLI syntax displayed below to copy files:

```
CLI Syntax: file> 
             copy source-file-url dest-file-url [force]
             scp local-file-url destination-file-url [router router name | ser-
                    vice-id] [force]
```
The following displays an example of the copy command syntax:

```
Example: A:ALA-1>file cf1:\ # copy 104.cfg cf1:\test1\test2\test3\test.cfg
        A:ALA-1>file cf1:\ # scp file1 admin@192.168.x.x:cf1:\file1 
        A:ALA-1>file cf1:\ # scp file2 user2@192.168.x.x:/user2/file2 
        A:ALA-1>file cf1:\ # scp cf2:/file3 admin@192.168.x.x:cf1:\file3
```
# <span id="page-139-0"></span>**Moving Files**

Use the move command to move a file or directory from one location to another.

Use the CLI syntax displayed below to move files:

**CLI Syntax:** file> move *old-file-url new-file-url* [force]

The following displays an example of the command syntax:

```
Example: A:ALA-1>file cf1:\test1\test2\test3\ # move test.cfg cf1:\test1
         cf1:\test1\test2\test3\test.cfg
      A:ALA-1>file cf1:\test1\test2\test3\ # cd ..
      A:ALA-1>file cf1:\test1\test2\ # cd ..
      A:ALA-1>file cf1:\test1\ # dir
      Directory of cf1:\test1\
          05/04/2006 07:58a <DIR> .
          05/04/2006 07:06a <DIR> ..
          05/04/2006 07:06a <DIR> test2
          05/04/2006 07:58a 25278 test.cfg
           1 File(s) 25278 bytes.
           3 Dir(s) 1056256 bytes free.
      A:ALA-1>file cf1:\test1\ #
```
## <span id="page-139-1"></span>**Removing Files and Deleting Directories**

Use the delete and rd commands to delete files and remove directories. Directories must be empty in order to delete them. When file or directories are deleted they cannot be recovered.

Use the CLI syntax displayed below to delete files and remove directories:

```
CLI Syntax: file> 
             delete file-url [force]
             rd file-url [force]
```
The following displays an example of the command syntax:

```
A:ALA-1>file cf1:\test1\ # delete test.cfg
A:ALA-1>file cf1:\test1\ # delete abc.cfg
A:ALA-1>file cf1:\test1\test2\ # cd test3
A:ALA-1>file cf1:\test1\test2\test3\ # cd ..
A:ALA-1>file cf1:\test1\test2\ # rd test3
A:ALA-1>file cf1:\test1\test2\ # cd ..
A:ALA-1>file cf1:\test1\ # rd test2
A:ALA-1>file cf1:\test1\ # cd ..
A:ALA-1>file cf1:\ # rd test1
A:ALA-1>file cf1:\ #
```
# <span id="page-140-0"></span>**Displaying Directory and File Information**

Use the **dir** command to display a list of files on a file system. The **type** command displays the contents of a file. The **version** command displays the version of a cpm.tim or iom.timfile.

Use the CLI syntax displayed below to display directory and file information:

```
CLI Syntax: file> 
             dir [file-url]
             type file-url
             version file-url
```
The following displays an example of the command syntax:

```
A:ALA-1>file cf1:\ # dir
 Volume in drive cf1 on slot A has no label.
Directory of cf1:\
01/01/1980 12:00a 7597 test.cfg
01/01/1980 12:00a 957 b.
08/19/2001 02:14p 230110 BOOTROM.SYS
01/01/1980 12:00a 133 NVRAM.DAT
04/03/2003 05:32a 1709 103.ndx
01/28/2003 05:06a 1341 103.cftg.ndx
01/28/2003 05:06a 20754 103.cftg
04/05/2003 02:20a <DIR> test
15 File(s) 338240 bytes.
 3 Dir(s) 1097728 bytes free.
A:ALA-1>file cf1:\ # type fred.cfg
# Saved to /cflash1/fred.cfg
# Generated THU FEB 21 01:30:09 2002 UTC
exit all
config
#------------------------------------------
# Chassis Commands
#------------------------------------------
card 2 card-type faste-tx-32
exit
#------------------------------------------
# Interface Commands
#------------------------------------------
# Physical port configuration
interface faste 2/1
    shutdown
    mode network
exit
interface faste 2/2
   shutdown
exit
interface faste 2/3
```
#### File Management Tasks

 shutdown exit interface faste 2/4 A:ALA-1>file cf1:\ # version boot.tim TiMOS-L-1.0.B3-8 A:ALA-1>file cf1:\ #

# <span id="page-142-0"></span>**Repairing the File System**

Use the repair command to check a compact flash device for errors and repair any errors found.

Use the CLI syntax displayed below to check and repair a compact flash device:

**CLI Syntax:** file repair [*cflash-id*]

The following displays an example of the command syntax:

```
A:ALA-1>file cf3:\ # repair 
Checking drive cf3: on slot A for errors...
Drive cf31: on slot A is OK.
```
File Management Tasks
# **File Command Reference**

# **Command Hierarchy**

Configuration Commands

**[file](#page-150-0)**

- **— [attrib](#page-148-0)** [**+r** | **-r**] *file-url*
- **— [attrib](#page-148-0)**
- **— [cd](#page-148-1)** [*file-url*]
- **— [copy](#page-149-0)** *source-file-url dest-file-url* [**force**]
- **— [delete](#page-149-1)** *file-url* [**force**]
- **— [dir](#page-150-1)** [*file-url*]
- **— [format](#page-150-2) cflash** *cflash-id* [**reliable**]
- **— [md](#page-151-0)** *file-url*
- **— [move](#page-151-1)** *old-file-url new-file-url* [**force**]
- **— [rd](#page-152-0)** *file-url* [**force**]
- **— [repair](#page-152-2)** [*cflash-id*]
- **— [scp](#page-152-1)** *local-file-url destination-file-url* [**router** *router-instance*] [**force**]
- **—** [**no**] **[shutdown](#page-146-0)** [**active**] [**standby**]
- **—** [**no**] **[shutdown](#page-146-0)** *cflash-id*
- **— [type](#page-153-0)** *file-url*
- **— [version](#page-153-1)** *file-url* [**check**]
- **— [vi](#page-154-0)** *local-url*

File Command Reference

# **Configuration Commands**

# **File System Commands**

## <span id="page-146-0"></span>shutdown

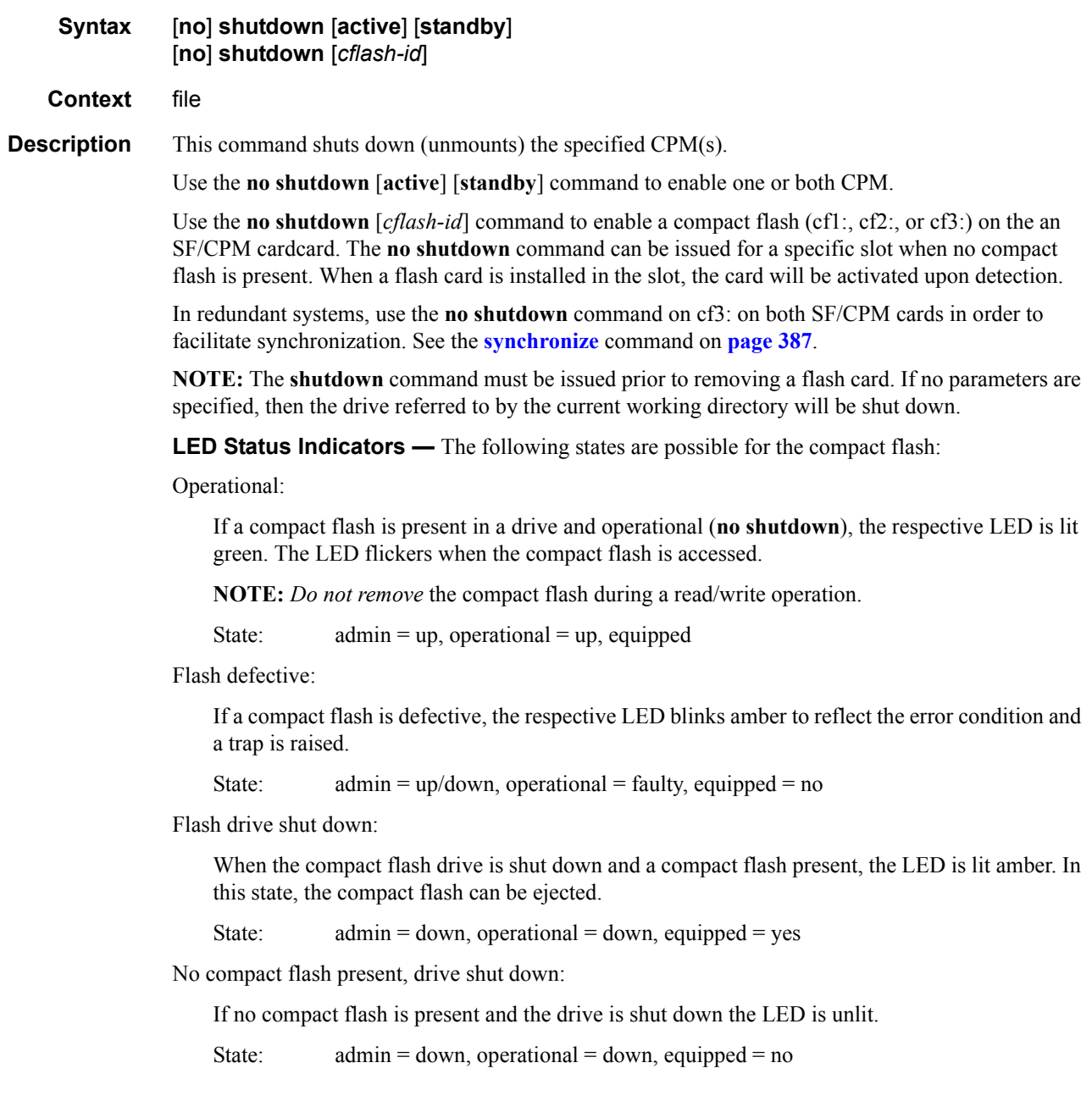

#### File System Commands

No compact flash present, drive enabled:

If no compact flash is present and the drive is not shut down the LED is unlit.

State:  $admin = up$ , operational =  $down$ , equipped = no

Ejecting a compact flash:

The compact flash drive should be shut down before ejecting a compact flash card. The LED should turn to solid (not blinking) amber. This is the only mode to safely remove the flash card.

If a compact flash drive is not shut down before a compact flash is ejected, the LED blinks amber for approximately 5 seconds before shutting off.

State:  $admin = down$ , operational =  $down$ , equipped = yes

The **shutdown** or **no shutdown** state is not saved in the configuration file. Following a reboot all compact flash drives are in their default state.

**Default** no shutdown — compact flash device administratively enabled

**Parameters** *cflash-id* — Enter the compact flash slot ID to be shut down or enabled. When a specific *cflash-id* is specified, then that drive is shutdown. If no *cflash-id* is specified, the drive referred to by the current working directory is assumed. If a slot number is not specified, then the active CPM is assumed.

**Default** The current compact flash device

**Values** cf1:, cf1-A:, cf1-B:, cf2:, cf2-A:, cf2-B:, cf3:, cf3-A:, cf3-B:

**active —** If **active** is selected, then all drives on the active CPM are shutdown or enabled.

**standby —** If **standby** is selected, then all drives on the standby CPM are shutdown or enabled.

**Note:** When both **active** and **standby** keywords are specified, then all drives on both CPM are shutdown.

# **File Commands**

<span id="page-148-0"></span>attrib

<span id="page-148-1"></span>cd

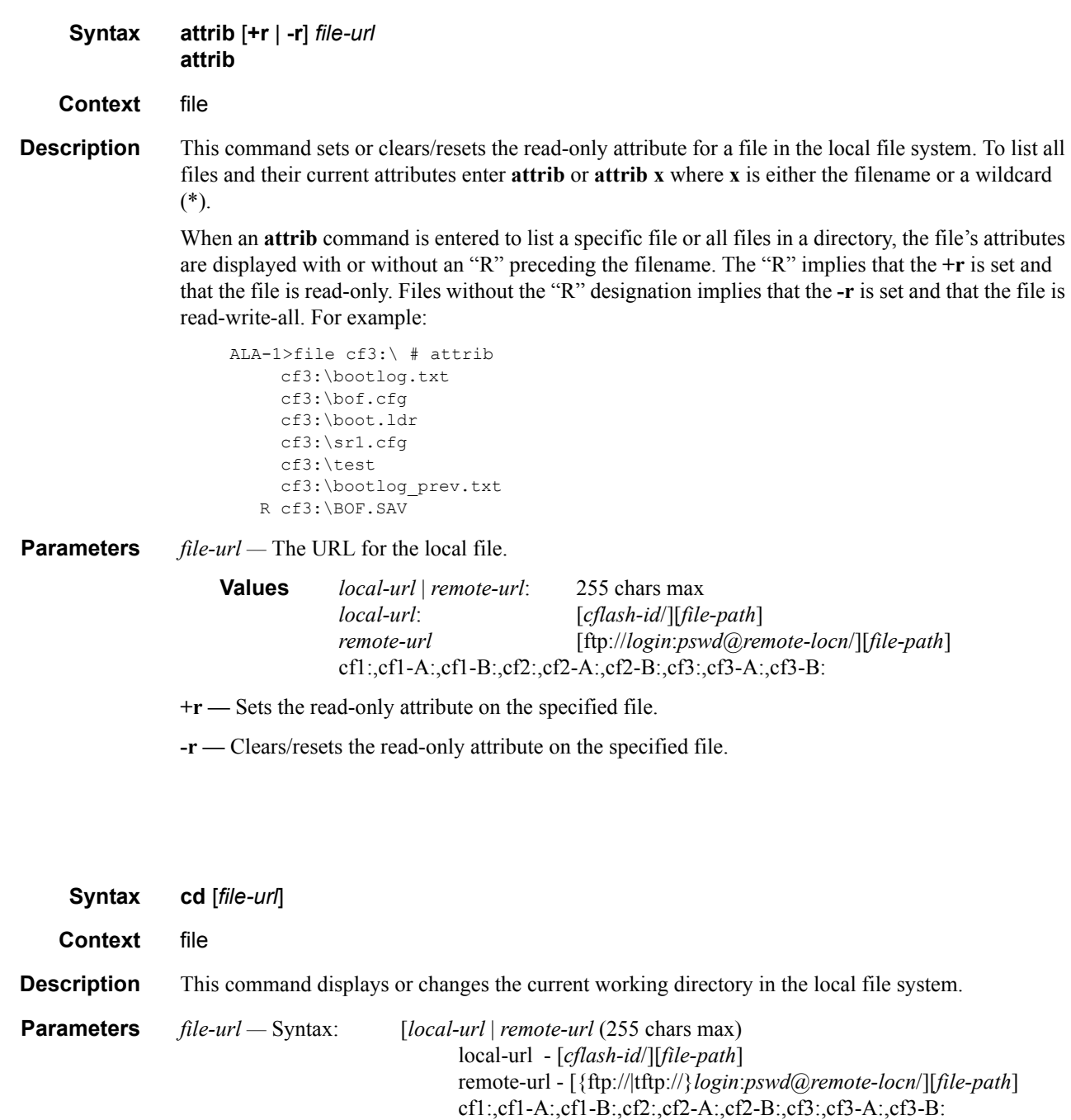

#### File Commands

*<none> —* Displays the current working directory.

**.. —** Signifies the parent directory. This can be used in place of an actual directory name in a *directory-url*.

*directory-url —* The destination directory.

### <span id="page-149-0"></span>copy

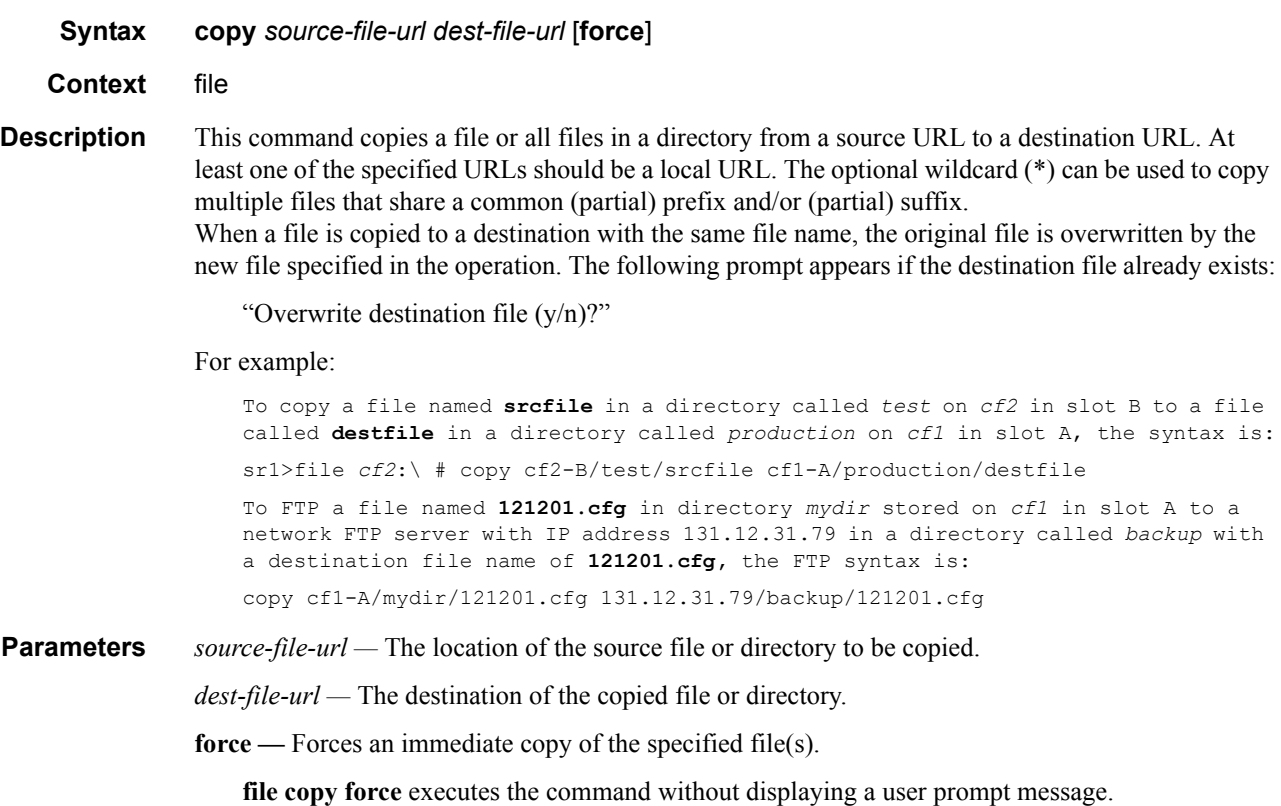

## <span id="page-149-1"></span>delete

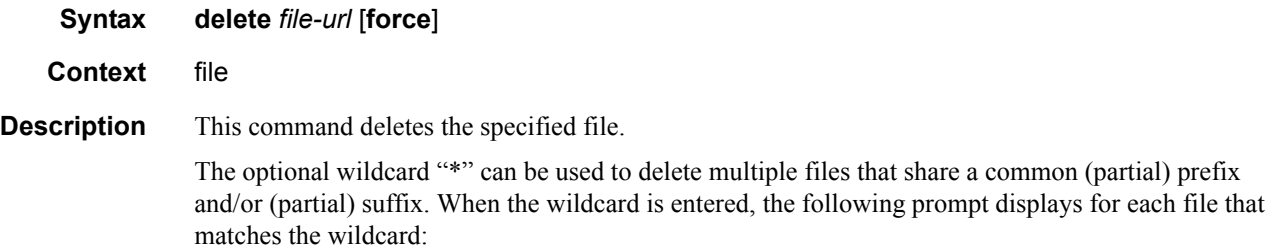

"Delete file <filename> (y/n)?"

*file-url —* The file name to delete.

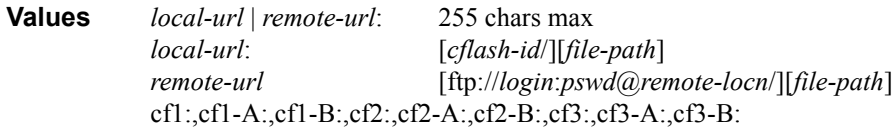

**force —** Forces an immediate deletion of the specified file(s).

**file delete \* force** deletes all the wildcard matching files without displaying a user prompt message.

<span id="page-150-1"></span>dir

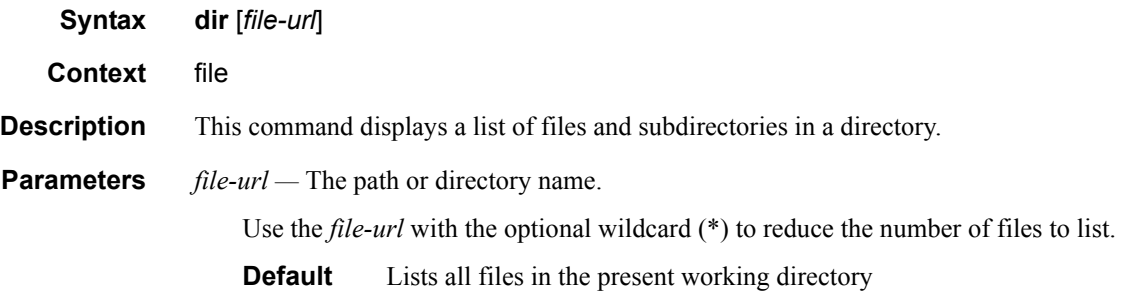

## <span id="page-150-0"></span>file

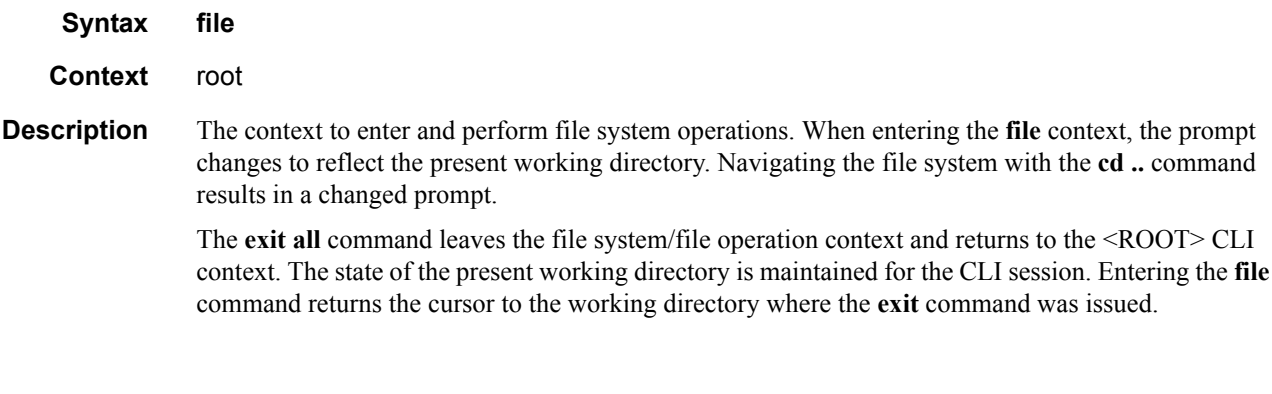

## <span id="page-150-2"></span>format

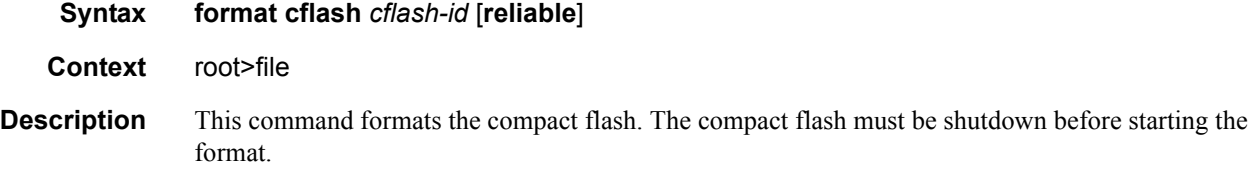

**7750 SR OS Basic System Configuration Guide Configuration Strategy Page 151** 

#### File Commands

**Parameters** *cflash-id —* The compact flash type. **Values** cf1:, cf1-A:,cf1-B:,cf2:,cf2-A:,cf2-B:,cf3:,cf3-A:,cf3-B: **reliable —** Enables the reliance file system and disables the default DOS file system. This option is valid only on compact flashes 1 and 2.

#### <span id="page-151-0"></span>md

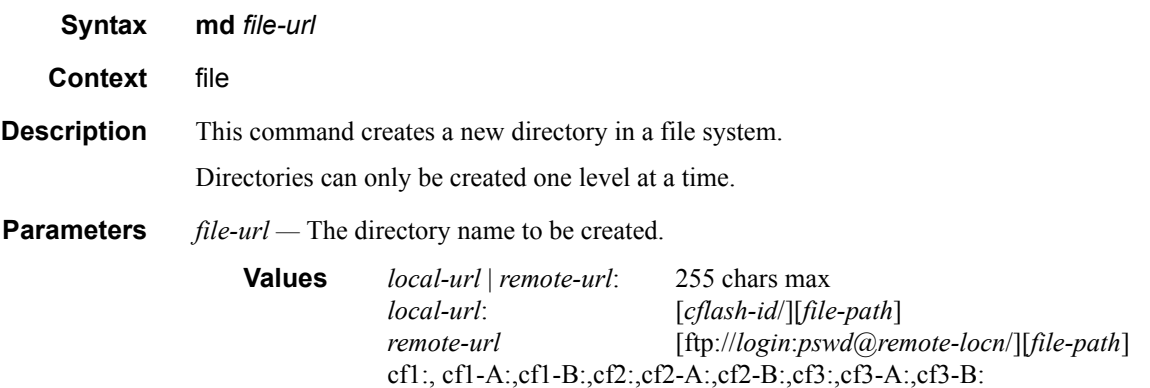

#### <span id="page-151-1"></span>move

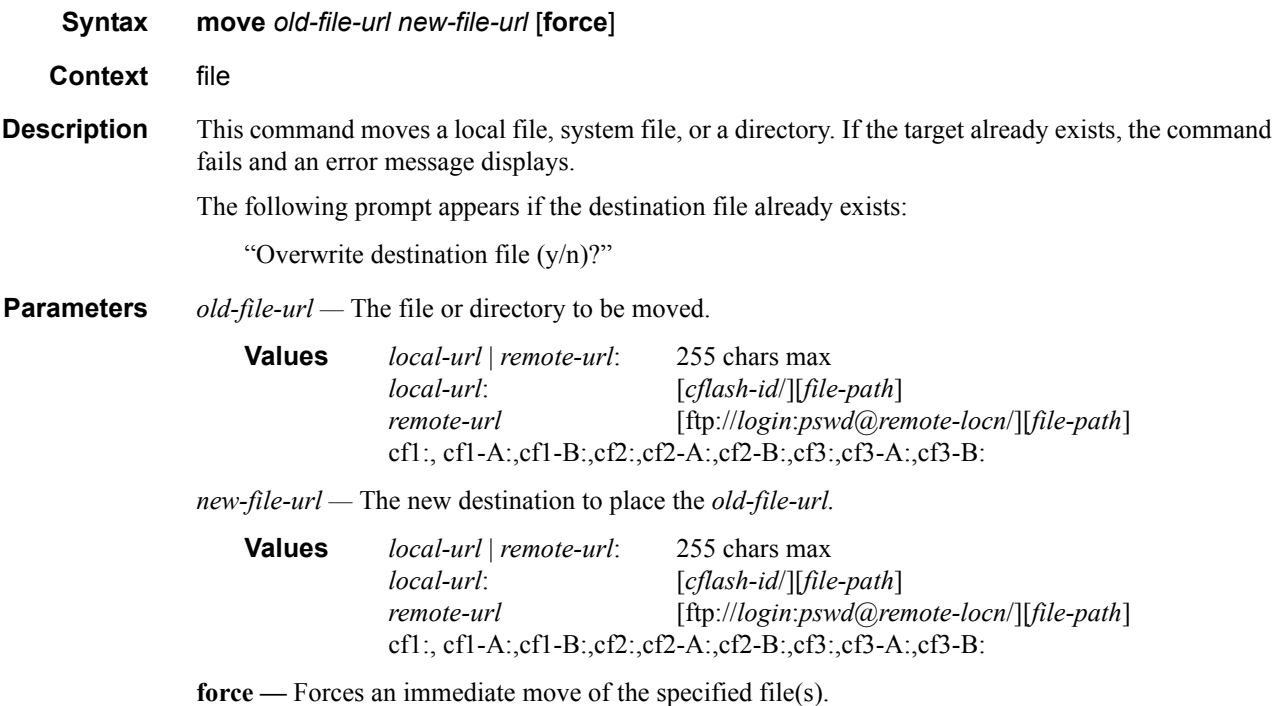

**file move force** executes the command without displaying a user prompt message.

<span id="page-152-0"></span>rd

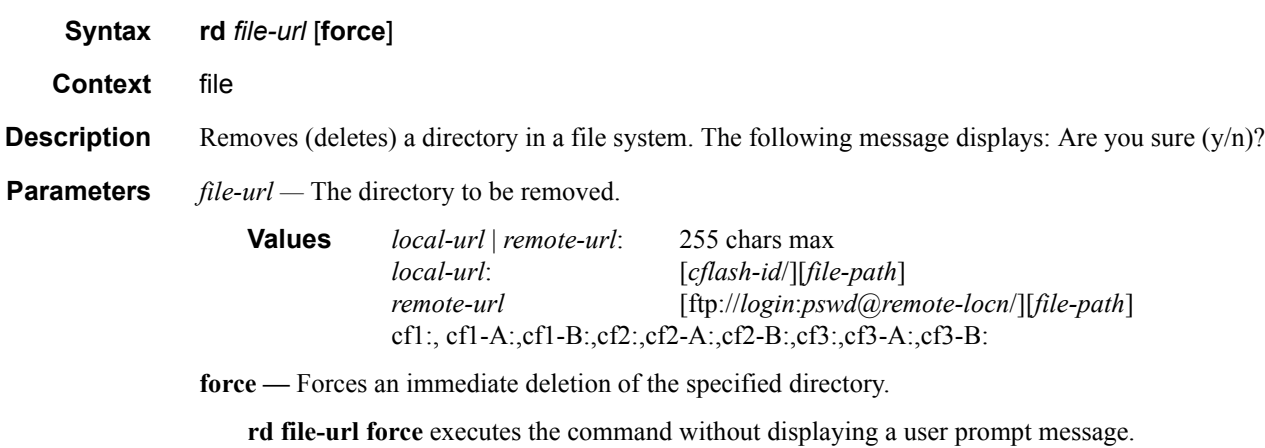

## <span id="page-152-2"></span>repair

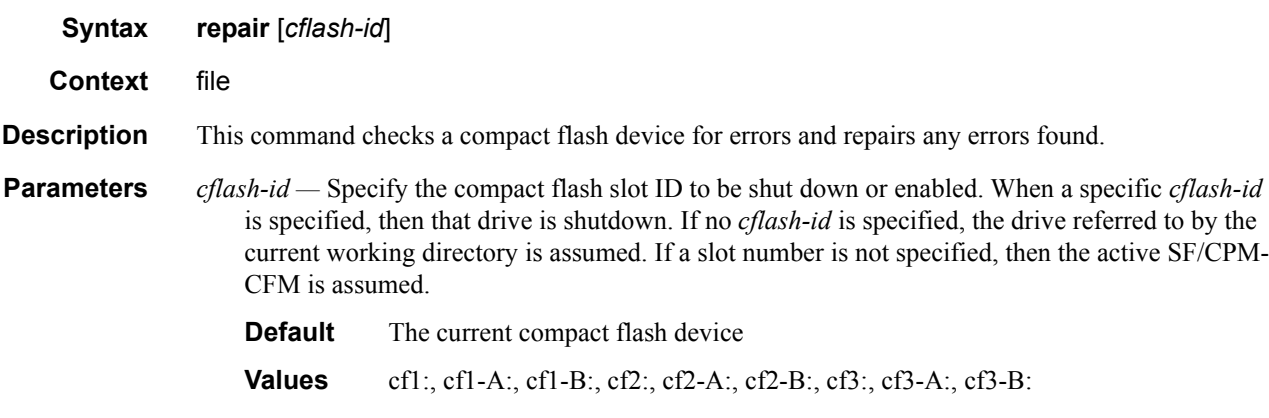

### <span id="page-152-1"></span>scp

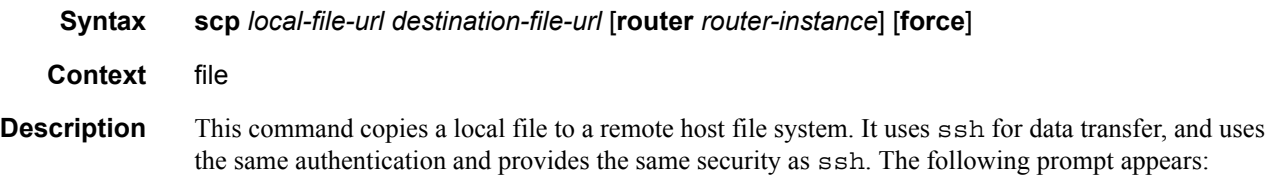

"Are you sure  $(y/n)$ ?" The destination must specify a user and a host.

#### File Commands

**Parameters** *local-file-url —* The local source file or directory. **Values** [*cflash-id*/][*file-path*]: Up to 256 characters. *destination-file-url —* The destination file. **Values** user@hostname:destination-file *user —* The SSH user. *host —* The remote host IP address of DNS name. *file-path —* The destination path. *router-instance —* Specify the router name or service ID. **Values** *router-name*: Base , management *service-id*: 1 — 2147483647 **Default** Base **force —** Forces an immediate copy of the specified file.

> **file scp** *local-file-url destination-file-url* [**router**] **force** executes the command without displaying a user prompt message.

### <span id="page-153-0"></span>type

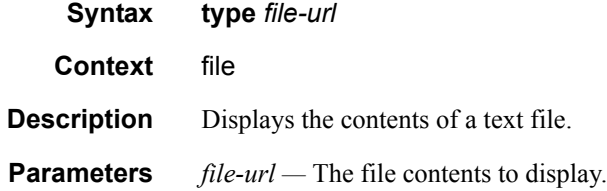

### <span id="page-153-1"></span>version

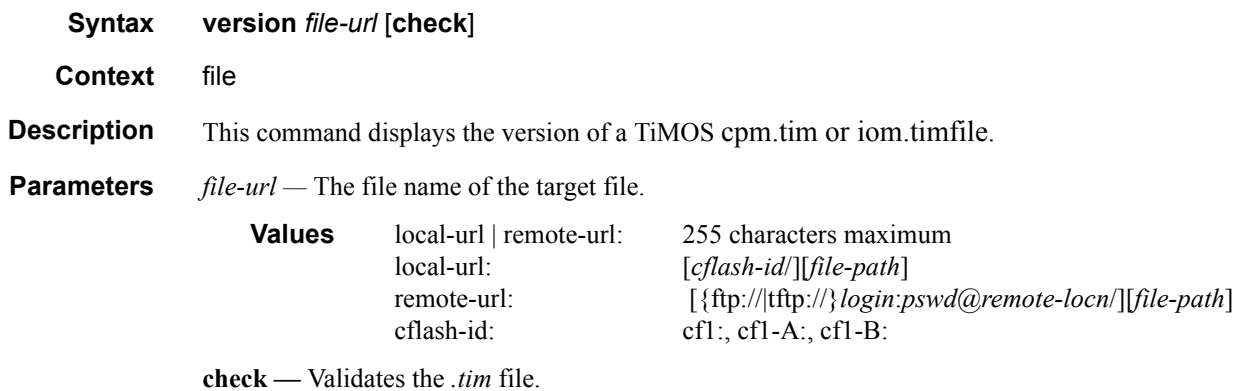

#### **Sample Output**

```
A:Redundancy>file cf3:\ # version ftp://test:tigris@xxx.xxx.xxx.xx/usr/global/
images/6.1/R4/cpm.tim
TiMOS-C-6.1.R4 for 7750
Thu Oct 30 14:21:09 PDT 2008 by builder in /rel6.1/b1/R4/panos/main
A:Redundancy>file cf3:\ # version check ftp://test:tigris@xxx.xxx.xxx.xx/usr/global/
images/6.1/R4/cpm.tim 
TiMOS-C-6.1.R4 for 7750
Thu Oct 30 14:21:09 PDT 2008 by builder in /rel6.1/b1/R4/panos/main
Validation successful
A:Redundancy>file cf3:\ #
```
<span id="page-154-0"></span>vi

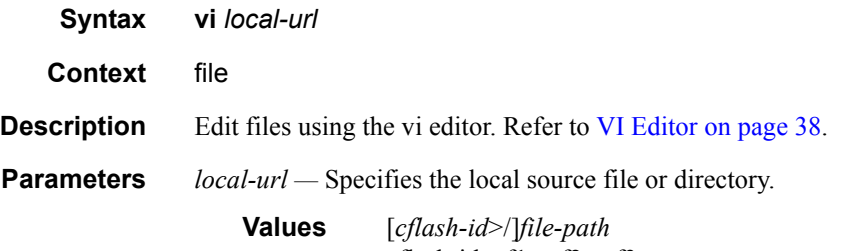

cflash-id: cf1:, cf2:, cf3:

File Commands

# **Boot Options**

# **In This Chapter**

This chapter provides information about configuring boot option parameters.

Topics in this chapter include:

- [System Initialization on page 158](#page-157-0)
	- $\rightarrow$  [Configuration and Image Loading on page 162](#page-161-0)
		- − [Persistence on page 164](#page-163-0)
- [Initial System Startup Process Flow on page 165](#page-164-0)
- [Configuration Notes on page 166](#page-165-0)

# <span id="page-157-0"></span>**System Initialization**

The primary copy of SR OS software is located on a compact flash card. The removable media is shipped with each 7750 SR-Series router and contains a copy of the OS image.

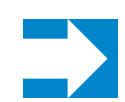

#### **Notes:**

- The CPM modules contain three slots for removable compact flash cards. The drives are named Compact Flash Slot #1 (*cf1*), Compact Flash Slot #2 (*cf2*), and Compact Flash Slot #3 (*cf3*). Configurations and executable images can be stored on flash cards or an FTP file location. There are six Compact Flash slots on the 7750 SR-c12, three for CFM-A and three for CFM-B.
- The flash card containing the bootstrap and boot option files *must* be installed in Compact Flash Slot #3 (*cf3*) on the CPM.
- You must have a console connection.

Starting a 7750 SR-Series router begins with hardware initialization (a reset or power cycle). By default, the system searches Compact Flash Slot #3 (*cf3*) for the boot.ldr file (also known as the bootstrap file). The boot.  $1 dr$  file is the image that reads and executes the system initialization commands configured in the boot option file (BOF). The default value to initially search for the boot.ldr file on *cf3* cannot be modified.

The following is an example of console display output when the boot.ldr file cannot be located on *cf3*.

```
... 
(memory test messages) 
(serial number information) 
Searching for boot.ldr on local drives:
No disk in cf3
No disk in cf3
No disk in cf3
Error - file boot.ldr not found on any drive
Please insert CF containing boot.ldr. Rebooting in 5 seconds. 
(5 second wait) 
Rebooting... 
(memory test messages) 
(user presses '2') 
Skipping CF power on diagnostics, boot from CF2 
(serial number information) 
Searching for boot.ldr on local drives:
Searching cf2 for boot.ldr...
*********************** 
(normal boot continues)
```
When the bootstrap image is loaded, the BOF is read to obtain the location of the image and configuration files. The BOF must be located on the same compact flash drive as the boot.ldr file.

[Figure 3](#page-158-0) displays the system initialization sequence.

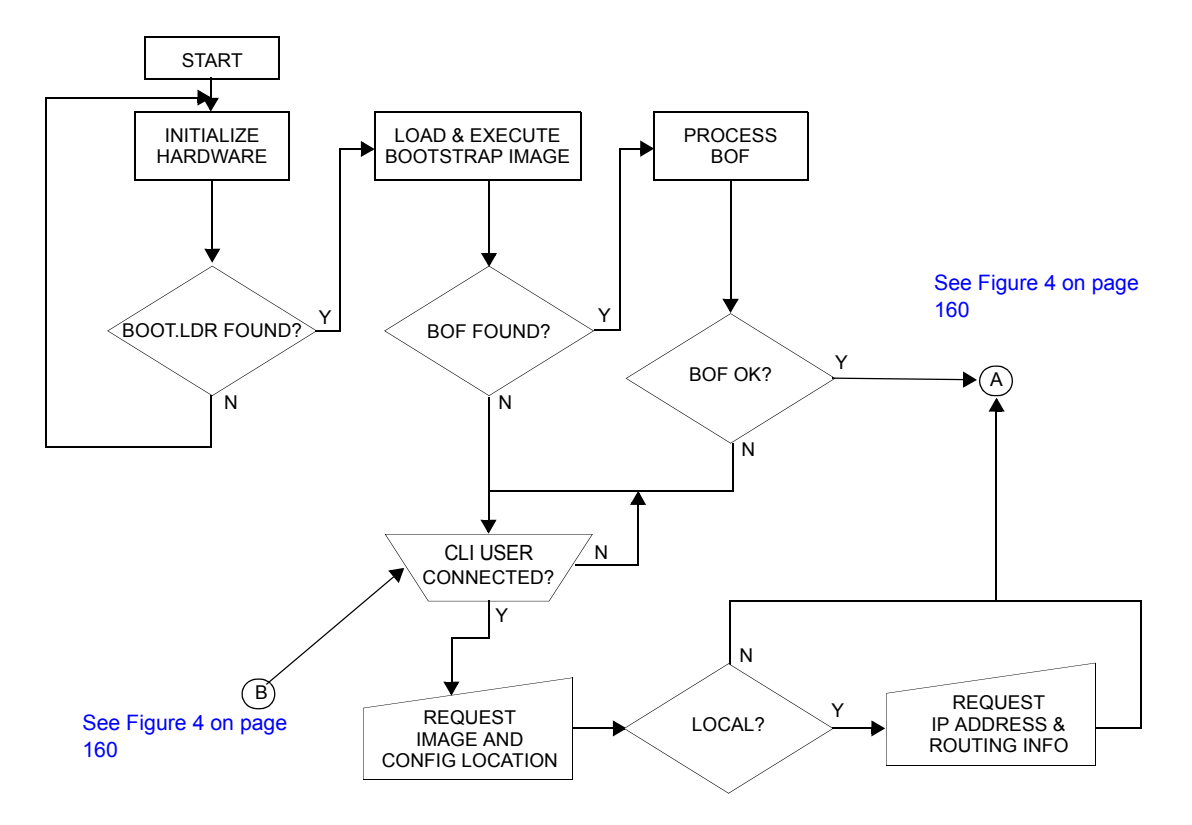

<span id="page-158-0"></span>**Figure 3: System Initialization - Part 1**

[Figure 4](#page-159-0) displays the compact flash directory structure and file names for the redundant chassis models.

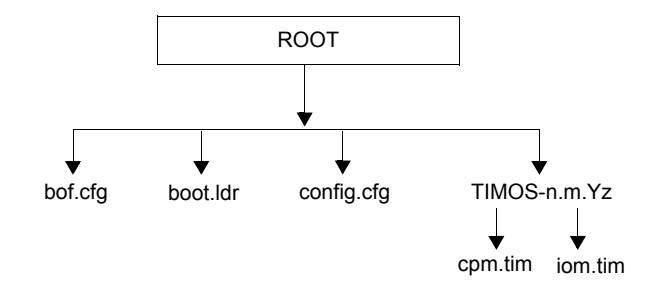

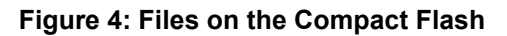

<span id="page-159-0"></span>Files on the compact flash are:

- bof.cfg Boot option file
- boot.ldr Bootstrap image
- config.cfg Default configuration file
- TIMOS-m.n.Yz:
	- m Major release number
	- n minor release number
	- Y: A Alpha release
		- B Beta release
		- M Maintenance release
		- R Released software
	- z Version number
	- $\rightarrow$  cpm.tim CPM image file
	- $\rightarrow$  iom.tim IOM image file

[Figure 5](#page-160-0) displays the compact flash directory structure and file names for the 1-slot models (nonredundant).

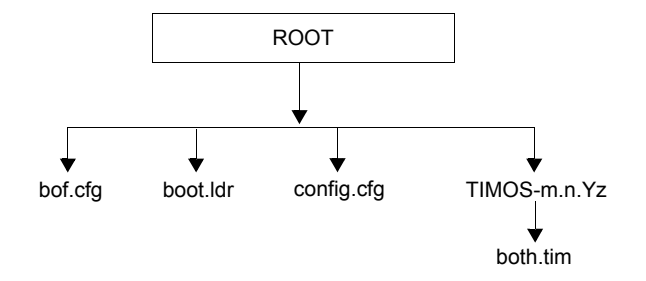

**Figure 5: Files on the Compact Flash**

<span id="page-160-0"></span>Files on the compact flash are:

- bof.cfg Boot option file
- boot.ldr Bootstrap image
- config.cfg Default configuration file
- TIMOS-m.n.Yz:
	- m Major release number
	- n Minor release number
	- Y: A Alpha release
		- B Beta release
		- M Maintenance release
		- R Released software
	- z Version number
	- $\rightarrow$  both.tim CPM and IOM image file

# <span id="page-161-0"></span>**Configuration and Image Loading**

When the system executes the boot. Let file, the initialization parameters from the BOF are processed. Three locations can be configured for the system to search for the files that contains the runtime image. The locations can be local or remote. The first location searched is the primary image location. If not found, the secondary image location is searched, and lastly, the tertiary image location is searched.

If the BOF cannot be found or loaded, then the system enters a console message dialog session prompting the user to enter alternate file locations and file names.

When the runtime image is successfully loaded, control is passed from the bootstrap loader to the image. The runtime image attempts to locate the configuration file as configured in the BOF. Like the runtime image, three locations can be configured for the system to search for the configuration file. The locations can be local or remote. The first location searched is the primary configuration location. If not found, the secondary configuration location is searched, and lastly, the tertiary configuration location is searched. The configuration file include chassis, IOM, MDA, and port configurations, as well as system, routing, and service configurations.

[Figure 6](#page-161-1) displays the boot sequence.

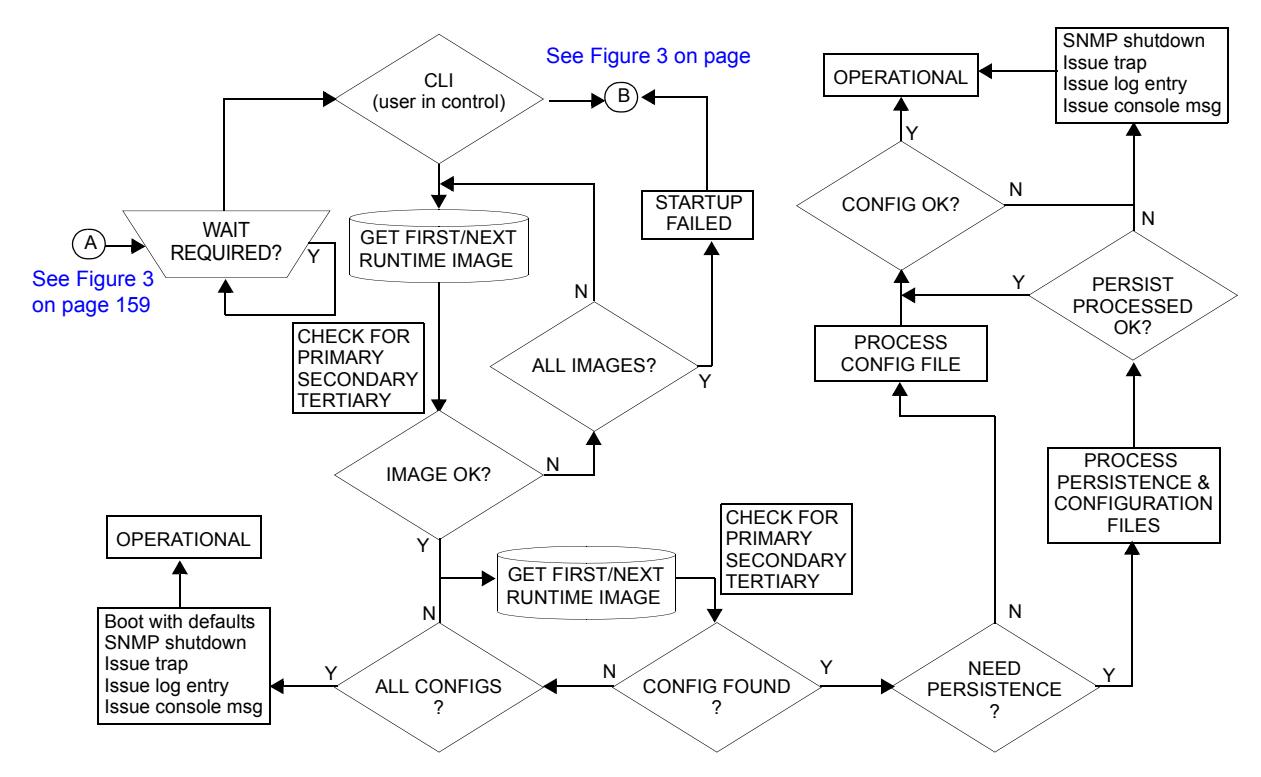

**Figure 6: System Initialization - Part 2**

<span id="page-161-1"></span>**Page 162 7750 SR OS Basic System Configuration Guide** 

The following displays an example of BOF output.

A:ALA-1>bof# show bof ================================================================== Memory BOF ================================================================== no autonegotiate duplex full speed 100 address 10.10.xx.xx/20 active wait 3 primary-image cf3:\both.tim primary-config cf3:\test123.cfg primary-dns 192.168.xx.xx persist on dns-domain test.alcatel.com ==================================================================

A:ALA-1>bof#

## <span id="page-163-0"></span>**Persistence**

Optionally, the BOF persist parameter can specify whether the system should preserve system indexes when a **save** command is executed. During a subsequent boot, the index file is read along with the configuration file. As a result, a number of system indexes are preserved between reboots, including the interface index, LSP IDs, path IDs, etc. If persistence is not required and the configuration file is successfully processed, then the system becomes operational. If persist is required, then a matching  $x$ . nd $x$  file must be located and successfully processed before the system can become operational. Matching files (configuration and index files) must have the same filename prefix such as test123.cfg and test123.ndx and are created at the same time when a **save** command is executed. Note that the persistence option must be enabled to deploy the Network Management System (NMS). The default is off.

Traps, logs, and console messages are generated if problems occur and SNMP shuts down for all SNMP gets and sets, however, traps are issued.

## **Lawful Intercept**

Lawful Intercept (LI) describes a process to intercept telecommunications by which law enforcement authorities can un-obtrusively monitor voice and data communications to combat crime and terrorism with higher security standards of lawful intercept capabilities in accordance with local law and after following due process and receiving proper authorization from competent authorities. The interception capabilities are sought by various telecommunications providers.

As lawful interception is subject to national regulation, requirements vary from one country to another. Alcatel-Lucent's implementation satisfies most national standard's requirements. LI is configurable for all service types.

# <span id="page-164-0"></span>**Initial System Startup Process Flow**

[Figure 7](#page-164-1) displays the process start your system. Note that this example assumes that the boot loader and BOF image and configuration files are successfully located.

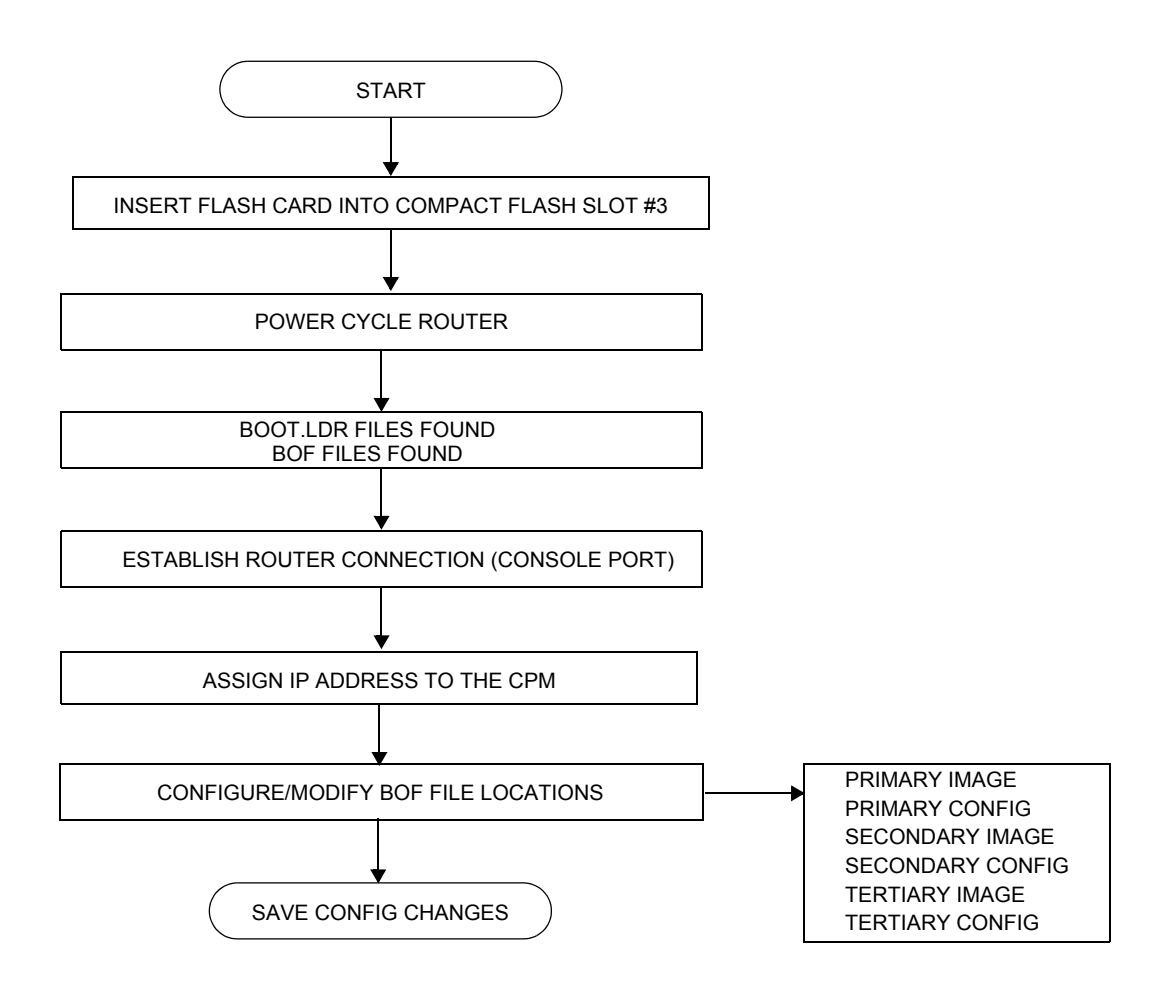

<span id="page-164-1"></span>**Figure 7: System Startup Flow**

# <span id="page-165-0"></span>**Configuration Notes**

This section describes BOF configuration caveats.

- For router initialization, the compact flash card must be installed in the Compact Flash #3 slot.
- The loading sequence is based on the order in which it is placed in the configuration file. It is loaded as it is read in at boot time.

For example, for services, if a VPRN service, *service-id* 272, is created first and then an Apipe service, *service-id* 2, created next, the VPRN 272 will be loaded first because it was created first.

# <span id="page-166-0"></span>**Configuring Boot File Options with CLI**

This section provides information to configure BOF parameters with CLI.

Topics in this section include:

- [Configuring Boot File Options with CLI on page 167](#page-166-0)
- [BOF Configuration Overview on page 168](#page-167-0)
- [Basic BOF Configuration on page 169](#page-168-0)
- [Common Configuration Tasks on page 170](#page-169-0)
- [Configuring BOF Parameters on page 175](#page-174-0)
- [Service Management Tasks on page 176](#page-175-0)
	- $\rightarrow$  [Viewing the Current Configuration on page 176](#page-175-1)
	- $\rightarrow$  [Modifying and Saving a Configuration on page 178](#page-177-0)
	- $\rightarrow$  [Saving a Configuration to a Different Filename on page 180](#page-179-0)
	- $\rightarrow$  [Rebooting on page 180](#page-179-1)

# <span id="page-167-0"></span>**BOF Configuration Overview**

Alcatel-Lucent 7750 SR-Series routers do not contain a boot EEPROM. The boot loader code is loaded from the boot.ldr file. The BOF file performs the following tasks:

- 1. Sets up the CPM Ethernet port (speed, duplex, auto).
- 2. Assigns the IP address for the CPM Ethernet port.
- 3. Creates static routes for the CPM Ethernet port.
- 4. Sets the console port speed.
- 5. Configures the Domain Name System (DNS) name and DNS servers.
- 6. Configures the primary, secondary, tertiary configuration source.
- 7. Configures the primary, secondary, and tertiary image source.
- 8. Configures operational parameters.

# <span id="page-168-0"></span>**Basic BOF Configuration**

The parameters which specify location of the image filename that the router will try to boot from and the configuration file are in the BOF.

The most basic BOF configuration should have the following:

- Primary address
- Primary image location
- Primary configuration location

Following is a sample of a basic BOF configuration.

```
A:SR-45# show bof
 ===============================================================================
BOF (Memory)
===============================================================================
   primary-image cf3:/4.0.R20
    primary-config cf3:/ospf_default.cfg
 addres 138.120.189.53/24 active
 static-route 138.120.0.0/16 next-hop 138.120.189.1
 static-route 172.0.0.0/8 next-hop 138.120.189.1
    autonegotiate
 duplex full
 speed 100
wait 3
 persist on
    console-speed 115200
===============================================================================
```
A:SR-45#

# <span id="page-169-0"></span>**Common Configuration Tasks**

The following sections are basic system tasks that must be performed.

- [Searching for the BOF on page 171](#page-170-0)
	- $\rightarrow$  [Accessing the CLI on page 173](#page-172-0)
		- − [Console Connection on page 173](#page-172-1)
- [Configuring BOF Parameters on page 175](#page-174-0)

For details about hardware installation and initial router connections, refer to the specific 7750 SR-Series hardware installation guide*.*

## <span id="page-170-0"></span>**Searching for the BOF**

The BOF should be on the same drive as the boot loader file. If the system cannot load or cannot find the BOF, then the system checks whether the boot sequence was manually interrupted. The system prompts for a different image and configuration location.

The following example displays an example of the output when the boot sequence is interrupted.

```
. . .
Hit a key within 3 seconds to change boot parms... 
You must supply some required Boot Options. At any prompt, you can type:
    "restart" - restart the query mode.
   "reboot" - reboot.
    "exit" - boot with with existing values.
Press ENTER to begin, or 'flash' to enter firmware update...
Software Location
 -----------------
  You must enter the URL of the TiMOS software.
   The location can be on a Compact Flash device,
    or on the network.
    Here are some examples
       cf31:/timos1.0R1
       ftp://user:passwd@192.168.xx.xxx/./timos1.0R1
       tftp://192.168.xx.xxx/./timos1.0R1
The existing Image URL is 'ftp://vxworks:vxw0rks@192.168.xx.xxx/./rel/0.0/xx'
Press ENTER to keep it.
Software Image URL: 
Using: 'ftp://vxworks:vxw0rks@192.168.xx.xxx/./rel/0.0/xx'
Configuration File Location
 ---------------------------
    You must enter the location of configuration
    file to be used by TiMOS. The file can be on
    a Compact Flash device, or on the network.
    Here are some examples
      cf1:/config.cfg
       ftp://user:passwd@192.168.xx.xxx/./config.cfg
       tftp://192.168.xx.xxx/./config.cfg
The existing Config URL is 'cf31:/config.cfg'
Press ENTER to keep it, or the word 'none' forno Config URL.
Config File URL: 
Using: 'cf31:/config.cfg'
Network Configuration
   ---------------------
    You specified a network location for either the
    software or the configuration file. You need to
```

```
 assign an IP address for this system.
                   The IP address should be entered in standard
                   dotted decimal form with a network length.
                      example: 192.168.xx.xxx/24
Displays 
onno n-
Redundant 
Models l
              The existing IP address is 192.168.xx.xxx/20. Press ENTER to keep it.
           The existing ...<br>Enter IP Address:
             Using: 192.168.xx.xxx/20
Display on 
Redundant 
models
               The existing Active IP address is 192.168.xx.xxx/20. Press ENTER to keep it.
               Enter Active IP Address: 
              Using: 192.168.xx.xxx/20
              The existing Standby IP address is 192.168.xx.xxx/20. Press ENTER to keep it.
               Enter Standby IP Address (Type 0 ifno ne desired): 
               Using: 192.168.xx.xxx/20
               Would you like to add a static route? (yes/no) y 
               Static Routes
                -------------
                  You specified network locations which require
                   static routes to reach. You will be asked to
                  enter static routes until all the locations become
                  reachable.
                  Static routes should be entered in the following format:
                   prefix/mask next-hop ip-address
                      example: 192.168.xx.xxx/16 next-hop 192.168.xx.xxx
               Enter route: 1.x.x.0/24 next-hop 192.168.xx.xxx
               OK
               Would you like to add another static route? (yes/no) n
              New Settings
               ------------
                    primary-image ftp://vxworks:vxw0rks@192.168.xx.xx/./rel/0.0/xx
                primary-config cf3:/config.cfg
                address 192.168.xx.xx/20 active
                  address 192.168.xx.xx<br>primary-dns 192.168.xx.xx<br>dns-domain xxx.xxx.com
                  dns-domain
                  static-route 1.x.x.0/24 next-hop 192.168.xx.xxx
                    autonegotiate
                duplex full
                speed 100
                   speed 10<br>wait 3
                    persist off
               Do you want to overwrite cf3:/bof.cfg with the new settings? (yes/no): y
```

```
Successfully saved the new settings in cf3:/bof.cfg
```
**Page 172 7750 SR OS Basic System Configuration Guide**

# <span id="page-172-0"></span>... **Accessing the CLI**

To access the CLI to configure the software for the first time, follow these steps:

- When the SF/CPM is installed and power to the chassis is turned on, the 7750 SR OS software automatically begins the boot sequence.
- When the boot loader and BOF image and configuration files are successfully located, establish a router connection (console session).

## <span id="page-172-1"></span>Console Connection

To establish a console connection, you will need the following:

- An ASCII terminal or a PC running terminal emulation software set to the parameters shown in the table below.
- A standard serial cable with a male DB9.

#### **Table 24: Console Configuration Parameter Values**

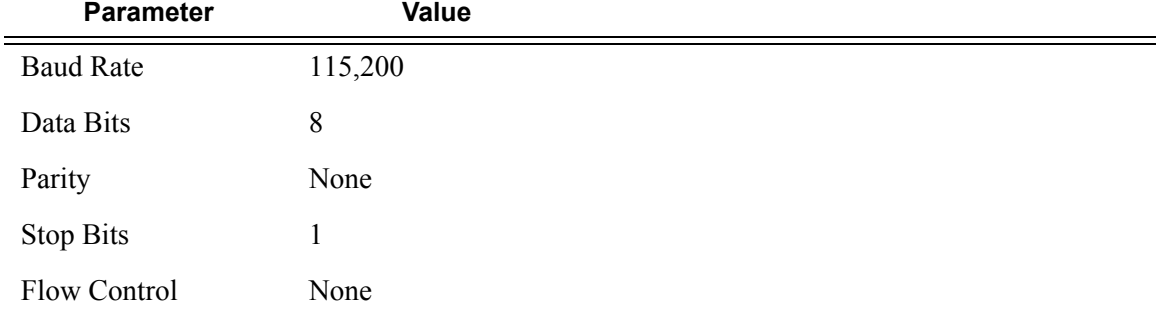

#### [Figure 8](#page-173-0) displays an example of the Console port on a 7750 SR-1front panel.

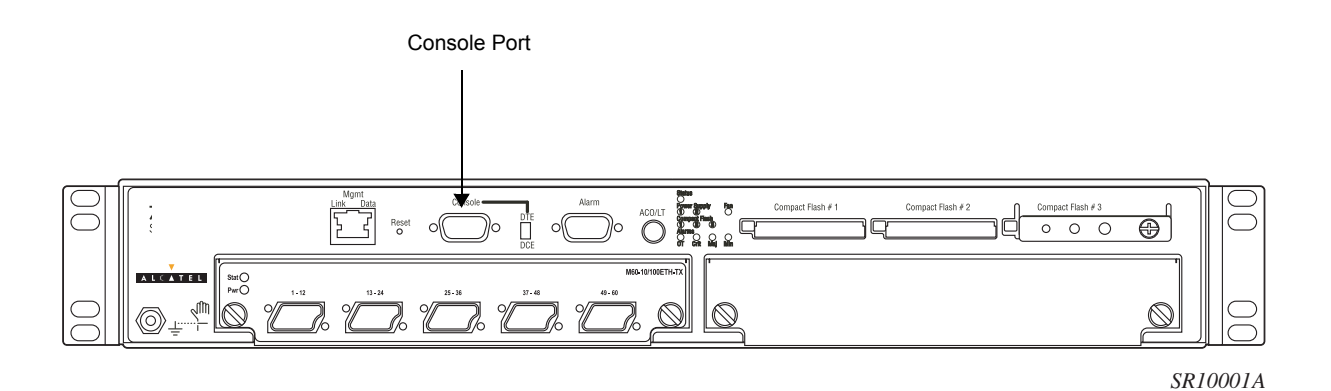

**Figure 8: 7750 SR-1 Front Panel Console Port**

<span id="page-173-0"></span>To establish a console connection:

- **Step 1** Connect the terminal to the Console port on the front panel using the serial cable.
- **Step 2** Power on the terminal.
- **Step 3** Establish the connection by pressing the <Enter> key a few times on your terminal keyboard.
- **Step 4** At the router prompt, enter the login and password.

The default login is admin. The default password is admin.

# <span id="page-174-0"></span>**Configuring BOF Parameters**

The following output displays a BOF configuration:

```
A:ALA-1>bof# show bof
 ==================================================================
Memory BOF
==================================================================
no autonegotiate
duplex full
speed 100
address 10.10.xx.xx/20 active
wait 3
primary-image cf3:\both.tim
primary-config cf3:\test123.cfg
primary-dns 192.168.xx.xx 
persist on
dns-domain test.alcatel.com
==================================================================
```
A:ALA-1>bof#

# <span id="page-175-0"></span>**Service Management Tasks**

This section discusses the following service management tasks:

- [System Administration Commands on page 176](#page-175-2)
	- $\rightarrow$  [Viewing the Current Configuration on page 176](#page-175-1)
	- $\rightarrow$  [Modifying and Saving a Configuration on page 178](#page-177-0)
	- $\rightarrow$  [Deleting BOF Parameters on page 179](#page-178-0)
	- $\rightarrow$  [Saving a Configuration to a Different Filename on page 180](#page-179-0)

## <span id="page-175-2"></span>**System Administration Commands**

Use the following administrative commands to perform management tasks.

```
CLI Syntax: A:ALA-1# admin
            display-config
            reboot [active|standby] [now]
            save [file-url] [detail] [index]
```
#### <span id="page-175-1"></span>Viewing the Current Configuration

Use one of the following CLI commands to display the current configuration. The *detail* option displays all default values. The *index* option displays only the persistent indices. The info command displays context-level information.

```
CLI Syntax: admin# display-config [detail|index]
           info detail
```
The following displays an example of a configuration file:

```
A:7750-3>admin# display-config
# TiMOS B-1.0.Ixxx - Copyright (c) 2000-2007 Alcatel, Inc.
# Built on Tues Jan 21 21:39:07 2007 by builder in /rel1.0/xx/panos/main
# Generated WED Jan 31 06:15:29 2007 UTC
exit all
configure
#--------------------------------------------------
echo "System Configuration"
#--------------------------------------------------
    system
        name "7750-3"
        contact "Fred Information Technology"
```
**Page 176 7750 SR OS Basic System Configuration Guide**

```
 location "Bldg.1-floor 2-Room 201"
         clli-code "abcdefg1234"
         coordinates "N 45 58 23, W 34 56 12"
         ccm 1
         exit
         snmp
         exit
         login-control
            idle-timeout 1440
            motd text "7750-3"
         exit
         time
            sntp
                shutdown
            exit
             zone UTC 
         exit
         thresholds
            rmon
            exit
         exit
     exit...
...
#--------------------------------------------------
echo "Redundancy Configuration"
#--------------------------------------------------
    redundancy 
      synchronize boot-env
    exit
...exit all
# Finished FRI Nov 21 15:06:16 2008 UTC
A:7750#
```
## <span id="page-177-0"></span>Modifying and Saving a Configuration

If you modify a configuration file, the changes remain in effect only during the current power cycle unless a save command is executed. Changes are lost if the system is powered down or the router is rebooted without saving.

- Specify the file URL location to save the running configuration. If a destination is not specified, the files are saved to the location where the files were found for that boot sequence. The same configuration can be saved with different file names to the same location or to different locations.
- The **detail** option adds the default parameters to the saved configuration.
- The **index** option forces a save of the index file.
- Changing the active and standby addresses without reboot standby CPM may cause a boot-env sync to fail.

The following command saves a configuration:

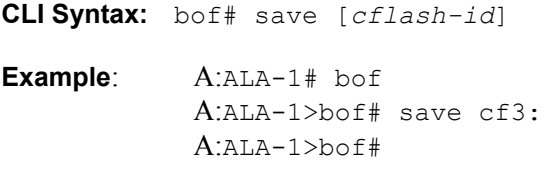

The following command saves the system configuration:

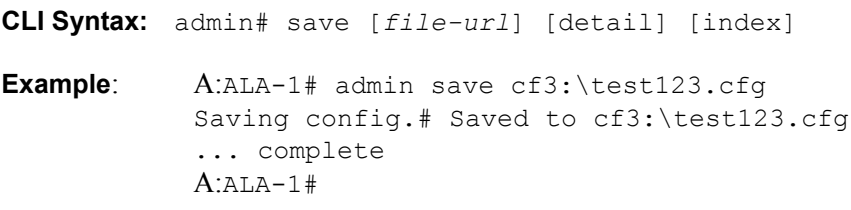

**NOTE**: If the persist option is enabled and the admin save *file-url* command is executed with an FTP path used as the *file-url* parameter, two FTP sessions simultaneously open to the FTP server. The FTP server must be configured to allow multiple sessions from the same login, otherwise, the configuration and index files will not be saved correctly.

### <span id="page-178-0"></span>Deleting BOF Parameters

You can delete specific BOF parameters. The **no** form of these commands removes the parameter from configuration. The changes remain in effect only during the current power cycle unless a save command is executed. Changes are lost if the system is powered down or the router is rebooted without saving.

Deleting a BOF address entry is not allowed from a Telnet session.

Use the following CLI syntax to save and remove BOF configuration parameters:

```
CLI Syntax: bof# save [cflash-id]
Example: A:ALA-1# bof
           A:ALA-1>bof# save cf3:
           A:ALA-1>bof# 
CLI Syntax: bof# 
            no address ip-address/mask [active | standby]
           no autonegotiate
           no console-speed
           no dns-domain
            no li-local-save
           no li-separate
           no primary-config 
            no primary-dns
           no primary-image 
           no secondary-config 
           no secondary-dns
            no secondary-image 
            no static-route ip-address/mask next-hop ip-address
            no tertiary-config 
            no tertiary-dns
            no tertiary-image
```
### <span id="page-179-0"></span>Saving a Configuration to a Different Filename

Save the current configuration with a unique filename to have additional backup copies and to edit parameters with a text editor. You can save your current configuration to an ASCII file.

Use either of the following CLI syntax to save a configuration to a different location:

```
CLI Syntax: bof# save [cflash-id]
Example: A:ALA-1# bof
            A:ALA-1>bof# save cf3:
           A:ALA-1>bof# 
or
CLI Syntax: admin# save [file-url] [detail] [index]
Example: A:ALA-1>admin# save cf3:\testABC.cfg
            Saving config.# Saved to cf3:\testABC.cfg
            ... complete
            A:ALA-1#
```
### <span id="page-179-1"></span>Rebooting

When an **admin>reboot** command is issued, routers with redundant CPM are rebooted as well as the IOMs. Changes are lost unless the configuration is saved. Use the **admin>save** *file-url* command to save the current configuration. If no command line options are specified, the user is prompted to confirm the reboot operation.

Use the following CLI syntax to reboot:

**CLI Syntax:** admin# reboot [active|standby] [now] **Example**: A:ALA-1>admin# reboot A:DutA>admin# reboot Are you sure you want to reboot  $(y/n)$ ? y Resetting...OK Alcatel 7xxx Boot ROM. Copyright 2000-2007 Alcatel-Lucent. All rights reserved. All use is subject to applicable license agreements. ....
# **BOF Command Reference**

### **Command Hierarchies**

Configuration Commands

**[bof](#page-182-0)**

- **—** [**no**] **[address](#page-190-0)***ip-prefix/ip-prefix-length* [**active** | **standby**]
- **—** [**no**] **[autonegotiate](#page-190-1)**
- **— [console-speed](#page-185-0)** *baud-rate*
- **no [console-speed](#page-185-0)**
- **— [dns-domain](#page-194-0)** *dns-name*
- **no [dns-domain](#page-194-0)**
- **— [duplex](#page-191-0)** {**full** | **half**}
- **—** [**no**] **[li-local-save](#page-191-1)**
- **—** [**no**] **[li-separate](#page-191-2)**
- **— [persist](#page-186-0)** {**on** | **off**}
- **— [primary-config](#page-187-0)** *file-url*
- **no [primary-config](#page-187-0)**
- **— [primary-dns](#page-194-1)** *ip-address*
- **no [primary-dns](#page-194-1)**
- **— [primary-image](#page-187-1)** *file-url*
- **no [primary-image](#page-187-1)**
- **— [save](#page-182-1)** [*cflash-id* ]
- **— [secondary-config](#page-188-0)** *file-url*
- **no [secondary-config](#page-188-0)**
- **—** [**no**] **[secondary-dns](#page-195-0)** *ip-address*
- **— [secondary-image](#page-188-1)** *file-url*
- **no [secondary-image](#page-188-1)**
- **— [speed](#page-192-0)** *speed*
- **—** [**no**] **[static-route](#page-192-1)** *ip-prefix/ip-prefix-length* **next-hop** *ip-address*
- **— [tertiary-config](#page-189-0)** *file-url*
- **no [tertiary-config](#page-189-0)**
- **—** [**no**] **[tertiary-dns](#page-195-1)** *ip-address*
- **— [tertiary-image](#page-189-1)** *file-url*
- **no [tertiary-image](#page-189-1)**
- **— [wait](#page-184-0)** *seconds*

### Show Commands

**show**

**— [bof](#page-196-0)** [*cflash-id* | *booted*] **— [boot-messages](#page-199-0)**

# **Configuration Commands**

# **File Management Commands**

#### <span id="page-182-0"></span>bof

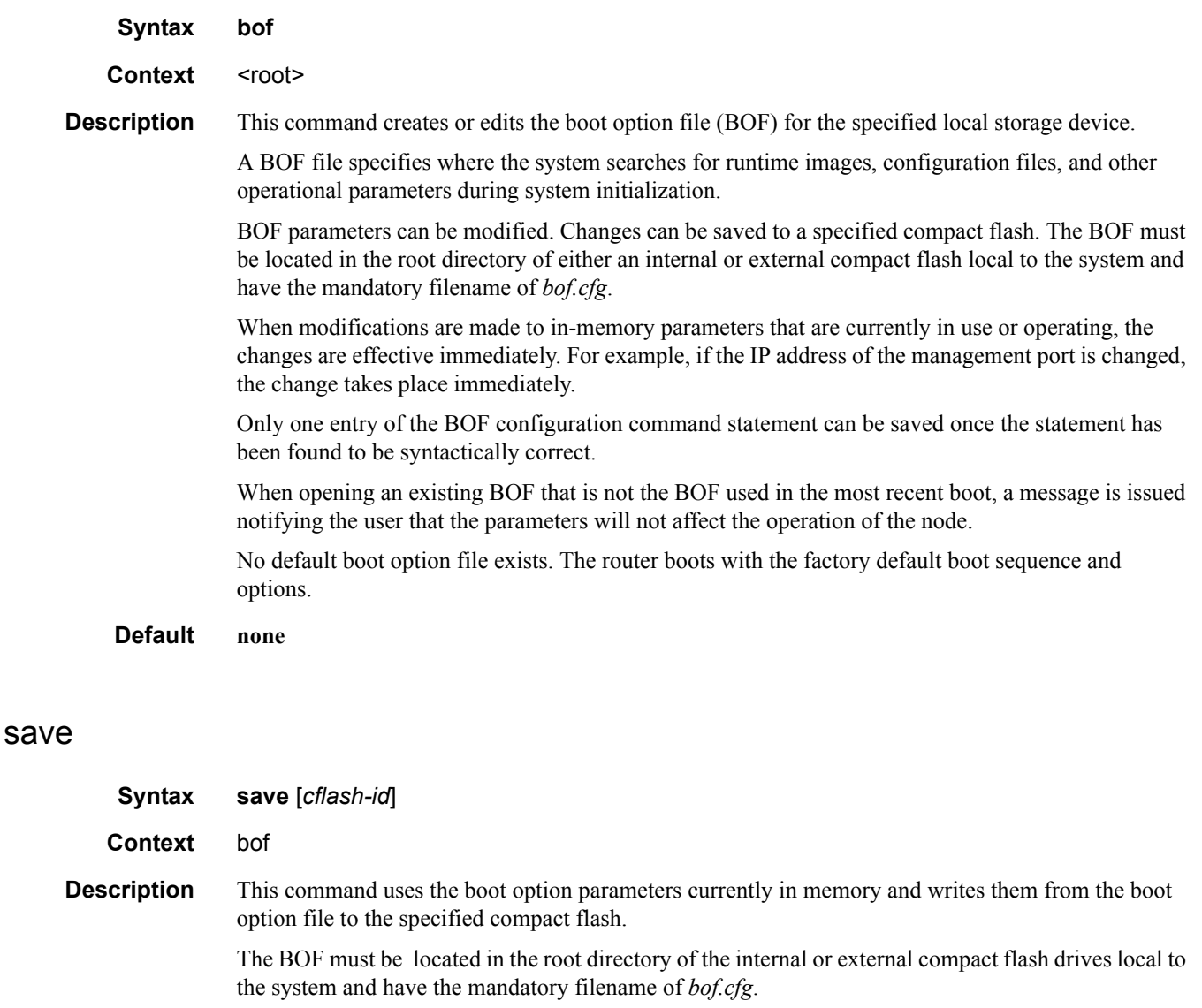

<span id="page-182-1"></span>If a location is not specified, the BOF is saved to the default compact flash drive (cf3:) on the active CPM (typically the CPM in slot A, but the CPM in slot B could also be acting as the active CPM). The slot name is not case-sensitive. You can use upper or lowercase "A" or "B".

Command usage:

- **bof save** Saves the BOF to the default drive (cf3:) on the active CPM (either in slot A or B).
- **bof save cf3:** Saves the BOF to cf3: on the active CPM (either in slot A or B).

To save the BOF to a compact flash drive on the standby CPM (for example, the redundant (standby) CPM is installed in slot B), specify -A or -B option.

Command usage:

- **bof save cf3-A:** Saves the BOF to cf3: on CPM in in slot A whether it is active or standby.
- **bof save cf3-B:** Saves the BOF to cf3: on CPM in in slot B whether it is active or standby.

The slot name is not case-sensitive. You can use upper or lowercase "A" or "B".

The **bof save** and **show bof** commands allow you to save to or read from the compact flash of the standby CPM. Use the **show card** command to determine the active and standby CPM (A or B).

**Default** Saves must be explicitly executed. The BOF is saved to cf3: if a location is not specified.

**Parameters** *flash-id —* The compact flash ID where the *bof.cfg* is to be saved.

**Values** cf1:, cf1-A:, cf1-B:, cf2:, cf2-A:, cf2-B:, cf3:, cf3-A:, cf3-B: **Default** cf3:

# **BOF Processing Control**

### <span id="page-184-0"></span>wait

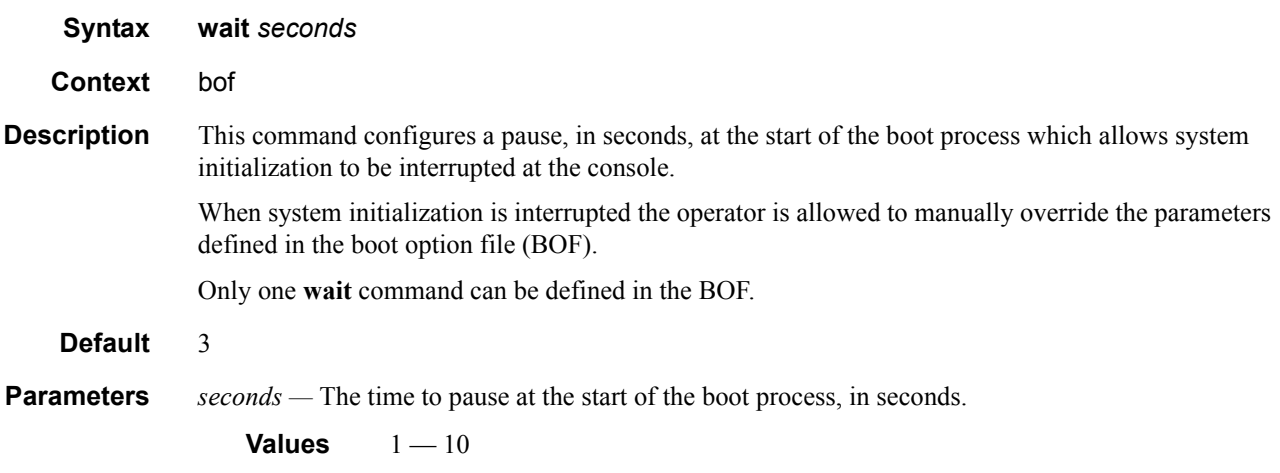

# **Console Port Configuration**

## <span id="page-185-0"></span>console-speed

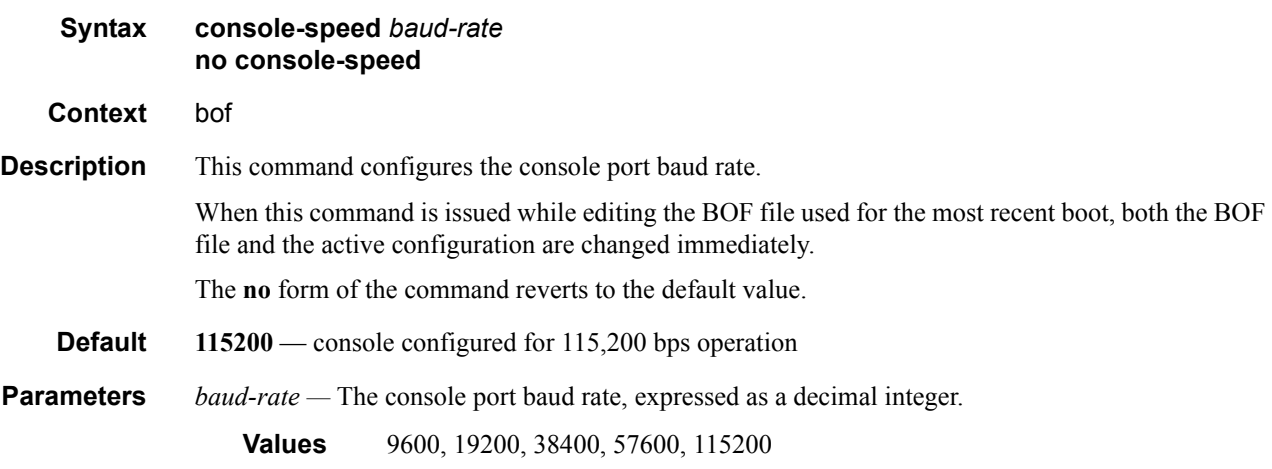

# **Image and Configuration Management**

#### <span id="page-186-0"></span>persist

**Syntax persist** {**on** | **off**}

#### **Context** bof

#### **Description** This command specifies whether the system will preserve system indexes when a **save** command is executed. During a subsequent boot, the index file is read along with the configuration file. As a result, a number of system indexes are preserved between reboots, including the interface index, LSP IDs, path IDs, etc. This reduces resynchronizations of the Network Management System (NMS) with the affected network element.

In the event that persist is **on** and the reboot with the appropriate index file fails, SNMP is operationally shut down to prevent the management system from accessing and possibly synchronizing with a partially booted or incomplete network element. To enable SNMP access, enter the **config>system>snmp>no shutdown** command.

If **persist** is enabled and the **admin save <***url***>** command is executed with an FTP path used as the **<***url***>** parameter, two FTP sessions simultaneously open to the FTP server. The FTP server must be configured to allow multiple sessions from the same login, otherwise, the configuration and index files will not be saved correctly.

Notes:

- Persistency files (.ndx) are saved on the same disk as the configuration files and the image files.
- When an operator sets the location for the persistency file, the system will check to ensure that the disk has enough free space. If this there is not enough free space, the persistency will not become active and a trap will be generated. Then, it is up to the operator to free adequate disk space. In the meantime, the system will perform a space availability check every 30 seconds. As soon as the space is available the persistency will become active on the next (30 second) check.

#### **Default off**

**Parameters** *on* — Create when saving the configuration.

*off —* Disables the system index saves between reboots.

### File Management Commands

# <span id="page-187-0"></span>primary-config

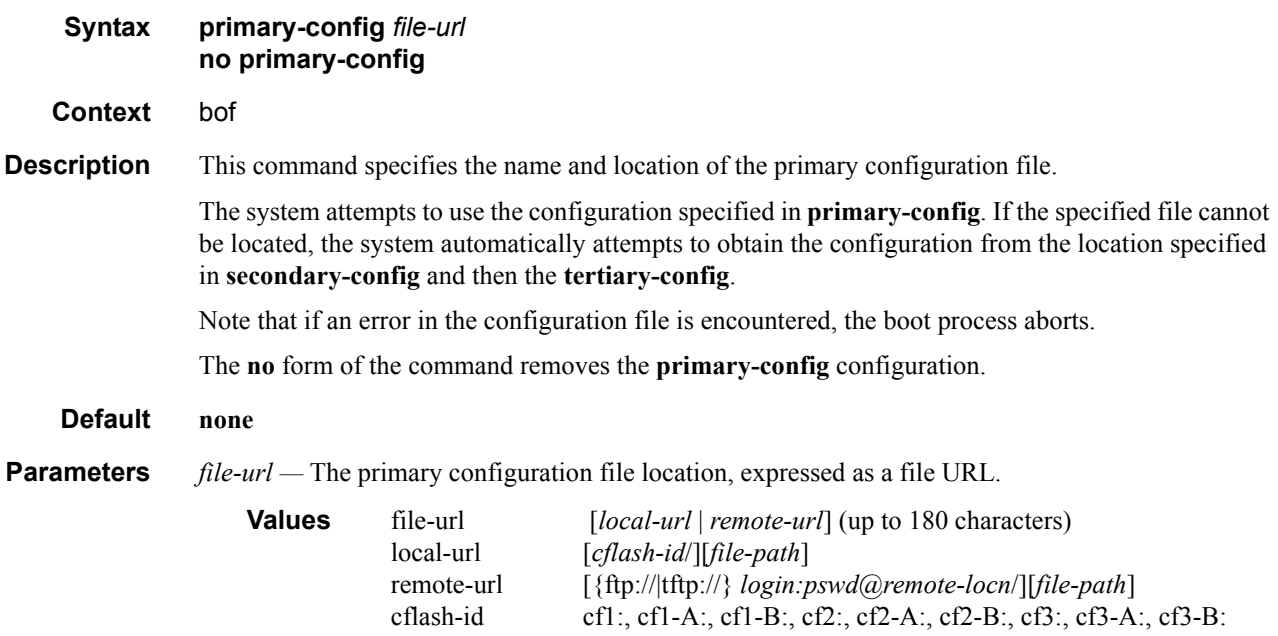

# <span id="page-187-1"></span>primary-image

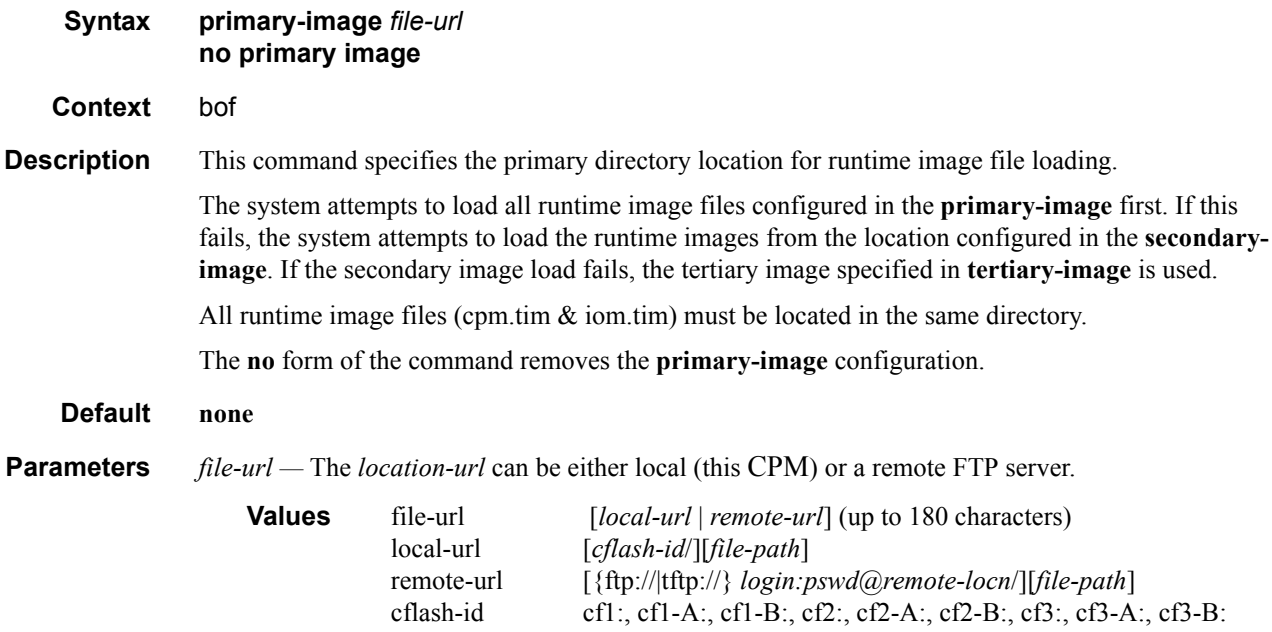

# <span id="page-188-0"></span>secondary-config

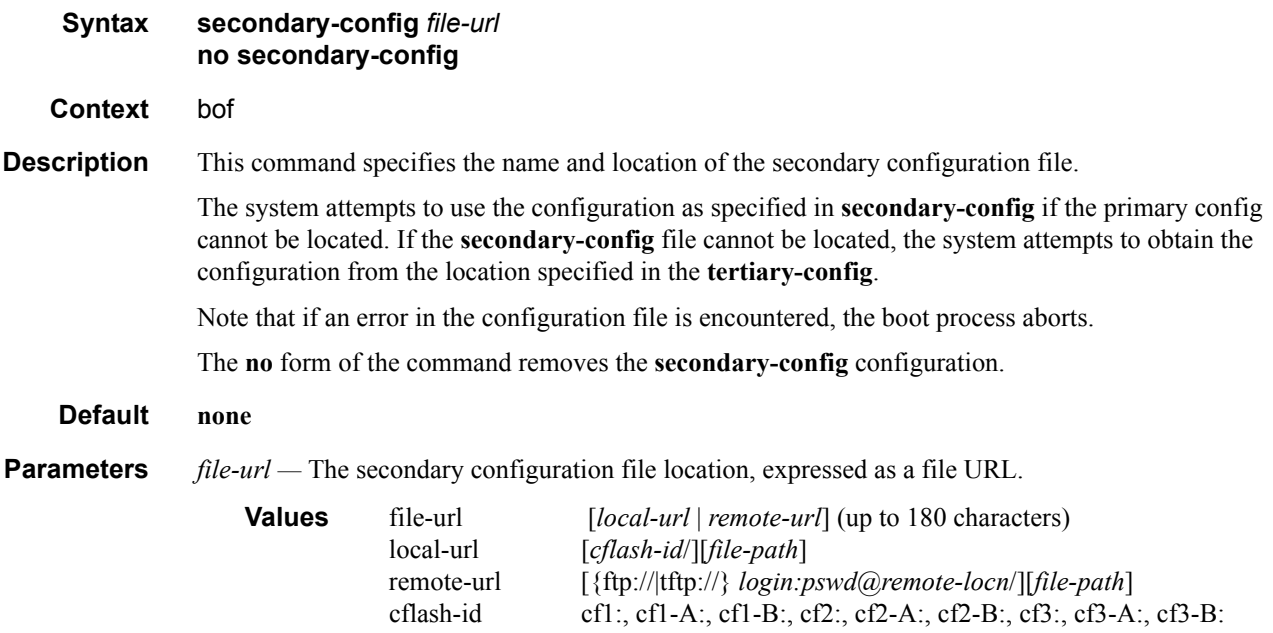

## <span id="page-188-1"></span>secondary-image

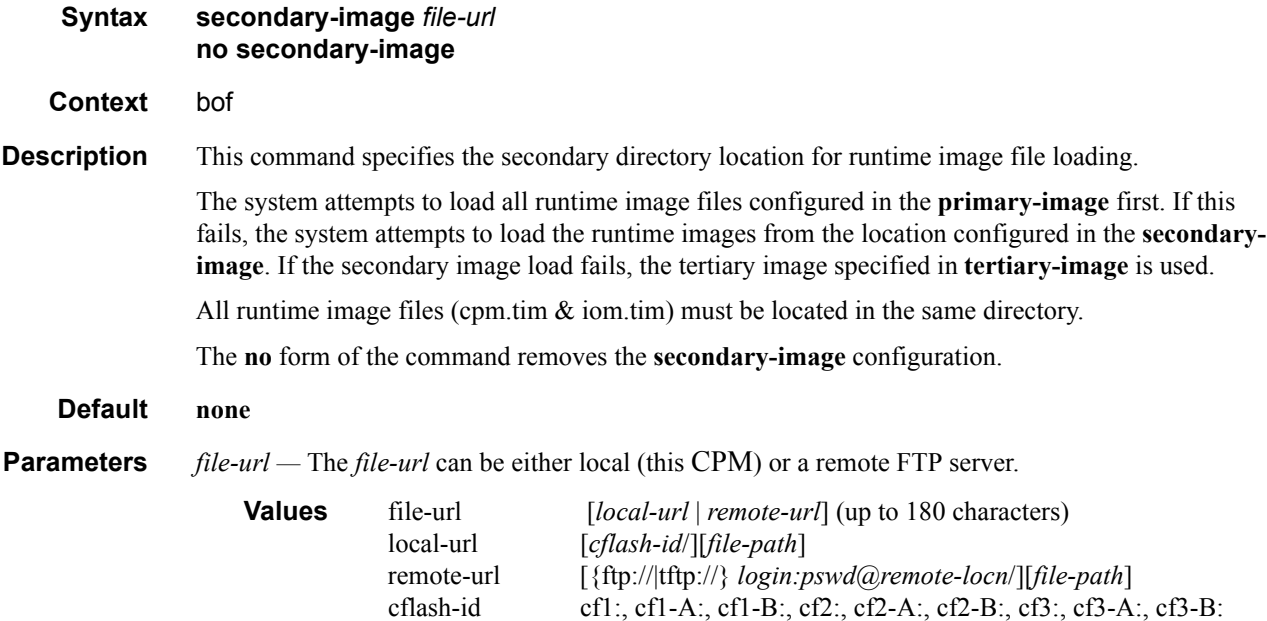

### File Management Commands

# <span id="page-189-0"></span>tertiary-config

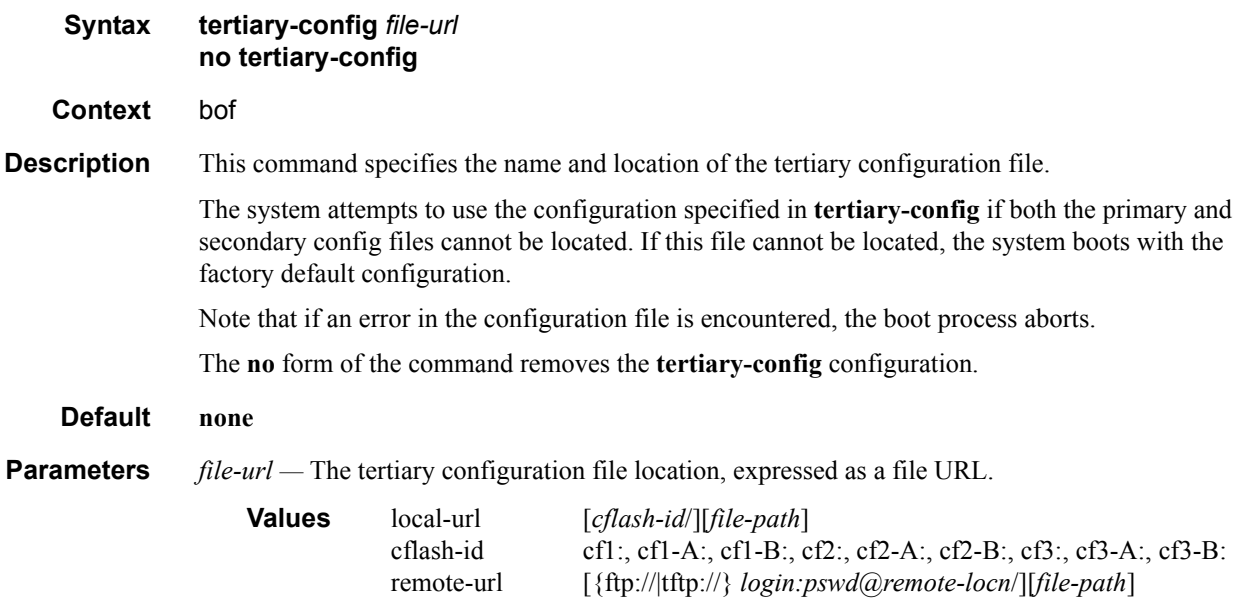

# <span id="page-189-1"></span>tertiary-image

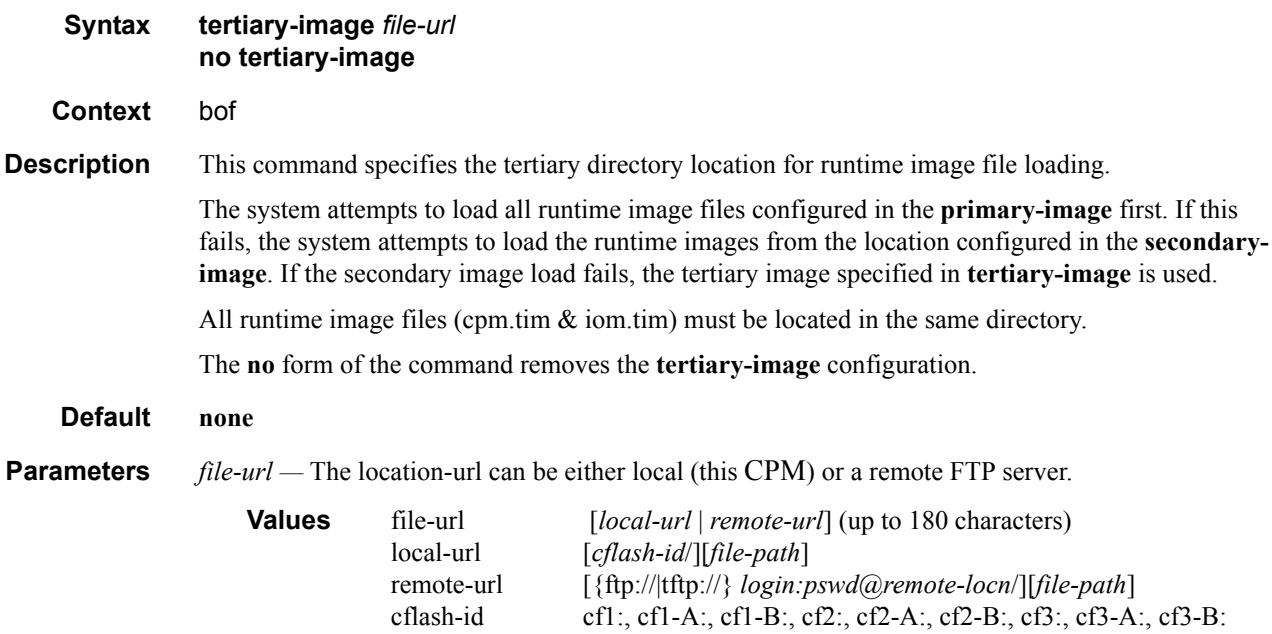

# **Management Ethernet Configuration**

### <span id="page-190-0"></span>address

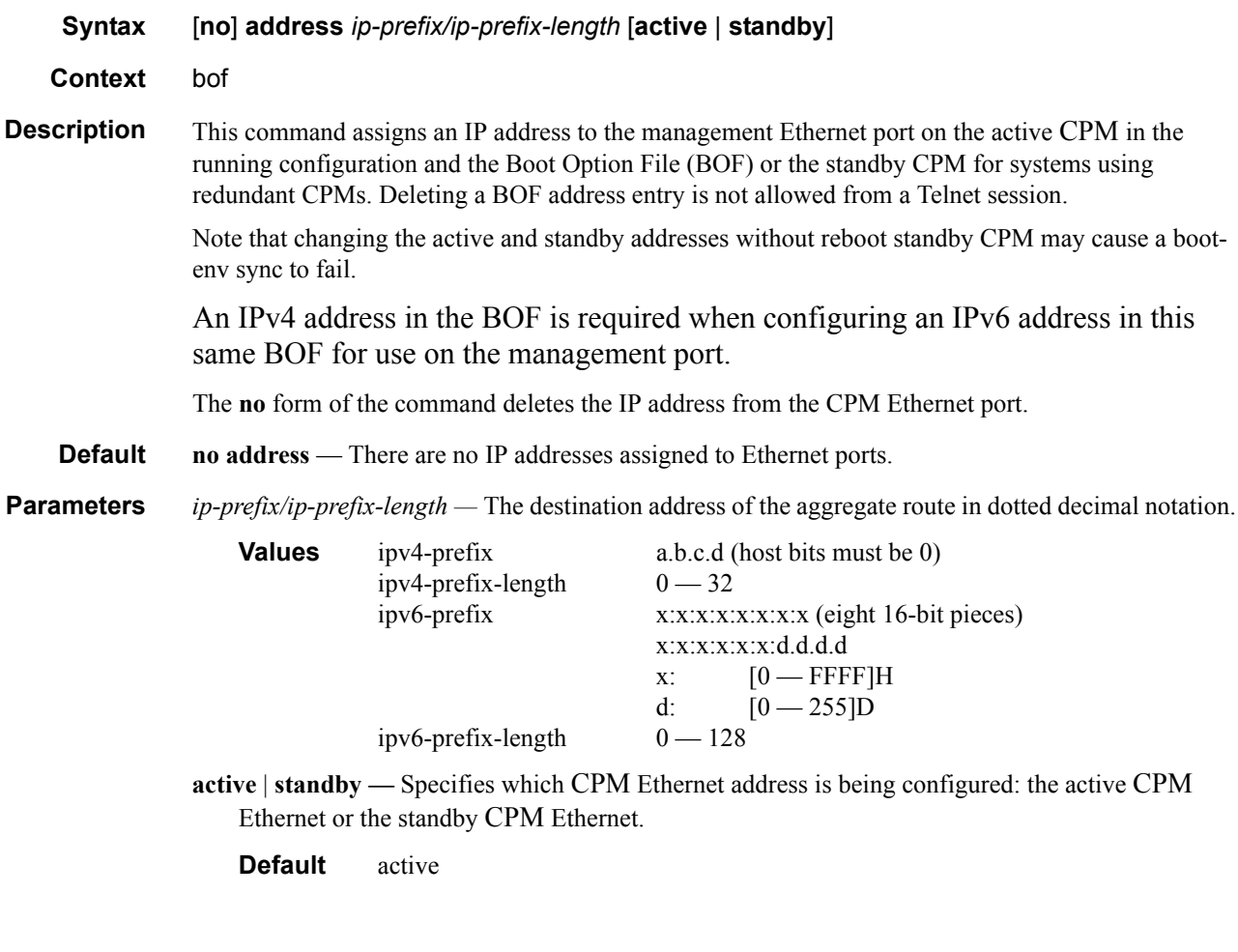

# <span id="page-190-1"></span>autonegotiate

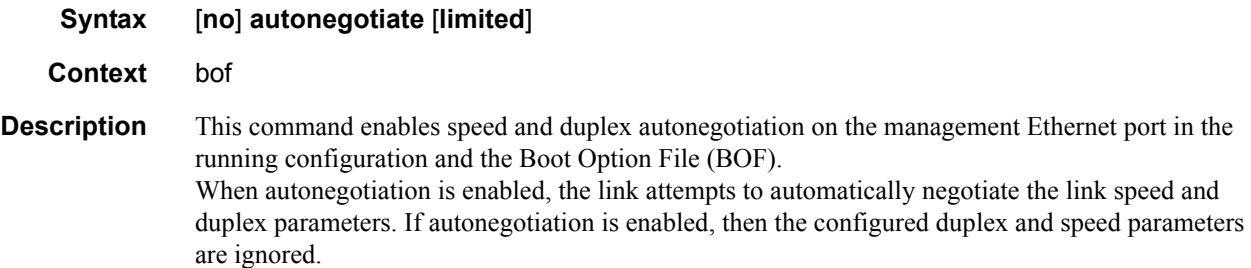

**7750 SR OS Basic System Configuration Guide Configuration Strategy Rege 191** 

The **no** form of the command disables the autonegotiate feature on this port. **autonegotiate** — Autonegotiation is enabled on the management Ethernet port.

**Parameters limited** — Specifies ethernet ports to be configurable to use link autonegotiation but with only a single speed/duplex combination advertised. This allows a specific speed/duplex to be guaranteed without having to turn off autonegotiation, which is not allowed for 1000BASE-T.

### <span id="page-191-0"></span>duplex

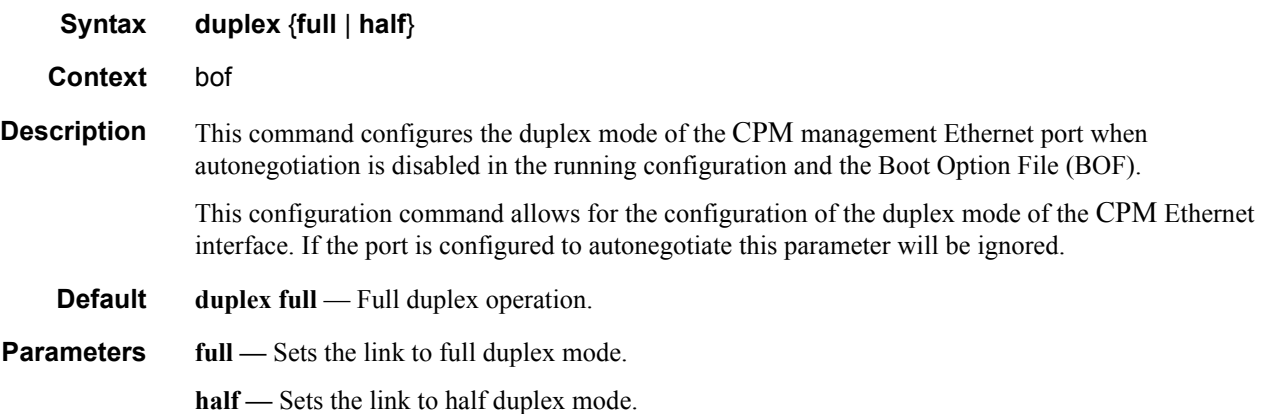

### <span id="page-191-1"></span>li-local-save

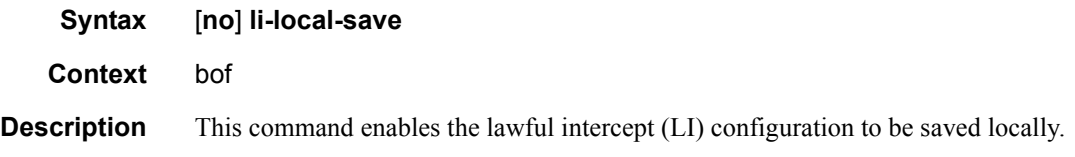

### <span id="page-191-2"></span>li-separate

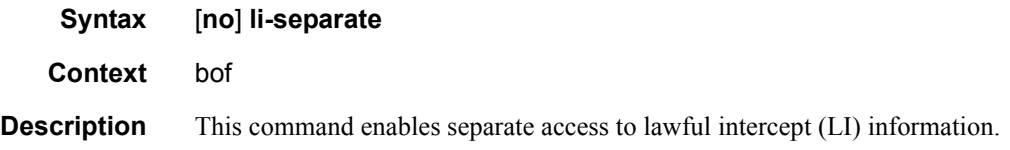

# <span id="page-192-0"></span>speed

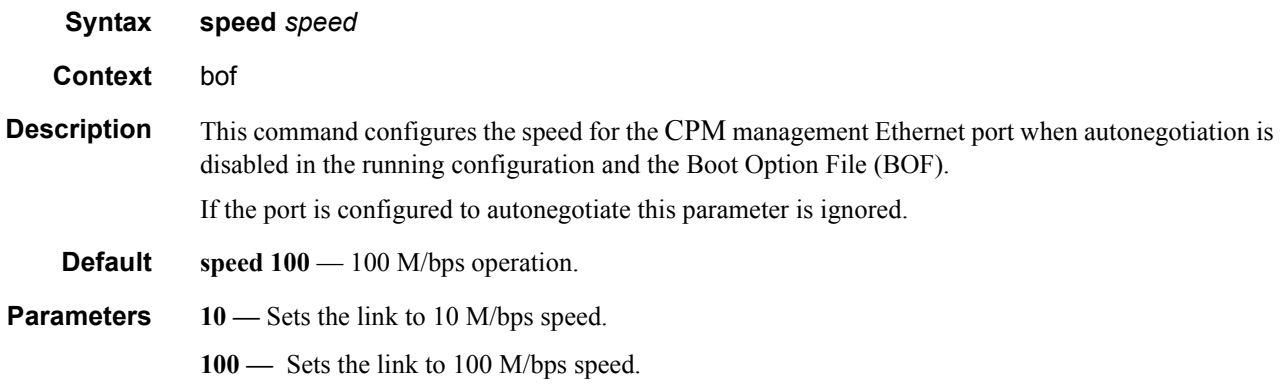

### <span id="page-192-1"></span>static-route

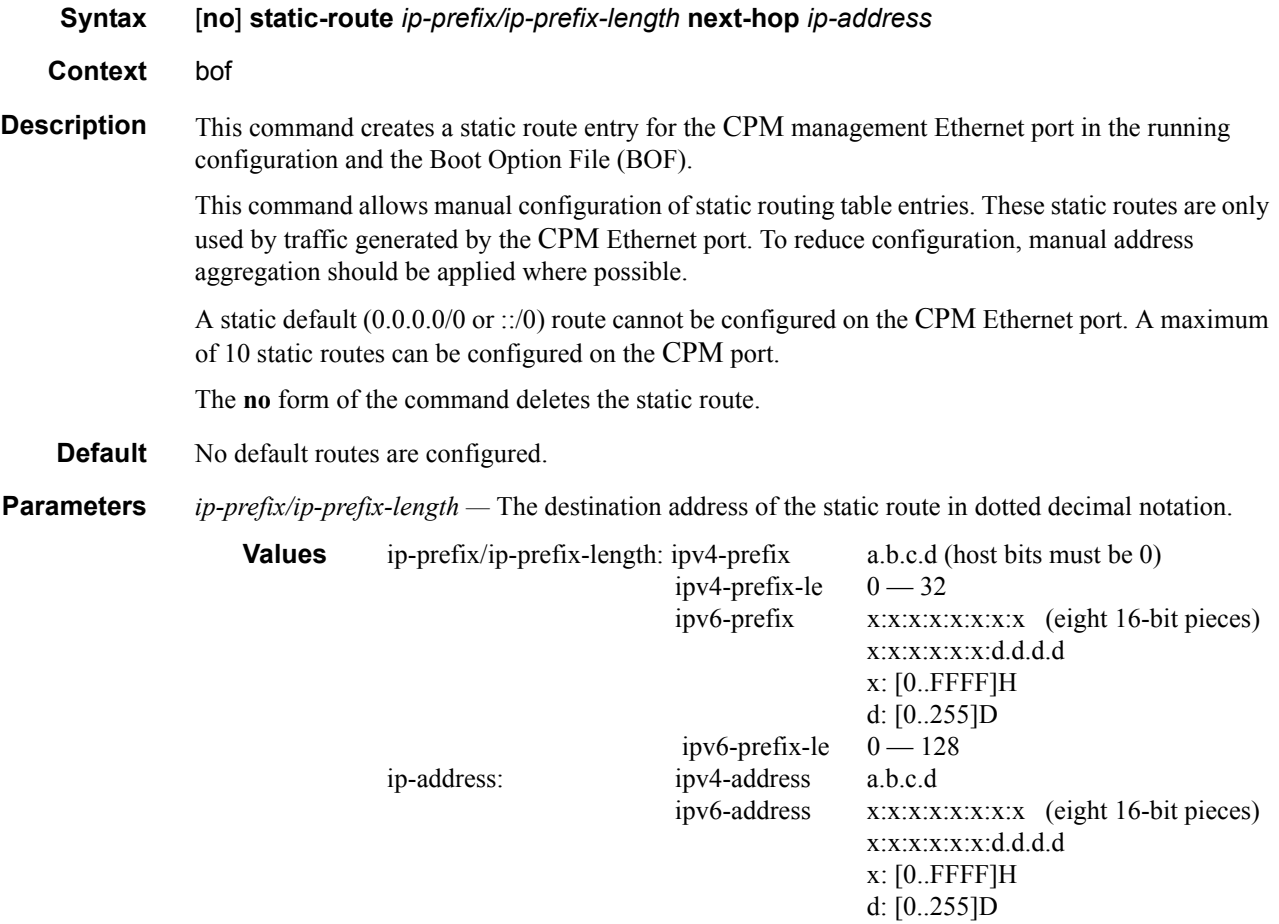

*mask —* The subnet mask, expressed as an integer or in dotted decimal notation.

**Values** 1 — 32 (mask length), 128.0.0.0 — 255.255.255.255 (dotted decimal) **next-hop** *ip-address* **—** The next hop IP address used to reach the destination.

# **DNS Configuration Commands**

### <span id="page-194-0"></span>dns-domain

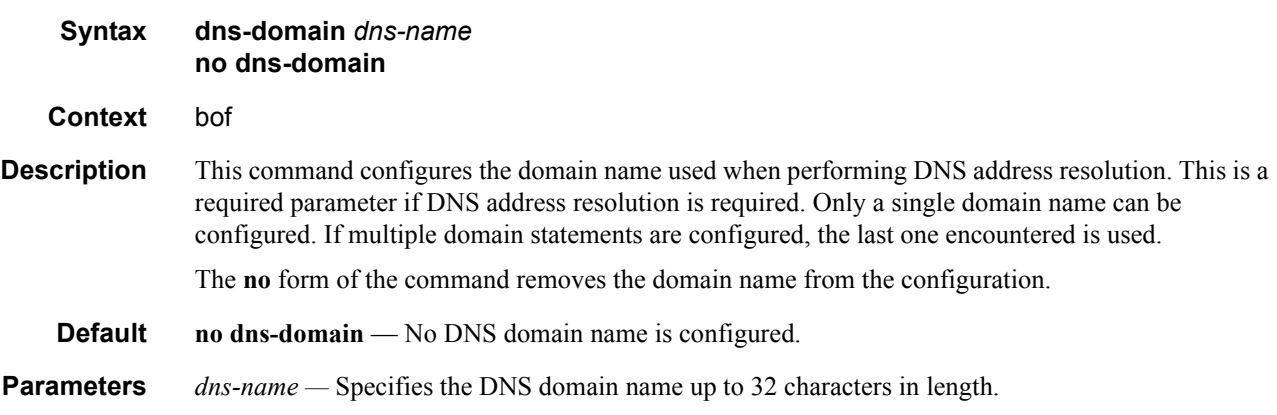

## <span id="page-194-1"></span>primary-dns

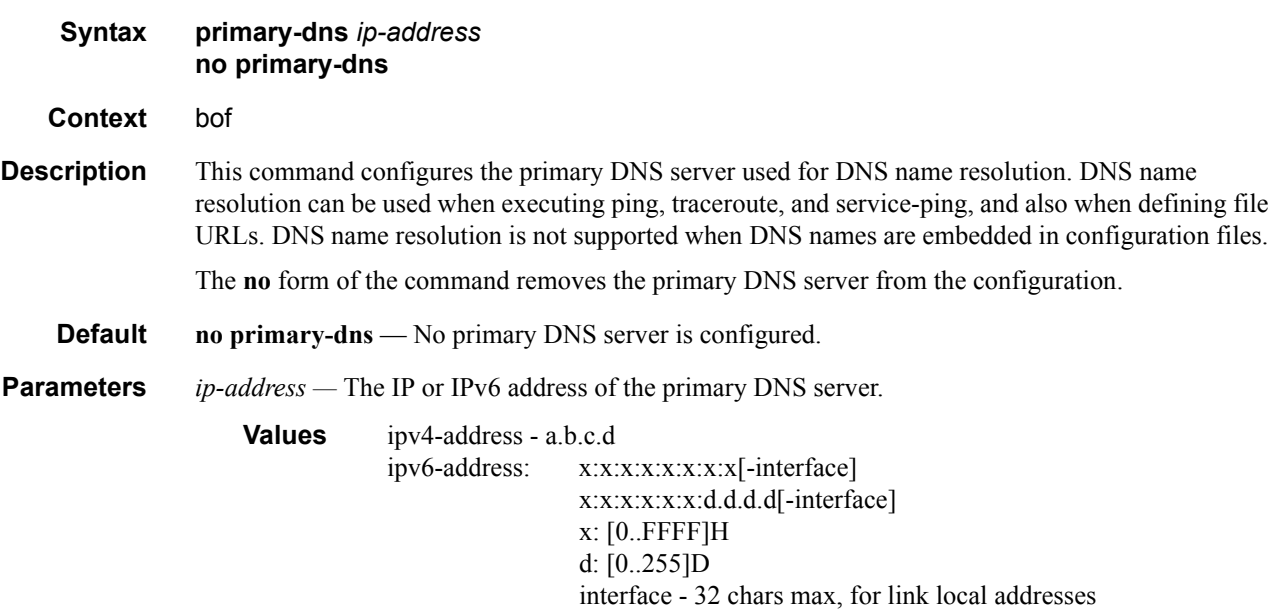

## <span id="page-195-0"></span>secondary-dns

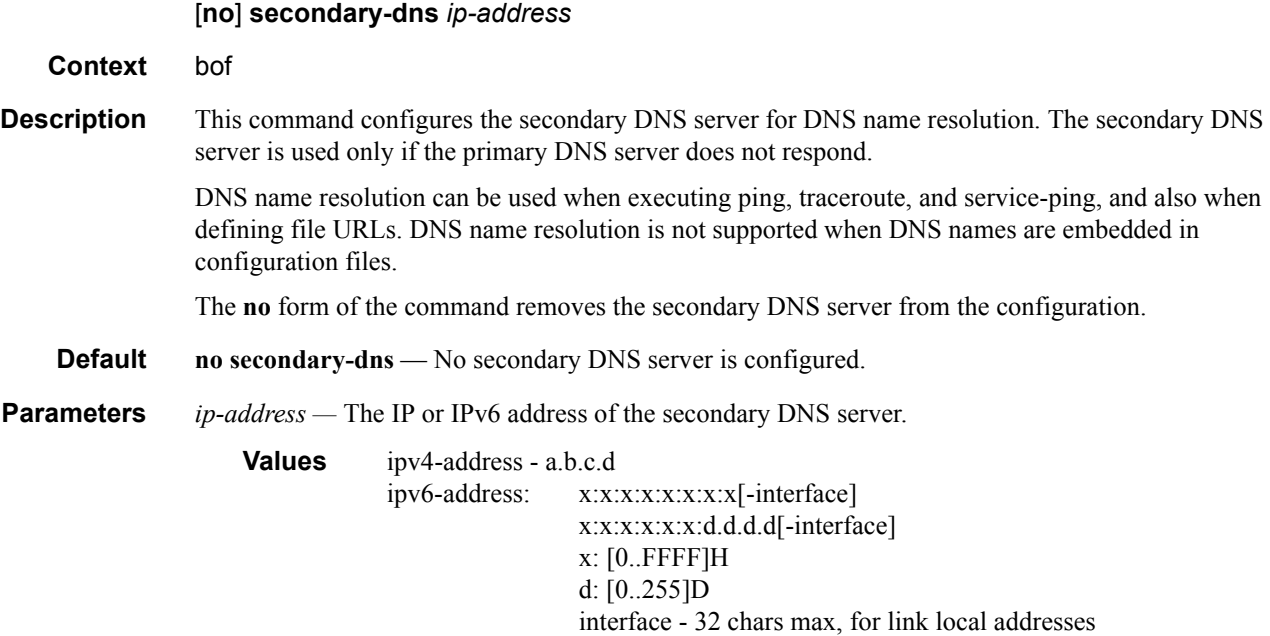

## <span id="page-195-1"></span>tertiary-dns

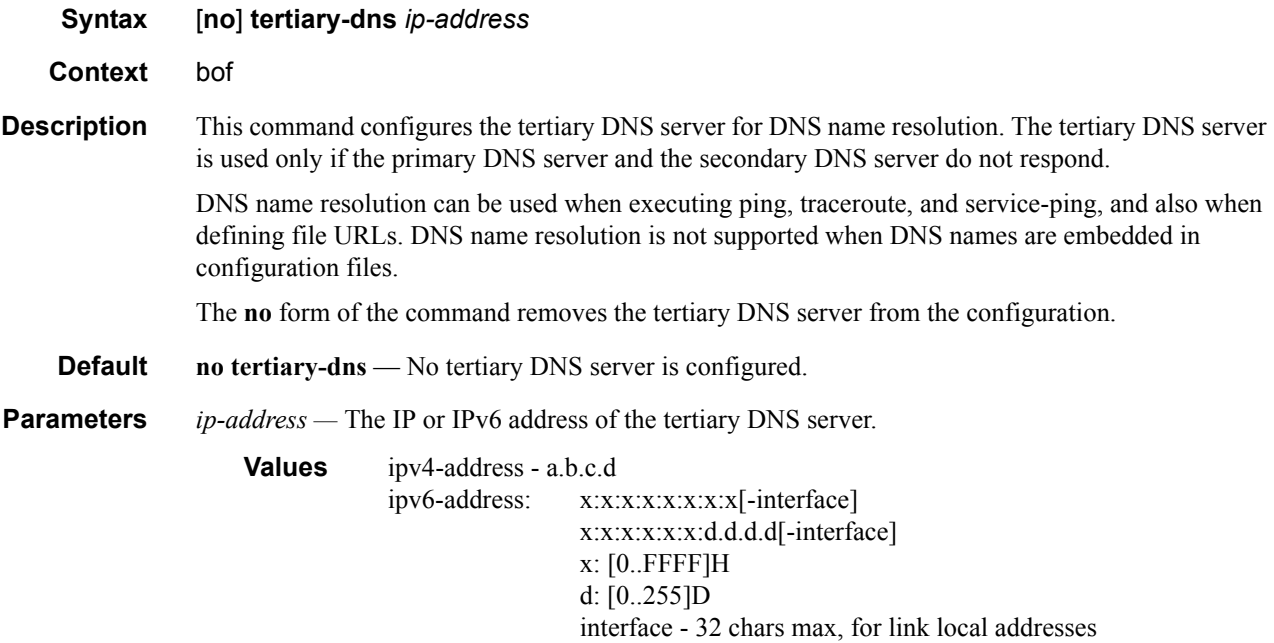

# **Show Commands**

### <span id="page-196-0"></span>bof

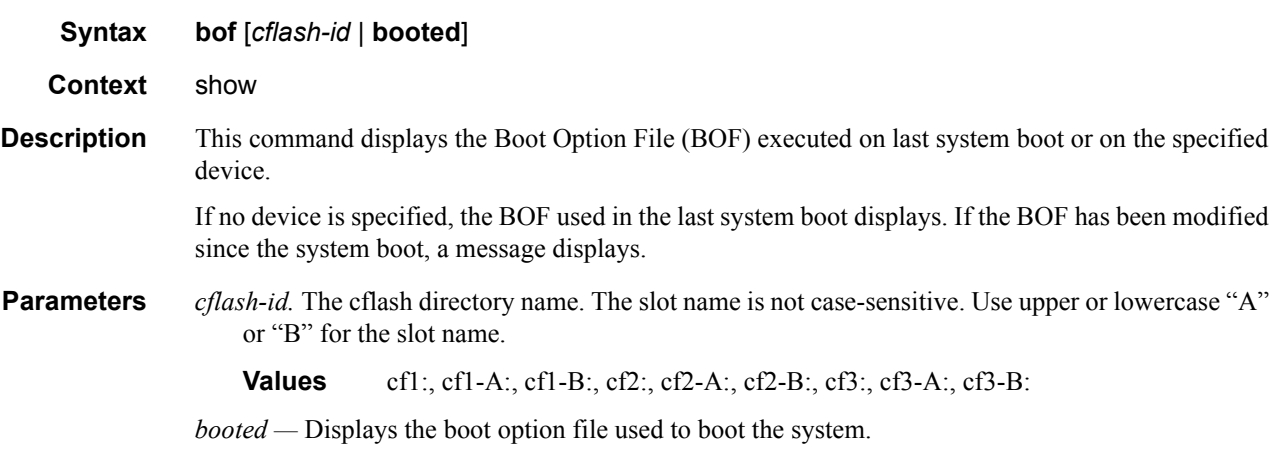

**Output** Show BOF Fields — The following table describes BOF output fields.

#### **Table 25: Show BOF Output Fields**

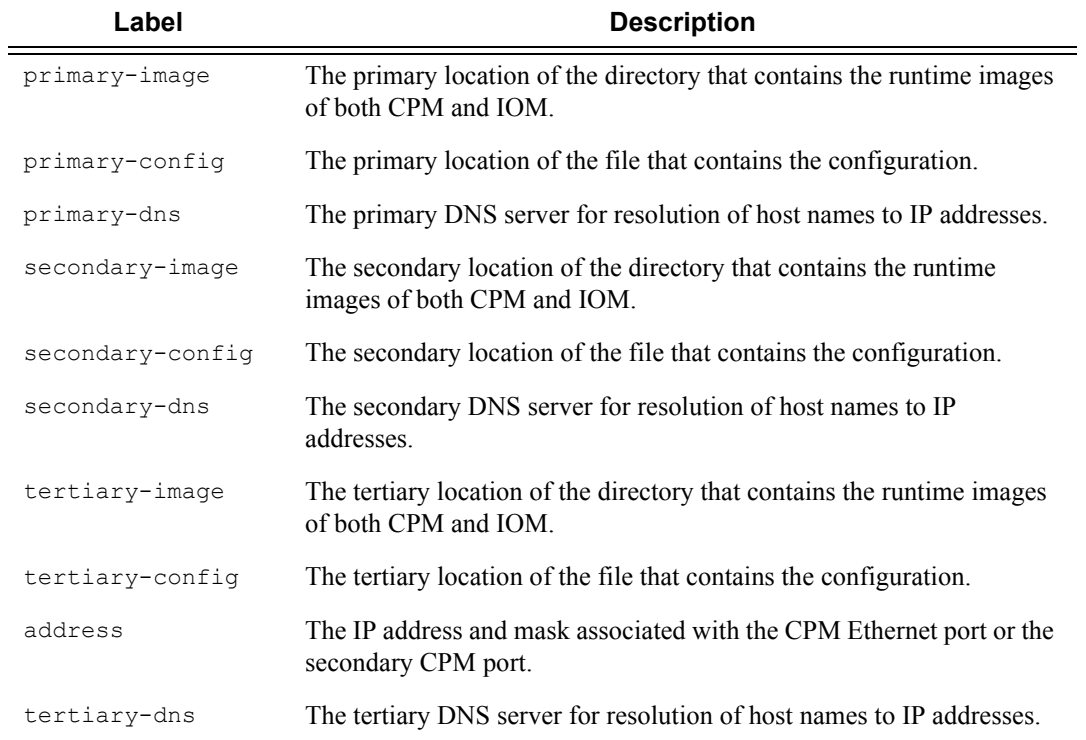

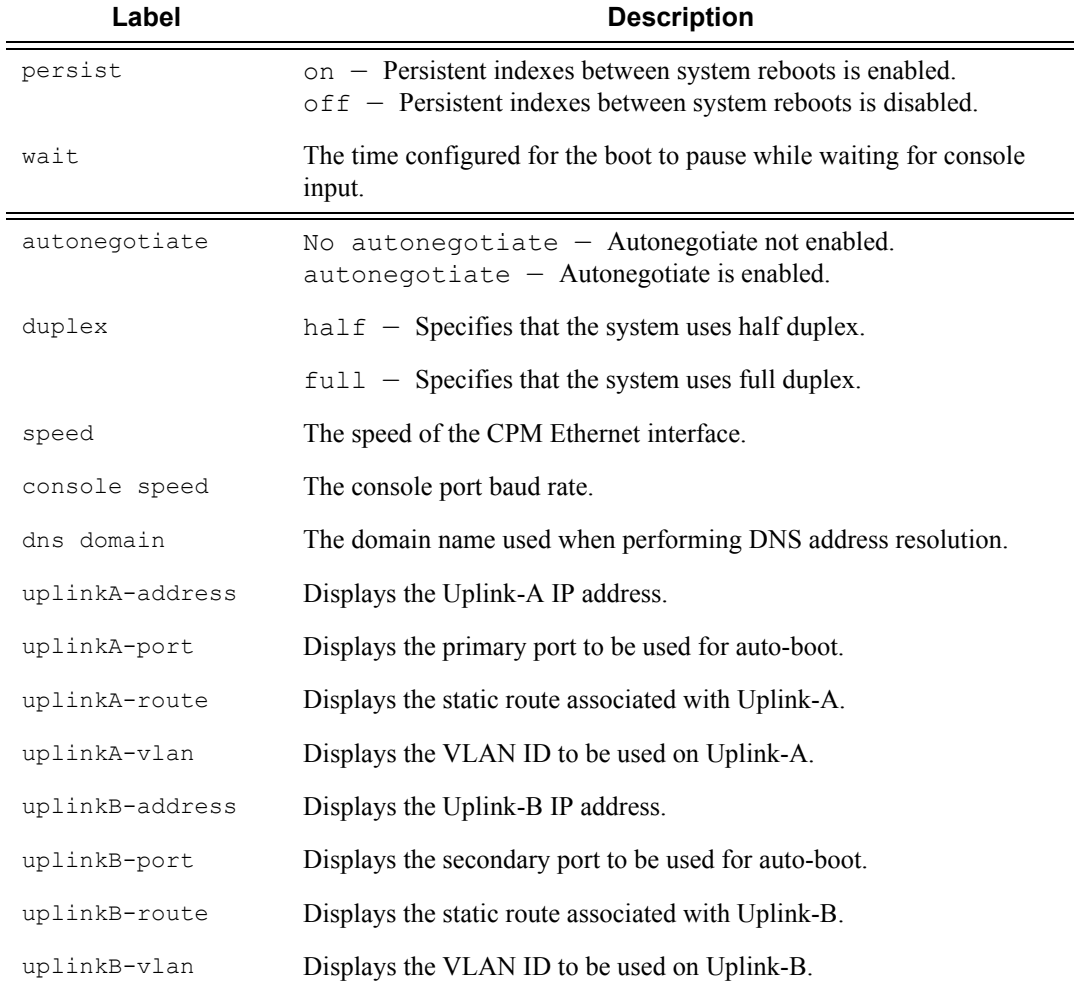

#### **Table 25: Show BOF Output Fields (Continued)**

#### **Sample Output**

A:ALA-1# show bof **cf3:** ===================================================================== BOF on cf3: ===================================================================== autonegotiate primary-image ftp://test:test@192.168.xx.xx/./both.tim primary-config ftp://test:test@192.168.xx.xx/./1xx.cfg secondary-image cf1:/i650/ secondary-config cf1:/config.cfg address 192.168.xx.xxx/20 active address 192.168.xx.xxx/20 standby primary-dns 192.168.xx.xxx dns-domain test.test.com autonegotiate duplex full speed 100

**Page 198 7750 SR OS Basic System Configuration Guide**

```
wait 2
    persist off
    console-speed 115200
===============================================================================
A:ALA-1# 
A:ALA-1# show bof booted
=====================================================================
System booted with BOF
=====================================================================
   primary-image ftp://test:test@192.168.xx.xx/./both.tim
    primary-config ftp://test:test@192.168.xx.xx/./103.cfg
    secondary-image cf1:/i650/
    secondary-config cf1:/config.cfg
 address 192.168.xx.xxx/20 active
 address 192.168.xx.xxx/20 standby
 primary-dns 192.168.xx.xxx
 dns-domain test.test.com
    autonegotiate
 duplex full
 speed 100
wait 2
    persist off
 console-speed 115200
 ===============================================================================
```
A:ALA-1#

#### <span id="page-199-0"></span>boot-messages

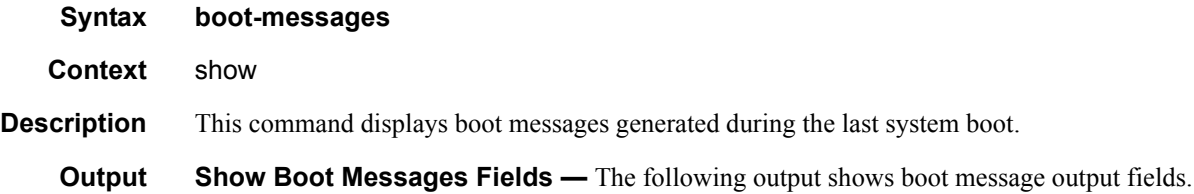

#### **Sample Output**

```
ALA-## show boot-messages 
Boot log started on CPU#0
  Build: X-1.2.B1-7 on Mon Jul 14 14:49:23 2003 by builder
   CPUCTL FPGA version: 2A
Forcing BDB controller to HwSlot 0
Performing Power on Diagnostics
>>>Testing mainboard FPGA chain...
JTAG chain length = 2
All requested FPGAs on chain programmed
>>>Validating SDRAM from 0x21f00000 to 0x22000000
>>>Testing SDRAM from 0x02200000 to 0x21f00000
>>>Testing Compact Flash 1... Slot Empty
>>>Testing Compact Flash 2... Slot Empty
>>>Testing Compact Flash 3... OK (TOSHIBA THNCF128MBA)
Wales peripheral FPGA version is 0x13
Hardware Slot 31
Card type in EEPROM is 0x6, 'england r1'
MDA #1: HwType 0x02, 'denmark_r1', Serial Number 'de3-52'
MDA #2: HwType 0x16, 'hungary_ds3_e3_12_r1', Serial Number 'hun01-02'
Board Serial Number is 'eng02-15'
Chassis type 4 (sr1) found in BP 1 EEProm
Chassis Serial Number is '0203210096'
JTAG chain length = 2
All requested FPGAs on chain programmed
Searching for boot.ldr on local drives:
Searching cf3 for boot.ldr...
********************************************************
    Loaded 0x001bc191 bytes from cf3 to 0x80400000
     Decompressing to address 0x0a000000
Starting code...
Total Memory: 512MB Chassis Type: sr1 Card Type: england_r1
TiMOS-L-1.2.B1-7 boot/hops/T2.02 Copyright (c) 2000-2003 Alcatel, Inc.
Built on Mon Jul 14 15:15:25 2003 by builder in /rel1.2/b1/B1-7/panos/main
TiMOS BOOT LOADER
Time from clock is THU AUG 14 08:39:03 2003 UTC
Error: could not open boot messages file.
Boot messages will not be stored.
Looking for cf3:/bof.cfg ... OK, reading
Contents of Boot Options File on cf3:
    primary-image ftp://vxworks:vxw0rks@192.168.15.1/./rel/0.0/I129
     primary-config cf3:/config.cfg
```
 address 192.168.13.48/20 active primary-dns 192.168.1.254 dns-domain eng.timetra.com autonegotiate duplex full speed 100 wait 3 persist off

Hit a key within 1 second to change boot parms...

Primary image location: ftp://vxworks:vxw0rks@192.168.15.1/./rel/0.0/I129 Initializing management port tme0 using IP address 192.168.13.48. Loading image ftp://vxworks:vxw0rks@192.168.15.1/./rel/0.0/I129/both.tim Version B-0.0.I129, Wed Aug 13 21:24:57 2003 by builder in /rel0.0/I129/panos/main text:(8906865-->21711576) + data:(587508-->5418992) Executing TiMOS image at 0x2800000

Total Memory: 512MB Chassis Type: sr1 Card Type: england\_r1 TiMOS-B-0.0.I129 both/hops/T2.02 Copyright (c) 2000-2003 Alcatel. All rights reserved. All use subject to applicable license agreements. Built on Wed Aug 13 21:24:57 2003 by builder in /rel0.0/I129/panos/main

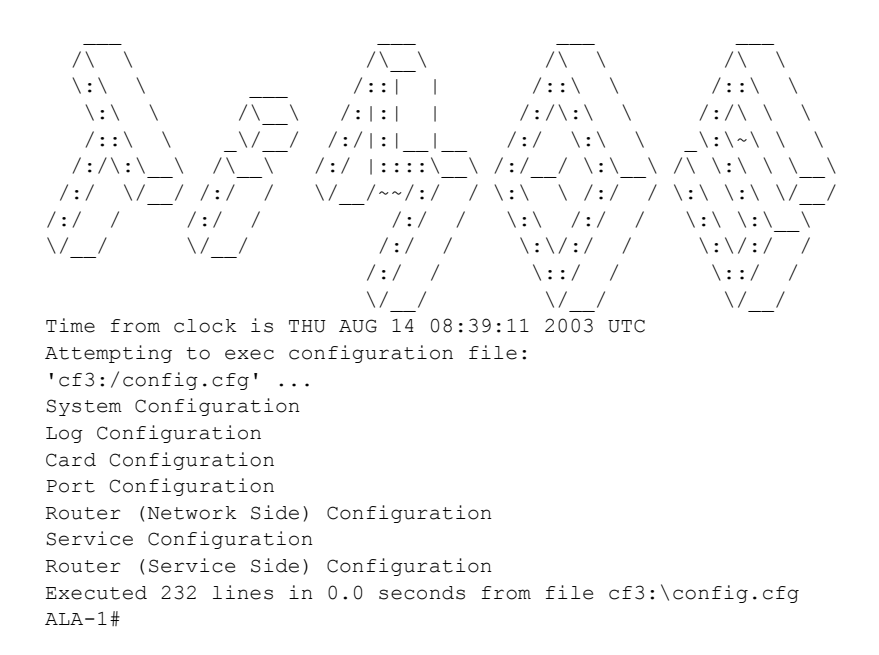

Show Commands

# System Management

# **In This Chapter**

This chapter provides information about configuring basic system management parameters.

Topics in this chapter include:

- [System Management Parameters on page 205](#page-204-0)
	- $\rightarrow$  [System Information on page 205](#page-204-1)
		- − [System Name on page 205](#page-204-2)
		- − [System Contact on page 205](#page-204-3)
		- − [System Location on page 206](#page-205-0)
		- − [System Coordinates on page 207](#page-206-1)
		- − [Naming Objects on page 207](#page-206-0)
		- − [Naming Objects on page 207](#page-206-0)
	- $\rightarrow$  [System Time on page 208](#page-207-0)
		- − [Time Zones on page 208](#page-207-1)
		- − [Network Time Protocol \(NTP\) on page 210](#page-209-0)
		- − [SNTP Time Synchronization on page 211](#page-210-0)
		- − [CRON on page 212](#page-211-0)
- [High Availability on page 213](#page-212-1)
	- $\rightarrow$  [High Availability Features on page 213](#page-212-0)
		- − [High Availability Features on page 213](#page-212-0)
			- [Redundancy on page 214](#page-213-0)
			- [Nonstop Forwarding on page 217](#page-216-0)
			- [Nonstop Routing \(NSR\) on page 217](#page-216-1)
			- [CPM Switchover on page 218](#page-217-0)
			- [Synchronization on page 219](#page-218-0)
- $\rightarrow$  [Synchronization and Redundancy on page 220](#page-219-0)
	- [Synchronous Ethernet on page 227](#page-226-0)
	- [Boot-Env Option on page 240](#page-239-0)
	- [Config Option on page 240](#page-239-1)
	- [Active and Standby Designations on page 221](#page-220-0)
	- [When the Active CPM Goes Offline on page 222](#page-221-0)
	- [Persistence on page 223](#page-222-0)
- [Network Synchronization on page 224](#page-223-0)
	- [Synchronous Ethernet on page 227](#page-226-0)
	- [Synchronous Ethernet on page 227](#page-226-0)
	- DS1 Signals on page 271
	- E1 Signals on page 271
- [System-Wide ATM Parameters on page 231](#page-230-0)
- [Link Layer Discovery Protocol \(LLDP\) on page 232](#page-231-0)
- [Administrative Tasks on page 235](#page-234-0)
	- $\rightarrow$  [Configuring the Chassis Mode on page 235](#page-234-1)
	- $\rightarrow$  [Saving Configurations on page 238](#page-237-0)
	- $\rightarrow$  [Specifying Post-Boot Configuration Files on page 238](#page-237-1)
	- $\rightarrow$  [Network Timing on page 239](#page-238-0)
	- $\rightarrow$  [Power Supplies on page 239](#page-238-1)

# <span id="page-204-0"></span>**System Management Parameters**

System management commands allow you to configure basic system management functions such as the system name, the router's location and coordinates, and CLLI code as well as time zones, Network Time Protocol (NTP), Simple Network Time Protocol (SNTP) properties, CRON and synchronization properties.

It is possible to query the DNS server for IPv6 addresses. By default the DNS names are queried for A-records only (address-preference is IPv4-only). If the address-preference is set to IPv6 first, the DNS server will be queried for AAAA-records first, and if ther is no successful reply, then Arecords.

## <span id="page-204-1"></span>**System Information**

System information components include:

- [System Name on page 205](#page-204-2)
- [System Contact on page 205](#page-204-3)
- [System Location on page 206](#page-205-0)
- [System Coordinates on page 207](#page-206-1)
- [Naming Objects on page 207](#page-206-0)

### <span id="page-204-2"></span>**System Name**

The system name is the MIB II (RFC 1907, *Management Information Base for Version 2 of the Simple Network Management Protocol* (*SNMPv2*)) sysName object. By convention, this text string is the node's fully-qualified domain name. The system name can be any ASCII printable text string of up to 32 characters.

### <span id="page-204-3"></span>**System Contact**

The system contact is the MIB II sysContact object. By convention, this text string is a textual identification of the contact person for this managed node, together with information on how to contact this person.The system contact can be any ASCII printable text string of up to 80 characters.

### <span id="page-205-0"></span>**System Location**

The system location is the MIB II sysLocation object which is a text string conventionally used to describe the node's physical location, for example, "Bldg MV-11, 1st Floor, Room 101". The system location can be any ASCII printable text string of up to 80 characters.

### <span id="page-206-1"></span>**System Coordinates**

The system coordinates is the Alcatel-Lucent Chassis MIB tmnxChassisCoordinates object. This text string indicates the Global Positioning System (GPS) coordinates of the location of the chassis.

Two-dimensional GPS positioning offers latitude and longitude information as a four dimensional vector:

 $\langle$  *direction, hours, minutes, seconds* $\rangle$ 

where *direction* is one of the four basic values: N, S, W, E, *hours* ranges from 0 to 180 (for latitude) and 0 to 90 for longitude, and minutes and seconds range from 0 to 60.

 $\langle W, 122, 56, 89 \rangle$  is an example of longitude and  $\langle N, 85, 66, 43 \rangle$  is an example of latitude.

System coordinates can be expressed in different notations, examples include:

- N 45 58 23, W 34 56 12
- N37 37' 00 latitude, W122 22' 00 longitude
- N36\*39.246' W121\*40.121

The system coordinates can be any ASCII printable text string up to 80 characters.

#### <span id="page-206-0"></span>**Naming Objects**

It is discouraged to configure named objects with a name that starts with " tmnx " and with " " in general.

### **Common Language Location Identifier**

A Common Language Location Identifier (CLLI) code string for the device is an 11-character standardized geographic identifier that uniquely identifies the geographic location of places and certain functional categories of equipment unique to the telecommunications industry. The CLLI code is stored in the Alcatel-Lucent Chassis MIB tmnxChassisCLLICode object.

The CLLI code can be any ASCII printable text string of up to 11 characters.

### <span id="page-207-0"></span>**System Time**

7750 SR-Series routers are equipped with a real-time system clock for time keeping purposes. When set, the system clock always operates on Coordinated Universal Time (UTC), but the 7750 SR OS software has options for local time translation as well as system clock synchronization.

System time parameters include:

- [Time Zones on page 208](#page-207-1)
- [Network Time Protocol \(NTP\) on page 210](#page-209-0)
- [SNTP Time Synchronization on page 211](#page-210-0)
- [CRON on page 212](#page-211-0)

### <span id="page-207-1"></span>**Time Zones**

Setting a time zone in 7750 SR OS allows for times to be displayed in the local time rather than in UTC. The 7750 SR OS has both user-defined and system defined time zones.

A user-defined time zone has a user assigned name of up to four printable ASCII characters in length and unique from the system-defined time zones. For user-defined time zones, the offset from UTC is configured as well as any summer time adjustment for the time zone.

The 7750 SR OS system-defined time zones are listed in [Table 26](#page-207-2) which includes both time zones with and without summer time correction.

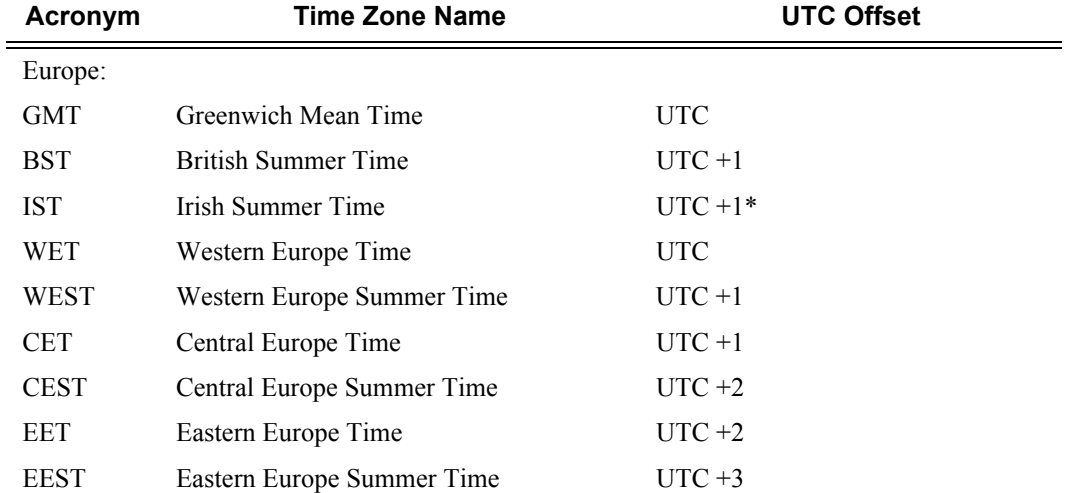

#### <span id="page-207-2"></span>**Table 26: System-defined Time Zones**

**Page 208 7750 SR OS Basic System Configuration Guide**

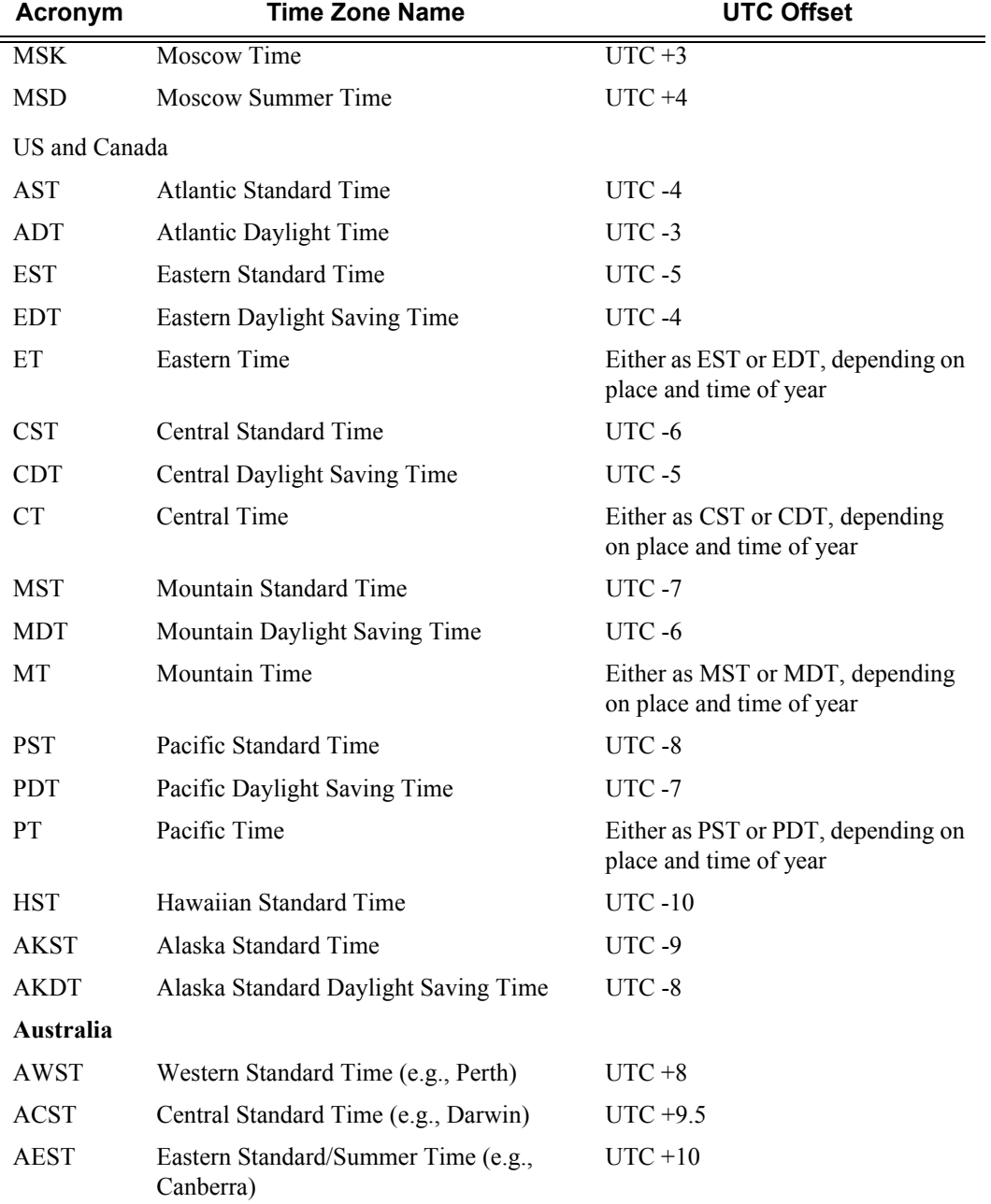

#### **Table 26: System-defined Time Zones (Continued)**

### <span id="page-209-0"></span>**Network Time Protocol (NTP)**

NTP is the Network Time Protocol defined in RFC 1305, *Network Time Protocol (Version 3) Specification, Implementation and Analysis*. It allows for the participating network nodes to keep time more accurately and more importantly they can maintain time in a more synchronized fashion between all participating network nodes.

NTP uses stratum levels to define the number of hops from a reference clock. The reference clock is considered to be a stratum-0 device that is assumed to be accurate with little or no delay. Stratum-0 servers cannot be used in a network. However, they can be directly connected to devices that operate as stratum-1 servers. A stratum-1 server is an NTP server with a directly-connected device that provides Coordinated Universal Time (UTC), such as a GPS or atomic clock. The 7750 SR-7 and 7750 SR-12 devices cannot act as stratum-1 servers but can act as stratum-2 devices as a network connection to an NTP server is required.

The higher stratum levels are separated from the stratum-1 server over a network path, thus, a stratum-2 server receives its time over a network link from a stratum-1 server. A stratum-3 server receives its time over a network link from a stratum-2 server.

The following NTP elements are supported:

- Server mode In this mode, the node advertises the ability to act as a clock source for other network elements. In this mode, the node will, by default, transmit NTP packets in NTP version 4 mode.
- Authentication keys Increased security support in carrier and other network has been implemented. Both DES and MD5 authentication are supported as well as multiple keys.
- Operation in symmetric active mode This capability requires that NTP be synchronized with a specific node that is considered more trustworthy or accurate than other nodes carrying NTP in the system. This mode requires that a specific peer is set.
- Broadcast or multicast modes When operating in these modes, the node will receive or send using either a multicast (default 224.0.1.1) or a broadcast address. Multicast is supported on the MGMT port.
- Alert when NTP server is not available When none of the configured servers are reachable on the node, the system reverts to manual timekeeping and issues a critical alarm. When a server becomes available, a trap is issued indicating that standard operation has resumed.
- NTP and SNTP If both NTP and SNTP are enabled on the node, then SNTP transitions to an operationally down state. If NTP is removed from the configuration or shut down, then SNTP resumes an operationally up state.
- Gradual clock adjustment As several applications (such as Service Assurance Agent (SAA)) can use the clock, and if determined that a major (128 ms or more) adjustment needs to be performed, the adjustment is performed by programmatically stepping the clock. If a minor (less than 128 ms) adjustment must be performed, then the adjustment is

performed by either speeding up or slowing down the clock.

- In order to facilitate proper operation once the standby CPM takes over from the active CPM it is required that the time on the secondary CPM is synchronized with the clock of the active CPM.
- In order to avoid the generation of too many events/trap the NTP module will rate limit the generation of events/traps to three per second. At that point a single trap will be generated that indicates that event/trap squashing is taking place.

### <span id="page-210-0"></span>**SNTP Time Synchronization**

For synchronizing the system clock with outside time sources, the 7750 SR OS includes a Simple Network Time Protocol (SNTP) client. As defined in RFC 2030, SNTP Version 4 is an adaptation of the Network Time Protocol (NTP). SNTP typically provides time accuracy within 100 milliseconds of the time source. SNTP can only receive the time from NTP servers; it cannot be used to provide time services to other systems. SNTP is a compact, client-only version of NTP. SNTP does not authenticate traffic.

SNTP can be configured in both unicast client modes (point-to-point) and broadcast client modes (point-to-multipoint). SNTP should be used only at the extremities of the synchronization subnet. SNTP clients should operate only at the highest stratum (leaves) of the subnet and in configurations where no NTP or SNTP client is dependent on another SNTP client for synchronization. SNTP time servers should operate only at the root (stratum 1) of the subnet and then only in configurations where no other source of synchronization other than a reliable radio clock is available.

In the 7750 SR OS, the SNTP client can be configured for either broadcast or unicast client mode.

## <span id="page-211-0"></span>**CRON**

The CRON feature supports the Service Assurance Agent (SAA) functions as well as the ability to schedule turning on and off policies to meet "Time of Day" requirements. CRON functionality includes the ability to specify the commands that need to be run, when they will be scheduled, including one-time only functionality (oneshot), interval and calendar functions, as well as where to store the output of the results. In addition, CRON can specify the relationship between input, output and schedule. Scheduled reboots, peer turn ups, service assurance agent tests and more can all be scheduled with Cron, as well as OAM events, such as connectivity checks, or troubleshooting runs.

CRON features are saved to the configuration file on both primary and backup control modules. If a control module switchover occurs, CRON events are restored when the new configuration is loaded. If a control module switchover occurs during the execution of a cron script, the failover behavior will be determined by the contents of the script.

CRON features run serially with at least 255 separate schedules and scripts. Each instance can support a schedule where the event is executed any number of times.

The following CRON elements are supported:

- Action Parameters for a script including the maximum amount of time to keep the results from a script run, the maximum amount of time a script may run, the maximum number of script runs to store and the location to store the results.
- Schedule The schedule function configures the type of schedule to run, including onetime only (oneshot), periodic or calendar-based runs. All runs are determined by month, day of month or weekday, hour, minute and interval (seconds).
- Script The script command opens a new nodal context which contains information on a script.
- Time Range ACLs and QoS policy configurations may be enhanced to support time based matching. CRON configuration includes time matching with the 'schedule' subcommand. Schedules are based on events; time-range defines an end-time used as a match criteria.
- Time of Day Time of Day (TOD) suites are useful when configuring many types of time-based policies or when a large number of subscribers or SAPs require the same type of TOD changes. The TOD suite may be configured while using specific ingress or egress ACLs or QoS policies, and is an enhancement of the ingress and egress CLI trees.

# <span id="page-212-1"></span>**High Availability**

This section discusses the high availability routing options and features available to service providers that help diminish vulnerability at the network or service provider edge and alleviate the effect of a lengthy outage on IP networks.

High availability is an important feature in service provider routing systems. High availability is gaining momentum due to the unprecedented growth of IP services and applications in service provider networks driven by the demand from the enterprise and residential communities. Downtime can be very costly, and, in addition to lost revenue, customer information and businesscritical communications can be lost. High availability is the combination of continuous uptime over long periods (Mean Time Between Failures (MTBF)) and the speed at which failover or recovery occurs (Mean Time To Repair (MTTR).

The popularity of high availability routing is evident at the network or service provider edge where thousands of connections are hosted and rerouting options around a failed piece of equipment can often be limiting. Or, a single access link exists to a customer because of additional costs for redundant links. As service providers converge business-critical services such as realtime voice (VoIP), video, and VPN applications over their IP networks, high availability becomes much more stringent compared to the requirements for best-effort data. Network and service availability become critical aspects when offering advanced IP services which dictates that IP routers that are used to construct the foundations of these networks be resilient to component and software outages.

For high availability configuration information, refer to [Synchronization and Redundancy on page](#page-219-0)  [220.](#page-219-0)

# <span id="page-212-0"></span>**High Availability Features**

As more and more critical commercial applications move onto the IP/MPLS networks, providing high availability services becomes increasingly important. This section describes high availability features for routers. Most of these features only apply to routers with two Control Processor Modules (CPM), currently the 7750 SR-7, SR-12, and SR-c12 models.

- [Redundancy on page 214](#page-213-0)
	- $\rightarrow$  [Software Redundancy on page 214](#page-213-1)
	- $\rightarrow$  [Configuration Redundancy on page 215](#page-214-1)
	- $\rightarrow$  [Component Redundancy on page 215](#page-214-0)
	- $\rightarrow$  [Service Redundancy on page 216](#page-215-0)
	- $\rightarrow$  [Accounting Configuration Redundancy on page 216](#page-215-1)
- [Nonstop Forwarding on page 217](#page-216-0)
- [Nonstop Routing \(NSR\) on page 217](#page-216-1)
- [CPM Switchover on page 218](#page-217-0)
- [Synchronization on page 219](#page-218-0)
	- $\rightarrow$  [Configuration and boot-env Synchronization on page 219](#page-218-1)
	- → [State Database Synchronization on page 219](#page-218-2)

### <span id="page-213-0"></span>**Redundancy**

The redundancy features enable the duplication of data elements and software functionality to maintain service continuation in case of outages or component failure.

Refer to the 7750 SR-Series OS Integrated Services Adapter Guide for information about redundancy for the Integrated Service Adapter (ISA).

#### <span id="page-213-1"></span>**Software Redundancy**

Software outages are challenging even when baseline hardware redundancy is in place. There should be a balance to provide high availability routing otherwise router problems typically propagate not only throughout the service provider network, but also externally to other connected networks possibly belonging to other service providers. This could affect customers on a broad scale. Presently, there are several software availability features that contribute to the percentage of time that a router is available to process and forward traffic.

To fully appreciate high availability you should realize that all routing protocols specify minimum time intervals in which the peer device must receive an acknowledgement before it disconnects the session.

- OSPF default session timeout is approximately 40 seconds. The timeout intervals are configurable.
- BGP default session timeout is approximately 120 seconds. The timeout intervals are configurable.

Therefore, router software has to recover faster than the specified time interval to maintain up time.

#### <span id="page-214-1"></span>**Configuration Redundancy**

Features configured on the active device CPM are saved on the standby CPM as well. When the active device CPM fails, these features are brought up on the standby device CPM that takes over the mastership.

Even with modern modular and stable software, the failure of route processor hardware or software can cause the router to reboot or cause other service impacting events. In the best circumstances, failure leads to the initialization of a redundant route processor, which hosts the standby software configuration, to become the active processor. The following options are available.

- Warm standby The router image and configuration is already loaded on the standby route processor. However, the standby could still take a few minutes to become effective since it must first re-initialize connections by bringing up Layer 2 connections and Layer 3 routing protocols and then rebuild routing tables.
- Hot standby The router image, configuration, and network state is already loaded on the standby and it receives continual updates from the active route processor and the swapover is immediate. However, hot standby affects conventional router performance as more frequent synchronization increases consumption of system resources. Newer generation service routers, like the 7750 SR-Series routers, address this issue because they already have extra processing built into the system.

#### <span id="page-214-0"></span>**Component Redundancy**

7750 SR-Series component redundancy is critical to reduce MTTR for the routing system and primarily consists of the following router features:

- Dual route processor modules For a highly available architecture, redundant route processors (RPs) or Control Processor Modules(CPM) are essential. The route processor calculates the most efficient route to an Internet destination and communicates the best path information to peer routers. Rapid information synchronization between the primary and secondary route processor is crucial to minimize recovery time.
- Dual switch fabric Failover to the backup switch fabric within a minimum time interval, preferably with no loss of traffic.
- Redundant line cards Failover to the backup within a minimum time interval, preferably with no loss of traffic.
- Redundant power supply  $A$  power module can be removed without impact on traffic.
- Redundant fan Failure of a fan module without impacting traffic.
- Hot swap Components in a live system can be replaced or become active without taking the system down or affecting traffic flow to/from other modules.

Router hardware architecture plays a key role in the availability of the system. The principle router architecture styles are centralized and distributed. In these architectures, both active and standby route processors, I/O modules (IOMs) (also called line cards), fans, and power supplies maintain a low MTTR for the routing system.

However, in a centralized architecture, packet processing and forwarding is performed in a central shared route processor and the individual IOMs (line cards) are relatively simple. The cards rely solely on the route processor for routing and forwarding intelligence and, should the centralized route processor fail, there is greater impact to the system overall, as all routing and packet forwarding will stop.

In a distributed system, the packet forwarding functionality is situated on each IOM. Distributing the forwarding engines off the central route processor and positioning one on each IOM lowers the impact of route processor failure as the line cards can continue to forward traffic during an outage.

The distributed system is better suited to enable the convergence of business critical services such as real-time voice (VoIP), Video, and VPN applications over IP networks with superior performance and scalability. The centralized architecture can be prone to performance bottleneck issues and limits service offerings through poor scalability which may lead to customer and service SLA violations.

#### <span id="page-215-0"></span>**Service Redundancy**

All service-related statistics are kept during a switchover. Services, SDPs, and SAPs can be interrupted during a CPM switchover with the following exceptions:

- IES services and GRE services with no keepalives are not interrupted during a CPM switchover.
- Services using MPLS tunnels or spanning tree can be impacted during a CPM switchover.

#### <span id="page-215-1"></span>**Accounting Configuration Redundancy**

When there is a switchover and the standby CPM becomes active, the accounting servers will be checked and if they are administratively up and capable of coming online (media present, etc.), the standby will be brought online and new accounting files will be created at that point. Users must manually copy the accounting records from the failed CPM.
### **Nonstop Forwarding**

In a control plane failure or a forced switchover event, the router continues to forward packets using the existing stale forwarding information. Nonstop forwarding requires clean control plane and data plane separation. Usually the forwarding information is distributed to the IOMs.

Nonstop forwarding is used to notify peer routers to continue forwarding and receiving packets, even if the route processor (control plane) is not working or is in a switch-over state. Nonstop forwarding requires clean control plane and data plane separation and usually the forwarding information is distributed to the line cards. This method of availability has both advantages and disadvantages. Nonstop forwarding continues to forward packets using the existing stale forwarding information during a failure. This may cause routing loops and black holes, and also requires that surrounding routers adhere to separate extension standards for each protocol. Every router vendor must support protocol extensions for interoperability.

### **Nonstop Routing (NSR)**

With NSR on the 7750 SR-Series routers7210 SAS-Series devices, routing neighbors are unaware of a routing process fault. If a fault occurs, a reliable and deterministic activity switch to the inactive control complex occurs such that routing topology and reachability are not affected, even in the presence of routing updates. NSR achieves high availability through parallelization by maintaining up to date routing state information, at all times, on the standby route processor. This capability is achieved independently of protocols or protocol extensions, providing a more robust solution than graceful restart protocols between network routers.

The NSR implementation on the 7750 SR-Series routers supports all routing protocols. NSR makes it possible to keep the existing sessions (BGP, LDP, OSPF, etc.) during a CPM switchover, including support for MPLS signaling protocols. Peers will not see any change.

Protocol extensions are not required. There are no interoperability issues and there is no need to define protocol extensions for every protocol. Unlike nonstop forwarding and graceful restart, the forwarding information in NSR is always up to date, which eliminates possible blackholes or forwarding loops. This is also called the Alcatel-Lucent Carrier Environment Internet System (ACEIS). NSR is a relatively new high availability technique. However, it is regarded the most promising to ensure IP packets continue to forward once a route processor fails and allows for inservice software upgrades.

Traditionally, addressing high availability issues have been patched through non-stop forwarding solutions. With the implementation of NSR, these limitations are overcome by delivering an intelligent hitless failover solution. This enables a carrier-class foundation for transparent networks, required to support business IP services backed by stringent SLAs. This level of high

availability poses a major issue for conventional routers whose architectural design limits or prevents them from implementing NSR.

The following NSR entities remain intact after a switchover:

- BGP sessions BGP peers should not see any change after the switchover. NSR supports all the address families, including IPv4 unicast, VPN-IPv4 unicast, and IPv6 and supports BGP sessions on network ports as well as on the access ports (i.e., VPRN).
- OSPF adjacencies OSPF neighbors do not see any change after the switchover.
- IS-IS adjacencies IS-IS neighbors do not see any change after the switchover.
- RIP session RIP neighbors do not see any change after the switchover.
- Frame Relay data-link connection identifiers.
- ATM VPs/VCs.
- PPP and MLPPP sessions.

#### **CPM Switchover**

During a switchover, system control and routing protocol execution are transferred from the active to the standby CPM.

An automatic switchover may occur under the following conditions:

- A fault condition that causes the active CPM to crash or reboot.
- The active CPM is declared down (not responding).
- Online removal of the active CPM.

A manual switchover can occur under the following conditions:

• To force a switchover from an active CPM to a standby, use the admin redundancy force-switchover command. You can configure a batch file that executes after failover by using the config system switchover-exec and admin redundancy force-switchover now CLI commands.

Note that with the 7750 SR-1 the admin reboot [now] CLI command does not cause a switchover but a reboot of the entire system.

### **Synchronization**

Synchronization between the CPMs includes the following:

- [Configuration and boot-env Synchronization on page 219](#page-218-0)
- [State Database Synchronization on page 219](#page-218-1)

#### <span id="page-218-0"></span>**Configuration and boot-env Synchronization**

Configuration and boot-env synchronization are supported in admin>redundancy> synchronize and config>redundancy>synchronize contexts.

#### <span id="page-218-1"></span>**State Database Synchronization**

If a new standby CPMCFM is inserted into the system, it synchronizes with the active CPM upon a successful boot process.

If the standby CPMCFM is rebooted, it synchronizes with the active CPM upon a successful boot process.

When configuration or state changes occur, an incremental synchronization is conducted from the active CPM to the standby CPM.

If the synchronization fails, the standby does not reboot automatically. The show redundancy synchronization command displays synchronization output information.

If the active and standby are not synchronized for some reason, users can manually synchronize the standby CPM by rebooting the standby by issuing the admin reboot standby command on the active or the standby CPM .

# <span id="page-219-0"></span>**Synchronization and Redundancy**

7750 SR-Series routers supporting redundancy (such as the SR-12 and SR-c12 models) use a 1:1 redundancy scheme. Redundancy methods facilitate system synchronization between the active and standby Control Processor Modules (CPMs) so they maintain identical operational parameters to prevent inconsistencies in the event of a CPM failure.

When automatic system synchronization is enabled for an entity, any save or delete file operations configured on the primary, secondary or tertiary choices on the active CPM file system are mirrored in the standby CPM file system.

Although software configurations and images can be copied or downloaded from remote locations, synchronization can only occur locally between compact flash drives (cf1:, cf2:, and cf3:).

Synchronization can occur either:

• Automatically — Automatic synchronization is disabled by default. To enable automatic synchronization, the config>redundancy>synchronization command must be specified with either the boot-env parameter or the config parameter.

When the boot-env parameter is specified, the BOF, boot.ldr, config, and image files are automatically synchronized. When the config parameter is specified, only the config files are automatically synchronized.

Automatic synchronization also occurs whenever the BOF is modified and when an admin>save command is entered with no filename specified.

• Manually — To execute synchronization manually, the admin>redundancy> synchronization command must be entered with the boot-env parameter or the config parameter.

When the boot-env parameter is specified, the BOF, boot.ldr, config, and image files are synchronized. When the config parameter is specified, only the config files are synchronized.

The following shows the output displayed during a manual synchronization of configuration files.

```
A:ALA-12>admin>redundancy# synchronize config 
Syncing configuration......
Syncing configuration.....Completed.
A:ALA-12#
```
### **Active and Standby Designations**

Typically, the first Switch Fabric (SF)/CPM card installed in a redundant 7750 SR-Series chassis assumes the role as active, regardless of being inserted in Slot A or B. The next CPM installed in the same chassis then assumes the role as the standby CPM. If two CPM are inserted simultaneously (or almost simultaneously) and are booting at the same time, then preference is given to the CPM installed in Slot A.

If only one CPM is installed in a redundant routerdevice, then it becomes the active CPM regardless of the slot it is installed in.

To visually determine the active and standby designations, the Status LED on the faceplate is lit green (steady) to indicate the active designation. The Status LED on the second CPM faceplate is lit amber to indicate the standby designation.

The following output shows that the CPM installed in Slot A is acting as the active CPM and the CPM installed in Slot B is acting as the standby.

ALA-12# show card =============================================================================== Card Summary =============================================================================== slot card card card card admin operational allowed provisioned equipped state state ------------------------------------------------------------------------------- 2 all supported iom-20g iom-20g up up **A** all supported sfm-400g sfm-400g up up/**active B** all supported sfm-400g sfm-400g up up/**standby** =============================================================================== ALA-12#

The following console message displays when a CPM boots, sees an active CPM, and becomes the standby CPM.

... Slot A contains the Active CPM This CPM (Slot B) is the Standby CPM

## **When the Active CPM Goes Offline**

When an active CPM goes offline (due to reboot, removal, or failure), the standby CPM takes control without rebooting or initializing itself. It is assumed that the CPMs are synchronized, therefore, there is no delay in operability. When the CPM that went offline boots and then comes back online, it becomes the standby CPM.

When the standby CPM comes online, the following output displays:

```
Active CPM in Slot A has stopped
Slot B is now active CPM
Attempting to exec configuration file:
'cf3:/config.cfg' ...
...
Executed 49,588 lines in 8.0 seconds from file cf3:\config.cfg
```
## **Persistence**

The persistence feature allows information learned through DHCP snooping across reboots to be kept. This information can include data such as the IP address, MAC binding information, leaselength information, and ingress sap information (required for VPLS snooping to identify the ingress interface). This information is referred to as the DHCP lease-state information.

When a DHCP message is snooped, there are steps that make the data persistent in a system with dual CPMs. In systems with only one CPM, only Step 1 applies. In systems with dual CPMs, all steps apply.

- 1. When a DHCP ACK is received from a DHCP server, the entry information is written to the active CPM Compact Flash. If writing was successful, the ACK is forwarded to the DHCP client. If persistency fails completely (bad cflash), a trap is generated indicating that persistency can no longer be guaranteed. If the complete persistency system fails the DHCP ACKs are still forwarded to the DHCP clients. Only during small persistency interruptions or in overload conditions of the Compact Flash, DHCP ACKs may get dropped and not forwarded to the DHCP clients.
- 2. DHCP message information is sent to the standby CPM and also there the DHCP information is logged on the Compact Flash. If persistency fails on the standby also, a trap is generated.

# **Network Synchronization**

This section describes network synchronization capabilities available on SR and ESS product platforms. These capabilities involve multiple approaches to network timing; namely SDH/ SONET, Synchronous Ethernet, and Adaptive clocking.. These features address barriers to entry by:

- Providing synchronization quality required by the mobile space; such as radio operations and circuit emulation services (CES) transport.
- Augmenting and potentially replacing the existing (SONET/SDH) timing infrastructure and delivering high quality network timing for time sensitive applications in the wireline space.

Network synchronization is commonly distributed in a hierarchical master-slave topology at the physical layer as shown in [Figure 9.](#page-223-0)

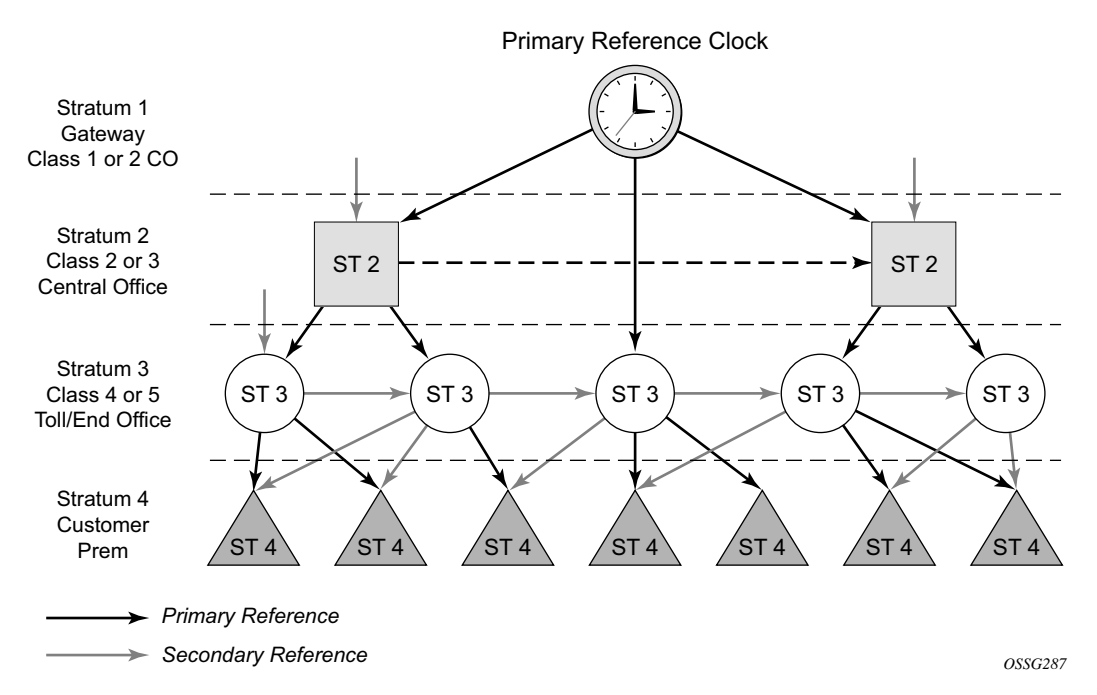

<span id="page-223-0"></span>**Figure 9: Conventional Network Timing Architecture (North American Nomenclature)**

The architecture shown in [Figure 9](#page-223-0) provides the following benefits:

- Limits the need for high quality clocks at each network element and only requires that they reliably replicate input to remain traceable to its reference.
- Uses reliable physical media to provide transport of the timing signal; it doesn't consume any bandwidth and requires limited additional processing.

The synchronization network is designed so a clock always receives timing from a clock of equal or higher stratum or quality level. This ensures that if an upstream clock has a fault condition (for example, loses its reference and enters a holdover or free-run state) and begins to drift in frequency, the downstream clock will be able to follow it. For greater reliability and robustness, most offices and nodes have at least two synchronization references that can be selected in priority order (such as primary and secondary).

Further levels of resiliency can be provided by designing a capability in the node clock that will operate within prescribed network performance specifications without any reference for a specified timeframe. A clock operating in this mode is said to hold the last known state over (or holdover) until the reference lock is once again achieved. Each level in the timing hierarchy is associated with minimum levels of network performance.

Each synchronization capable port can be independently configured to transmit data using the node reference timing or loop timing. In addition, some TDM channels can use adaptive timing.

Transmission of a reference clock through a chain of Ethernet equipment requires that all equipment supports Synchronous Ethernet. A single piece of equipment that is not capable of performing Synchronous Ethernet breaks the chain. Ethernet frames will still get through but downstream devices should not use the recovered line timing as it will not be traceable to an acceptable stratum source.

### **Central Synchronization Sub-System**

The timing subsystem for the SR/ESS platforms has a central clock located on the CPM (motherboard). The timing subsystem performs many of the duties of the network element clock as defined by Telcordia (GR-1244-CORE) and ITU-T G.781.

The system can select from up to four timing inputs to train the local oscillator. The priority order of these references must be specified. This is a simple ordered list of inputs: {bits, ref1, ref2}. The CPM clock output shall have the ability to drive the clocking for all line cards in the system.

The recovered clock will be able to derive its timing from any of the following:

- OC3/STM1, OC12/STM4, OC48/STM16, OC192/STM64 ports
- T1/E1 CES channel (adaptive clocking)
- Synchronous Ethernet ports
- BITS port on a Channelized OC3/STM1 CES CMA (7710 SR-c4, 7710 SR-c2, and the 7750 SR-c12)
- BITS port on the CPM or CFM module

On 7750 SR-12 and 7750 SR-7systems with redundant CPMs, the system will have two BITS input ports (one per CPM). These BITS input ports provide redundant synchronization inputs from an external BITS/SSU. On systems with cross coupled timing modules, the active CPM shall be capable of using either BITS input port for its synchronization.

All settings of the signal characteristics for the BITS input applies to both ports. When the active CPM considers the BITS input as a possible reference, it will consider first the BITS input port on the active CPM followed the BITS input port on the standby CPM in that relative priority order. This relative priority order is in addition to the user definable ref-order. For example, a ref-order of 'bits-ref1-ref2' would actually be BITS in (active CPM) followed by BITS in (standby CPM) followed by ref1 followed by ref2.

The [Table 27](#page-226-0) shows the selection followed for two reference in both revertive and non-revertive modes:

| <b>Status of</b><br><b>Reference A</b> | <b>Status of</b><br><b>Reference B</b> | <b>Active Reference</b><br><b>Non-revertive Case</b> | <b>Active Reference</b><br><b>Revertive Case</b> |
|----------------------------------------|----------------------------------------|------------------------------------------------------|--------------------------------------------------|
| OK.                                    | OK                                     | $\mathbf{A}$                                         | A                                                |
| Failed                                 | OK                                     | B                                                    | B                                                |
| OK                                     | OK                                     | B                                                    | A                                                |
| OK.                                    | Failed                                 | A                                                    | A                                                |
| OK                                     | OK                                     | A                                                    | A                                                |
| Failed                                 | Failed                                 | holdover                                             | holdover                                         |
| OK                                     | Failed                                 | $\mathbf{A}$                                         | A                                                |
| Failed                                 | Failed                                 | holdover                                             | holdover                                         |
| Failed                                 | OK                                     | B                                                    | B                                                |
| Failed                                 | Failed                                 | holdover                                             | holdover                                         |
| OK                                     | OK                                     | A or B                                               | A                                                |

<span id="page-226-0"></span>**Table 27: Revertive, non-Revertive Timing Reference Switching Operation**

### **Synchronous Ethernet**

Traditionally, Ethernet-based networks employ the physical layer transmitter clock to be derived from an inexpensive  $+/-100$ ppm crystal oscillator and the receiver locks onto it. There is no need for long term frequency stability because the data is packetized and can be buffered. For the same reason there is no need for consistency between the frequencies of different links. However, you can derive the physical layer transmitter clock from a high quality frequency reference by replacing the crystal with a frequency source traceable to a primary reference clock. This would not effect the operation of any of the Ethernet layers, for which this change would be transparent. The receiver at the far end of the link would lock onto the physical layer clock of the received signal, and thus itself gain access to a highly accurate and stable frequency reference. Then, in a manner analogous to conventional hierarchical master-slave network synchronization, this receiver could lock the transmission clock of its other ports to this frequency reference and a fully time synchronous network could be established.

The advantage of using Synchronous Ethernet, compared with methods that rely on sending timing information in packets over an unclocked physical layer, is that it is not influenced by impairments introduced by the higher levels of the networking technology (packet loss, packet delay variation). Hence, the frequency accuracy and stability may be expected to exceed those of networks with unsynchronized physical layers.

Synchronous Ethernet allows operators to gracefully integrate existing systems and future deployments into conventional industry-standard synchronization hierarchy. The concept behind synchronous Ethernet is analogous to SONET/SDH system timing capabilities. It allows the operator to select any (optical) Ethernet port as a candidate timing reference. The recovered timing from this port will then be used to time the system (for example, the CPM will lock to this provisioned reference selection). The operator then could ensure that any of system output would be locked to a stable traceable frequency source.

The SSM of Synchronous Ethernet uses an Ethernet OAM PDU that uses the slow protocol subtype. For a complete description of the format and processing see ITU-T G.8264

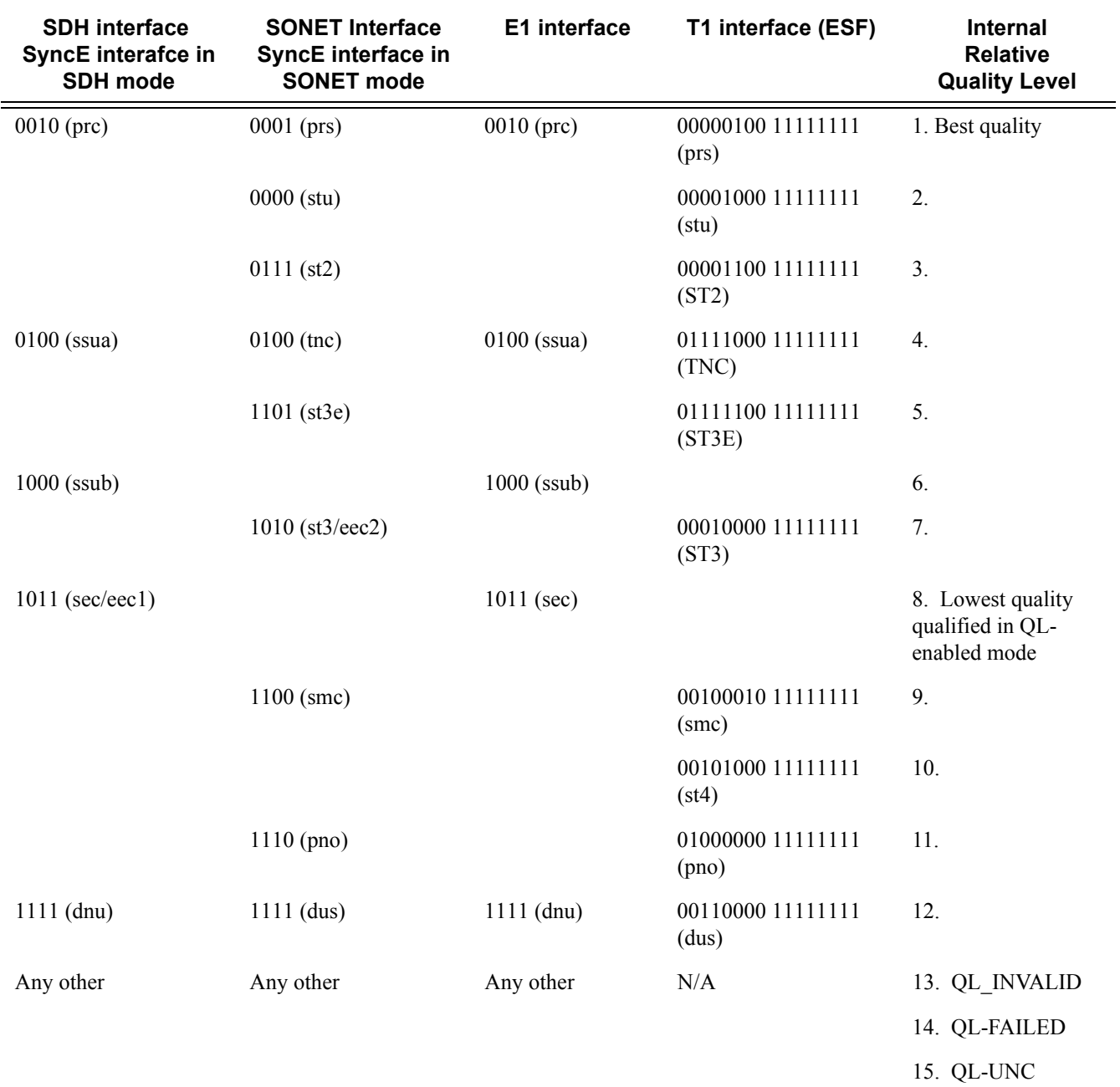

#### **Table 28: Synchronization Message Coding and Source Priorities (Value Received on a Port)**

**SSM value received on port**

**7750 SR OS Basic System Configuration Guide Page 229**

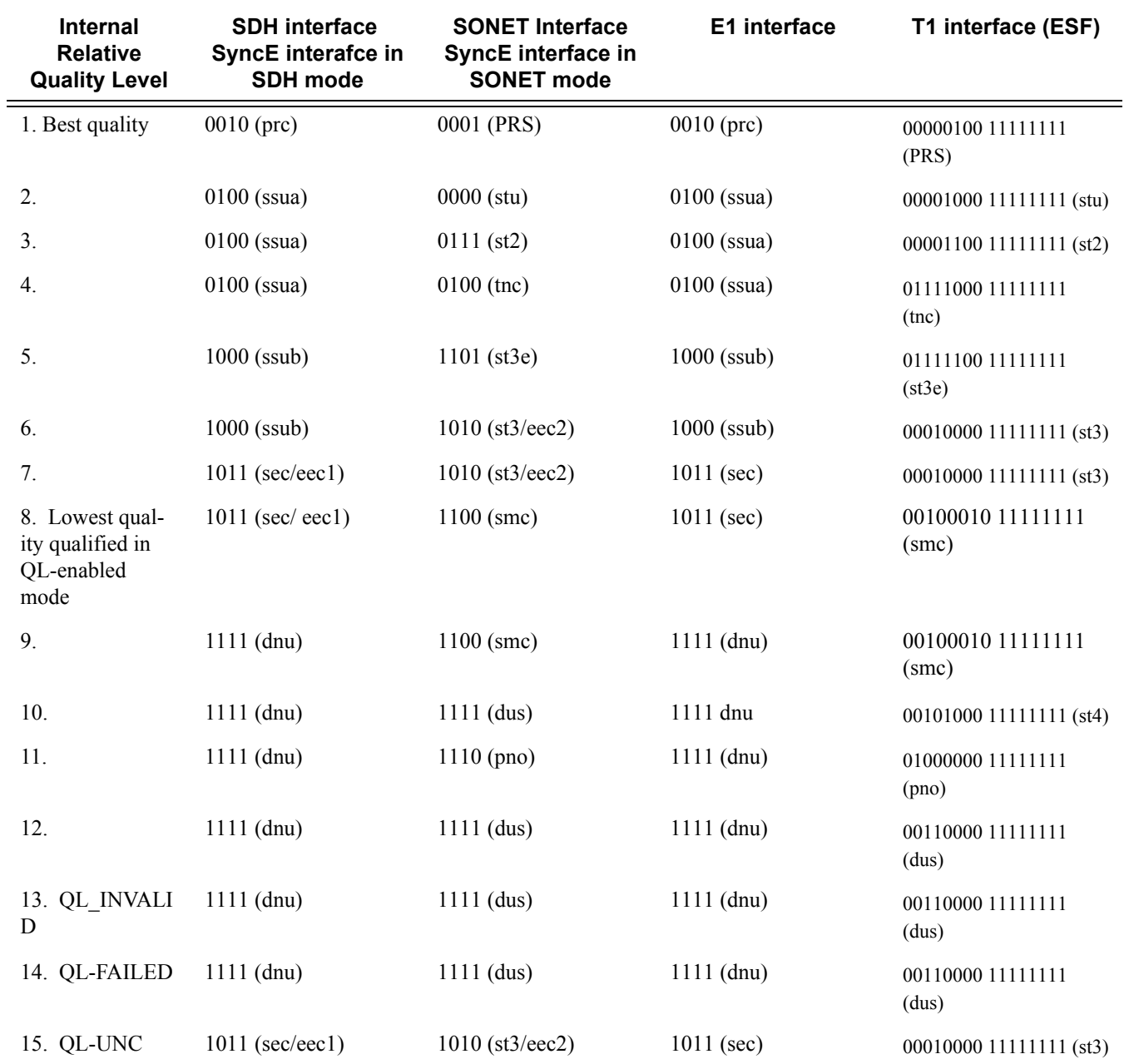

### **Table 29: Synchronization Message Coding and Source Priorities (Transmitted by Interface of Type) SSM values to be transmitted by interface of type**

# **System-Wide ATM Parameters**

The atm-ping OAM loopback feature can be enabled on an ATM SAP for a period of time configured through the interval and the send-count parameters. When the ATM SAP terminates on IES or VPRN services, a failure of the loopback state machine does not bring down the Layer 3 interface. Only receiving AIS/RDI OAM cells or entering the AIS/RDI state brings down the Layer 3 interface.

The atm-ping OAM loopback feature can be also be enabled on a continuous basis on an ATM SAP terminating on IES or VPRN services. When the loopback state machine fails, the Layer 3 interface is brought down.

The ATM OAM loopback parameters must be first enabled and configured in the **config>system> atm>oam** context and then enabled in the IES or VPRN service interface SAP **atm oam** context.

Refer to the IES and VPRN sections of the *7750 SR OS Services Guide* for further information.

# **Link Layer Discovery Protocol (LLDP)**

The IEEE 802.1ab Link Layer Discovery Protocol (LLDP) is a uni-directional protocol that uses the MAC layer to transmit specific information related to the capabilities and status of the local device. Separately from the transmit direction, the LLDP agent can also receive the same kind of information for a remote device which is stored in the related MIB(s).

LLDP itself does not contain a mechanism for soliciting specific information from other LLDP agents, nor does it provide a specific means of confirming the receipt of information. LLDP allows the transmitter and the receiver to be separately enabled, making it possible to configure an implementation so the local LLDP agent can either transmit only or receive only, or can transmit and receive LLDP information.

The information fields in each LLDP frame are contained in a LLDP Data Unit (LLDPDU) as a sequence of variable length information elements, that each include type, length, and value fields (known as TLVs), where:

- Type identifies what kind of information is being sent.
- Length indicates the length of the information string in octets.
- Value is the actual information that needs to be sent (for example, a binary bit map or an alphanumeric string that can contain one or more fields).

Each LLDPDU contains four mandatory TLVs and can contain optional TLVs as selected by network management:

- Chassis ID TLV
- Port ID TLV
- Time To Live TLV
- Zero or more optional TLVs, as allowed by the maximum size of the LLDPDU
- End Of LLDPDU TLV

The chassis ID and the port ID values are concatenated to form a logical identifier that is used by the recipient to identify the sending LLDP agent/port. Both the chassis ID and port ID values can be defined in a number of convenient forms. Once selected however, the chassis ID/port ID value combination remains the same as long as the particular port remains operable.

A non-zero value in the TTL field of the time-to-live TLV tells the receiving LLDP agent how long all information pertaining to this LLDPDU's identifier will be valid so that all the associated information can later be automatically discarded by the receiving LLDP agent if the sender fails to update it in a timely manner. A zero value indicates that any information pertaining to this LLDPDU's identifier is to be discarded immediately.

Note that a TTL value of zero can be used, for example, to signal that the sending port has initiated a port shutdown procedure.

The end of a LLDPDU TLV marks the end of the LLDPDU.

The IEEE 802.1ab standard defines a protocol that:

- Advertises connectivity and management information about the local station to adjacent stations on the same IEEE 802 LAN.
- Receives network management information from adjacent stations on the same IEEE 802 LAN.
- Operates with all IEEE 802 access protocols and network media.
- Establishes a network management information schema and object definitions that are suitable for storing connection information about adjacent stations.
- Provides compatibility with a number of MIBs as depicted in [Figure 10](#page-232-0).

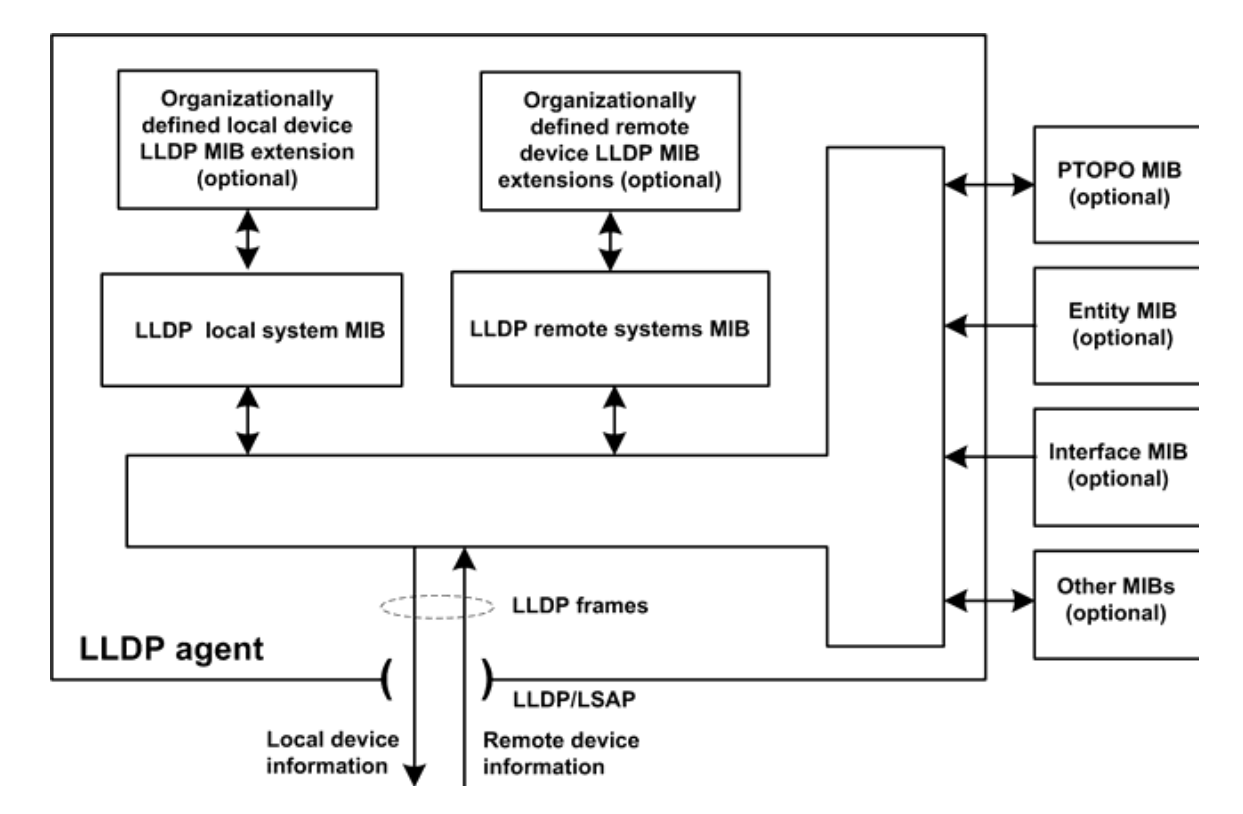

**Figure 10: LLDP Internal Architecture for a Network Node**

<span id="page-232-0"></span>Network operators must be able to discover the topology information in order to detect and address network problems and inconsistencies in the configuration. Moreover, standard-based tools can address the complex network scenarios where multiple devices from different vendors are interconnected using Ethernet interfaces.

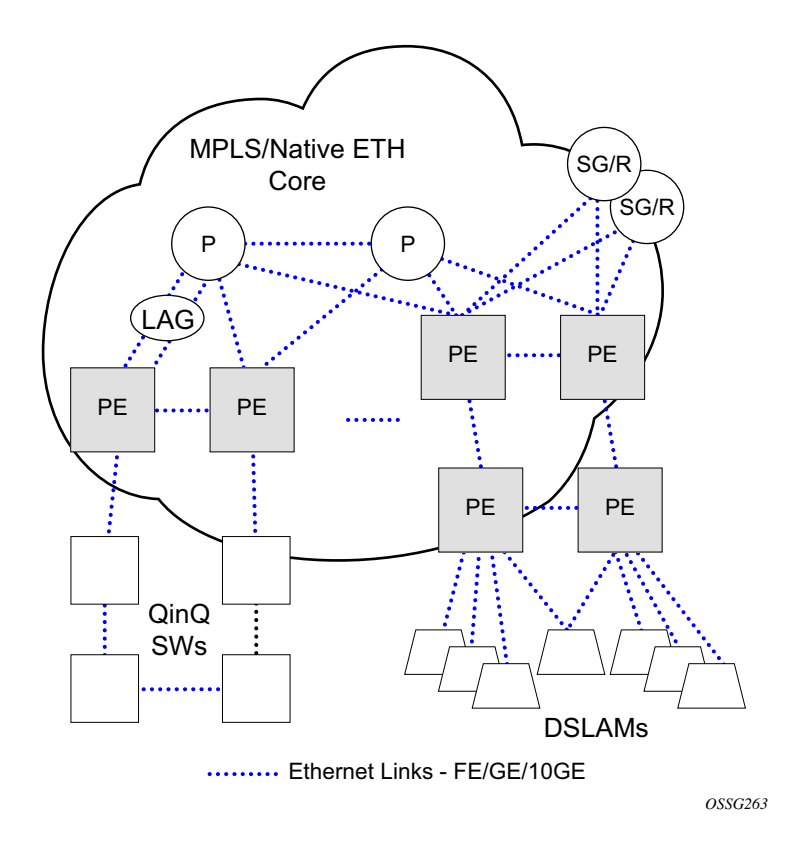

**Figure 11: Customer Use Example For LLDP**

<span id="page-233-0"></span>The example displayed in [Figure 11](#page-233-0) depicts a MPLS network that uses Ethernet interfaces in the core or as an access/handoff interfaces to connect to different kind of Ethernet enabled devices such as service gateway/routers, QinQ switches, DSLAMs or customer equipment.

IEEE 802.1ab LLDP running on each Ethernet interfaces in between all the above network elements may be used to discover the topology information.

# **Administrative Tasks**

This section contains information to perform administrative tasks.

- [Configuring the Chassis Mode on page 235](#page-234-0)
- [Saving Configurations on page 238](#page-237-0)
- [Specifying Post-Boot Configuration Files on page 238](#page-237-1)
- [Network Timing on page 239](#page-238-0)
- [Power Supplies on page 239](#page-238-1)

## <span id="page-234-0"></span>**Configuring the Chassis Mode**

Depending on the chassis type and IOM type, the following modes can be configured:

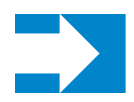

**NOTE:** Chassis modes are not available on the 7750 SRc12 router.

- **a**: This mode corresponds to scaling and feature set associated with iom-20g.
- **b**: This mode corresponds to scaling and feature set associated with iom-20g-b.
- **c**: This mode corresponds to scaling and feature set associated with iom2-20g.
- **d**: This mode corresponds to scaling and feature set associated with iom3-xp.

If the chassis mode is not explicitly provisioned in the configuration file, the chassis will come up in chassis mode a by default. The behavior for the IOMs is described in the following table:

**Table 30: Provisioned IOM Card Behavior**

| <b>IOM</b>  | <b>Behavior</b>                                                |
|-------------|----------------------------------------------------------------|
| $iom-20g-b$ | Comes online if provisioned as iom-20g or iom-20g-b.           |
| $iom2-20g$  | Comes online if provisioned as iom-20g, iom-20g-b or iom2-20g. |
| $iom3-xp$   | Comes online if provisioned as iom3-xp.                        |

To support a particular chassis-mode, all provisioned IOMs must meet the corresponding IOM level.

The chassis Mode corresponds to scaling and feature sets associated with a given card. The base mode is chassis mode A which supports all IOM card types.

IOM cards that are not compatible with more recent chassis modes will be put into an operationally failed state if the configuration chassis mode "force" option is used.

- Chassis mode A corresponds to iom-20g, chassis mode backwards compatible for iom-20g-b, iom2-20g, iom3-xp
- Chassis mode B corresponds to iom-20g-b, chassis mode backwards compatible for iom2- 20g, iom3-xp
- Chassis mode C corresponds to iom2-20g, chassis mode backwards compatible for iom3 xp
- Chassis mode D corresponds to iom3-xp

The **force** keyword forces an upgrade either from mode **a** to mode **b** or **d** with cards provisioned as

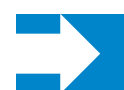

**NOTE:** The iom-20g is not supported from 5.0R and later but chassis mode A is described for backwards compatibility purposes.

iom-20g or from mode **b** to mode **c** with cards provisioned as iom-20g-b.

The ASAP MDA can only be configured if the IOM2-20g and IOM3-XP is provisioned.

Note that, if you are in chassis-mode **d** and configure an IOM type as iom2-20g and then downgrade to chassis-mode **a** or **b** (must specify **force** keyword), a warning appears about the IOM downgrade. In this case, the IOM`s provisioned type will downgrade to iom-20g-b. Once this is done, the ASAP MDA cannot be configured. The following message appears:

```
*A:138.120.214.68>config>system# chassis-mode b
MINOR: CHMGR #1009 Mode change requires force - card-type iom2-20g in slot 1 would change 
       to iom-20g-b *A:138.120.214.68>config>system# chassis-mode b force
MINOR: CHMGR #1010 Can not change mode - mda m1-choc12-as-sfp in 10/1 not supported when 
       card changes to iom-20g-b
```
If this is the desired behavior, for example, chassis-mode **d** is configured and IPv6 is running, you can then downgrade to chassis-mode **a** or **b** if you want to disable IPv6.

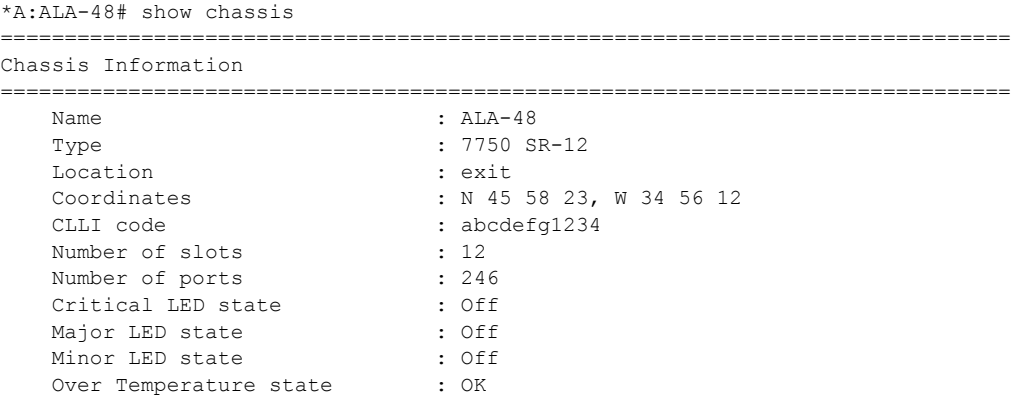

```
Base MAC address : 14:30:ff:00:00:00
 Admin chassis mode : d
 Oper chassis mode : d
Hardware Data
Part number : Sim Part#
CLEI code : Sim CLEI
Serial number : sim48
Manufacture date : 01012003
 Manufacturing string : Sim MfgString sim48
 Manufacturing deviations : Sim MfgDeviation sim48
Time of last boot : 2007/09/24 08:15:17
Current alarm state : alarm cleared
-------------------------------------------------------------------------------
Environment Information
...
===============================================================================
```
\*A:ALA-48#

## <span id="page-237-0"></span>**Saving Configurations**

Whenever configuration changes are made, the modified configuration must be saved so they will not be lost when the system is rebooted.

Configuration files are saved by executing explicit command syntax which includes the file URL location to save the configuration file as well as options to save both default and non-default configuration parameters. Boot option file (BOF) parameters specify where the system should search for configuration and image files as well as other operational parameters during system initialization.

For more information about boot option files, refer to the *Boot Option Files* section of this manual.

## <span id="page-237-1"></span>**Specifying Post-Boot Configuration Files**

Two post-boot configuration extension files are supported and are triggered when either a successful or failed boot configuration file is processed. The **boot-bad-exec** and **boot-good-exec** commands specify URLs for the CLI scripts to be run following the completion of the boot-up configuration. A URL must be specified or no action is taken.

For example, after a configuration file is successfully loaded, the specified URL can contain a nearly identical configuration file with certain commands enabled or disabled, or particular parameters specified and according to the script which loads that file.

### <span id="page-238-0"></span>**Network Timing**

In Time Domain Multiplexed (TDM)-based networks (for example, SONET or SDH circuitswitched networks), the concept of network timing is used to prevent over-run or under-run issues where circuits are groomed (rebundled) and switched. Hardware exists in each node that takes a common clock derived from an internal oscillator, a specific receive interface or special BITS interface and provides it to each synchronous interface in the system. Usually, each synchronous interface is allowed to choose between using the chassis-provided clock or the clocking recovered from the received signal on the interface. The clocking is used to drive the transmit side of the interface. The appropriate configuration at each node which defines how interface clocking is handled must be considered when designing a network that has a centralized timing source so each interface is operating in a synchronous manner.

The effect of timing on a network is dependent on the nature of the type of traffic carried on the network. With bit-wise synchronous traffic (traditional circuit-based voice or video), nonsynchronous transmissions cause a loss of information in the streams affecting performance. With packet-based traffic, the applications expect and handle jitter and latency inherent to packet-based networks. When a packet-based network is used to carry voice or video traffic, the applications use data compression and elasticity buffering to compensate for jitter and latency. The network itself relies on appropriate Quality of Service (QoS) definitions and network provisioning to further minimize the jitter and latency the application may experience.

### <span id="page-238-1"></span>**Power Supplies**

7750 SR OS supports a **power-supply** command to configure the type and number of power supplies present in the chassis. The operational status of a power source is always displayed by the LEDs on the Control Processor/Switch Fabric Module (CP/SFM) front panel, but the power supply information must be explicitly configured in order for a power supply alarm to be generated if a power source becomes operationally disabled.

## <span id="page-239-0"></span>**Automatic Synchronization**

Use the CLI syntax displayed below to configure synchronization components relating to activeto-standby CPM switchover. In redundant systems, synchronization ensures that the active and standby CPMs have identical operational parameters, including the active configuration, CPM, and IOM images in the event of a failure or reset of the active CPM. The force-switchover command forces a switchover to the standby CPM card.

To enable automatic synchronization, either the boot-env parameter or the config parameter must be specified. The synchronization occurs when the admin save or bof save commands are executed.

When the boot-env parameter of the synchronize command is specified, the BOF, boot.ldr, config, and image files are automatically synchronized. When the config parameter is specified, only the configuration files are automatically synchronized.

Synchronization also occurs whenever the BOF is modified and when an admin>save command is entered with no filename specified.

#### **Boot-Env Option**

The boot-env option enables a synchronization of all the files used in system initialization.

When configuring the system to perform this synchronization, the following occurs:

- 1. The BOF used during system initialization is copied to the same compact flash on the standby CPM (in redundant systems). **Note:** The synchronization parameters on the standby CPM are preserved.
- 2. The primary, secondary, and tertiary images, (provided they are locally stored on the active CPM) are copied to the same compact flash on the standby CPM.
- 3. The primary, secondary, and tertiary configuration files, (provided they are locally stored on the active CPM) are copied to the same compact flash on the standby CPM.

### **Config Option**

The configuration synchronizes configuration files by copying the files specified in the active CPM BOF file to the same compact flash on the standby CPM.

## <span id="page-240-0"></span>**Manual Synchronization**

The admin redundancy synchronize command performs manual CPM synchronizations. The boot-env parameter synchronizes the BOF, image, and configuration files in redundant systems. The config parameter synchronizes only the configuration files in redundant systems.

### **Forcing a Switchover**

The force-switchover now command forces an immediate switchover to the standby CPM card.

If the active and standby are not synchronized for some reason, users can manually synchronize the standby CPM by rebooting the standby by issuing the admin reboot standby command on the active or the standby CPM.

# **System Configuration Process Overview**

[Figure 12](#page-241-0) displays the process to provision basic system parameters.

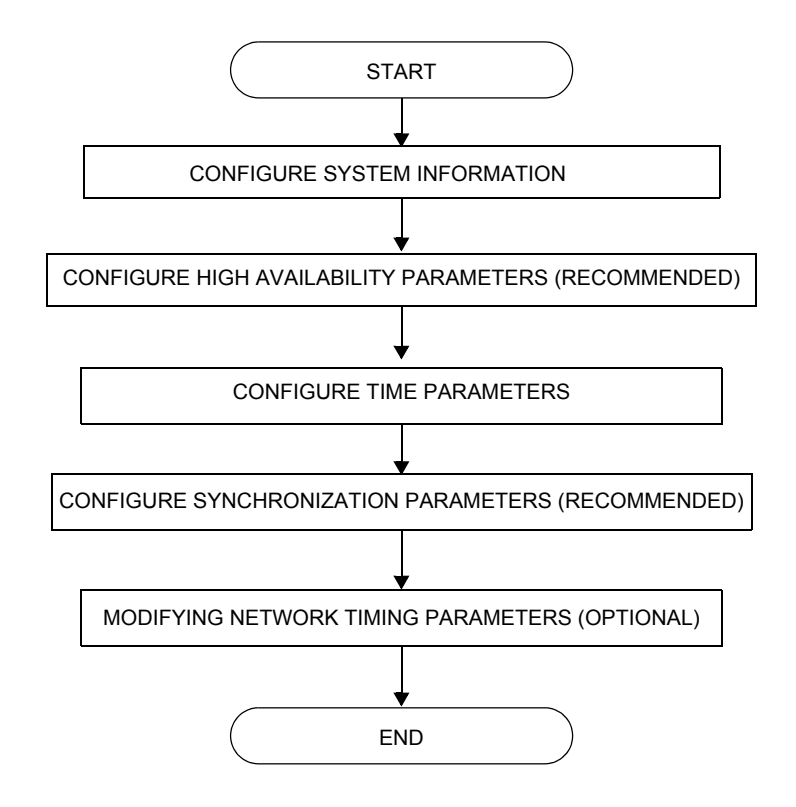

<span id="page-241-0"></span>**Figure 12: System Configuration and Implementation Flow**

# **Configuration Notes**

This section describes system configuration caveats.

## **General**

• The 7750 SR-Series routermust be properly initialized and the boot loader and BOF files successfully executed in order to access the CLI.

Configuration Notes

# **Configuring System Management with CLI**

This section provides information about configuring system management features with CLI.

Topics in this chapter include:

- [Basic System Configuration on page 248](#page-247-0)
- [Common Configuration Tasks on page 249](#page-248-0)
- [System Information on page 250](#page-249-1)
	- $\rightarrow$  System Information Parameters
		- [Name on page 250](#page-249-0)
		- [Contact on page 251](#page-250-0)
		- [Location on page 251](#page-250-1)
		- [CLLI Code on page 251](#page-250-2)
		- [Coordinates on page 252](#page-251-0)
	- $\rightarrow$  [System Time Elements on page 253](#page-252-0)
		- [Zone on page 253](#page-252-1)
		- [Summer Time Conditions on page 255](#page-254-0)
		- [NTP on page 256](#page-255-0)
		- [SNTP on page 262](#page-261-0)
		- [CRON on page 264](#page-263-0)
	- $\rightarrow$  [Configuring Synchronization and Redundancy on page 277](#page-276-0)
		- [Configuring Synchronization on page 277](#page-276-1)
		- [Configuring Manual Synchronization on page 278](#page-277-0)
		- [Forcing a Switchover on page 278](#page-277-1)
		- [Configuring Synchronization Options on page 279](#page-278-0)
		- [Configuring Multi-Chassis Redundancy on page 280](#page-279-0)
- [Configuring Power Supply Parameters on page 282](#page-281-0)
- [System Administration Parameters on page 285](#page-284-0)
	- $\rightarrow$  [Disconnect on page 285](#page-284-1)
	- $\rightarrow$  [Set-time on page 286](#page-285-0)
	- $\rightarrow$  [Display-config on page 286](#page-285-1)
	- $\rightarrow$  [Tech-support on page 288](#page-287-0)
	- $\rightarrow$  [Save on page 288](#page-287-1)
	- $\rightarrow$  [Reboot on page 289](#page-288-0)
	- $\rightarrow$  [Post-Boot Configuration Extension Files on page 290](#page-289-0)

#### **7750 SR OS Basic System Configuration Guide Page 245**

- [System Timing on page 293](#page-292-0)
	- $\rightarrow$  [Edit Mode on page 293](#page-292-1)
	- → [Configuring Timing References on page 294](#page-293-0)
	- $\rightarrow$  [Using the Revert Command on page 295](#page-294-0)
	- $\rightarrow$  [Other Editing Commands on page 295](#page-294-1)
	- $\rightarrow$  [Forcing a Specific Reference on page 296](#page-295-0)
- [Configuring System Monitoring Thresholds on page 297](#page-296-0)
- [Configuring LLDP on page 299](#page-298-0)

# **System Management**

## **Saving Configurations**

Whenever configuration changes are made, the modified configuration must be saved so the changes will not be lost when the system is rebooted. The system uses the configuration and image files, as well as other operational parameters necessary for system initialization, according to the locations specified in the boot option file (BOF) parameters. For more information about boot option files, refer to the *Boot Option Files* section of this manual.

Configuration files are saved by executing *implicit* or *explicit* command syntax.

- An *explicit* save writes the configuration to the location specified in the save command syntax (the *file-url* option).
- An *implicit* save writes the configuration to the file specified in the primary configuration location.

If the *file-url* option is not specified in the save command syntax, the system attempts to save the current configuration to the current BOF primary configuration source. If the primary configuration source (path and/or filename) changed since the last boot, the new configuration source is used.

The save command includes an option to save both default and non-default configuration parameters (the *detail* option).

The *index* option specifies that the system preserves system indexes when a save command is executed, regardless of the persistent status in the BOF file. During a subsequent boot, the index file is read along with the configuration file. As a result, a number of system indexes are preserved between reboots, including the interface index, LSP IDs, path IDs, etc. This reduces resynchronizations of the Network Management System (NMS) with the affected network element.

If the save attempt fails at the destination, an error occurs and is logged. The system does not try to save the file to the secondary or tertiary configuration sources unless the path and filename are explicitly named with the save command.

# <span id="page-247-0"></span>**Basic System Configuration**

This section provides information to configure system parameters and provides configuration examples of common configuration tasks. The minimal system parameters that should be configured are:

- [System Information Parameters on page 250](#page-249-2)
- [System Time Elements on page 253](#page-252-0)

The following example displays a basic system configuration:

```
A:ALA-12>config>system# info
#------------------------------------------
echo "System Configuration "
#------------------------------------------
        name "ALA-12"
        coordinates "Unknown"
        snmp
        exit
        security
            snmp
                 community "private" rwa version both
             exit
         exit
         time
            ntp
                server 192.168.15.221 
                no shutdown
             exit
             sntp
                shutdown
             exit
             zone GMT
         exit
----------------------------------------------
```
A:ALA-12>config>system#

# <span id="page-248-0"></span>**Common Configuration Tasks**

This section provides a brief overview of the tasks that must be performed to configure system parameters and provides the CLI commands.

- [System Information on page 250](#page-249-1)
	- $\rightarrow$  [Name on page 250](#page-249-0)
	- $\rightarrow$  [Contact on page 251](#page-250-0)
	- $\rightarrow$  [Location on page 251](#page-250-1)
	- $\rightarrow$  [CLLI Code on page 251](#page-250-2)
	- $\rightarrow$  [Coordinates on page 252](#page-251-0)
- [System Time Elements on page 253](#page-252-0)
	- $\rightarrow$  [Zone on page 253](#page-252-1)
	- $\rightarrow$  [Summer Time Conditions on page 255](#page-254-0)
	- $\rightarrow$  [NTP on page 256](#page-255-0)
	- $\rightarrow$  [SNTP on page 262](#page-261-0)
	- $\rightarrow$  [CRON on page 264](#page-263-0)
		- [Time Range on page 267](#page-266-0)
		- [Time of Day on page 271](#page-270-0)
- [Synchronization and Redundancy on page 220](#page-219-0)
	- $\rightarrow$  [Automatic Synchronization on page 240](#page-239-0)
	- $\rightarrow$  [Manual Synchronization on page 241](#page-240-0)
- [System Administration Parameters on page 285](#page-284-0)
	- $\rightarrow$  [Disconnect on page 285](#page-284-1)
	- $\rightarrow$  [Set-time on page 286](#page-285-0)
	- $\rightarrow$  [Display-config on page 286](#page-285-1)
	- $\rightarrow$  [Reboot on page 289](#page-288-0)
	- $\rightarrow$  [Save on page 288](#page-287-1)
- [System Timing on page 293](#page-292-0)
	- $\rightarrow$  [Configuring Timing References on page 294](#page-293-0)

## <span id="page-249-1"></span>**System Information**

This section covers the basic system information parameters to configure the physical location of the SR-Series, contact information, location information such as the place the router is located such as an address, floor, room number, etc., global positioning system (GPS) coordinates, and system name.

Use the CLI syntax displayed below to configure the following system components:

- [System Information Parameters on page 250](#page-249-2)
- [System Time Elements on page 253](#page-252-0)

General system parameters include:

- [Name on page 250](#page-249-0)
- [Contact on page 251](#page-250-0)
- [Location on page 251](#page-250-1)
- [CLLI Code on page 251](#page-250-2)
- [Coordinates on page 252](#page-251-0)

#### <span id="page-249-2"></span>**System Information Parameters**

#### <span id="page-249-0"></span>**Name**

Use the system command to configure a name for the device. The name is used in the prompt string. Only one system name can be configured, if multiple system names are configured the last one encountered overwrites the previous entry. Use the following CLI syntax to configure the system name:

**CLI Syntax:** config>system name *system-name* **Example**: alcatel>config>system# name ALA-12 The following example displays the system name: **sysName@domain**>config>system# info #----------------------------------------- echo "System Configuration " #----------------------------------------- name "**ALA-12**" . . .

#### <span id="page-250-0"></span>**Contact**

Use the contact command to specify the name of a system administrator, IT staff member, or other administrative entity.

**CLI Syntax:** config>system contact *contact-name*

**Example**: config>system# contact "Fred Information Technology"

#### <span id="page-250-1"></span>**Location**

Use the location command to specify the system location of the device. For example, enter the city, building address, floor, room number, etc., where the router is located.

Use the following CLI syntax to configure the location:

**CLI Syntax:** config>system location *location* **Example**: config>system# location "Bldg.1-floor 2-Room 201"

#### <span id="page-250-2"></span>**CLLI Code**

The Common Language Location Code (CLLI code) is an 11-character standardized geographic identifier that is used to uniquely identify the geographic location of a 7750 SR-Series router.

Use the following CLI command syntax to define the CLLI code:

**CLI Syntax:** config>system clli-code *clli-code*

**Example**: config>system# clli-code abcdefg1234

#### <span id="page-251-0"></span>**Coordinates**

Use the optional coordinates command to specify the GPS location of the device. If the string contains special characters (#, \$, spaces, etc.), the entire string must be enclosed within double quotes.

Use the following CLI syntax to configure the location:

```
CLI Syntax: config>system
            coordinates coordinates
```
**Example**: config>system# coordinates "N 45 58 23, W 34 56 12"

The following example displays the configuration output of the general system commands:

```
\texttt{sysName}@domain>config>system# info
#------------------------------------------
echo "System Configuration "
#------------------------------------------
       name "ALA-12"
        contact "Fred Information Technology"
        location "Bldg.1-floor 2-Room 201"
        clli-code "abcdefg1234"
        coordinates "N 45 58 23, W 34 56 12"
. . .
        exit
----------------------------------------------
A:ALA-12>config>system#
```
# **System Time Elements**

The system clock maintains time according to Coordinated Universal Time (UTC). Configure information time zone and summer time (daylight savings time) parameters to correctly display time according to the local time zone.

Time elements include:

- [Zone on page 253](#page-252-0)
- [Summer Time Conditions on page 255](#page-254-0)
- [NTP on page 256](#page-255-0)
- [SNTP on page 262](#page-261-0)
- [CRON on page 264](#page-263-0)
	- $\rightarrow$  [Time Range on page 267](#page-266-0)
	- $\rightarrow$  [Time of Day on page 271](#page-270-0)

#### <span id="page-252-0"></span>**Zone**

The zone command sets the time zone and/or time zone offset for the router. The 7750 SR OS supports system-defined and user-defined time zones. The system-defined time zones are listed in [Table 31](#page-253-0).

```
CLI Syntax: config>system>time
                        zone std-zone-name|non-std-zone-name [hh [:mm]]
Example: config>system>time#
```
config>system>time# zone GMT

The following example displays the zone output:

```
A:ALA-12>config>system>time# info
----------------------------------------------
        ntp
               server 192.168.15.221 
               no shutdown
         exit
         sntp
                shutdown
        exit
        zone UTC 
----------------------------------------------
A:ALA-12>config>system>time#
```
**7750 SR OS Basic System Configuration Guide Page 253**

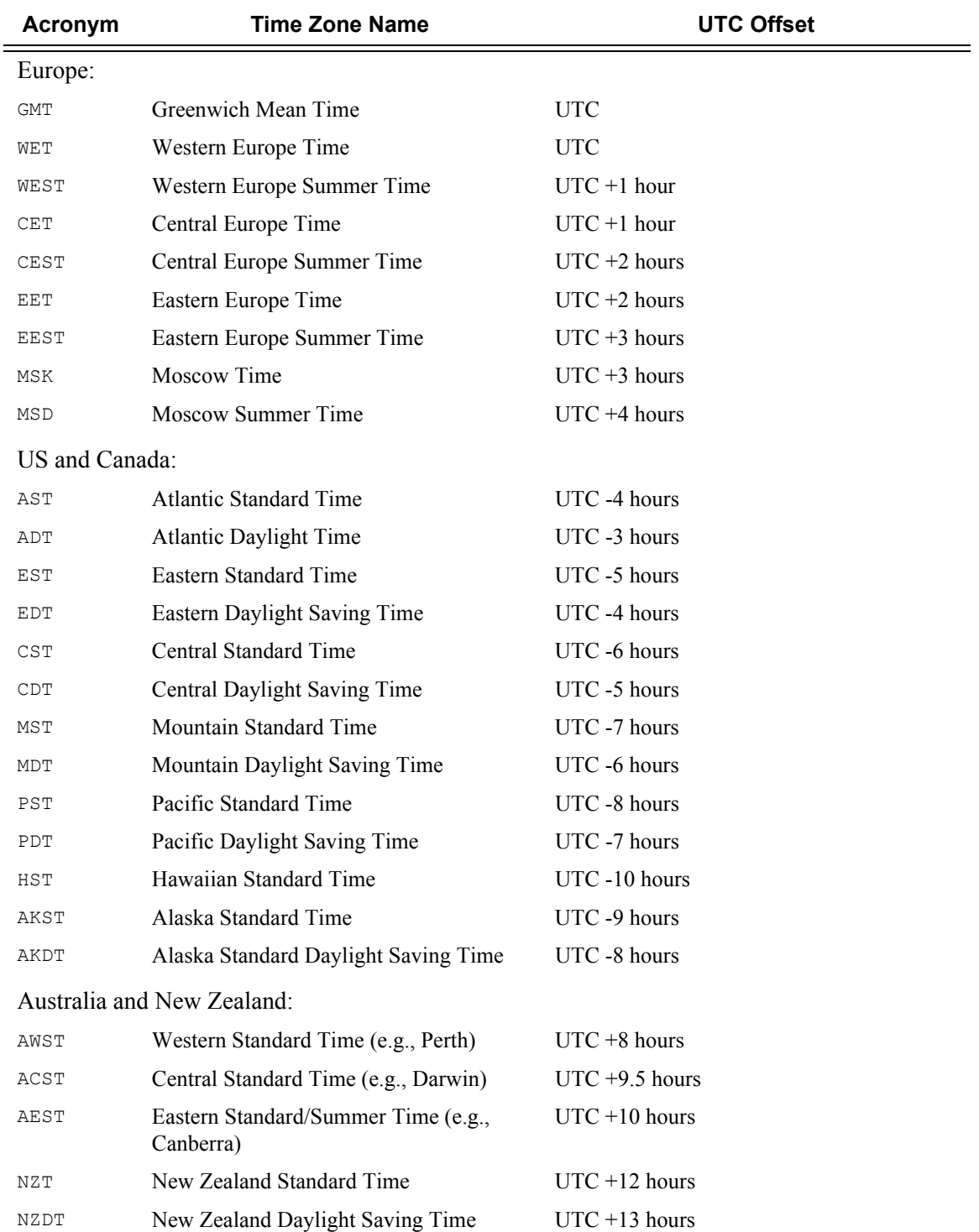

# <span id="page-253-0"></span>**Table 31: System-defined Time Zones**

#### <span id="page-254-0"></span>**Summer Time Conditions**

The **config>system>time>dst-zone** context configures the start and end dates and offset for summer time or daylight savings time to override system defaults or for user defined time zones.

When configured, the time will be adjusted by adding the configured offset when summer time starts and subtracting the configured offset when summer time ends.

```
CLI Syntax: config>system>time
            dst-zone zone-name
               end {end-week} {end-day} {end-month} [hours-minutes]
               offset offset
               start {start-week} {start-day} {start-month} [hours-min-
               utes]
Example: config>system# time
         config>system>time# dst-zone pt
         config>system>time>dst-zone# start second sunday april 02:00
         end first sunday october 02:00
         config>system>time>dst-zone# offset 0
```
If the time zone configured is listed in [Table 31,](#page-253-0) then the starting and ending parameters and offset do not need to be configured with this command unless there is a need to override the system defaults. The command will return an error if the start and ending dates and times are not available either in [Table 31](#page-253-0) or entered as optional parameters in this command.

The following example displays the configured parameters.

A:ALA-48>config>system>time>dst-zone# info --------------------------------------------- start second sunday april 02:00 end first sunday october 02:00 offset 0 ---------------------------------------------- A:ALA-48>config>system>time>dst-zone# offset 0

## <span id="page-255-0"></span>**NTP**

Network Time Protocol (NTP) is defined in RFC 1305, *Network Time Protocol (Version 3) Specification, Implementation and Analysis*. It allows for participating network nodes to keep time more accurately and maintain time in a synchronized manner between all participating network nodes.

NTP time elements include:

- [Authentication-check on page 256](#page-255-1)
- [Authentication-key on page 257](#page-256-1)
- [Broadcast on page 257](#page-256-0)
- [Broadcastclient on page 258](#page-257-0)
- Multicast on page 259
- Multicastclient on page 259
- [NTP-Server on page 260](#page-259-1)
- [Peer on page 260](#page-259-0)
- [Server on page 261](#page-260-0)

### <span id="page-255-1"></span>**Authentication-check**

The authentication-check command provides for the option to skip the rejection of NTP PDUs that do not match the authentication key or authentication type requirements. The default behavior when authentication is configured is to reject all NTP protocol PDUs that have a mismatch in either the authentication key-id, type, or key.

When authentication-check is configured, NTP PDUs are authenticated on receipt. However, mismatches cause a counter to be increased, one counter for key-id, one for type, and one for key value mismatches.

**CLI Syntax:** config>system>time>ntp authentication-check

**Example**: config>system>time>ntp# config>system>time>ntp# authentication-check config>system>time>ntp# no shutdown

### <span id="page-256-1"></span>**Authentication-key**

This command configures an authentication key-id, key type, and key used to authenticate NTP PDUs sent to and received from other network elements participating in the NTP protocol. For authentication to work, the authentication key-id, authentication type and authentication key value must match.

**CLI Syntax:** config>system>time>ntp authentication-key *key-id* {key *key*} [hash | hash2] type {des|message-digest} **Example**: config>system>time>ntp#

config>system>time>ntp# authentication-key 1 key A type des config>system>time>ntp# no shutdown

The following example shows NTP disabled with the authentication-key parameter enabled.

```
A:sim1>config>system>time>ntp# info
----------------------------------------------
                shutdown
                authentication-key 1 key "OAwgNUlbzgI" hash2 type des 
----------------------------------------------
A:sim1>config>system>time>ntp#
```
### <span id="page-256-0"></span>**Broadcast**

The broadcast command is used to transmit broadcast packets on a given subnet.

```
CLI Syntax: config>system>time>ntp
                  broadcast [router router-name] {interface 
                      ip-int-name> [key-id key-id] [version version]
                      [ttlttl]
Example: config>system>time>ntp# 
          config>system>time>ntp# broadcast interface int11 version 4 
                  ttl 127
```
config>system>time>ntp# no shutdown

The following example in the system>time context shows NTP enabled with the broadcast command configured.

```
A:sim1>config>system>time# info detail
----------------------------------------------
             ntp
                no shutdown
                authentication-check
                ntp-server
                broadcast interface int11 version 4 ttl 127
```
**7750 SR OS Basic System Configuration Guide Page 257**

 exit A:sim1>config>system>time#

The following example in the config context shows NTP enabled with the broadcast command configured. At this level, the NTP broadcast commands are displayed at the end of the output after the router interfaces are shown.

```
A:sim1>config info
     ....
#--------------------------------------------------
echo "System Time NTP Configuration"
#--------------------------------------------------
    system
        time
             ntp
                broadcast interface toboth
            exit
         exit
     exit
A:sim1>config
```
#### <span id="page-257-0"></span>**Broadcastclient**

The broadcastclient command enables listening to NTP broadcast messages on the specified interface.

```
CLI Syntax: config>system>time>ntp
                        broadcastclient[router router-name] {interface 
                           ip-int-name} [authenticate]
Example: config>system>time>ntp#
```
config>system>time>ntp# broadcastclient interface int11 config>system>time>ntp# no shutdown

The following example shows NTP enabled with the broadcastclient parameter enabled.

```
A:ALA-12>config>system>time# info
----------------------------------------------
             ntp
                broadcastclient interface int11
                no shutdown
            e^{i\phi} dst-zone PT
                 start second sunday april 02:00
                 end first sunday october 02:00
                 offset 0
             exit
             zone UTC
----------------------------------------------
A:ALA-12>config>system>time#
```
#### **Multicast**

When configuring NTP the node can be configured to transmit or receive multicast packets on the CPM MGMT port. Broadcast & Multicast messages can easily be spoofed, therefore, authentication is strongly recommended. Multicast is used to configure the transmission of NTP multicast messages. The no construct of this command removes the transmission of multicast address from the configuration.

When transmitting multicast NTP messages the default address of 224.0.1.1 is used.

```
CLI Syntax: config>system>time>ntp
                  multicast[version version] [key-id key-id]
Example: config>system>time>ntp# 
         config>system>time>ntp# multicast
         config>system>time>ntp# no shutdown
```
The following example shows NTP enabled with the multicast command configured.

```
A:ALA-12>config>system>time# info
----------------------------------------------
              server 192.168.15.221 
             multicast
             no shutdown
 ----------------------------------------------
A:ALA-12>config>system>time#
```
#### **Multicastclient**

This command is used to configure an address to receive multicast NTP messages on the CPM MGMT port. The no construct of this command removes the multicast client. If multicastclient is not configured, all NTP multicast traffic will be ignored.

```
CLI Syntax: config>system>time>ntp
                  multicastclient [authenticate]
Example: config>system>time>ntp# 
         config>system>time>ntp# multicastclient authenticate
         config>system>time>ntp# no shutdown
```
The following example shows NTP enabled with the multicastclient command configured.

```
A:ALA-12>config>system>time# info
----------------------------------------------
              server 192.168.15.221 
              multicastclient
             no shutdown
----------------------------------------------
A:ALA-12>config>system>time##
```
### <span id="page-259-1"></span>**NTP-Server**

This command configures the node to assume the role of an NTP server. Unless the server command is used this node will function as an NTP client only and will not distribute the time to downstream network elements. If an authentication key-id is specified in this command, the NTP server requires client packets to be authenticated.

```
CLI Syntax: config>system>time>ntp
                  ntp-server [transmit key-id]
Example: config>system>time>ntp# 
         config>system>time>ntp# ntp-server transmit 1
         config>system>time>ntp# no shutdown
```
The following example shows NTP enabled with the ntp-server command configured.

```
A:sim1>config>system>time>ntp# info
                                     ----------------------------------------------
          no shutdown
         ntp-server
----------------------------------------------
A:sim1>config>system>time>ntp#
```
#### <span id="page-259-0"></span>**Peer**

Configuration of an NTP peer configures symmetric active mode for the configured peer. Although any system can be configured to peer with any other NTP node, it is recommended to configure authentication and to configure known time servers as their peers. Use the **no** form of the command to remove the configured peer.

```
CLI Syntax: config>system>time>ntp
                  peer ip-address [version version] [key-id key-id] 
                  [prefer]
Example: config>system>time>ntp# 
         config>system>time>ntp# peer 192.168.1.1 key-id 1
         config>system>time>ntp# no shutdown
```
The following example shows NTP enabled with the peer command configured.

```
A:sim1>config>system>time>ntp# info
----------------------------------------------
            no shutdown
           peer 192.168.1.1 key-id 1 
----------------------------------------------
A:sim1>config>system>time>ntp#
```
#### <span id="page-260-0"></span>**Server**

The Server command is used when the node should operate in client mode with the NTP server specified in the address field. Use the **no** form of this command to remove the server with the specified address from the configuration.

Up to five NTP servers can be configured.

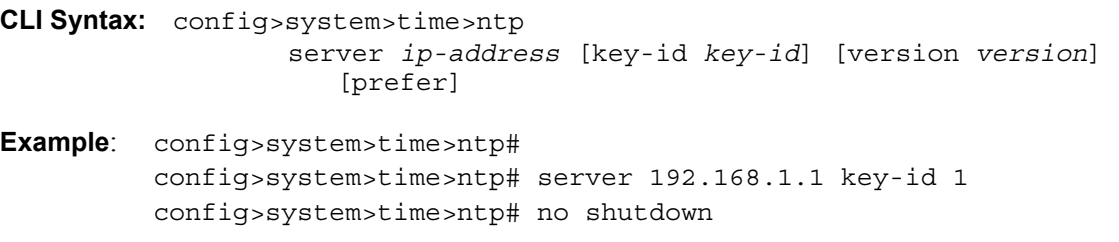

The following example shows NTP enabled with the server command configured.

A:sim1>config>system>time>ntp# info --------------------------------------------- no shutdown server 192.168.1.1 key 1 ---------------------------------------------- A:sim1>config>system>time>ntp#

### <span id="page-261-0"></span>**SNTP**

SNTP is a compact, client-only version of the NTP. SNTP can only receive the time from SNTP/ NTP servers; it cannot be used to provide time services to other systems. SNTP can be configured in either broadcast or unicast client mode.

SNTP time elements include:

- [Broadcast-client on page 262](#page-261-1)
- [Server-address on page 263](#page-262-0)

```
CLI Syntax: config>system
            time
               sntp
                  broadcast-client 
                  server-address ip-address [version version-number] 
                      [normal|preferred] [interval seconds]
                  no shutdown
```
#### <span id="page-261-1"></span>**Broadcast-client**

The **broadcast-client** command enables listening at the global device level to SNTP broadcast messages on interfaces with broadcast client enabled.

```
CLI Syntax: config>system>time>sntp
                        broadcast-client
Example: config>system>time>sntp# 
          config>system>time>sntp# broadcast-client
```
config>system>time>sntp# no shutdown

The following example shows SNTP enabled with the **broadcast-client** command enabled.

```
A:ALA-12>config>system>time# info
----------------------------------------------
             sntp
               broadcast-client
                 no shutdown
             exit
             dst-zone PT
                 start second sunday april 02:00
                 end first sunday october 02:00
                 offset 0
             exit
            zone GMT
----------------------------------------------
A:ALA-12>config>system>time#
```
**Page 262 7750 SR OS Basic System Configuration Guide**

## <span id="page-262-0"></span>**Server-address**

The **server-address** command configures an SNTP server for SNTP unicast client mode.

**CLI Syntax:** config>system>time>sntp# config>system>time>sntp# server-address *ip-address* version *versionnumber*] [normal|preferred] [interval *seconds*] **Example**: config>system>time>sntp# config>system>time# server-address 10.10.0.94 version 1 preferred interval 100

The following example shows SNTP enabled with the **server-address** command configured.

A:ALA-12>config>system>time# info --------------------------------------------- sntp server-address 10.10.0.94 version 1 preferred interval 100 no shutdown exit dst-zone PT start-date 2006/04/04 12:00 end-date 2006/10/25 12:00 zone GMT ---------------------------------------------- A:ALA-12>config>system>time#

#### <span id="page-263-0"></span>**CRON**

The CRON command supports the Service Assurance Agent (SAA) functions as well as the ability to schedule turning on and off policies to meet "Time of Day" requirements. CRON functionality includes the ability to specify the commands that need to be run, when they will be scheduled, including one-time only functionality (oneshot), interval and calendar functions, as well as where to store the output of the results. In addition, CRON can specify the relationship between input, output and schedule. Scheduled reboots, peer turn ups, service assurance agent tests and more can all be scheduled with Cron, as well as OAM events, such as connectivity checks, or troubleshooting runs.

CRON elements include:

- [Action](#page-263-1)
- **[Schedule](#page-264-0)**
- **[Script](#page-265-0)**
- [Time Range](#page-266-0)
- [Time of Day](#page-270-0)

#### <span id="page-263-1"></span>**Action**

Parameters for a script including the maximum amount of time to keep the results from a script run, the maximum amount of time a script may run, the maximum number of script runs to store and the location to store the results.

```
CLI Syntax: config>cron
               action action-name [owner action-owner]
                  expire-time {seconds|forever}
                  lifetime {seconds|forever}
                  max-completed unsigned
                  results file-url
                  script script-name [owner script-owner]
                  shutdown 
Example:config>cron# action test
```

```
config>cron>action# results ftp://172.22.184.249/./sim1/test-results 
config>cron>action# no shut
```
The following example shows a script named "test" receiving an action to store its results in a file called "test-results":

```
A:sim1>config>cron# info
                           ----------------------------------------------
          script "test"
               location "ftp://172.22.184.249/./sim1/test.cfg"
```

```
 no shutdown 
         exit
         action "test"
            results "ftp://172.22.184.249/./sim1/test-results"
            no shutdown 
         exit
  ----------------------------------------------
A:sim1>config>cron# script
```
### <span id="page-264-0"></span>**Schedule**

The schedule function configures the type of schedule to run, including one-time only (oneshot), periodic or calendar-based runs. All runs are determined by month, day of month or weekday, hour, minute and interval (seconds). If end-time and interval are both configured, whichever condition is reached first is applied.

```
CLI Syntax: config>cron
```

```
schedule schedule-name [owner schedule-owner]
                  action action-name [owner owner-name] 
                  count number
                  day-of-month {day-number [..day-number]|all}
                  description description-string
                  end-time [date|day-name] time
                  hour {hour-number [..hour-number] | all}
                  interval seconds 
                  minute {minute-number [..minute-number]|all} 
                  month {month-number [..month-number]|month-name
                     [..month-name]|all} 
                  no shutdown 
                  type {periodic|calendar|oneshot} 
                  weekday {weekday-number [..weekday-number]|day-name
                     [..day-name]|all}
                  shutdown
Example: config>cron# schedule test2
         config>cron>sched# day-of-month 17
         config>cron>sched# end-time 2007/07/17 12:00
         config>cron>sched# minute 0 15 30 45
```
The following example schedules a script named "test2" to run every 15 minutes on the 17th of each month and every Friday until noon on July 17, 2007:

config>cron>sched# weekday friday

config>cron>sched# shut

```
*A:SR-3>config>cron# info 
----------------------------------------------
        schedule "test2"
            shutdown
             day-of-month 17 
            minute 0 15 30 45
            weekday friday
```

```
 end-time 2007/07/17 12:00
        exit
----------------------------------------------
*A:SR-3>config>cron#
```
## <span id="page-265-0"></span>**Script**

The script command opens a new nodal context which contains information on a script.

```
CLI Syntax: config>cron
                  script script-name [owner script-owner]
                     description description-string
                     location file-url
                     shutdown 
Example: config>cron# script test
           config>cron>script#
The following example names a script "test":
A:sim1>config>cron# info
                   ----------------------------------------------
       script "test"
           location "ftp://172.22.184.249/./sim1/test.cfg"
           no shutdown 
       exit
----------------------------------------------
A:sim1>config>cron#
```
### <span id="page-266-0"></span>**Time Range**

7750 SR ACLs and QoS policy configurations may be enhanced to support time based matching. CRON configuration includes time matching with the 'schedule' sub-command. Schedules are based on events; time-range defines an end-time and will be used as a match criteria.

Time range elements include:

- [Create on page 267](#page-266-1)
- [Absolute on page 267](#page-266-2)
- [Daily on page 268](#page-267-0)
- [Weekdays on page 269](#page-268-0)
- [Weekend on page 269](#page-268-1)
- [Weekly on page 270](#page-269-0)

### <span id="page-266-1"></span>**Create**

Use this command to enable the time-range context.

The following example creates a time-range called test1.

```
CLI Syntax: config>cron>
               time-range name create
Example: config>cron# time-range test1 create
         config>cron>time-range$
```
## <span id="page-266-2"></span>**Absolute**

The absolute command configures a start and end time that will not repeat.

**CLI Syntax:** config>cron>time-range\$ absolute *absolute-time* end *absolute-time*

**Example**: config>cron>time-range\$ absolute start 2006/05/05,11:00 end 2006/05/06,11:01 config>cron>time-range\$

The following example shows an absolute time range beginning on May 5, 2006 at 11:00 and ending May 6, 2006 at 11:01:

```
A:sim1>config>cron>time-range# show cron time-range detail
            ===============================================================================
Cron time-range details
===============================================================================
Name : test1
Triggers : 0
Status : Inactive
Absolute : start 2006/05/05,11:00 end 2006/05/06,11:01
===============================================================================
A:sim1>config>cron>time-range#
```
#### <span id="page-267-0"></span>**Daily**

The daily command configures the start and end of a periodic schedule for every day of the week (Sunday through Saturday).

```
CLI Syntax: config>cron>time-range$
                  daily start time-of-day end time-of-day
Example: config>cron>time-range$ daily start 11:00 end 12:00
         config>cron>time-range$
```
The following example shows a daily time range beginning at 11:00 and ending at 12:00.

```
A:sim1>config>cron>time-range# show cron time-range detail 
             ===============================================================================
Cron time-range details
===============================================================================
Name : 1
Triggers : 0
Status : Inactive
Periodic : daily Start 11:00 End 12:00
===============================================================================
A:sim1>config>cron>time-range#
```
#### <span id="page-268-0"></span>**Weekdays**

The weekdays command configures the start and end of a periodic schedule for weekdays (Monday through Friday).

```
CLI Syntax: config>cron>time-range$
                  weekdays start time-of-day end time-of-day
Example: config>cron>time-range$ weekdays start 11:00 end 12:00
         config>cron>time-range$
```
The following command shows a time range beginning at 11:00 and ending at 12:00. This schedule runs all weekdays during this time period.

```
A:sim1>config>cron>time-range# show cron time-range detail 
 ===============================================================================
Cron time-range details
===============================================================================
Name : 1
Triggers : 0
Status : Inactive
Periodic : weekdays Start 11:00 End 12:00
===============================================================================
A:sim1>config>cron>time-range#
```
### <span id="page-268-1"></span>**Weekend**

The weekend command configures the start and end of a periodic schedule for weekends (Saturday and Sunday). The resolution must be at least one minute apart, for example, start at 11:00 and end at 11:01. A start time and end time of 11:00 is invalid.

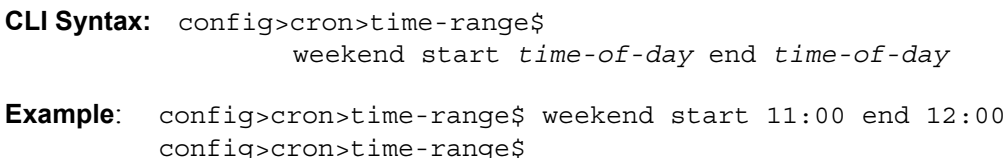

The following command shows a weekend time range beginning at 11:00am and ending at 12:00pm, both Saturday and Sunday.

To specify 11:00am to 12:00pm on Saturday or Sunday only, use the [Absolute](#page-266-2) parameter for one day, or the [Weekly](#page-269-0) parameter for every Saturday or Sunday accordingly. In addition, see the Schedule parameter to schedule oneshot or periodic events in the config>cron> context.

```
A:sim1>config>cron>time-range# show cron time-range detail 
===============================================================================
Cron time-range details
===============================================================================
Name : 1
Triggers : 0
```

```
Status : Inactive
Periodic : weekend Start 11:00 End 12:00
```
## <span id="page-269-0"></span>**Weekly**

The weekly command configures the start and end of a periodic schedule for the same day every week, for example, every Friday. The start and end dates must be the same. The resolution must be at least one minute apart, for example, start at 11:00 and end at 11:01. A start time and end time of 11:00 is invalid.

```
CLI Syntax: config>cron>time-range$
                  weekly start time-in-week end time-in-week
Example: config>cron>time-range$ start fri,01:01 end fri,01:02
         config>cron>time-range$
```
The following command shows a weekly time range beginning on Friday at 1:01am ending Friday at 1:02am.

A:sim1>config>cron>time-range\$ info --------------------------------------------- weekly start fri,01:01 end fri,01:02 ---------------------------------------------- A:sim1>config>cron>time-range\$

# <span id="page-270-0"></span>**Time of Day**

Time of Day (TOD) suites are useful when configuring many types of time-based policies or when a large number of subscribers or SAPs require the same type of TOD changes. The TOD suite may be configured while using specific ingress or egress ACLs or QoS policies, and is an enhancement of the ingress and egress CLI trees.

## **SAPs**

- If a TOD Suite is assigned to a SAP, statistics collection are not collected for that SAP and scheduler overrides cannot be collected on the SAP. If the SAP has an egress aggregate rate limit configured, an egress scheduler policy assignment cannot be applied.
- When an item is configured both on SAP level and in the TOD suite assigned to the SAP, the TOD-suite defined value takes precedence. If a SAP belongs to an IES Interface, TOD Suites are allowed only with generic interfaces (no subscriber, group, redundant, etc.).
- A policy or filter assignment configured directly on a SAP has a lower priority than any assignment in a TOD Suite. Hence, it is possible that a new direct configuration has no immediate effect. If the configuration is made by CLI, a warning is given.

# **Multiservice Site**

When applying a TOD Suite to a multi-service-site, only the scheduler policy assignment is active. If the multi-service-site has an egress aggregate rate limit configured, any egress scheduler policy assignment cannot be applied. While a TOD Suite is assigned to a multi-service-site, it is not possible to configure a scheduler to override it.

# **ANCP (Access Node Control Protocol)**

Static ANCP string mapping and TOD suites must be configured on separate SAPs or multiservice sites.

Time of day elements include:

- [Egress on page 272](#page-271-0)
- [Ingress on page 275](#page-274-0)

## <span id="page-271-0"></span>**Egress**

This command is an enhancement for specific egress policies including filter lists, schedulers and QoS. Use this command to create time-range based associations of previously created filter lists, QoS and scheduler policies. Multiple policies may be included and each must be assigned a different priority; in case time-ranges overlap, the priority will be used to determine the prevailing policy. Only a single reference to a policy may be included without a time-range.

## **Egress Aggregate Rate Limit**

Having an egress aggregate rate limit is incompatible with having a scheduler policy. If a SAP or multi-service-site has a configured egress aggregate rate limit, and the TOD suite assigns a scheduler policy to it, that assignment cannot be applied: the configured aggregate rate limit takes precedence over the TOD suite's scheduler policy assignment.

### **Egress Multicast Group**

SAPs may not have a TOD suite while belonging to an egress multicast group (EMG). Since all SAPs that belong to the same EMG must have the same egress filter, it is imperative to ensure that the TOD Suite does not modify the egress filter assignment.

### **Filters**

In a TOD suite, filters that have entries with time-ranges may not be selected. Similarly, filter entries with a time-range may not be created while a TOD suite refers to that filter. QoS policies and filters referred to by a TOD suite must have scope "template" (default). The following syntax is used to configure TOD-suite egress parameters.

```
CLI Syntax: config
            cron
               tod-suite tod-suite-name create
                  egress 
                     filter ip ip-filter-id [time-range time-range-name]
                         [priority priority]
                     filter ipv6 ipv6-filter-id[time-range 
                         time-range-name] [priority priority]
                     filter mac mac-filter-id[time-range time-range-
                        name] [priority priority]
                     qos policy-id [time-range time-range-name] [priori-
                         ty priority]
                     scheduler-policy scheduler-policy-name [time-range 
                         time-range-name]
```
**Example**: config>cron>tod-suite\$ egress filter ip 100 config>cron>tod-suite\$

The following command shows an egress IP filter association with filter ID 100.

```
sim1>config>filter# ip-filter 100 create
A:sim1>config>filter>ip-filter$ entry 10 create
A:sim1>config>filter>ip-filter>entry$ 
A:sim1>config>cron>tod-suite# egress filter ip 100
A:sim1>config>cron>tod-suite# info detail
----------------------------------------------
            no description
            egress
              filter ip 100 
            exit
----------------------------------------------
A:sim1>config>cron>tod-suite#
```
**Example**:config>cron>tod-suite\$ egress qos 101 config>cron>tod-suite\$

The following command shows an association with egress QoS-SAP policy 101.

```
A:sim1>config>qos# sap-egress 101 create
...
A:sim1>config>cron>tod-suite# egress qos 101 
A:sim1>config>cron>tod-suite# info detail
----------------------------------------------
            no description
            egress
                qos 101 
           exit
----------------------------------------------
A:sim1>config>cron>tod-suite#
```
#### Example: config>cron>tod-suite\$ egress scheduler-policy test1 config>cron>tod-suite\$

The following command shows an association with an egress scheduler-policy called test1.

```
A:sim1>config# qos scheduler-policy test1 create
A:sim1>config>qos>scheduler-policy# 
...
A:sim1# configure cron tod-suite test1 create
A:sim1>config>cron>tod-suite# egress scheduler-policy test1
A:sim1>config>cron>tod-suite# info detail
----------------------------------------------
            no description
            egress
                scheduler-policy test1 
            exit
----------------------------------------------
A:sim1>config>cron>tod-suite$
```
#### <span id="page-274-0"></span>**Ingress**

This command is an enhancement for specific ingress policies including filter lists, schedulers and QoS policies. Use this command to create time-range based associations of previously created filter lists QoS and scheduler policies. Multiple policies may be included and each must be assigned a different priority; in case time-ranges overlap, the priority will be used to determine the prevailing policy. Only a single reference to a policy may be included without a time-range. To configure a daily time-range across midnight, use a combination of two entries. An entry that starts at hour zero will take over from an entry that ends at hour 24.

```
CLI Syntax: config>system
```

```
cron
   tod-suite tod-suite-name create
      ingress
         filter ip ip-filter-id [time-range time-range-name]
            [priority priority]
         filter ipv6 ipv6-filter-id[time-range 
            time-range-name] [priority priority]
         filter mac mac-filter-id[time-range time-range-
            name] [priority priority]
         qos policy-id [time-range time-range-name] [priori-
            ty priority]
         scheduler-policy scheduler-policy-name [time-range 
            time-range-name]
```
Example: config>cron>tod-suite\$ ingress filter ip 100 config>cron>tod-suite\$

The following command shows an ingress IP filter association with filter ID 100.

```
sim1>config>filter# ip-filter 100 create
A:sim1>config>filter>ip-filter$ entry 10 create
A:sim1>config>filter>ip-filter>entry$ 
...
A:sim1>config>cron>tod-suite# ingress filter ip 100
A:sim1>config>cron>tod-suite# info detail
----------------------------------------------
            no description
            ingress
                filter ip 100 
            exit
----------------------------------------------
A:sim1>config>cron>tod-suite#
```
**Example**: config>cron>tod-suite\$ ingress qos 101 config>cron>tod-suite\$

The following command shows an association with ingress QoS-SAP policy 101.

```
A:sim1>config>qos# sap-egress 101 create
...
A:sim1>config>cron>tod-suite# ingress qos 101 
A:sim1>config>cron>tod-suite# info detail
----------------------------------------------
            no description
            ingress
              qos 101 
            exit
----------------------------------------------
A:sim1>config>cron>tod-suite#
```
Example: config>cron>tod-suite\$ ingress scheduler-policy test1 config>cron>tod-suite\$

The following command shows an association with an ingress scheduler-policy named test1.

```
A:sim1>config# qos scheduler-policy test1 create
A:sim1>config>qos>scheduler-policy# 
...
A:sim1# configure cron tod-suite test1 create
A:sim1>config>cron>tod-suite#ingress scheduler-policy test1
A:sim1>config>cron>tod-suite# info detail
----------------------------------------------
            no description
            ingress
                 scheduler-policy test1 
            exit
----------------------------------------------
A:sim1>config>cron>tod-suite#
```
# **Configuring Synchronization and Redundancy**

- [Configuring Persistence on page 277](#page-276-0)
- [Configuring Synchronization on page 277](#page-276-1)
- [Configuring Manual Synchronization on page 278](#page-277-0)
- [Forcing a Switchover on page 278](#page-277-1)
- [Configuring Synchronization Options on page 279](#page-278-0)
- [Configuring Multi-Chassis Redundancy on page 280](#page-279-0)

# <span id="page-276-0"></span>**Configuring Persistence**

The following example displays subscriber management system persistence command usage:

```
Example:config>system# persistence
    config>system>persistence# subscriber-mgmt
    config>system>persistence>sub-mgmt# description "cf3:SubMgmt-Test"
    config>system>persistence>sub-mgmt# location cf3:
    config>system>persistence>sub-mgmt# exit
A:ALA-12>config>system>persistence# info
----------------------------------------------
           subscriber-mgmt
              description "cf3:SubMgmt-Test"
              location cf1:
           exit
----------------------------------------------
A:ALA-12>config>system>persistence#
```
# <span id="page-276-1"></span>**Configuring Synchronization**

The **switchover-exec** command specifies the location and name of the CLI script file executed following a redundancy switchover from the previously active CPM card.

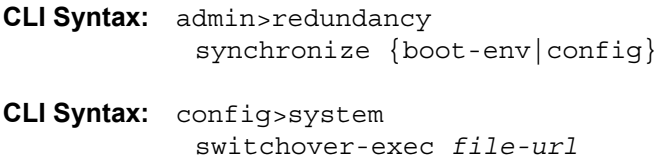

# <span id="page-277-0"></span>**Configuring Manual Synchronization**

Note that automatic synchronization can be configured in the **config>system> synchronization** context.

```
CLI Syntax: admin
            redundancy
               synchronize {boot-env|config}
```
**Example**: admin>redundancy# synchronize config

The following shows the output which displays during a manual synchronization:

```
A:ALA-12>admin# synchronize config 
Syncing configuration......
Syncing configuration.....Completed.
A:ALA-12#
```
# <span id="page-277-1"></span>**Forcing a Switchover**

The **force-switchover now** command forces an immediate switchover to the standby CPM card.

```
CLI Syntax: admin>redundancy
             force-switchover [now]
Example: admin>redundancy# force-switchover now
A:ALA-12# admin redundancy force-switchover now
A:AT.A-12#Resetting...
?
```
If the active and standby are not synchronized for some reason, users can manually synchronize the standby CPM by rebooting the standby by issuing the **admin reboot standby** command on the active or the standby CPM.

# <span id="page-278-0"></span>**Configuring Synchronization Options**

Network operators can specify the type of synchronization operation to perform between the primary and secondary CPMs after a change has been made to the configuration files or the boot environment information contained in the boot options file (BOF).

Use the following CLI to configure the boot-env option:

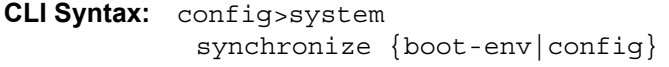

**Example**: config>system# synchronize boot-env

The following displays the configuration:

```
A:ALA-12>config>system# synchronize boot-env
A:ALA-12>config>system# show system synchronization
===================================================
Synchronization Information
===================================================
Synchronize Mode : Boot Environment
Synchronize Status : No synchronization
Last Config Sync Time : 2006/06/27 06:19:47
Last Boot Env Sync Time : 2006/06/27 06:19:47
===================================================
A:ALA-12>config>system#
```
Use the following CLI to configure the config option:

**CLI Syntax:** config>system synchronize {boot-env|config}

**Example**: config>system# synchronize config

The following example displays the configuration.

```
A:ALA-12>config>system# synchronize config
A:ALA-12>config>system# show system synchronization
===================================================
Synchronization Information
===================================================
Synchronize Mode : Configuration
Synchronize Status : No synchronization
Last Config Sync Time : 2006/06/27 09:17:15
Last Boot Env Sync Time : 2006/06/24 07:16:37
===================================================
A:ALA-12>config>system#
```
# <span id="page-279-0"></span>**Configuring Multi-Chassis Redundancy**

Note: When configuring associated LAG ID parameters, the LAG must be in access mode and LACP must be enabled.

Use the CLI syntax displayed below to configure multi-chassis redundancy features.

```
CLI Syntax: admin>redundancy
            multi-chassis
               peer ip-address
                  authentication-key [authentication-key | hash-key] 
                      [hash | hash2]
                  description description-string
                  mc-lag
                     hold-on-neighbor-failure duration
                     keep-alive-interval interval
                     lag lag-id lacp-key admin-key system-id system-id [remote-
                         lag lag-id] system-priority system-priority
                     no shutdown
                  no shutdown
                  source-address ip-address
                  sync
                     igmp
                     igmp-snooping
                     port [port-id | lag-id] [sync-tag]
                        range encap-range sync-tag
                     no shutdown
                     srrp
                     sub-mgmt
Example:admin>redundancy# 
      config>redundancy# multi-chassis
      config>redundancy>multi-chassis# peer 10.10.10.2 create
      config>redundancy>multi-chassis>peer# description "Mc-Lag peer 
10.10.10.2"
      config>redundancy>multi-chassis>peer# mc-lag
      config>redundancy>mc>peer>mc-lag# lag 1 lacp-key 32666 system-id 
00:00:00:33:33:33 system-priority 32888
      config>redundancy>mc>peer>mc-lag# no shutdown
      config>redundancy>mc>peer>mc-lag# exit
      config>redundancy>multi-chassis>peer# no shutdown
      config>redundancy>multi-chassis>peer# exit
      config>redundancy>multi-chassis# exit
      config>redundancy#
```
The following displays the configuration:

```
A:ALA-48>config>redundancy# info
---------------------------------------------
      multi-chassis
          peer 10.10.10.2 create
               description "Mc-Lag peer 10.10.10.2"
               mc-lag
                  no shutdown
              exit
              no shutdown
           exit
      exit
---------------------------------------------
```
A:ALA-48>config>redundancy#

# **Configuring Power Supply Parameters**

By default, 7750 SR-Series routers are configured as DC-input devices. Traps and alarms are automatically sent if DC power supplies are installed in the power supply slots. In order to generate traps and alarms when AC power supplies are installed in 7750 SR-Series models (except the non-redundant models) the **power-supply** command must be modified. In the non-redundant models, the power supply parameters cannot be modified.

Configuring an existing power supply to none prior to powering off the unit will prevent an alarm from being generated.

There are two power supply positions on the 7750 SR-c12.See the SR-Series-XX Hardware Installation Guides for instructions to install power supplies.

Use the CLI syntax displayed below to modify power supply parameters.

```
CLI Syntax: config>system
            power-supply {1|2} {dc|ac {single|multiple}|none}
Example: config>system# power-supply 1 dc 
         config>system# power-supply 2 dc
```
The following example displays the **power-supply** command configuration:

```
A:ALA-12>config>system# info
                               -----------------------------------------------------------------
..
         name "ALA-12"
         contact "Fred Information Technology"
         location "Bldg.1-floor 2-Room 201"
         clli-code "abcdefg1234"
         coordinates "N 45 58 23, W 34 56 12"
         power-supply 1 dc
         power-supply 2 dc
         lacp-system-priority 1
         sync-if-timing
             begin
             ref-order ref1 ref2 bits
             ref1
                  shutdown
              exit
              ref2
                  shutdown
              exit
              bits
                  shutdown
                  interface-type ds1 esf
              exit
              commit
         exit
..
-----------------------------------------------------------------
```
**Page 282 7750 SR OS Basic System Configuration Guide**

# **Configuring ATM System Parameters**

The ATM context configures system-wide ATM parameters.

```
CLI Syntax: config>system#
            atm
               atm-location-id location-id
               oam
                  loopback-period period
                  retry-down retries
                  retry-up retries
Example:config>system# atm
      config>system>atm# atm-location-id 03:00:00:00:00:00:00:00:00:00: 
00:00:00:00:00:00
     config>system>atm# oam
     config>system>atm>oam# loopback-period 30
     config>system>atm>oam# retry-down 5
      config>system>atm>oam# retry-up 3
     config>system>atm>oam# exit
```
The following example shows the ATM configuration.

```
A:ALA-12>config>system>atm# info
----------------------------------------------
            atm-location-id 03:00:00:00:00:00:00:00:00:00:00:00:00:00:00:00
            oam
               retry-up 3
               retry-down 5
                loopback-period 30
           exit
----------------------------------------------
A:ALA-12>config>system>atm#
```
**7750 SR OS Basic System Configuration Guide Page 283**

# **Configuring Backup Copies**

The config-backup command allows you to specify the maximum number of backup versions of configuration and index files kept in the primary location.

For example, assume the **config-backup** *count* is set to **5** and the configuration file is called *xyz.cfg.* When a **save** command is executed, the file *xyz.cfg* is saved with a .1 extension. Each subsequent **config-backup** command increments the numeric extension until the maximum count is reached. The oldest file (**5**) is deleted as more recent files are saved.

xyz.cfg xyz.cfg.1 xyz.cfg.2 xyz.cfg.3 xyz.cfg.4 xyz.cfg.**5** xyz.ndx

Each persistent index file is updated at the same time as the associated configuration file. When the index file is updated, then the save is performed to *xyz .cfg* and the index file is created as *xyz.ndx*. Synchronization between the active and standby SF/CPM is performed for all configurations and their associated persistent index files.

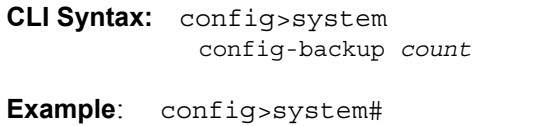

config>system# config-backup **7**

The following example shows the config-backup configuration.

```
A:ALA-12>config>system>time# info
#------------------------------------------
echo "System Configuration"
#------------------------------------------
        name "ALA-12"
         contact "Fred Information Technology"
        location "Bldg.1-floor 2-Room 201"
        clli-code "abcdefg1234"
        coordinates "N 45 58 23, W 34 56 12"
        config-backup 7
...
----------------------------------------------
A:ALA-12>config>system>time#
```
# **System Administration Parameters**

Use the CLI syntax displayed below to configure various system administration parameters.

Administrative parameters include:

- [Disconnect on page 285](#page-284-0)
- [Set-time on page 286](#page-285-0)
- [Display-config on page 286](#page-285-1)
- [Save on page 288](#page-287-0)
- [Reboot on page 289](#page-288-0)
- [Post-Boot Configuration Extension Files on page 290](#page-289-0)

# <span id="page-284-0"></span>**Disconnect**

The disconnect command immediately disconnects a user from a console, Telnet, FTP, or SSH session.

**Note:** Configuration modifications are saved to the primary image file.

```
CLI Syntax: admin
```

```
disconnect [address ip-address |username user-name |
{console|telnet|ftp|ssh}]
```
**Example**: admin# disconnect

The following example displays the disconnect command results.

```
ALA-1>admin# disconnect
ALA-1>admin# Logged out by the administrator
Connection to host lost.
```
 $C: \>$ 

# <span id="page-285-0"></span>**Set-time**

Use the **set-time** command to set the system date and time. The time entered should be accurate for the time zone configured for the system. The system will convert the local time to UTC before saving to the system clock which is always set to UTC. If SNTP or NTP is enabled (no shutdown) then this command cannot be used. The set-time command does not take into account any daylight saving offset if defined.

```
CLI Syntax: admin
             set-time date time
Example: admin# set-time 2007/02/06 04:10:00
The following example displays the set-time command results.
    ALA-2# admin set-time 2007/02/06 04:10:00
```

```
ALA-2# show time
Thu Feb 2 04:10:04 GMT 2007
AT.A-2#
```
# <span id="page-285-1"></span>**Display-config**

The **display-config** command displays the system's running configuration.

```
CLI Syntax: admin
            display-config [detail] [index]
```

```
Example: admin# display-config detail
```
The following example displays a portion of the **display-config detail** command results.

```
A:ALA-12>admin# display-config detail
# TiMOS B-0.0.I326 - Copyright (c) 2000-2006 Alcatel.
# All rights reserved. All use subject to applicable license agreements.
# Built on Wed Mar 3 21:44:25 PST 2004 by builder in /rel0.0/I326/panos/main
# Generated SAT MAR 06 03:20:06 2004 UTC
exit all
configure
#------------------------------------------
echo "System Configuration"
#------------------------------------------
    system
        name "ALA-12"
         contact "Fred Information Technology"
        location "Bldg.1-floor 2-Room 201"
        clli-code "abcdefg1234"
```

```
 coordinates "N 45 58 23, W 34 56 12"
         chassis-mode d
         config-backup 7
         boot-good-exec "ftp://test:test@192.168.xx.xxx/./1xx.cfg.A"
         boot-bad-exec "ftp://test:test@192.168.xx.xxx/./1xx.cfg.1"
         power-supply 1 dc
         power-supply 2 dc
         lacp-system-priority 1
         no synchronize
         snmp
            shutdown
             engineID "0000197f000000000467ff00"
            packet-size 1500
             general-port 161
         exit
         login-control
             ftp
                 inbound-max-sessions 3
             exit
             telnet
                 inbound-max-sessions 5
                 outbound-max-sessions 2
             exit
             idle-timeout 1440
             pre-login-message "Property of Service Routing Inc.Unauthorized access prohib-
ited."
             motd text "Notice to all users: Software upgrade scheduled 3/2 1:00 AM"
         exit
         security
             management-access-filter
                 default-action permit
                 entry 1
                     no description
...
#------------------------------------------
echo "Mirror Configuration"
#------------------------------------------
    mirror
         mirror-dest 218 create
             fc be
             no remote-source
             sap 2/1/10:0 create
                egress
                     qos 1
                 exit
             exit
             no slice-size
             no shutdown
        exit
...
Finished SAT MAR 06 03:23:05 2004 UTC
A:ALA-12>admin#
```
# **Tech-support**

The tech-support command creates a system core dump. **NOTE**: This command should only be used with explicit authorization and direction from Alcatel-Lucent's Technical Assistance Center (TAC).

# <span id="page-287-0"></span>**Save**

The save command saves the running configuration to a configuration file. When the debugsave parameter is specified, debug configurations are saved in the config file. If this parameter is not specified, debug configurations are not saved between reboots.

```
CLI Syntax: admin
            save [file-url] [detail] [index] 
            debug-save [file-url]
Example: admin# save ftp://test:test@192.168.x.xx/./1.cfg
         admin# debug-save debugsave.txt
```
The following example displays the save command results.

```
A:ALA-1>admin# save ftp://test:test@192.168.x.xx/./1x.cfg
Writing file to ftp://test:test@192.168.x.xx/./1x.cfg
Saving configuration ...Completed.
ALA-1>admin# debug-save ftp://test:test@192.168.x.xx/./debugsave.txt
Writing file to ftp://julie:julie@192.168.x.xx/./debugsave.txt
Saving debug configuration .....Completed.
A:ALA-1>admin#
```
#### **Reboot**

The reboot command reboots the router including redundant CPMs and all IOMs in redundant systems. If the now option is not specified, you are prompted to confirm the reboot operation. The **reboot upgrade** command forces an upgrade of the boot ROM and reboot.

```
CLI Syntax: admin
            reboot [active | standby] | [upgrade] [now]
```

```
Example: admin# reboot now
```
The following example displays the reboot command results.

```
A:ALA-1>admin# reboot now
Are you sure you want to reboot (y/n)? y
Rebooting...
Using preloaded VxWorks boot loader.
...
```
If synchronization fails, the standby does not reboot automatically. The show redundancy synchronization command displays synchronization output information.

### **Post-Boot Configuration Extension Files**

Two post-boot configuration extension files are supported and are triggered when either a successful or failed boot configuration file is processed. The commands specify URLs for the CLI scripts to be run following the completion of the boot-up configuration. A URL must be specified or no action is taken. The commands are persistent between router (re)boots and are included in the configuration saves (admin>save).

```
CLI Syntax: config>system 
                       boot-bad-exec file-url
                       boot-good-exec file-url
Example:config>system# boot-bad-exec ftp://test:test@192.168.xx.xxx/./
        fail.cfg
        config>system# boot-good-exec ftp://test:test@192.168.xx.xxx/./
       ok.cfg
```
The following example displays the command output:

```
A:ALA-12>config>system# info
#------------------------------------------
echo "System Configuration"
#------------------------------------------
        name "ALA-12"
        contact "Fred Information Technology"
        location "Bldg.1-floor 2-Room 201"
        clli-code "abcdefg1234"
        coordinates "N 45 58 23, W 34 56 12"
         config-backup 7
        boot-good-exec "ftp://test:test@192.168.xx.xxx/./ok.cfg"
        boot-bad-exec "ftp://test:test@192.168.xx.xxx/./fail.cfg"
        power-supply 1 dc
        power-supply 2 dc
        lacp-system-priority 1
        sync-if-timing
            begin
            ref-order ref1 ref2 bits
..
----------------------------------------------
A:ALA-12>config>system#
```
#### **Show Command Output and Console Messages**

The show>system>information command displays the current value of the bad/good exec URLs and indicates whether a post-boot configuration extension file was executed when the system was booted. If an extension file was executed, the show>system>information command also indicates if it completed successfully or not.

```
ALA-12>config>system# show system information
        ===============================================================================
System Information
 ===============================================================================
System Name : ALA-12
System Contact : Fred Information Technology
System Location : Bldg.1-floor 2-Room 201
System Coordinates : N 45 58 23, W 34 56 12
System Up Time : 1 days, 04:59:33.56 (hr:min:sec)
SNMP Port : 161
SNMP Engine ID : 0000197f000000000467ff00
SNMP Max Message Size : 1500
SNMP Admin State : Disabled
SNMP Oper State : Disabled
SNMP Index Boot Status : Not Persistent
BOF Source : cfl:
Image Source : primary
Config Source : primary
Last Booted Config File: ftp://test:test@192.168.xx.xxx/./12.cfg
Last Boot Cfg Version : THU MAR 04 22:39:03 2004 UTC
Last Boot Config Header: # TiMOS B-0.0.I323 - Copyright (c) 2000-2004 Alcatel.
                        # All rights reserved. All use subject to applicable l
                        icense agreements. # Built on Sun Feb 29 21:43:13 PST
                        2004 by builder in /rel0.0/I323/panos/main # Generated
                         THU MAR 04 22:39:03 2004 UTC
Last Boot Index Version: N/A
Last Boot Index Header : N/A
Last Saved Config : N/A
Time Last Saved : N/A
Changes Since Last Save: Yes
Time Last Modified : 2004/03/06 03:30:45
Max Cfg/BOF Backup Rev : 7
Cfg-OK Script : ftp://test:test@192.168.xx.xxx/./ok.cfg
Cfg-OK Script Status : not used
Cfg-Fail Script : ftp://test:test@192.168.xx.xxx/./fail.cfg
Cfg-Fail Script Status : not used
Management IP Addr : 192.168.xx.xxx/20<br>DNS Server : 192.168.1.254
DNS Server
DNS Domain : eng.timetra.com
BOF Static Routes
  To Next Hop
 172.22.184.0/22 192.168.1.251
ATM Location ID : 01:00:00:00:00:11:00:00:00:00:00:00:00:00:00:00
===============================================================================
```

```
ALA-12>config>system#
```
When executing a post-boot configuration extension file, status messages are output to the CONSOLE screen prior to the "Login" prompt.

Following is an example of a failed boot-up configuration that caused a boot-bad-exec file containing another error to be executed:

Attempting to exec configuration file: 'ftp://test:test@192.168.xx.xxx/./12.cfg' ... System Configuration Log Configuration MAJOR: CLI #1009 An error occurred while processing a CLI command - File ftp://test:test@192.168.xx.xxx/./12.cfg, Line 195: Command "log" failed. CRITICAL: CLI #1002 An error occurred while processing the configuration file. The system configuration is missing or incomplete. MAJOR: CLI #1008 The SNMP daemon is disabled. If desired, enable SNMP with the 'config>system>snmp no shutdown' command. Attempting to exec configuration failure extension file: 'ftp://test:test@192.168.xx.xxx/./fail.cfg' ... Config fail extension Enabling SNMP daemon MAJOR: CLI #1009 An error occurred while processing a CLI command - File ftp://test:test@192.168.xx.xxx/./fail.cfg, Line 5: Command "abc log" failed. TiMOS-B-x.0.Rx both/hops ALCATEL SR 7750 Copyright (c) 2000-2009 Alcatel-Lucent. All rights reserved. All use subject to applicable license agreements. Built on Thu Nov 207 19:19:11 PST 2008 by builder in /rel5x.0/b1/Rx/panos/main

Login:

# **System Timing**

In the event that network timing is required for the synchronous interfaces in the 7750 SR-Series, a timing subsystem is utilized to provide a clock to all synchronous interfaces within the system.

This section describes the commands used to configure and control the timing subsystem.

Use the CLI syntax displayed below to:

- [Edit Mode on page 293](#page-292-0)
- [Configuring Timing References on page 294](#page-293-0)
- [Using the Revert Command on page 295](#page-294-0)
- [Other Editing Commands on page 295](#page-294-1)
- [Forcing a Specific Reference on page 296](#page-295-0)

### <span id="page-292-0"></span>**Edit Mode**

To enter the mode to edit timing references, you must enter the **begin** keyword at the **config>system>sync-if-timing#** prompt.

Use the following CLI syntax to enter the edit mode:

**CLI Syntax:** config>system>sync-if-timing begin

The following error message displays when the you try to modify **sync-if-timing** parameters without entering **begin** first.

```
A:ALA-12>config>system>sync-if-timing>ref1# source-port 2/1/1
MINOR: CLI The sync-if-timing must be in edit mode by calling begin before any changes can 
be made.
MINOR: CLI Unable to set source port for ref1 to 2/1/1.
A:ALA-12>config>system>sync-if-timing>ref1#
```
# <span id="page-293-0"></span>**Configuring Timing References**

Use the following CLI syntax to configure timing reference parameters. Note that the source port specified for **ref1** and **ref2** is dependent on the 7750 SR-Series model type and chassis slot.

Note: For the SR-c12, the ref1 and ref2 cannot both be from the same slot.

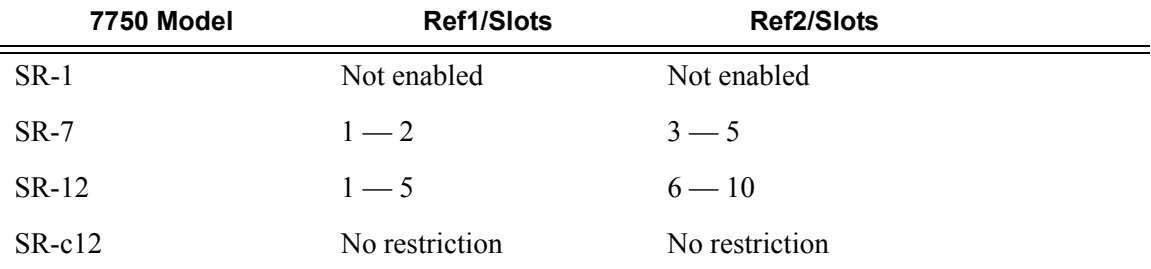

Note that the SR-c12, ref1 and ref2 cannot be from the same slot.

The following displays a timing reference configuration example:

ALA-12>config>system>sync-if-timing# info ----------------------------------------------

```
 ref-order ref2 ref1 bits
           ref1
                source-port 3/1/1
                no shutdown
            exit
            ref2
                source-port 6/1/2
                no shutdown
            exit
            bits
                interface-type ds1 esf
                no shutdown
            exit
----------------------------------------------
```
ALA-12>config>system>sync-if-timing#

## <span id="page-294-0"></span>**Using the Revert Command**

The revert command allows the clock to revert to a higher priority reference if the current reference goes offline or becomes unstable. When the failed reference becomes operational, it is eligible for selection.

When mode is non-revertive, a failed clock source is not selected again.

```
CLI Syntax: config>system>sync-if-timing 
               revert
```
## <span id="page-294-1"></span>**Other Editing Commands**

Other editing commands include:

- commit This command saves changes made to the timing references during a session. Modifications are not persistent across system boots unless this command is entered.
- abort This command discards changes that have been made to the timing references during a session.

```
CLI Syntax: config>system>sync-if-timing 
            abort
            commit
```
## <span id="page-295-0"></span>**Forcing a Specific Reference**

You can force the system synchronous timing output to use a specific reference.

Note: The **debug sync-if-timing force-reference** command should only be used to test and debug problems. Network synchronization problems may appear if network elements are left with this manual override setting. Once the system timing reference input has been forced, it may be cleared using the **no force-reference** command.

When the command is executed, the current system synchronous timing output is immediately referenced from the specified reference input. If the command forces the BITS input, then both CPMs will select their local BITS input ports; otherwise, the standby CPM locks to the output of the active CPM clock.

Note: The 7750 SR-c12 does not have the ability for the standby to look to the active. In this chassis, the **force** command is activated on both the active and standby CPM and each locks to the specified reference.

If the specified input is not available (shutdown), or in a disqualified state, the timing output will enter a holdover state based on the previous input reference.

On a CPM activity switch, the force command is cleared and normal reference selection is determined.

Debug configurations are not saved between reboots.

**CLI Syntax:** debug>sync-if-timing force-reference {ref1 | ref2 | bits}

**Example**: debug>sync-if-timing# force-reference

# **Configuring System Monitoring Thresholds**

## **Creating Events**

The **event** command controls the generation and notification of threshold crossing events configured with the **alarm** command. When a threshold crossing event is triggered, the **rmon event** configuration optionally specifies whether an entry in the RMON-MIB log table be created to record the occurrence of the event. It can also specify whether an SNMP notification (trap) be generated for the event. There are two notifications for threshold crossing events, a rising alarm and a falling alarm.ping-address

Creating an event entry in the RMON-MIB log table does not create a corresponding entry in the event logs. However, when the event is set to trap the generation of a rising alarm or falling alarm notification creates an entry in the event logs and that is distributed to whatever log destinations are configured: console, session, memory, file, syslog, or SNMP trap destination. The logger message includes a rising or falling threshold crossing event indicator, the sample type (absolute or delta), the sampled value, the threshold value, the *rmon-alarm-id*, the associated *rmon-event-id* and the sampled SNMP object identifier.

The **alarm** command configures an entry in the RMON-MIB alarm table. The **alarm** command controls the monitoring and triggering of threshold crossing events. In order for notification or logging of a threshold crossing event to occur there must be at least one associated **rmon event** configured.

The agent periodically takes statistical sample values from the MIB variable specified for monitoring and compares them to thresholds that have been configured with the **alarm** command. The **alarm** command configures the MIB variable to be monitored, the polling period (interval), sampling type (absolute or delta value), and rising and falling threshold parameters. If a sample has crossed a threshold value, the associated 'event' is generated.

Preconfigured CLI threshold commands are available. Preconfigured commands hide some of the complexities of configuring RMON alarm and event commands and perform the same function. In particular, the preconfigured commands do not require the user to know the SNMP object identifier to be sampled. The preconfigured threshold configurations include memory warnings and alarms and compact flash usage warnings and alarms.

To create events, use the following CLI:

**Example**: config>system>thresholds# cflash-cap-warn cf1-B: risingthreshold 2000000 falling-threshold 1999900 interval 240 trap startupalarm either

**Example**: config>system>thresholds# memory-use-alarm rising-threshold 50000000 falling-threshold 45999999 interval 500 both startup-alarm either

**Example**: config>system>thresh# rmon

**Example**: config>system>thresh>rmon# event 5 both description "alarm testing" owner "Timos CLI"

The following example displays the command output:

A:ALA-49>config>system>thresholds# info --------------------------------------------- rmon event 5 description "alarm testing" owner "Timos CLI" exit cflash-cap-warn cf1-B: rising-threshold 2000000 falling-threshold 1999900 interval 240 trap memory-use-alarm rising-threshold 50000000 falling-threshold 45999999 interval 500 ---------------------------------------------- A:ALA-49>config>system>thresholds#

# **Configuring LLDP**

The following output displays LLDP defaults:

```
A:testSr1>config>system>lldp# info detail
----------------------------------------------
             no tx-interval
             no tx-hold-multiplier
             no reinit-delay
             no notification-interval
             no tx-credit-max
             no message-fast-tx
             no message-fast-tx-init
            no shutdown
----------------------------------------------
A:testSr1>config>system>lldp#
```
The following example shows an LLDP port configuration.

```
*A:ALA-48>config>port>ethernet>lldp# info
----------------------------------------------
               dest-mac nearest-bridge
                   admin-status tx-rx
                    tx-tlvs port-desc sys-cap
                   tx-mgmt-address system
                exit
----------------------------------------------
*A:ALA-48>config>port>ethernet>lldp#
```
The following example shows a global system LLDP configuration.

```
A:ALA-48>config>system>lldp# info 
----------------------------------------------
            tx-interval 10
           tx-hold-multiplier 2
           reinit-delay 5
            notification-interval 10
----------------------------------------------
```
A:ALA-48>config>system>lldp#

Configuring LLDP

# **System Command Reference**

## **Command Hierarchies**

#### Configuration Commands

- System Information Commands on page 301
- [System Alarm Commands on page 303](#page-302-0)
- Hardware Configuration Commands on page 304
- Persistence Commands on page 304
- [System Time Commands on page 305](#page-304-0)
- [Cron Commands on page 306](#page-305-0)
- System Synchronization Commands on page 309
- [System Administration \(Admin\) Commands on page 308](#page-307-0)
- High Availability (Redundancy) Commands on page 310
- LLDP System Commands on page 312
- LLDP Ethernet Port Commands on page 312
- [Show Commands on page 313](#page-312-0)
- Debug Commands on page 314
- [Clear Commands on page 314](#page-313-0)
- Tools Commands on page 315

#### System Information Commands

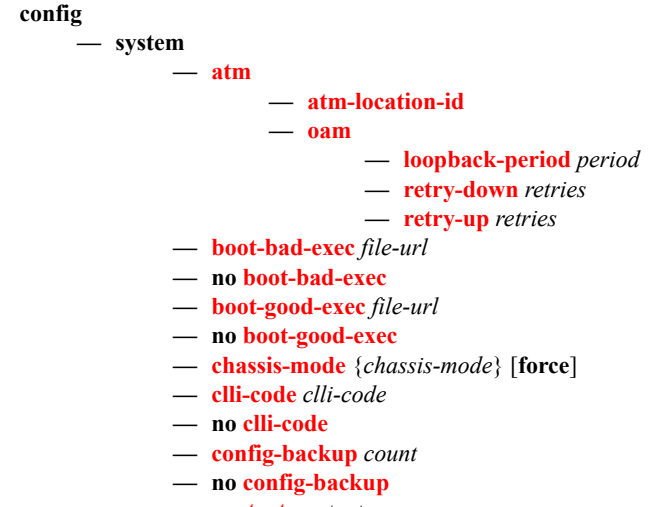

- **— [contact](#page-323-1)** *contact-name*
- **no [contact](#page-323-1)**

#### **7750 SR OS Basic System Configuration Guide Page 301**

- **— [coordinates](#page-324-0)** *coordinates*
- **no [coordinates](#page-324-0)**
- **— [dns](#page-324-1)**
- **— [address-pref](#page-324-2)** {**ipv4-only | ipv6-first**}
- **no [address-pref](#page-324-2)**
- **—** [**no**] **enable-icmp-vse**
- **— [lacp-system-priority](#page-326-0)** *lacp-system-priority*
- **no [lacp-system-priority](#page-326-0)**
- **—** [**no**] **[l4-load-balancing](#page-325-0)**
- **— [lsr-load-balancing](#page-326-2)** {**lbl-only** | **lbl-ip**| i**p-only**}
- **no [lsr-load-balancing](#page-326-2)**
- **— [location](#page-326-1)** *location*
- **no [location](#page-326-1)**
- **— [name](#page-327-0)** *system-name*
- **no [name](#page-327-0)**

#### <span id="page-302-0"></span>System Alarm Commands

**config**

#### **— system**

**— [thresholds](#page-339-0)**

- **— [cflash-cap-alarm](#page-331-0)** *cflash-id* **rising-threshold** *threshold* [**falling-threshold** *threshold*] **interval** *seconds* [*rmon-event-type*] [**startup-alarm** *alarm*-type]
- **no [cflash-cap-alarm](#page-331-0)** *cflash-id*
- **— [cflash-cap-warn](#page-333-0)** *cflash-id* **rising-threshold** *threshold* [**falling-threshold** *threshold*] **interval** *seconds* [*rmon-event-type*] [**startup-alarm** *alarm*-type]
- **no [cflash-cap-warn](#page-333-0)** *cflash-id*
- **— [memory-use-alarm](#page-336-0) rising-threshold** *threshold* [**falling-threshold** *threshold*] **interval**  *seconds* [*rmon-event-type*] [**startup-alarm** *alarm*-type]
- **— [memory-use-warn](#page-337-0) rising-threshold** *threshold* [**falling-threshold** *threshold*] **interval**  *seconds* [*rmon-event-type*] [**startup-alarm** *alarm*-type]
- **no [memory-use-alarm](#page-336-0)**
- **—** [**no**] **[rmon](#page-339-1)**
	- **— [alarm](#page-329-0)** *rmon-alarm-id* **variable-oid** *oid-string* **interval** *seconds* [*sample-type*] [**startup-alarm** *alarm-type*] [**rising-event** *rmon-event-id* **rising-threshold**  *threshold*] [**falling event** *rmon-event-id* **falling-threshold** *threshold*] [**owner**  *owner-string*]
	- **no [alarm](#page-329-0)** *rmon-alarm-id*
	- **— [event](#page-334-0)** *rmon-event-id* [*event-type*] [**description** *description-string*] [**owner**  *owner-string*]
	- **no [event](#page-334-0)** *rmon-event-id*

## Hardware Configuration Commands

**config**

**— system — [power-supply](#page-340-0)** [*power-supply-id*] [*type*]

#### Persistence Commands

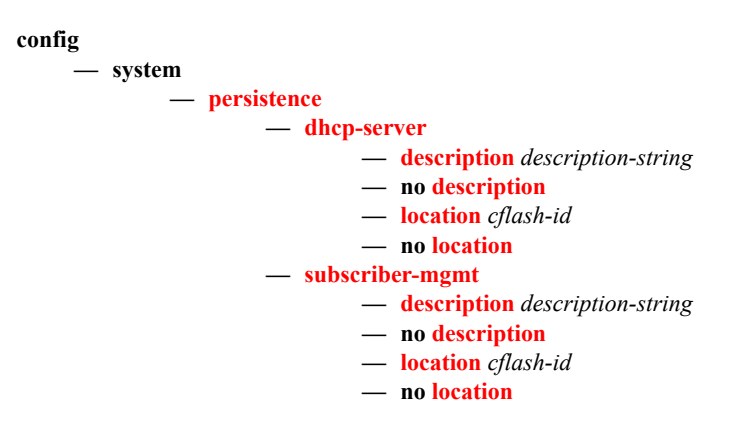

#### <span id="page-304-0"></span>System Time Commands

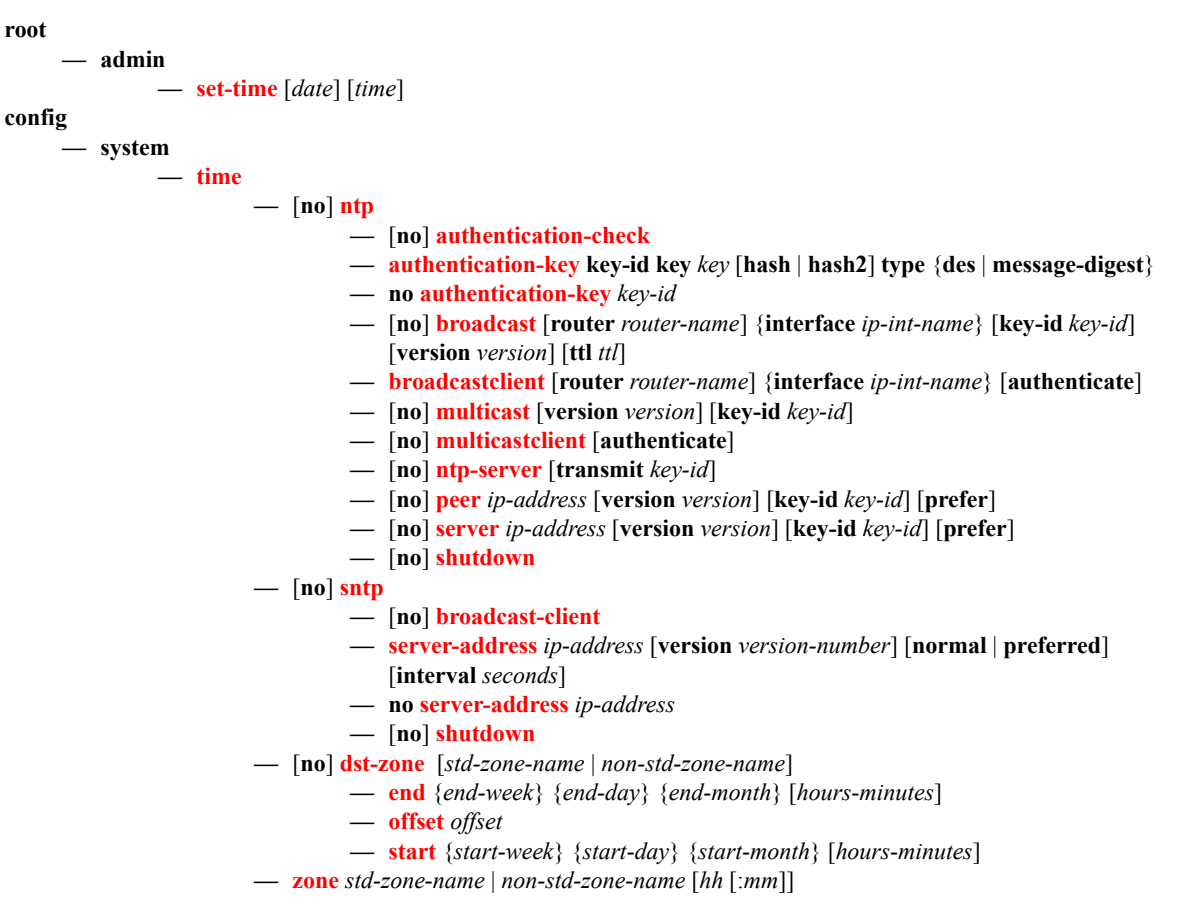

**— no [zone](#page-368-0)**

### <span id="page-305-0"></span>Cron Commands

#### **config**

**—** [**no**] **[cron](#page-350-0)**

- **—** [**no**] **[action](#page-350-1)** *action-name* [**owner** *owner-name*]
	- **— [expire-time](#page-350-2)** {**seconds** | **forever**}
	- **— [lifetime](#page-351-0)** {**seconds** | **forever**}
	- **— [max-completed](#page-351-1)** *unsigned*
	- **—** [**no**] **[results](#page-351-2)** *file-url*
	- **—** [**no**] **[script](#page-352-0)** *script-name* [**owner** *owner-name*]
	- [**no**] **[shutdown](#page-316-0)**
- **—** [**no**] **[schedule](#page-352-1)** *schedule-name* [**owner** *owner-name*]
	- [**no**] **[action](#page-350-1)** *action-name* [**owner** *owner-name*]
	- **—** [**no**] **[day-of-month](#page-353-0)** {*day-number* [..*day-number*] **all**}
	- **— [count](#page-353-1)** *number*
	- **—** [**no**] **[description](#page-316-1)** *description-string*
	- **—** [**no**] **[end-time](#page-354-0)** *[date|day-name] time*
	- **—** [**no**] **[hour](#page-354-1)** {..*hour-number* [..*hour-number*]|**all**}
	- **—** [**no**] **[interval](#page-354-2)** *seconds*
	- **—** [**no**] **[minute](#page-355-0)** {*minute-number* [..*minute-number*]|**all**}
	- **—** [**no**] **[month](#page-355-1)** {*month-number* [..*month-number*]|*month-name* [..*month-name*]|**all**}
	- [**no**] **[shutdown](#page-316-0)**
	- **— [type](#page-356-0)** {*schedule-type*}
	- **—** [**no**] **[weekday](#page-356-1)** {*weekday-number* [..*weekday-number*]|*day-name* [..*day-name*]|**all**}
- [**no**] **[script](#page-357-0)** [**no**] **script** *script-name* [**owner** *owner-name*]
	- **—** [**no**] **[description](#page-316-1)** *description-string*
	- [**no**] **[location](#page-358-0)** *file-url*
	- [**no**] **[shutdown](#page-316-0)**
- **—** [**no**] **[time-range](#page-359-0)** *name*
	- **— [absolute](#page-359-1) start** *start-absolute-time* **end** *end-absolute-time*
	- **no [absolute](#page-359-1) start** *start-absolute-time*
	- **— [daily](#page-360-0) start** *start-time-of-day* **end** *end-time-of-day*
	- **no [daily](#page-360-0) start** *start-time-of-day*
	- **— [weekdays](#page-360-1) start** *start-time-of-day* **end** *end-time-of-day*
	- **no [weekdays](#page-360-1) start** *start-time-of-day*
	- **— [weekend](#page-361-0) start** *start-time-of-day* **end** *end-time-of-day*
	- **no [weekend](#page-361-0) start** *start-time-of-day*
	- **— [weekly](#page-361-1) start** *start-time-in-week* **end** *end-time-in-week*
	- **no [weekly](#page-361-1) start** *start-time-in-week*
- **—** [**no**] **[tod-suite](#page-363-1)**
	- **— [egress](#page-363-2)**
		- **— [filter](#page-363-0) ip** *ip-filter-id* [**time-range** *time-range-name*] [**priority** *priority*]
		- **— [filter](#page-363-0) ipv6** *ipv6-filter-id* [**time-range** *time-range-name*] [**priority** *priority*]
		- **— [filter](#page-363-0) mac** *mac-filter-id* [**time-range** *time-range-name*] [**priority** *priority*]
		- **no [filter](#page-363-0) ip** *ip-filter-id* [**time-range** *time-range-name*]
		- **no [filter](#page-363-0) ipv6** *ipv6-filter-id* [**time-range** *time-range-name*]
		- **no [filterm](#page-363-0)ac** *mac-filter-id* [**time-range** *time-range-name*
		- **— [qos](#page-364-0)** *policy-id* [**time-range** *time-range-name*] [**priority** *priority*]
		- **no [qos](#page-364-0)** *policy-id* [**time-range** *time-range-name*]
		- **— [scheduler-policy](#page-365-0)** *scheduler-policy-name* [**time-range** *time-range-name*] [**priority** *priority*]
		- **no [scheduler-policy](#page-365-0)** *scheduler-policy-name* [**time-range** *time-range-name*]
		- **— [ingress](#page-363-3)**
			- **— [filter](#page-363-0) ip** *ip-filter-id* [**time-range** *time-range-name*] [**priority** *priority*]
			- **— [filter](#page-363-0) ipv6** *ipv6-filter-id* [**time-range** *time-range-name*] [**priority** *priority*]
- **— [filter](#page-363-0) mac** *mac-filter-id* [**time-range** *time-range-name*] [**priority** *priority*]
- **no [filter](#page-363-0) ip** *ip-filter-id* [**time-range** *time-range-name*]
- **no [filter](#page-363-0) ipv6** *ipv6-filter-id* [**time-range** *time-range-name*]
- **no [filterm](#page-363-0)ac** *mac-filter-id* [**time-range** *time-range-name*
- **— [qos](#page-364-0)** *policy-id* [**time-range** *time-range-name*] [**priority** *priority*]
- **no [qos](#page-364-0)** *policy-id* [**time-range** *time-range-name*]
- **— [scheduler-policy](#page-365-0)** *scheduler-policy-name* [**time-range** *time-range-name*] [**priority** *priority*]
- **no [scheduler-policy](#page-365-0)** *scheduler-policy-name* [**time-range** *time-range-name*]

## <span id="page-307-0"></span>System Administration (Admin) Commands

**root**

**— [admin](#page-377-0) — [application-assurance](#page-377-2)**

- **— [upgrade](#page-377-3)**
- **— [debug-save](#page-377-1)** *file-url*
- **— [disconnect](#page-378-0)** {**address** *ip-address* | **username** *user-name* | **console** | **telnet** | **ftp** | **ssh**}
- **— [display-config](#page-379-0)** [**detail | index**]
- **—** [**no**] **[enable-tech](#page-381-1)**
- **— [radius-discovery](#page-381-2)**
	- **— [force-discover](#page-381-3)** [**svc-id** *service-id*]
- **— [reboot](#page-379-1)** [**active** | **standby** | **upgrade**] [**now**]
- **— [redundancy](#page-385-0)**
- **— [save](#page-380-0)** [*file-url*] [**detail**] [**index**]
- **— [synchronize](#page-386-0)** [**boot-env** | **config**]
- **— [tech-support](#page-381-0)** [*file-url*]

#### System Synchronization Commands

The following commands apply to the 7750 SR-7, and 7750 SR-12 models.

```
config
     — system 
             — sync-if-timing
                      — abort
                      — begin
                      — bits
                               — interface-type {ds1 [{esf | sf}] | e1 [{pcm30crc | pcm31crc}]}
                               — no interface-type
                               — [no] shutdown
                      — commit
                      — ref-order first second [third]
                      — no ref-order
                      — ref1
                               — [no] shutdown
                               — source-port port-id
                               — no source-port
                      — ref2
                               — [no] shutdown
                               — source-port port-id
                               — no source-port
                      — [no]
```
The following commands apply to the 7750 SR-c12 models.

#### **config**

```
— system 
        — sync-if-timing
                — abort
                 — begin
                 — commit
                 — ref-order first second [third]
                 — no ref-order
                 — ref1
                          — bits-interface-type {ds1 [{esf | sf}] | e1 [{pcm30crc | pcm31crc}]}
                          — no bits-interface-type
                          — [no] shutdown
                          — source-bits slot/mda
                          — no source-bits
                          — source-port port-id
                          — no source-port
                 — ref2
                          — bits-interface-type {ds1 [{esf | sf}] | e1 [{pcm30crc | pcm31crc}]}
                          — no bits-interface-type
                          — [no] shutdown
                          — source-bits slot/mda
                          — no source-bits
                          — source-port port-id
                          — no source-port
                 — [no]
```
### High Availability (Redundancy) Commands

```
root
      — admin
              — redundancy
                       — force-switchover [now]
                       — synchronize {boot-env | config}
config
       — system 
              — switchover-exec file-url
              — no switchover-exec
     — redundancy
              — multi-chassis
                       — [no] peer ip-address
                               — authentication-key [authentication-key | hash-key] [hash | hash2]
                                — no authentication-key
                                — description description-string
                                — no description
                                — [no] mc-endpoint
                                        — [no] bfd-enable
                                         — boot-timer interval
                                        — no boot-timer
                                        — hold-on-neighbor-failure multiplier
                                        — no hold-on-neighbor-failure
                                        — keep-alive-interval interval
                                        — no keep-alive-interval
                                        — [no] passive-mode
                                        — [no] shutdown
                                        — system-priority value
                                         — no system-priority
                                — [no] mc-lag
                                        — hold-on-neighbor-failure multiplier
                                        — no hold-on-neighbor-failure
                                        — keep-alive-interval interval
                                        — no keep-alive-interval
                                        — lag lag-id lacp-key admin-key system-id system-id [remote-lag lag-
                                            id] system-priority system-priority
                                        — no lag lag-id
                                        — [no] shutdown
                                — mc-ring
                                        — ring sync-tag [create]
                                         — no ring sync-tag
                                                 — in-band-control-path
                                                          — dst-ip ip-address
                                                          — no dst-ip
                                                          — interface ip-int-name
                                                          — no interface
                                                          — service-id service-id
                                                          — no service-id
                                                 — [no] path-b
                                                           — [no] range vlan-range
                                                 — [no] path-excl
                                                           — [no] range vlan-range
                                                 — ring-node ring-node-name [create]
```
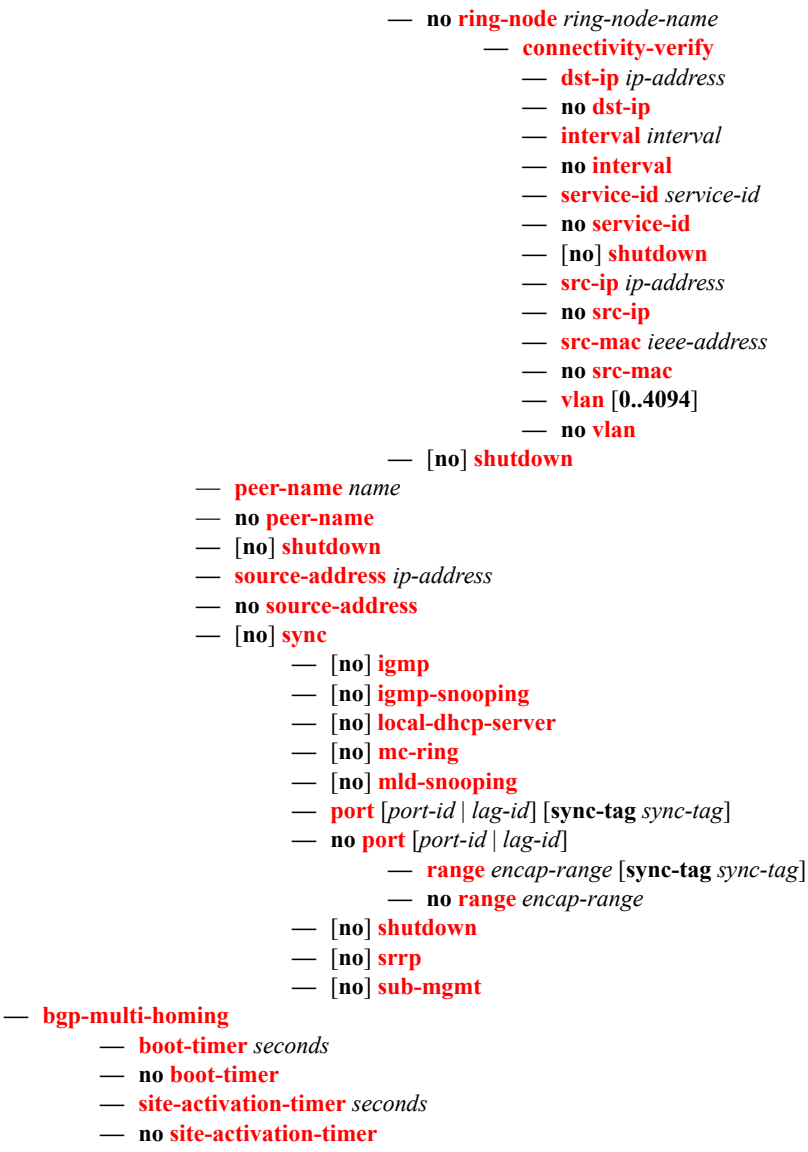

**— [synchronize](#page-386-0)** {**boot-env** | **config**}

## LLDP System Commands

**configure**

**— system**

**— lldp**

- **— [message-fast-tx](#page-402-0)** *time*
- **no [message-fast-tx](#page-402-0)**
- **— [message-fast-tx-init](#page-402-1)** *count*
- **no [message-fast-tx-init](#page-402-1)**
- **— [notification-interval](#page-403-0)** *time*
- **no [notification-interval](#page-403-0)**
- **— [reinit-delay](#page-403-1)** *time*
- **no [reinit-delay](#page-403-1)**
- **—** [**no**] **[shutdown](#page-316-0)**
- **— [tx-credit-max](#page-403-2)** *count*
- **no [tx-credit-max](#page-403-2)**
- **— [tx-hold-multiplier](#page-404-0)** *multiplier*
- **no [tx-hold-multiplier](#page-404-0)**
- **— [tx-interval](#page-404-1)** *interval*
- **no [tx-interval](#page-404-1)**

#### LLDP Ethernet Port Commands

**configure**

**— port** *port-id*

**— ethernet**

**— [lldp](#page-405-0)**

- **— [dest-mac](#page-405-1)** {**nearest-bridge** | **nearest-non-tpmr** | **nearest-customer**}
- **— [admin-status](#page-405-2)** {**rx** | **tx** | **tx-rx** | **disabled**}
- **—** [**no**] **[notification](#page-406-0)**
- **— [tx-mgmt-address](#page-406-1)** [**system**]
- **no [tx-mgmt-address](#page-406-1)**
- **— [tx-tlvs](#page-406-2)** [**port-desc**] [**sys-name**] [**sys-desc**] [**sys-cap**]
- **no [tx-tlvs](#page-406-2)**

#### <span id="page-312-0"></span>Show Commands

#### **show**

- **— [chassis](#page-461-0)** [**environment**] [**power-supply**] [**ccm**]
- **— [cron](#page-411-0)**
	- **— [action](#page-411-1)**
	- **— [schedule](#page-414-0)**
	- **— [script](#page-416-0)**
	- **— [tod-suite](#page-431-0)** *tod-suite-name* [**detail**] **associations failed-associations**
	- **— [time-range](#page-455-0)** *name* **associations** [**detail**]
- **— [redundancy](#page-435-0)**

#### **— [multi-chassis](#page-435-1)**

- **— [all](#page-435-2)** [**detail**]
- **— [mc-endpoint](#page-437-0) statistics**
- **— [mc-endpoint](#page-437-0) peer** *[ip-address*] **statistics**
- **— [mc-endpoint](#page-437-0) endpoint** [*mcep-id*] **statistics**
- **— [mc-endpoint](#page-437-0) peer** [*ip-address*]
- **— [mc-lag](#page-438-0)** [**lag** *lag-id*]
	- **— [peer](#page-439-0)** [**peer** *ip-address* [**lag** *lag-id*]] **mc-lag**
	- **— [statistics](#page-440-0)**
- **— [mc-ring](#page-442-0) peer** *ip-address* **statistics**
- **— [mc-ring](#page-442-0) peer** *ip-address* [**ring** *sync-tag* [**detail**|**statistics**] ]
- **— [mc-ring](#page-442-0) peer** *ip-address* **ring** *sync-tag* **ring-node** [*ring-node-name* [**detail**|**statistics**] ]
- **— [mc-ring](#page-442-0) global-statistics**
- **— [sync](#page-448-0)** [**port** *port-id* | *lag-id*]
	- **— [peer](#page-450-0)** [**port** *port-id*]
	- **— [detail](#page-452-0)**
- **— [synchronization](#page-454-0)**
- **— [time](#page-430-0)**
- **system**
	- **— [connections](#page-408-0)** [**address** *ip-address* [**interface** *interface-name*]] [**port** *port-number*] [**detail**]
	- **— [cpu](#page-410-0)** [**sample-period** *seconds*]
	- **— [information](#page-417-0)**
	- **— [load-balancing-alg](#page-420-0)** [**detail**]
	- **— [memory-pools](#page-421-0)**
	- **— [ntp](#page-422-0)**
	- **— [sntp](#page-426-0)**
	- **— [switch-fabric](#page-456-1)**
	- **— [sync-if-timing](#page-458-0)**
	- **— [thresholds](#page-427-0)**
	- **— [time](#page-429-0)**

**— [uptime](#page-456-0)**

### <span id="page-313-0"></span>Clear Commands

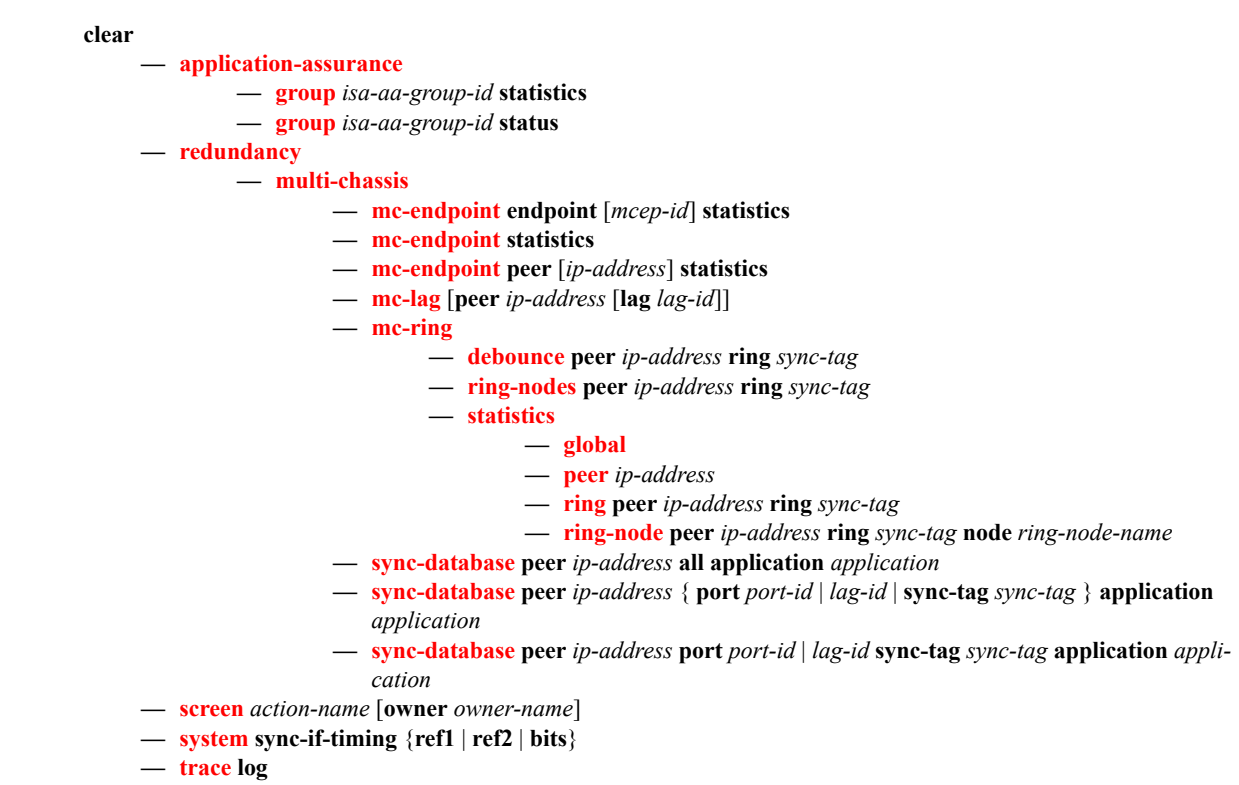

### Debug Commands

#### **debug**

**— [sync-if-timing](#page-466-1) — [force-reference](#page-466-2)** {**ref1** | **ref2** | **bits**} **— no [force-reference](#page-466-2) —** [**no**] **[system](#page-466-0) — [http-connections](#page-467-1)** [*host-ip-address/mask*] **— no [http-connections](#page-467-1) — [ntp](#page-467-0)** [**router** *router-name*] [**interface** *ip-int-name*]

**— [persistence](#page-467-2)**

### Tools Commands

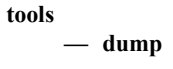

**— [redundancy](#page-468-0)**

**— [multi-chassis](#page-468-1)**

- **— [mc-endpoint](#page-468-2) peer** *ip-address*
- **— [mc-ring](#page-469-0)**
	- **— mc-ring peer** *ip-address* [ring *sync-tag*]
	- **— srrp-sync-database** [**instance** *instance-id*] [**peer** *ip-address*]
	- **— sync-database** [**peer** *ip-address*] [**port** *port-id* | *lag-id*] [**sync-tag** *sync-tag*] [**application** *application*] [**detail**] [**type** *type*]

System Command Reference

# **System Command Reference**

# **Generic Commands**

**Syntax** [**no**] **shutdown**

### <span id="page-316-0"></span>shutdown

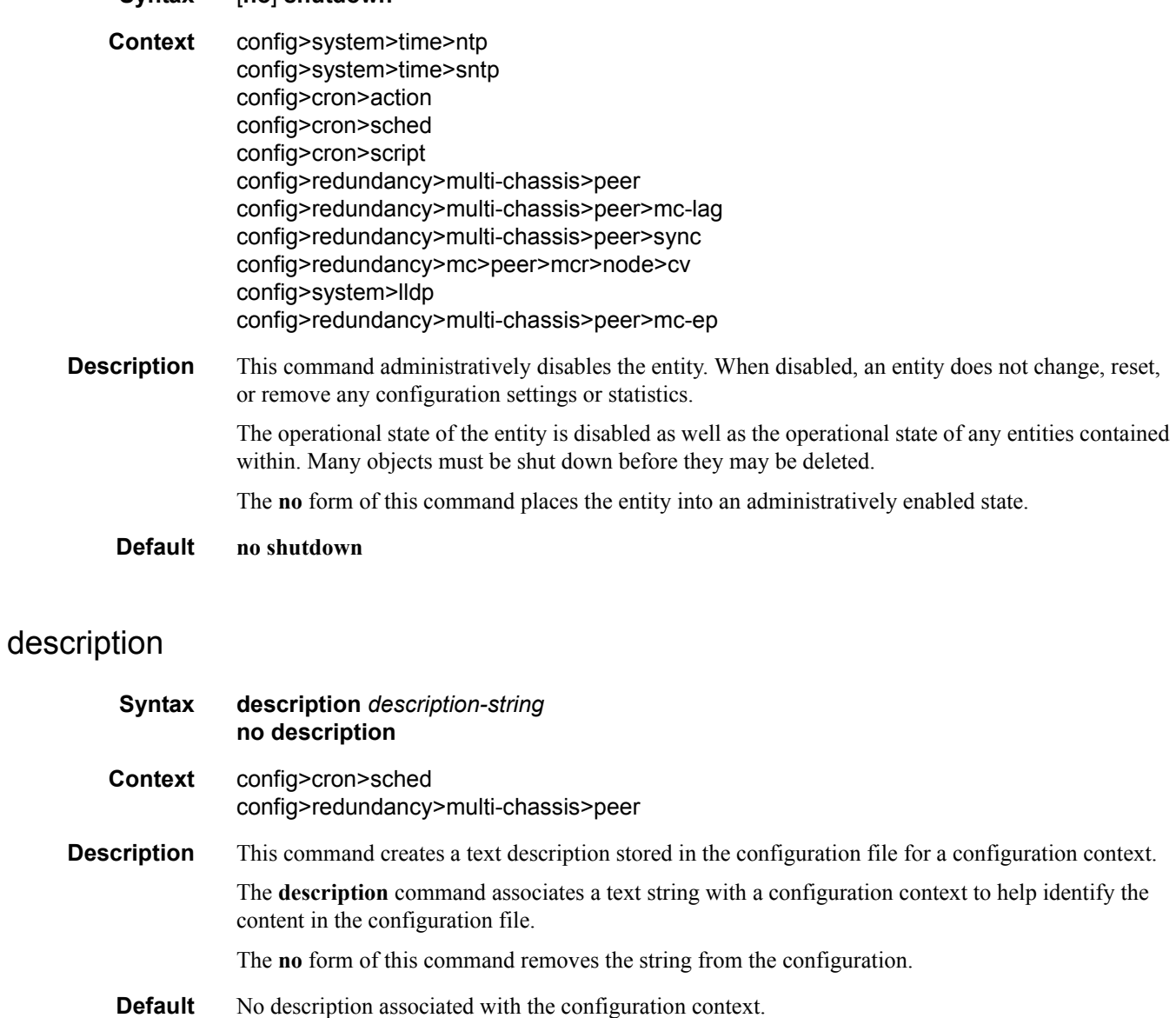

<span id="page-316-1"></span>**7750 SR OS Basic System Configuration Guide Configuration Strategy Page 317** 

**Parameters** *string —* The description character string. Allowed values are any string up to 80 characters long composed of printable, 7-bit ASCII characters. If the string contains special characters (#, \$, spaces, etc.), the entire string must be enclosed within double quotes.

# **System Information Commands**

### <span id="page-318-0"></span>atm

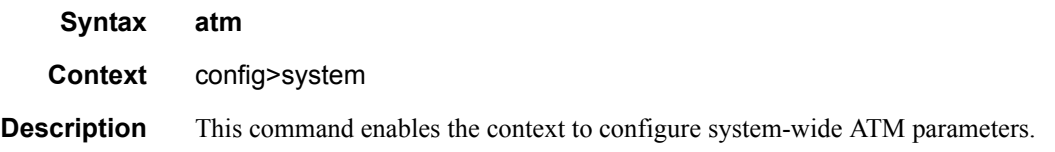

### <span id="page-318-1"></span>atm-location-id

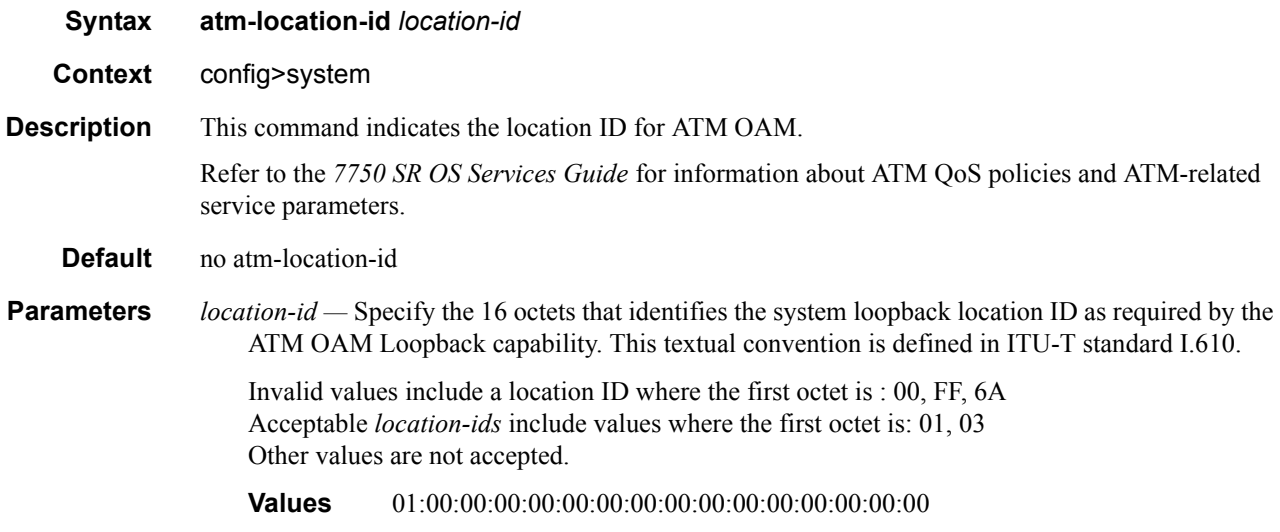

#### <span id="page-318-2"></span>oam

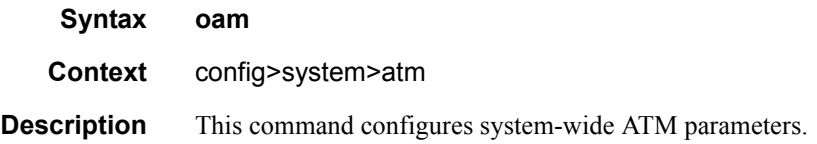

# <span id="page-319-0"></span>loopback-period

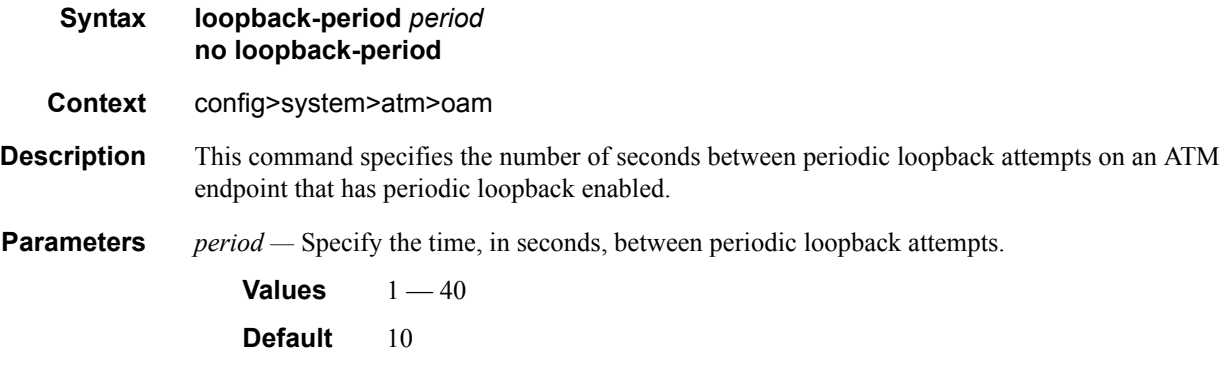

## <span id="page-319-1"></span>retry-down

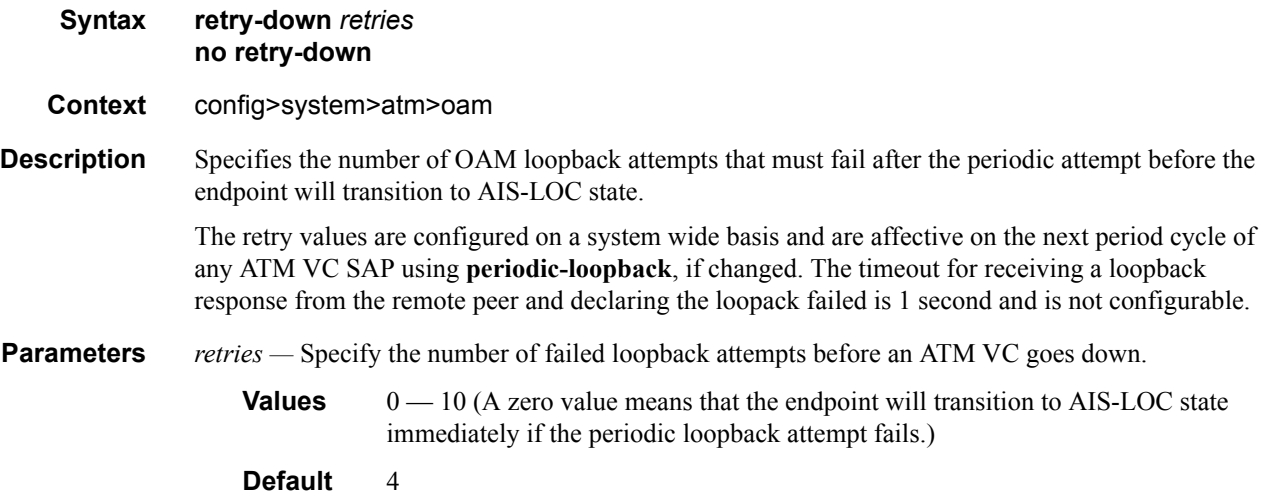

### <span id="page-319-2"></span>retry-up

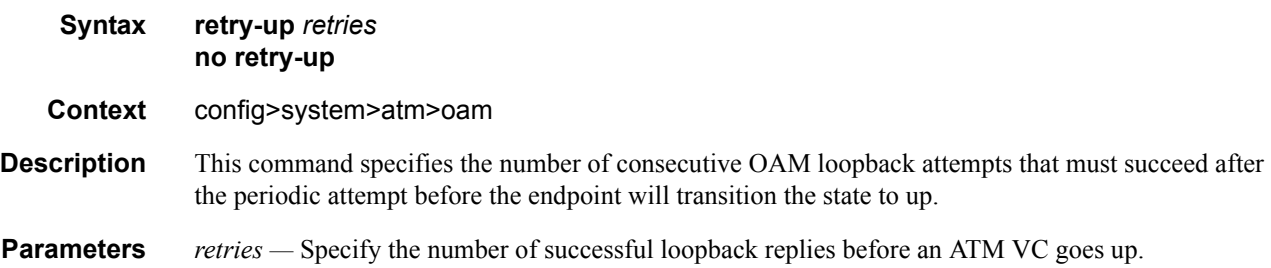

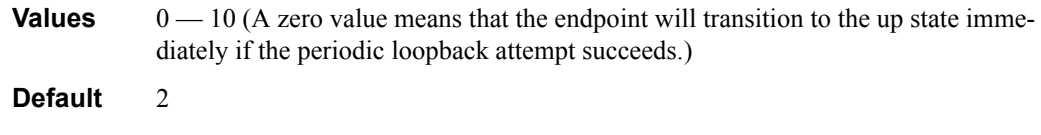

## <span id="page-320-0"></span>boot-bad-exec

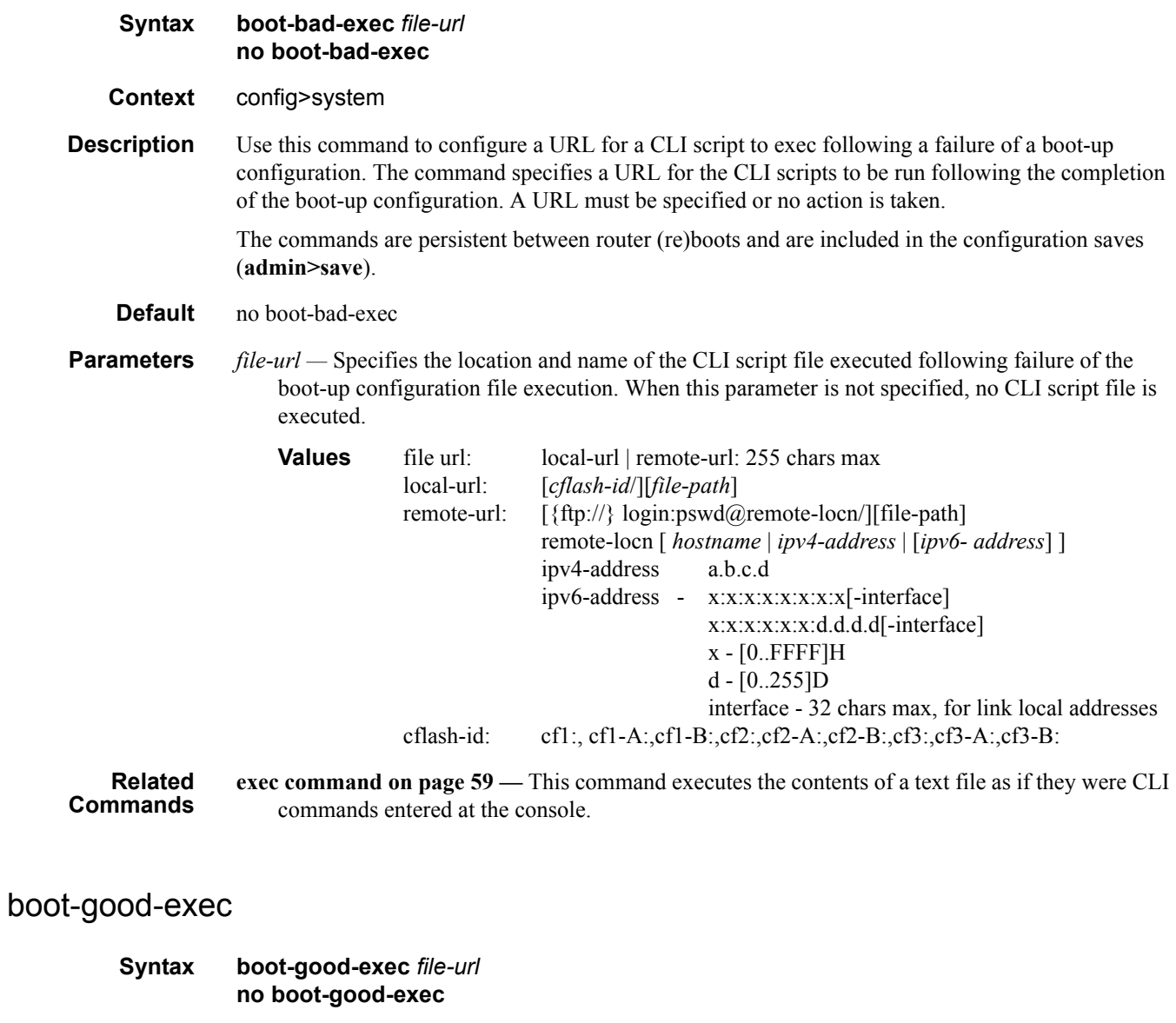

<span id="page-320-1"></span>**Context** config>system **Description** Use this command to configure a URL for a CLI script to exec following the success of a boot-up

configuration.

#### **Default** no boot-good-exec

**Parameters** *file-url* — Specifies the location and name of the file executed following successful completion of the boot-up configuration file execution. When this parameter is not specified, no CLI script file is executed.

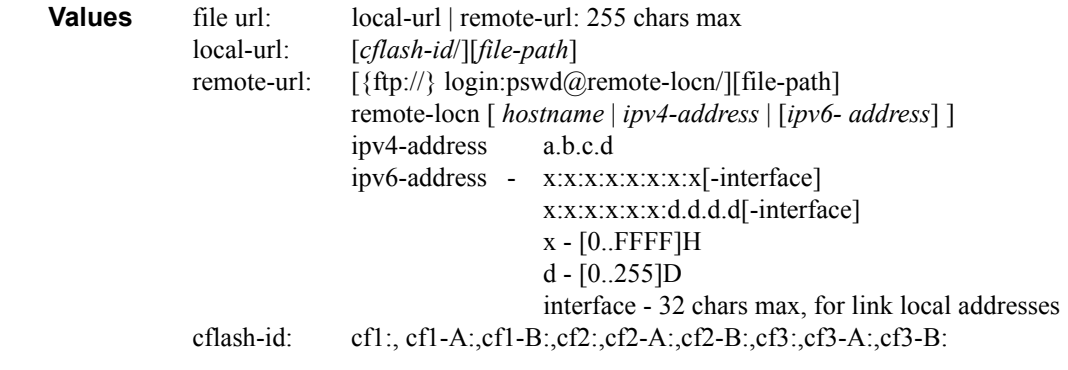

**Related Commands [exec command on page 59](#page-58-0) —** This command executes the contents of a text file as if they were CLI commands entered at the console.

#### <span id="page-321-0"></span>chassis-mode

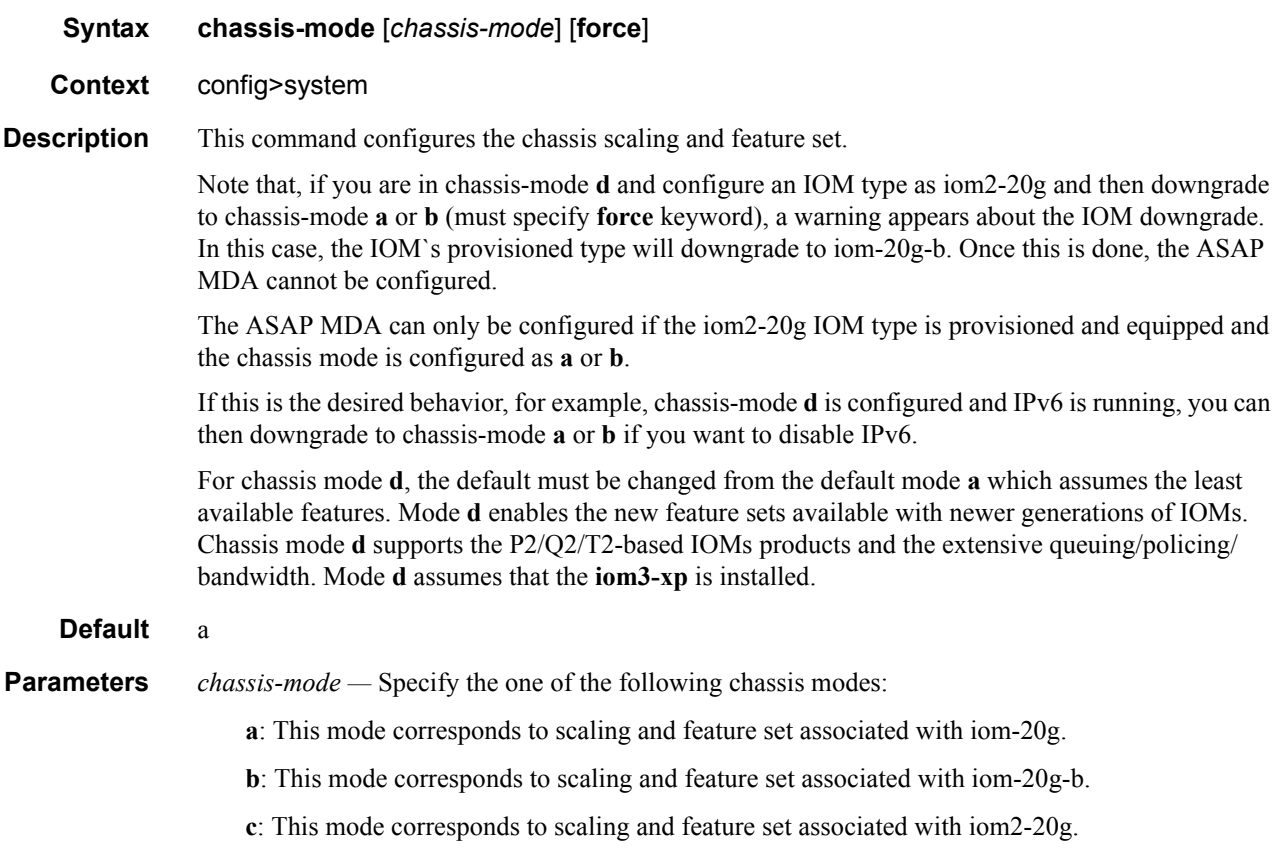

**d**: This mode corresponds to scaling and feature set associated with iom3-xp.

If the chassis mode is not explicitly provisioned in the configuration file, the chassis will come up in chassis mode a by default. The behavior for the IOMs is described in the following table:

**Table 32: Chassis Mode Behavior**

| <b>IOM</b>  | <b>Behavior</b>                                                |
|-------------|----------------------------------------------------------------|
| $iom-20g-b$ | Comes online if provisioned as iom-20g or iom-20g-b.           |
| $iom2-20g$  | Comes online if provisioned as iom-20g, iom-20g-b or iom2-20g. |
| $iom-10g$   | Comes online if provisioned as iom-10g.                        |
| $iom3-xp$   | Comes online if provisioned as iom3-xp.                        |
|             |                                                                |

**force —** Forces an upgrade from mode **a** to mode **b** or **d**, or an upgrade from mode **b** to mode **d**.

#### <span id="page-322-0"></span>clli-code

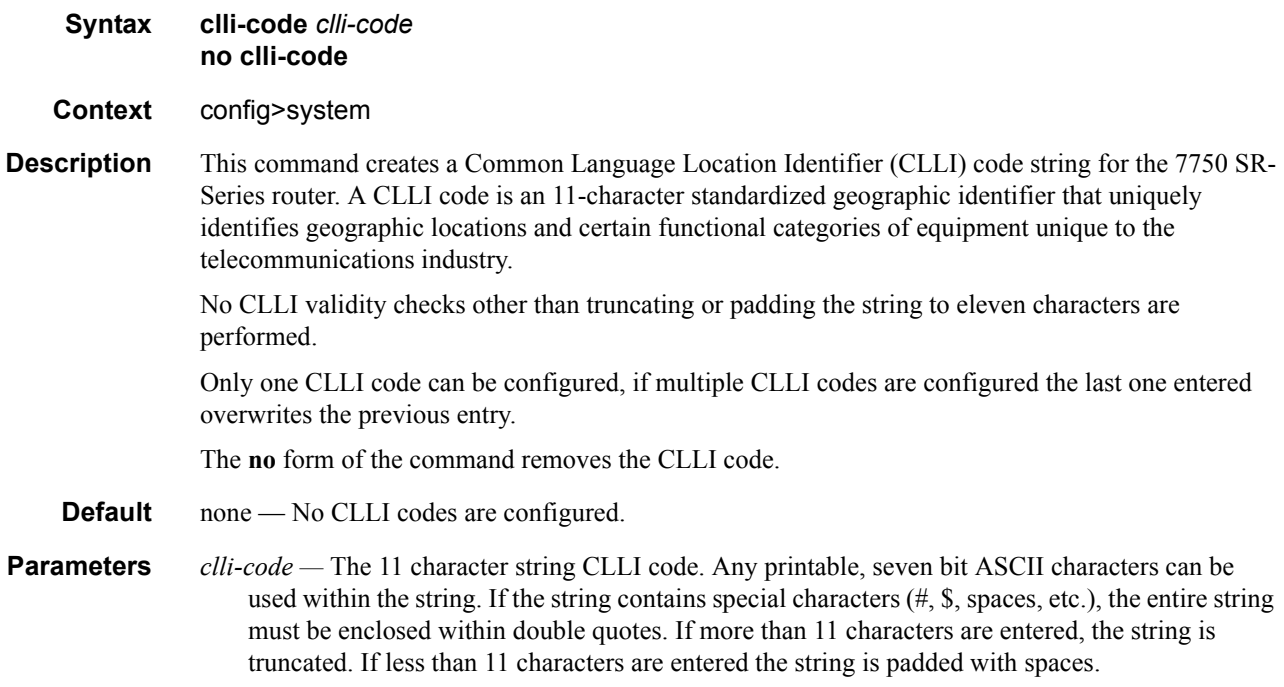

# <span id="page-323-0"></span>config-backup

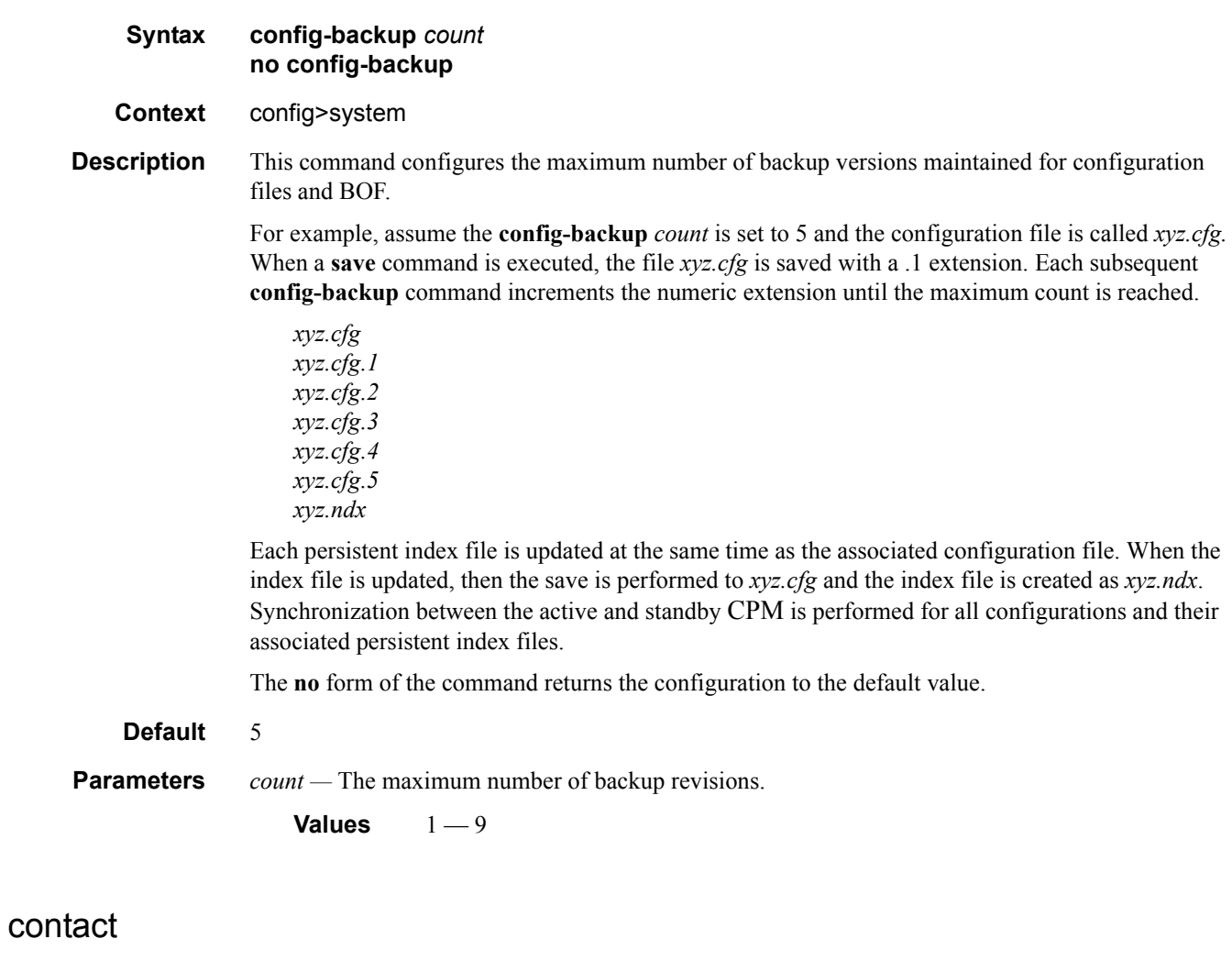

<span id="page-323-1"></span>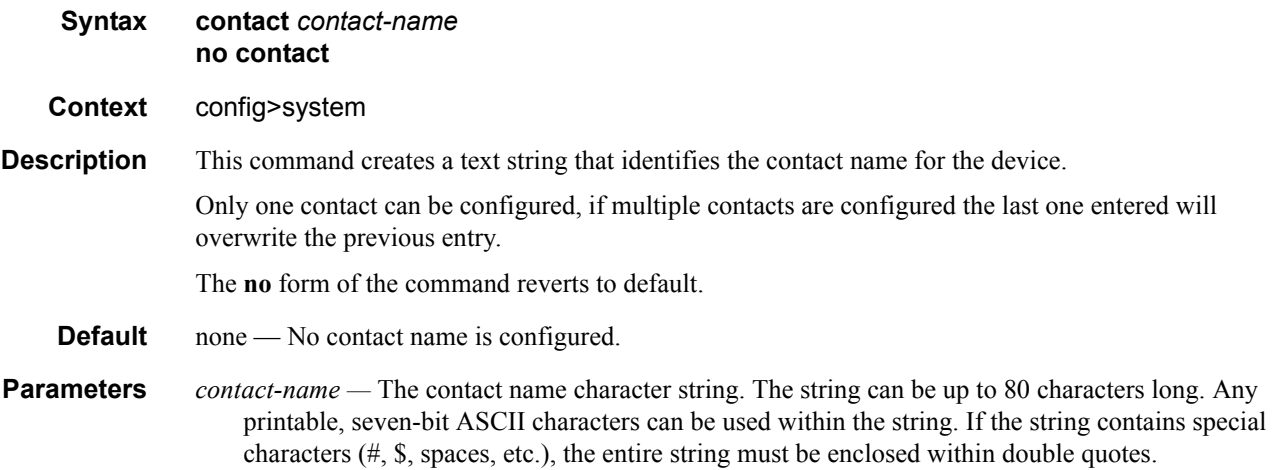
### coordinates

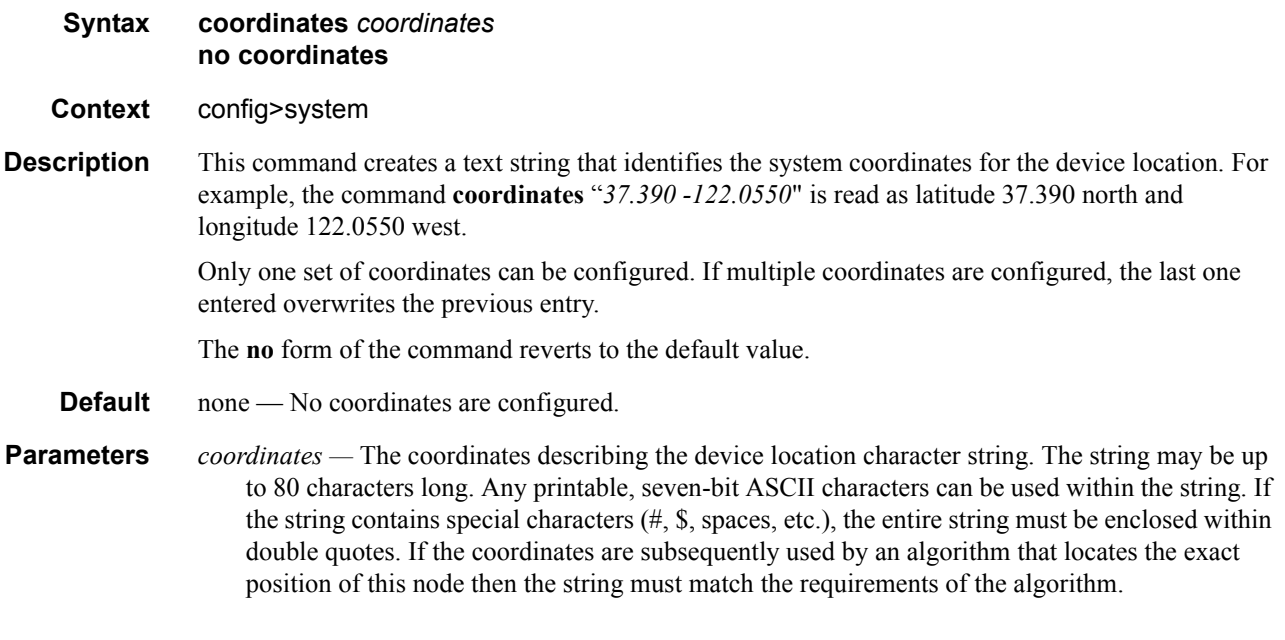

### dns

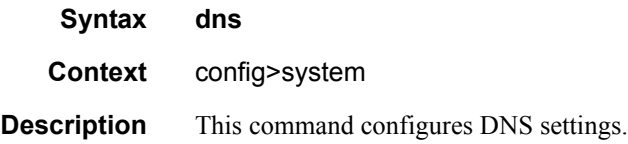

## address-pref

#### **Syntax address-pref** {**ipv4-only | ipv6-first**} **no address-pref**

**Context** config>system>dns

#### **Description** This command configures the DNS address resolving order preference. By default DNS names are queried for A-records only (address-preference is IPv4-only). If the address-preference is set to IPv6 first, the DNS server will be queried for AAAA-records (IPv6) first and if a successful replied is not received, then the DNS server is queried for A-records.

### enable-icmp-vse

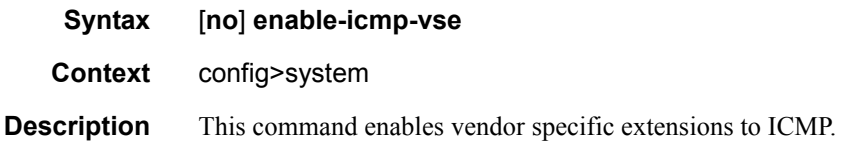

### l4-load-balancing

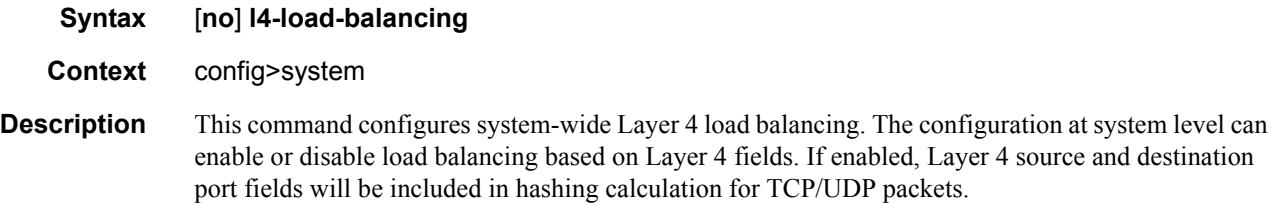

The hashing algorithm addresses finer spraying granularity where many hosts are connected to the network.

To address more efficient traffic distribution between network links (forming a LAG group), a hashing algorithm extension takes into account L4 information (i.e., src/dst L4-protocol port).

The hashing index can be calculated according to the following algorithm:

```
If [(TCP or UDP traffic) & enabled] 
          hash (<TCP/UDP ports>, <IP addresses>) 
else if (IP traffic) 
          hash (<IP addresses>) 
else 
          hash (<MAC addresses>)
endif
```
This algorithm will be applied to all packets received on network and access ports (Layer 2 and Layer 3) with two exceptions

- MPLS LSR switched packets will be load balanced using a hash of the label stack, incoming port, and system IP address.
- Packets of point-to-point services (Epipe) will be hashed based on the service ID.

Use of Layer 4 information (TCP/UDP ports) will not be used in following cases:

- Fragmented packets.
- Packets received from a VPRN tunnel.

#### **Default** no l4-load-balancing

## lsr-load-balancing

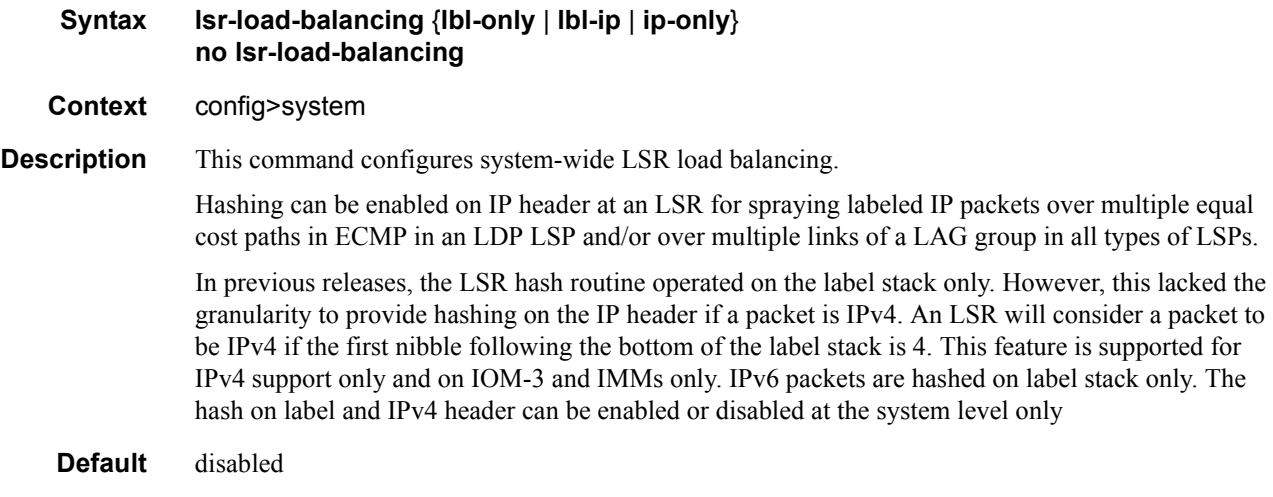

## lacp-system-priority

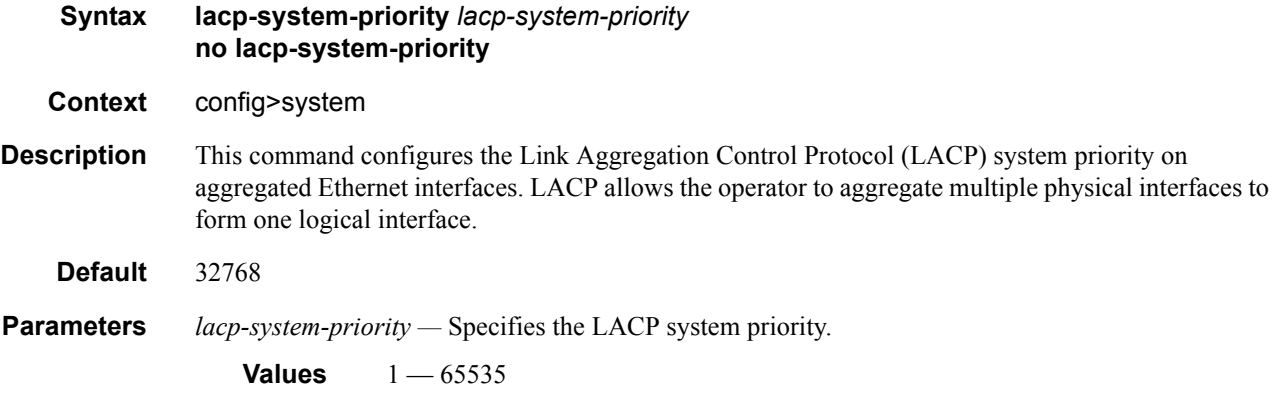

## location

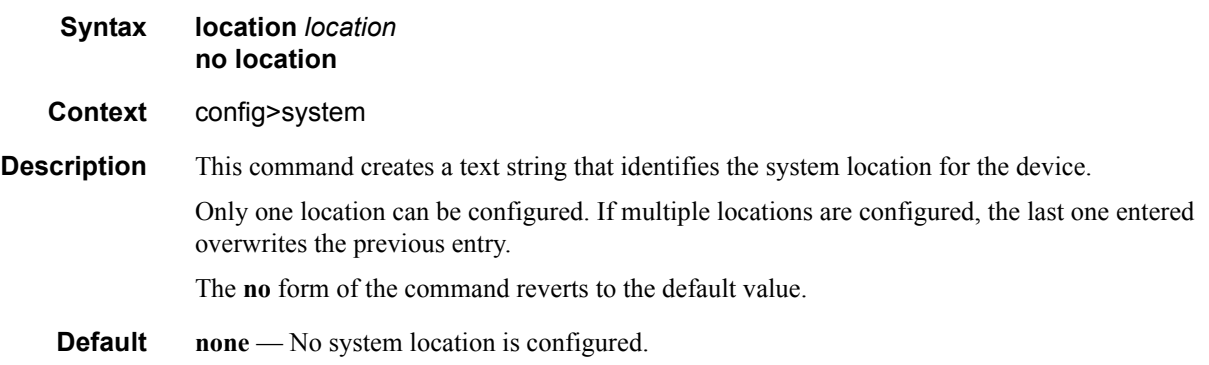

**Parameters** *location* — Enter the location as a character string. The string may be up to 80 characters long. Any printable, seven-bit ASCII characters can be used within the string. If the string contains special characters (#, \$, spaces, etc.), the entire string must be enclosed within double quotes.

#### name

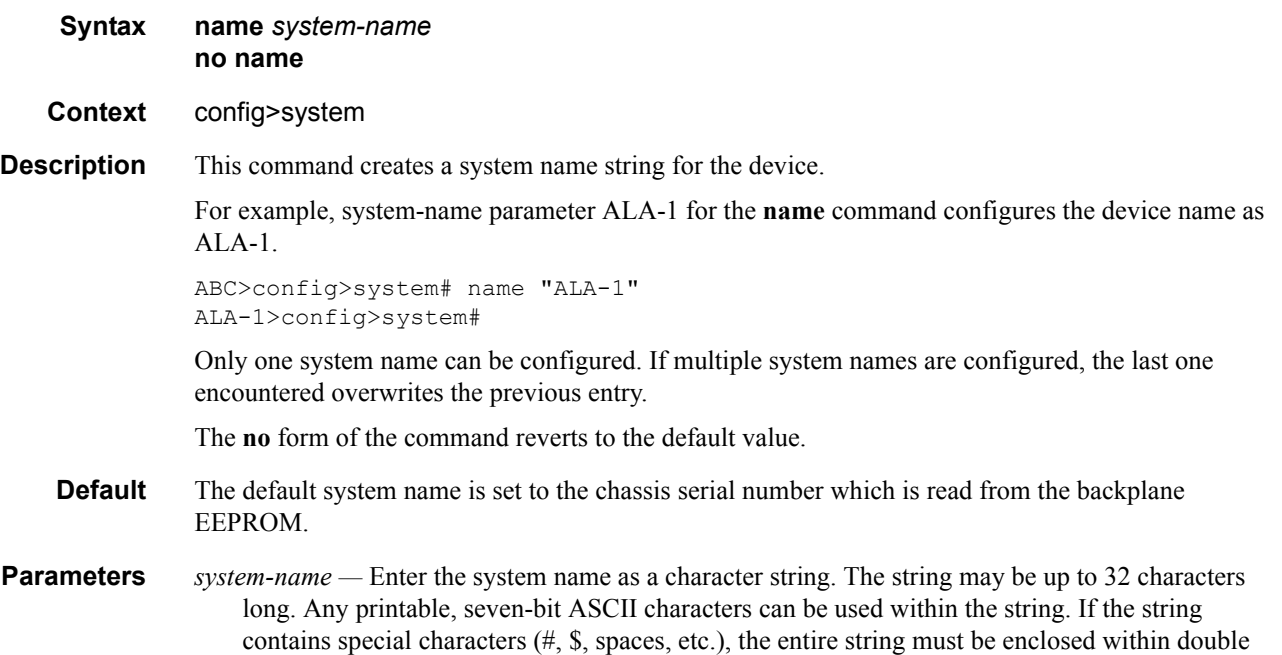

## switchover-exec

quotes.

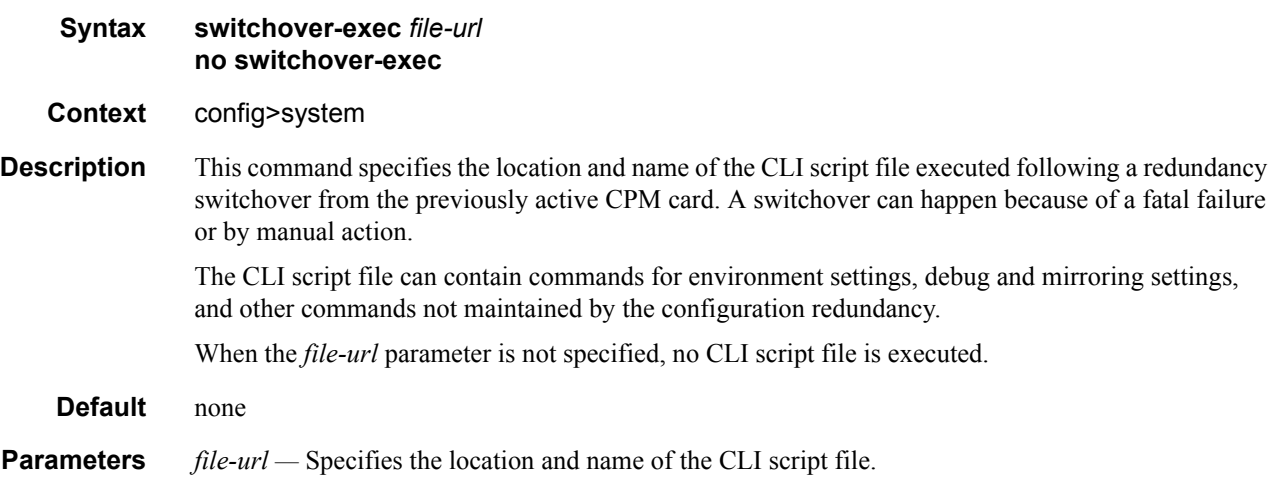

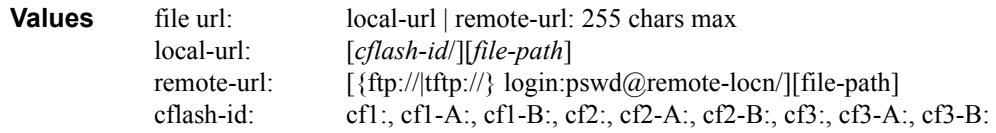

# **System Alarm Commands**

## alarm

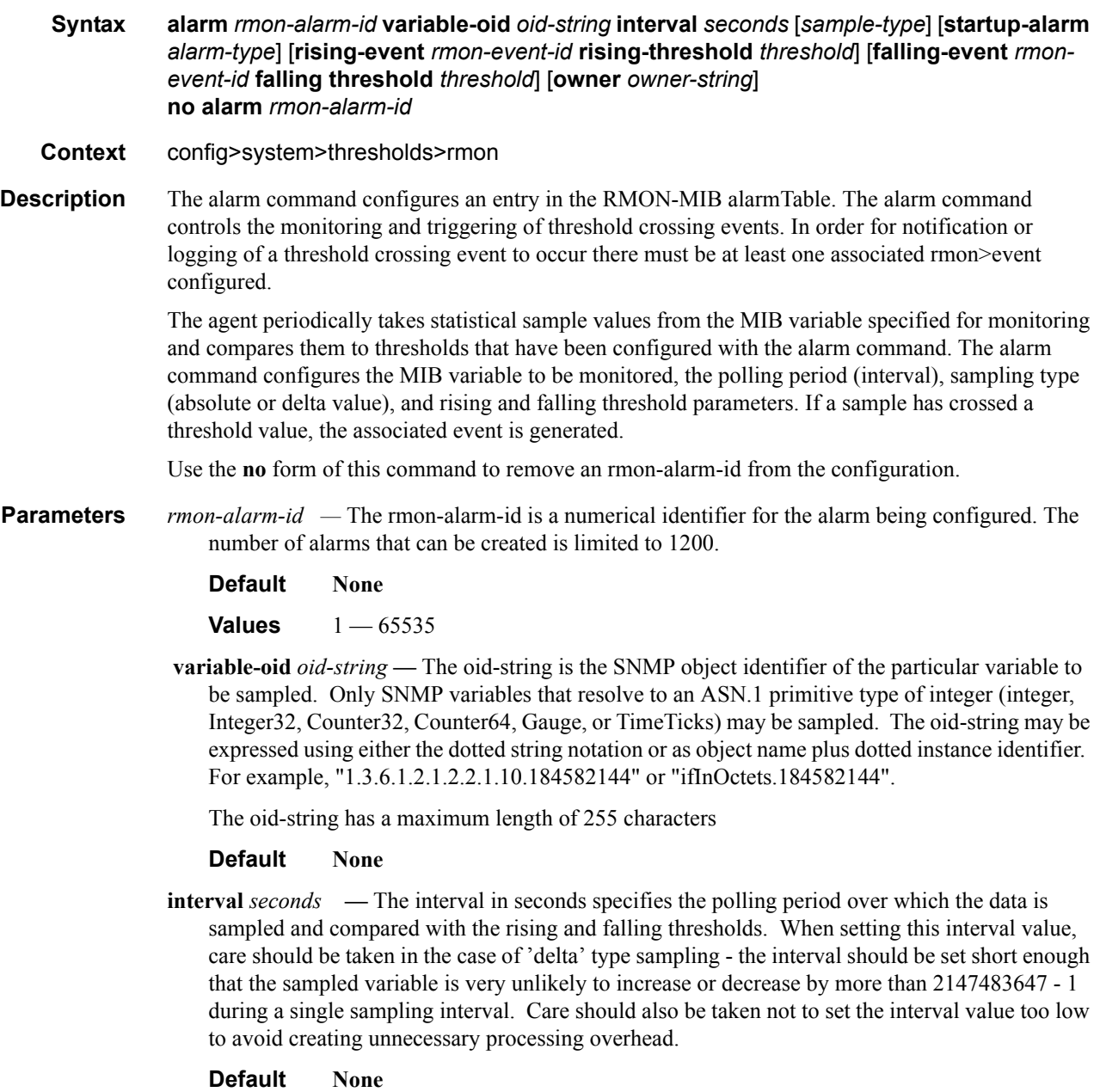

**Values** 1 — 2147483647

- **sample-type** Specifies the method of sampling the selected variable and calculating the value to be compared against the thresholds.
	- **Default Absolute**
	- **Values absolute** Specifies that the value of the selected variable will be compared directly with the thresholds at the end of the sampling interval. **delta** — Specifies that the value of the selected variable at the last sample will be subtracted from the current value, and the difference compared with the thresholds.
- **startup-alarm** *alarm-type*Specifies the alarm that may be sent when this alarm is first created. If the first sample is greater than or equal to the rising threshold value and 'startup-alarm' is equal to 'rising' or 'either', then a single rising threshold crossing event is generated. If the first sample is less than or equal to the falling threshold value and 'startup-alarm' is equal to 'falling' or 'either', a single falling threshold crossing event is generated.

**Default either**

**Values rising**, **falling**, **either**

 **rising-event** *rmon-event-id* **—** The identifier of the the **rmon>event** that specifies the action to be taken when a rising threshold crossing event occurs.

If there is no corresponding 'event' configured for the specified rmon-event-id, then no association exists and no action is taken.

If the 'rising-event rmon-event-id' has a value of zero (0), no associated event exists.

If a 'rising event rmon-event' is configured, the CLI requires a 'rising-threshold' to also be configured.

**Default** 0

**Values**  $0 - 65535$ 

**rising-threshold** *threshold* **—** Specifies a threshold for the sampled statistic. When the current sampled value is greater than or equal to this threshold, and the value at the last sampling interval was less than this threshold, a single threshold crossing event will be generated. A single threshold crossing event will also be generated if the first sample taken is greater than or equal to this threshold and the associated startup-alarm is equal to rising or either.

After a rising threshold crossing event is generated, another such event will not be generated until the sampled value falls below this threshold and reaches less than or equal the 'fallingthreshold' value.

**Default** 0

**Values** -2147483648 — 2147483647

**falling-event** *rmon-event-id* **—** The identifier of the **rmon>event** that specifies the action to be taken when a falling threshold crossing event occurs. If there is no corresponding event configured for the specified rmon-event-id, then no association exists and no action is taken. If the falling-event has a value of zero (0), no associated event exists.

If a 'falling event' is configured, the CLI requires a 'falling-threshold to also be configured.

**Default** 0

**Values** -2147483648 — 2147483647

**falling-threshold** *threshold* **—** Specifies a threshold for the sampled statistic. When the current sampled value is less than or equal to this threshold, and the value at the last sampling interval was greater than this threshold, a single threshold crossing event will be generated. A single threshold crossing event will also be generated if the first sample taken is less than or equal to this threshold and the associated 'startup-alarm' is equal to 'falling' or 'either'.

After a rising threshold crossing event is generated, another such event will not be generated until the sampled value rises above this threshold and reaches greater than or equal the **risingthreshold** *threshold* value.

#### **Default**

**Values** -2147483648 — 2147483647

**owner** *owner* **—** The owner identifies the creator of this alarm. It defaults to "TiMOS CLI". This parameter is defined primarily to allow entries that have been created in the RMON-MIB alarmTable by remote SNMP managers to be saved and reloaded in a CLI configuration file. The owner will not normally be configured by CLI users and can be a maximum of 80 characters long.

**Default** TiMOS CLI

Configuration example:

alarm 3 variable-oid ifInOctets.184582144 interval 20 sample-type delta start-alarm either rising-event 5 rising-threshold 10000 falling-event 5 falling-threshold 9000 owner "TiMOS CLI"

### cflash-cap-alarm

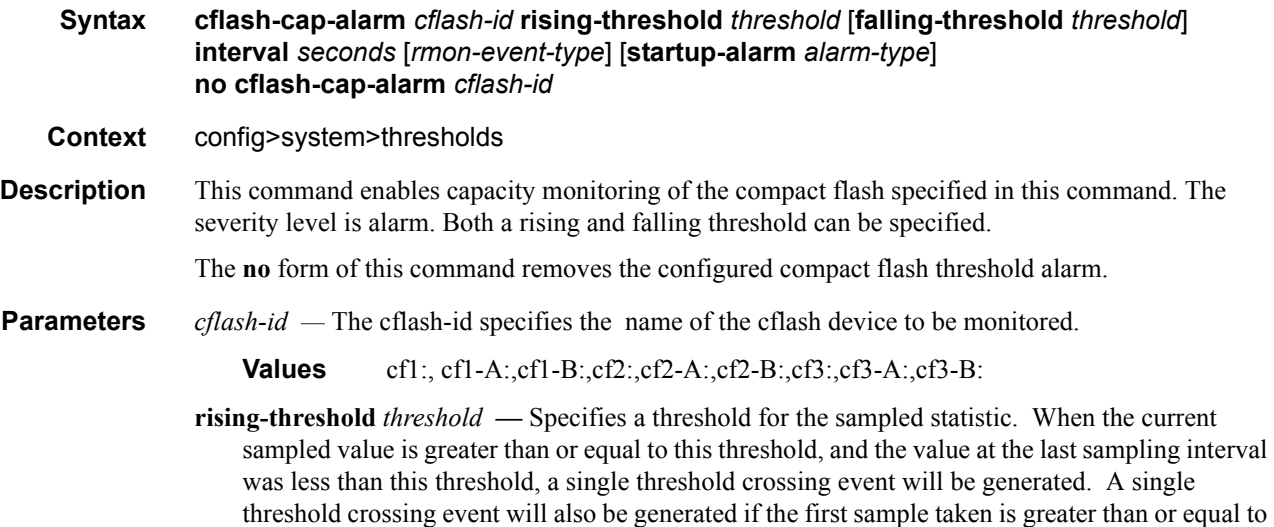

this threshold and the associated 'startup-alarm' is equal to 'rising' or 'either'.

After a rising threshold crossing event is generated, another such event will not be generated until the sampled value falls below this threshold and reaches less than or equal the 'fallingthreshold' value.

**Default** 0

**Values** -2147483648 — 2147483647

**falling-threshold** *threshold* **—** Specifies a threshold for the sampled statistic. When the current sampled value is less than or equal to this threshold, and the value at the last sampling interval was greater than this threshold, a single threshold crossing event will be generated. A single threshold crossing event will also be generated if the first sample taken is less than or equal to this threshold and the associated startup-alarm is equal to falling or either.

After a rising threshold crossing event is generated, another such event will not be generated until the sampled value raises above this threshold and reaches greater than or equal the risingthreshold value.

#### **Default** 0

**Values** -2147483648 — 2147483647

**interval** *seconds* — Specifies the polling period, in seconds, over which the data is sampled and compared with the rising and falling thresholds.

**Values** 1 — 2147483647

**rmon-event-type** — Specifies the type of notification action to be taken when this event occurs.

**Values**  $log$  — An entry is made in the RMON-MIB log table for each event occurrence. This does not create a TiMOS logger entry. The RMON-MIB log table entries can be viewed using the **show>system>thresholds** CLI command.

> trap — A TiMOS logger event is generated. The TiMOS logger utility then distributes the notification of this event to its configured log destinations which may be CONSOLE, telnet session , memory log, cflash file, syslog, or SNMP trap destinations logs.

both — Both a entry in the RMON-MIB logTable and a TiMOS logger event are generated.

none — No action is taken.

#### **Default both**

**startup-alarm** *alarm-type* **—** Specifies the alarm that may be sent when this alarm is first created.

If the first sample is greater than or equal to the rising threshold value and startup-alarm is equal to rising or either, then a single rising threshold crossing event is generated.

If the first sample is less than or equal to the falling threshold value and startup-alarm is equal to falling or either, a single falling threshold crossing event is generated.

**Default** either

**Values** rising, falling, either

Configuration example:

cflash-cap-alarm cf1-A: rising-threshold 50000000 falling-threshold 49999900 interval 120 rmon-event-type both start-alarm rising.

### cflash-cap-warn

**Syntax cflash-cap-warn** *cflash-id* **rising-threshold** *threshold* [**falling-threshold** *threshold*] **interval** *seconds* [*rmon-event-type*] [**startup-alarm** *alarm-type*] **no cflash-cap-warn** *cflash-id*

**Context** config>system>thresholds

- **Description** This command enables capacity monitoring of the compact flash specified in this command. The severity level is warning. Both a rising and falling threshold can be specified. The no form of this command removes the configured compact flash threshold warning.
- **Parameters** *cflash-id* The cflash-id specifies the name of the cflash device to be monitored.

**Values** cf1:, cf1-A:,cf1-B:,cf2:,cf2-A:,cf2-B:,cf3:,cf3-A:,cf3-B:

**rising-threshold** *threshold* **—** Specifies a threshold for the sampled statistic. When the current sampled value is greater than or equal to this threshold, and the value at the last sampling interval was less than this threshold, a single threshold crossing event will be generated. A single threshold crossing event will also be generated if the first sample taken is greater than or equal to this threshold and the associated startup-alarm is equal to rising or either.

After a rising threshold crossing event is generated, another such event will not be generated until the sampled value falls below this threshold and reaches less than or equal the fallingthreshold value.

**Default** 0

**Values** -2147483648 — 2147483647

**falling-threshold** *threshold* **—** Specifies a threshold for the sampled statistic. When the current sampled value is less than or equal to this threshold, and the value at the last sampling interval was greater than this threshold, a single threshold crossing event will be generated. A single threshold crossing event will also be generated if the first sample taken is less than or equal to this threshold and the associated startup-alarm is equal to falling or either.

After a rising threshold crossing event is generated, another such event will not be generated until the sampled value raises above this threshold and reaches greater than or equal the risingthreshold value.

**Default** 0

**Values** -2147483648 — 2147483647

**interval** *seconds* **—** Specifies the polling period over which the data is sampled and compared with the rising and falling thresholds.

**Values**  $1 - 2147483647$ 

**rmon-event-type** — Specifies the type of notification action to be taken when this event occurs.

**Values** log — In the case of log, an entry is made in the RMON-MIB log table for each event occurrence. This does not create a TiMOS logger entry. The RMON-MIB log table entries can be viewed using the show>system>thresholds CLI command.

> trap — In the case of trap, a TiMOS logger event is generated. The TiMOS logger utility then distributes the notification of this event to its configured log destinations which may be CONSOLE, telnet session , memory log, cflash file, syslog, or SNMP trap destinations logs.

> both — In the case of both, both a entry in the RMON-MIB logTable and a TiMOS logger event are generated.

none — In the case of none, no action is taken.

#### **Default** both

**startup-alarm** *alarm-type* **—** Specifies the alarm that may be sent when this alarm is first created. If the first sample is greater than or equal to the rising threshold value and startup-alarm is equal to rising or either, then a single rising threshold crossing event is generated. If the first sample is less than or equal to the falling threshold value and startup-alarm is equal to falling or either, a single falling threshold crossing event is generated.

**Values** rising, falling, either

**Default** either

Configuration example:

cflash-cap-warn cf1-B: rising-threshold 2000000 falling-threshold 1999900 interval 240 rmonevent-type trap start-alarm either

#### event

**Syntax event** *rmon-event-id* [*event-type*] [**description** *description-string*] [**owner** *owner-string*] **no event** *rmon-event-id* **Context** config>system>thresholds>rmon **Description** The event command configures an entry in the RMON-MIB event table. The event command controls the generation and notification of threshold crossing events configured with the alarm command. When a threshold crossing event is triggered, the **rmon>event** configuration optionally specifies if an entry in the RMON-MIB log table should be created to record the occurrence of the event. It may also specify that an SNMP notification (trap) should be generated for the event. The RMON-MIB defines two notifications for threshold crossing events: Rising Alarm and Falling Alarm. Creating an event entry in the RMON-MIB log table does not create a corresponding entry in the TiMOS event logs. However, when the <event-type> is set to trap, the generation of a Rising Alarm

or Falling Alarm notification creates an entry in the TiMOS event logs and that is distributed to whatever TiMOS log destinations are configured: CONSOLE, session, memory, file, syslog, or SNMP trap destination.

The TiMOS logger message includes a rising or falling threshold crossing event indicator, the sample type (absolute or delta), the sampled value, the threshold value, the RMON-alarm-id, the associated RMON-event-id and the sampled SNMP object identifier.

Use the **no** form of this command to remove an rmon-event-id from the configuration.

- **Parameters rmon-event-type** The rmon-event-type specifies the type of notification action to be taken when this event occurs.
	- **Values** log In the case of log, an entry is made in the RMON-MIB log table for each event occurrence.

This does **not** create a TiMOS logger entry. The RMON-MIB log table entries can be viewed using the **show>system>thresholds** CLI command.

trap — In the case of trap, a TiMOS logger event is generated. The TiMOS logger utility then distributes the notification of this event to its configured log destinations which may be CONSOLE, telnet session , memory log, cflash file, syslog, or SNMP trap destinations logs.

both — In the case of both, both a entry in the RMON-MIB logTable and a TiMOS logger event are generated.

none — In the case of none, no action is taken.

#### Default both

- **description** The description is a user configurable string that can be used to identify the purpose of this event. This is an optional parameter and can be 80 characters long. If the string contains special characters (#, \$, spaces, etc.), the entire string must be enclosed within double quotes.
	- **Default** An empty string.
- **owner** *owner*The owner identifies the creator of this alarm. It defaults to "TiMOS CLI". This parameter is defined primarily to allow entries that have been created in the RMON-MIB alarmTable by remote SNMP managers to be saved and reloaded in a CLI configuration file. The owner will not normally be configured by CLI users and can be a maximum of 80 characters long.

#### **Default** TiMOS CLI

Configuration example:

**Default** event 5 rmon-event-type both description "alarm testing" owner "TiMOS CLI"

### memory-use-alarm

- **Syntax memory-use-alarm rising-threshold** *threshold* [**falling-threshold** *threshold*] **interval**  *seconds* [*rmon-event-type*] [**startup-alarm** *alarm-type*] **no memory-use-alarm**
- **Context** config>system>thresholds
- **Description** The memory thresholds are based on monitoring the TIMETRA-SYSTEM-MIB sgiMemoryUsed object. This object contains the amount of memory currently used by the system. The severity level is Alarm. The absolute sample type method is used.

The **no** form of this command removes the configured memory threshold warning.

**Parameters rising-threshold** *threshold* — Specifies a threshold for the sampled statistic. When the current sampled value is greater than or equal to this threshold, and the value at the last sampling interval was less than this threshold, a single threshold crossing event will be generated. A single threshold crossing event will also be generated if the first sample taken is greater than or equal to this threshold and the associated startup-alarm is equal to rising or either.

> After a rising threshold crossing event is generated, another such event will not be generated until the sampled value falls below this threshold and reaches less than or equal the fallingthreshold value.

**Default** 0

**Values** -2147483648 — 2147483647

**falling-threshold** *threshold* **—** Specifies a threshold for the sampled statistic. When the current sampled value is less than or equal to this threshold, and the value at the last sampling interval was greater than this threshold, a single threshold crossing event will be generated. A single threshold crossing event will also be generated if the first sample taken is less than or equal to this threshold and the associated startup-alarm is equal to falling or either.

After a rising threshold crossing event is generated, another such event will not be generated until the sampled value raises above this threshold and reaches greater than or equal the risingthreshold threshold value.

**Default** 0

**Values** -2147483648 — 2147483647

**interval** *seconds* **—** Specifies the polling period over which the data is sampled and compared with the rising and falling thresholds.

**Values**  $1 - 2147483647$ 

- **rmon-event-type —** Specifies the type of notification action to be taken when this event occurs.
	- **Values**  $log$  In the case of log, an entry is made in the RMON-MIB log table for each event occurrence. This does not create an OS logger entry. The RMON-MIB log table entries can be viewed using the CLI command.

trap — In the case of trap, a TiMOS logger event is generated. The TiMOS logger utility then distributes the notification of this event to its configured log

destinations which may be CONSOLE, telnet session , memory log, cflash file, syslog, or SNMP trap destinations logs.

both — In the case of both, both a entry in the RMON-MIB logTable and a TiMOS logger event are generated.

none — In the case of none, no action is taken.

#### Default both

**startup-alarm** *alarm-type* — Specifies the alarm that may be sent when this alarm is first created. If the first sample is greater than or equal to the rising threshold value and startup-alarm is equal to rising or either, then a single rising threshold crossing event is generated. If the first sample is less than or equal to the falling threshold value and startup-alarm is equal to falling or either, a single falling threshold crossing event is generated.

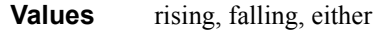

**Default** either

Configuration example:

memory-use-alarm rising-threshold 50000000 falling-threshold 45999999 interval 500 rmonevent-type both start-alarm either

#### memory-use-warn

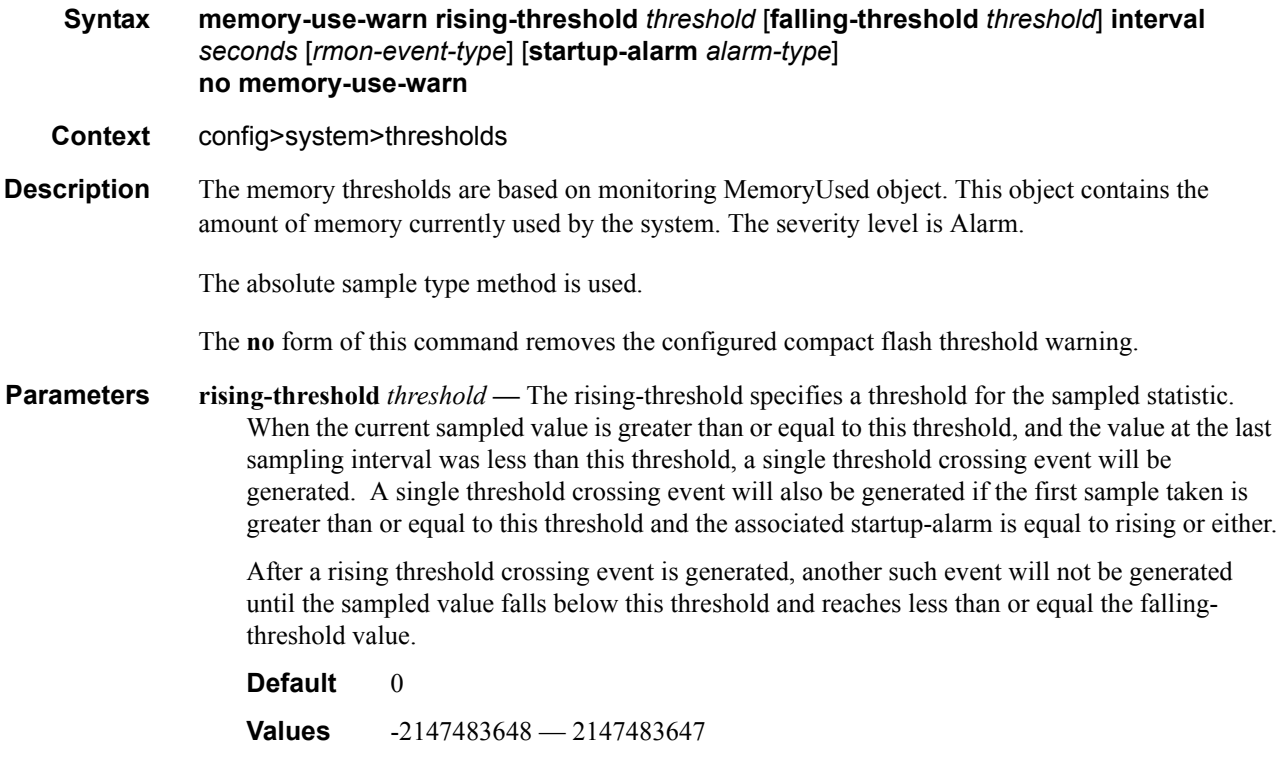

 **falling-threshold** *threshold* **—** The falling-threshold specifies a threshold for the sampled statistic. When the current sampled value is less than or equal to this threshold, and the value at the last sampling interval was greater than this threshold, a single threshold crossing event will be generated. A single threshold crossing event will also be generated if the first sample taken is less than or equal to this threshold and the associated startup-alarm is equal to falling or either.

After a rising threshold crossing event is generated, another such event will not be generated until the sampled value raises above this threshold and reaches greater than or equal the risingthreshold threshold value.

**Default** 

**Values** -2147483648 — 2147483647

**interval** *seconds* — The interval in seconds specifies the polling period over which the data is sampled and compared with the rising and falling thresholds.

**Values** 1 — 2147483647

**rmon-event-type —** Specifies the type of notification action to be taken when this event occurs.

**Values**  $log$  — In the case of log, an entry is made in the RMON-MIB log table for each event occurrence.

> This does not create a TiMOS logger entry. The RMON-MIB log table entries can be viewed using the **show>system>thresholds** CLI command.

> trap — In the case of trap, a TiMOS logger event is generated. The TiMOS logger utility then distributes the notification of this event to its configured log destinations which may be CONSOLE, telnet session , memory log, cflash file, syslog, or SNMP trap destinations logs.

> both — In the case of both, both a entry in the RMON-MIB logTable and a TiMOS logger event are generated.

none — In the case of none, no action is taken.

**Default** both

**Values** log, trap, both, none

**startup-alarm** *alarm-type* **—** Specifies the alarm that may be sent when this alarm is first created. If the first sample is greater than or equal to the rising threshold value and startup-alarm is equal to rising or either, then a single rising threshold crossing event is generated. If the first sample is less than or equal to the falling threshold value and startup-alarm is equal to falling or either, a single falling threshold crossing event is generated.

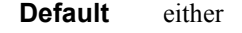

**Values** rising, falling, either

Configuration example:

memory-use-warn rising-threshold 500000 falling-threshold 400000 interval 800 rmonevent-type log start-alarm falling

### System Alarm Commands

#### rmon

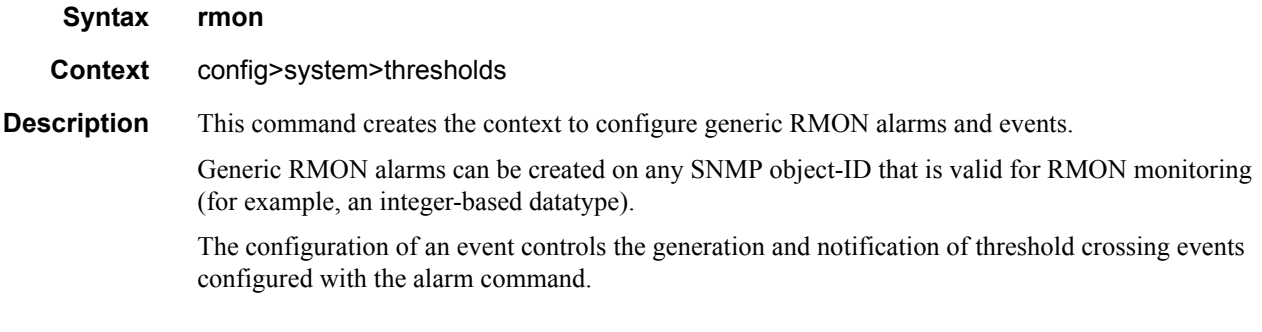

## thresholds

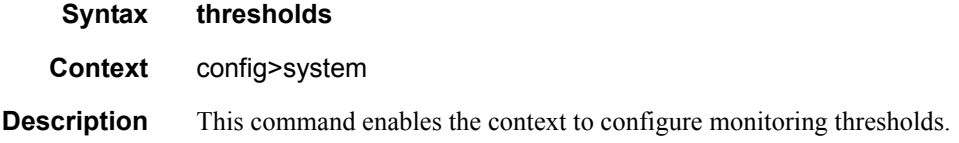

# **Hardware Configuration Commands**

## power-supply

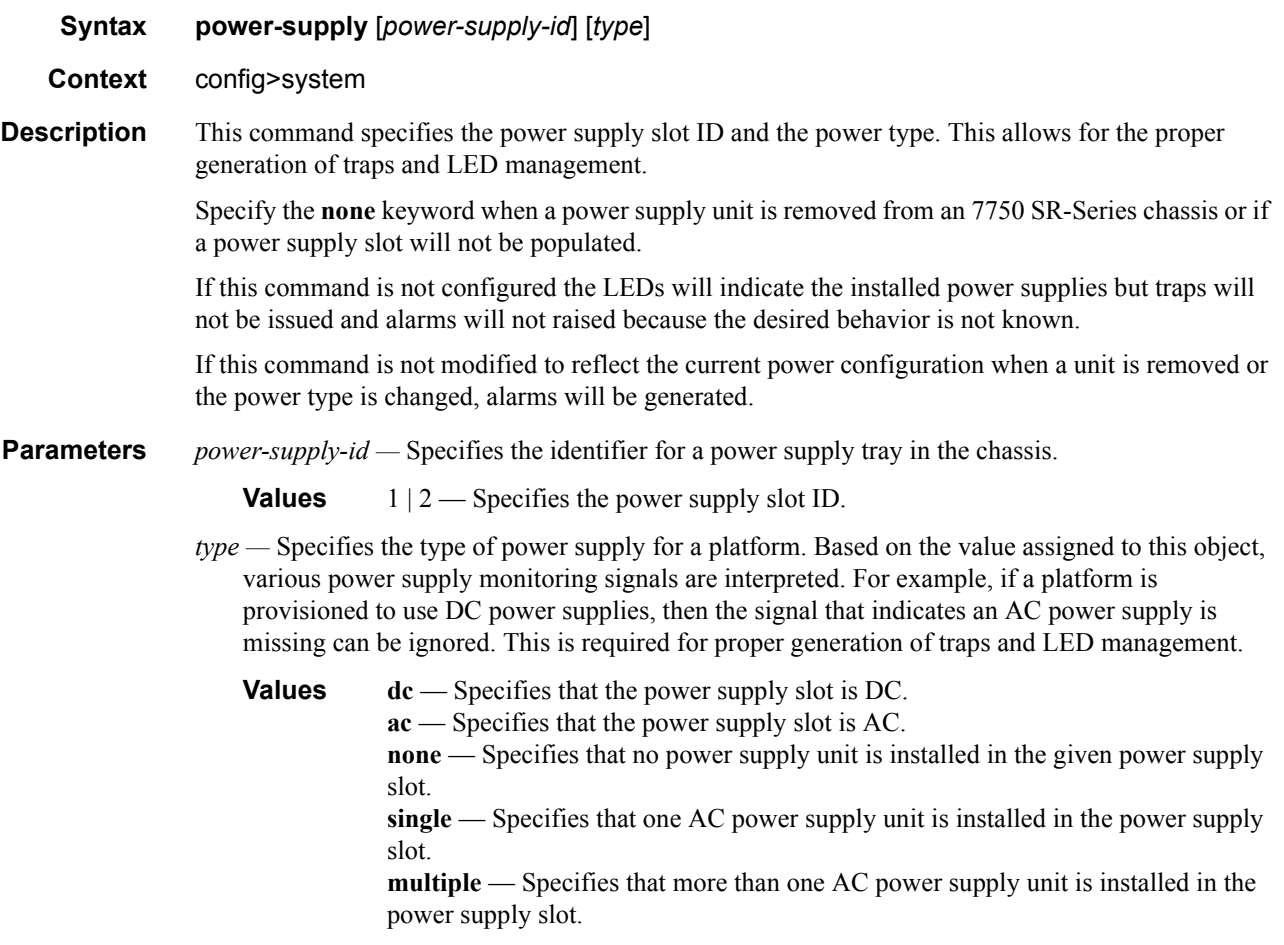

# **Date and Time Commands**

### set-time

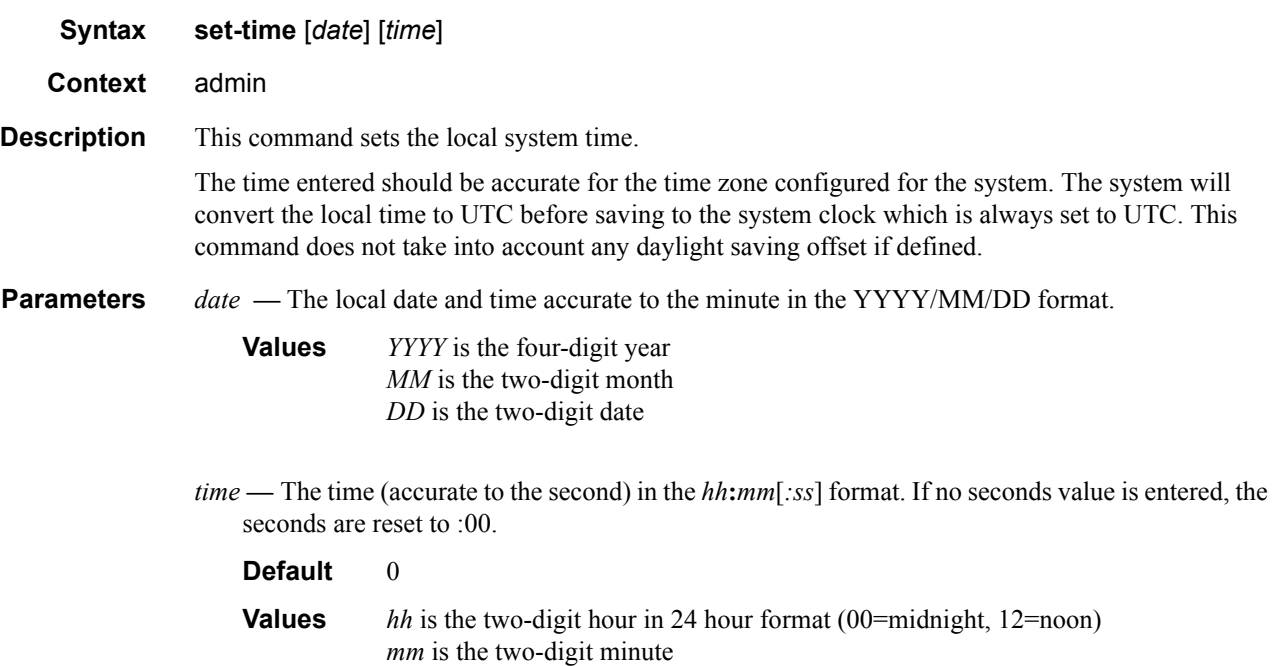

## time

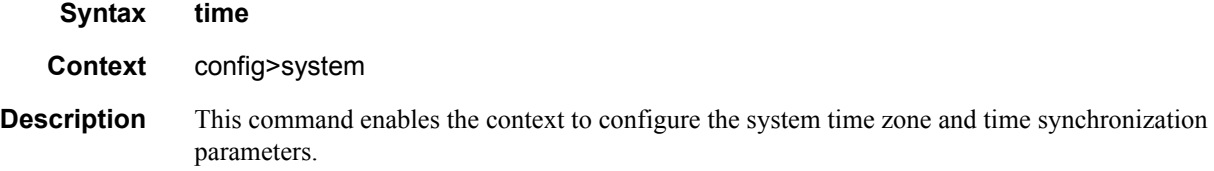

## **Network Time Protocol Commands**

ntp

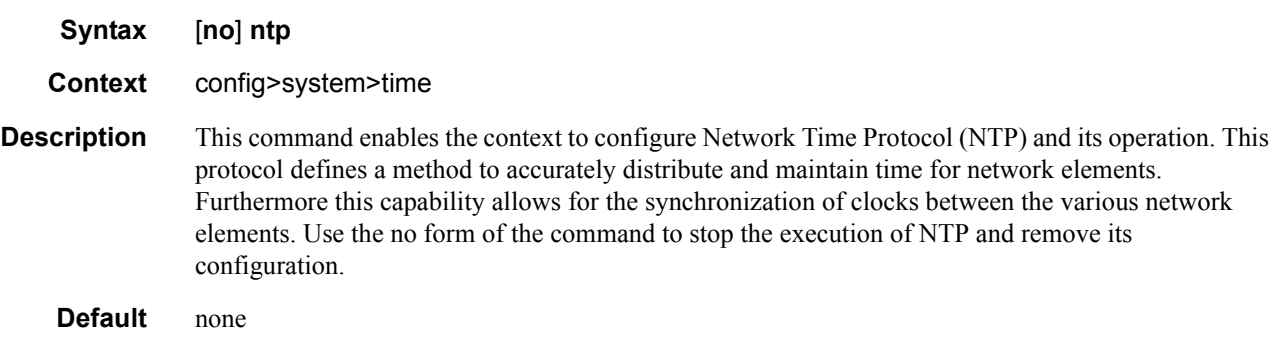

## authentication-check

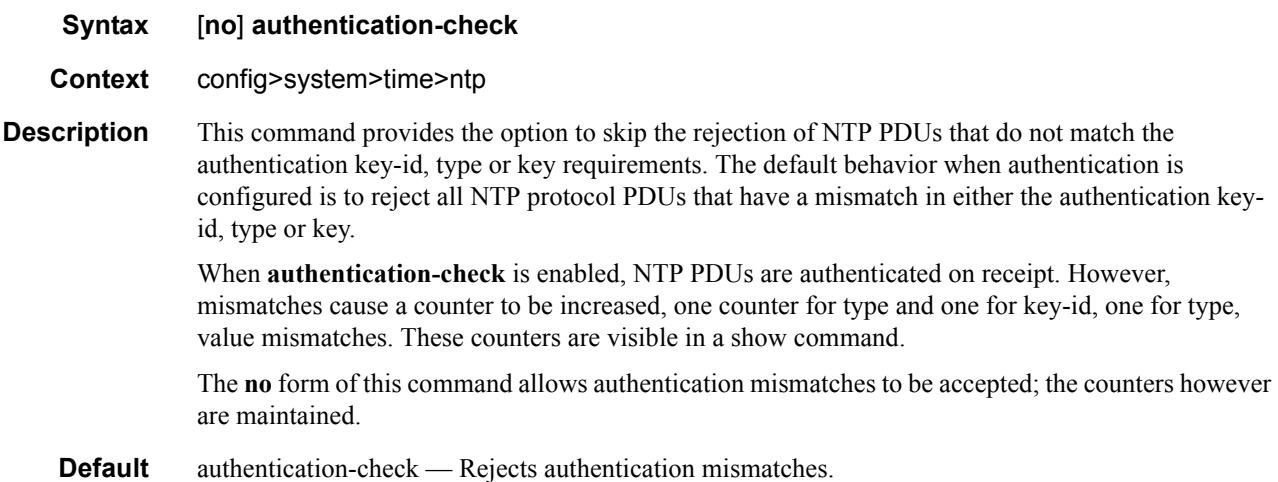

## authentication-key

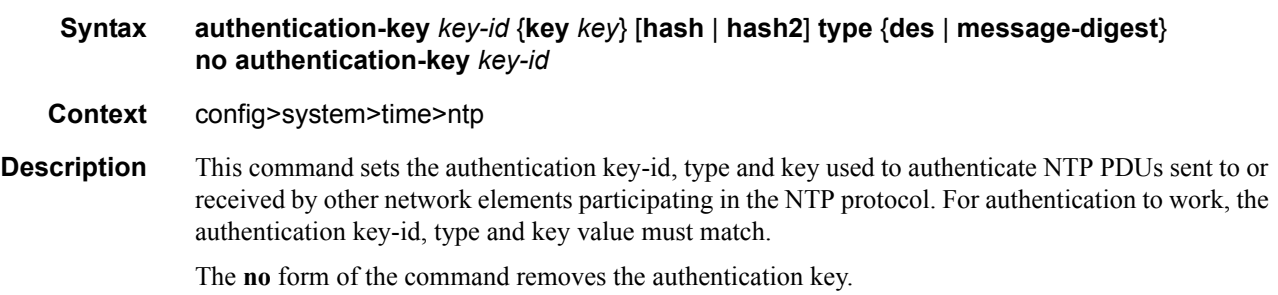

**7750 SR OS Basic System Configuration Guide Page 343**

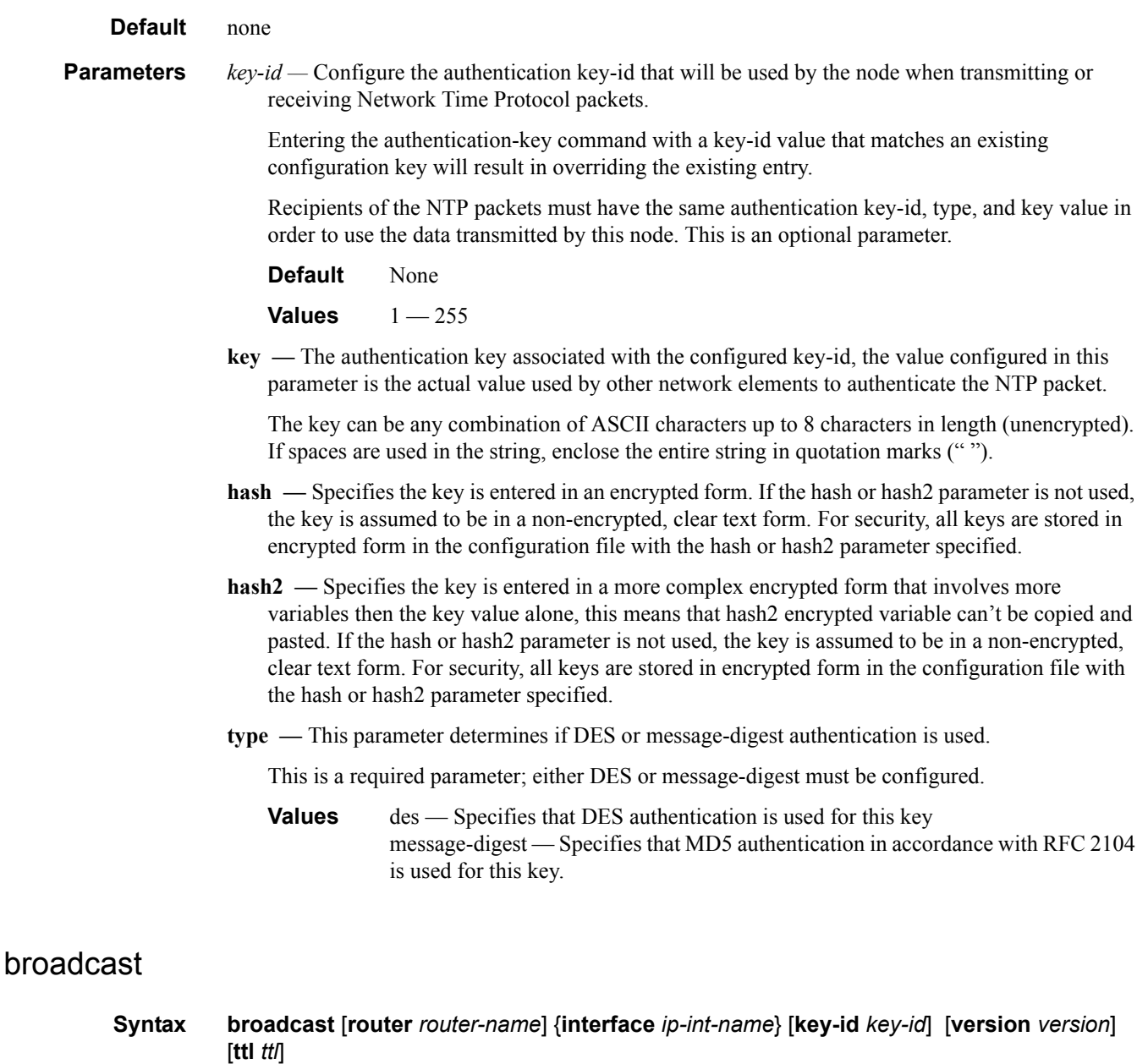

**no broadcast** [**router** *router-name*] {**interface** *ip-int-name*} **Context** config>system>time>ntp **Description** This command configures the node to transmit NTP packets on a given interface. Broadcast and multicast messages can easily be spoofed, thus, authentication is strongly recommended. The **no** form of this command removes the address from the configuration.

**Parameters** *router* — Specifies the router name used to transmit NTP packets. Base is the default. Select management to use the management port (Ethernet port on the CPM).

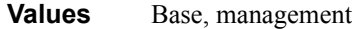

Default Base

- *ip-int-name* Specifies the local interface on which to transmit NTP broadcast packets. If the string contains special characters  $(\#, \$)$ , spaces, etc.), the entire string must be enclosed within double quotes.
	- **Values** 32 character maximum
- **key-id** *key-id*Identifies the configured authentication key and authentication type used by this node to receive and transmit NTP packets to and from an NTP server and peers. If an NTP packet is received by this node both authentication key and authentication type must be valid otherwise the packet will be rejected and an event/trap generated.

**Values**  $1 - 255$ 

**Default** none

**version** *version* **—** Specifies the NTP version number that is generated by this node. This parameter does not need to be configured when in client mode in which case all versions will be accepted.

**Values**  $1 - 4$ 

**Default** 4

**ttl** *ttl* **—** Specifies the IP Time To Live (TTL) value.

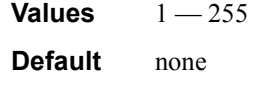

### broadcastclient

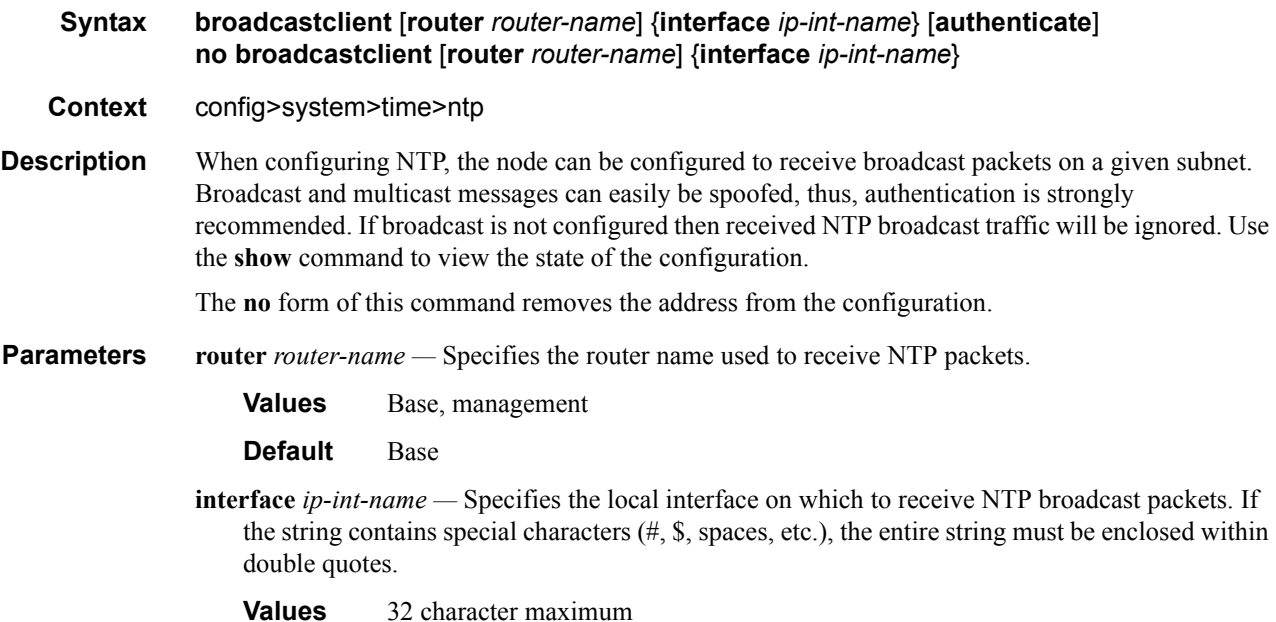

**authenticate —** Specifies whether or not to require authentication of NTP PDUs. When enabled, NTP PDUs are authenticated upon receipt.

## multicast

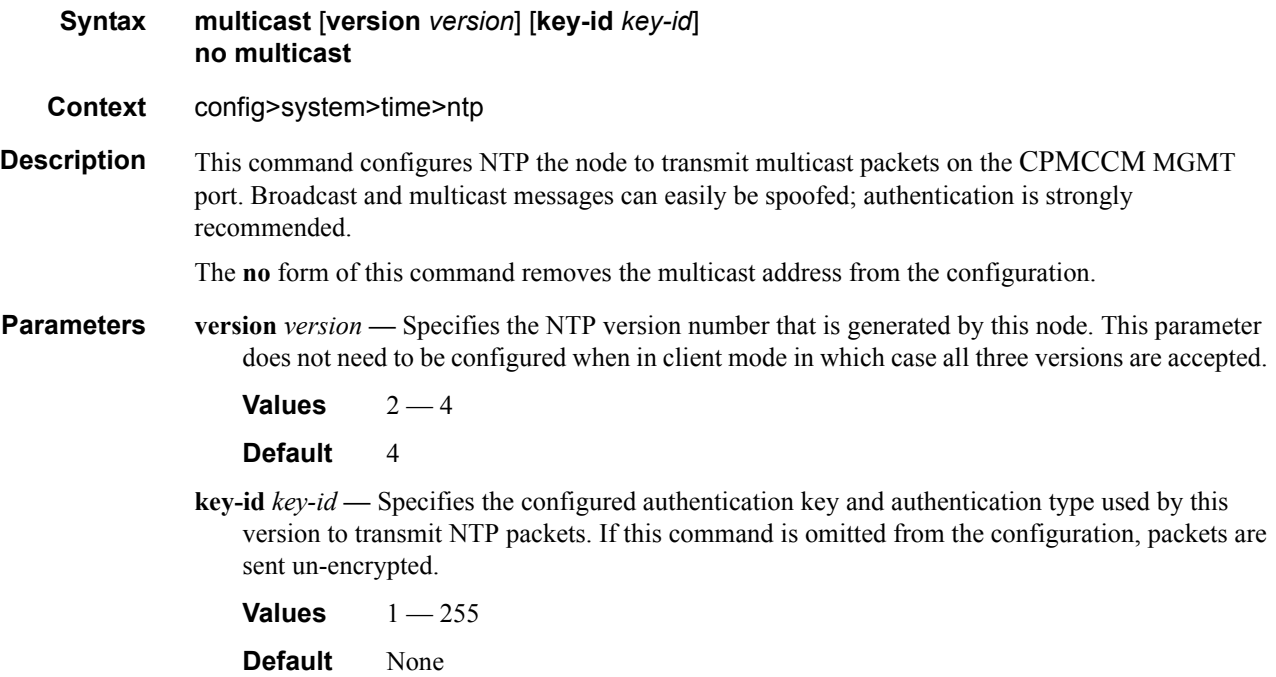

## multicastclient

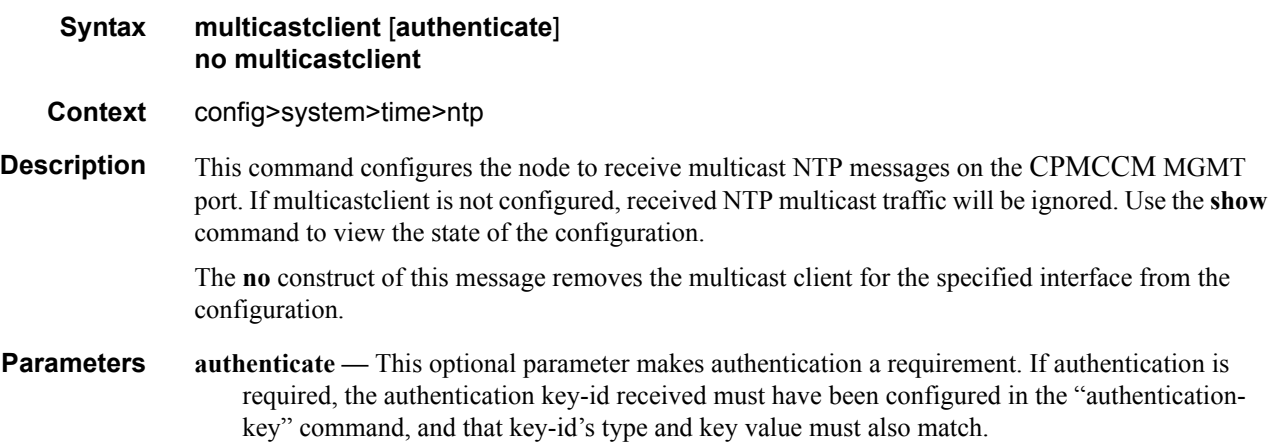

## ntp-server

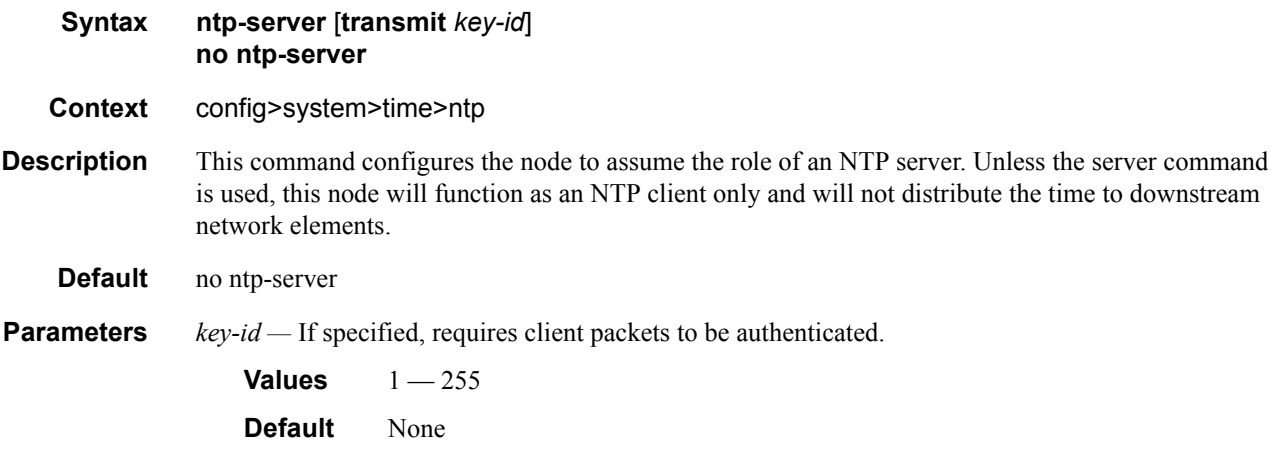

## peer

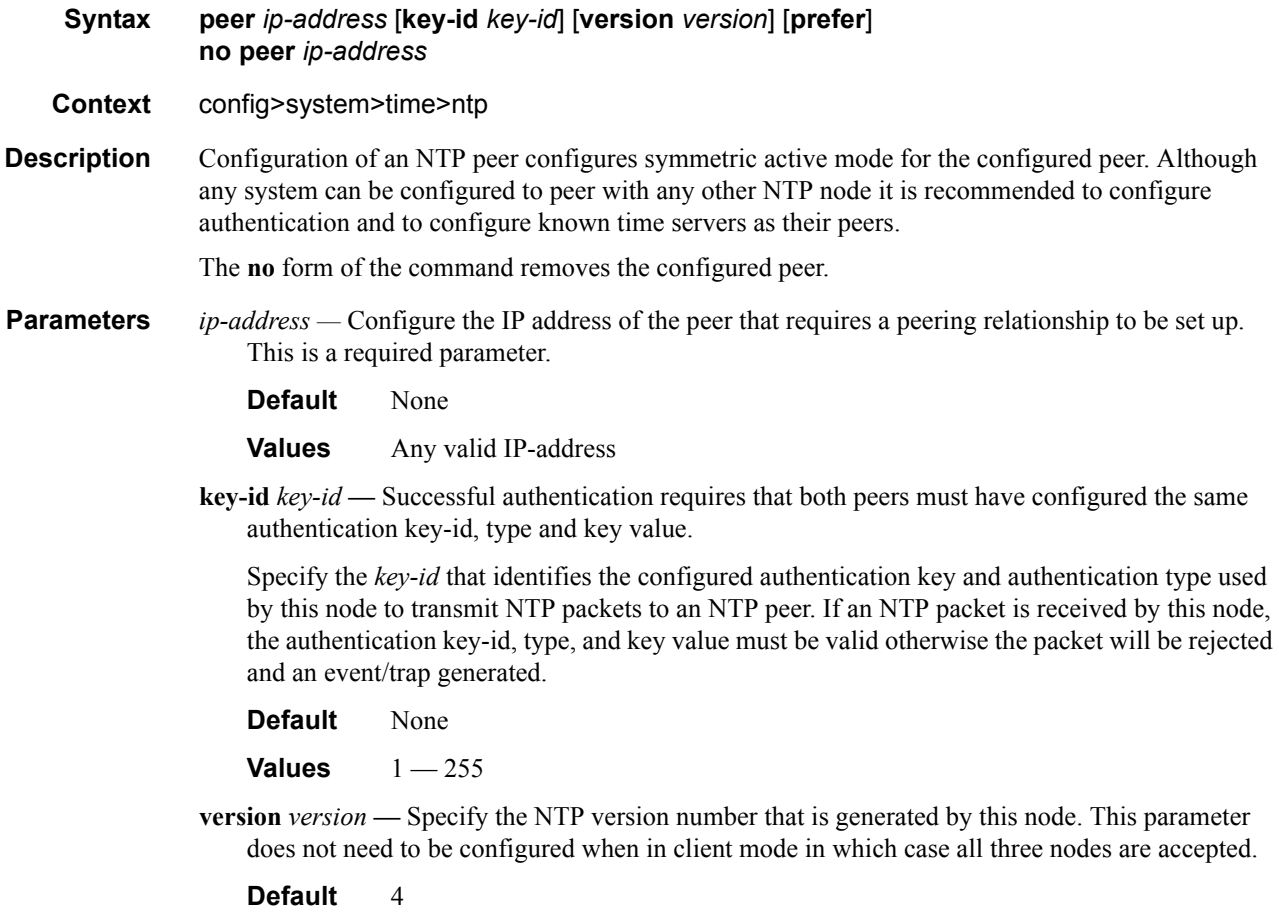

#### **Values** 2 — 4

**prefer —** When configuring more than one peer, one remote system can be configured as the preferred peer. When a second peer is configured as preferred, then the new entry overrides the old entry.

#### server

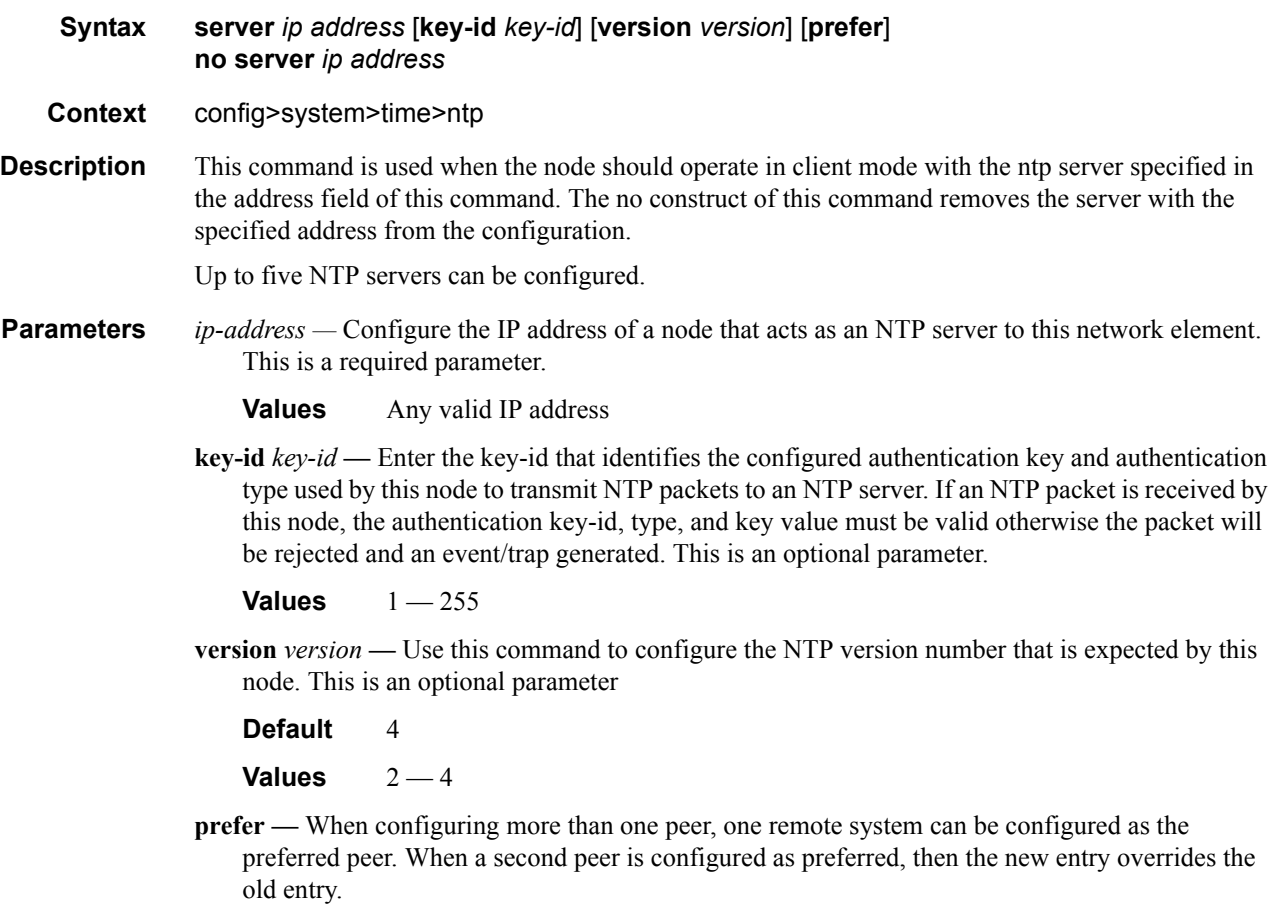

## **SNTP Commands**

## sntp

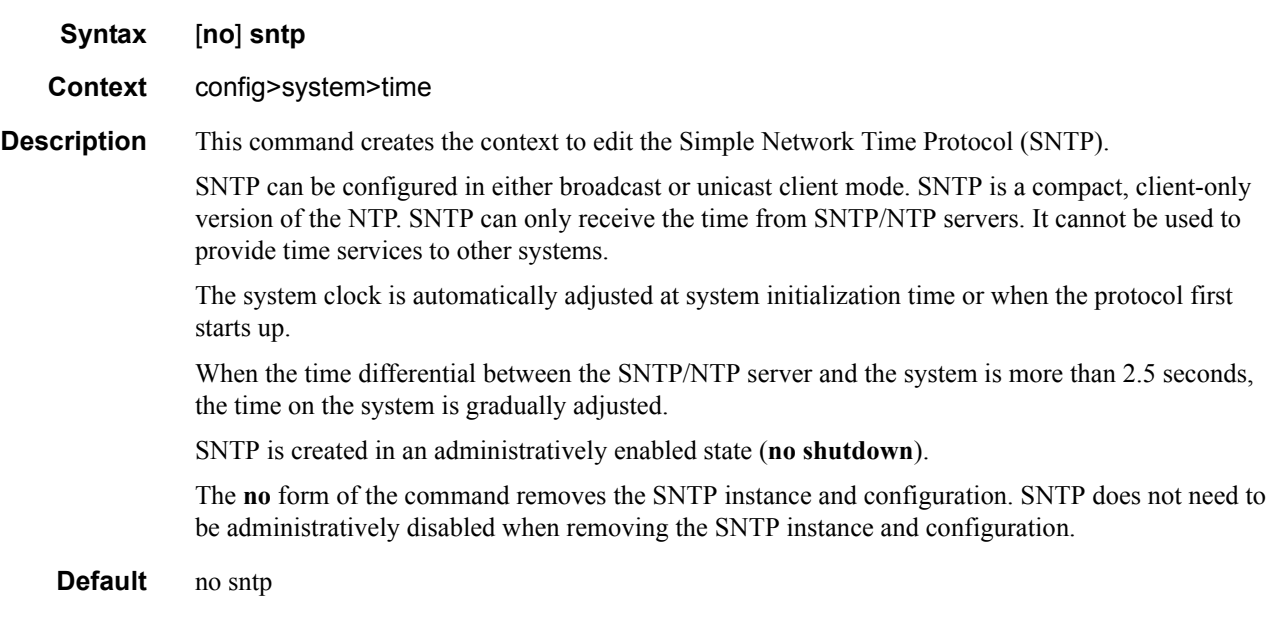

## broadcast-client

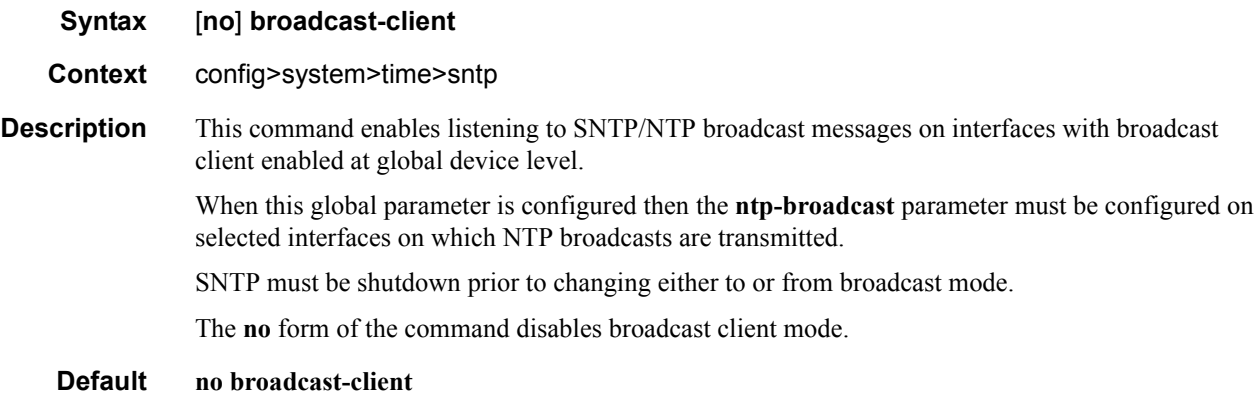

### server-address

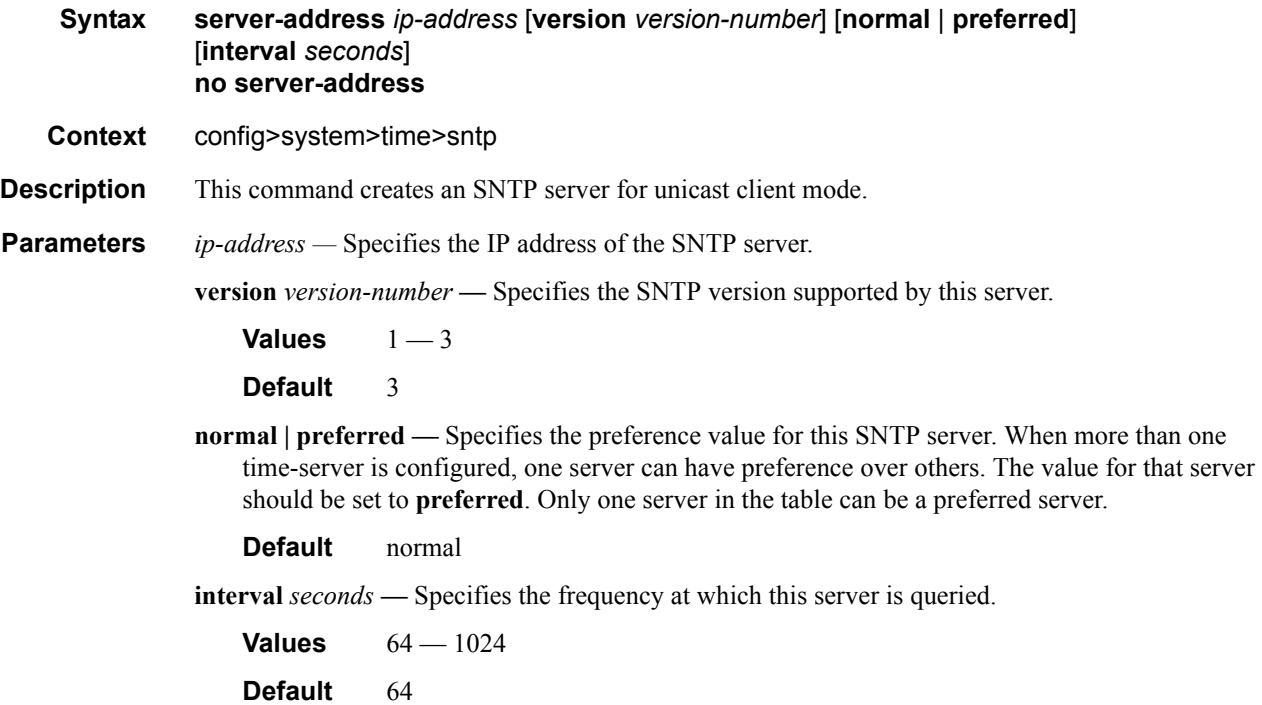

## **CRON Commands**

#### cron

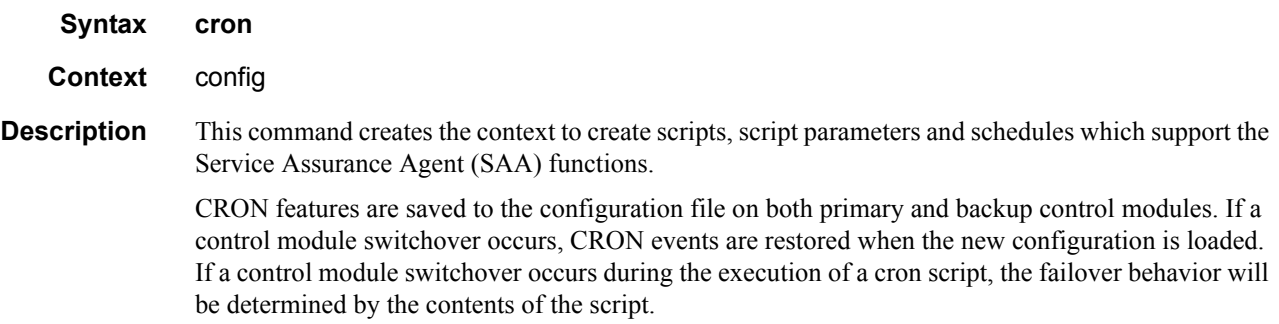

## action

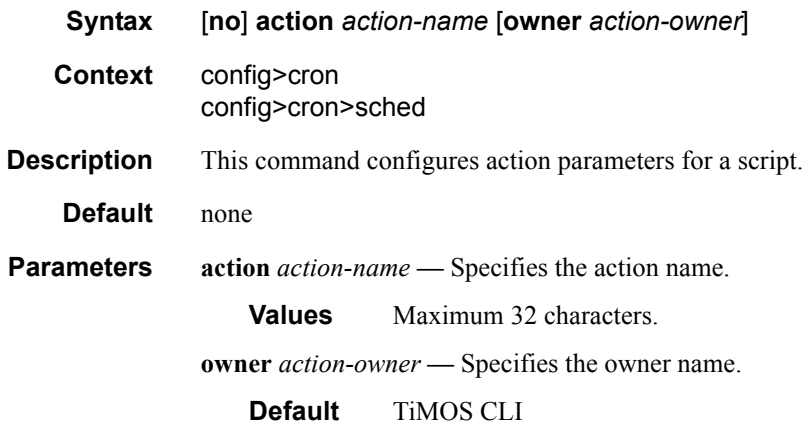

## expire-time

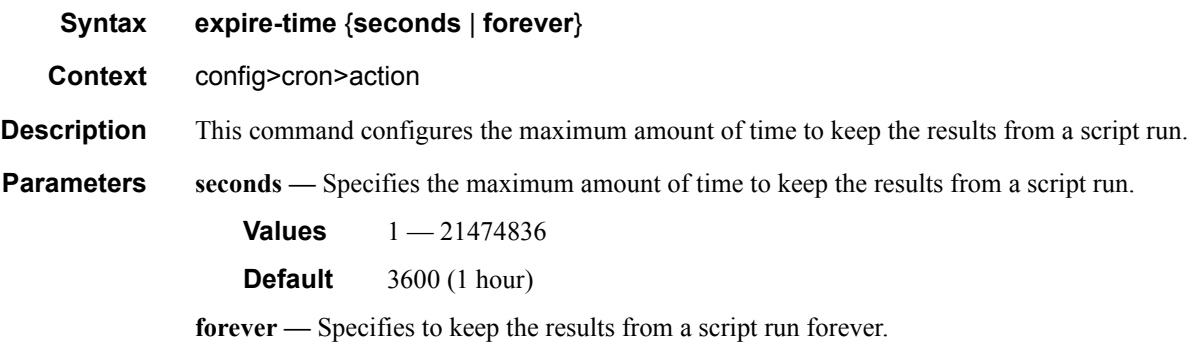

## **7750 SR OS Basic System Configuration Guide Page 351**

### Date and Time Commands

### lifetime

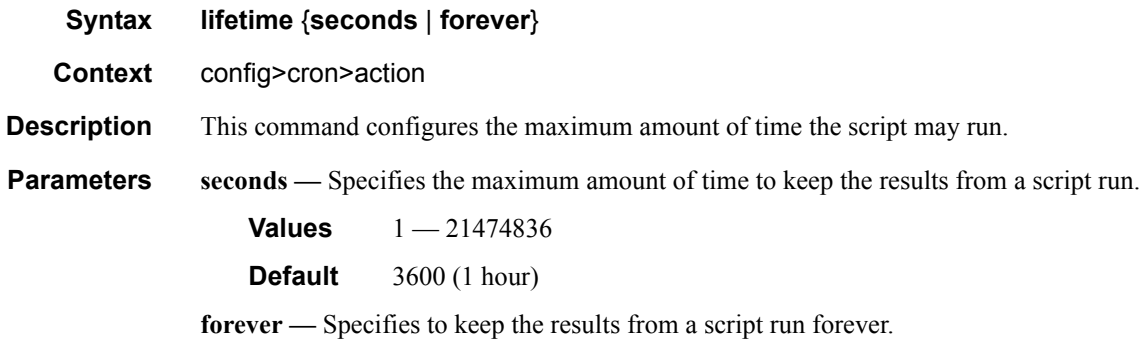

## max-completed

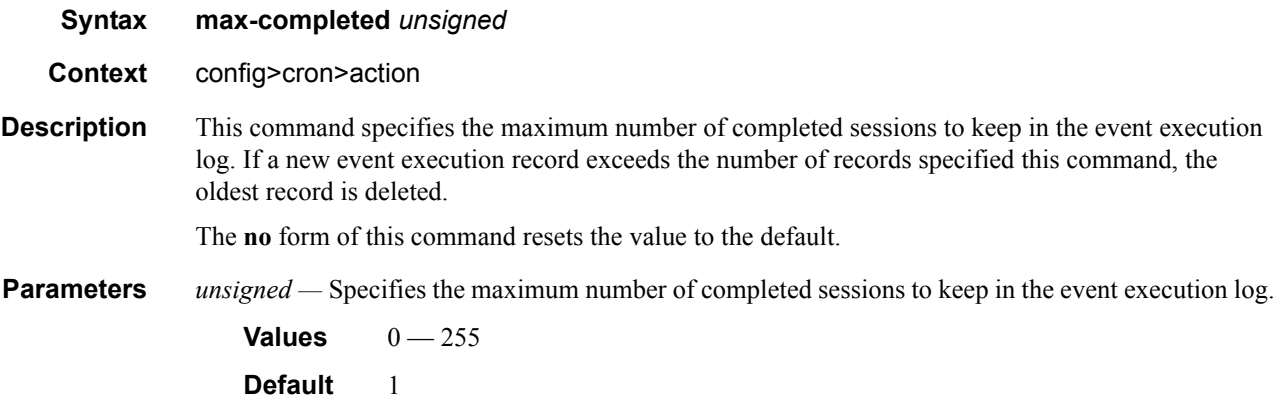

## results

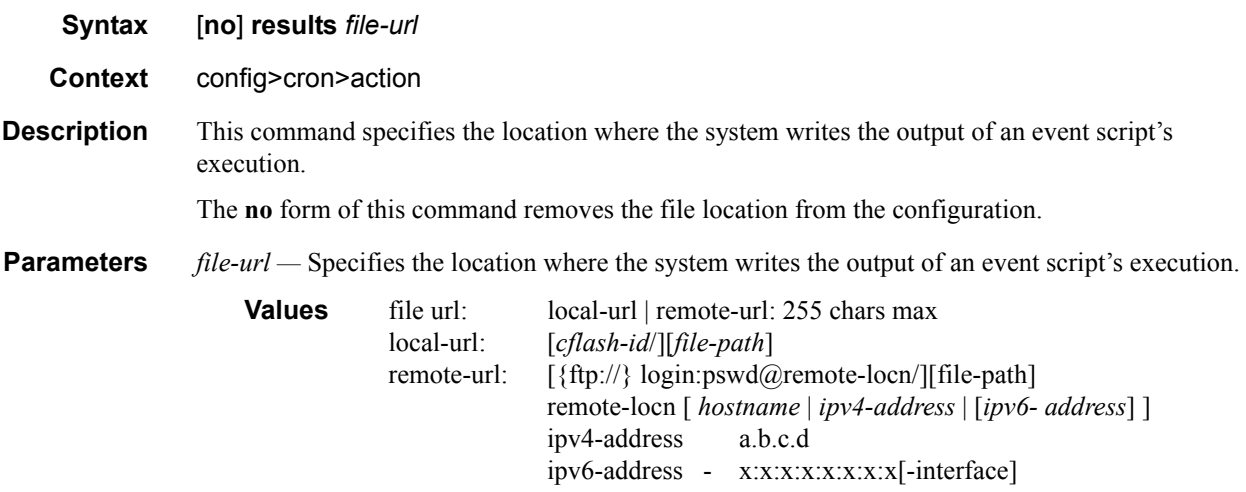

#### x:x:x:x:x:x:d.d.d.d[-interface] x - [0..FFFF]H d - [0..255]D interface - 32 chars max, for link local addresses cflash-id: cf1:, cf1-A:,cf1-B:,cf2:,cf2-A:,cf2-B:,cf3:,cf3-A:,cf3-B:

### script

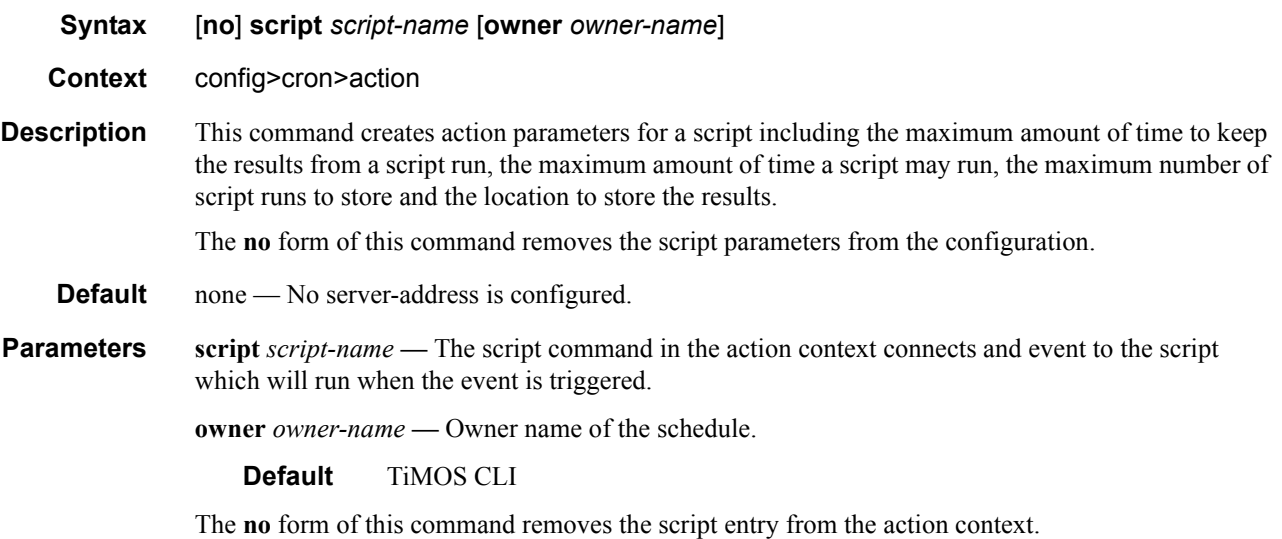

### schedule

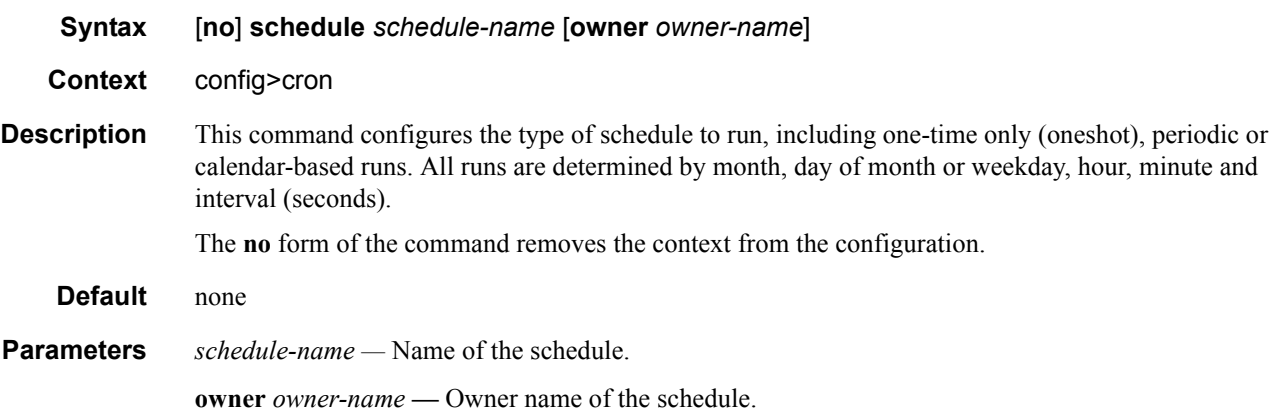

### count

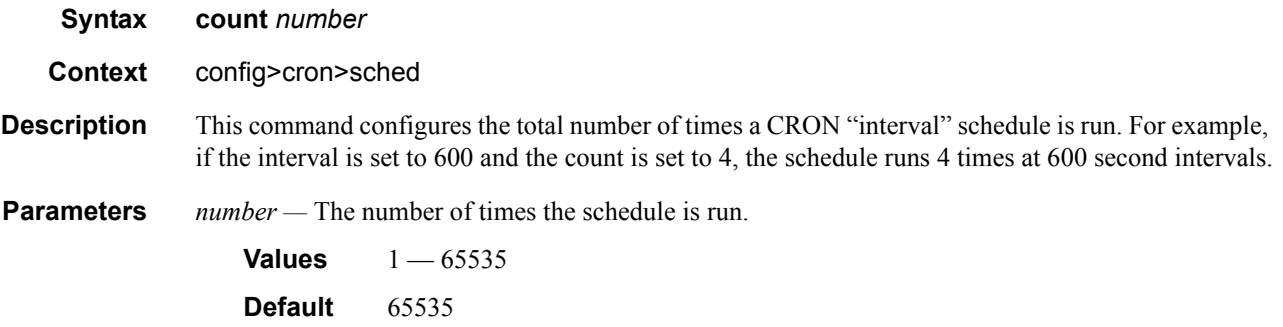

## <span id="page-353-0"></span>day-of-month

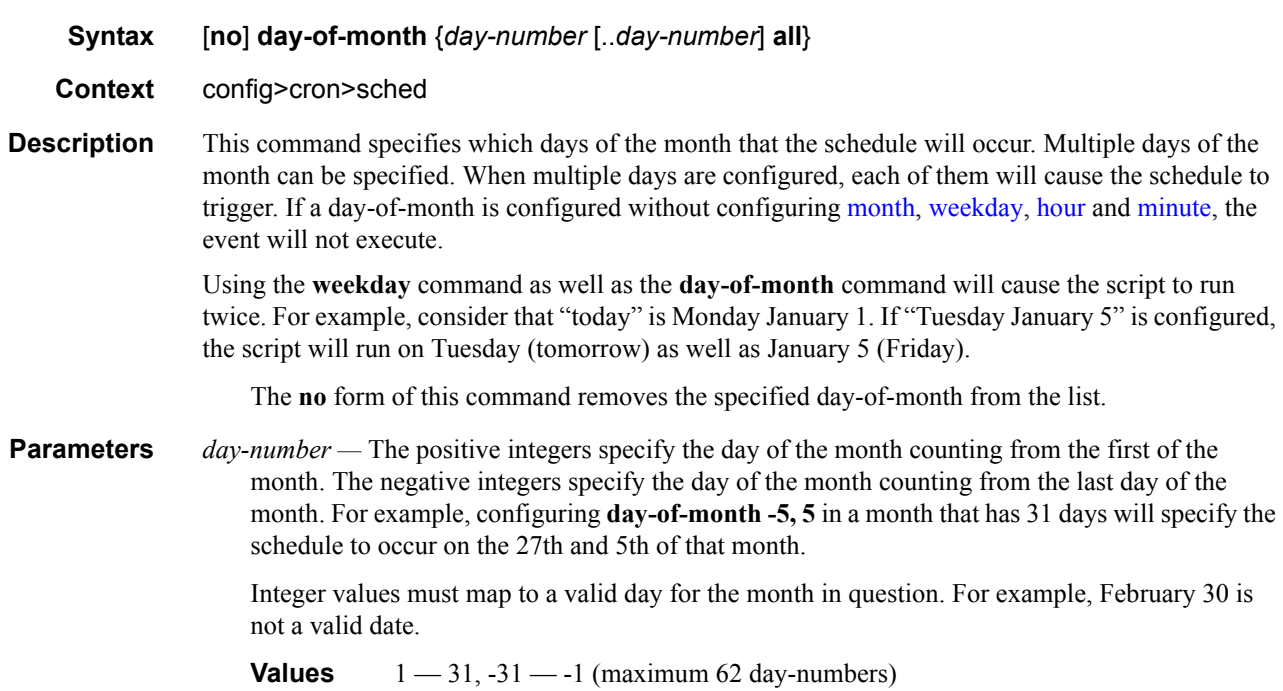

**all —** Specifies all days of the month.

## end-time

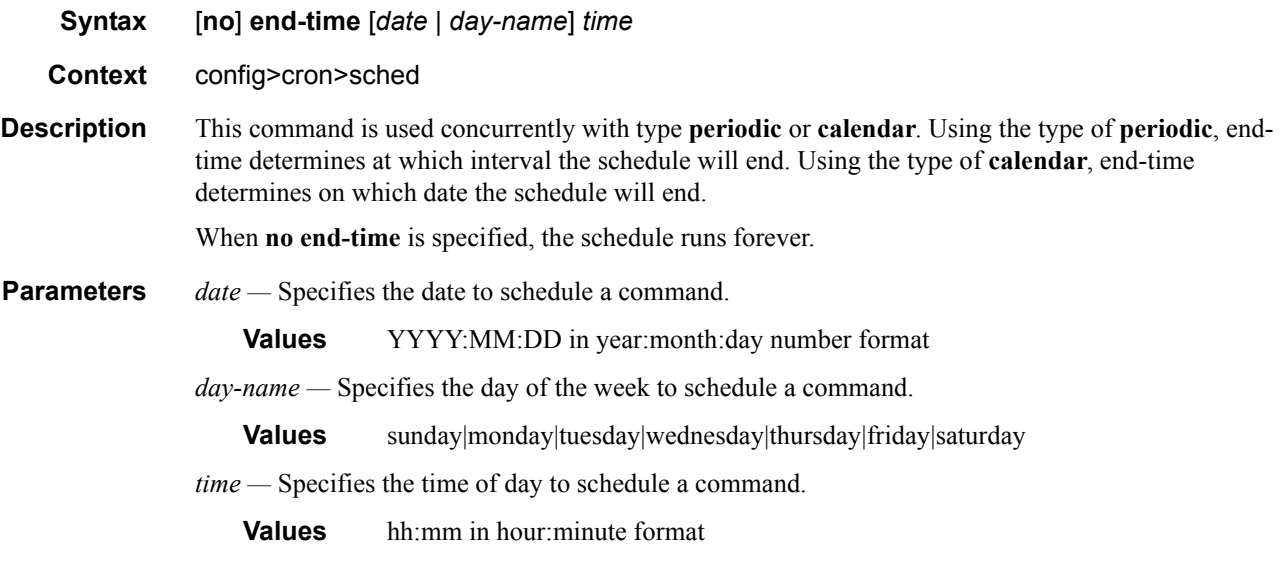

## <span id="page-354-0"></span>hour

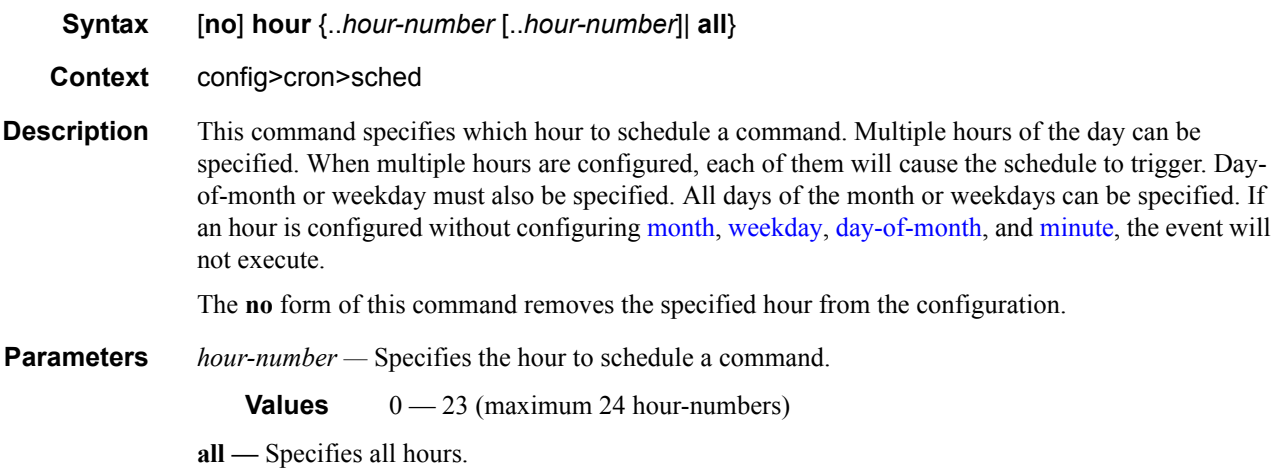

## <span id="page-354-1"></span>interval

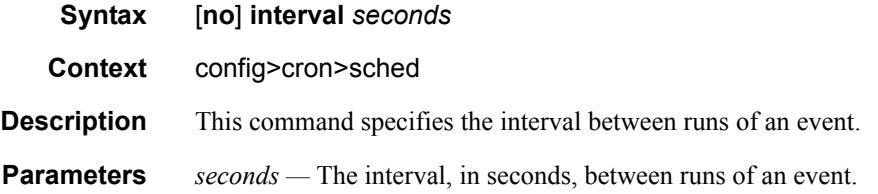

## **7750 SR OS Basic System Configuration Guide Configuration Strategy Rege 355**

**Values** 30 - 4,294,967,295

## <span id="page-355-1"></span>minute

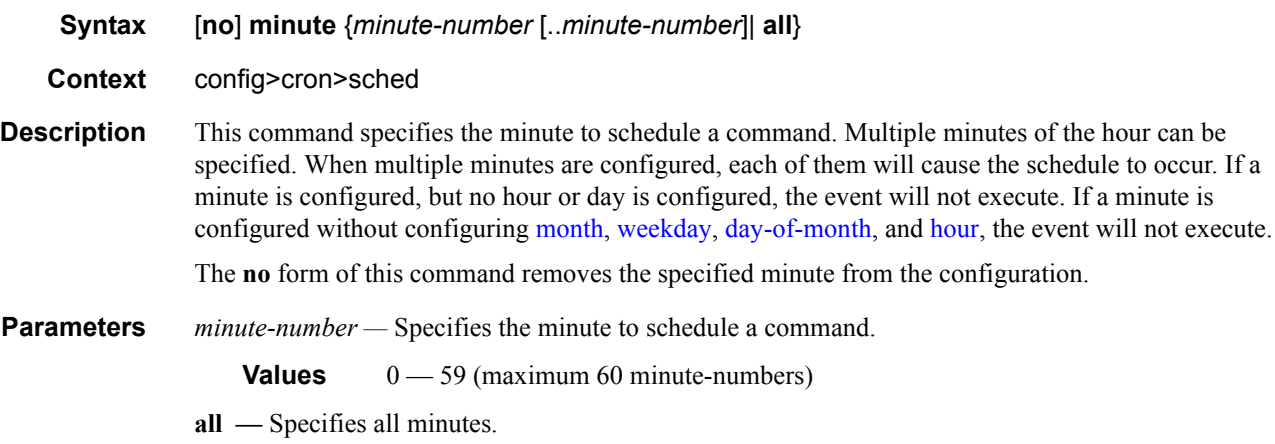

## <span id="page-355-0"></span>month

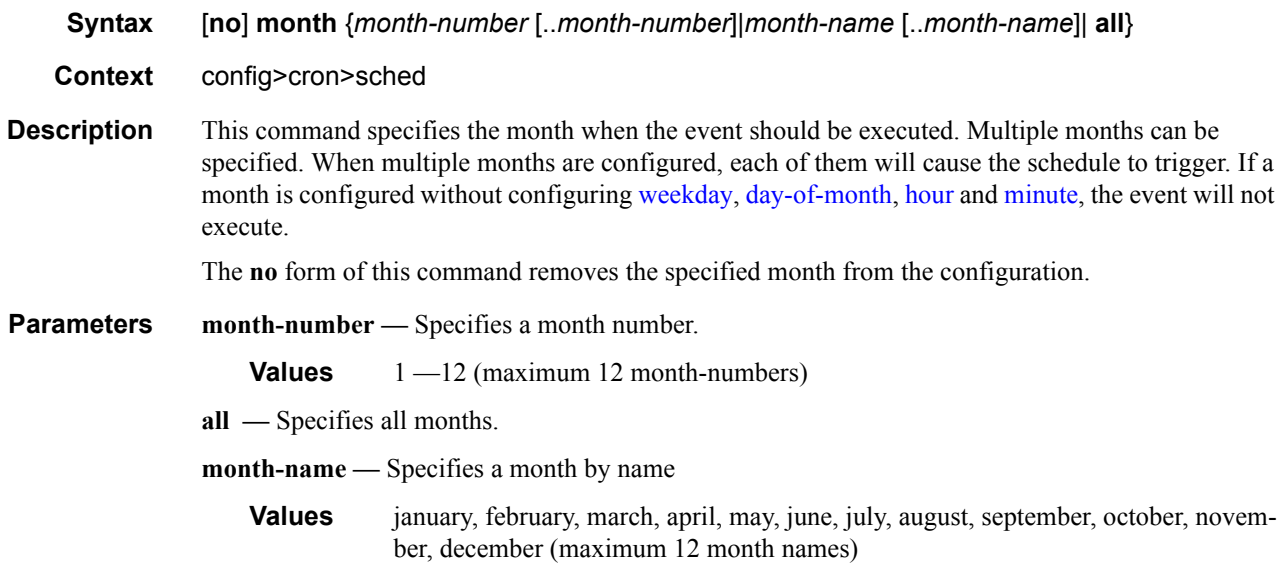

## type

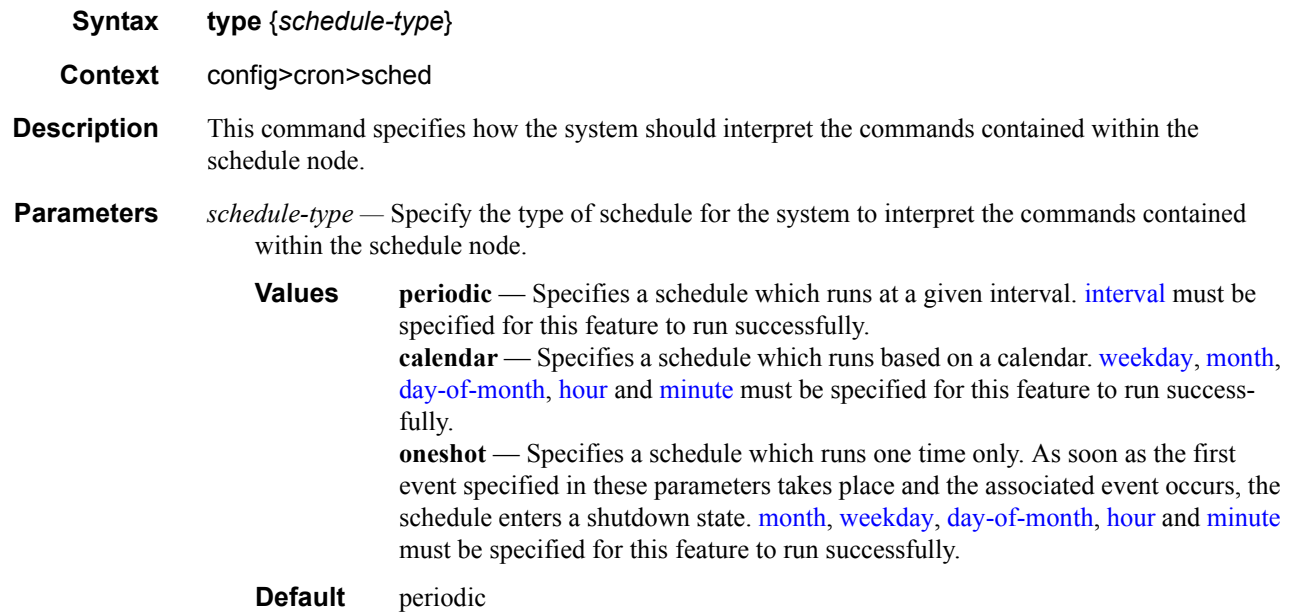

## <span id="page-356-0"></span>weekday

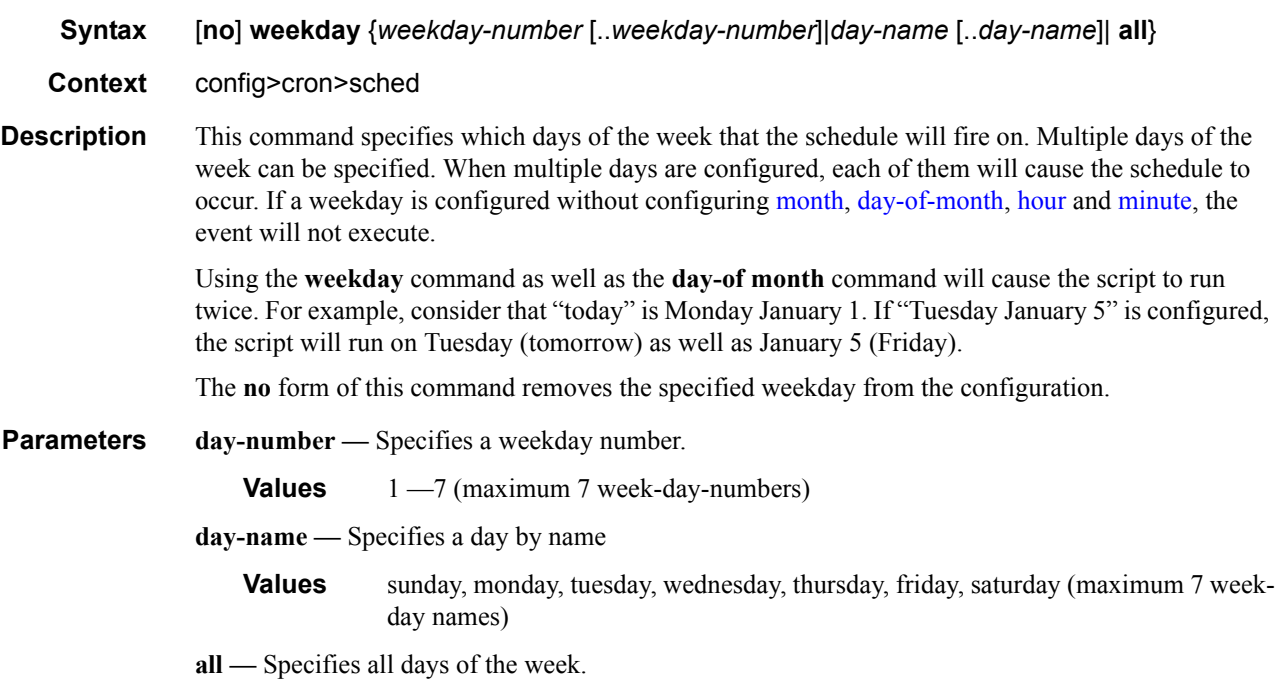

### Date and Time Commands

## script

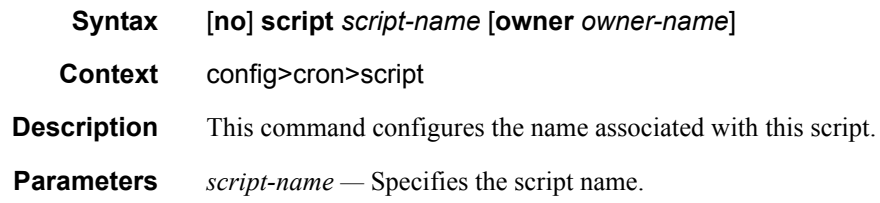

## location

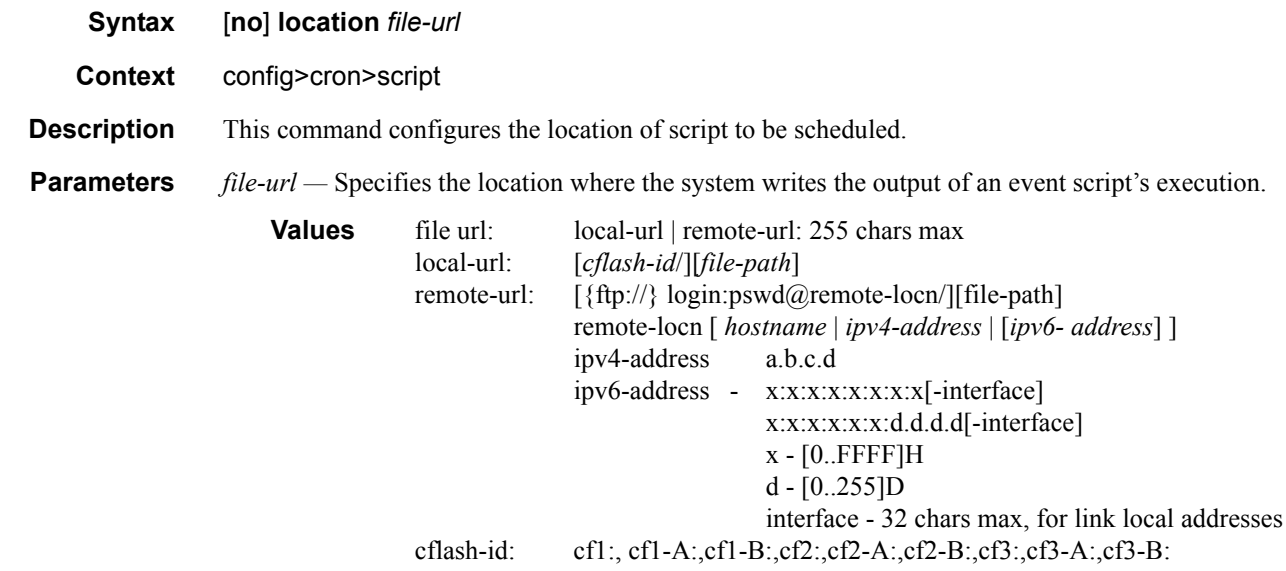

## **Time Range Commands**

## time-range

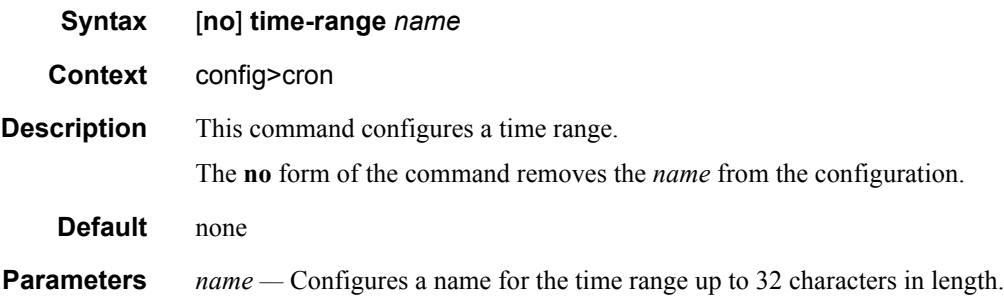

## absolute

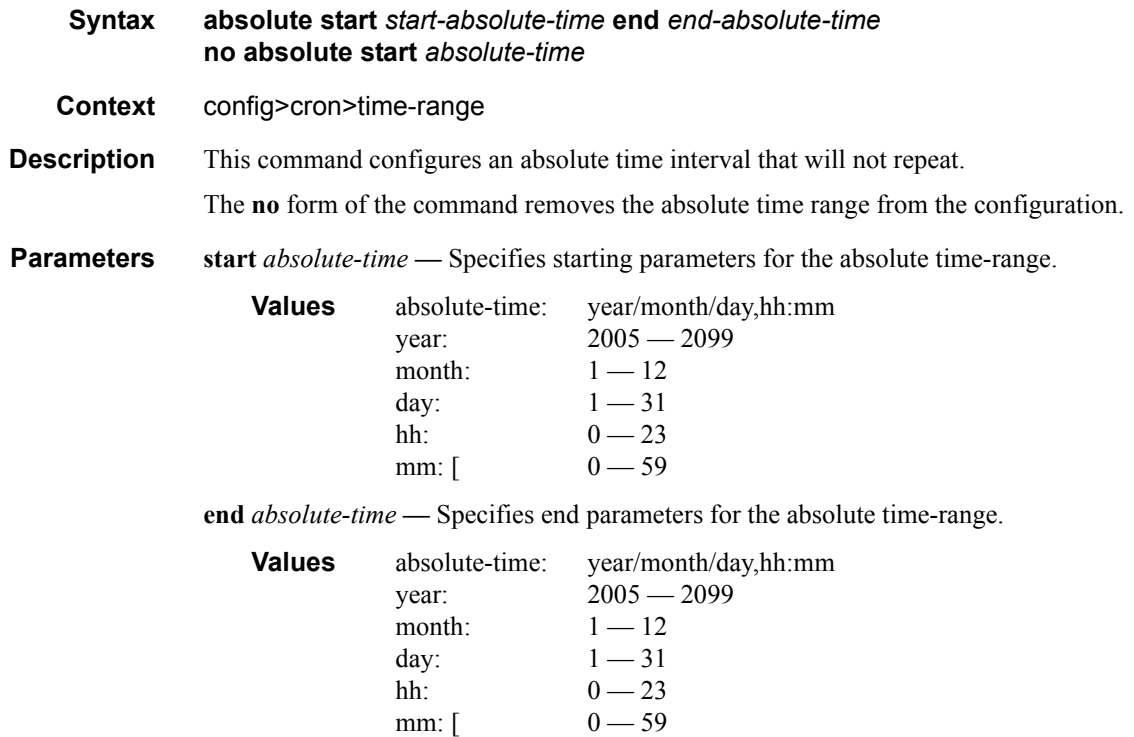
# daily

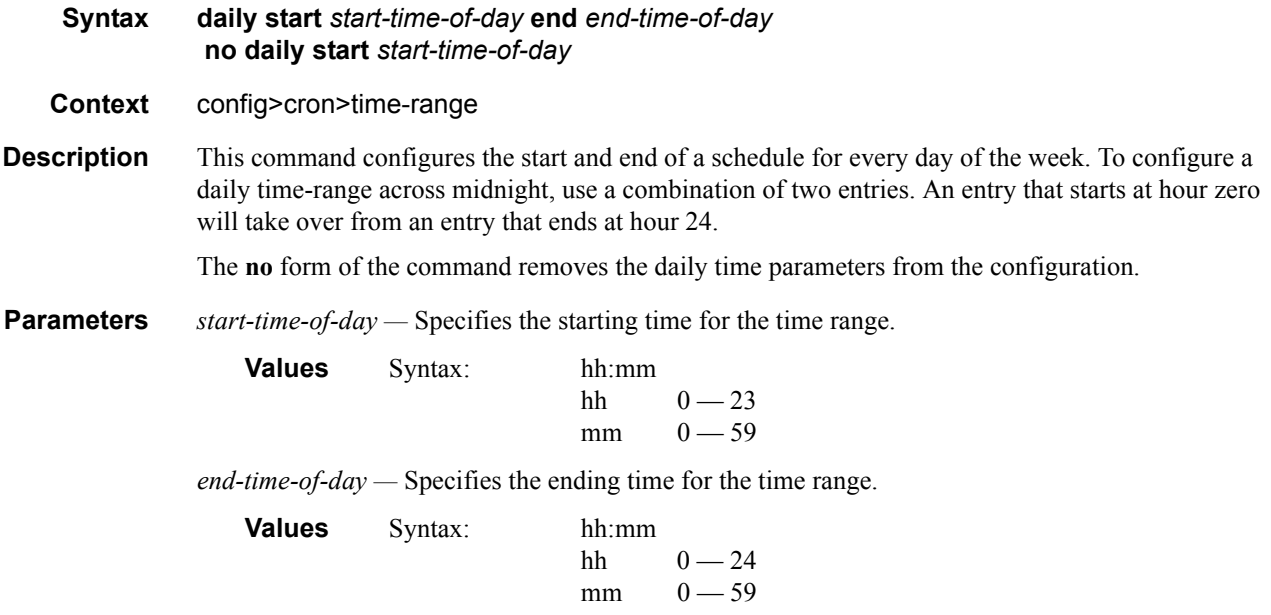

# weekdays

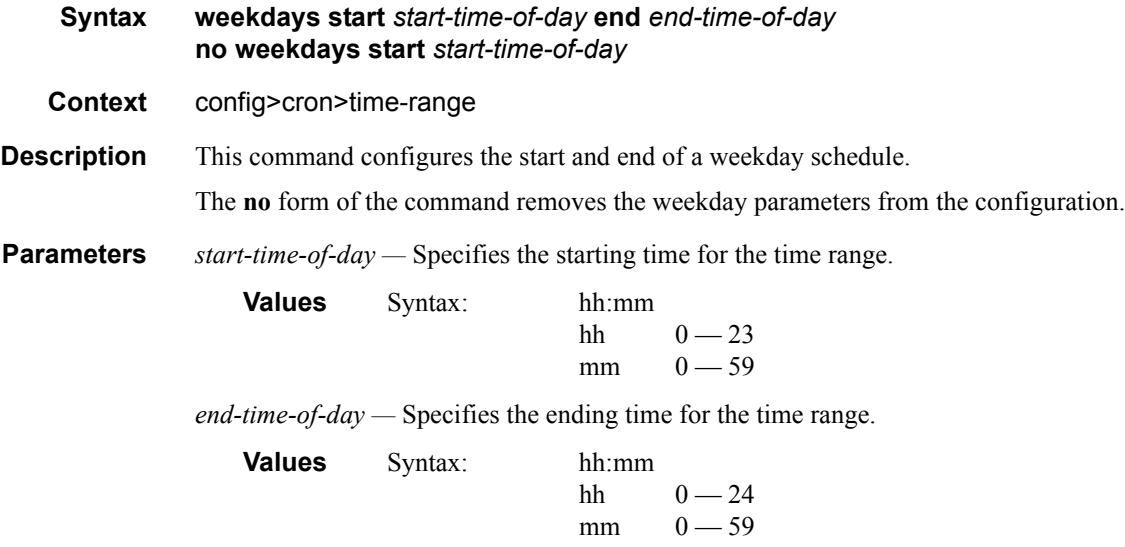

### weekend

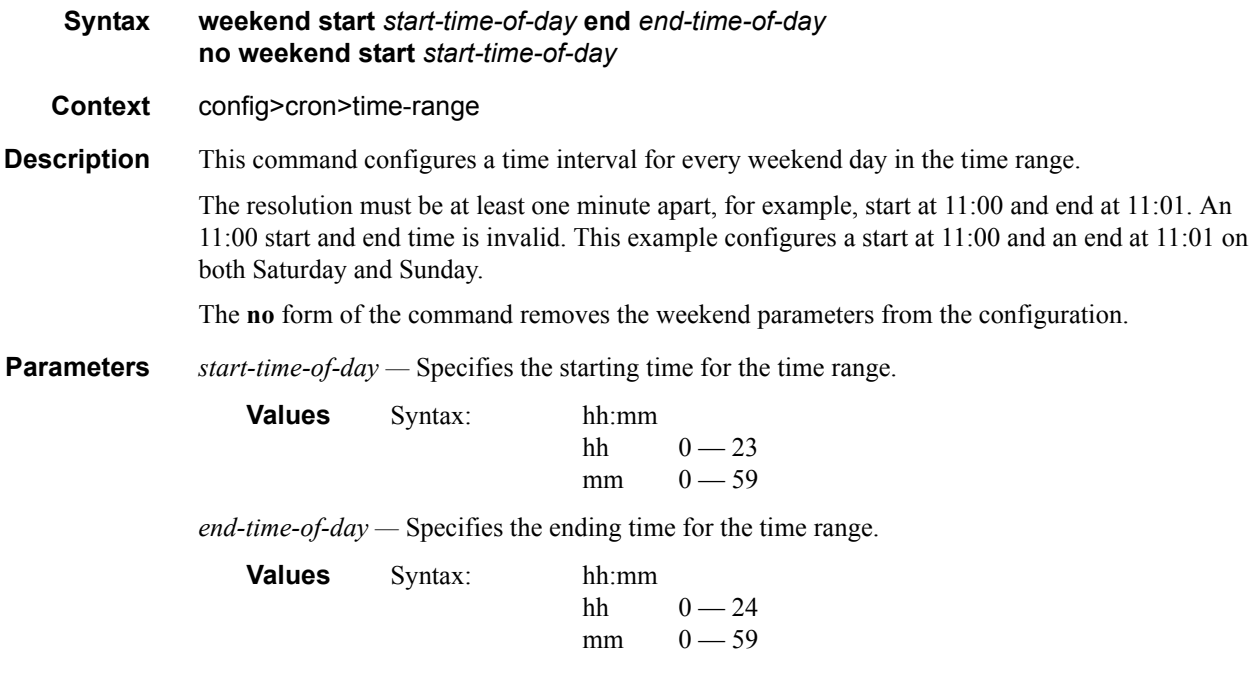

# weekly

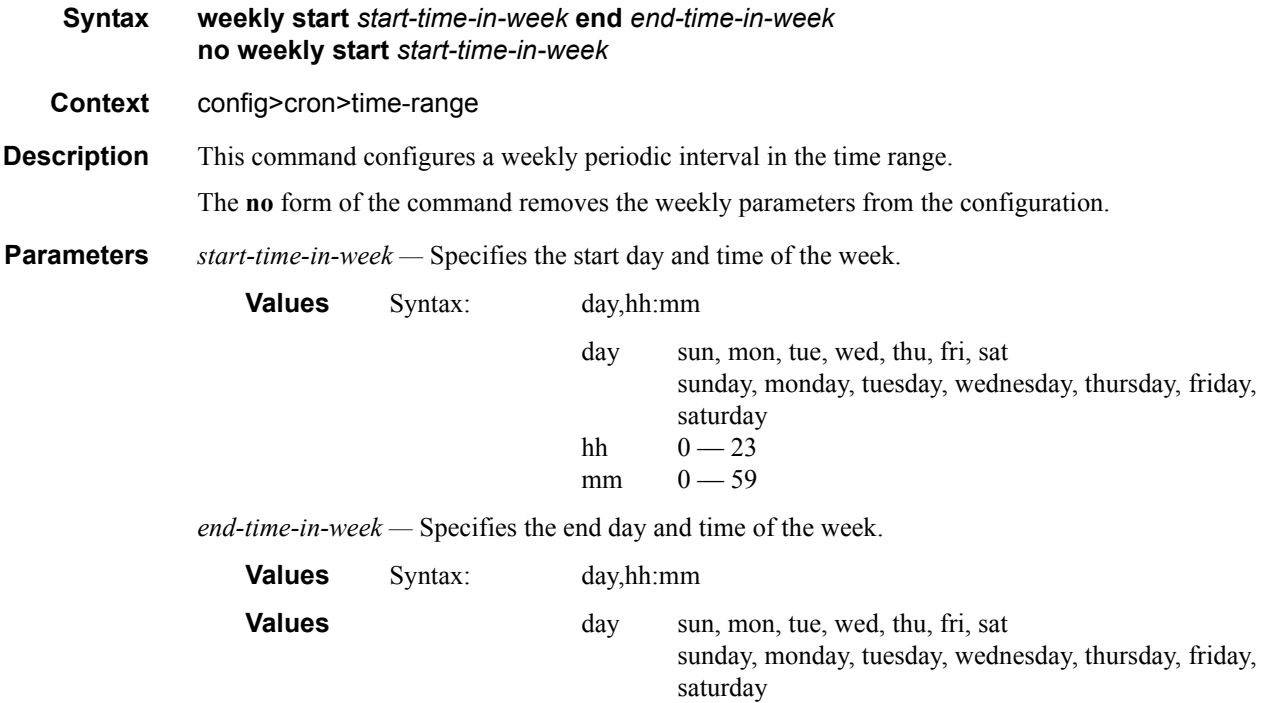

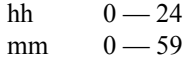

**weekly start** *time-in-week* **end** *time-in-week* **—** This parameter configures the start and end of a schedule for the same day every week, for example, every Friday. The start and end dates must be the same. The resolution must be at least one minute apart, for example, start at 11:00 and end at 11:01. A start time and end time of 11:00 is invalid.

```
Values 00 - 23, 00 - 59
```
**Default** no time-range

# **Time of Day Commands**

### tod-suite

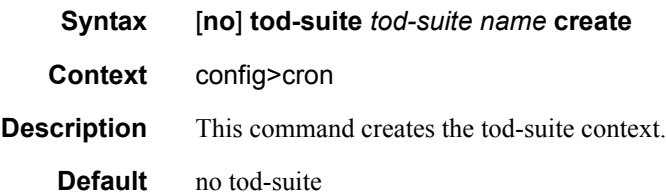

#### egress

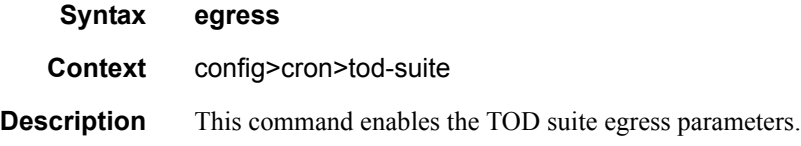

# ingress

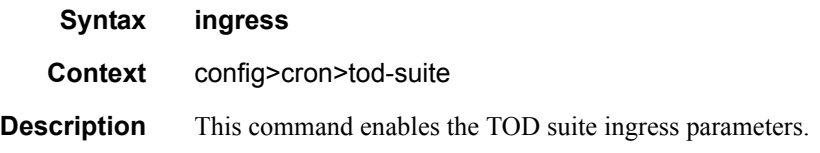

### filter

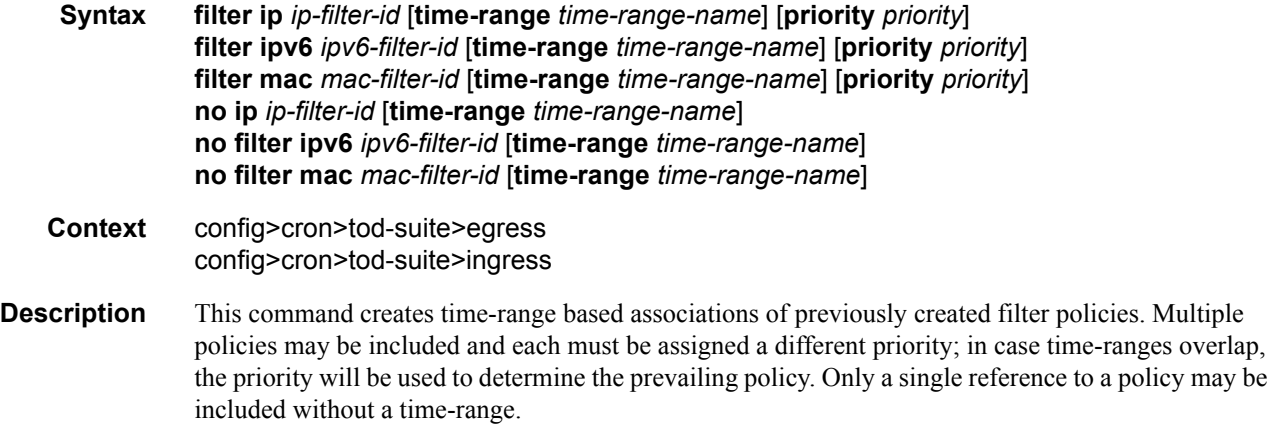

**Parameters ip-filter** *ip-filter-id* — Specifies an IP filter for this tod-suite.

**Values** 1 — 65535

**ipv6-filter** *ipv6-filter-id* **—** Specifies an IPv6 filter for this tod-suite.

**Values** 1 — 65535

**time-range** *time-range-name* **—** Name for the specified time-range. If the time-range is not populated the system will assume the assignment to mean "all times". Only one entry without a time-range is allowed for every type of policy. The system does not allow the user to specify more than one policy with the same time-range and priority.

**Values** Up to 32 characters

**priority** *priority* **—** Priority of the time-range. Only one time-range assignment of the same type and priority is allowed.

**Values**  $1 - 10$ 

**mac** *mac-filter-id* **—** Specifies a MAC filter for this tod-suite.

**Values** 1 — 65535

#### qos

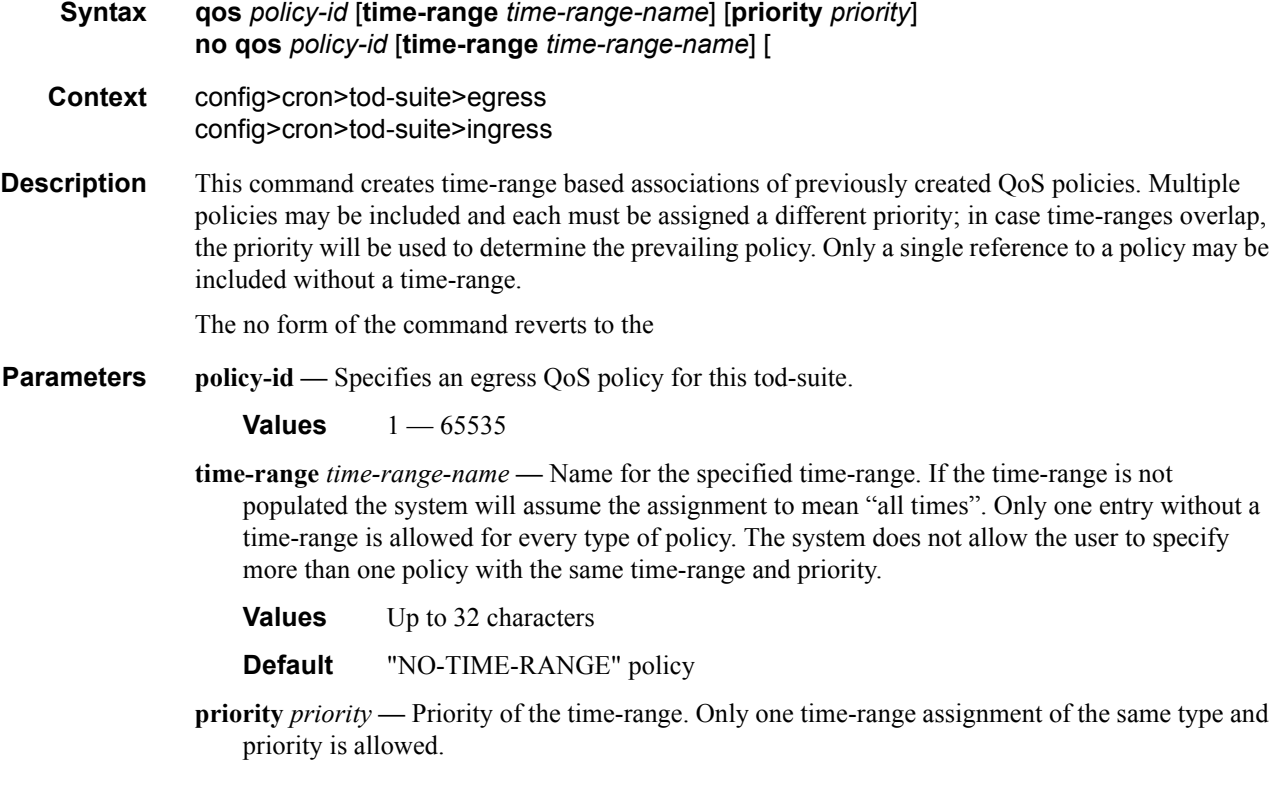

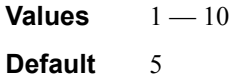

# scheduler-policy

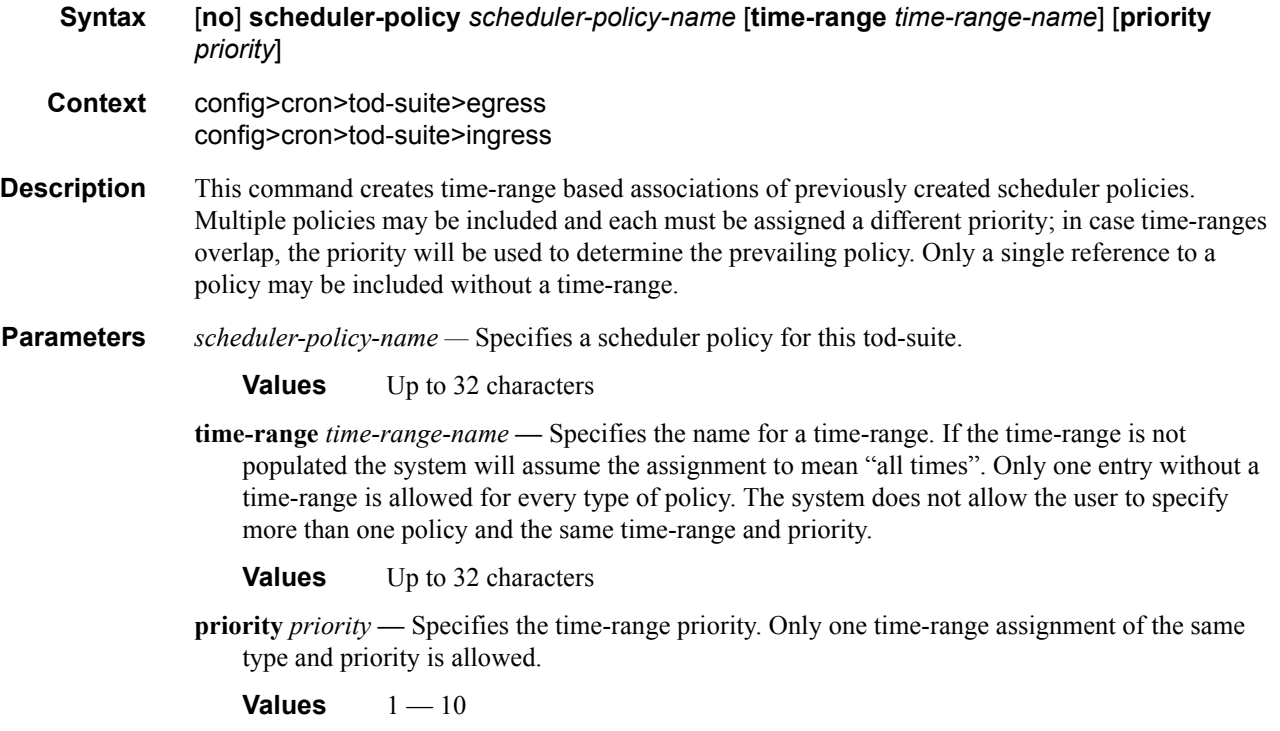

# **System Time Commands**

### dst-zone

end

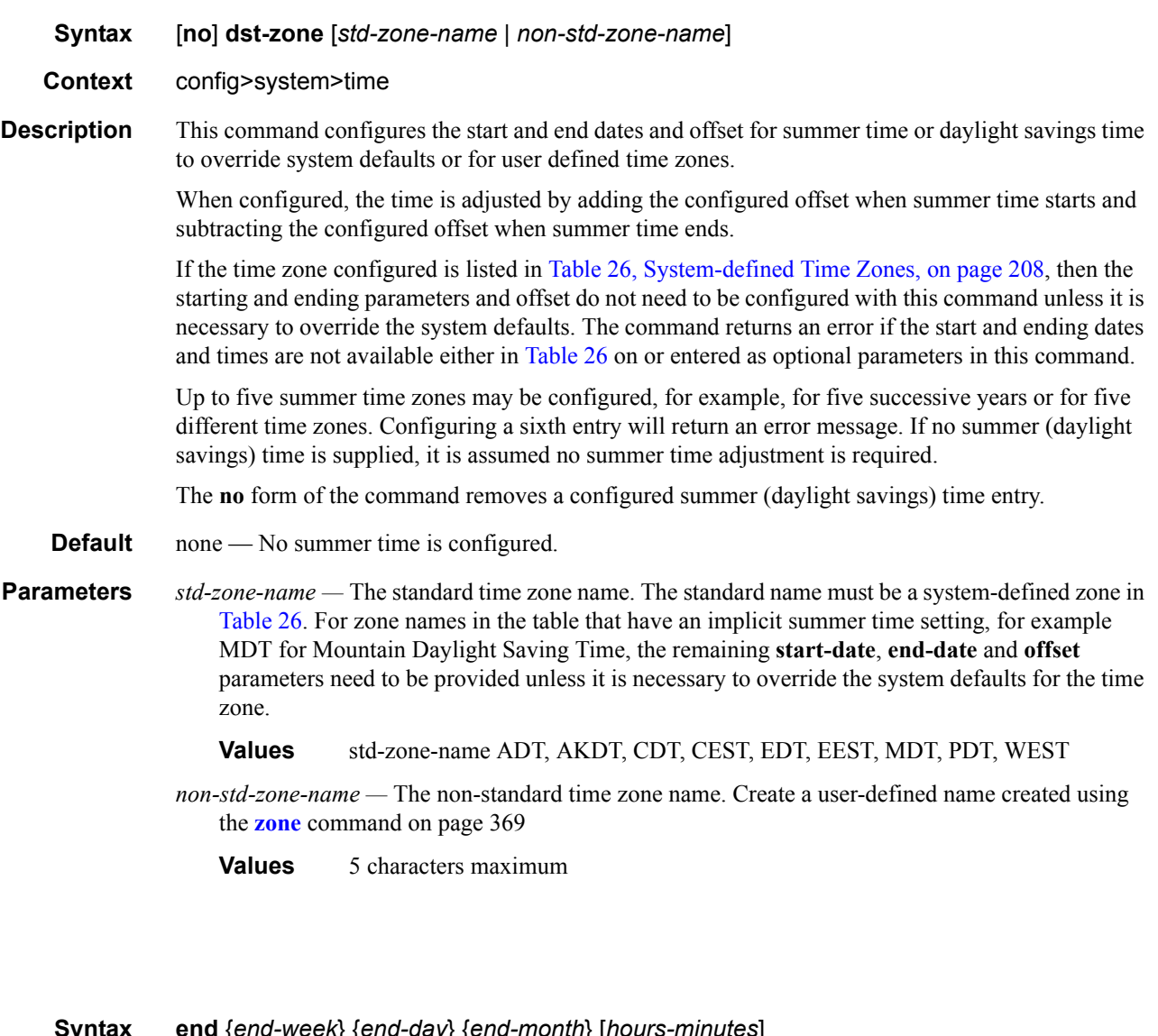

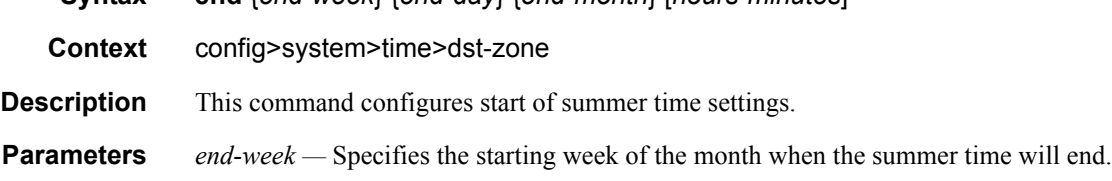

**7750 SR OS Basic System Configuration Guide Configuration Strategy Rage 367** 

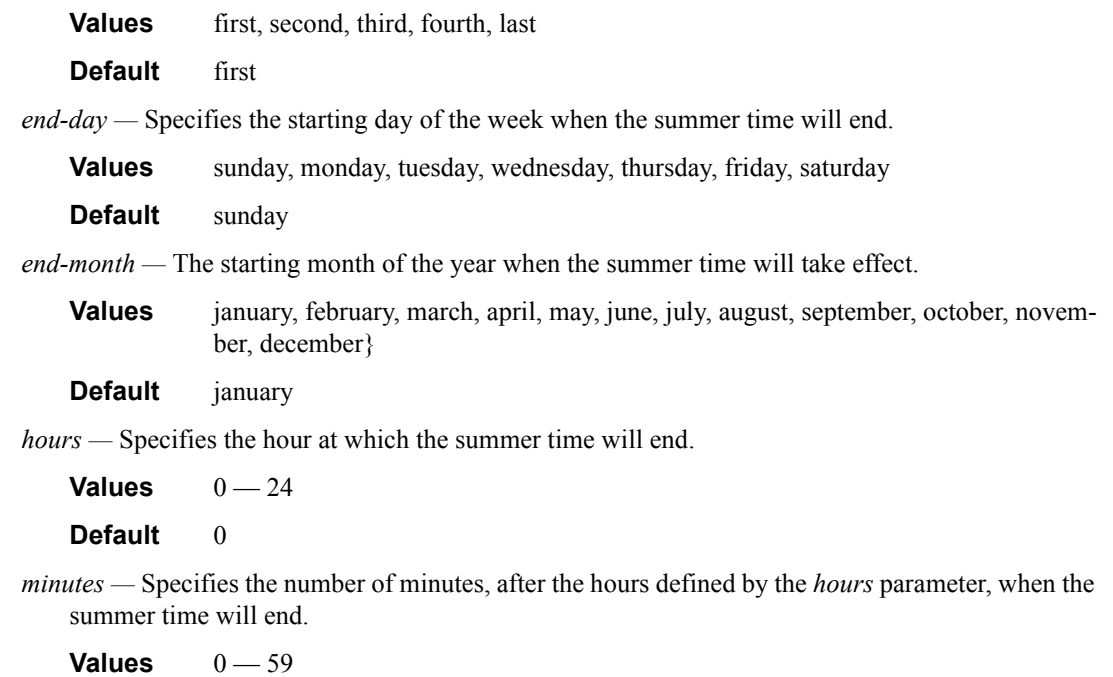

**Default** 0

### offset

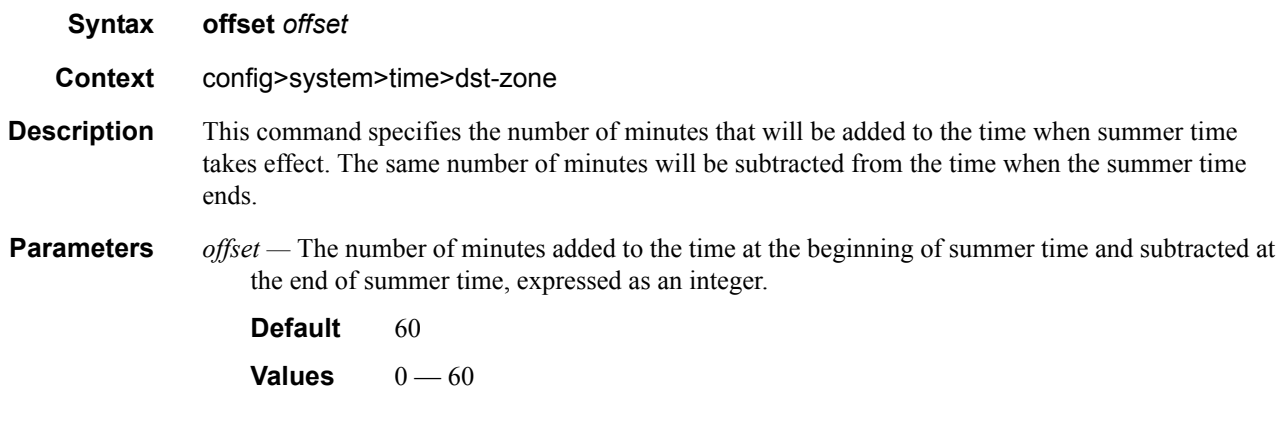

### start

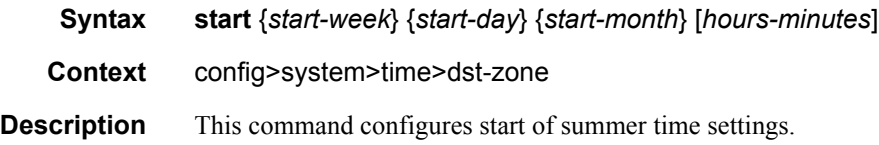

**Parameters** start-week — Specifies the starting week of the month when the summer time will take effect.

**Values** first, second, third, fourth, last

**Default** first

*start-day —* Specifies the starting day of the week when the summer time will take effect.

**Default** sunday

- **Values** sunday, monday, tuesday, wednesday, thursday, friday, saturday
- *start-month* The starting month of the year when the summer time will take effect.

**Values** january, february, march, april, may, june, july, august, september, october, november, december

**Default** january

*hours —* Specifies the hour at which the summer time will take effect.

#### **Default** 0

*minutes —* Specifies the number of minutes, after the hours defined by the *hours* parameter, when the summer time will take effect.

**Default** 0

#### <span id="page-368-0"></span>zone

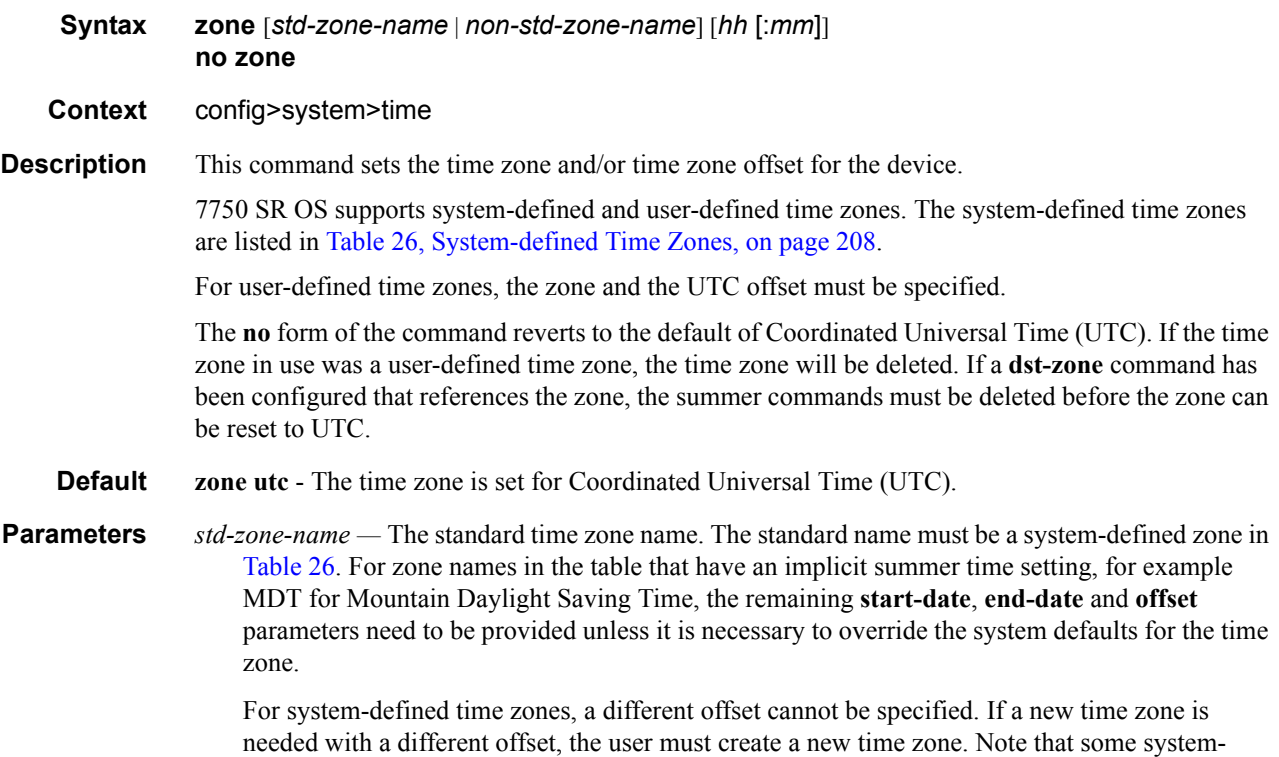

defined time zones have implicit summer time settings which causes the switchover to summer time to occur automatically; configuring the **dst-zone** parameter is not required.

A user-defined time zone name is case-sensitive and can be up to 5 characters in length.

**Values** A user-defined value can be up to 4 characters or one of the following values: GMT, BST, IST, WET, WEST, CET, CEST, EET, EEST, MSK, MSD, AST, ADT, EST, EDT, ET, CST, CDT, CT, MST, MDT, MT, PST, PDT, PT, HST, AKST, AKDT, WAST, CAST, EAST

*non-std-zone-name —* The non-standard time zone name.

**Values** Up to 5 characters maximum.

*hh* [**:mm**] *—* The hours and minutes offset from UTC time, expressed as integers. Some time zones do not have an offset that is an integral number of hours. In these instances, the *minutes-offset* must be specified. For example, the time zone in Pirlanngimpi, Australia UTC  $+9.5$  hours.

**Default** hours: 0 minutes: 0 **Values** hours: -11 **—** 11 minutes: 0 **—** 59

# **System Synchronization Configuration Commands**

# sync-if-timing

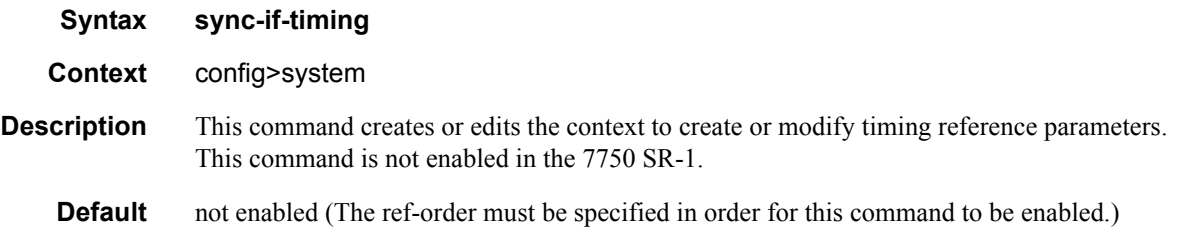

### abort

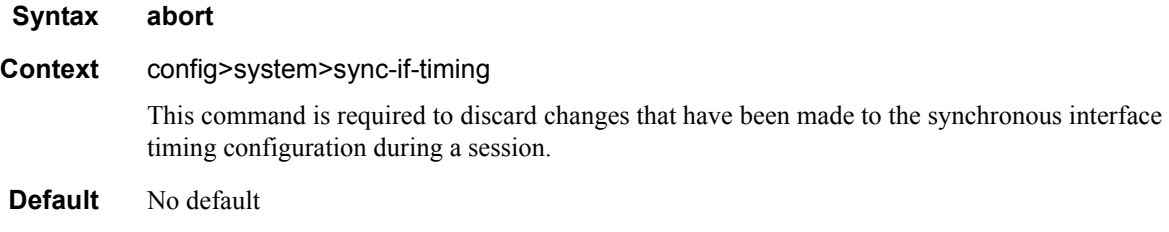

# begin

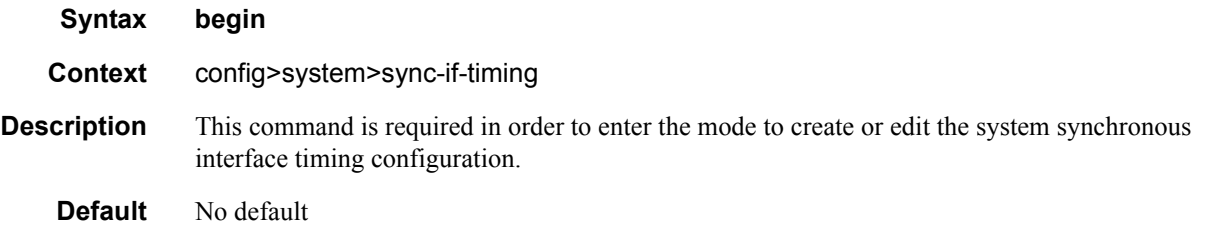

### bits

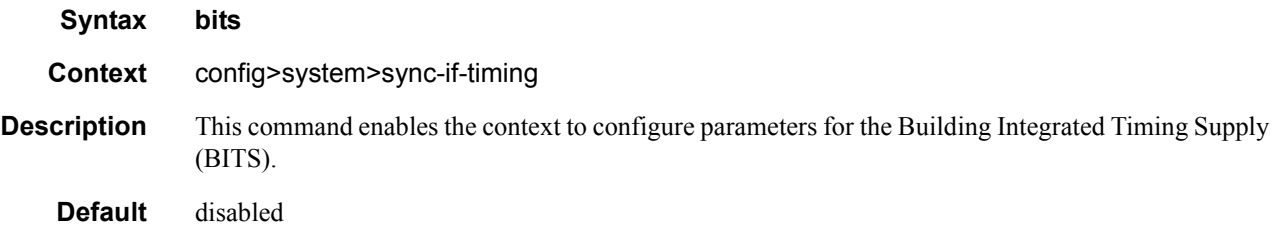

### **7750 SR OS Basic System Configuration Guide Page 371**

### commit

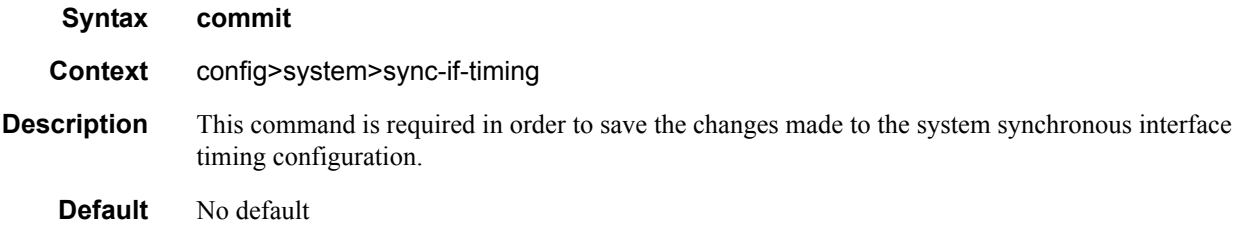

# interface-type

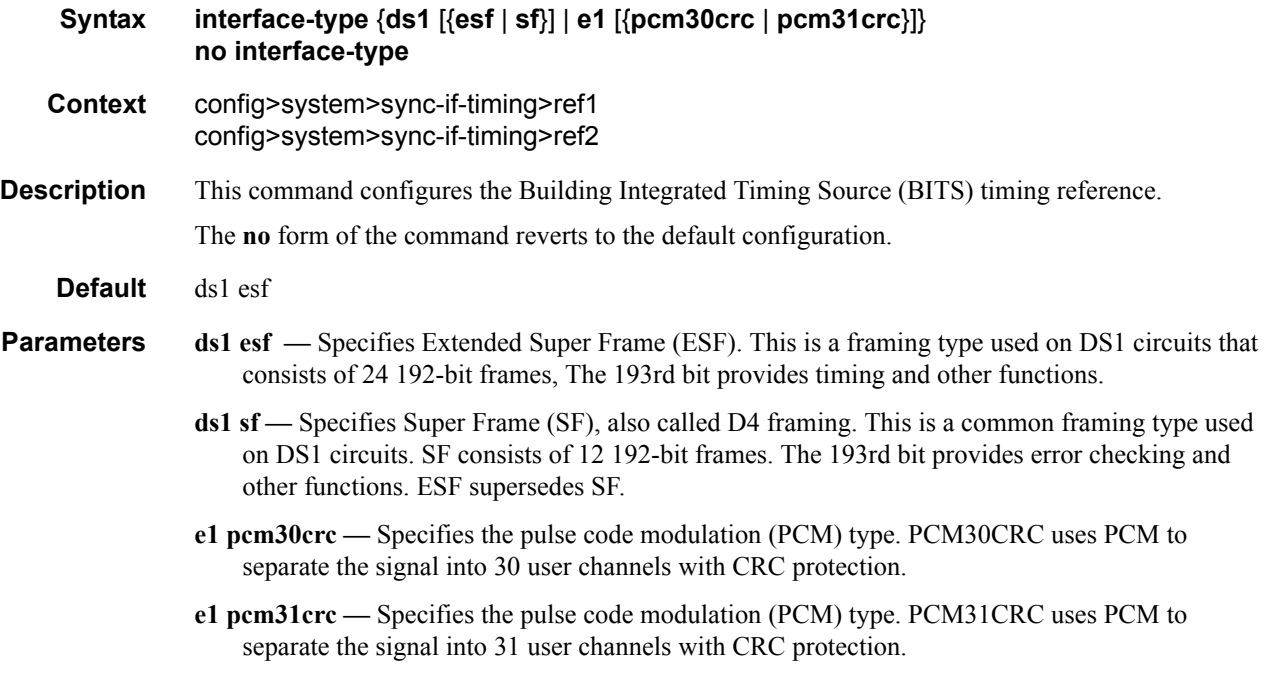

# bits-interface-type

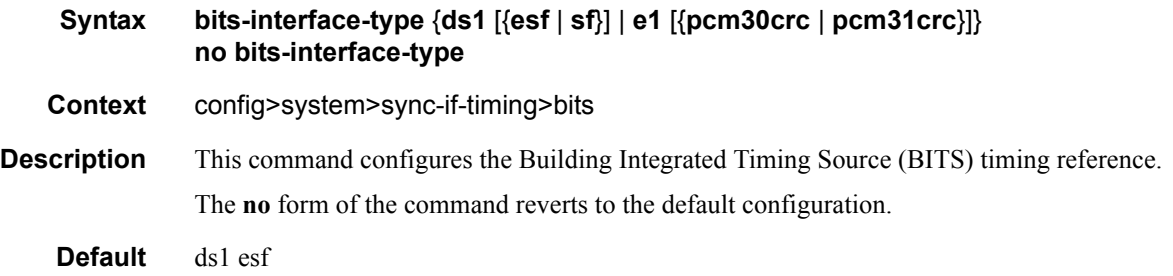

#### **Parameters ds1 esf** — Specifies Extended Super Frame (ESF). This is a framing type used on DS1 circuits that consists of 24 192-bit frames, The 193rd bit provides timing and other functions.

- **ds1 sf** Specifies Super Frame (SF), also called D4 framing. This is a common framing type used on DS1 circuits. SF consists of 12 192-bit frames. The 193rd bit provides error checking and other functions. ESF supersedes SF.
- **e1 pcm30crc** Specifies the pulse code modulation (PCM) type. PCM30CRC uses PCM to separate the signal into 30 user channels with CRC protection.
- **e1 pcm31crc** Specifies the pulse code modulation (PCM) type. PCM31CRC uses PCM to separate the signal into 31 user channels with CRC protection.

### ref-order

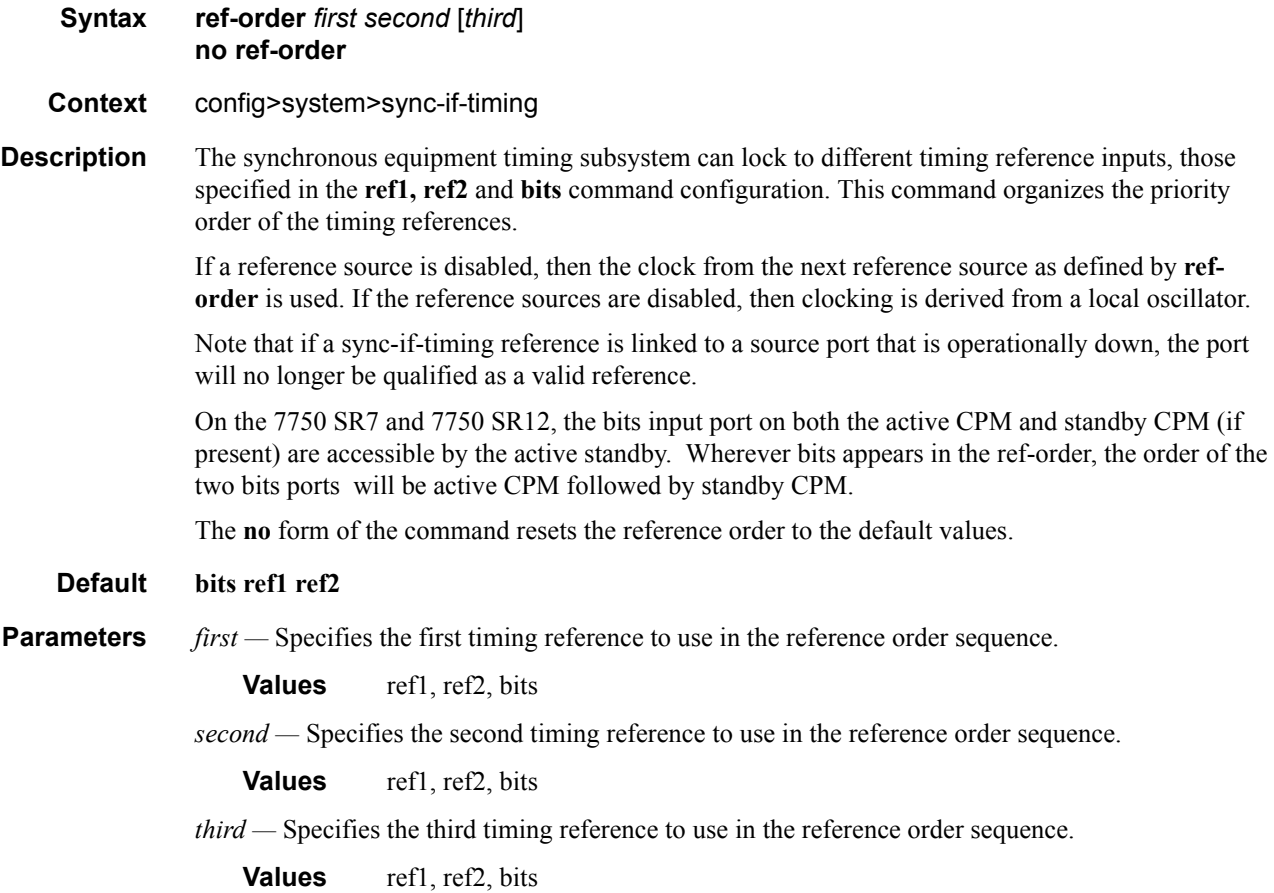

#### ref1

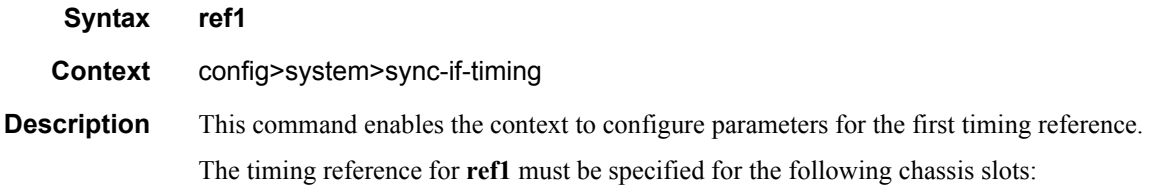

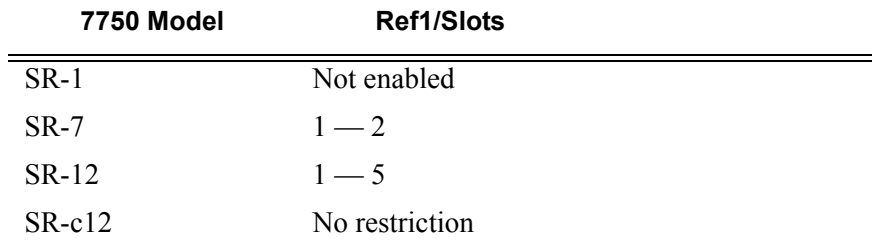

Note that ref1 and ref2 cannot be configured on the same MDA/CMA for the SR-c12.

### ref2

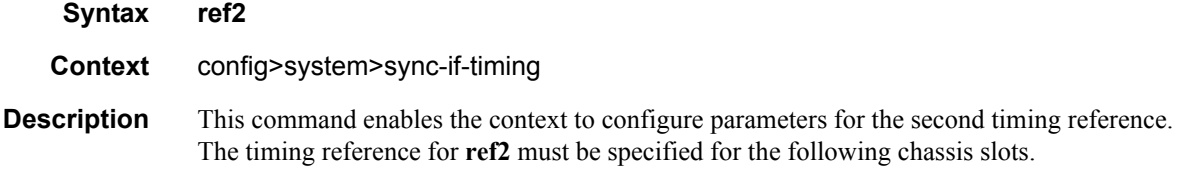

Note: For the SR-c12, the ref1 and ref2 cannot both be from the same slot.

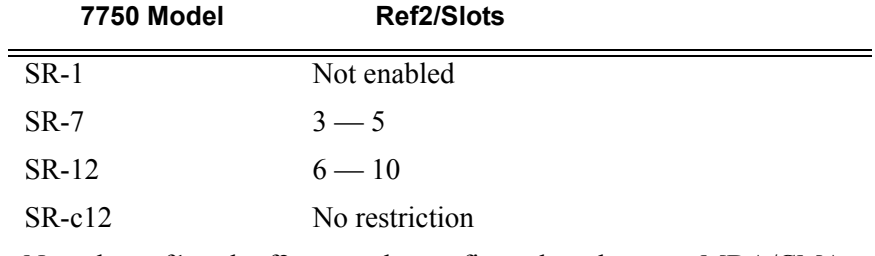

Note that ref1 and ref2 cannot be configured on the same MDA/CMA for the SR-c12.

#### revert

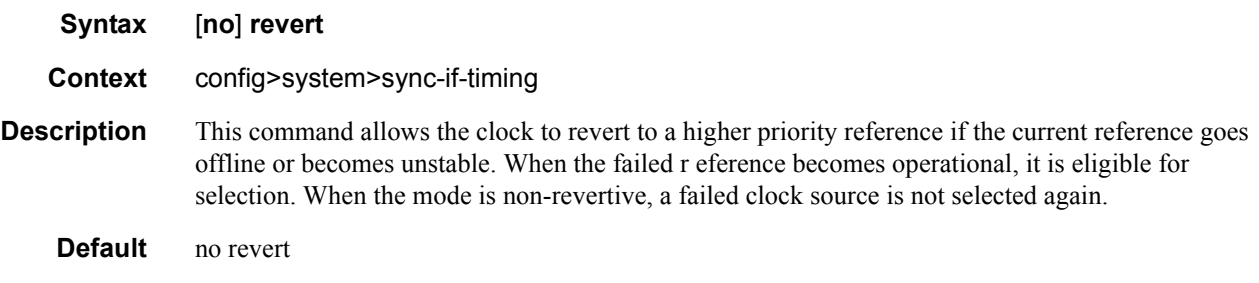

### source-bits

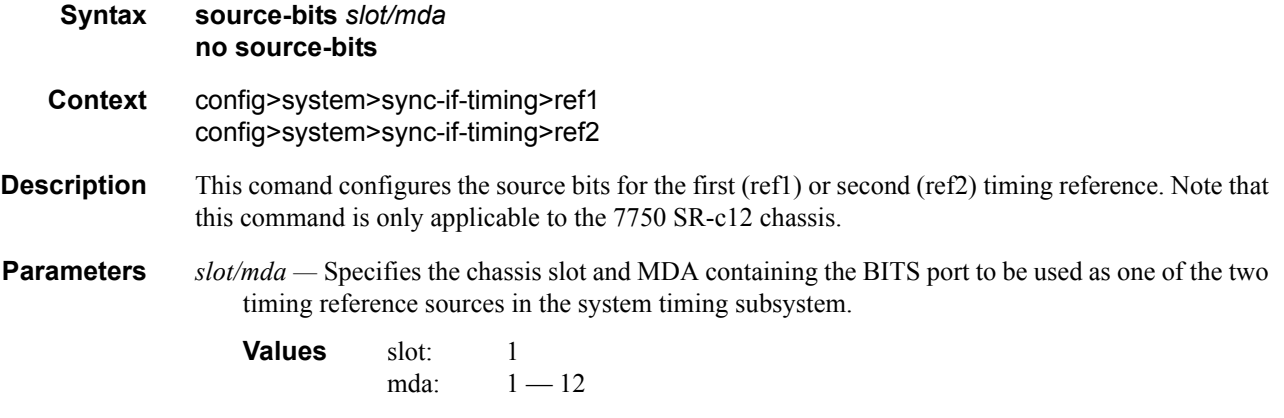

### source-port

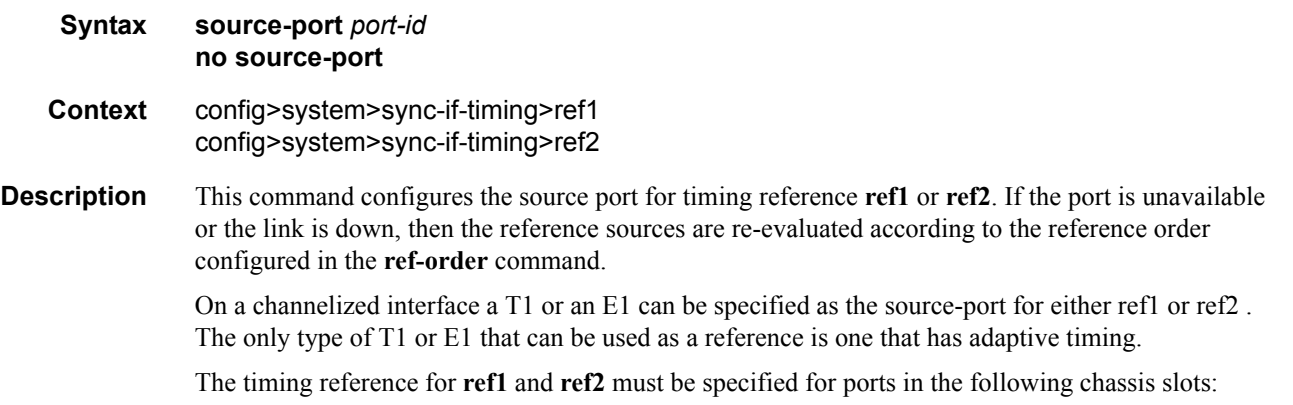

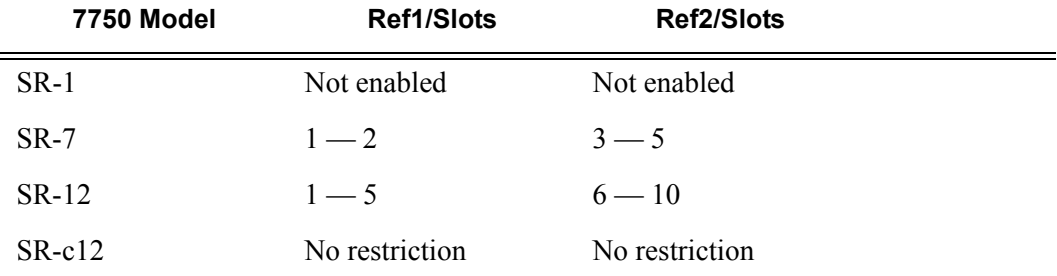

Note that ref1 and ref2 cannot be configured on the same MDA/CMA for the SR-c12.

**Parameters** *port-id —* Identify the physical port in the *slot/mda/port* format.

# **Generic Commands**

### shutdown

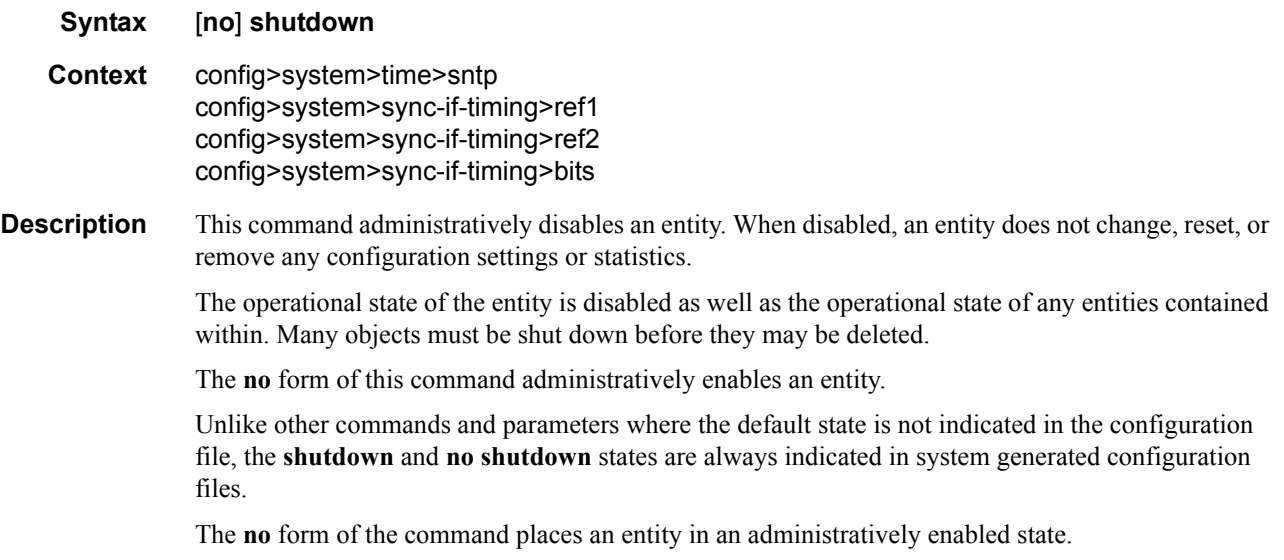

# description

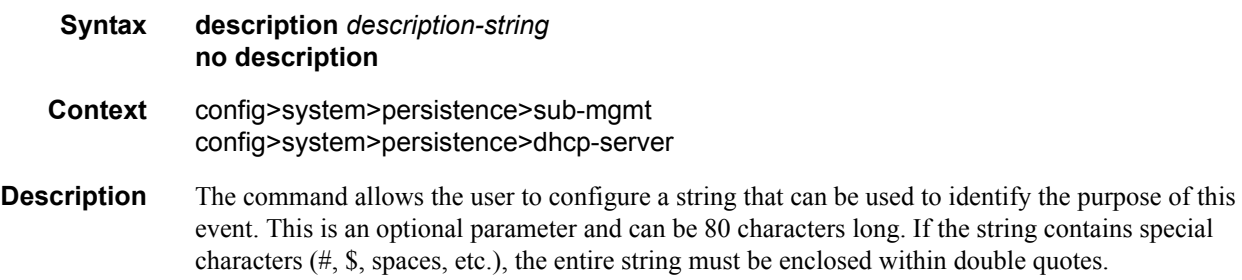

# **System Administration Commands**

### admin

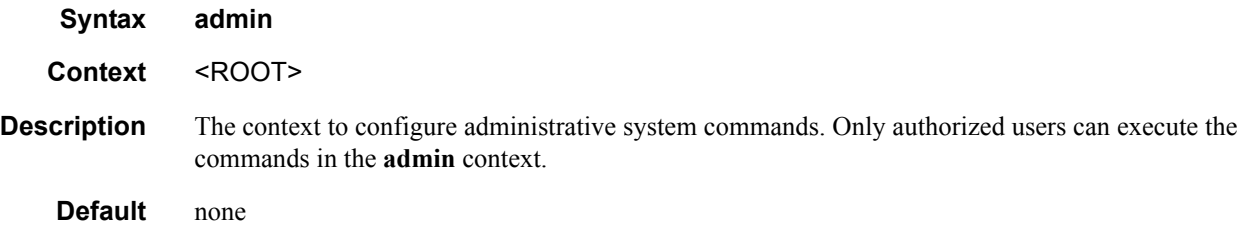

# application-assurance

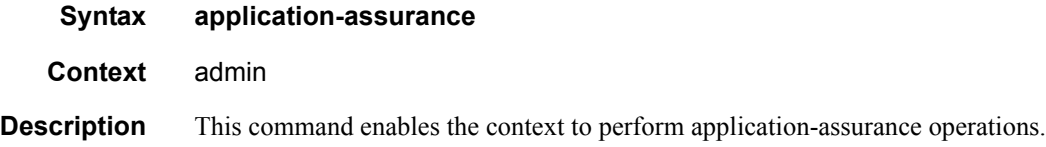

# upgrade

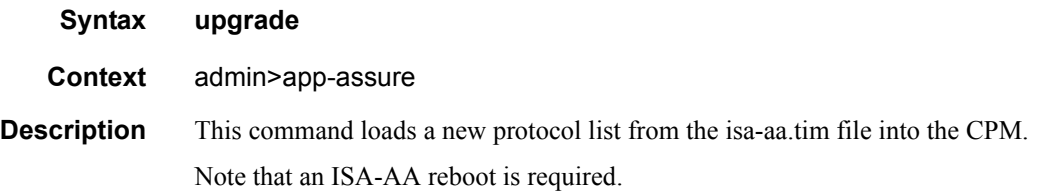

# debug-save

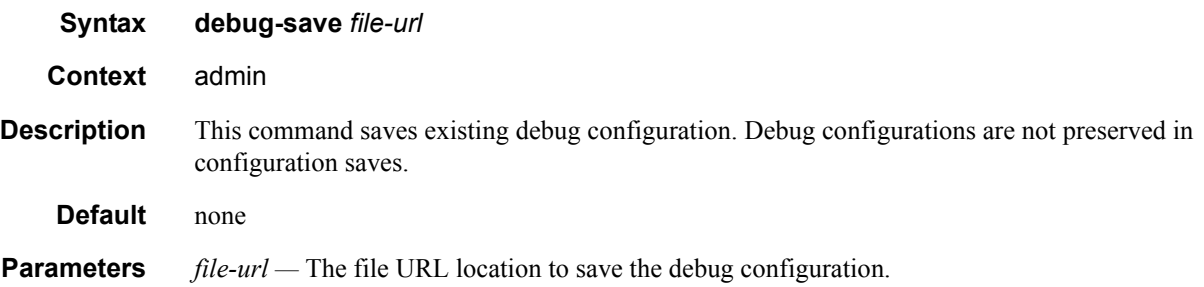

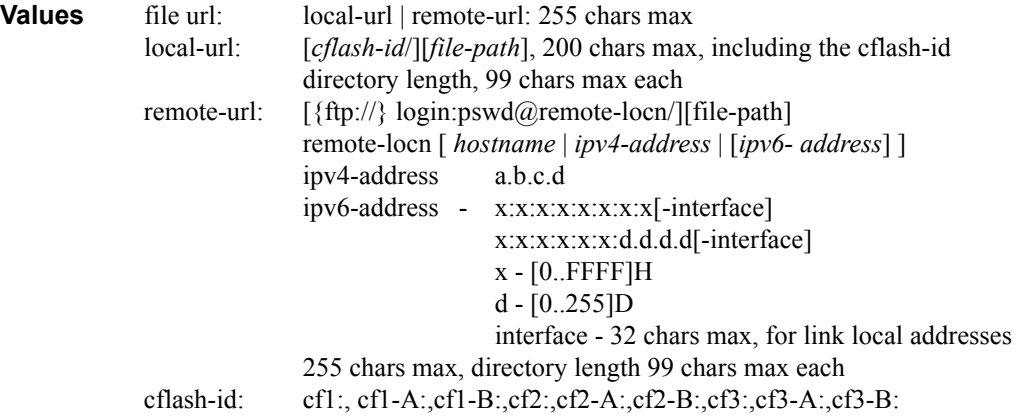

### disconnect

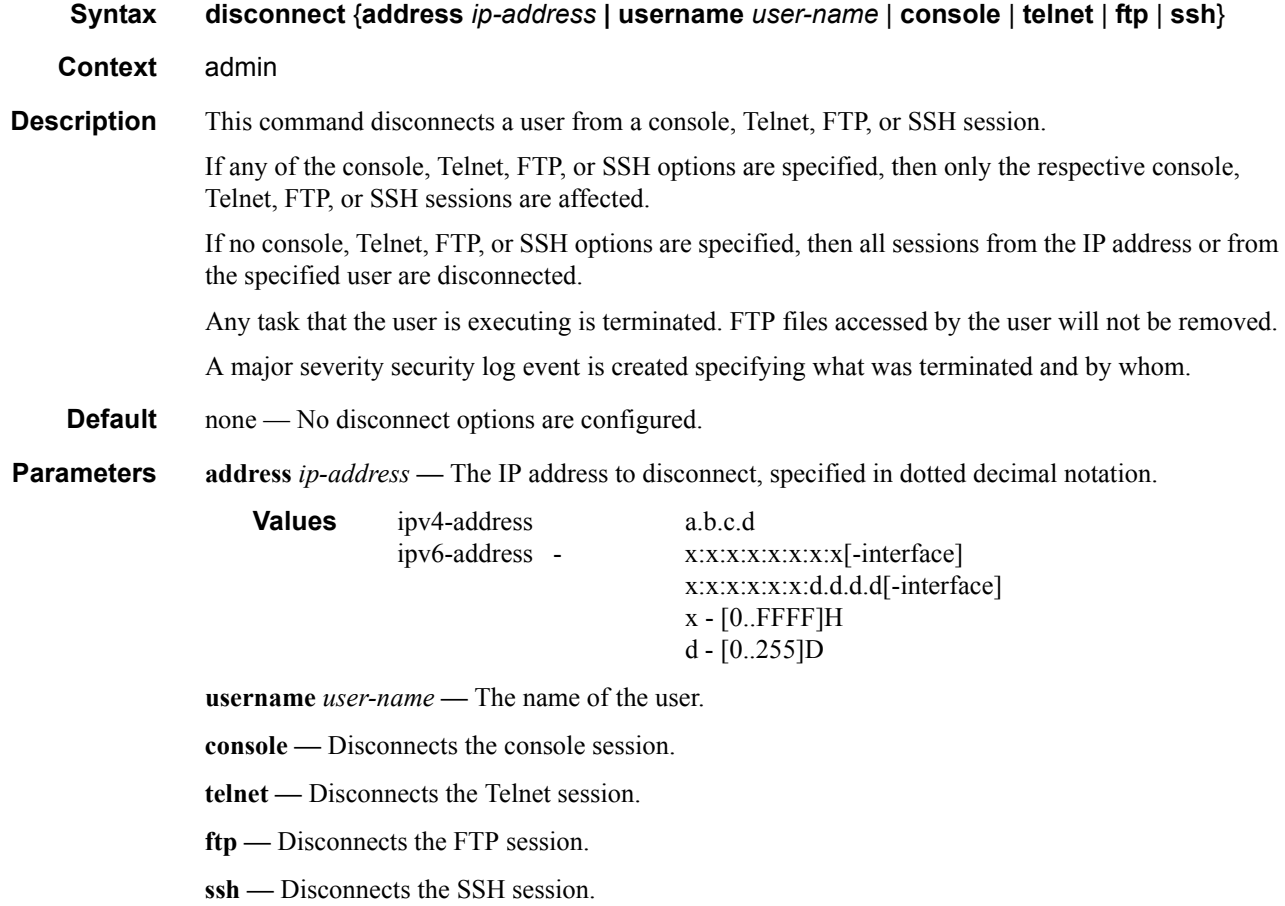

# display-config

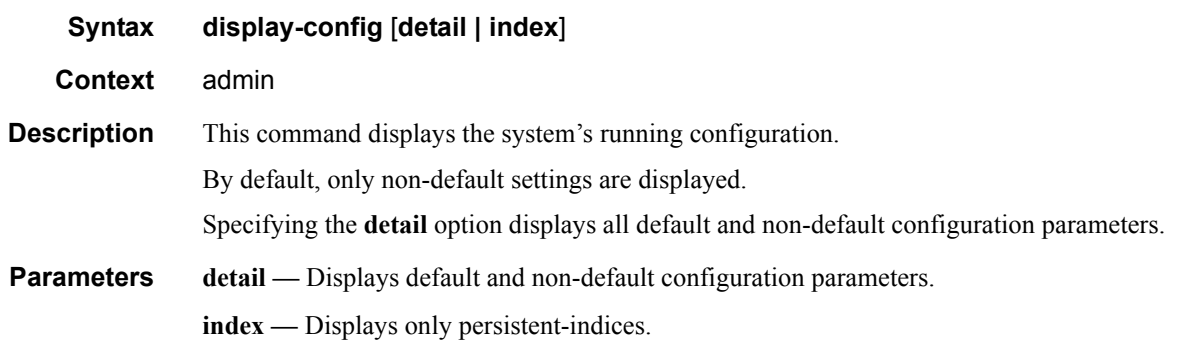

# reboot

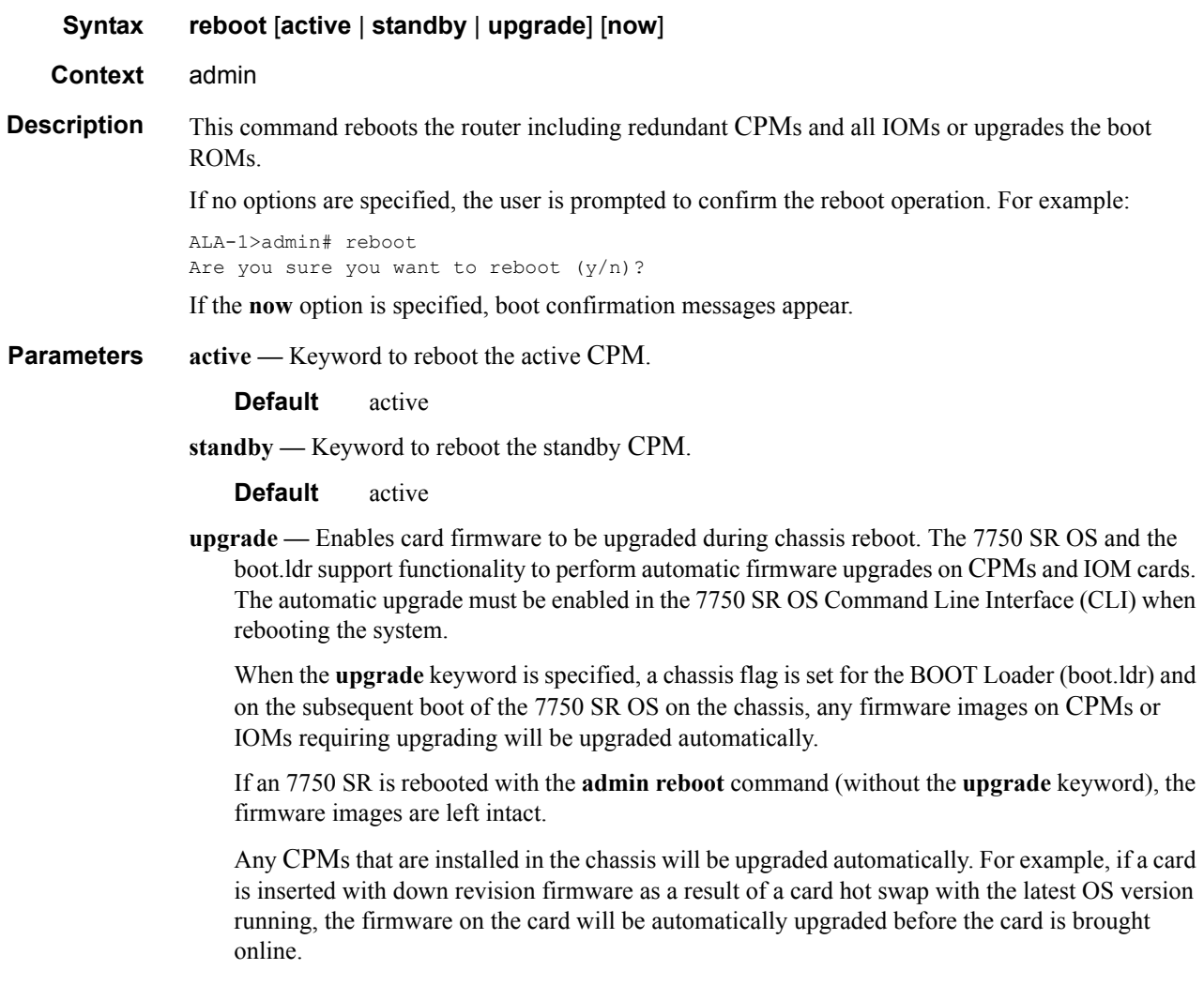

If the card firmware is upgraded automatically, a chassis cardUpgraded (event 2032) log event is generated. The corresponding SNMP trap for this log event is tmnxEqCardFirmwareUpgraded.

During any firmware upgrade, automatic or manual, it is imperative that during the upgrade procedure:

- Power must NOT be switched off or interrupted.
- The system must NOT be reset.
- No cards are inserted or removed.

Any of the above conditions may render cards inoperable requiring a return of the card for resolution.

The time required to upgrade the firmware on the cards in the chassis depends on the number of cards to be upgraded. On system reboot, the firmware upgrades can take from approximately 3 minutes for a minimally loaded 7750 SR-Series to 8 minutes for a fully loaded 7750 SR-12 chassis after which the configuration file will be loaded. The progress of the firmware upgrades can be monitored at the console. Inserting a single card requiring a firmware upgrade in a running system generally takes less than 2 minutes before the card becomes operationally up.

**now —** Forces a reboot of the router immediately without an interactive confirmation.

#### save

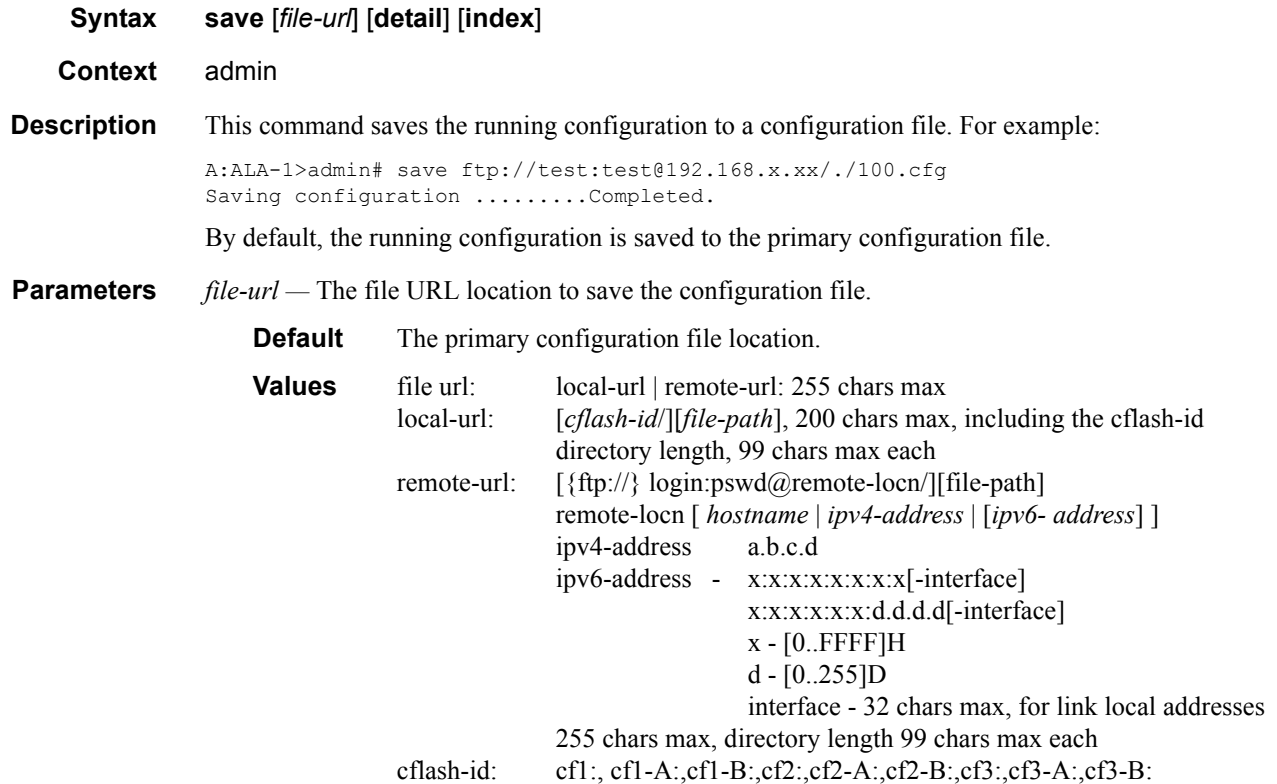

- **detail** Saves both default and non-default configuration parameters.
	- **Default** Saves non-default configuration parameters.
- **index** Forces a save of the persistent index file regardless of the persistent status in the BOF file. The index option can also be used to avoid an additional boot required while changing your system to use the persistence indices.

#### enable-tech

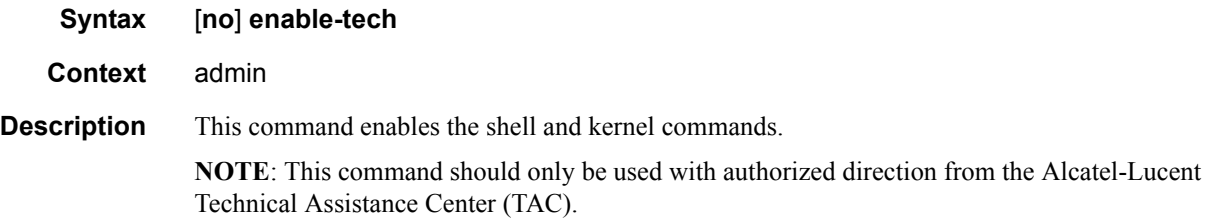

### radius-discovery

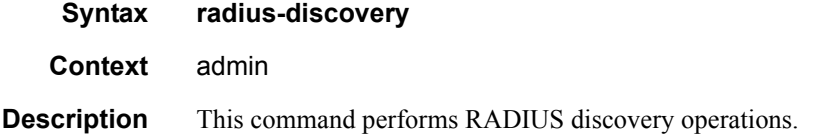

### force-discover

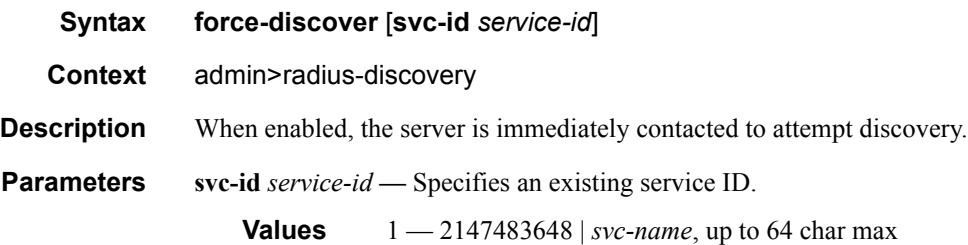

#### tech-support

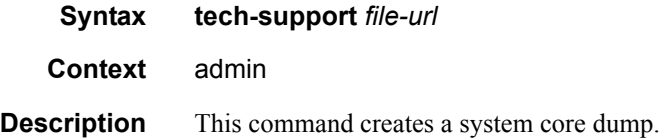

**NOTE**: This command should only be used with authorized direction from the Alcatel-Lucent Technical Assistance Center (TAC).

*file-url —* The file URL location to save the binary file.

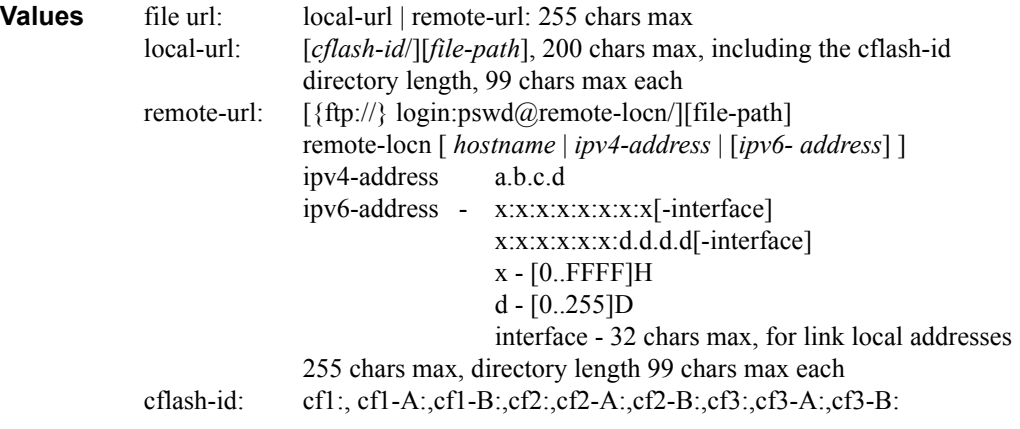

# **Persistence Commands**

### persistence

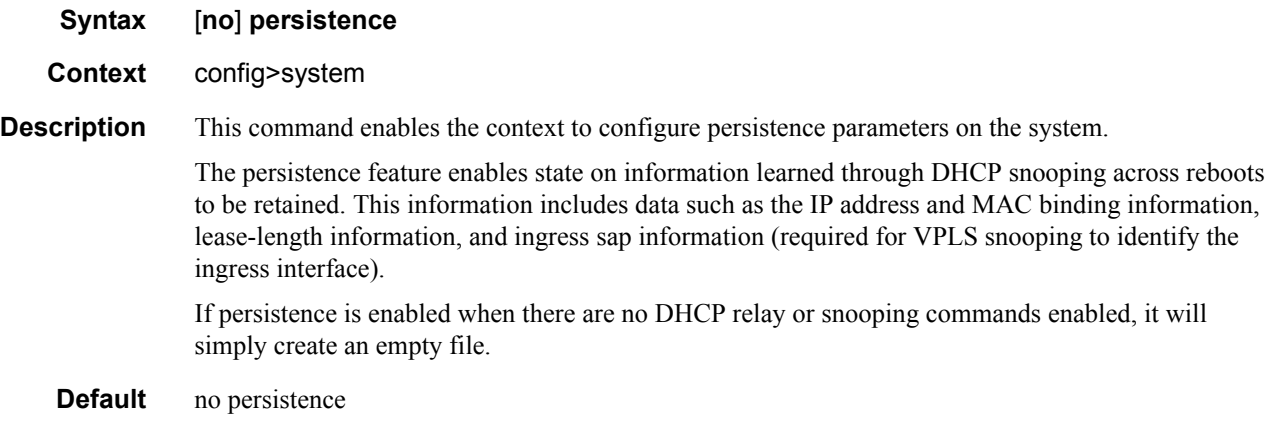

# dhcp-server

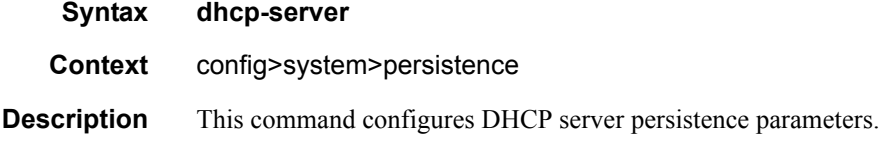

# subscriber-mgmt

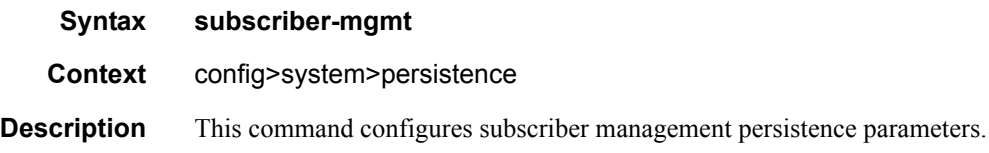

### location

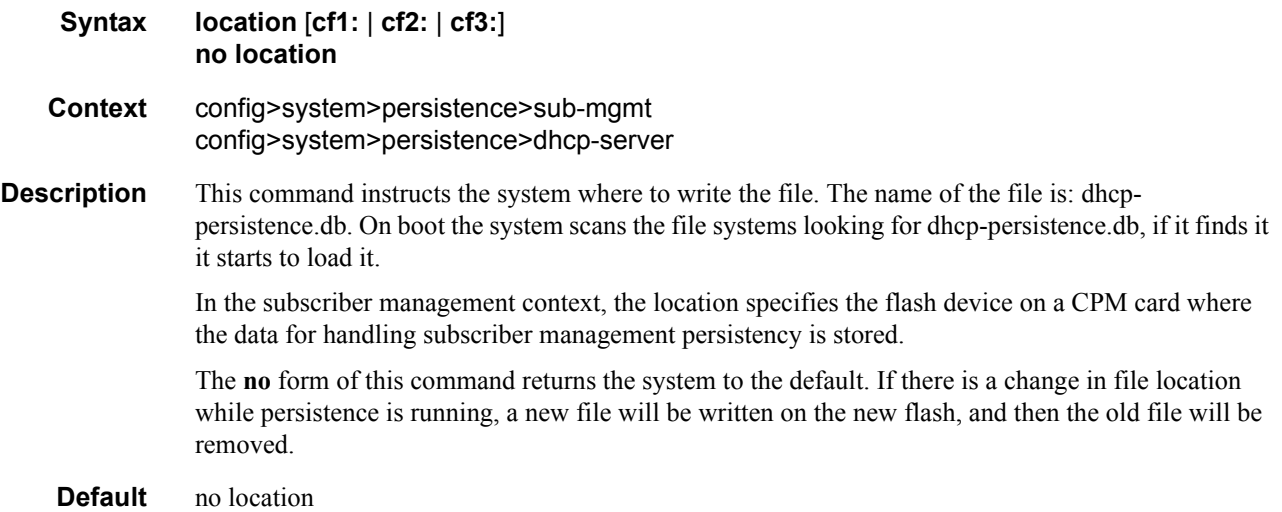

# **Redundancy Commands**

# redundancy

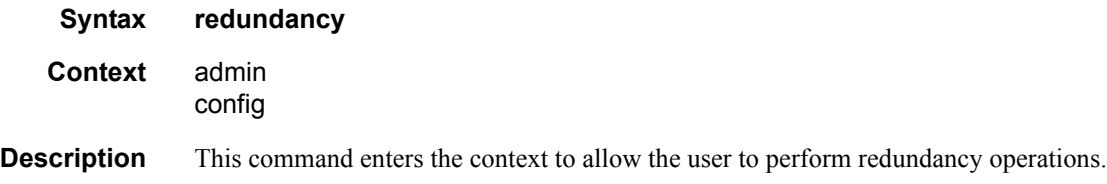

### force-switchover

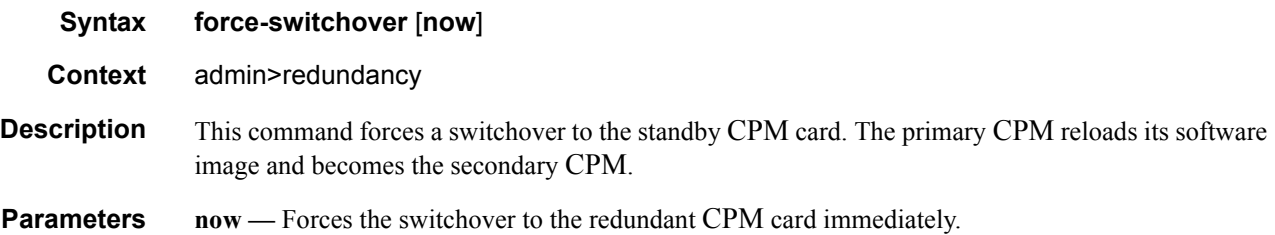

# bgp-multi-homing

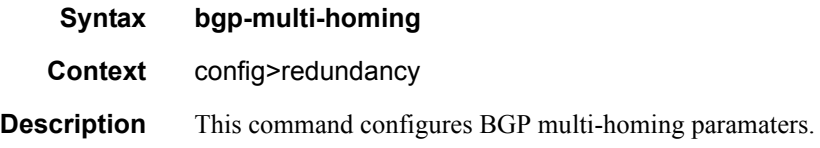

### boot-timer

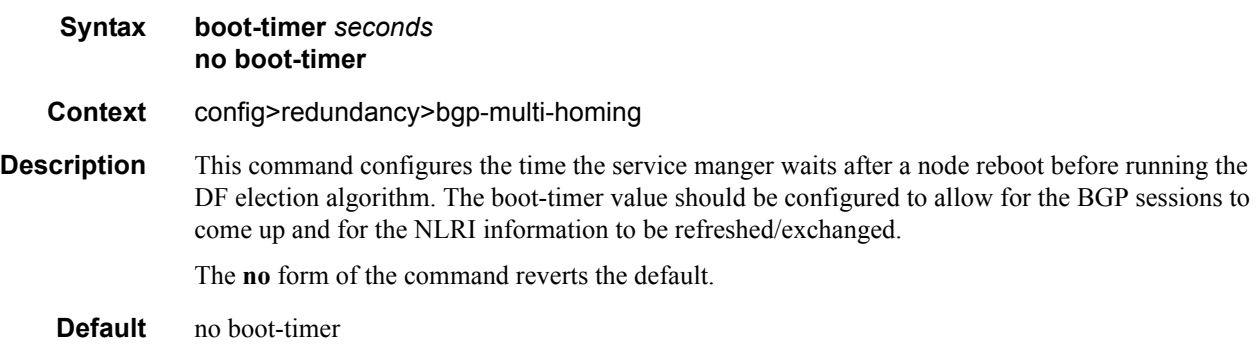

**Parameters** *seconds* — Specifies the BGP multi-homing boot-timer in seconds.

**Values**  $1 - 100$ 

### site-activation-timer

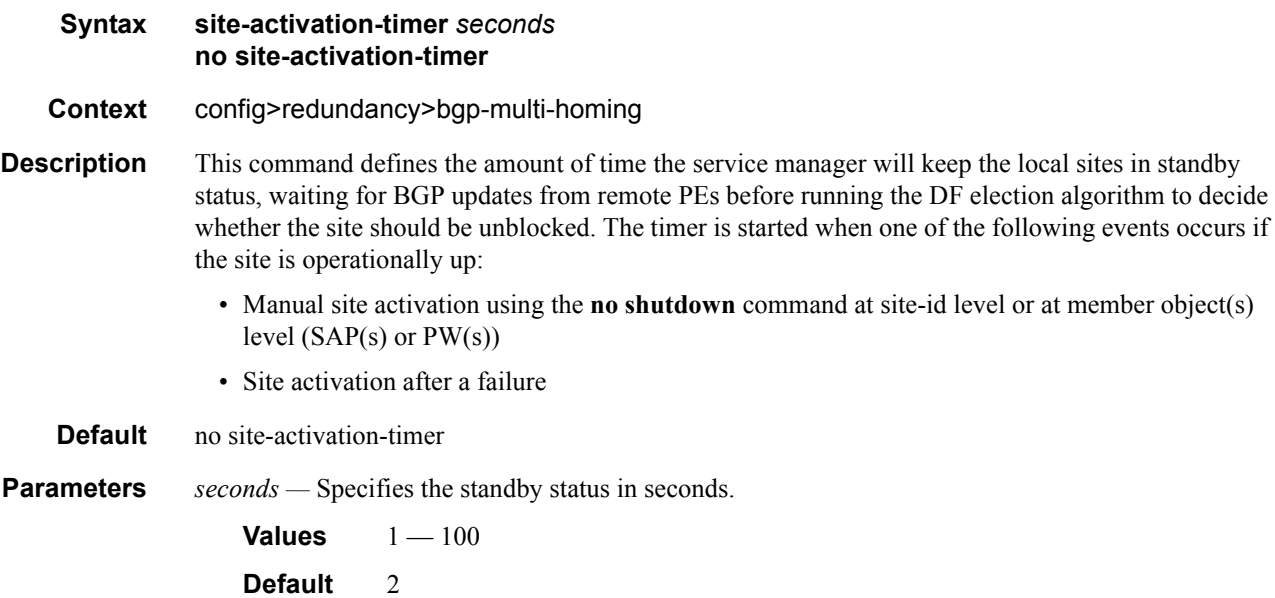

# synchronize

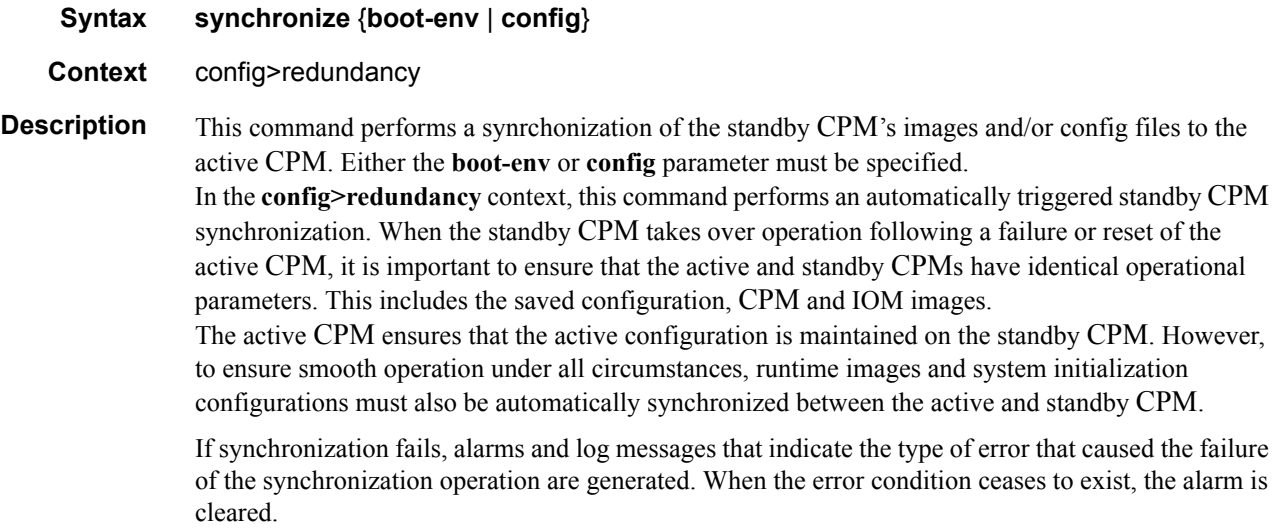

Only files stored on the router are synchronized. If a configuration file or image is stored in a location other than on a local compact flash, the file is not synchronized (for example, storing a configuration file on an FTP server).

Default enabled

**Parameters boot-env** — Synchronizes all files required for the boot process (loader, BOF, images, and config).

**config —** Synchronize only the primary, secondary, and tertiary configuration files.

**Default config**

#### synchronize

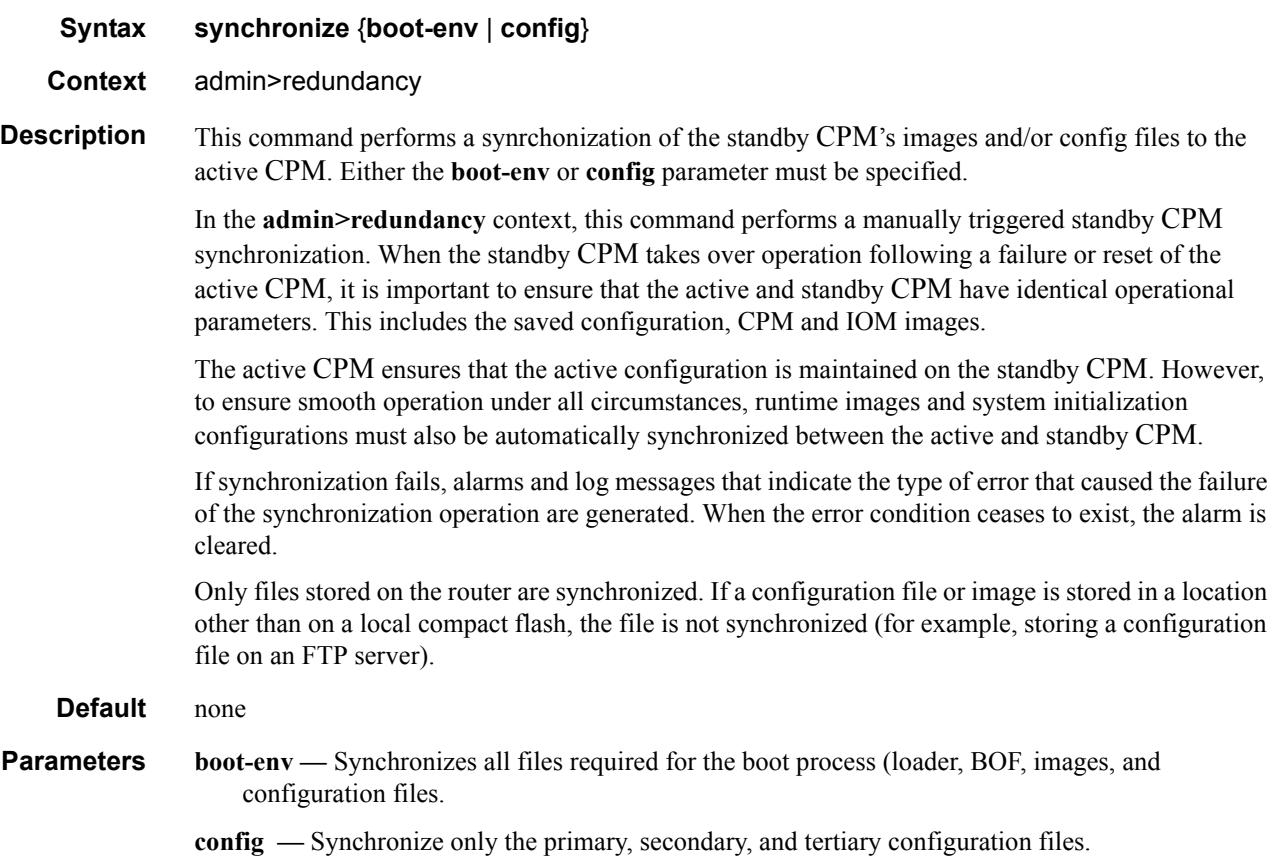

### multi-chassis

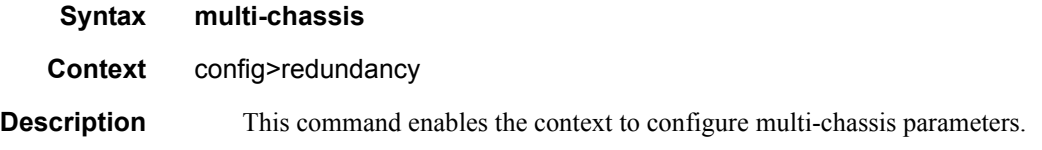

### peer-name

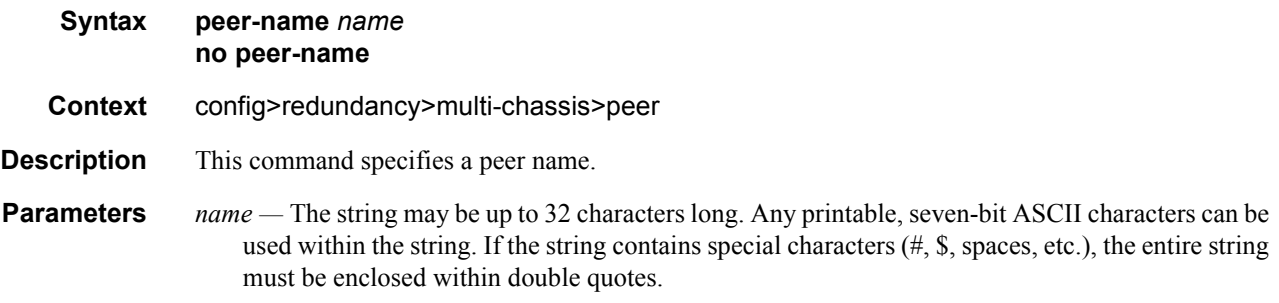

### source-address

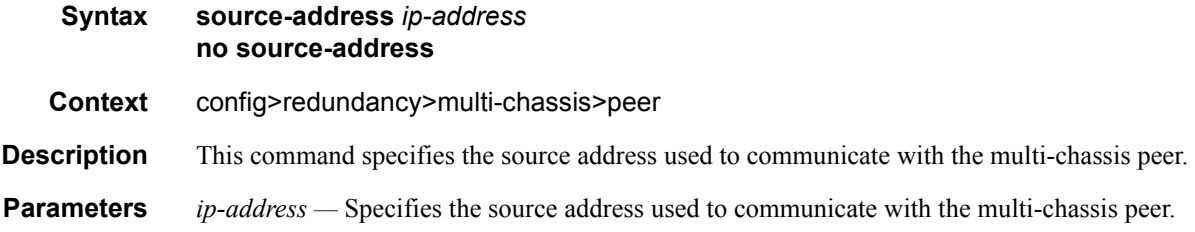

### sync

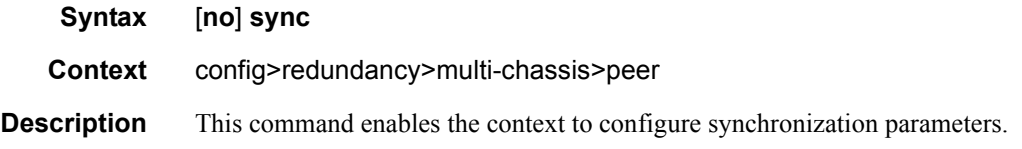

# igmp

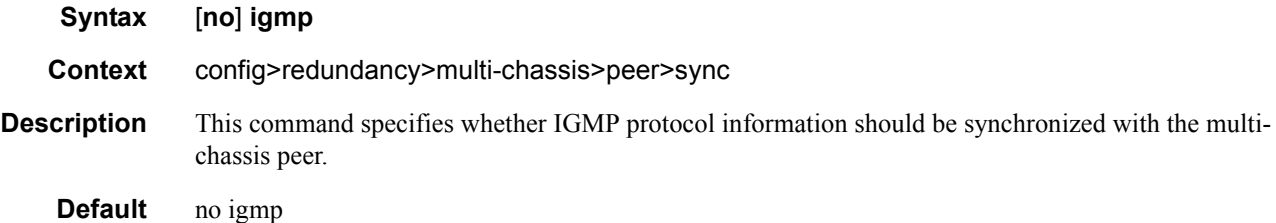

**7750 SR OS Basic System Configuration Guide Configuration Strategy Rage 389** 

# igmp-snooping

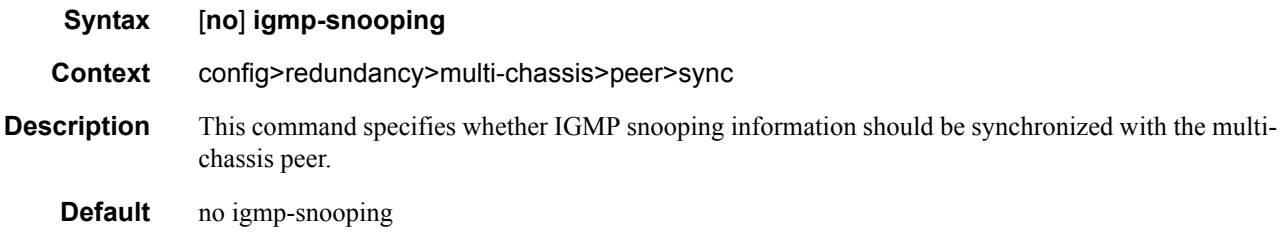

# local-dhcp-server

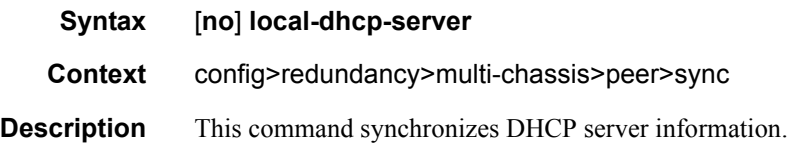

# mld-snooping

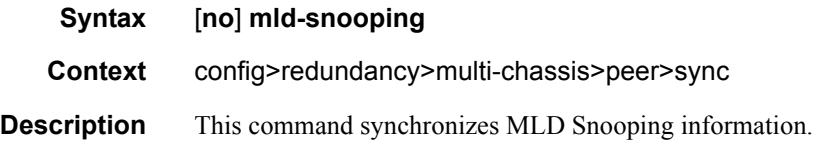

### port

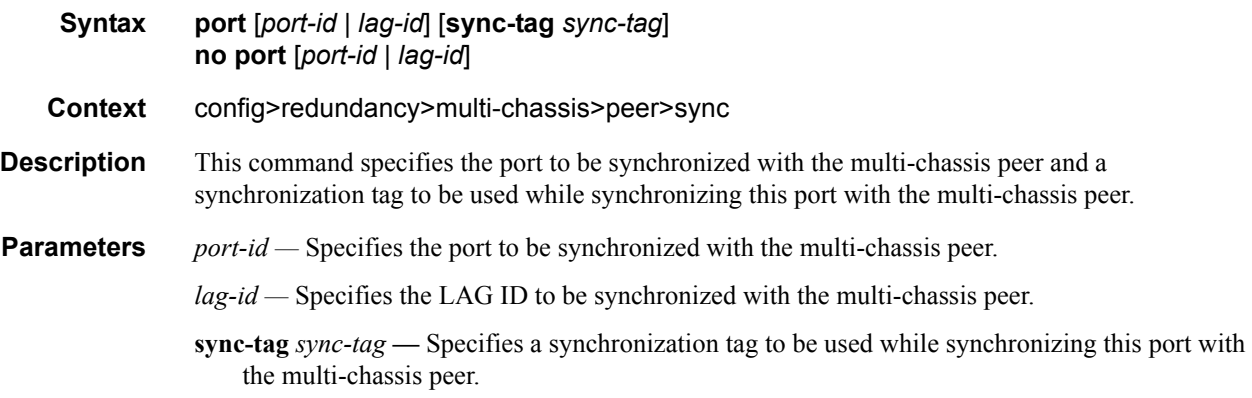

#### range

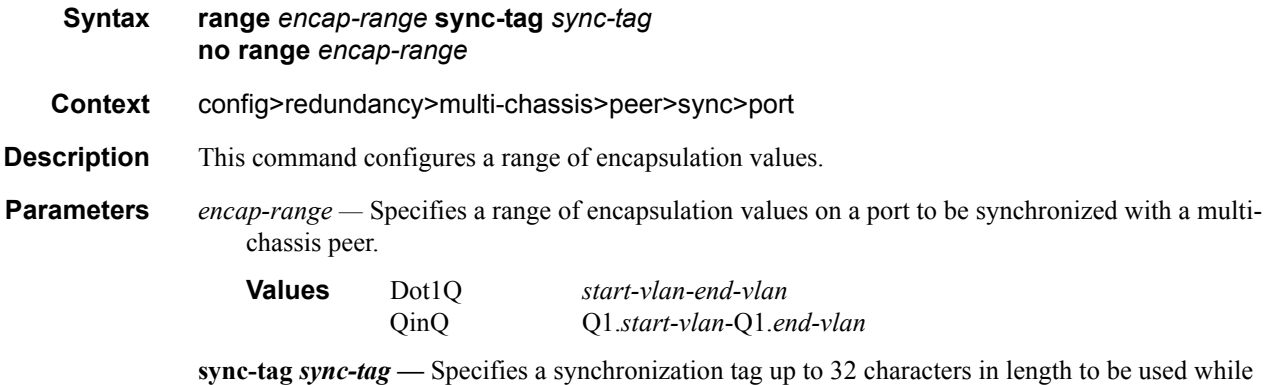

synchronizing this encapsulation value range with the multi-chassis peer.

#### srrp

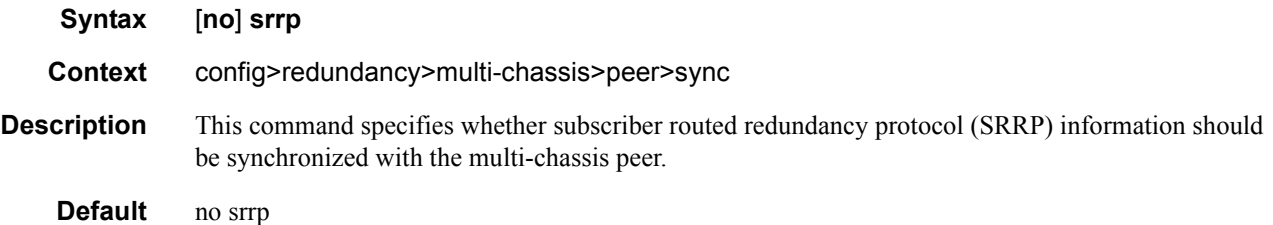

# sub-mgmt

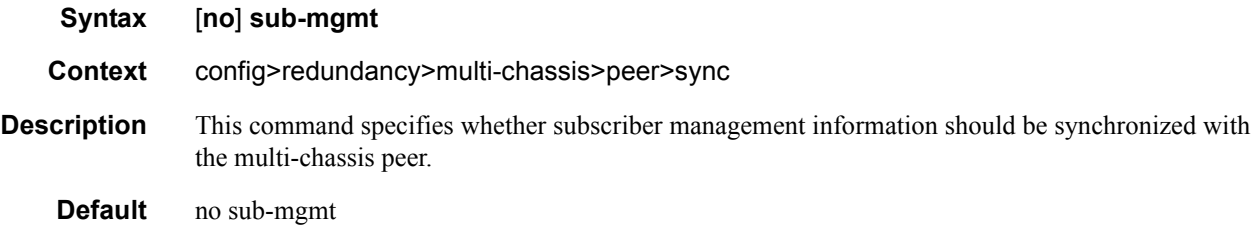

# **Peer Commands**

#### peer

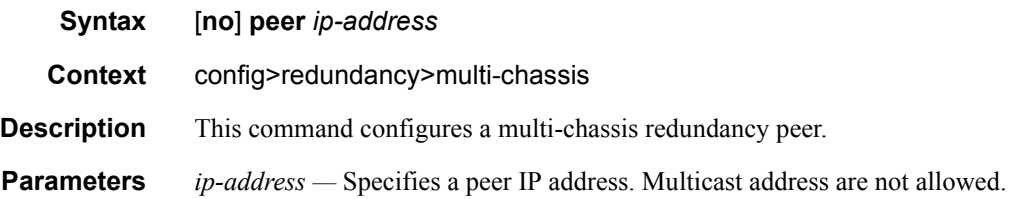

# authentication-key

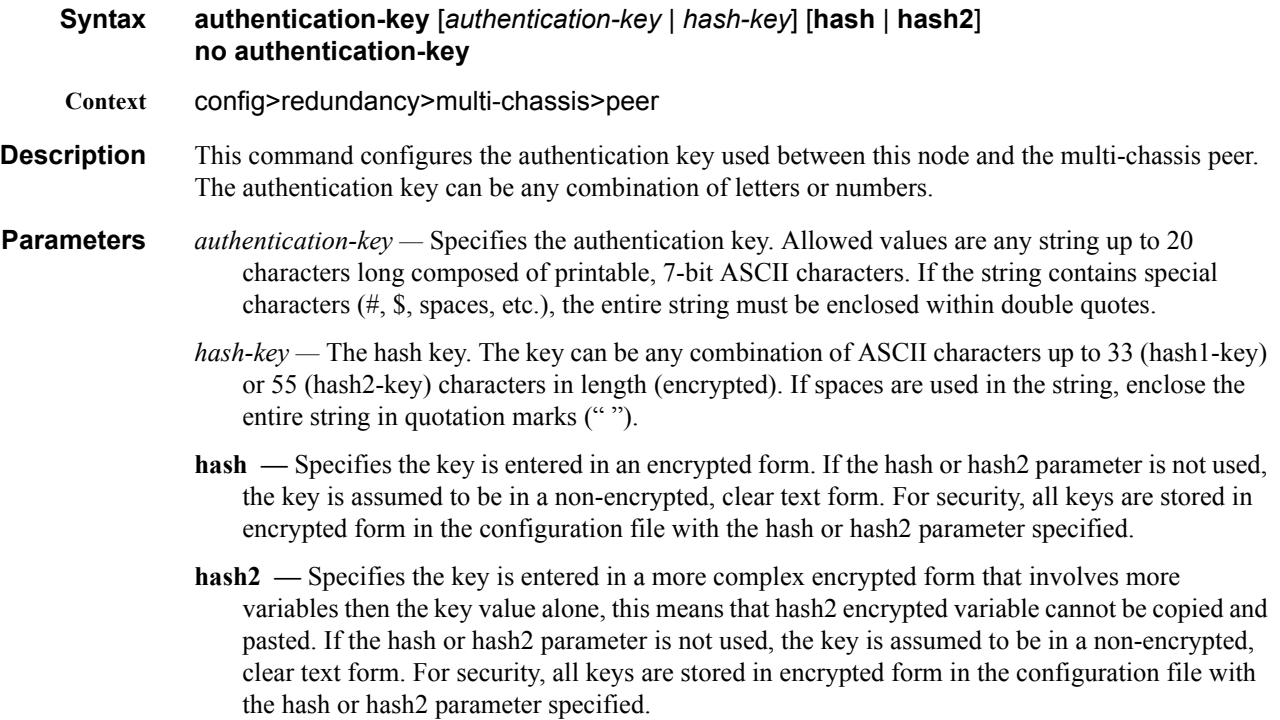

### **MC Endpoint Commands**

### mc-endpoint

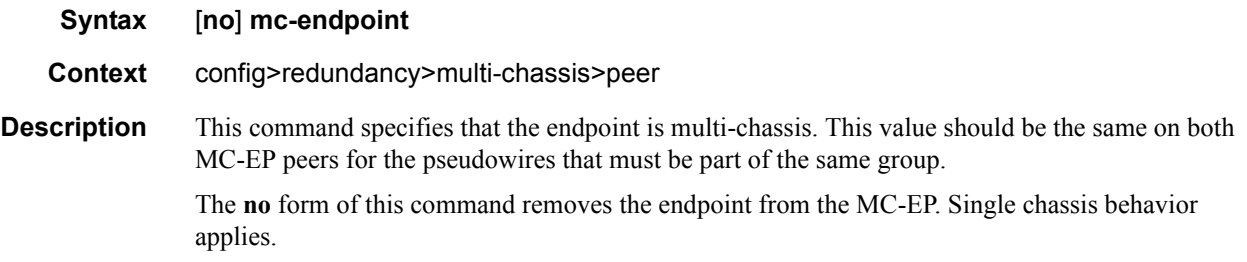

### bfd-enable

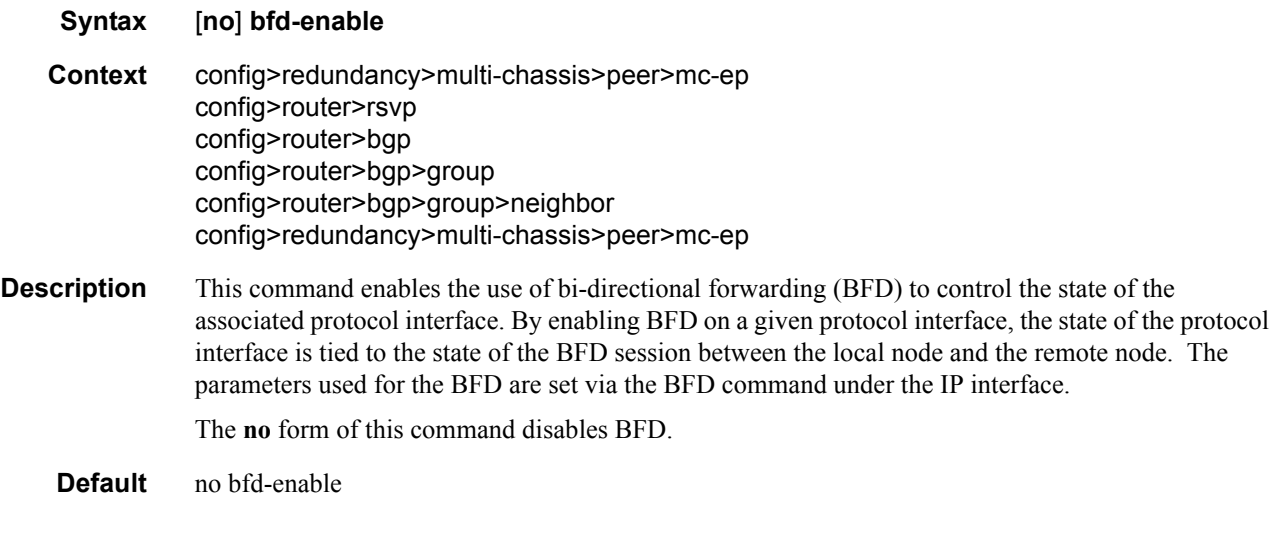

### boot-timer

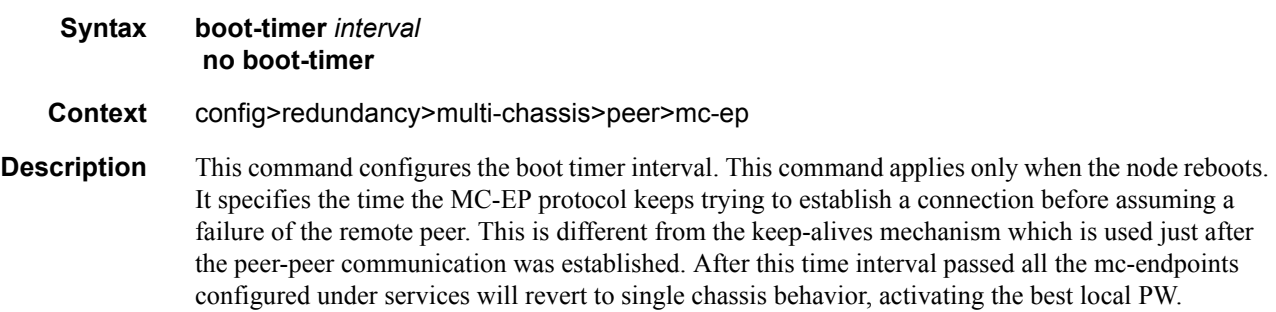

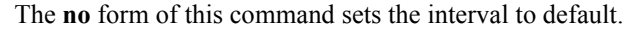

**Default** 300 **Parameters** *interval* — Specifies the boot timer interval. **Values**  $1 - 600$ 

# hold-on-neighbor-failure

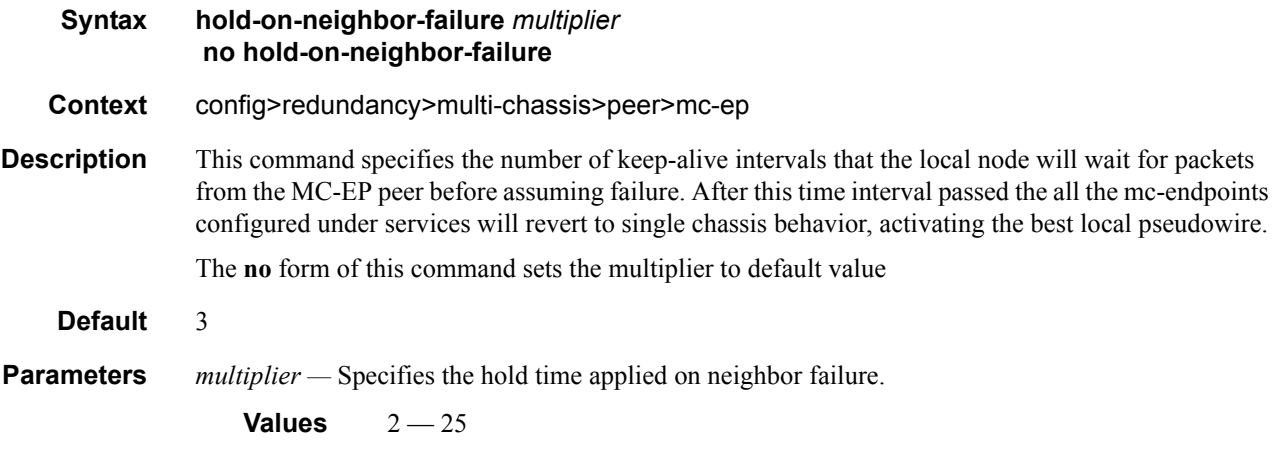

### keep-alive-interval

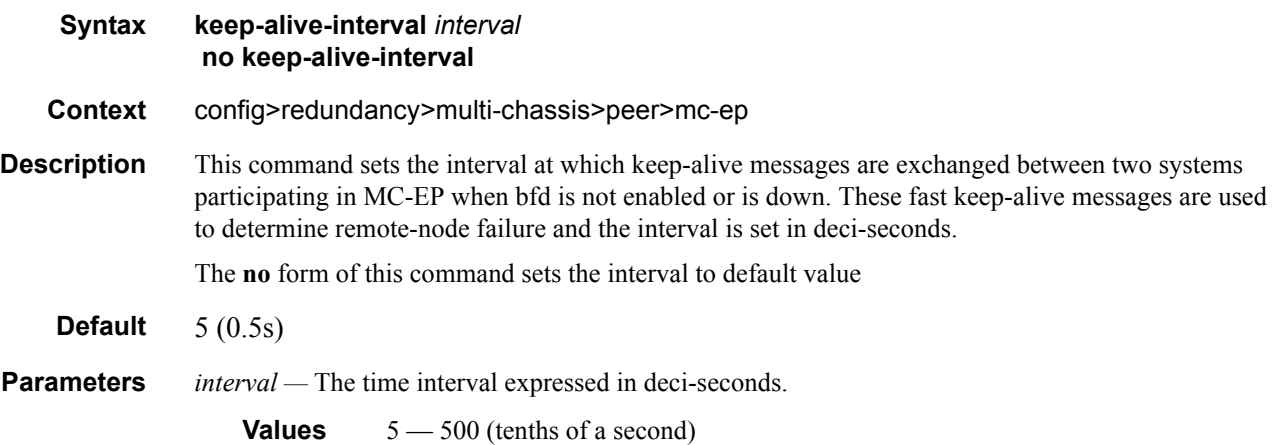

# passive-mode

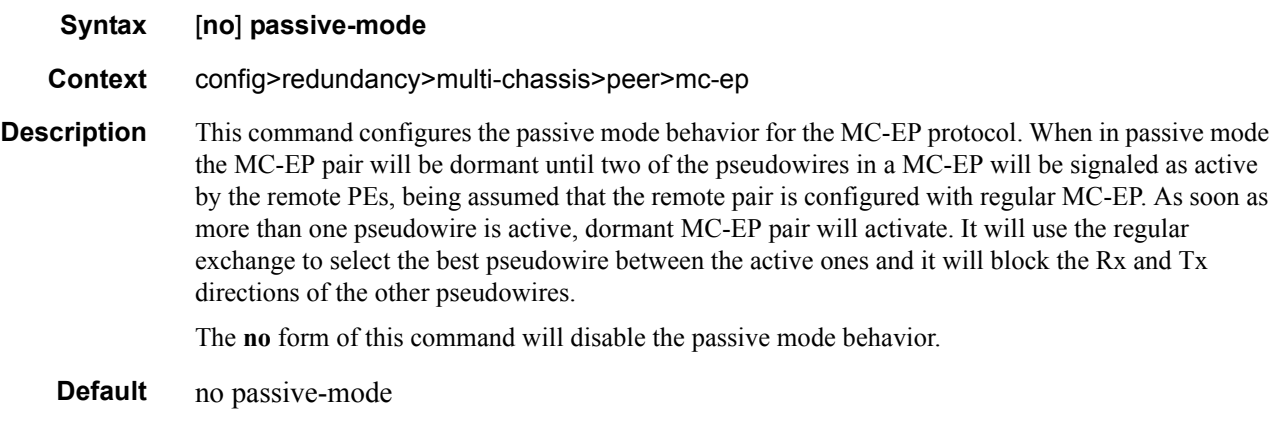

# system-priority

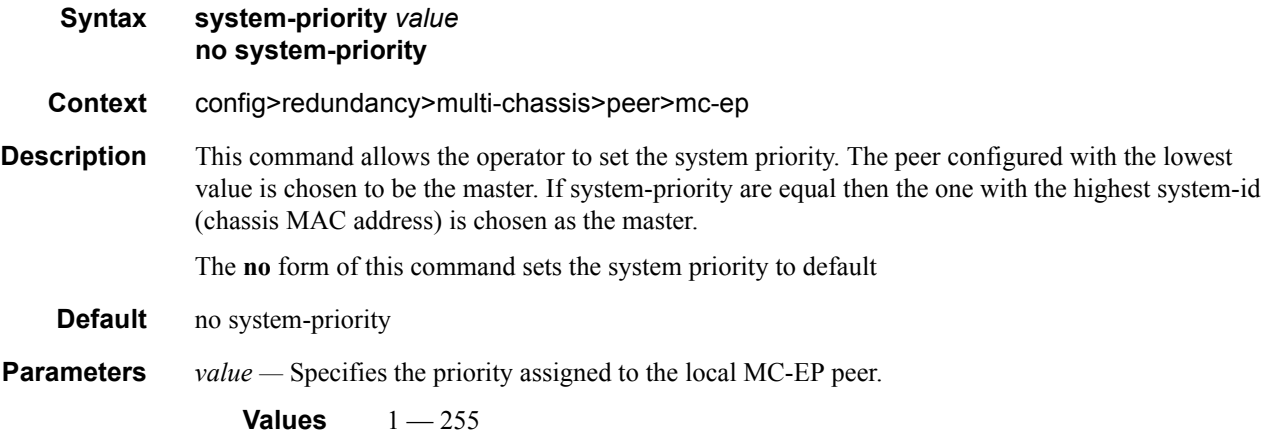

### **MC-LAG Commands**

# mc-lag

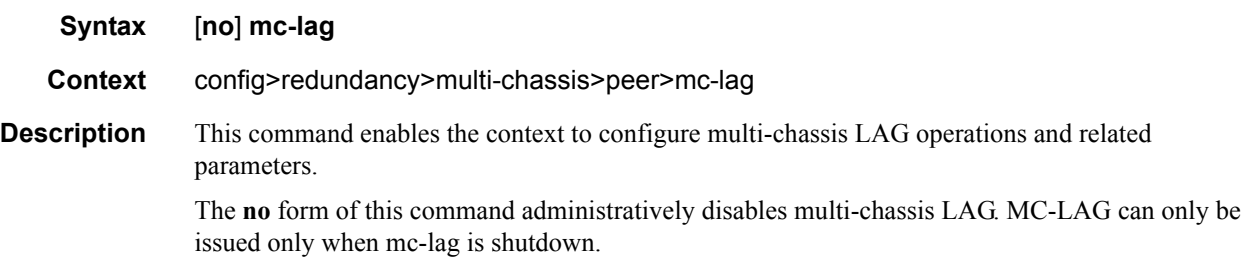

# hold-on-neighbor-failure

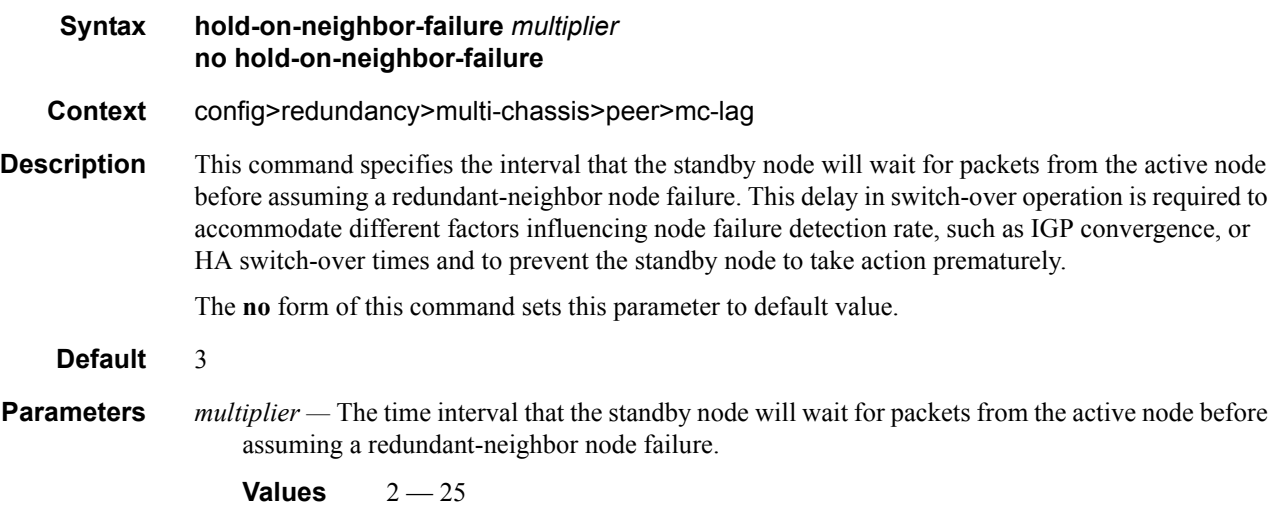

# keep-alive-interval

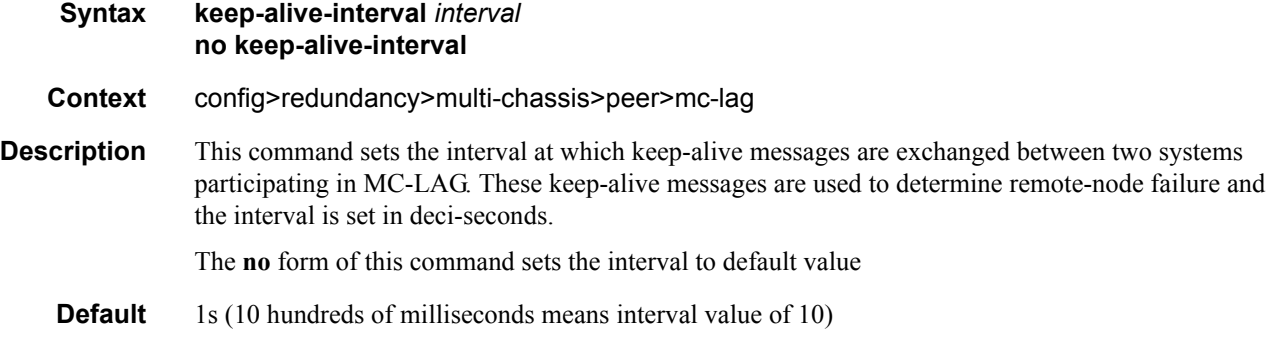
**Parameters** *interval —* The time interval expressed in deci-seconds

**Values**  $5 - 500$ 

# lag

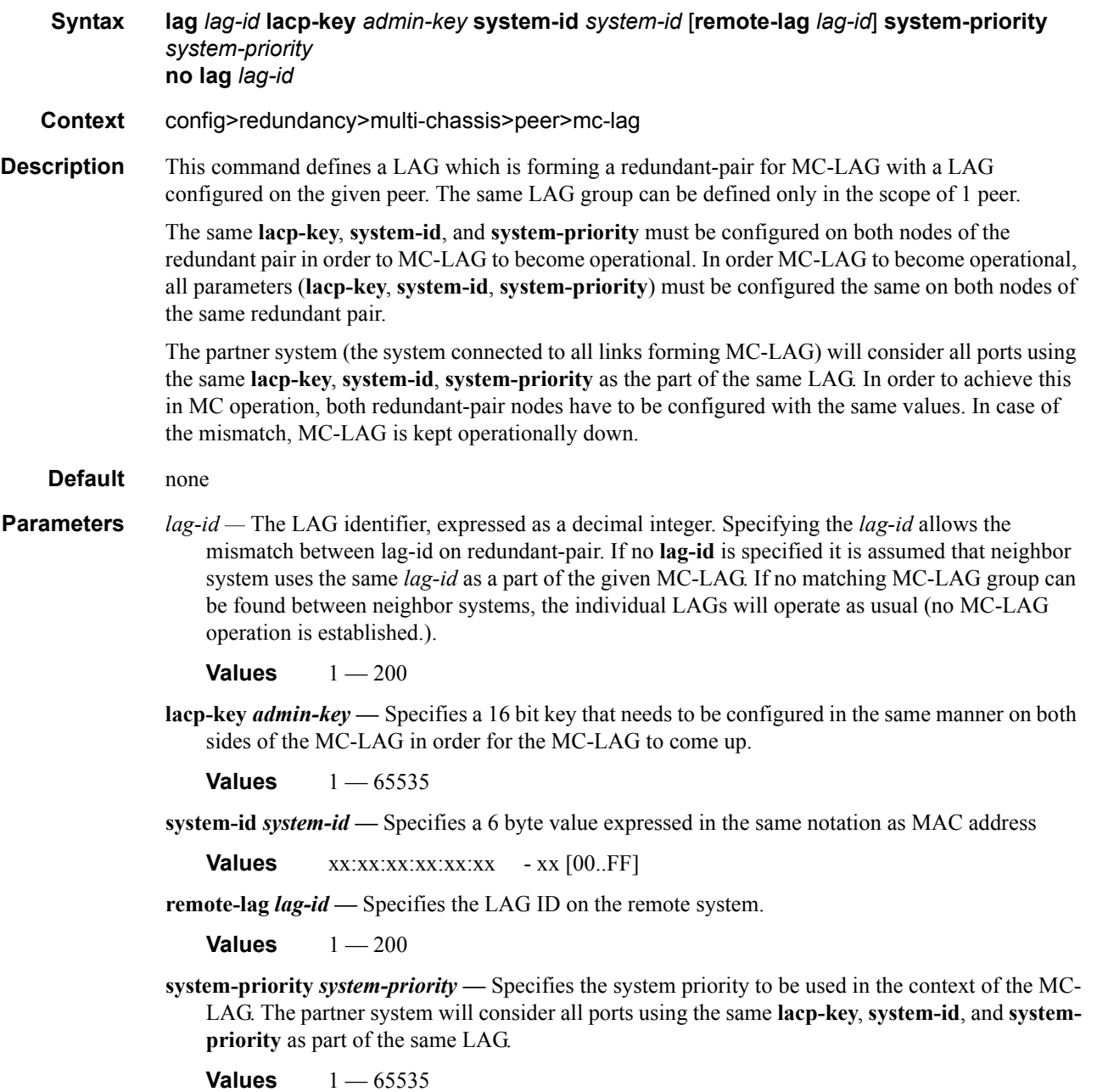

# **Multi-Chassis Ring Commands**

# mc-ring

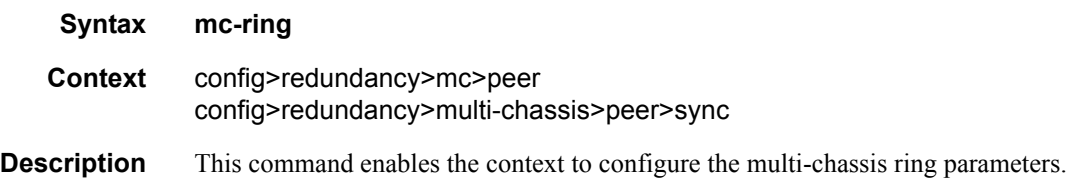

### ring

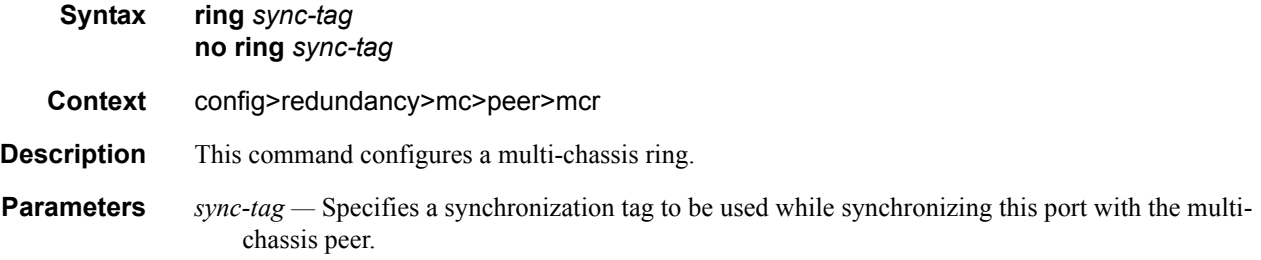

# in-band-control-path

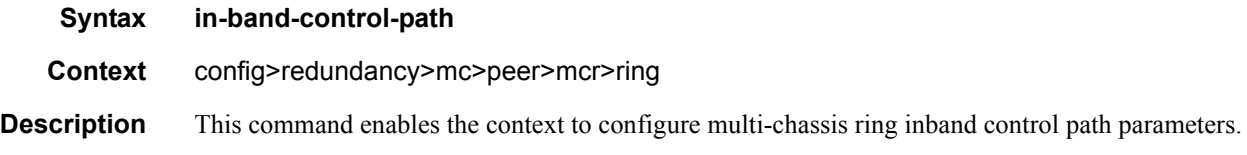

# dst-ip

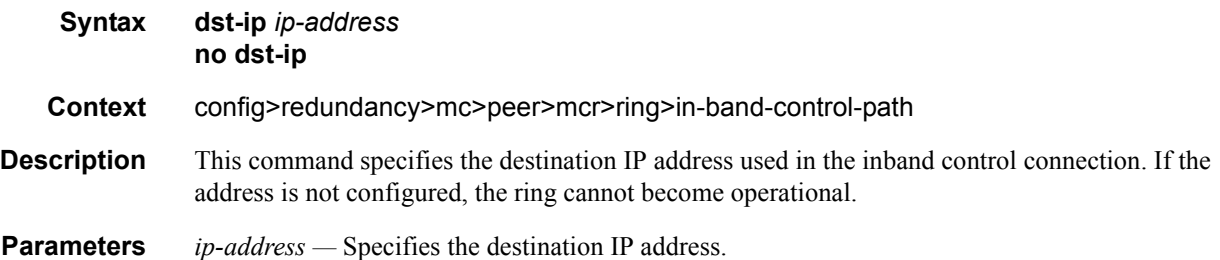

### interface

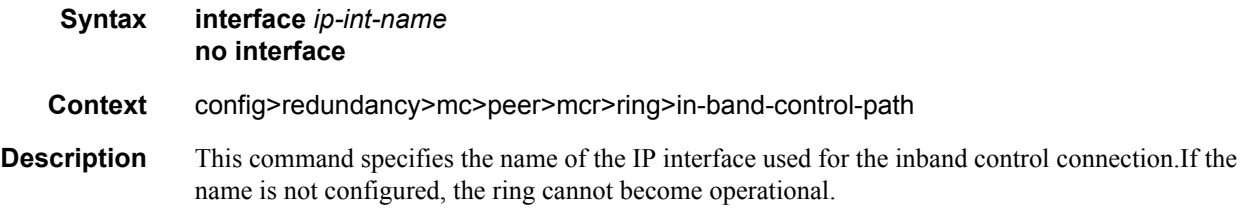

### service-id

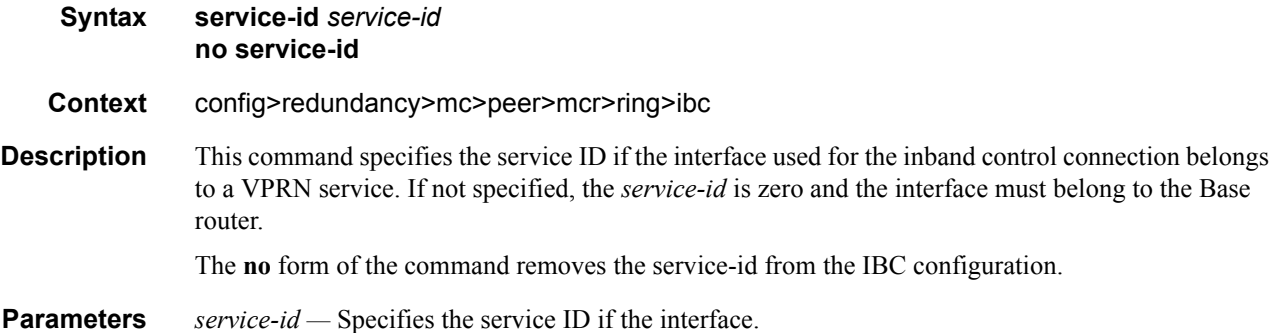

# path-b

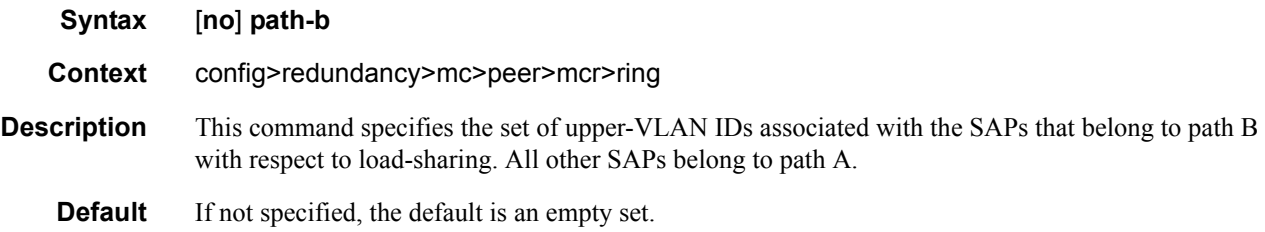

### range

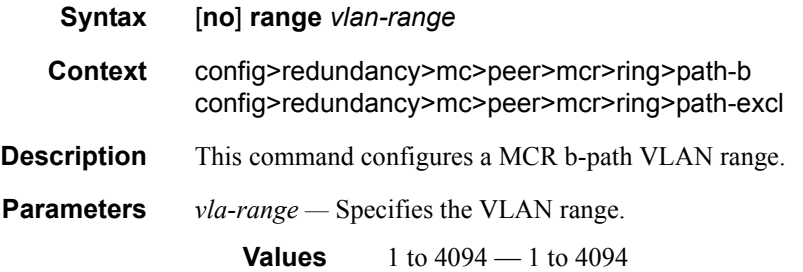

**7750 SR OS Basic System Configuration Guide Configuration Strategy Rege 399** 

### Redundancy Commands

# path-excl

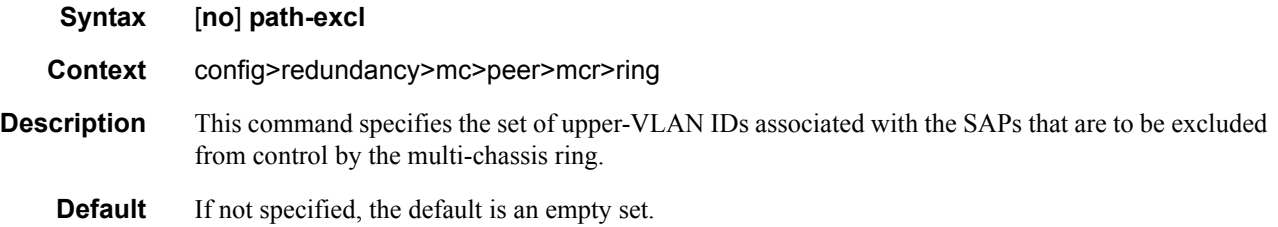

# ring-node

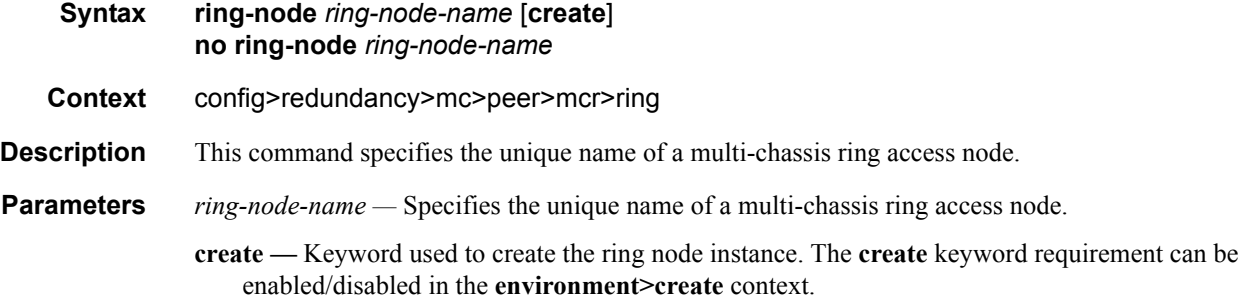

# connectivity-verify

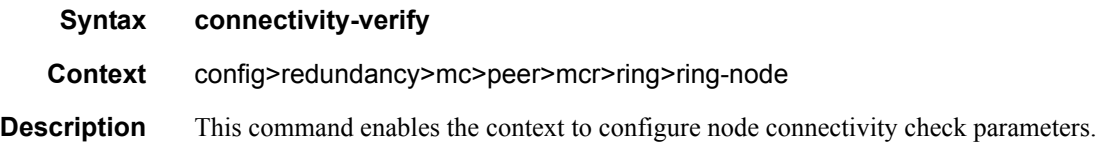

# dst-ip

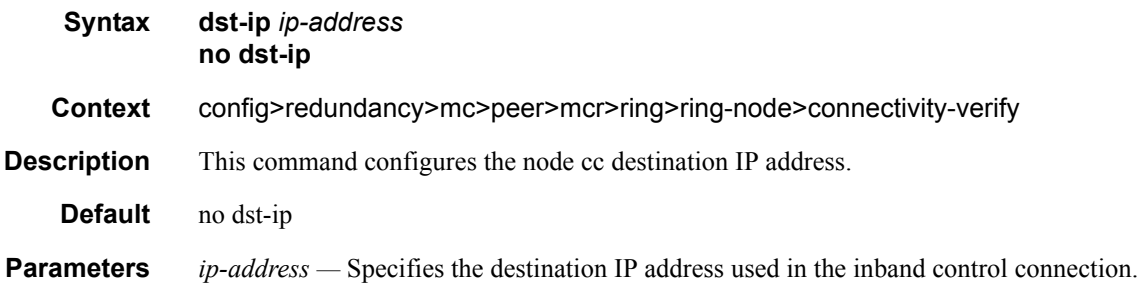

### interval

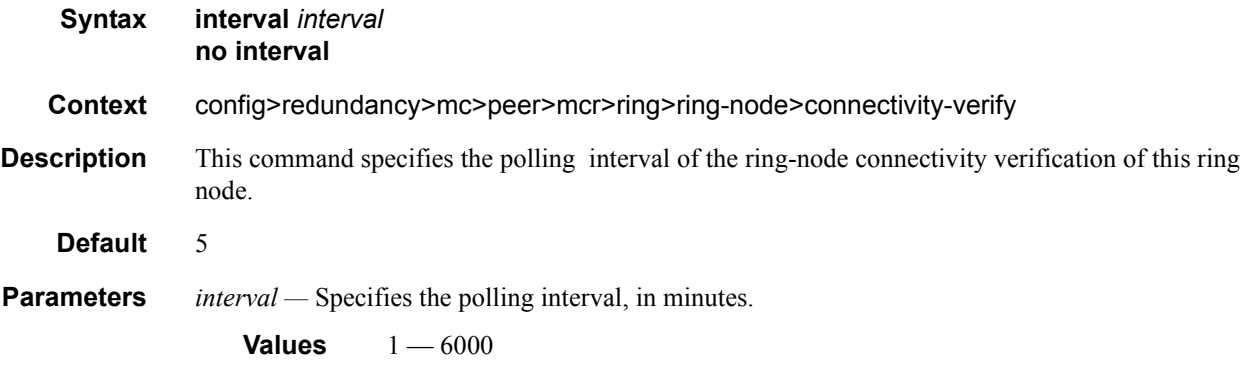

## service-id

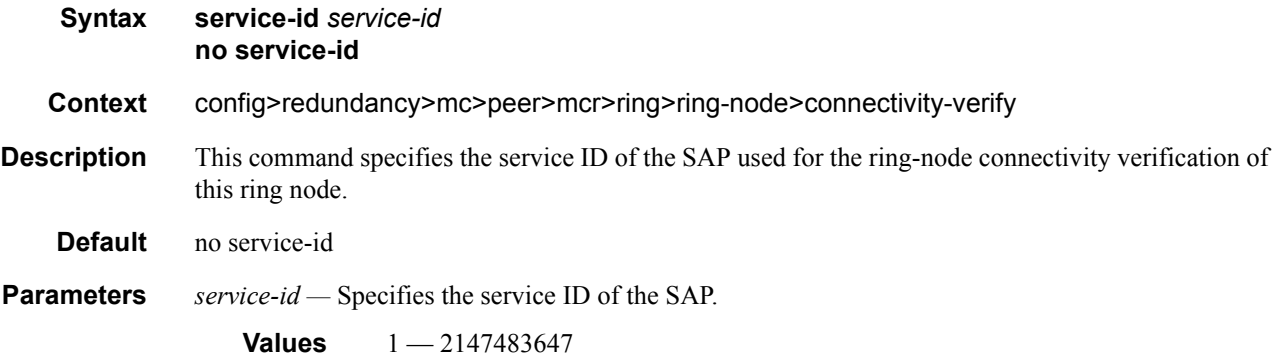

# src-ip

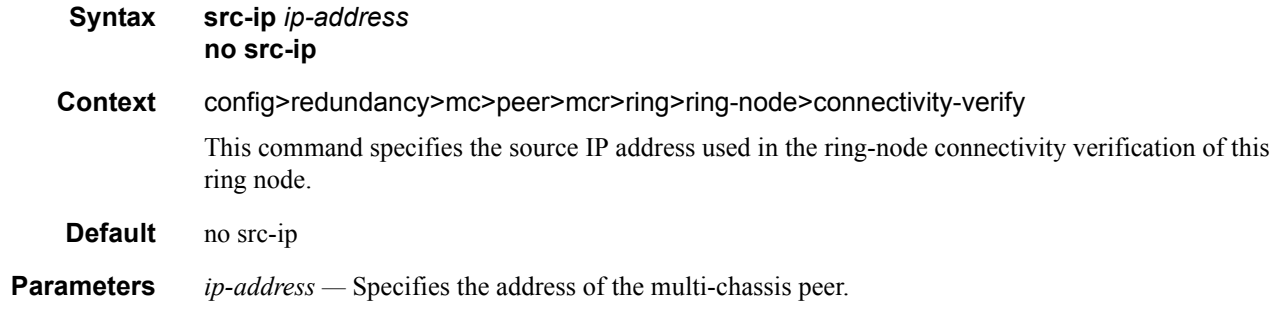

#### src-mac

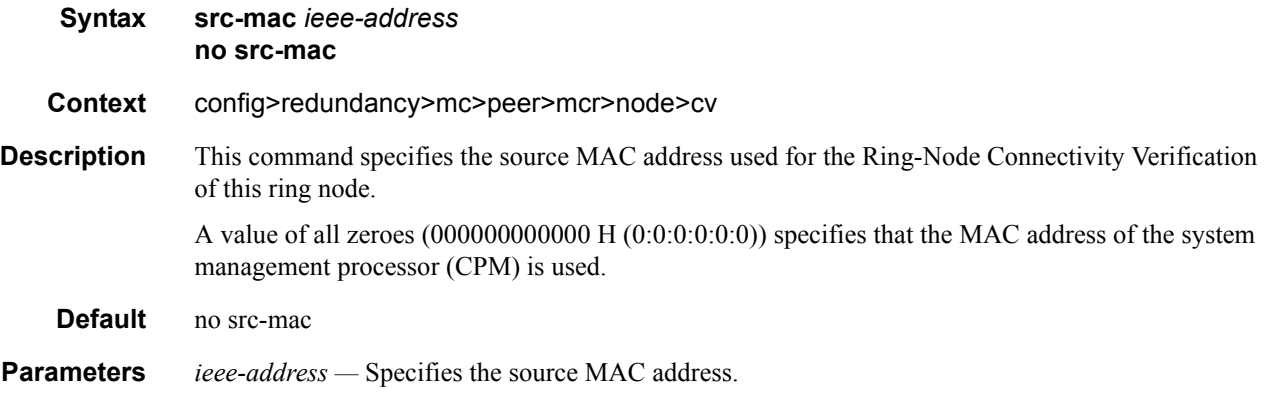

# vlan

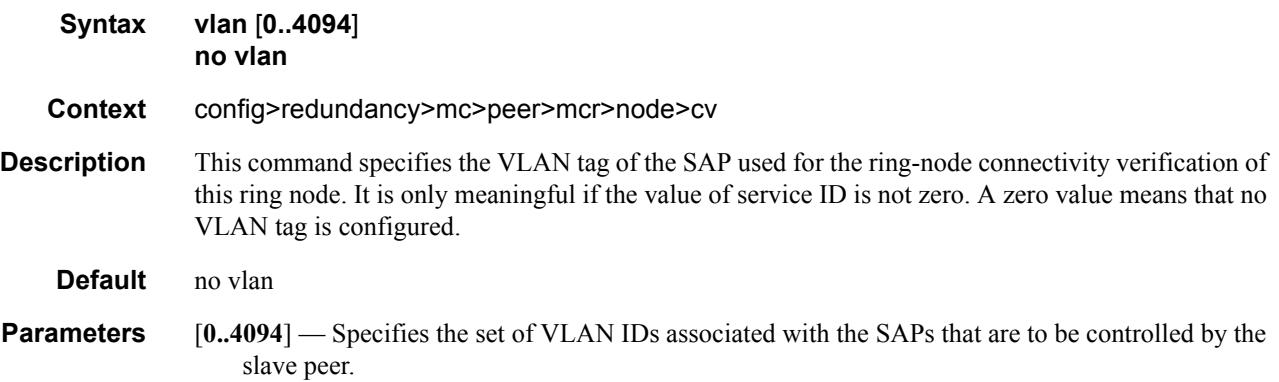

# **LLDP System Commands**

# lldp

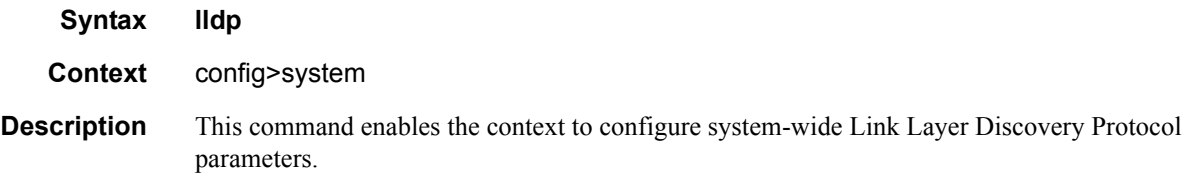

# message-fast-tx

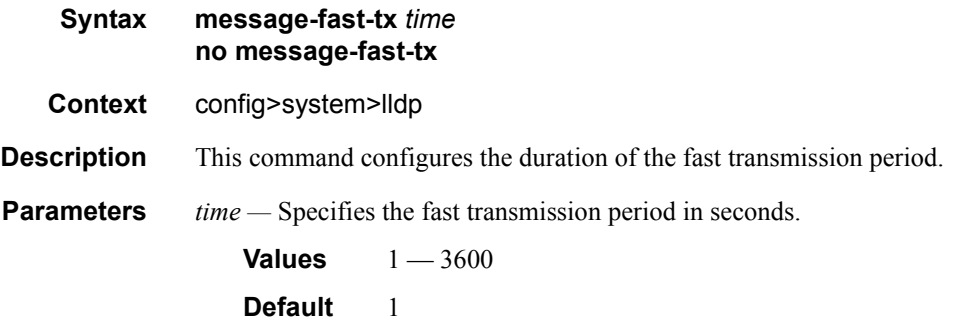

# message-fast-tx-init

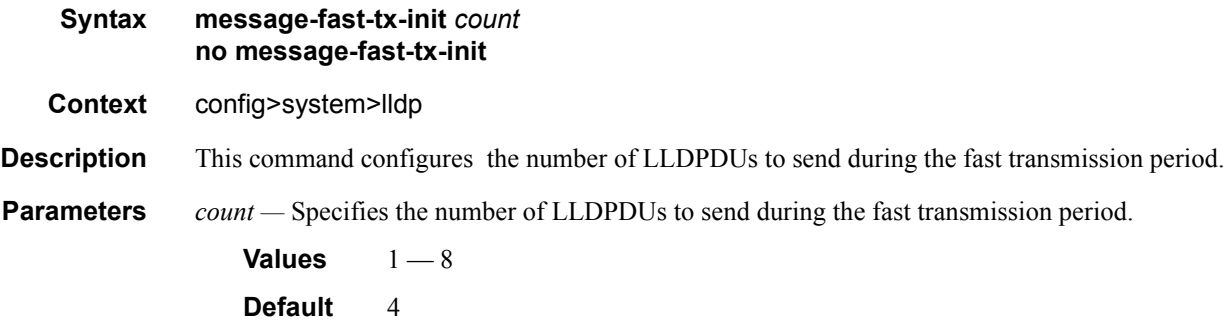

### LLDP System Commands

### notification-interval

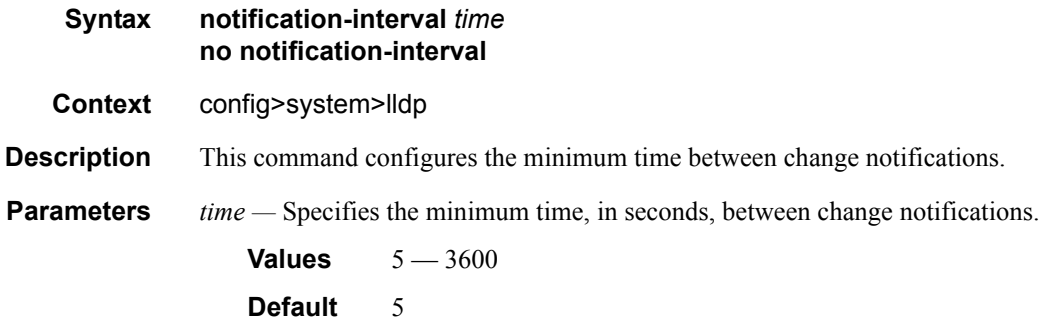

# reinit-delay

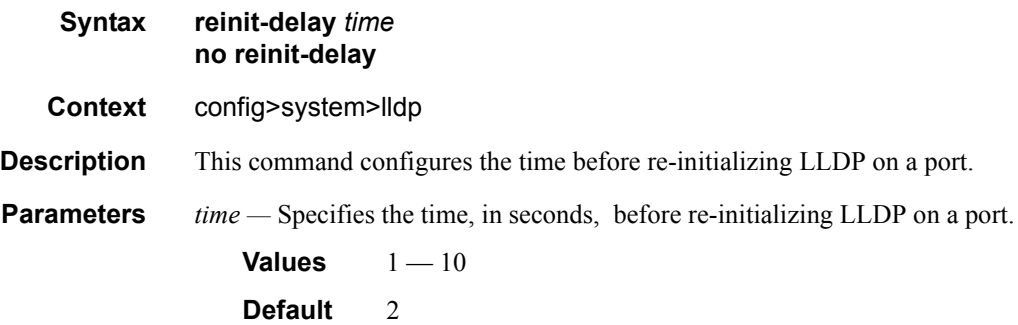

### tx-credit-max

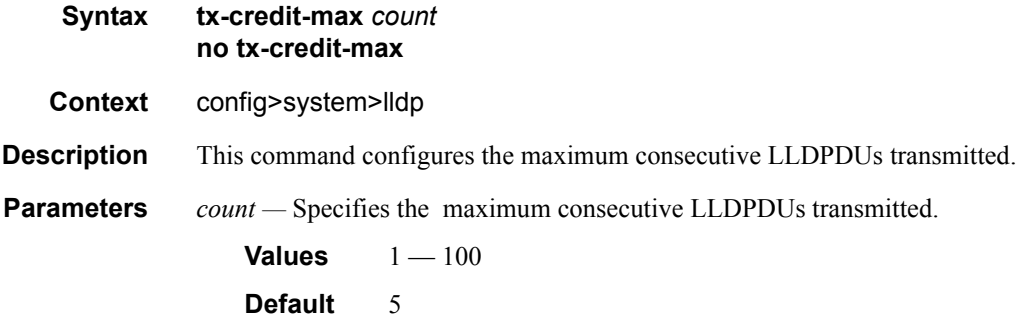

# tx-hold-multiplier

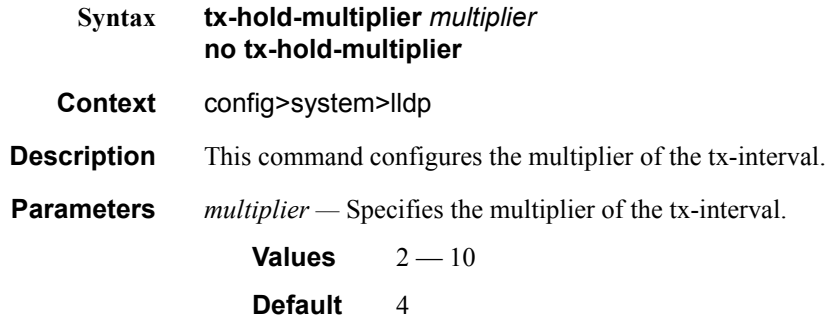

### tx-interval

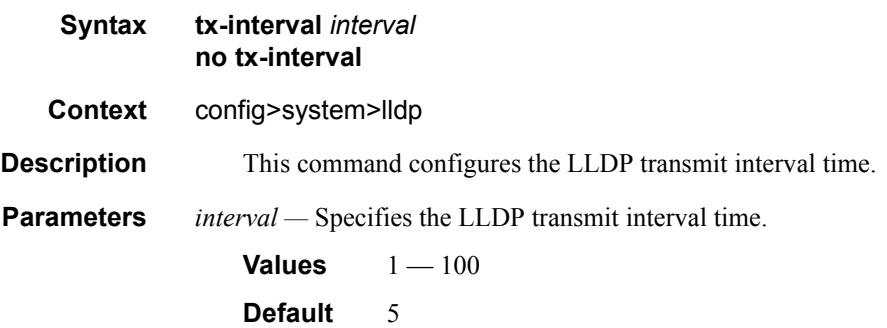

# **LLDP Ethernet Port Commands**

Refer to the 7750 SR OS Interface Guide for command descriptions and CLI usage.

### lldp

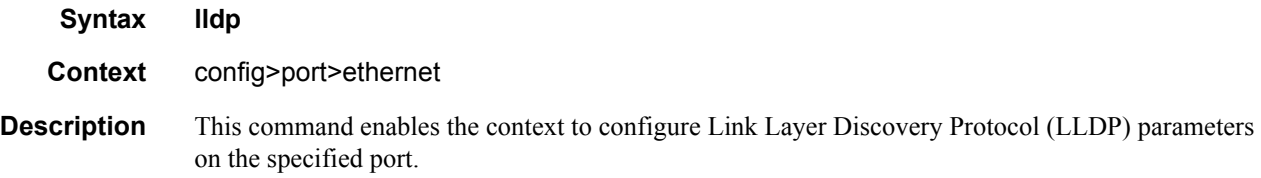

### dest-mac

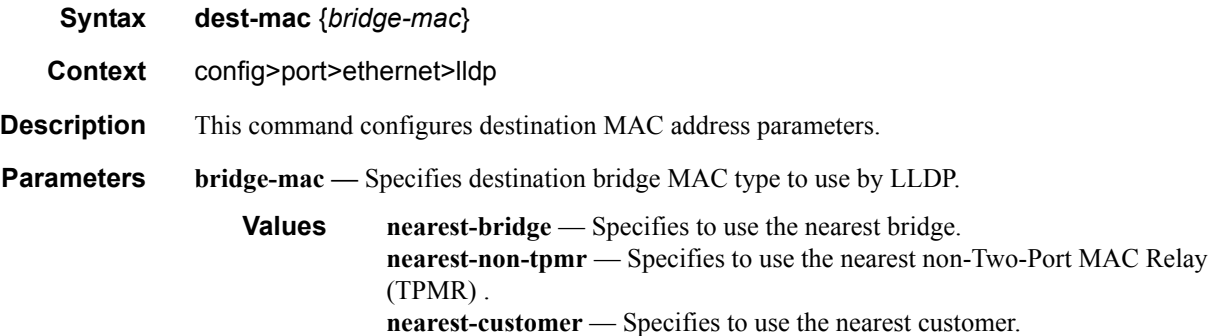

### admin-status

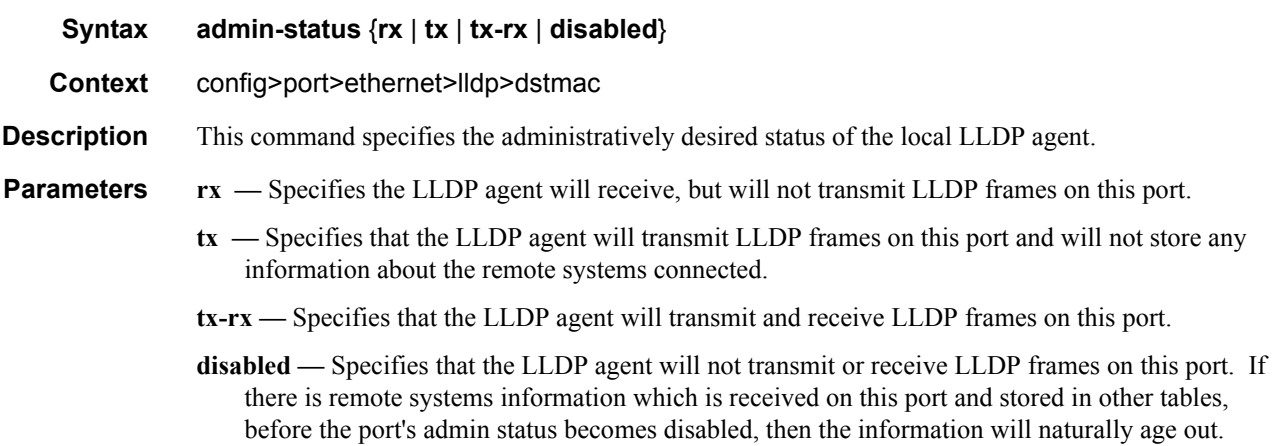

### notification

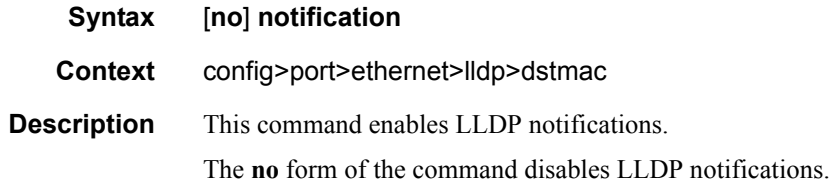

# tx-mgmt-address

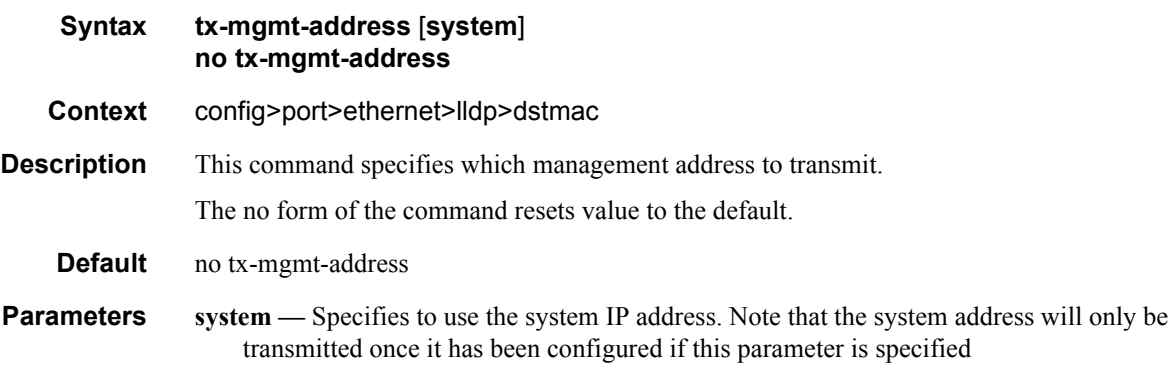

### tx-tlvs

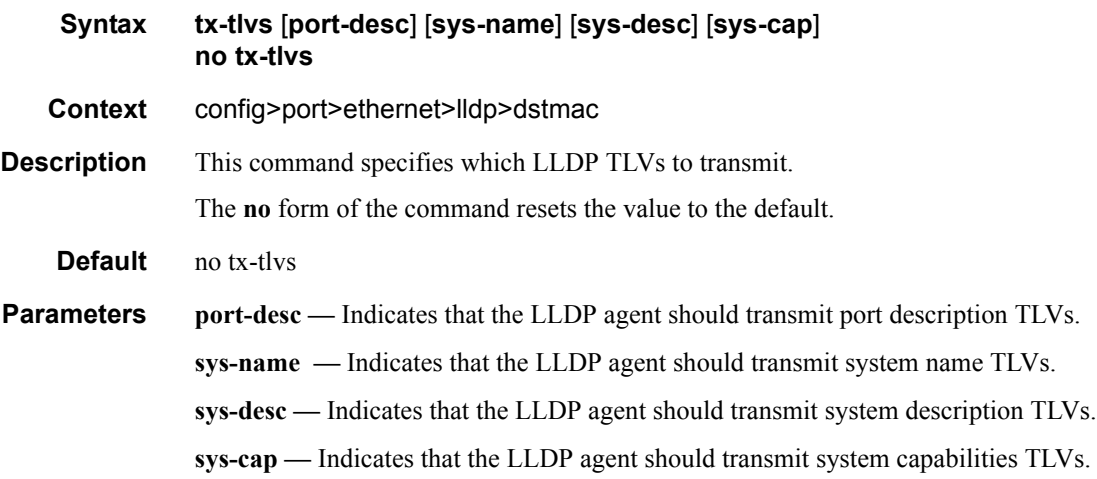

LLDP Ethernet Port Commands

# **Show Commands**

### connections

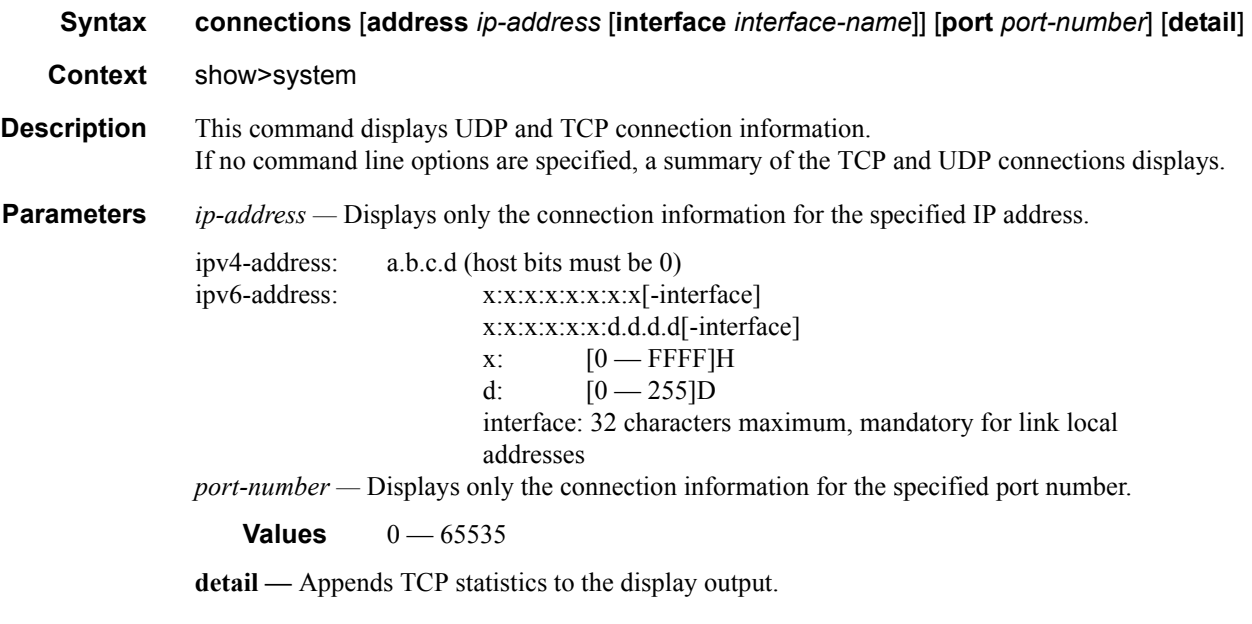

**Output** Standard Connection Output — The following table describes the system connections output fields.

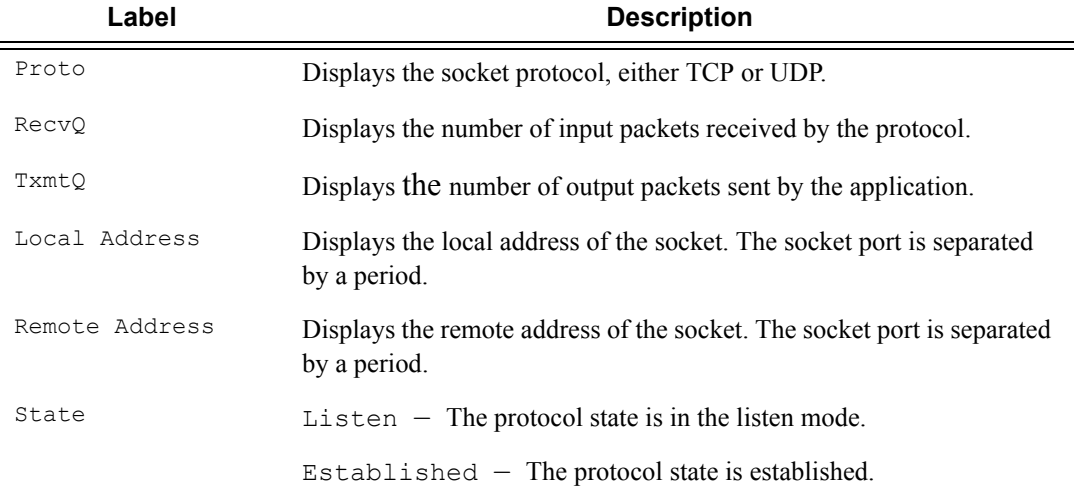

A:ALA-12# show system connections

=============================================================================== Connections :

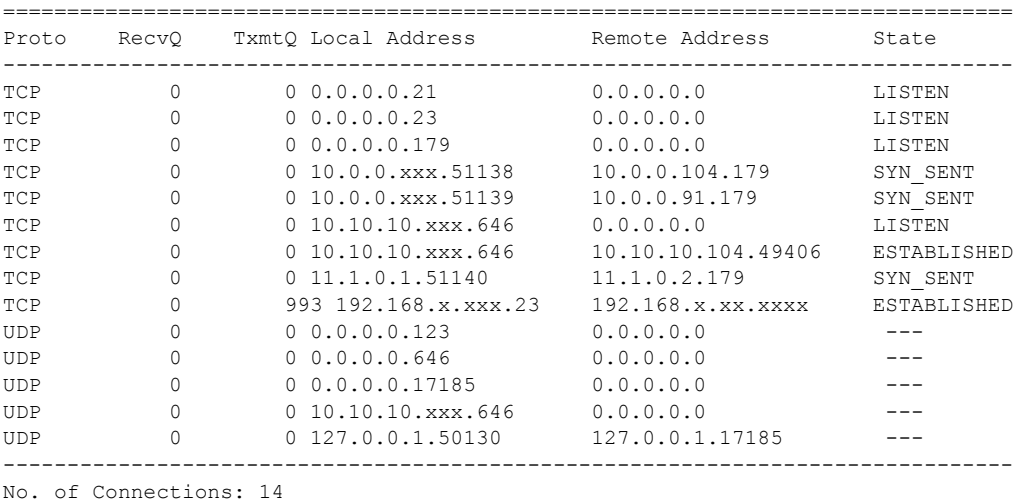

===============================================================================

A:ALA-12#

#### **Sample Detailed Output**

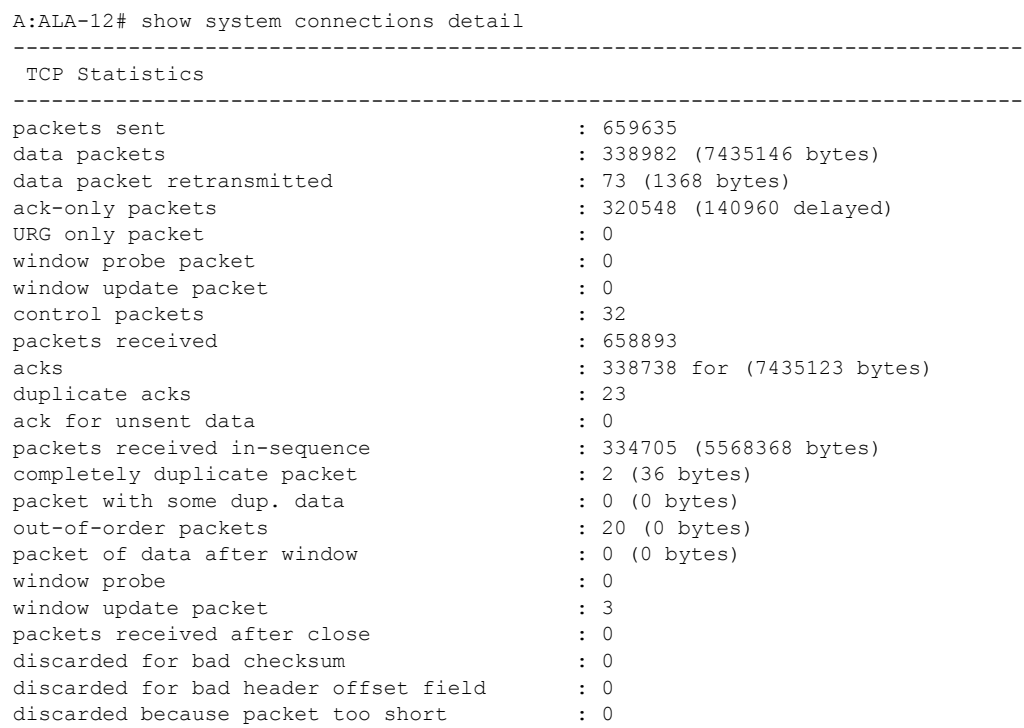

**Page 410 7750 SR OS Basic System Configuration Guide**

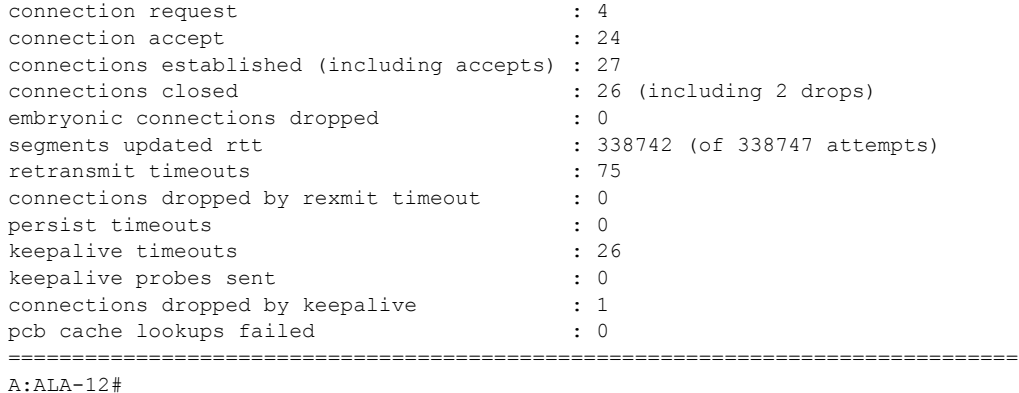

### cpu

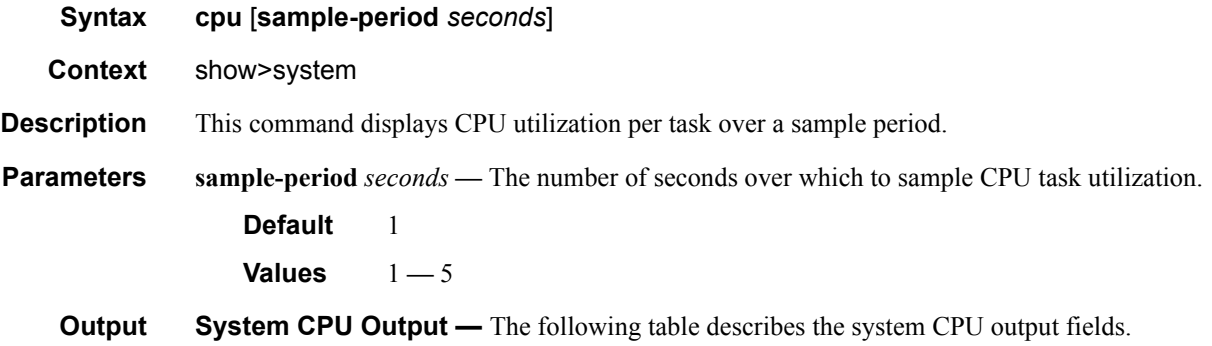

#### **Table 33: Show System CPU Output Fields**

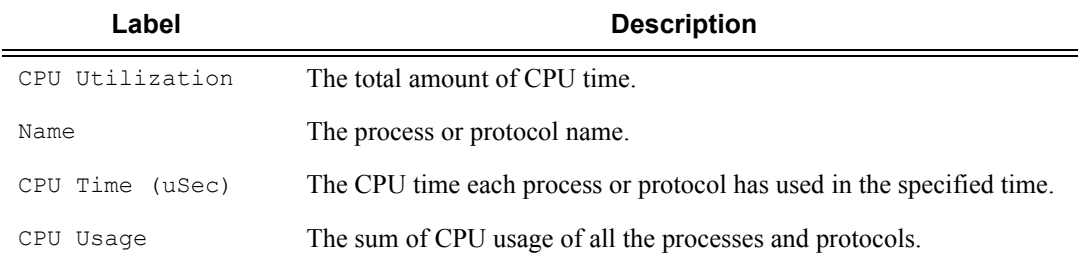

#### **Sample Output**

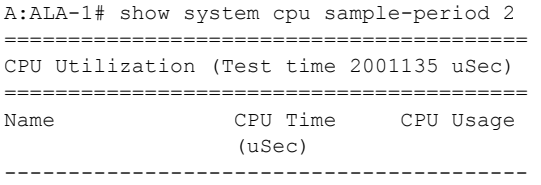

**7750 SR OS Basic System Configuration Guide Configuration Strategy Rege 411** 

#### Show Commands

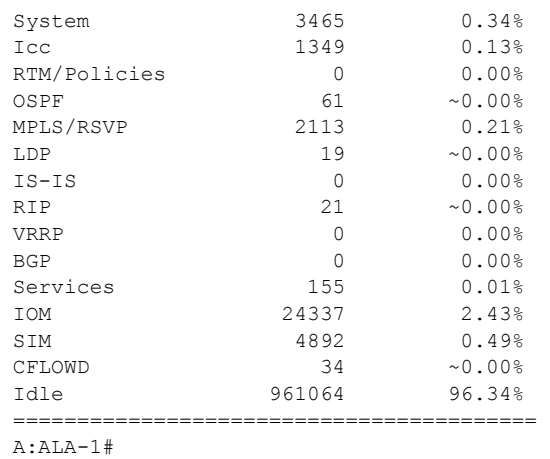

#### cron

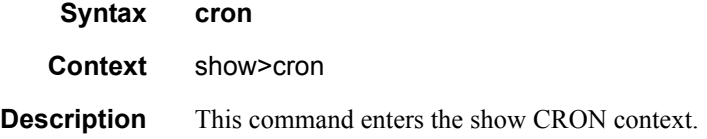

### action

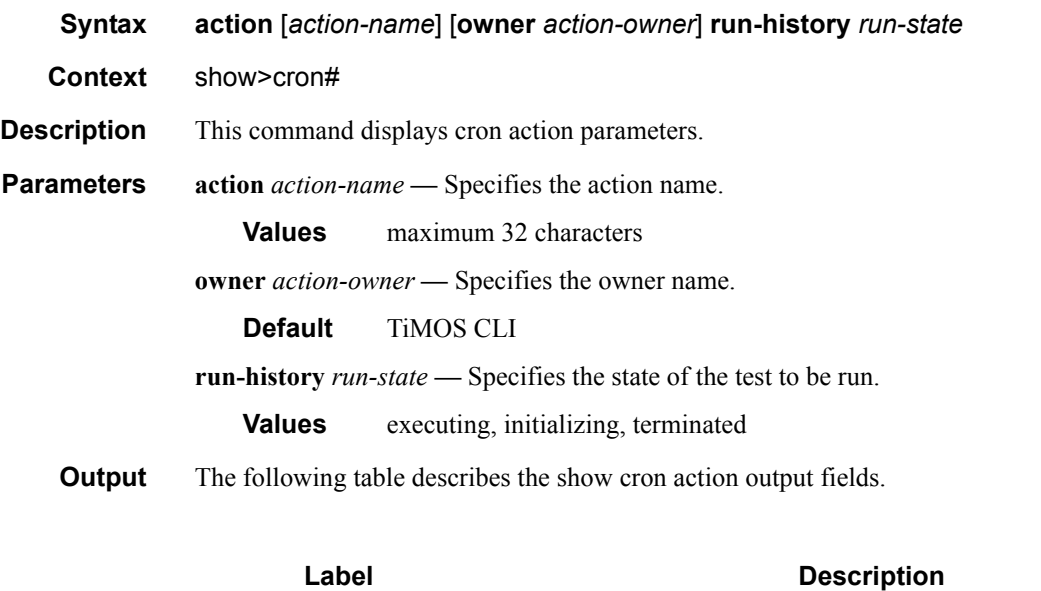

Action Displays the name of the action.

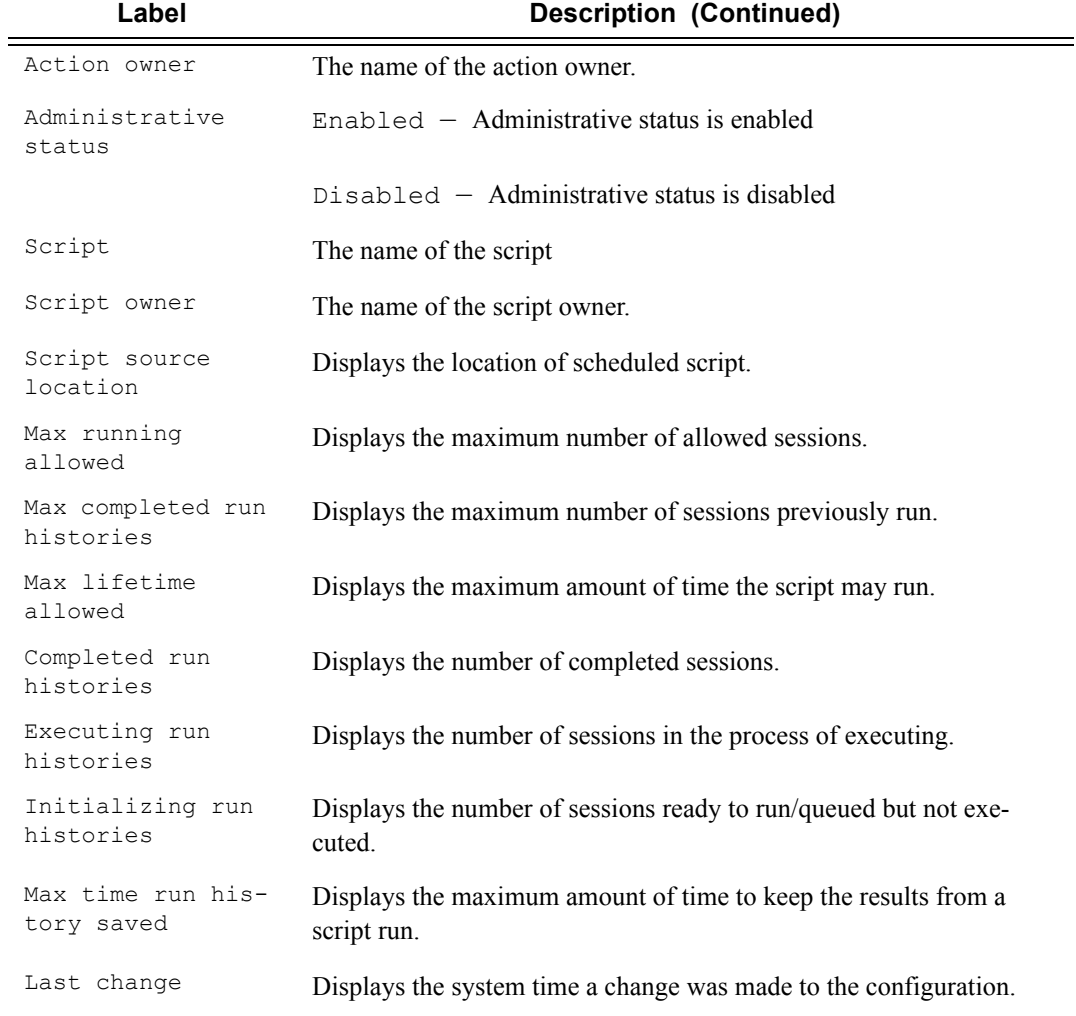

```
*A:Redundancy# show cron action run-history terminated
===============================================================================
CRON Action Run History
===============================================================================
Action "test"
Owner "TiMOS CLI"
-------------------------------------------------------------------------------
Script Run #17
-------------------------------------------------------------------------------
Start time : 2006/11/06 20:30:09 End time : 2006/11/06 20:35:24
Elapsed time : 0d 00:05:15 Lifetime : 0d 00:00:00
State : terminated . Run exit code : noError
Result time : 2006/11/06 20:35:24 Keep history : 0d 00:49:57
Error time : never
Results file : ftp://*:*@192.168.15.18/home/testlab_bgp/cron/_20061106-203008.
                out
```

```
Run exit : Success
-------------------------------------------------------------------------------
Script Run #18
-------------------------------------------------------------------------------
Start time : 2006/11/06 20:35:24 End time : 2006/11/06 20:40:40
Elapsed time : 0d 00:05:16 Lifetime : 0d 00:00:00
Elapsed time : 0d 00:05:16<br>State : terminated Run exit code : noError<br>Case of Case Computery : 0d 00:5:
Result time : 2006/11/06 20:40:40 Keep history : 0d 00:55:13
Error time : never
Results file : ftp://*:*@192.168.15.18/home/testlab_bgp/cron/_20061106-203523.
               out
Run exit : Success
-------------------------------------------------------------------------------
*A:Redundancy#
*A:Redundancy# show cron action run-history executing
===============================================================================
CRON Action Run History
===============================================================================
Action "test"
Owner "TiMOS CLI"
 -------------------------------------------------------------------------------
Script Run #20
-------------------------------------------------------------------------------
Start time : 2006/11/06 20:46:00 End time : never
Elapsed time : 0d 00:00:56 Lifetime : 0d 00:59:04
State : executing Run exit code : noError
Result time : never Keep history : 0d 01:00:00
Error time : never
Results file : ftp://*:*@192.168.15.18/home/testlab_bgp/cron/_20061106-204559.
               out
=============================================================================== 
*A:Redundancy#
*A:Redundancy# show cron action run-history initializing
===============================================================================
CRON Action Run History
===============================================================================
Action "test"
Owner "TiMOS CLI"
      -------------------------------------------------------------------------------
Script Run #21
-------------------------------------------------------------------------------
Start time : never<br>Elapsed time : 0d 00:00:00 <br>Lifetime : 0d 01:00:00
Elapsed time : 0d 00:00:00State : initializing Run exit code : noError
Result time : never Keep history : 0d 01:00:00
Error time : never
Results file : none
  -------------------------------------------------------------------------------
Script Run #22
-------------------------------------------------------------------------------
Start time : never The Start End time : never
Elapsed time : 0d 00:00:00 Lifetime : 0d 01:00:00
Elapsed time : 0d 00:00:00<br>State : initializing Run exit code : noError
Result time : never Keep history : 0d 01:00:00
Error time : never
```
**Page 414 7750 SR OS Basic System Configuration Guide**

```
Results file : none
-------------------------------------------------------------------------------
Script Run #23
-------------------------------------------------------------------------------
Start time : never End time : never
Elapsed time : 0d 00:00:00 Lifetime : 0d 01:00:00
State : initializing The Run exit code : noError
Result time : never The Keep history : 0d 01:00:00
Error time : never
Results file : none
=============================================================================== 
*A:Redundancy#
```
### schedule

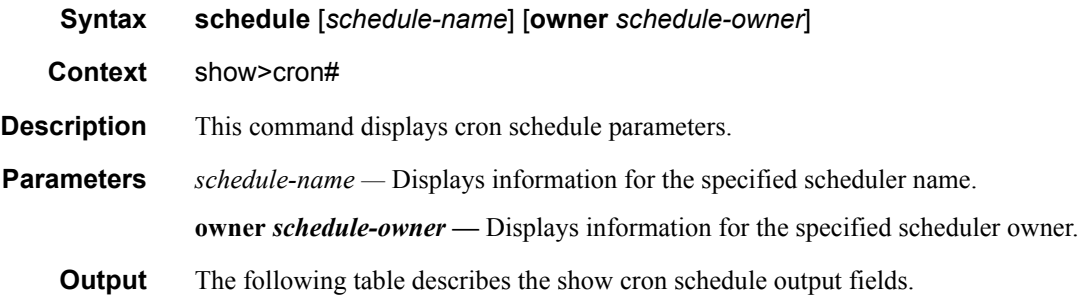

A:sim1>show>cron schedule test

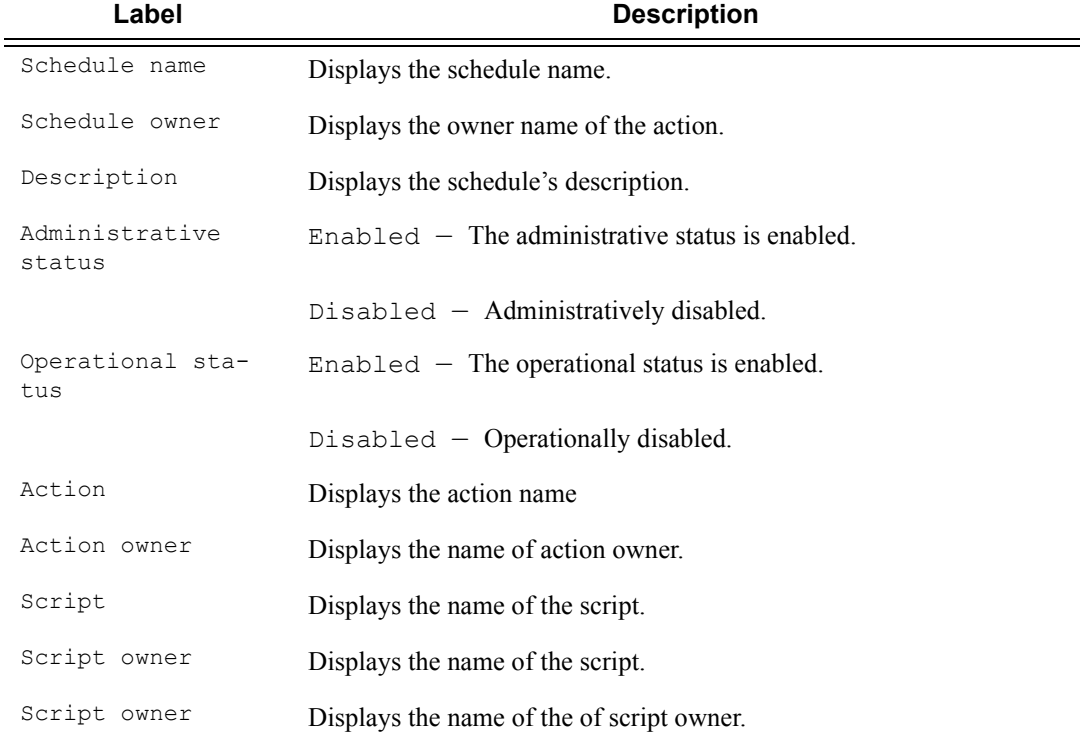

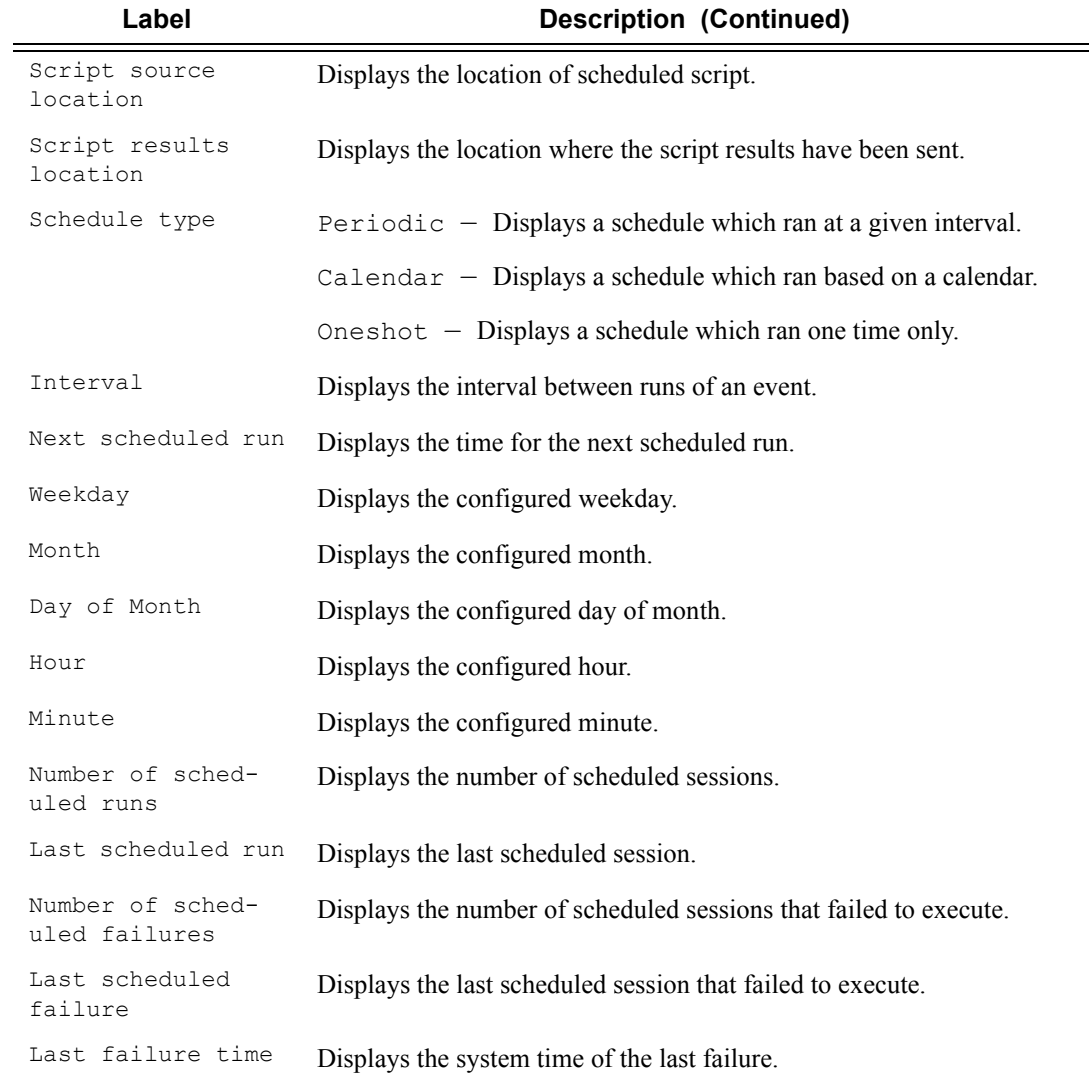

=============================================================================== CRON Schedule Information

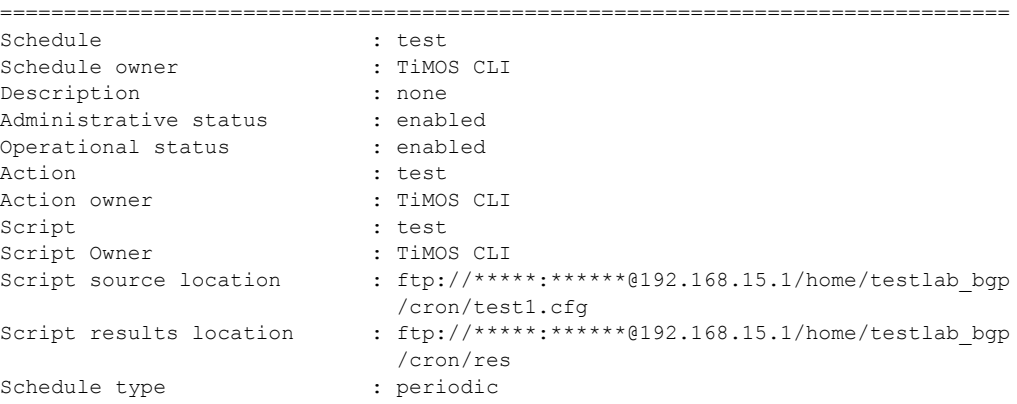

```
Interval : 0d 00:01:00 (60 seconds)
Next scheduled run : 0d 00:00:42
Weekday : tuesday
Month : none
Day of month : none
Hour : none
Minute : none
Number of schedule runs : 10
Last schedule run : 2008/01/01 17:20:52
Number of schedule failures : 0
Last schedule failure : no error
Last failure time \qquad \qquad : never
=============================================================================== 
A:sim1>show>cron
```
### script

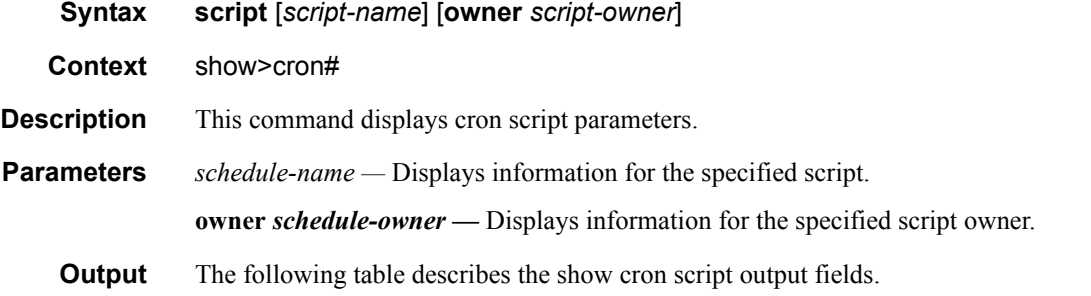

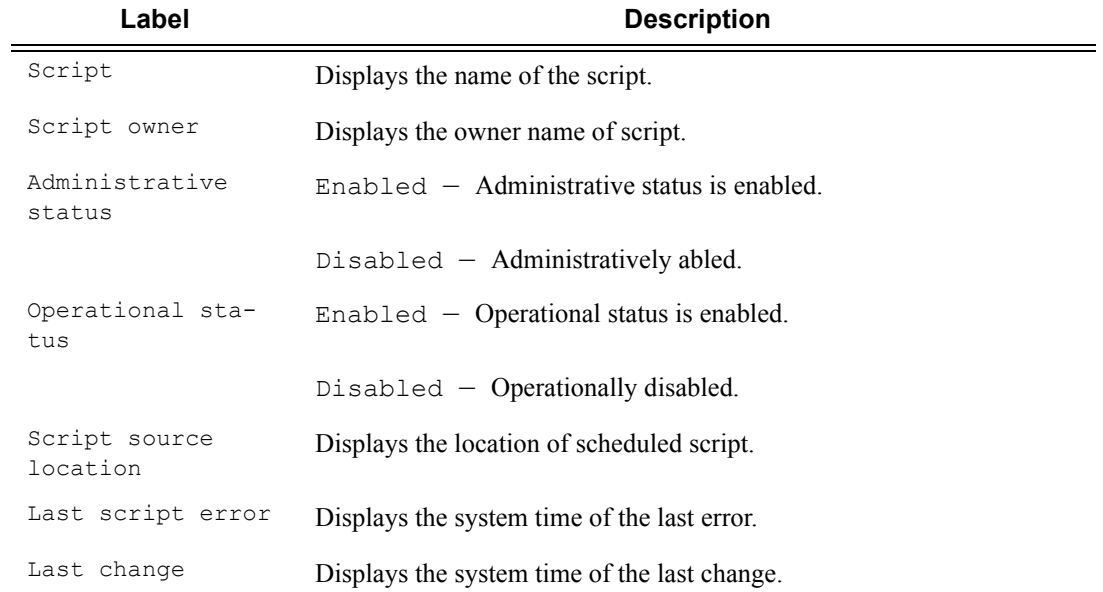

**7750 SR OS Basic System Configuration Guide Case 12 Case 217** Page 417

```
A:sim1>show>cron# script
```
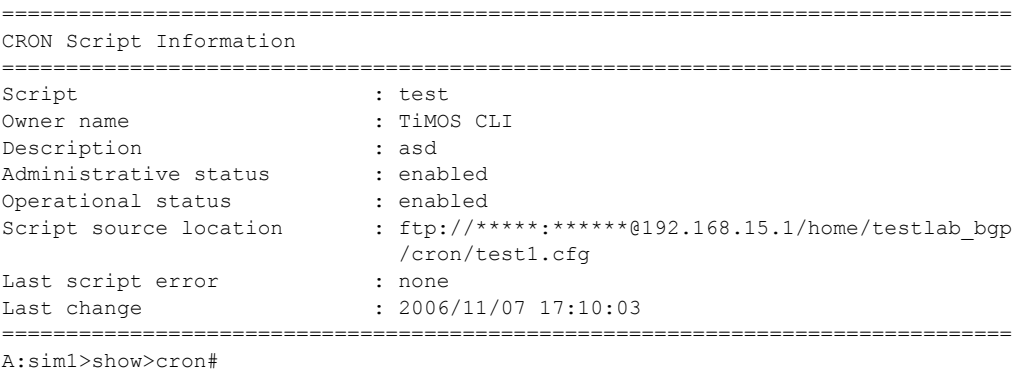

### information

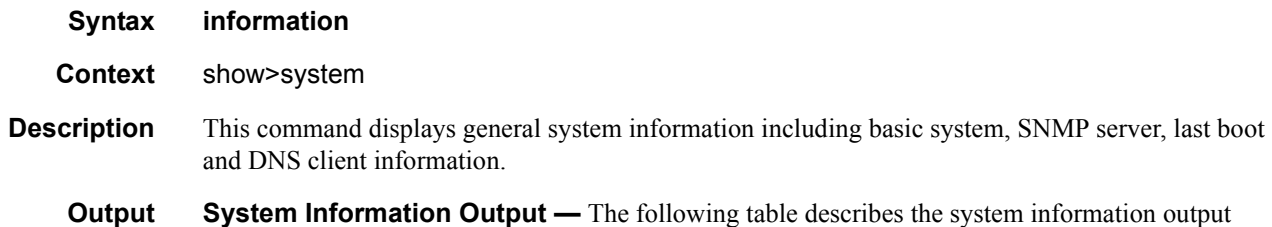

fields.

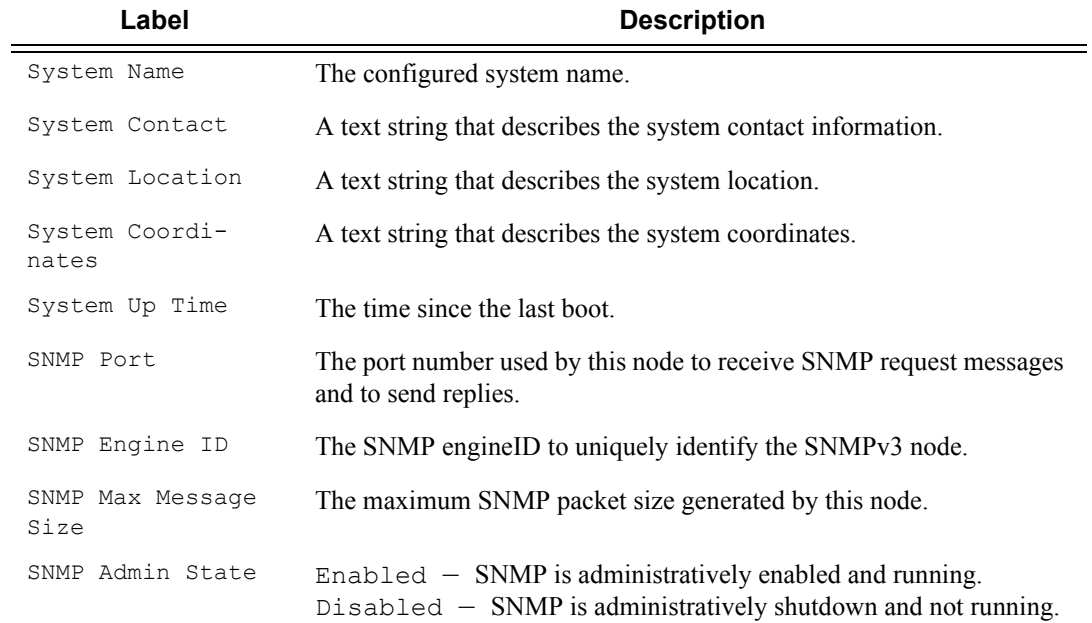

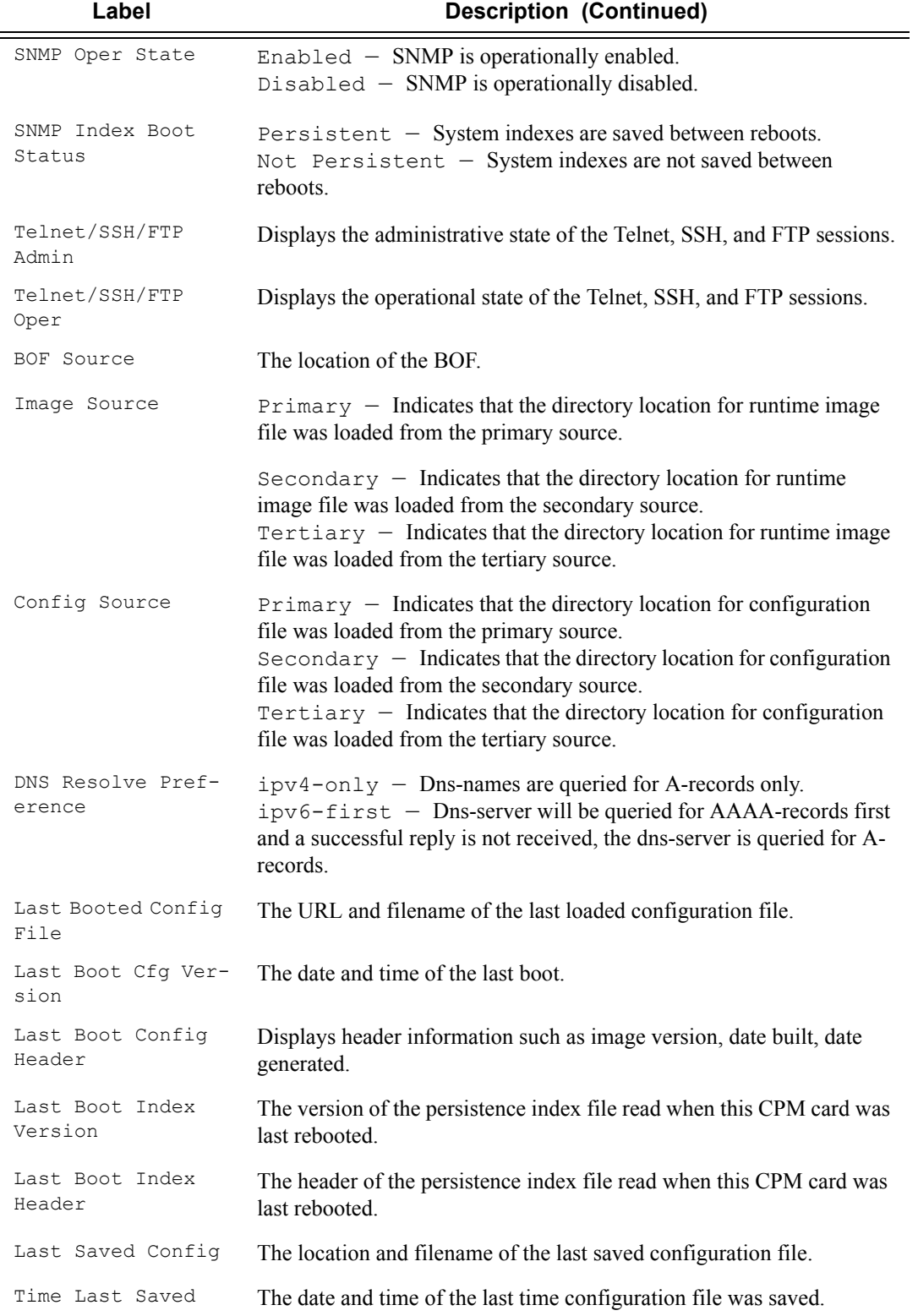

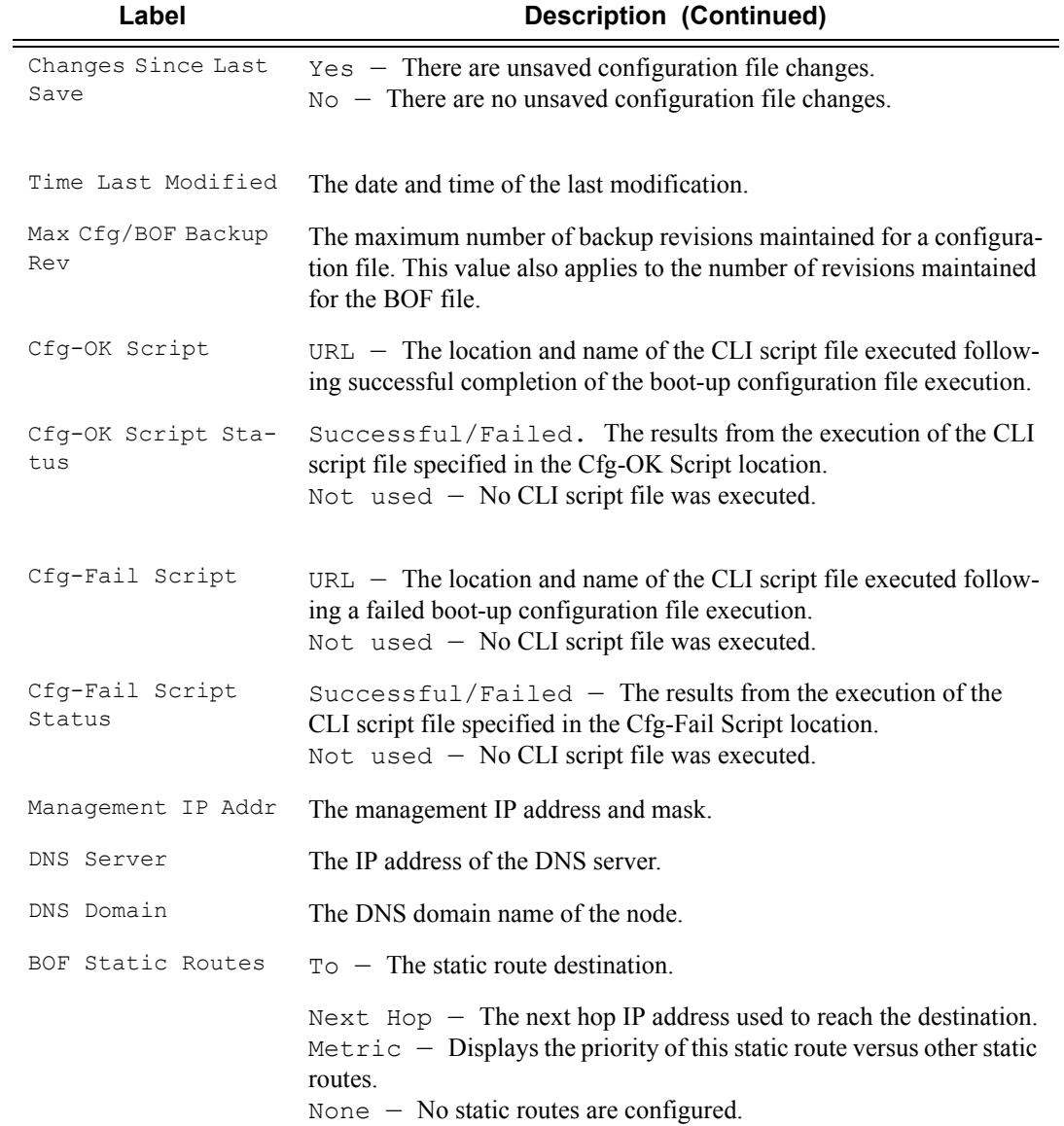

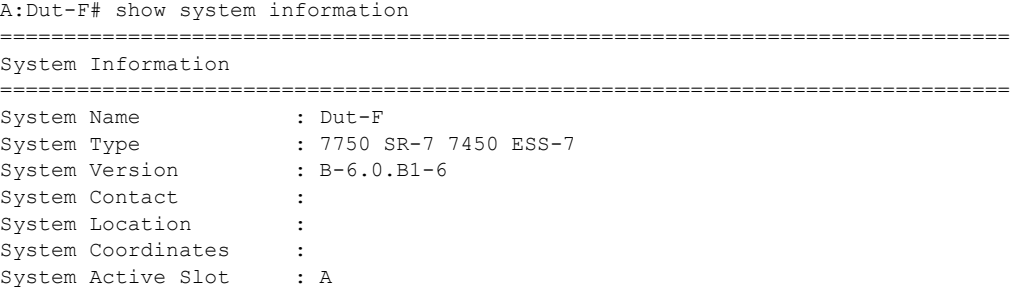

**Page 420 7750 SR OS Basic System Configuration Guide**

```
System Up Time : 0 days, 03:42:01.29 (hr:min:sec)
SNMP Port : 161
SNMP Engine ID : 0000197f00008c6cff000000
SNMP Max Message Size : 1500
SNMP Admin State : Enabled
SNMP Oper State : Enabled
SNMP Index Boot Status : Not Persistent
SNMP Sync State : OK
Tel/Tel6/SSH/FTP Admin : Enabled/Disabled/Enabled/Enabled
Tel/Tel6/SSH/FTP Oper : Up/Down/Up/Up
BOF Source : ftp://test:test@xxx.xxx.xx.xxx/./images
Image Source : primary
Config Source : primary
Last Booted Config File: ftp://*:*@xxx.xxx.xx.xxx/./images/dut-f.cfg
Last Boot Cfg Version : N/A
Last Boot Index Version: N/A
Last Saved Config : N/A
Time Last Saved : N/A
Changes Since Last Save: No
Max Cfg/BOF Backup Rev : 5
Cfg-OK Script : ftp://*:*@[3000::8acb:466d]/./images/env.cfg
Cfg-OK Script Status : failed
Cfg-Fail Script : N/A
Cfg-Fail Script Status : not used
Management IP Addr : xxx.xxx.xx.xxx/23
Primary DNS Server : xxx.xxx.xx.xxx
Secondary DNS Server : xxx.xxx.xx.xxx
Tertiary DNS Server : N/A
DNS Domain : sh.bel.alcatel.be
DNS Resolve Preference : ipv4-only
BOF Static Routes :
 To Next Hop
138.203.0.0/16 xxx.xxx.xx.xxx
172.0.0.0/8 xxx.xxx.xx.xx.xxx
ATM Location ID : 01:00:00:00:00:00:00:00:00:00:00:00:00:00:00:00
ATM OAM Retry Up : 2
ATM OAM Retry Down : 4
ATM OAM Loopback Period: 10
===============================================================================
```
A:Dut-F#

### load-balancing-alg

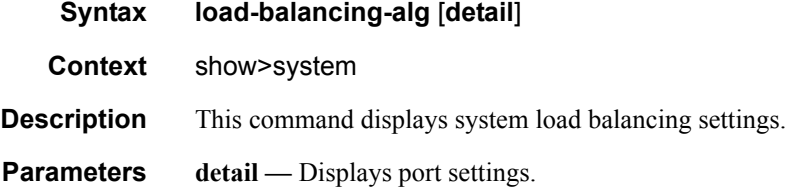

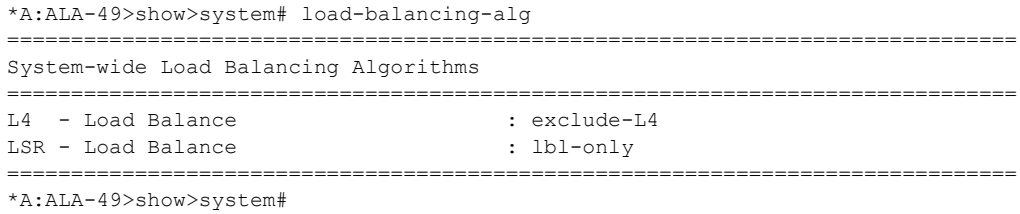

### memory-pools

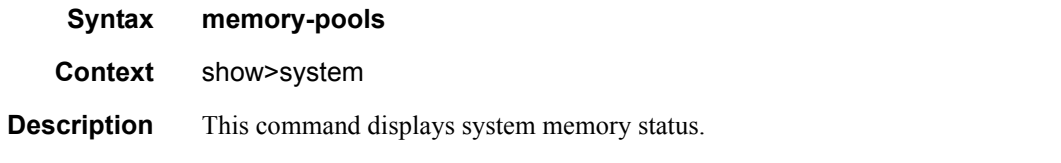

**Output** Memory Pools Output — The following table describes memory pool output fields.

#### **Table 34: Show Memory Pool Output Fields**

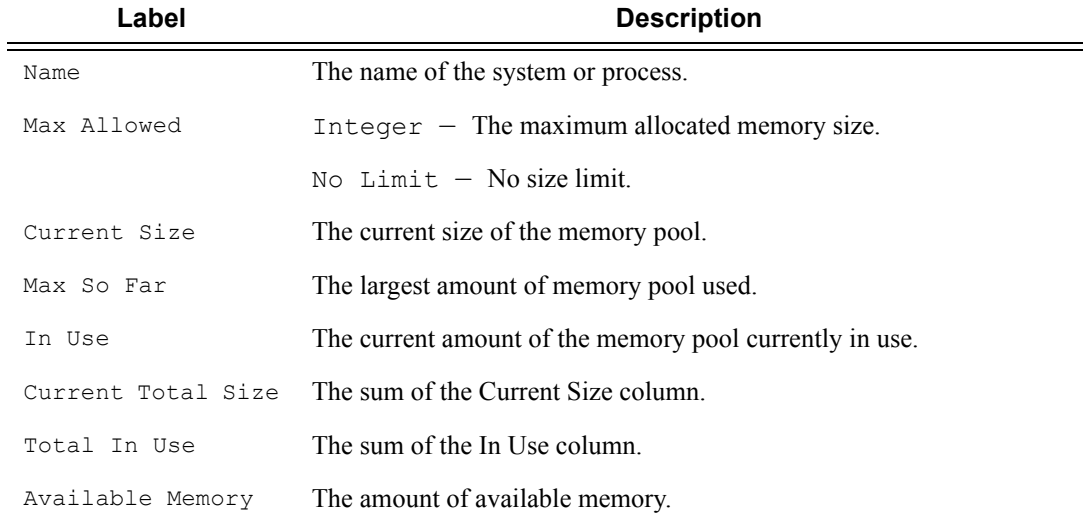

#### **Sample Output**

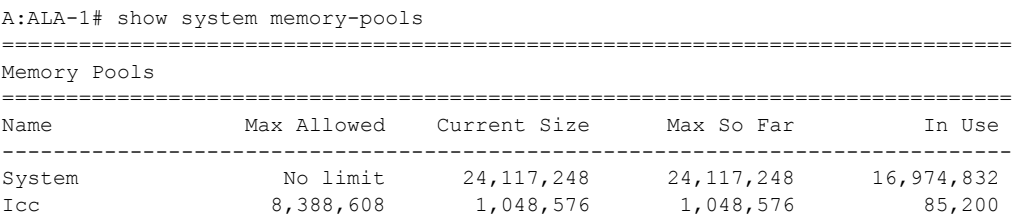

**Page 422 7750 SR OS Basic System Configuration Guide**

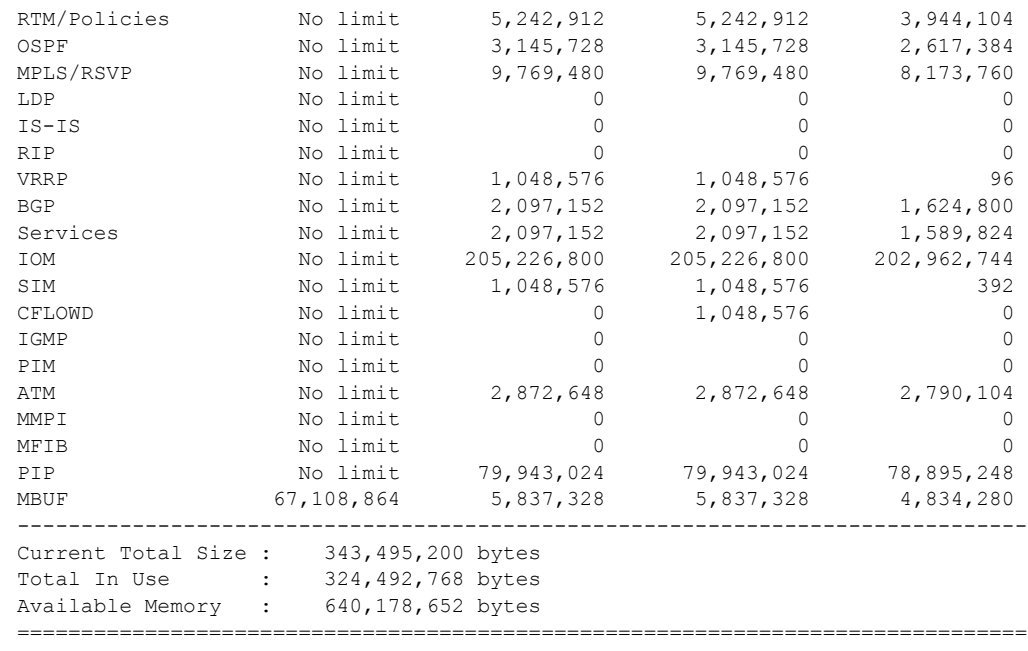

A:ALA-1#

# ntp

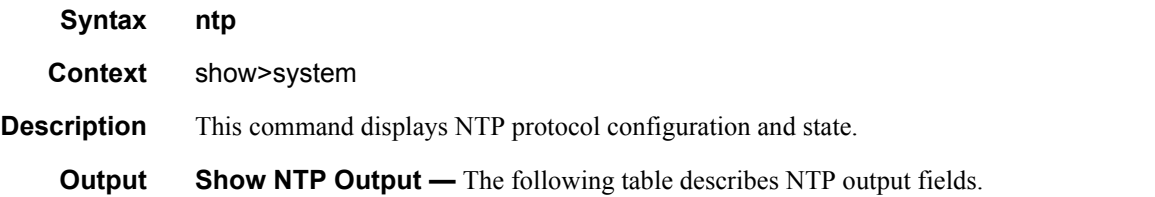

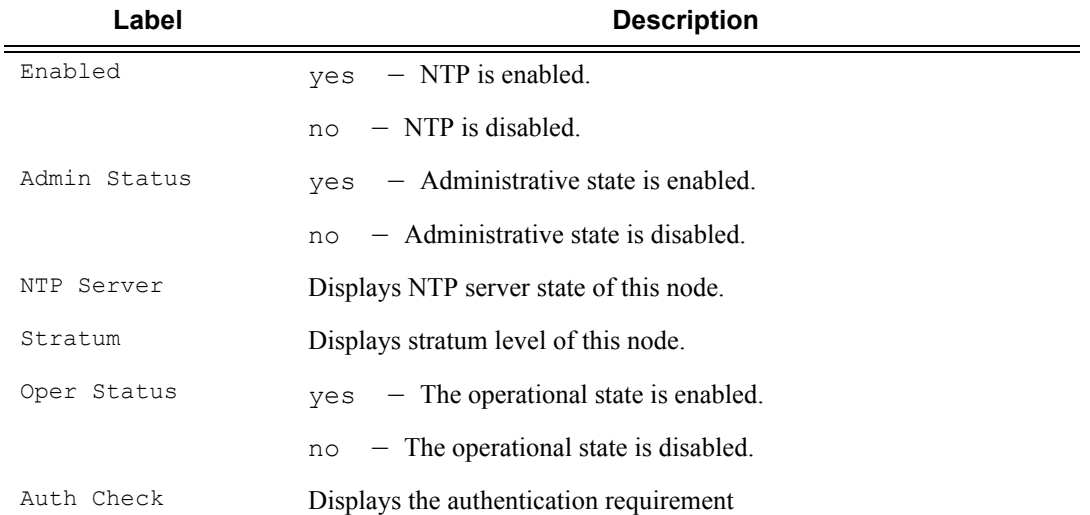

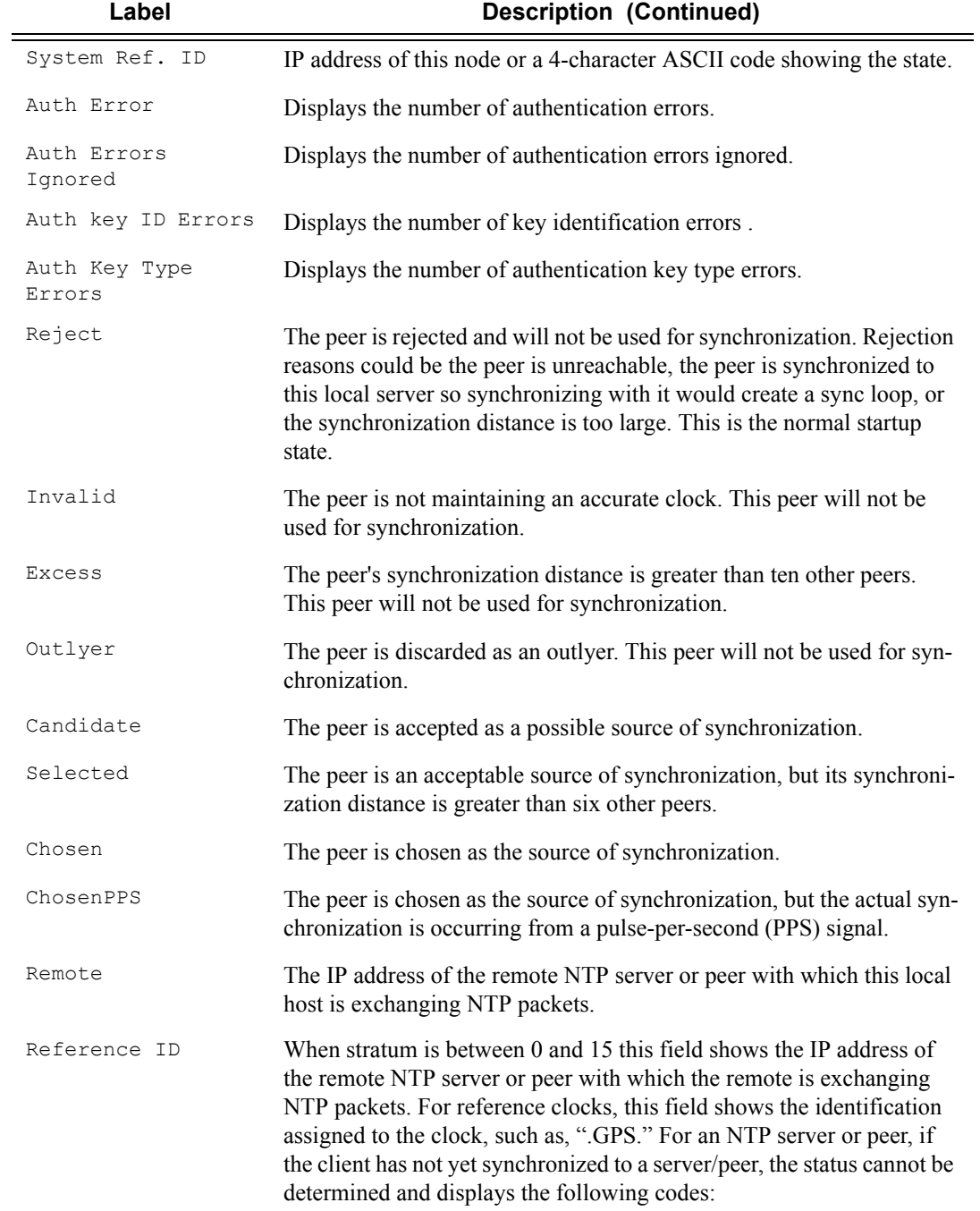

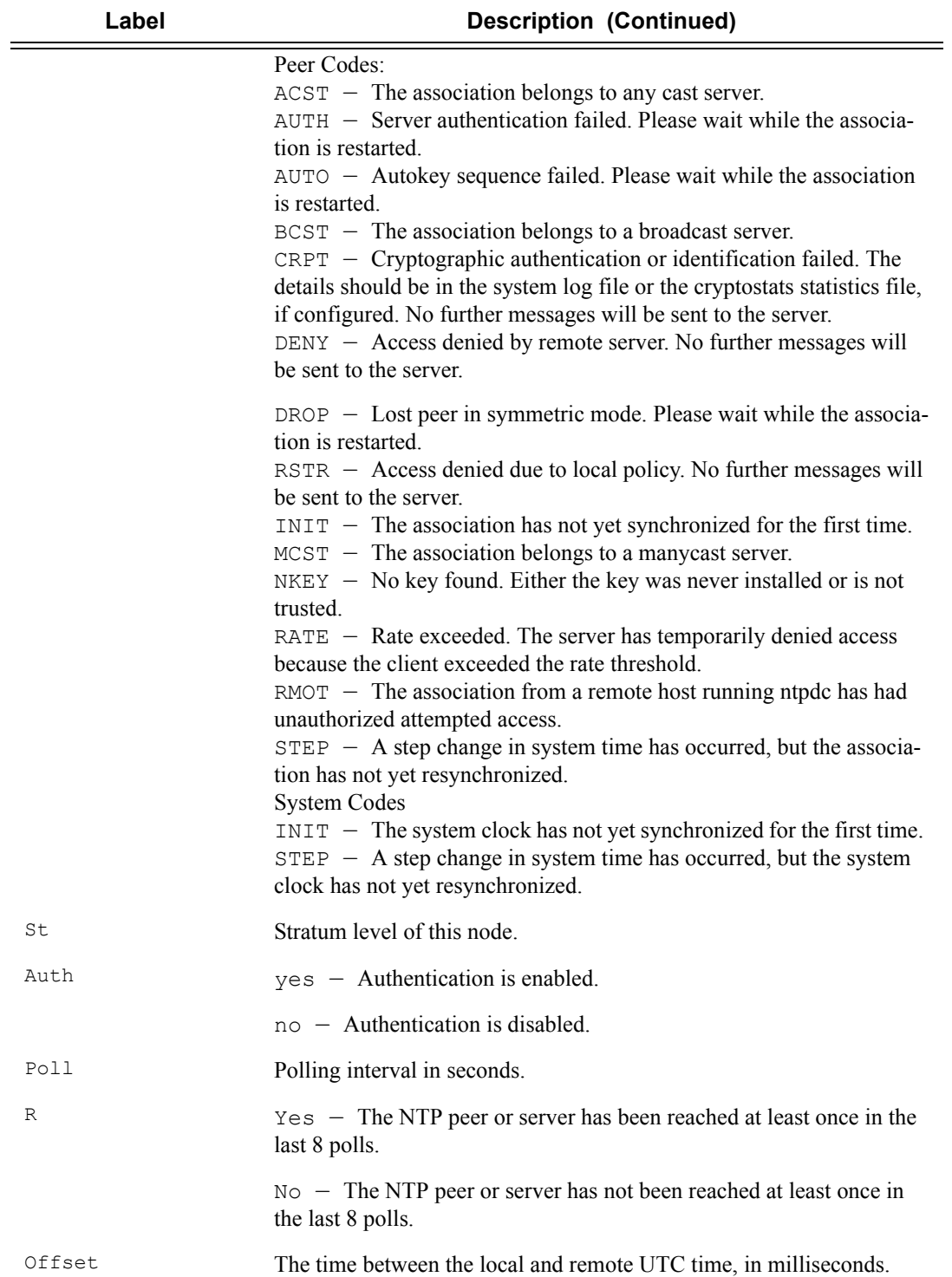

A:pc-40>config>system>time>ntp# show system ntp =============================================================================== NTP Status =============================================================================== Enabled : Yes Stratum : 3 Admin Status : up Oper Status : up Server enabled : No Server keyId : none System Ref Id : 192.168.15.221 Auth Check : Yes =============================================================================== A:pc-40>config>system>time>ntp# show system ntp all =============================================================================== NTP Status =============================================================================== Enabled : Yes Stratum : 3 Admin Status : up Oper Status : up Server enabled : No Server keyId : none System Ref Id : 192.168.15.221 Auth Check : Yes =============================================================================== NTP Active Associations =============================================================================== State Remote Reference ID St Type Auth Poll R Offset ------------------------------------------------------------------------------ reject 192.168.15.221 192.168.14.50 2 srvr none 64 y 0.901 chosen 192.168.15.221 192.168.14.50 2 mclnt none 64 y 1.101 =============================================================================== A:pc-40>config>system>time>ntp# A:pc-40>config>system>time>ntp# show system ntp detail =============================================================================== NTP Status =============================================================================== Enabled : Yes Stratum : 3 Admin Status : up Oper Status : up Server enabled : No Server keyId : none System Ref Id :  $192.168.15.221$  Auth Check : Yes<br>Auth Errors : 0 . Auth Errors Inc. 2014 Auth Errors : 0 Auth Errors Ignored : 0 Auth Key Id Errors : 0 Auth Key Type Errors : 0 =============================================================================== NTP Configured Broadcast/Multicast Interfaces =============================================================================== vRouter Interface Address Type Auth Poll ------------------------------------------------------------------------------- Base  $i3/1/1$  Host-ones bcast yes off management management 224.0.1.1 mcast no off Base t2 t2 bclnt no n/a management management 224.0.1.1 mclnt no n/a =============================================================================== A:pc-40>config>system>time>ntp#

A:pc-40>config>system>time>ntp# show system ntp detail all

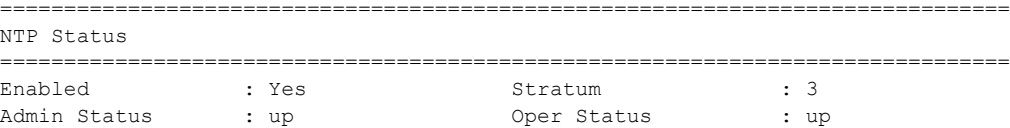

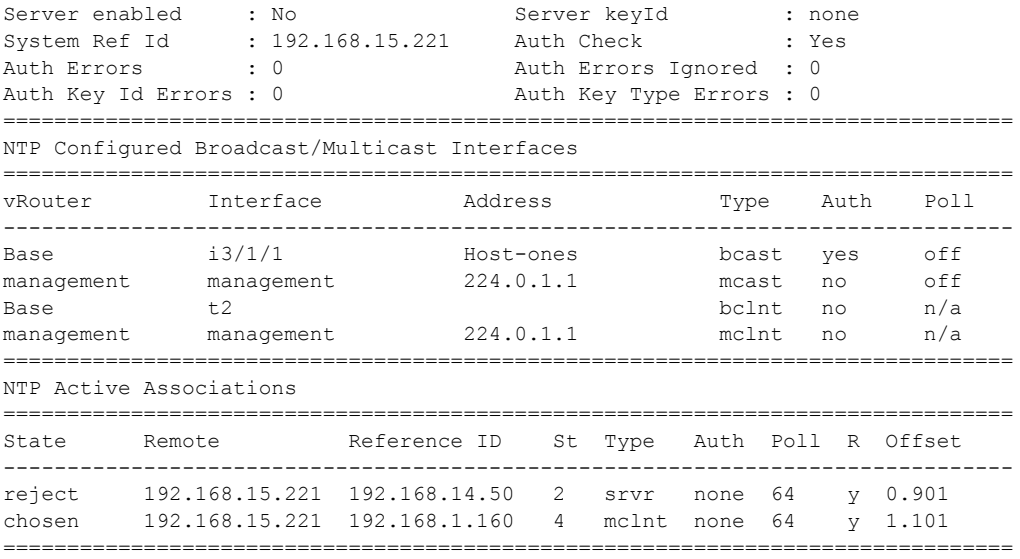

A:pc-40>config>system>time>ntp#

### sntp

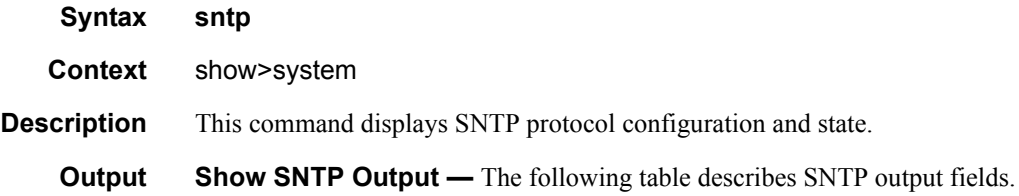

#### **Table 35: Show System SNTP Output Fields**

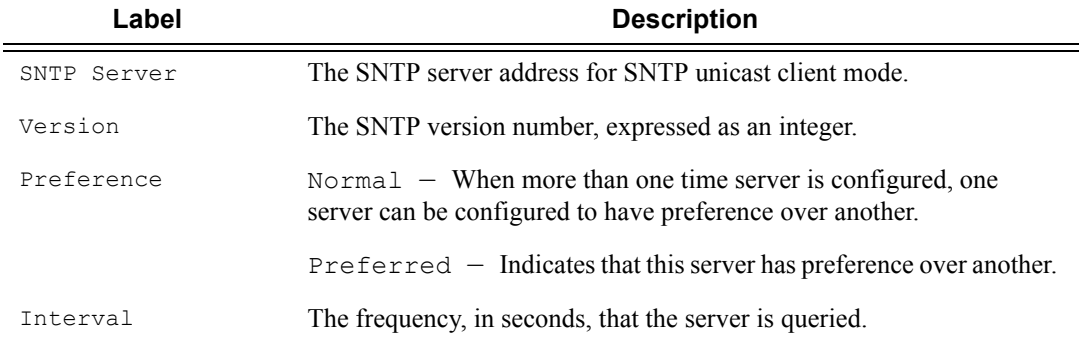

#### **Sample Output**

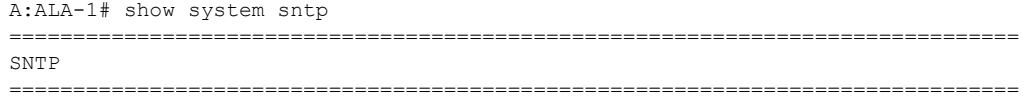

SNTP Server **Version** Preference Interval ------------------------------------------------------------------------------- 10.10.20.253 3 Preferred 64 =============================================================================== A:ALA-1#

### thresholds

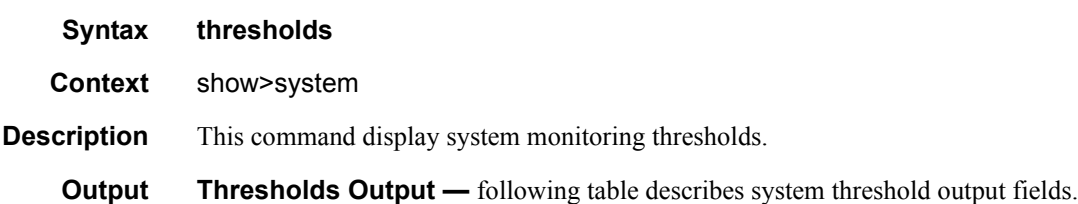

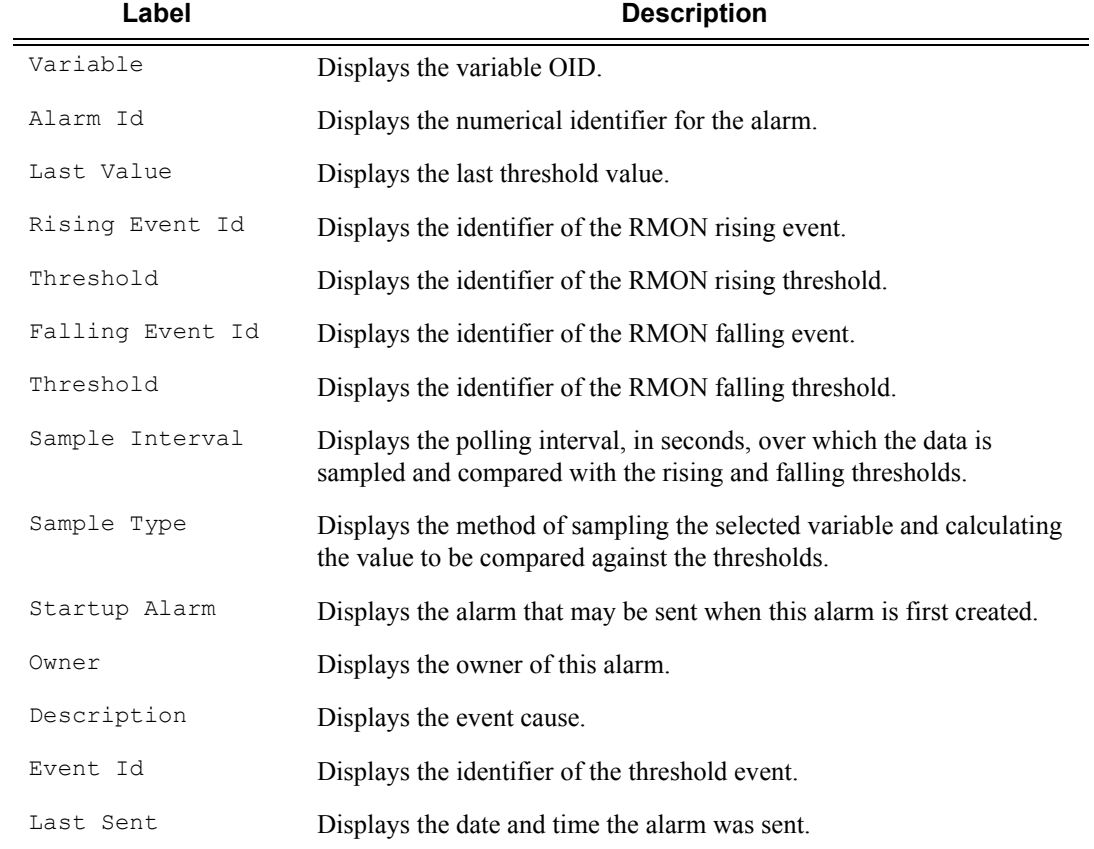

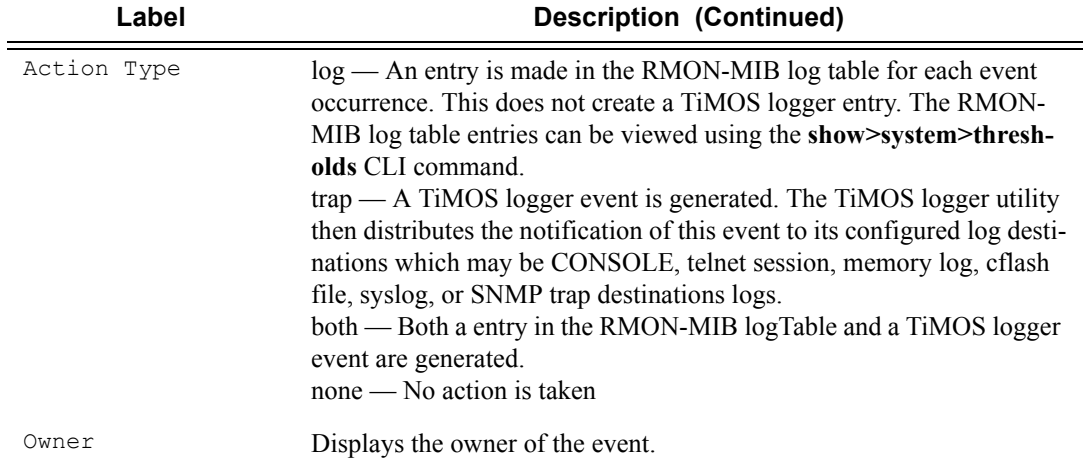

A:ALA-48# show system thresholds ================================================================ Threshold Alarms ================================================================ Variable: tmnxCpmFlashUsed.1.11.1 Alarm Id : 1 Last Value : 835 Rising Event Id : 1 Threshold : 5000 Falling Event Id : 1 Threshold : 3000<br>Falling Event Id : 2 Threshold : 2500 Sample Interval : 2147483\* SampleType : absolute Startup Alarm : either Owner : TiMOS CLI Variable: tmnxCpmFlashUsed.1.11.1 Alarm Id : 2 Last Value : 835 Rising Event Id : 3 Threshold : 10000 Falling Event Id: 4 Threshold: 5000 Sample Interval : 2147483\* SampleType : absolute Startup Alarm : rising Owner : TiMOS CLI Variable: sgiMemoryUsed.0 Alarm Id : 3 Last Value : 42841056 Rising Event Id : 5 Threshold : 4000 Falling Event Id: 6 Threshold: 2000 Sample Interval : 2147836 SampleType : absolute Startup Alarm : either Owner : TiMOS CLI ================================================================ \* indicates that the corresponding row element may have been truncated. ================================================================ Threshold Events ================================================================ Description: TiMOS CLI - cflash capacity alarm rising event Event Id : 1 Last Sent : 10/31/2006 08:47:59 Action Type : both Owner : TiMOS CLI Description: TiMOS CLI - cflash capacity alarm falling event Event Id : 2 Last Sent : 10/31/2006 08:48:00 Action Type : both Owner : TiMOS CLI Description: TiMOS CLI - cflash capacity warning rising event

```
Event Id : 3 Last Sent : 10/31/2006 08:47:59
Action Type : both Owner : TiMOS CLI
Description: TiMOS CLI - cflash capacity warning falling event
Event Id : 4 Last Sent : 10/31/2006 08:47:59
Action Type : both Owner : TiMOS CLI
Description: TiMOS CLI - memory usage alarm rising event
Event Id : 5 Last Sent : 10/31/2006 08:48:00
Action Type : both Owner : TiMOS CLI
Description: TiMOS CLI - memory usage alarm falling event
Event Id : 6 Last Sent : 10/31/2006 08:47:59
Action Type : both Owner : TiMOS CLI
================================================================
Threshold Events Log
================================================================
Description : TiMOS CLI - cflash capacity alarm falling eve
                nt : value=835, <=2500 : alarm-index 1, event
                 -index 2 alarm-variable OID tmnxCpmFlashUsed.
 1.11.1
Event Id : 2 Time Sent : 10/31/2006 08:48:00Description : TiMOS CLI - memory usage alarm rising event :
                 value=42841056, >=4000 : alarm-index 3, even
                 t-index 5 alarm-variable OID sgiMemoryUsed.0
Event Id : 5 Time Sent : 10/31/2006 08:48:00
================================================================
A:ALA-48#
```
### time

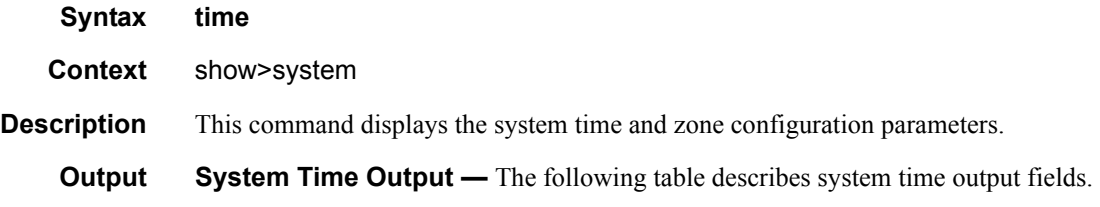

#### **Table 36: Show System Time Output Fields**

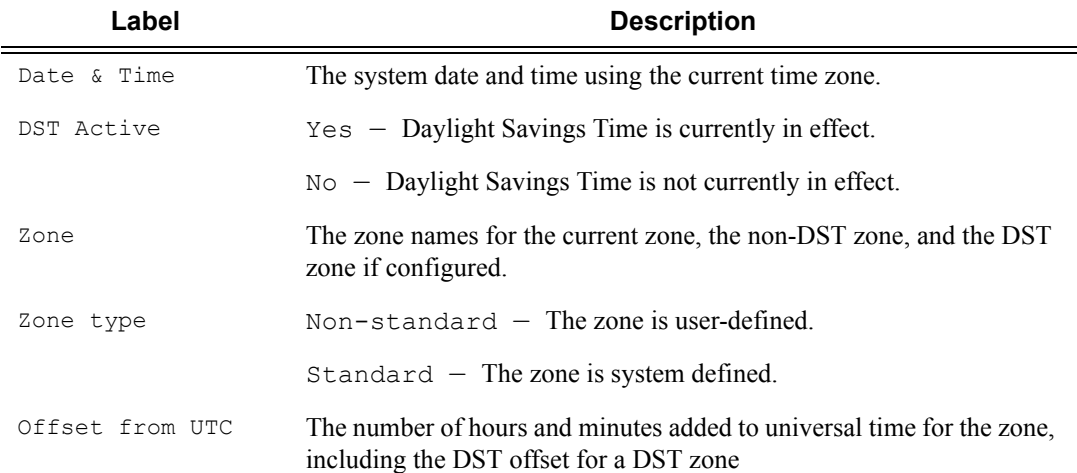

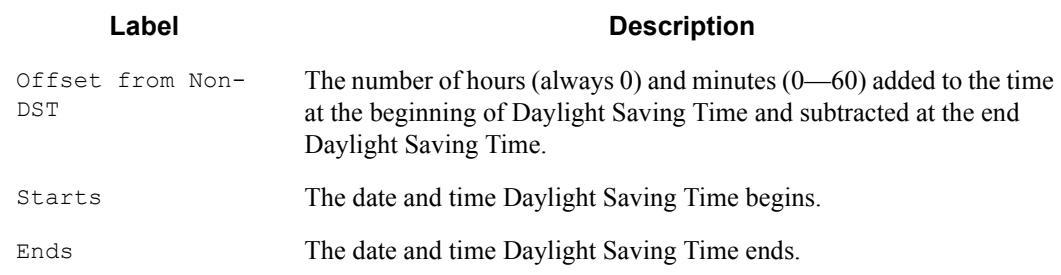

#### **Table 36: Show System Time Output Fields (Continued)**

#### **Sample Output**

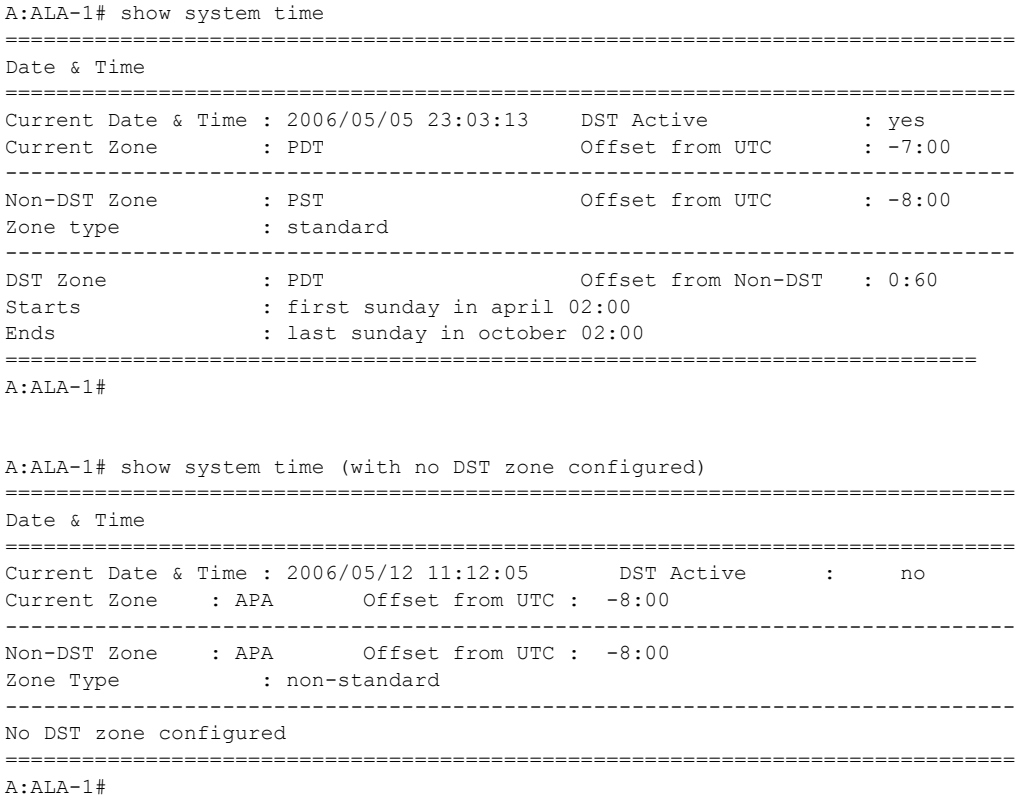

### time

**Syntax time Context** show

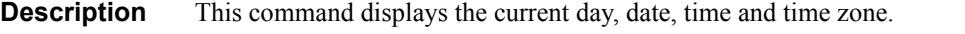

The time is displayed either in the local time zone or in UTC depending on the setting of the root level **time-display** command for the console session.

#### **Output Sample Output**

A:ALA-49# show time Tue Oct 31 12:17:15 GMT 2006

### tod-suite

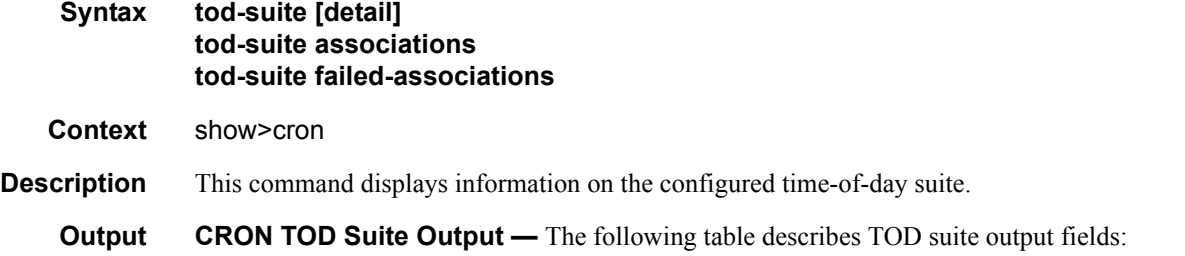

#### **Table 37: Show System tod-suite Output Fields**

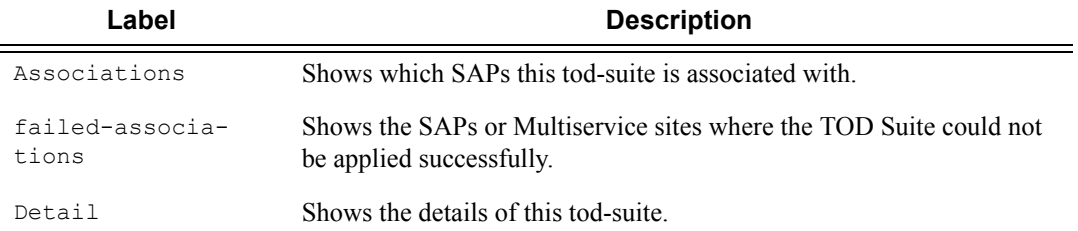

#### **Sample Output**

A:kerckhot 4# show cron tod-suite suite sixteen detail

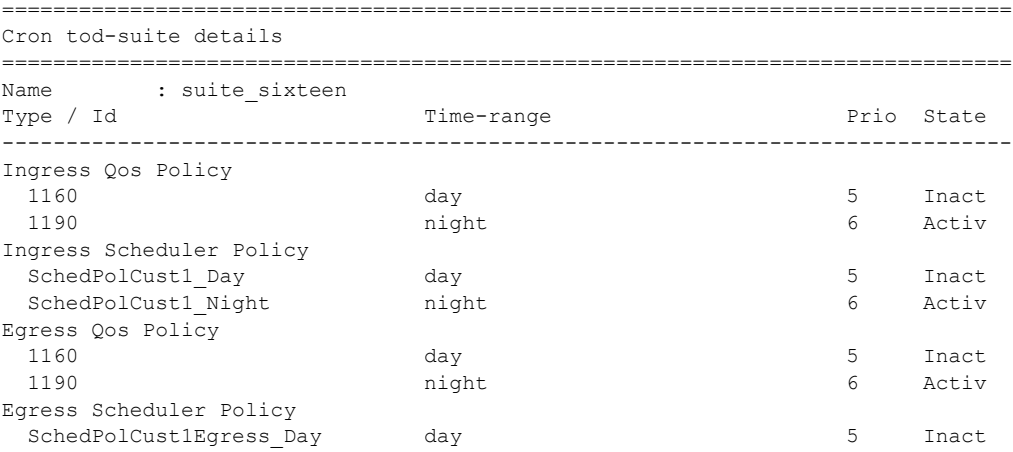

**Page 432 7750 SR OS Basic System Configuration Guide**
=============================================================================== A:kerckhot\_4# The following example shows output for TOD suite associations. A: kerckhot 4# show cron tod-suite suite sixteen associations =============================================================================== Cron tod-suite associations for suite suite sixteen =============================================================================== Service associations ------------------------------------------------------------------------------- Service Id : 1 Type : VPLS SAP 1/1/1:1 SAP 1/1/1:2 SAP 1/1/1:3 SAP 1/1/1:4 SAP 1/1/1:5 SAP 1/1/1:6 SAP 1/1/1:20 ------------------------------------------------------------------------------- Number of SAP's : 7 Customer Multi-Service Site associations ------------------------------------------------------------------------------- Multi Service Site: mss\_1\_1 ------------------------------------------------------------------------------- Number of MSS's: 1 ===============================================================================

A:kerckhot\_4#

The following example shows output for TOD suite failed-associations.

A:kerckhot 4# show cron tod-suite suite sixteen failed-associations

```
===============================================================================
Cron tod-suite associations failed
   ===============================================================================
tod-suite suite_sixteen : failed association for SAP
 -------------------------------------------------------------------------------
Service Id : 1 Type : VPLS
   SAP 1/1/1:2
   SAP 1/1/1:3
   SAP 1/1/1:4
   SAP 1/1/1:5
   SAP 1/1/1:6
   SAP 1/1/1:20
  -------------------------------------------------------------------------------
tod-suite suite sixteen : failed association for Customer MSS
-------------------------------------------------------------------------------
None
-------------------------------------------------------------------------------
Number of tod-suites failed/total : 1/1
===============================================================================
A:kerckhot_4#
```
Zooming in on one of the failed SAPs, the assignments of QoS and scheduler policies are shown as not as intended:

```
A:kerckhot 4# show service id 1 sap 1/1/1:2===============================================================================
Service Access Points(SAP)
```
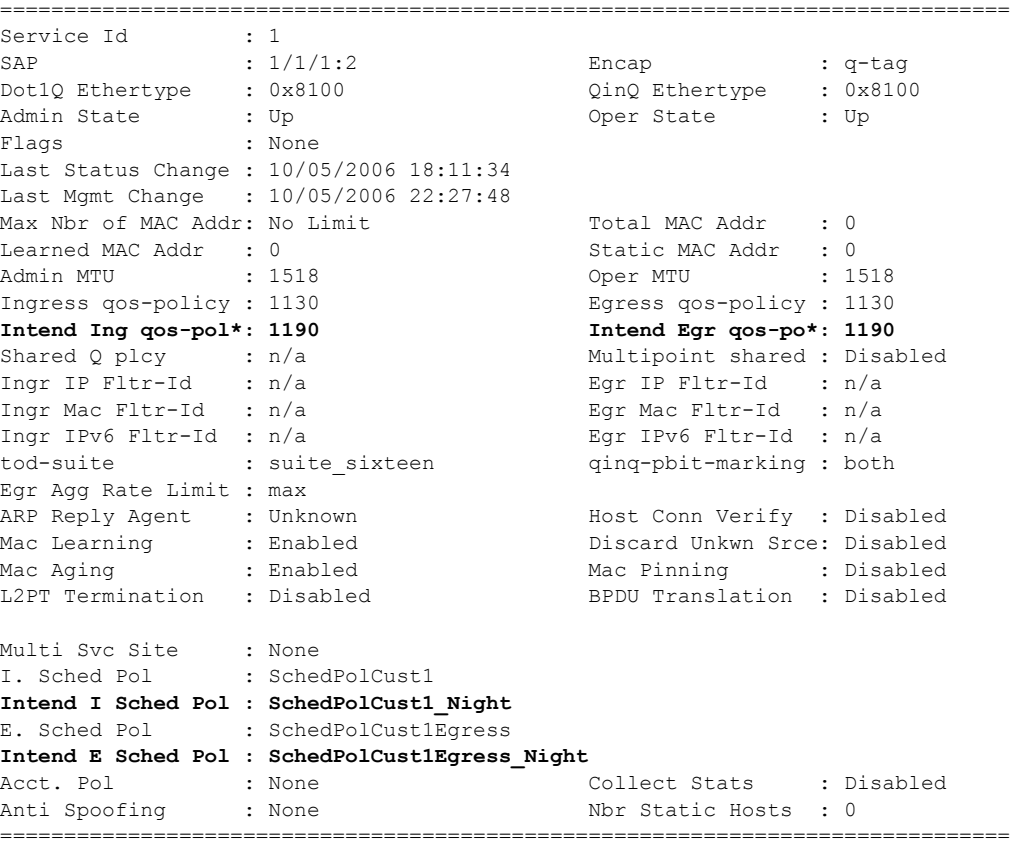

A:kerckhot\_4#

A:kerckhot\_4# show filter ip 10 =============================================================================== IP Filter =============================================================================== Filter Id : 10 Applied : No Scope : Template : Def. Action : Drop Entries : 2 ------------------------------------------------------------------------------- Filter Match Criteria : IP ------------------------------------------------------------------------------- Entry : 1010<br>time-range : day **time-range : day** Cur. Status : Inactive Log Id :  $n/a$ Src. IP : 0.0.0.0/0 Src. Port : None Dest. IP : 10.10.100.1/24 Dest. Port : None<br>Protocol : Undefined Dscp : Undefined Protocol : Undefined Dscp<br>
ICMP Type : Undefined DSCP<br>
Fragment : 200 ICMP Type : Undefined  $\qquad \qquad$  ICMP Code : Undefined Fragment : Off <br>
Sampling : Off <br>
Sampling : Off <br>
Int. Sampling : On Sampling : Off Int. Sampling : On IP-Option : 0/0 Multiple Option: Of Multiple Option: Off TCP-syn : Off TCP-ack : Off Match action : Forward Next Hop : 138.203.228.28 Ing. Matches : 0 and Egr. Matches : 0 and Egr. Matches : 0 Entry : 1020 **time-range : night** Cur. Status : Active Log Id : n/a Src. IP : 0.0.0.0/0 Src. Port : None Dest. IP : 10.10.1.1/16 Dest. Port : None Protocol : Undefined Dscp : Undefined ICMP Type : Undefined ICMP Code : Undefined Fragment : Off  $\qquad \qquad$  : Off  $\qquad \qquad$  Option-present : Off Sampling : Off Int. Sampling : On IP-Option : 0/0 Multiple Option: Off TCP-syn : Off  $TCP - \text{ack}$  : Off Match action : Forward Next Hop : 172.22.184.101 Ing. Matches : 0 and Egr. Matches : 0 and Egr. Matches : 0 and Egr. Matches : 0 ===============================================================================

If a time-range is specified for a filter entry, use the **show filter** command to view results:

A:kerckhot\_4#

If a filter is referred to in a TOD Suite assignment, use the show filter associations command to view the output:

```
A:kerckhot_4# show filter ip 160 associations
===============================================================================
IP Filter
===============================================================================
Filter Id : 160 Applied : No
Scope : Template : Def. Action : Drop
Entries : 0
-------------------------------------------------------------------------------
Filter Association : IP
-------------------------------------------------------------------------------
Tod-suite "english_suite"
 - ingress, time-range "day" (priority 5)
=============================================================================== 
A:kerckhot_4#
```
### Show Commands

# redundancy

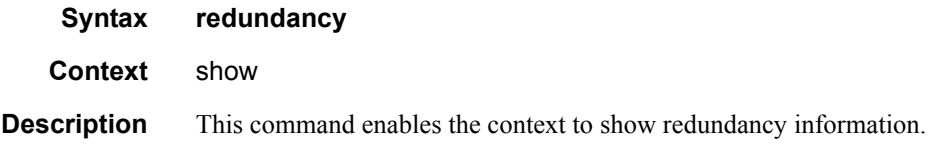

### multi-chassis

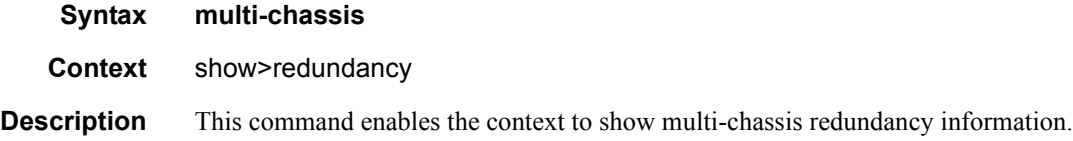

### all

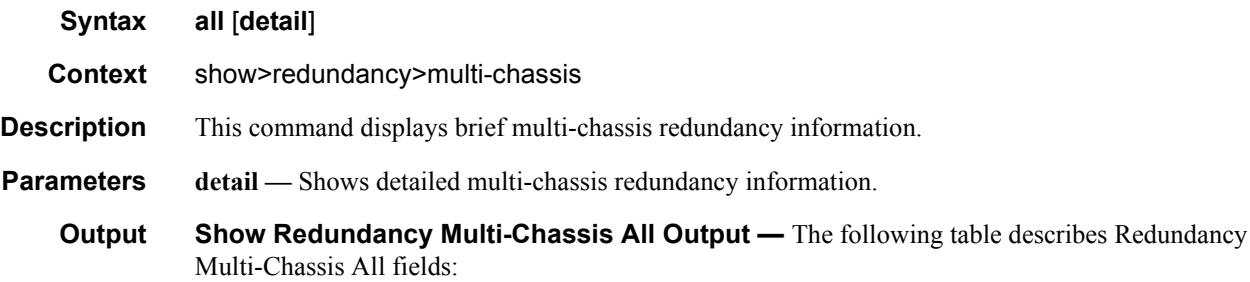

#### **Table 38: Show Multi-Chassis Redundancy Output Fields**

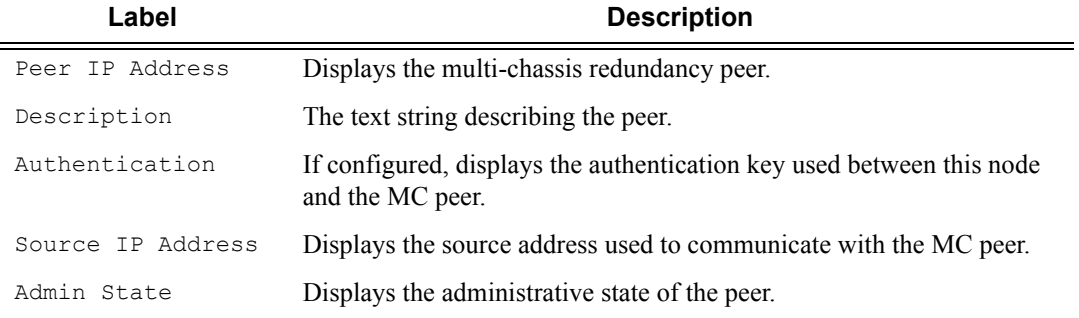

#### **Sample Output**

```
B:Dut-B# show redundancy multi-chassis all
===============================================================================
Multi-chassis Peer Table
===============================================================================
Peer
```

```
-------------------------------------------------------------------------------
Peer IP Address : 10.10.10.2
                   : Mc-Lag peer 10.10.10.2
Description : Mc-Lag pe<br>Authentication : Disabled<br>Source IP Address : 0.0.0.0Authentier.<br>Source IP Address
Admin State : Enabled
===============================================================================
B:Dut-B#
B:Dut-B# show lag detail
===============================================================================
LAG Details
===============================================================================
LAG 1
    -------------------------------------------------------------------------------
Description: Description For LAG Number 1
-------------------------------------------------------------------------------
Details
-------------------------------------------------------------------------------
Lag-id : 1 Mode : access
Adm : up Opr : up
Thres. Exceeded Cnt : 9 Port Threshold : 0
Thres. Last Cleared : 05/20/2006 00:12:35 Threshold Action : down<br>Dynamic Cost : false Bncap Type : null<br>Configured Address : 1c:71:ff:00:01:41 Lag-IfIndex : 1342177281
Dynamic Cost : false Encap Type : null
Configured Address : 1c:71:ff:00:01:41 Lag-IfIndex : 1342177281
Hardware Address : 1c:71:ff:00:01:41 Adapt Qos : distribute
Hold-time Down : 0.0 sec
LACP : enabled : active<br>
LACP Transmit Intvl : fast . LACP xmit stdby : enable
LACP Transmit Intvl : fast The LACP xmit stdby : enabled
Selection Criteria : highest-count Slave-to-partner : disabled
Number of sub-groups: 1 Forced : -
System Id : 1c:71:ff:00:00:00 System Priority : 32768
Admin Key : 32768 Oper Key : 32666
Prtr System Id : 20:00<br>Prtr System Priority : 32768<br>Prtr System Priority : 32768
Prtr Oper Key : 32768
MC Peer Address : 10.10.10.2 MC Peer Lag-id : 1
MC System Id : 00:00:00:33:33:33 MC System Priority : 32888
MC Admin Key : 32666 MC Active/Standby : active
MC Admin Key : 32666 MC Active/Standby : active<br>MC Lacp ID in use : true MC extended timeout : false
MC Selection Logic : peer decided
MC Config Mismatch : no mismatch
-------------------------------------------------------------------------------
Port-id Adm Act/Stdby Opr Primary Sub-group Forced Prio
-------------------------------------------------------------------------------
3/2/1 up active up yes 1 - 32768
3/2/2 up active up 1 - 32768
3/2/3 up active up 1 - 32768
3/2/3 up active up 1 - 32768<br>3/2/4 up active up 1 - 32768
-------------------------------------------------------------------------------
Port-id Role Exp Def Dist Col Syn Aggr Timeout Activity
 -------------------------------------------------------------------------------
3/2/1 actor No No Yes Yes Yes Yes Yes Yes
3/2/1 partner No No Yes Yes Yes Yes Yes Yes
3/2/2 actor No No Yes Yes Yes Yes Yes Yes
3/2/2 partner No No Yes Yes Yes Yes Yes Yes
3/2/3 actor No No Yes Yes Yes Yes Yes Yes
3/2/3 partner No No Yes Yes Yes Yes Yes Yes
```
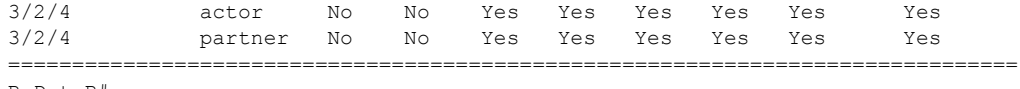

B:Dut-B#

# mc-endpoint

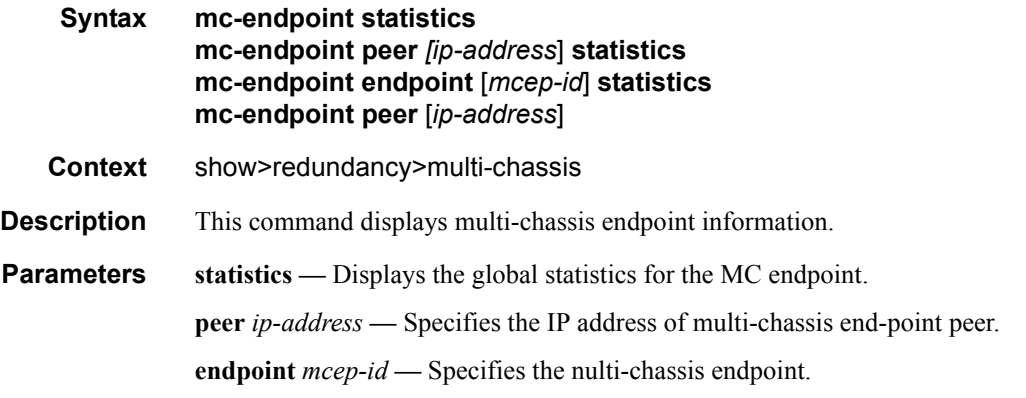

**Values** 1 — 4294967295

### **Sample Output**

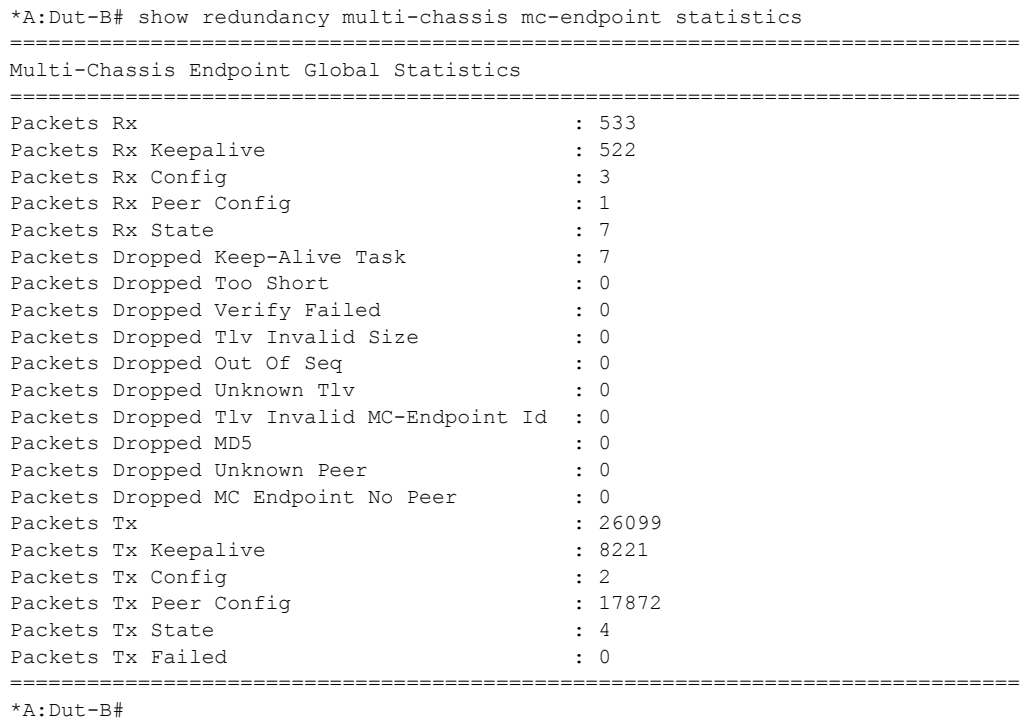

\*A:Dut-B# show redundancy multi-chassis mc-endpoint peer 3.1.1.3 statistics

**Page 438 7750 SR OS Basic System Configuration Guide**

```
===============================================================================
Multi-Chassis MC-Endpoint Statistics
===============================================================================
Peer Addr : 3.1.1.3
-------------------------------------------------------------------------------
Packets Rx : 597 
Packets Rx Keepalive : 586
Packets Rx Config \qquad \qquad : 3Packets Rx Peer Config \begin{array}{ccc} \text{Packets} & \text{R} \\ \text{Packets} & \text{R} \end{array}Packets Rx State
Packets Dropped State Disabled : 0
Packets Dropped Packets Too Short : 0 
Packets Dropped Tlv Invalid Size : 0 
Packets Dropped Tlv Invalid LagId : 0<br>Packets Dropped Out of Seq : 0
Packets Dropped Out of Seq
Packets Dropped Unknown Tlv : 0
Packets Dropped MD5 : 0
Packets Tx : 636
Packets Tx Keepalive : 600
Packets Tx Peer Config : 30
Packets Tx Failed : 0 : 0
Packets Dropped No Peer : 0
===============================================================================
*A: Dut -R#*A:Dut-B# show redundancy multi-chassis mc-endpoint endpoint 1 statistics 
===============================================================================
Multi-Chassis Endpoint Statistics
===============================================================================
===============================================================================
MC-Endpoint Id 1
===============================================================================
Packets Rx Config : 3Packets Rx State : 7
Packets Tx Config : 2Packets Tx State : 4
Packets Tx Failed : 0
===============================================================================
Number of Entries 1
===============================================================================
```
### mc-lag

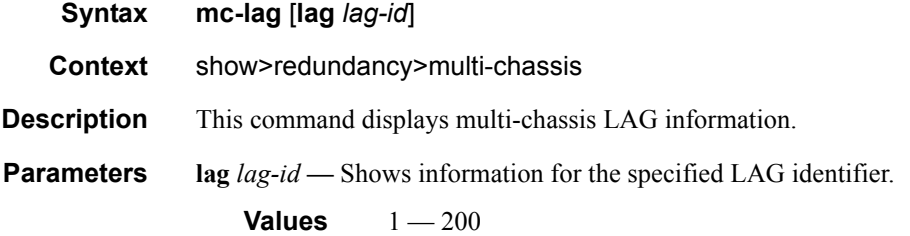

**7750 SR OS Basic System Configuration Guide Case 120 Case 239** Page 439

### Show Commands

### peer

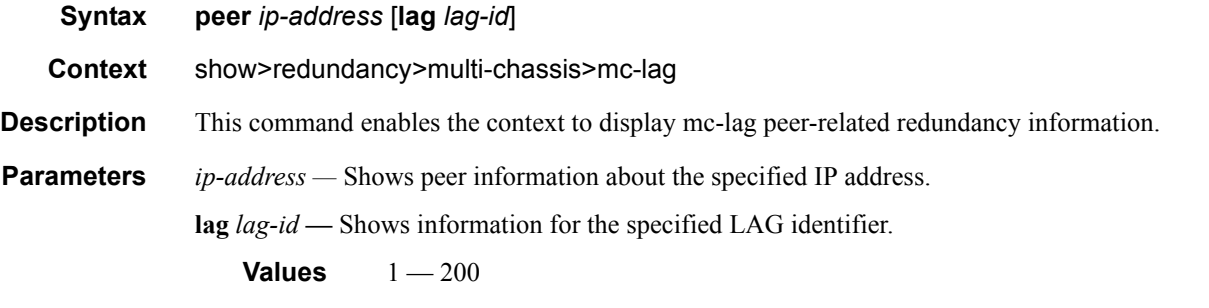

**Output** Show Redundancy Multi-chassis MC-Lag Peer Output — The following table describes show redundancy multi-chassis mc-lag peer output fields:

#### **Table 39: Show Redundancy Multi-chassis MC-Lag Peer Output Fields**

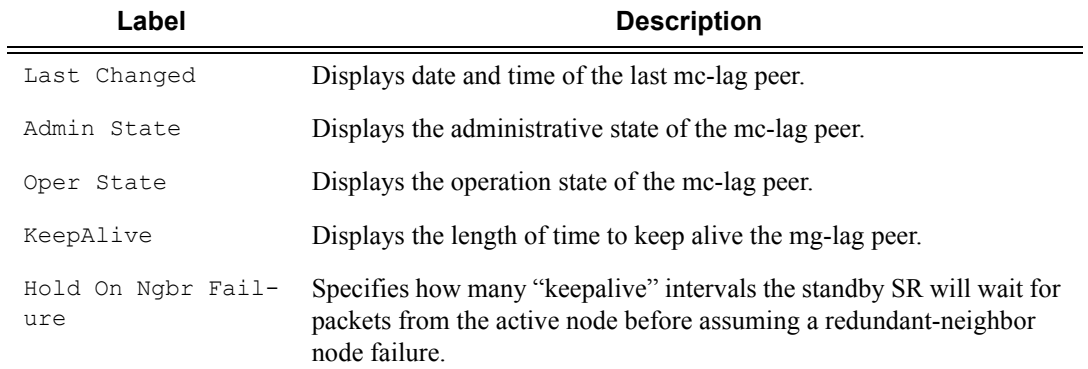

#### **Sample Output**

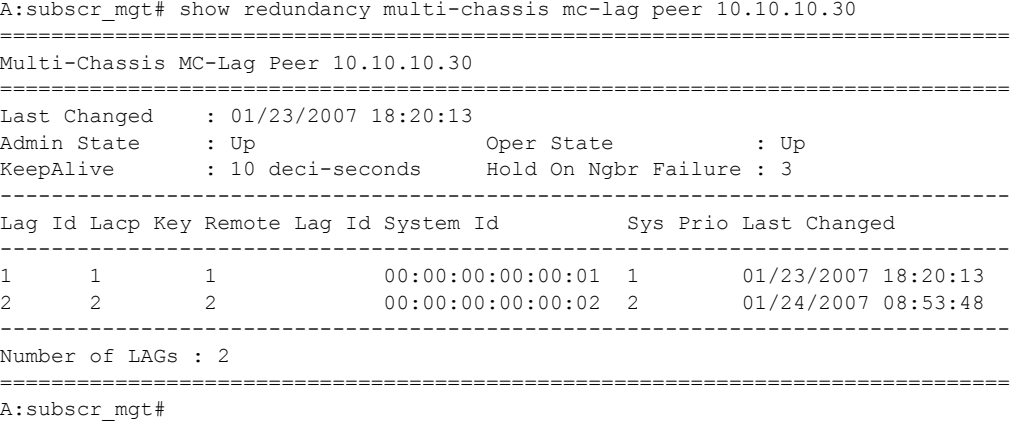

A:subscr\_mgt# show redundancy multi-chassis mc-lag peer 10.10.10.30 lag 1 ===============================================================================

**Page 440 7750 SR OS Basic System Configuration Guide**

Multi-Chassis MC-Lag Peer 10.10.10.30 =============================================================================== Last Changed : 01/23/2007 18:20:13 Admin State : Up Oper State : Up KeepAlive : 10 deci-seconds Hold On Ngbr Failure : 3 ------------------------------------------------------------------------------- Lag Id Lacp Key Remote Lag Id System Id Sys Prio Last Changed ------------------------------------------------------------------------------- 1 1 1 00:00:00:00:00:01 1 01/23/2007 18:20:13 ------------------------------------------------------------------------------- Number of LAGs : 1 ===============================================================================

A:subscr\_mgt#

### statistics

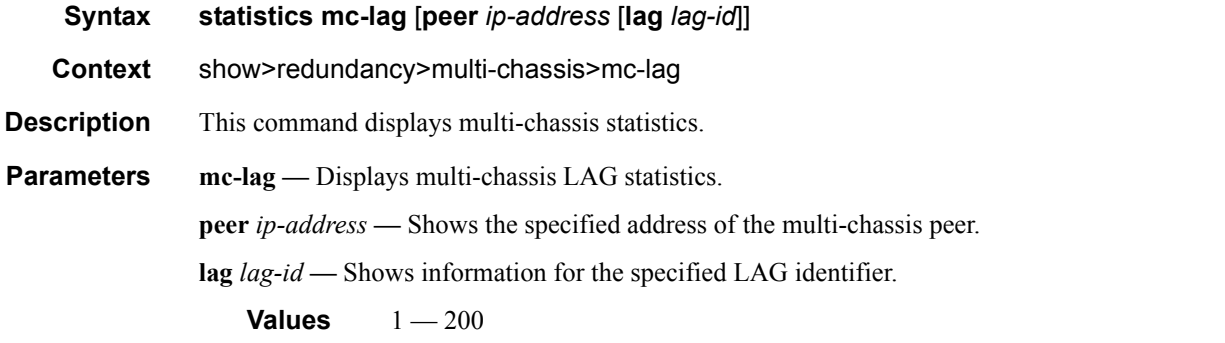

**Output** Show Redundancy Multi-chassis MC-Lag Peer Statistics Output — The following table describes show redundancy multi-chassis mc-lag peer output fields:

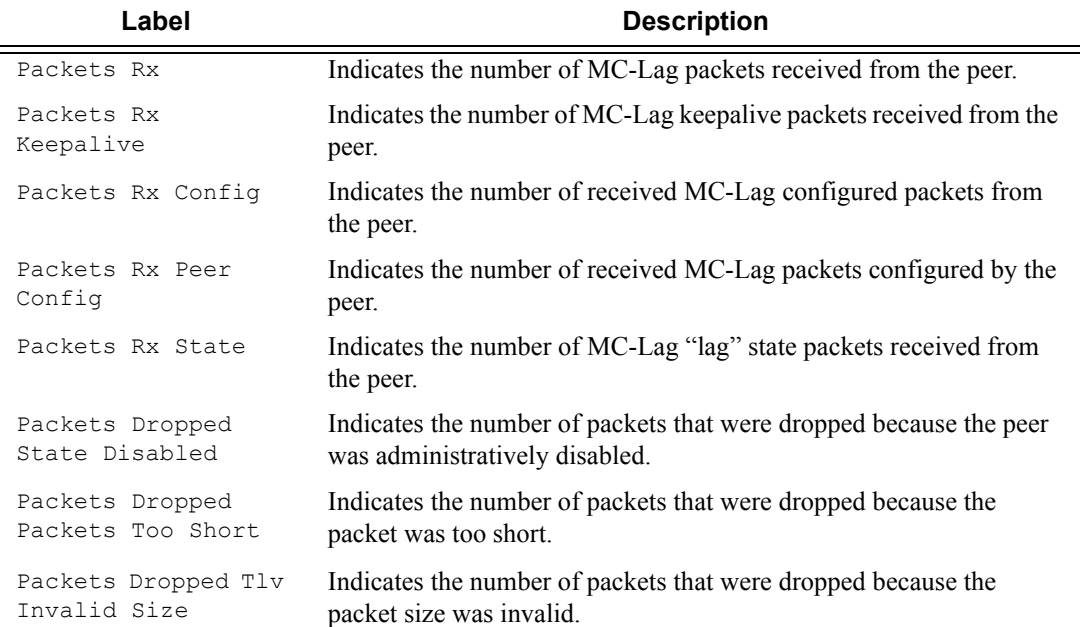

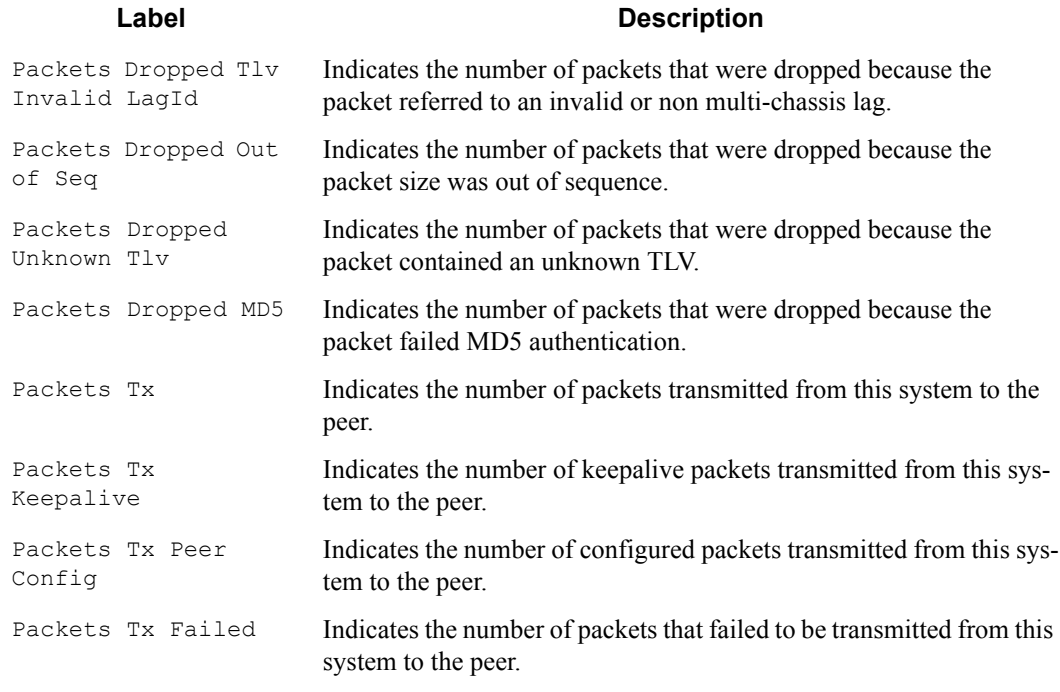

#### **Sample Output**

A:subscr\_mgt# show redundancy multi-chassis mc-lag statistics

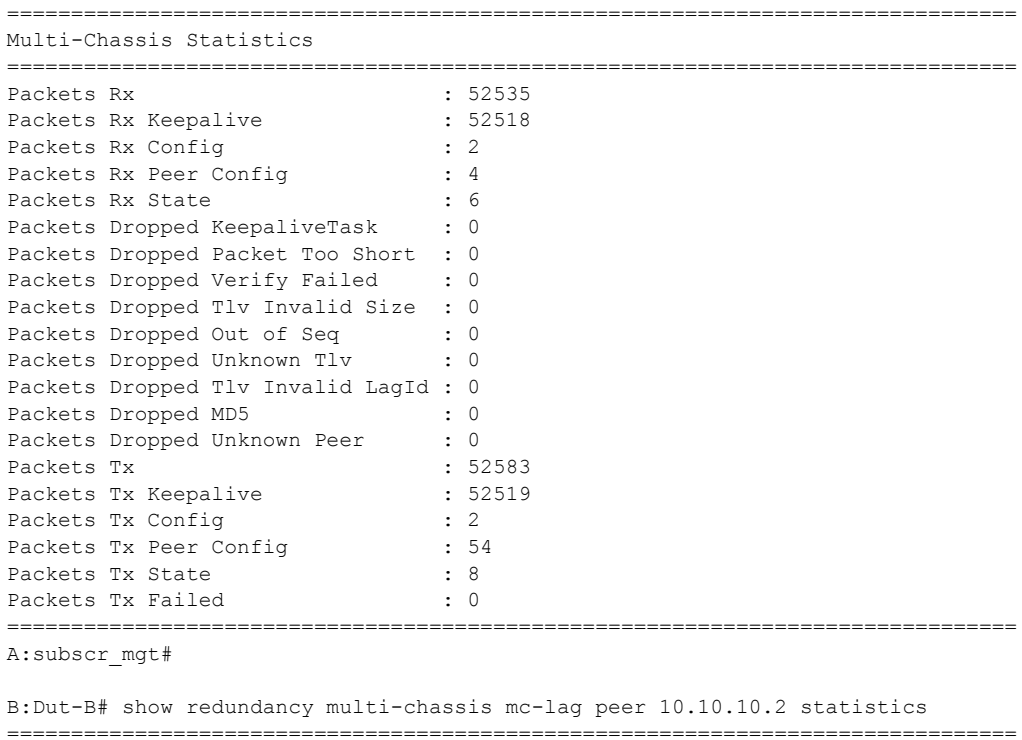

**Page 442 7750 SR OS Basic System Configuration Guide**

```
Multi-Chassis Statistics, Peer 10.10.10.2
```

```
===============================================================================
Packets Rx : 231
Packets Rx Keepalive : 216
Packets Rx Config \qquad \qquad : 1Packets Rx Peer Config : 2
Packets Rx State : 12
Packets Dropped State Disabled : 0
Packets Dropped Packets Too Short : 0
Packets Dropped Tlv Invalid Size : 0
Packets Dropped Tlv Invalid LagId : 0
Packets Dropped Out of Seq : 0
Packets Dropped Unknown Tlv : 0
Packets Dropped MD5 : 0
Packets Tx : 235
Packets Tx Keepalive : 216
Packets Tx Peer Config \hspace{1.6cm} : \hspace{.1cm} 3Packets Tx Failed : 0
===============================================================================
B:Dut-B#
```
### mc-ring

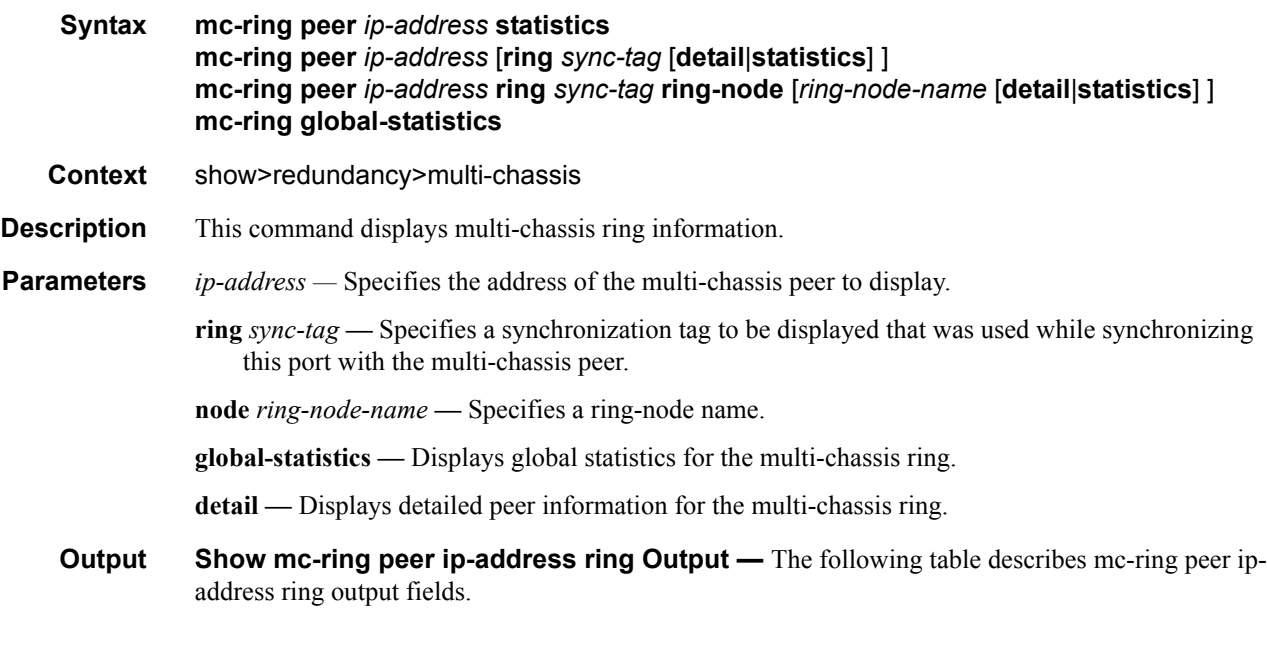

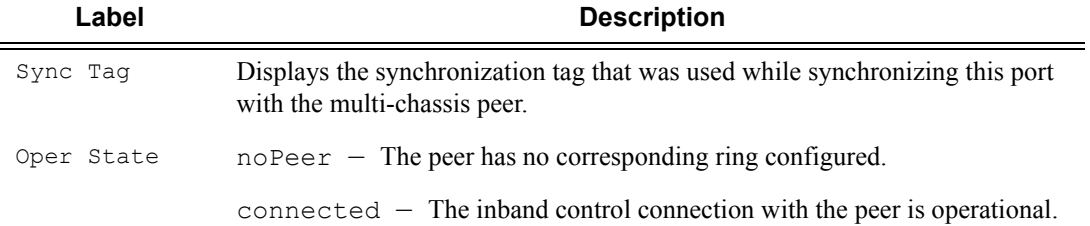

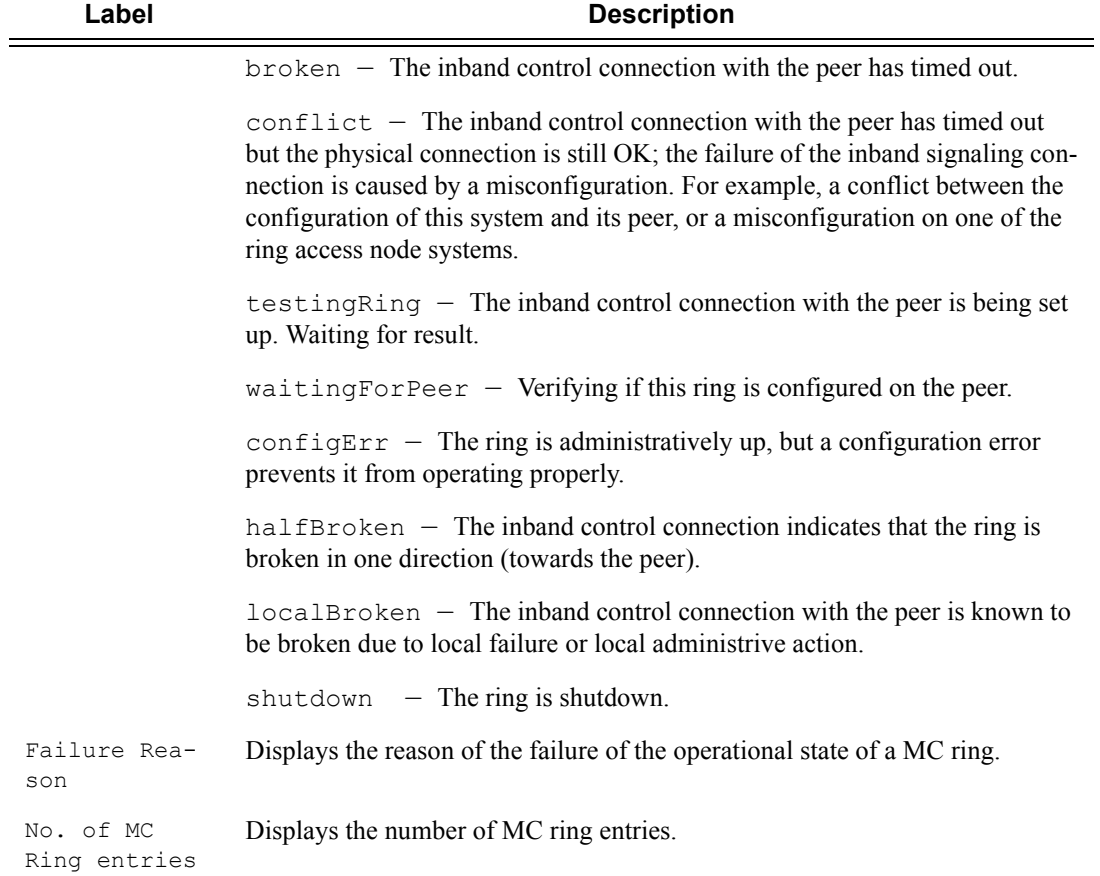

### **Sample Output**

\*A:ALA-48>show>redundancy>multi-chassis# mc-ring peer 10.0.0.2 ring ring11 detail ==============================================================================

Multi-Chassis MC-Ring Detailed Information ==============================================================================

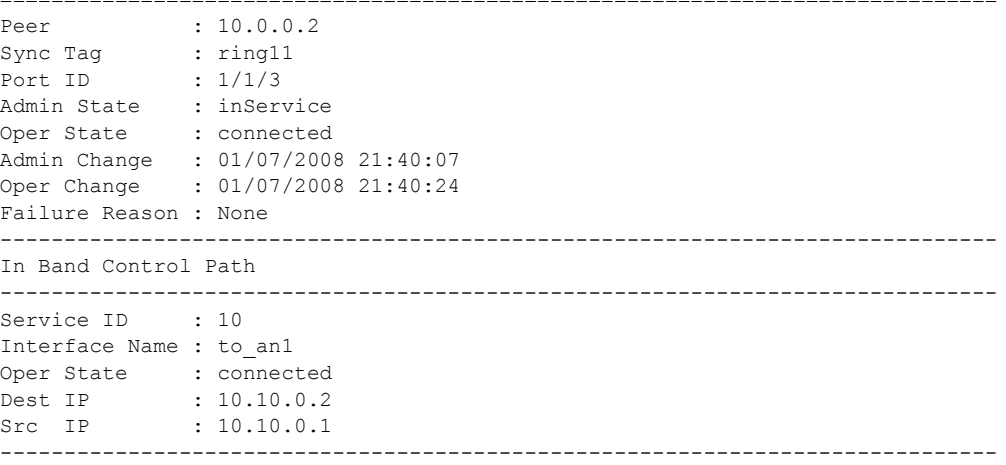

**Page 444 7750 SR OS Basic System Configuration Guide**

```
VLAN Map B Path Provisioned
------------------------------------------------------------------------------
range 13-13
range 17-17
              ------------------------------------------------------------------------------
VLAN Map Excluded Path Provisioned
------------------------------------------------------------------------------
range 18-18
------------------------------------------------------------------------------
VLAN Map B Path Operational
------------------------------------------------------------------------------
range 13-13
range 17-17
------------------------------------------------------------------------------
VLAN Map Excluded Path Operational
           ------------------------------------------------------------------------------
range 18-18
==============================================================================
*A:ALA-48>show>redundancy>multi-chassis#
*A:ALA-48>show>redundancy>multi-chassis# mc-ring peer 192.251.10.104
==============================================================================
MC Ring entries
==============================================================================
Sync Tag Communist Communist Communist Communist Communist Communist Communist Communist Communist Communist Communist Communist Communist Communist Communist Communist Communist Communist Communist Communist Communist Co
------------------------------------------------------------------------------
No. of MC Ring entries: 0
 ==============================================================================
*A:ALA-48>show>redundancy>multi-chassis#
*A:ALA-48>show>redundancy>multi-chassis# mc-ring peer 10.0.0.2
       ==============================================================================
MC Ring entries
==============================================================================
Sync Tag \qquad \qquad \qquad Oper State Failure Reason
------------------------------------------------------------------------------
ring11 connected None
ring12 shutdown None
------------------------------------------------------------------------------
No. of MC Ring entries: 4
==============================================================================
*A:ALA-48>show>redundancy>multi-chassis#
*A:ALA-48>show>redundancy>multi-chassis# mc-ring peer 10.0.0.2 ring ring11 ring-node 
an1 detail
     ==============================================================================
Multi-Chassis MC-Ring Node Detailed Information
==============================================================================
Peer : 10.0.0.2<br>Sync Tag : ring11
            : ring11Node Name : an1
Oper State Loc : connected
Oper State Rem : notTested
In Use : True
Admin Change : 01/07/2008 21:40:07
```
Oper Change : 01/07/2008 21:40:25

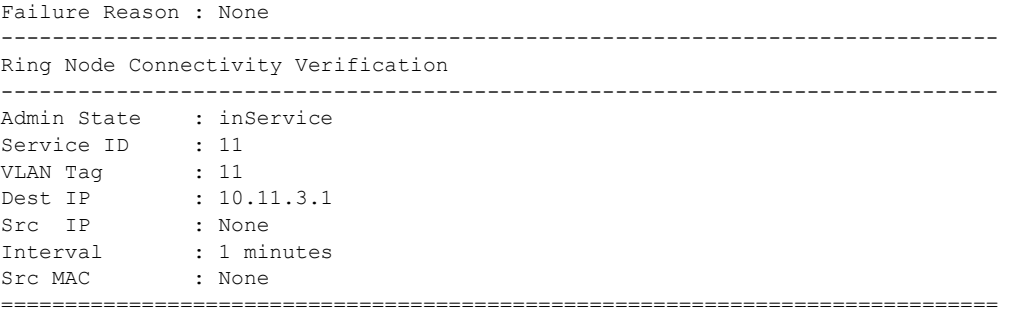

\*A:ALA-48>show>redundancy>multi-chassis#

\*A:ALA-48>show>redundancy>multi-chassis# mc-ring peer 10.0.0.2 ring ring11 ring-node ============================================================================== MC Ring Node entries

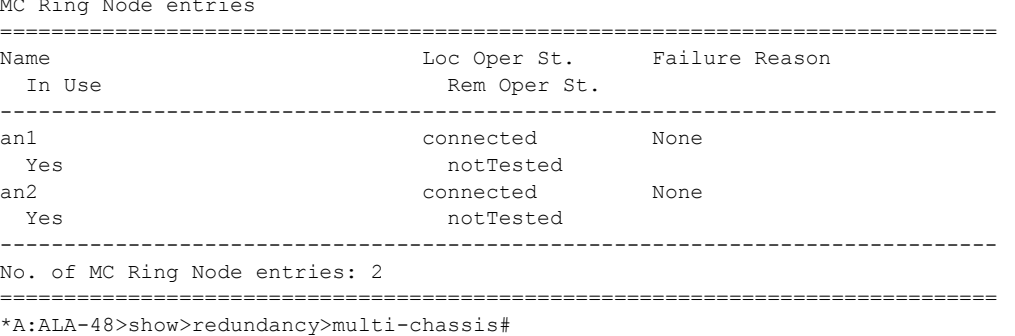

**Show Redundancy Multi-Chassis Ring Peer Statistics Output —** The following table describes multi-chassis ring peer output fields

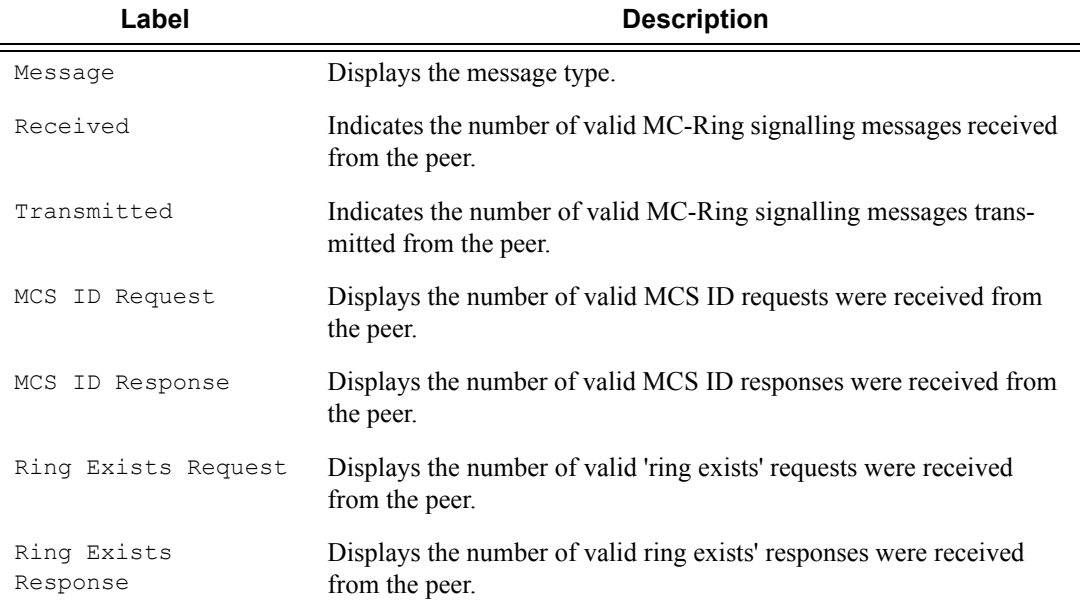

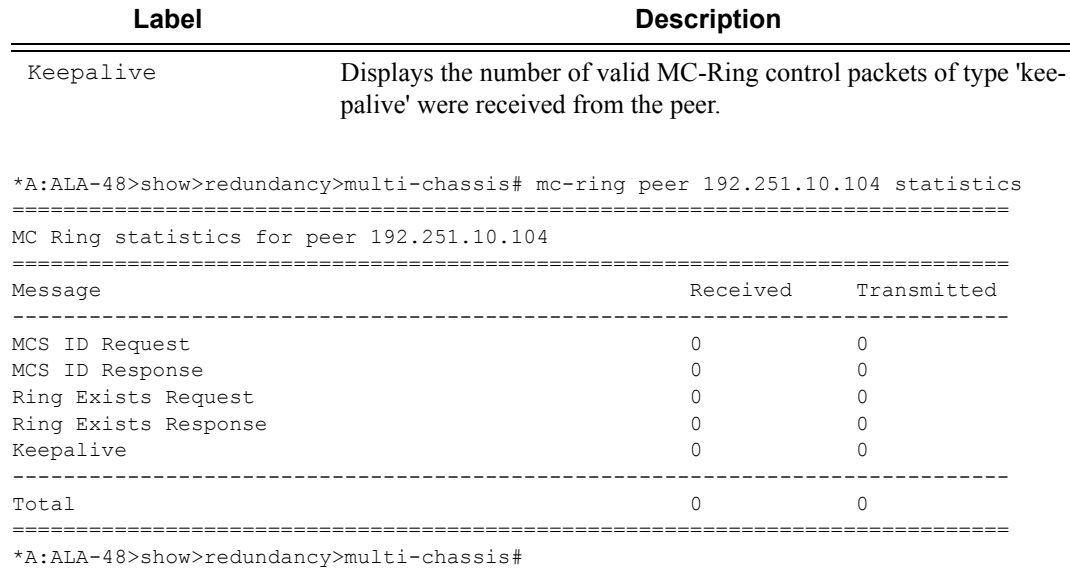

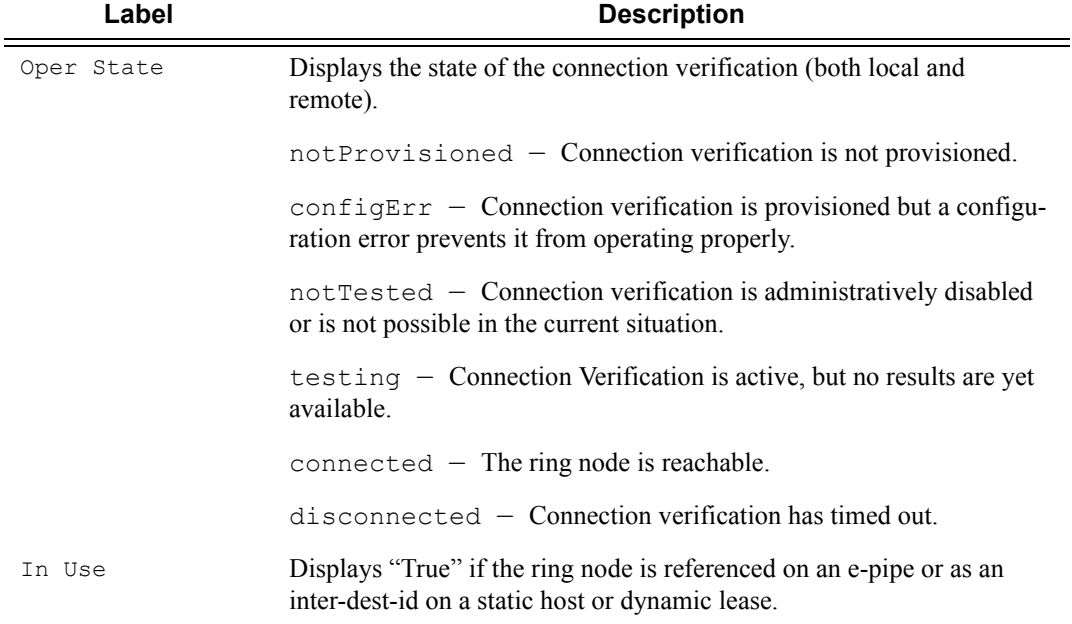

### **Show mc-ring ring-node Command Output**

### **Show mc-ring global-statistics Command Output**

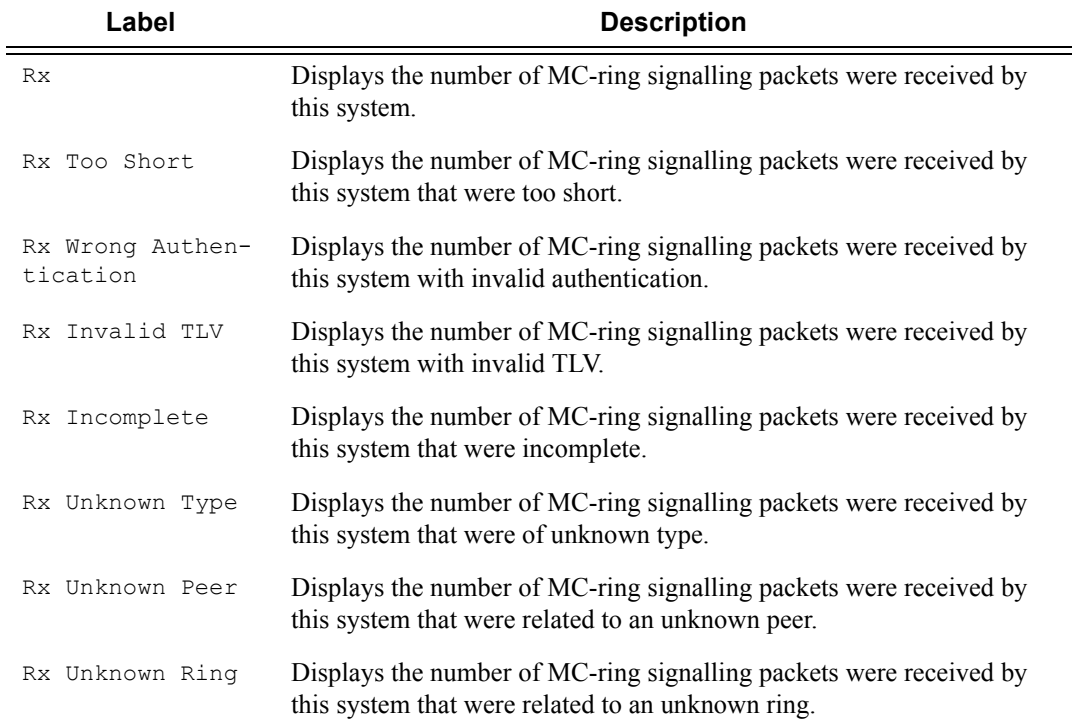

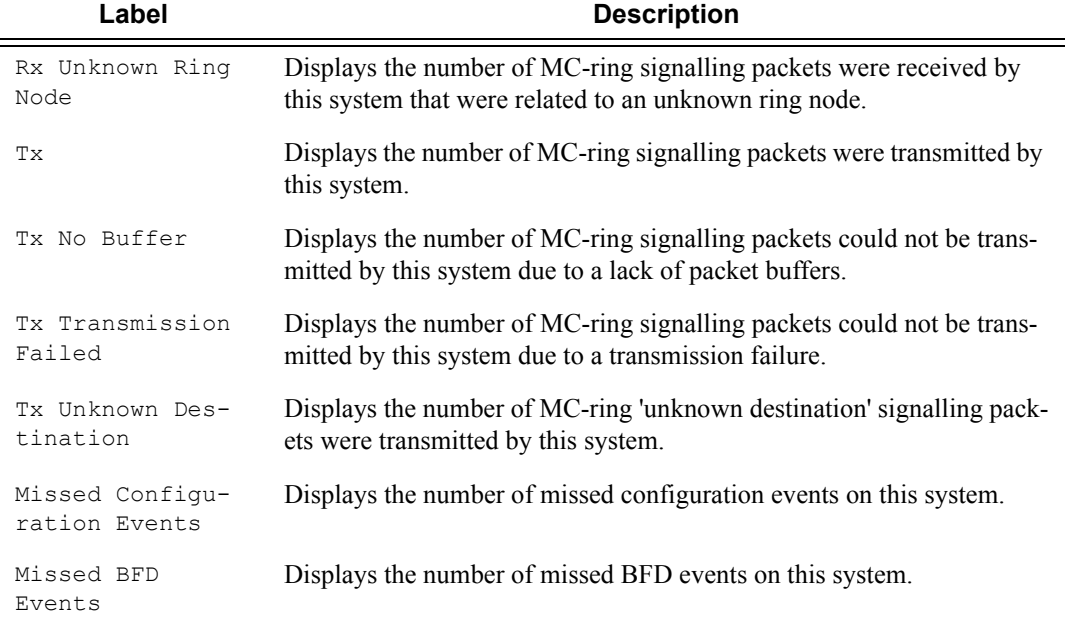

\*A:ALA-48>show>redundancy>multi-chassis# mc-ring global-statistics

```
Global MC Ring statistics
```
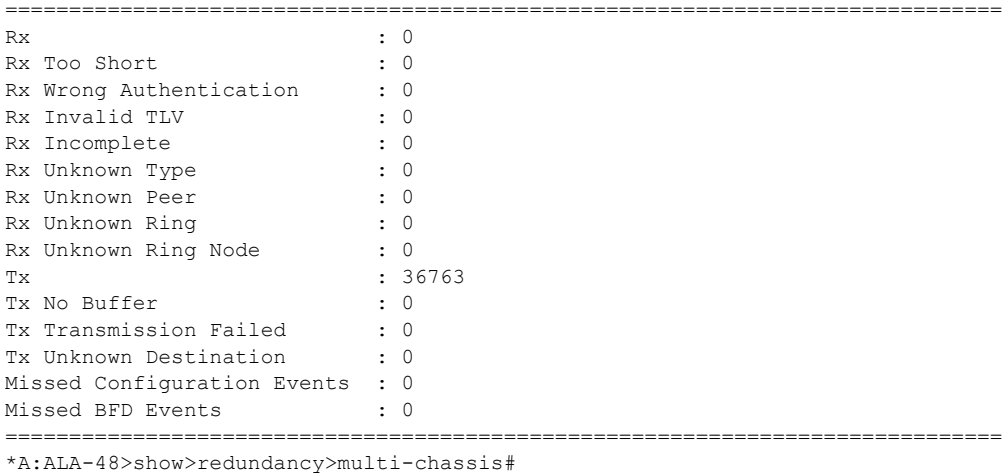

==============================================================================

### sync

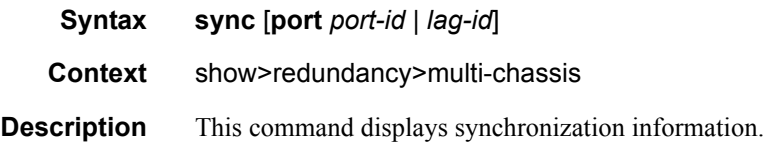

**Parameters port** *port-id* — Shows the specified port ID of the multi-chassis peer.

**lag** *lag-id* **—** Shows information for the specified LAG identifier.

**Values** 1 — 200

**Output** Show Redundancy Multi-chassis Sync Output — The following table describes show redundancy multi-chassis sync output fields:

| Label                      | <b>Description</b>                                                                                   |
|----------------------------|----------------------------------------------------------------------------------------------------|
| Peer IP Address            | Displays the multi-chassis redundancy peer.                                                          |
| Description                | The text string describing the peer.                                                                 |
| Authentication             | If configured, displays the authentication key used between this node<br>and the multi-chassis peer. |
| Source IP Address          | Displays the source address used to communicate with the multi-chas-<br>sis peer.                    |
| Admin State                | Displays the administrative state of the peer.                                                       |
| Client Applica-<br>tions   | Displays the list of client applications synchronized between SRs.                                   |
| Sync Admin State           | Displays the administrative state of the synchronization.                                            |
| Sync Oper State            | Displays the operation state of the synchronization.                                                 |
| DB Sync State              | Displays the database state of the synchronization.                                                  |
| Num Entries                | Displays the number of entries on local router.                                                      |
| Lcl Deleted<br>Entries     | Displays the number of deleted entries made at the local router.                                     |
| Alarm Entries              | Displays the alarm entries on the local router.                                                      |
| Rem Num Entries            | Displays the number of entries on the remote router.                                                 |
| Rem Lcl Deleted<br>Entries | Displays the number of locally deleting entries made by the remote<br>router.                        |
| Rem Alarm Entries          | Displays alarm entries on the remote router.                                                         |

**Table 40: Show Redundancy Multi-chassis Sync Output Fields** 

#### **Sample Output**

```
*A:subscr_mgt_2# show redundancy multi-chassis sync 
===============================================================================
Multi-chassis Peer Table
===============================================================================
Peer
-------------------------------------------------------------------------------
```

```
Peer IP Address : 10.10.10.20
Description : Mc-Lag peer 10.10.10.20
Authentication : Disabled 
Source IP Address : 0.0.0.0Admin State (1988) : Enabled
-------------------------------------------------------------------------------
Sync-status
-------------------------------------------------------------------------------
Client Applications : SUBMGMT 
Sync Admin State : Up
Sync Oper State : Up
DB Sync State : inSync
Num Entries : 1
Lcl Deleted Entries : 0 
Alarm Entries : 0 
Rem Num Entries : 1
Rem Lcl Deleted Entries : 0 
Rem Alarm Entries : 0
===============================================================================
A:subscr_mgt_2#
```
#### peer

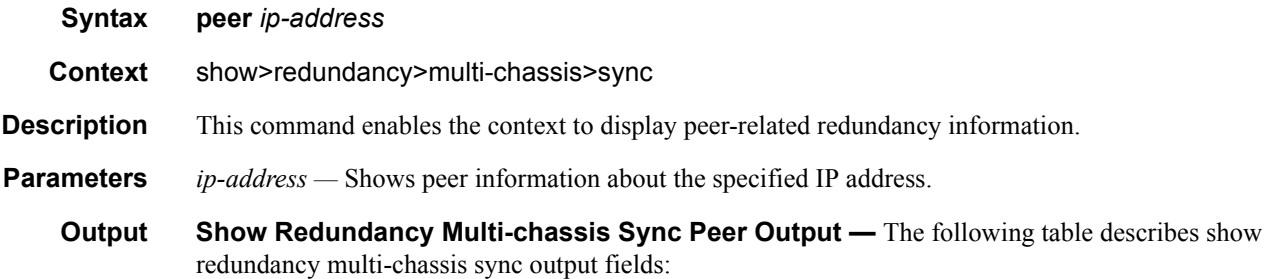

#### **Table 41: Show Redundancy Multi-chassis Sync Peer Output Fields**

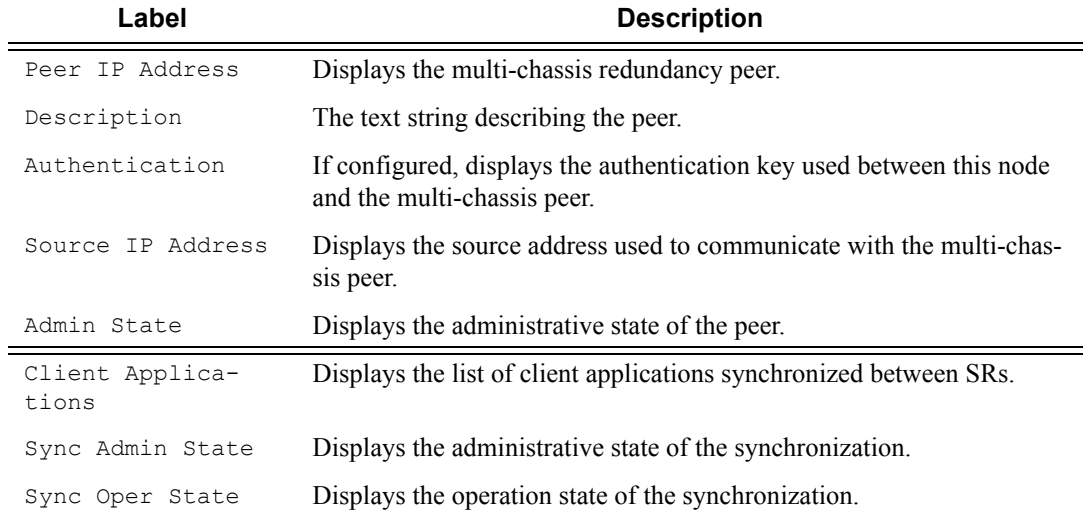

### **Table 41: Show Redundancy Multi-chassis Sync Peer Output Fields (Continued)**

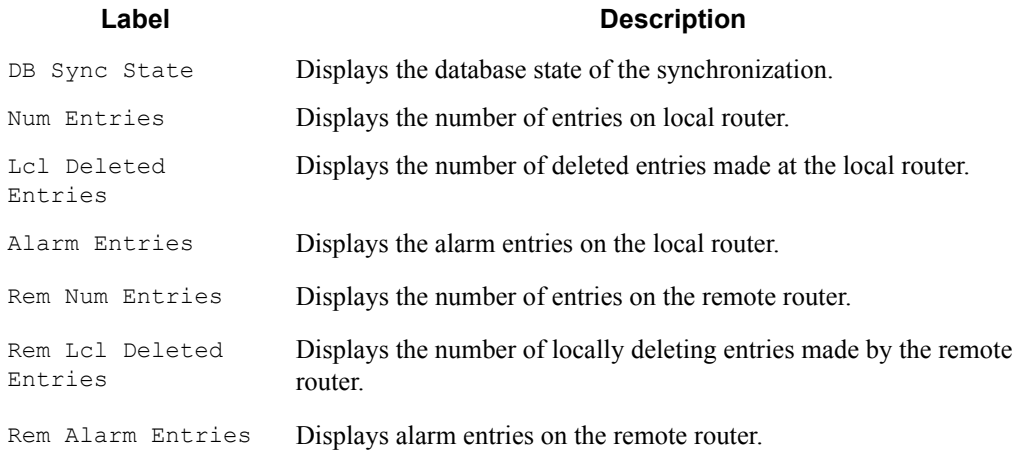

### **Sample Output**

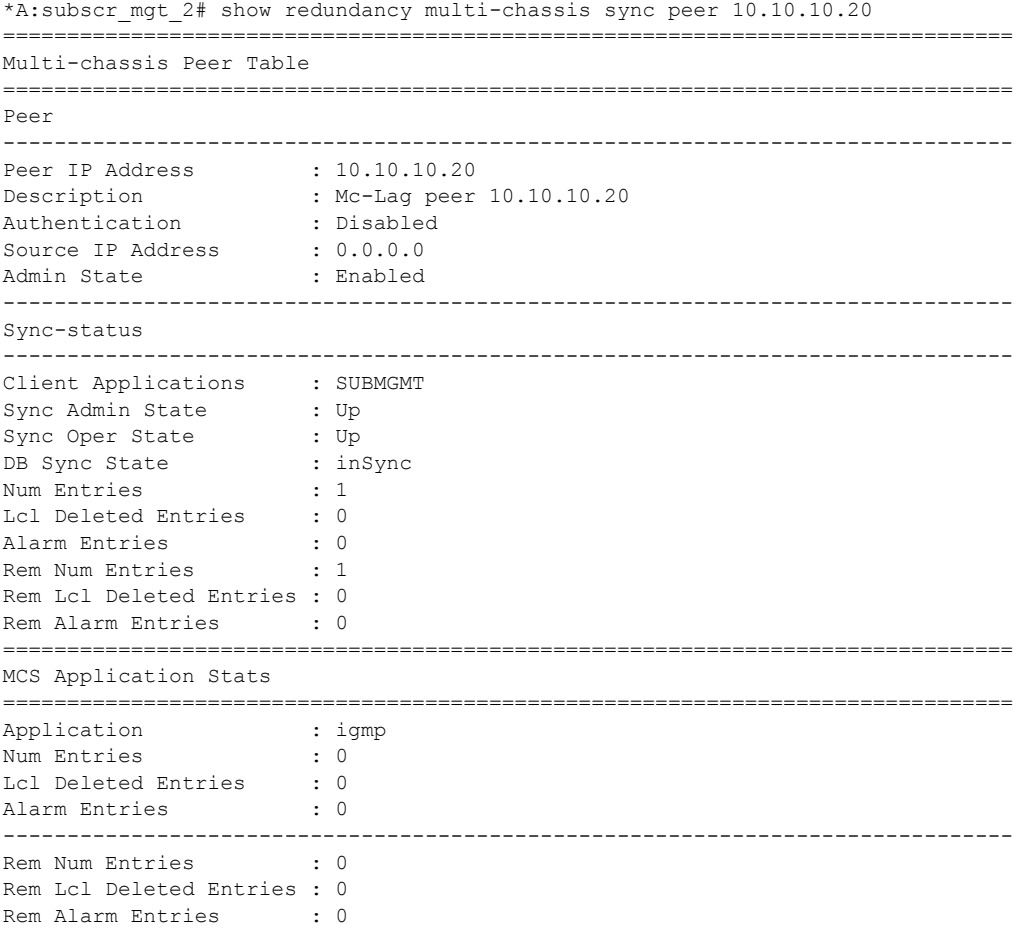

**Page 452 7750 SR OS Basic System Configuration Guide**

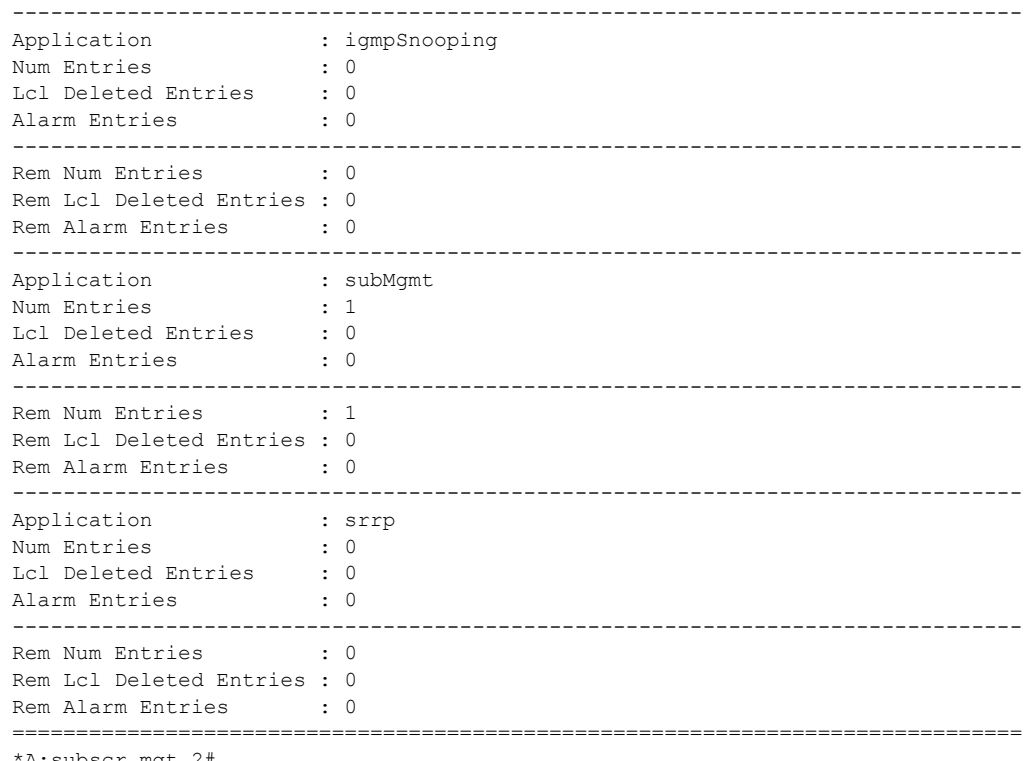

#### \*A:subscr\_mgt\_2#

# detail

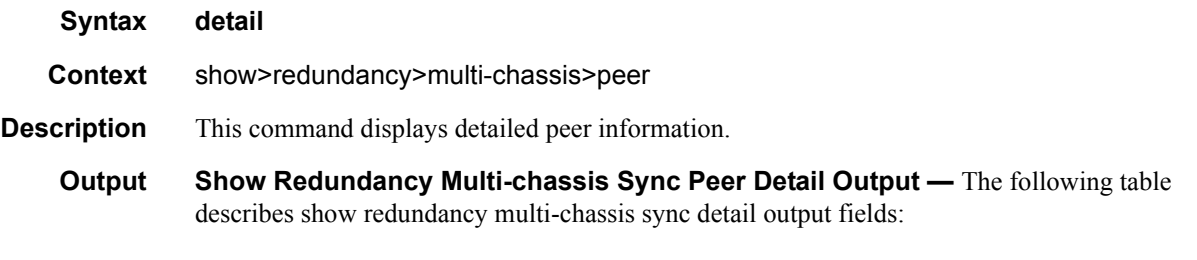

### **Table 42: Show Redundancy Multi-chassis Sync Peer Detail Output Fields**

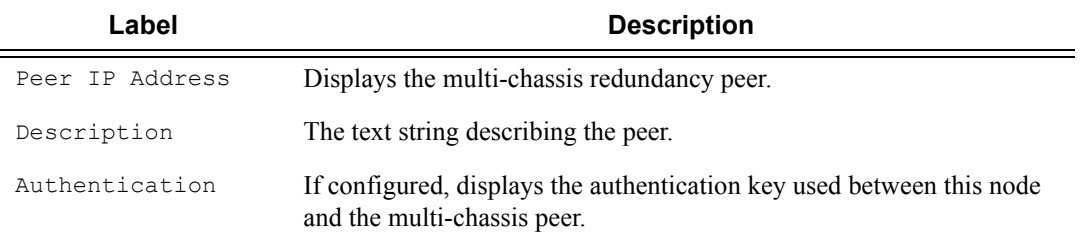

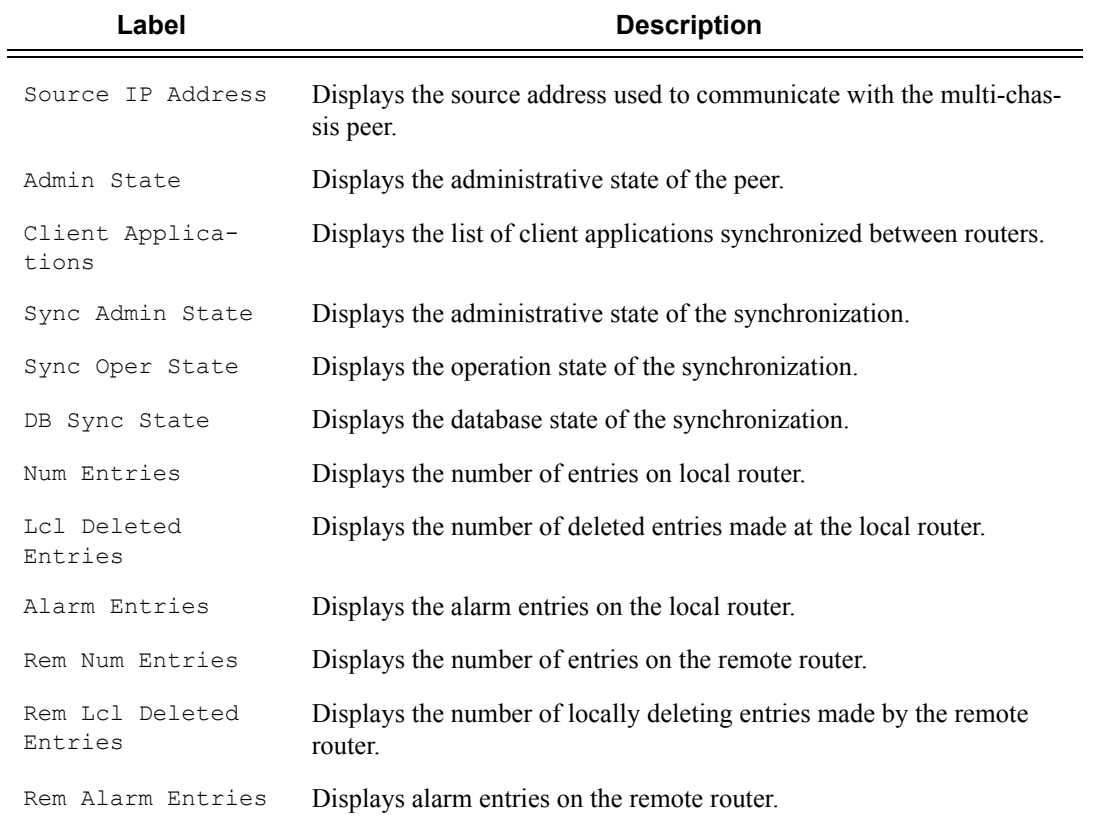

### **Table 42: Show Redundancy Multi-chassis Sync Peer Detail Output Fields**

### **Sample Output**

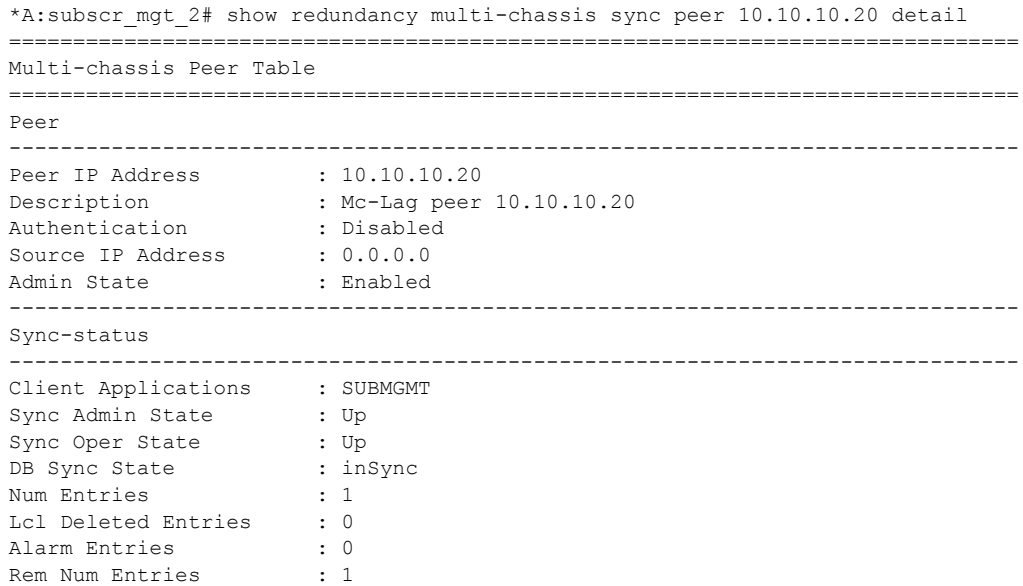

**Page 454 7750 SR OS Basic System Configuration Guide**

```
Rem Lcl Deleted Entries : 0 
Rem Alarm Entries : 0
===============================================================================
MCS Application Stats
===============================================================================
Application : igmp
Num Entries : 0 
Lcl Deleted Entries : 0 
Alarm Entries : 0 
-------------------------------------------------------------------------------
Rem Num Entries : 0
Rem Lcl Deleted Entries : 0 
Rem Alarm Entries : 0
-------------------------------------------------------------------------------
Application : igmpSnooping
Num Entries : 0 
Lcl Deleted Entries : 0 
Alarm Entries : 0 
-------------------------------------------------------------------------------
Rem Num Entries : 0 
Rem Lcl Deleted Entries : 0 
Rem Alarm Entries : 0
-------------------------------------------------------------------------------
Application : subMgmt<br>
Num Entries : 1<br>
Lcl Deleted Entries : 0
Num Entries
Lcl Deleted Entries : 0<br>Alarm Entries : 0
Alarm Entries
-------------------------------------------------------------------------------
Rem Num Entries : 1
Rem Lcl Deleted Entries : 0 
Rem Alarm Entries : 0
-------------------------------------------------------------------------------
Application : srrp<br>
Num Entries : 0
Num Entries
Lcl Deleted Entries : 0 
Alarm Entries : 0 
-------------------------------------------------------------------------------
Rem Num Entries : 0
Rem Lcl Deleted Entries : 0 
Rem Alarm Entries : 0
===============================================================================
Ports synced on peer 10.10.10.20
===============================================================================
Port/Encap Tag
-------------------------------------------------------------------------------
1aq-1 test123
===============================================================================
```
\*A:subscr\_mgt\_2#

### synchronization

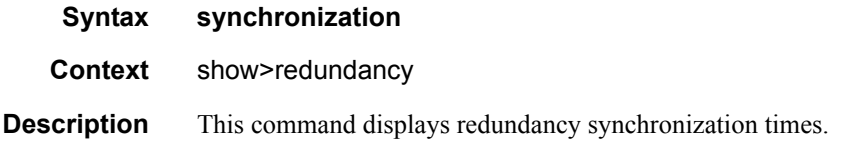

#### **Sample Output**

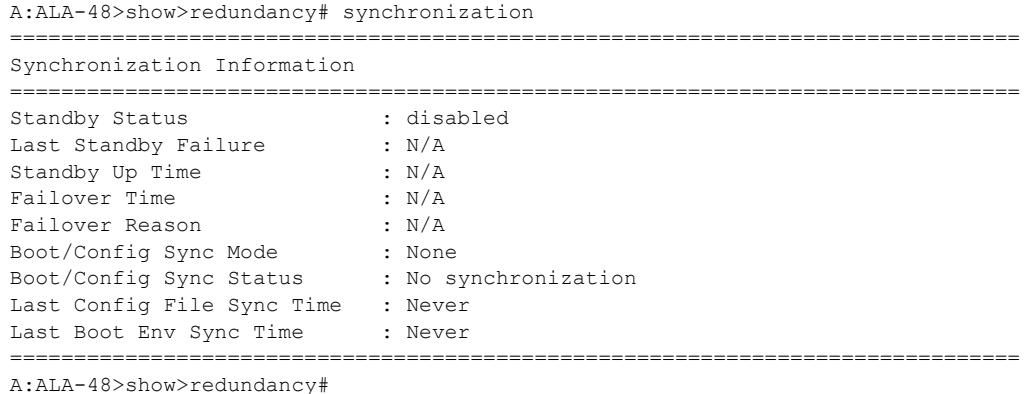

### time-range

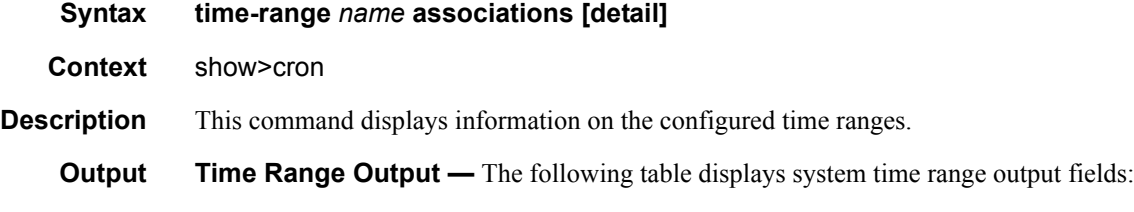

#### **Table 43: Show System Time-range Output Fields**

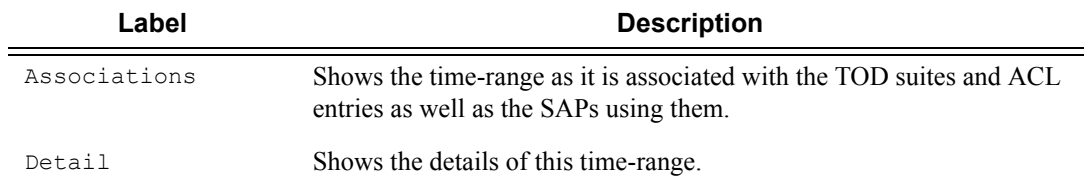

#### **Sample Output**

The following example shows time-range detail output.

A:ala# show cron time-range time-range2 detail

```
===============================================================================
Cron time-range
===============================================================================
Name : time-range1
Periodic : Start * * * * End * * * *
Absolute : Start * * * * End * * * *
```
The following example shows output for time-range associations with previously created IP and MAC filters.

A:ala# show cron time-range day associations

```
===============================================================================
Cron time-range associations
===============================================================================
Name : day : Case : Inactive
-------------------------------------------------------------------------------
IP Filter associations
-------------------------------------------------------------------------------
IP filter Id : 10, entry 1010
-------------------------------------------------------------------------------
MAC Filter associations
-------------------------------------------------------------------------------
None
-------------------------------------------------------------------------------
Tod-suite associations
-------------------------------------------------------------------------------
Tod-suite : suite_sixteen, for Ingress Qos Policy "1160"
Tod-suite : suite sixteen, for Ingress Scheduler Policy "SchedPolCust1 Day"
Tod-suite : suite_sixteen, for Egress Qos Policy "1160"
Tod-suite : suite_sixteen, for Egress Scheduler Policy "SchedPolCust1Egress_Day
===============================================================================
```
### uptime

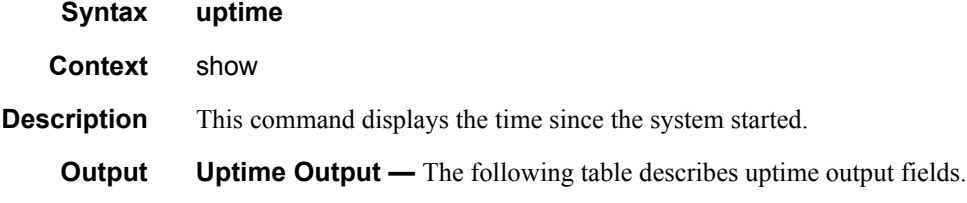

#### **Table 44: System Timing Output Fields**

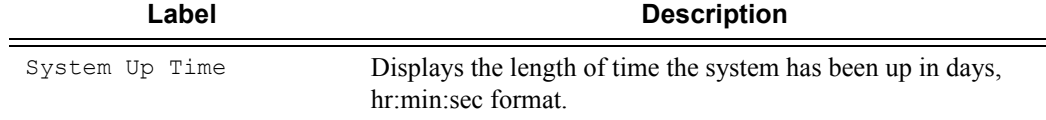

#### **Sample Output**

```
A:ALA-1# show uptime
System Up Time : 11 days, 18:32:02.22 (hr:min:sec)
A:ALA-1#
```
### switch-fabric

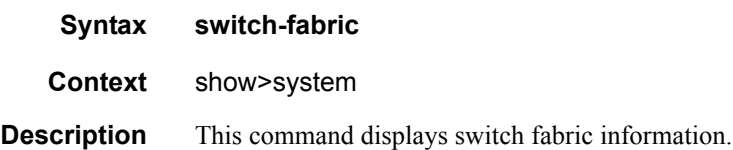

**Output** Switch fabric output — The following table describes switch-fabric output fields for 12-slot and 7-slot chassis models:.

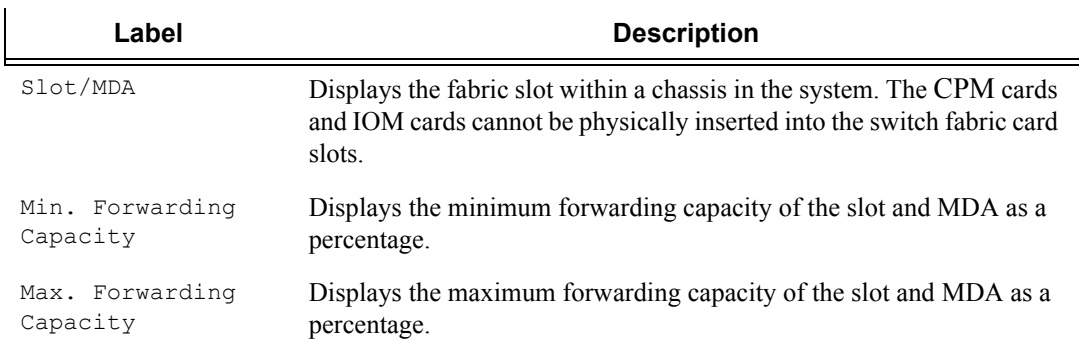

### **Table 45: Show System Switch-Fabric Output Fields**

### **Sample Output**

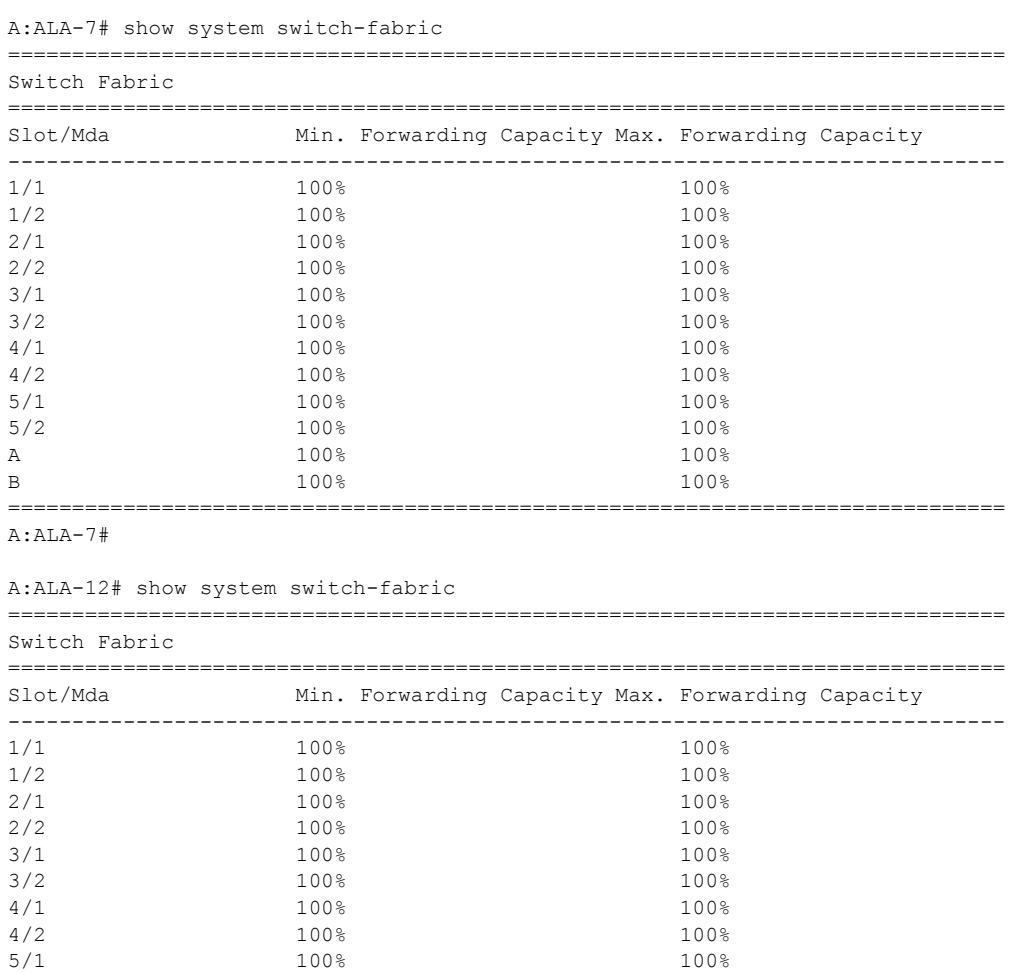

**Page 458 7750 SR OS Basic System Configuration Guide**

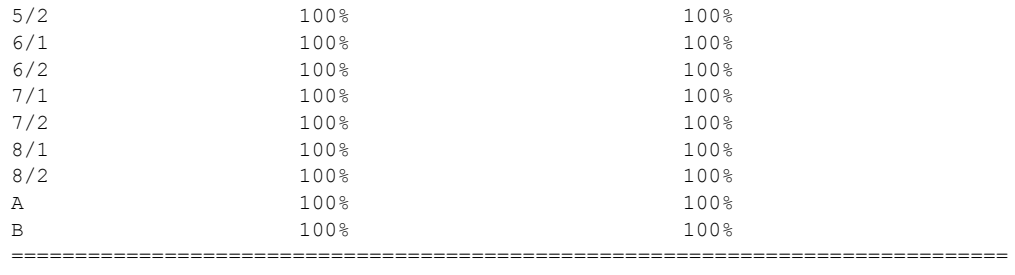

A:ALA-12

# sync-if-timing

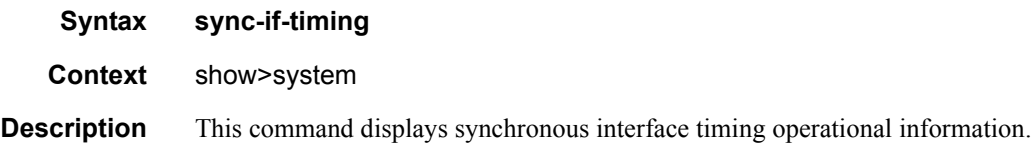

**Output** System Timing Output — The following table describes system interface timing output fields.

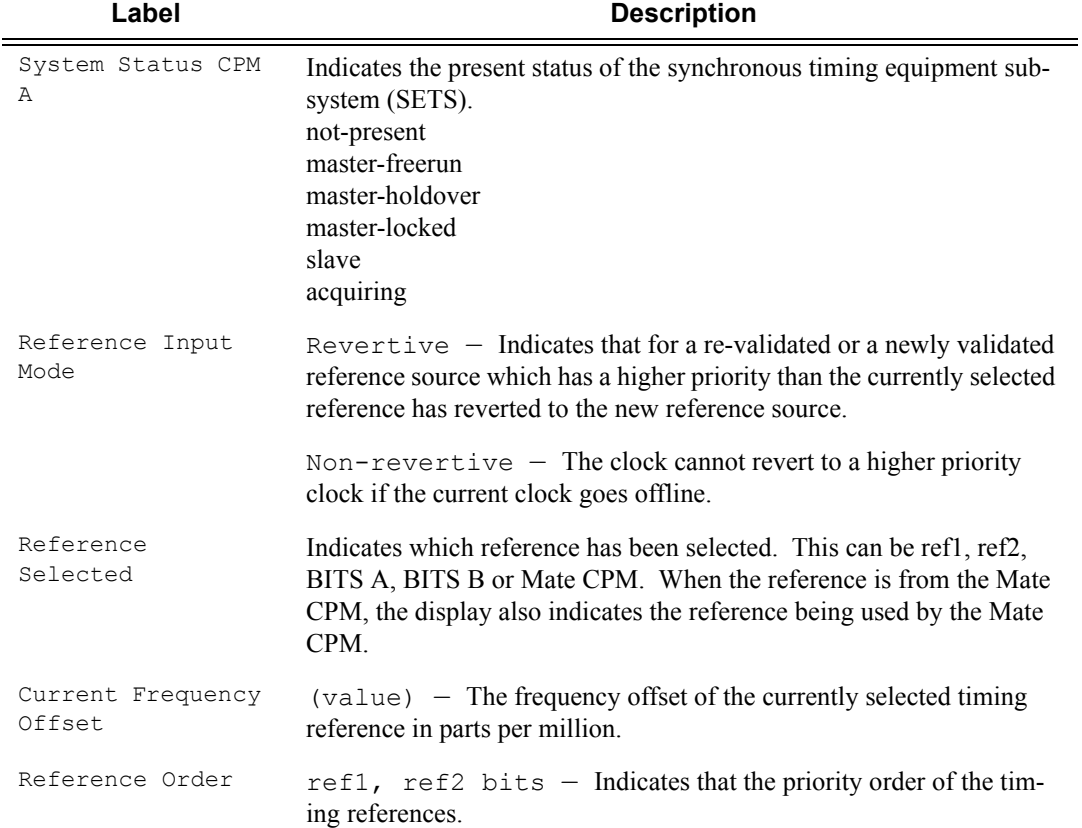

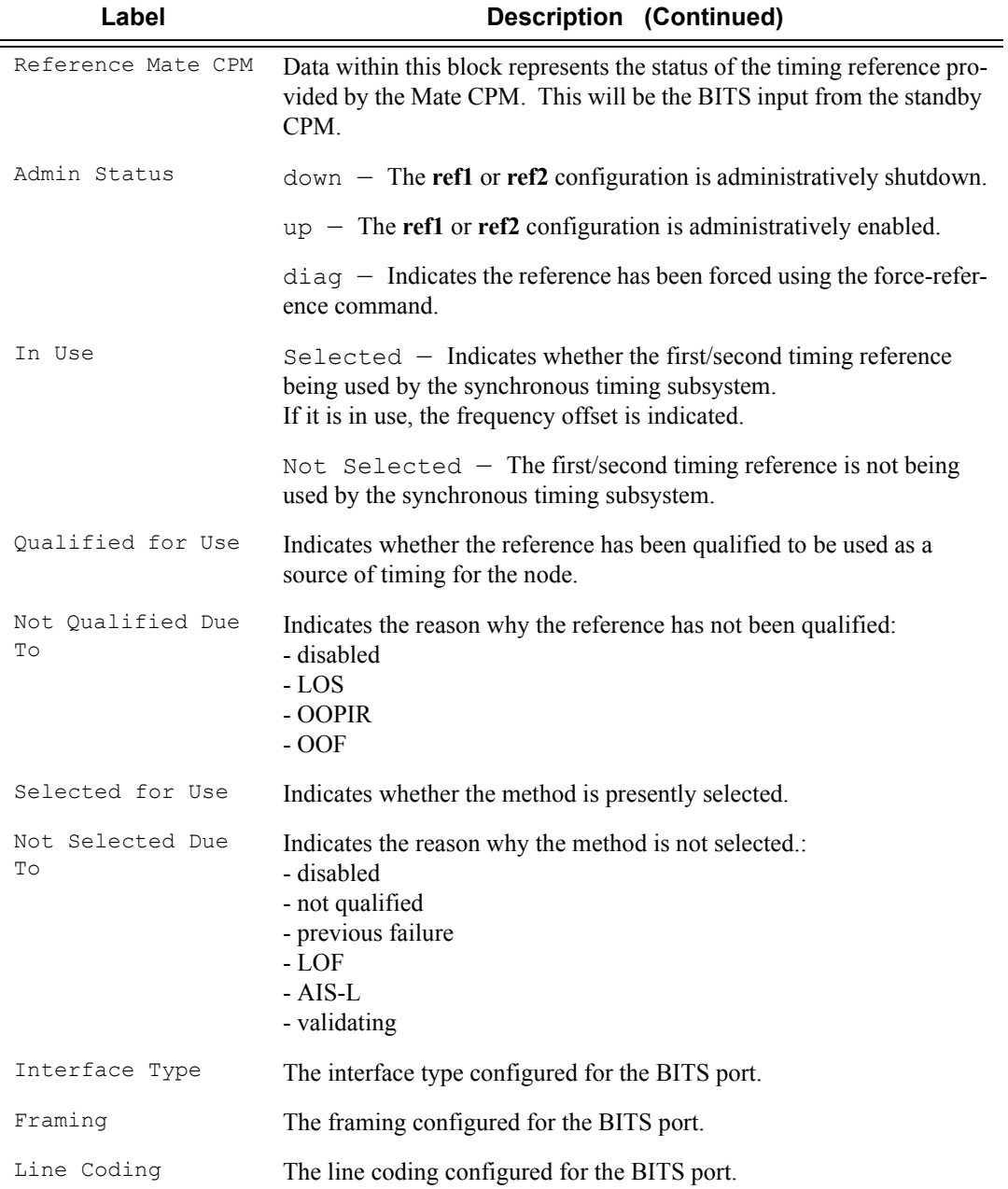

#### **Sample Output**

```
*A:SR7# show system sync-if-timing 
===============================================================================
System Interface Timing Operational Info
===============================================================================
System Status CPM A : Master Locked
Reference Input Mode : Non-revertive
Reference Selected : refl
```
**Page 460 7750 SR OS Basic System Configuration Guide**

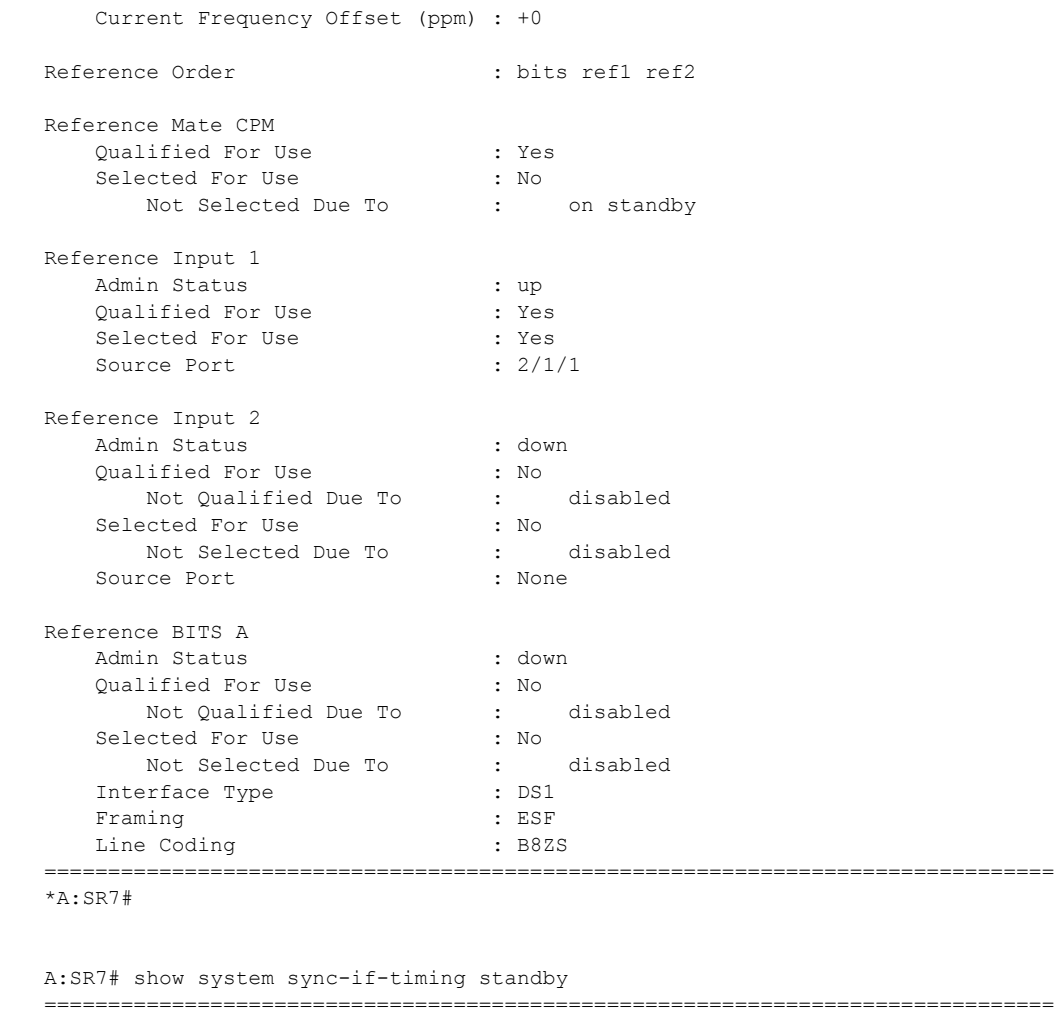

```
System Interface Timing Operational Info
===============================================================================
```
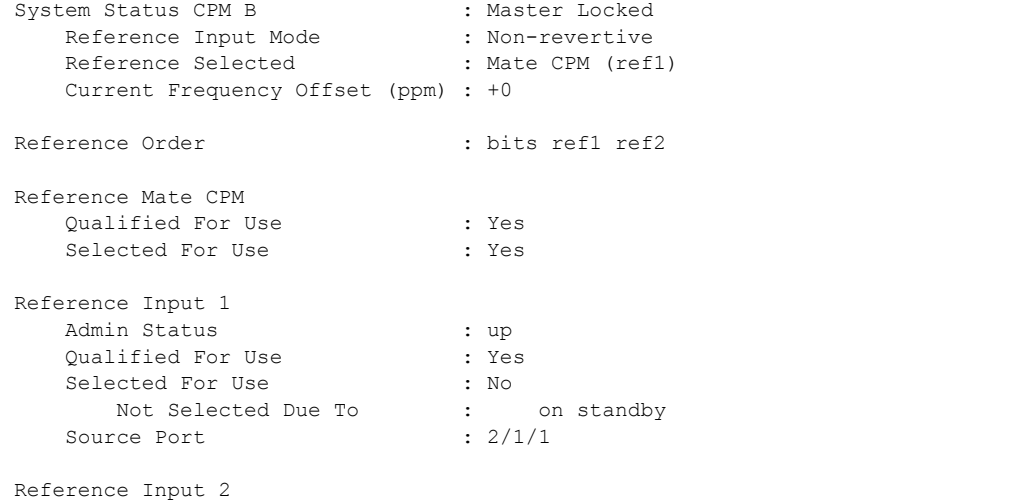

```
Admin Status : down
 Qualified For Use : No
Not Qualified Due To : disabled
Selected For Use (1998) : No
Not Selected Due To : disabled
Source Port : None
Reference BITS B 
Admin Status : down
 Qualified For Use : No
Not Qualified Due To : disabled
Selected For Use : No
Not Selected Due To : disabled
Interface Type \qquad \qquad : DS1
Framing : ESF
Line Coding \qquad \qquad : \text{B8ZS}===============================================================================
```
\*A:SR7#

### chassis

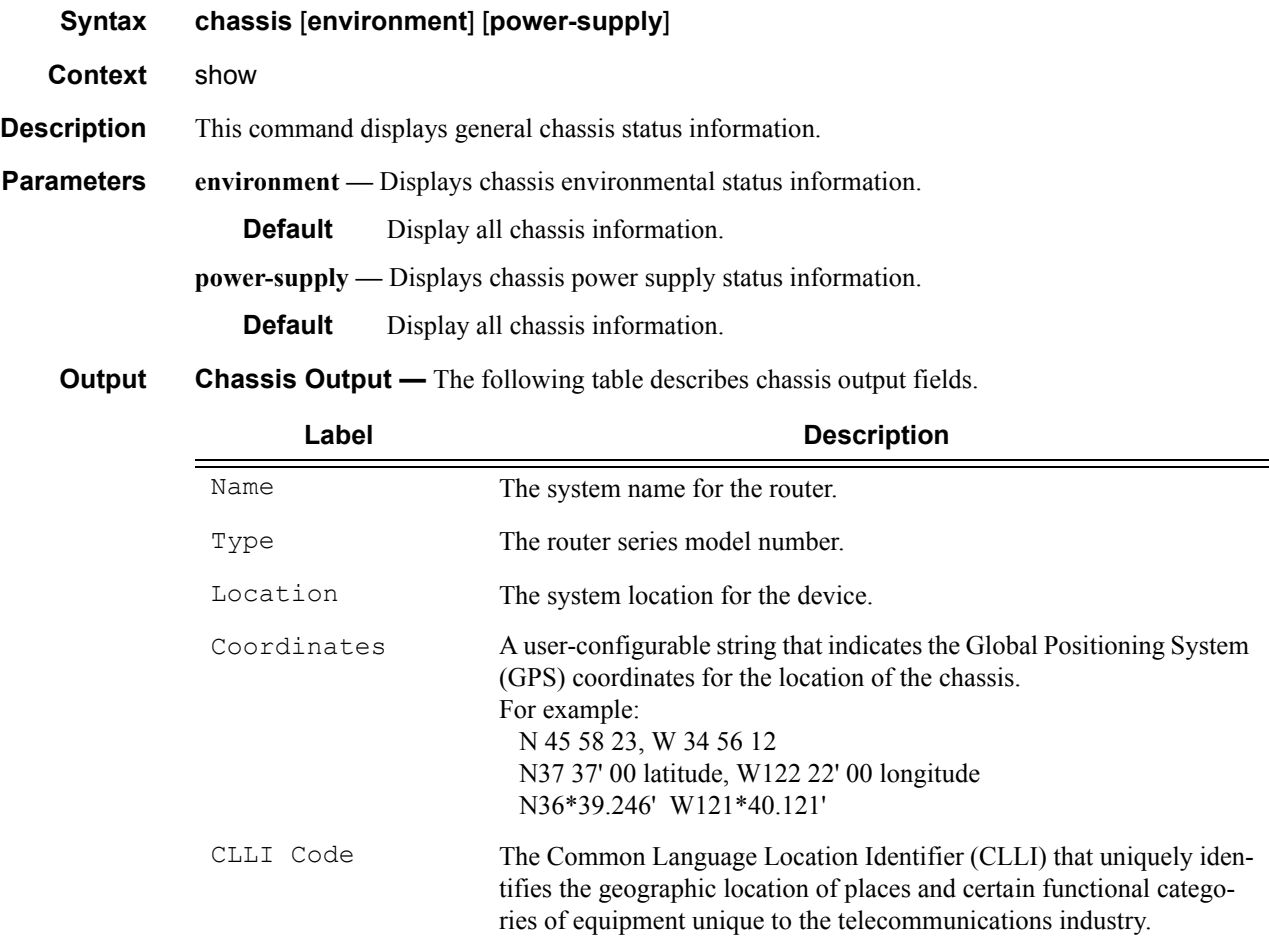

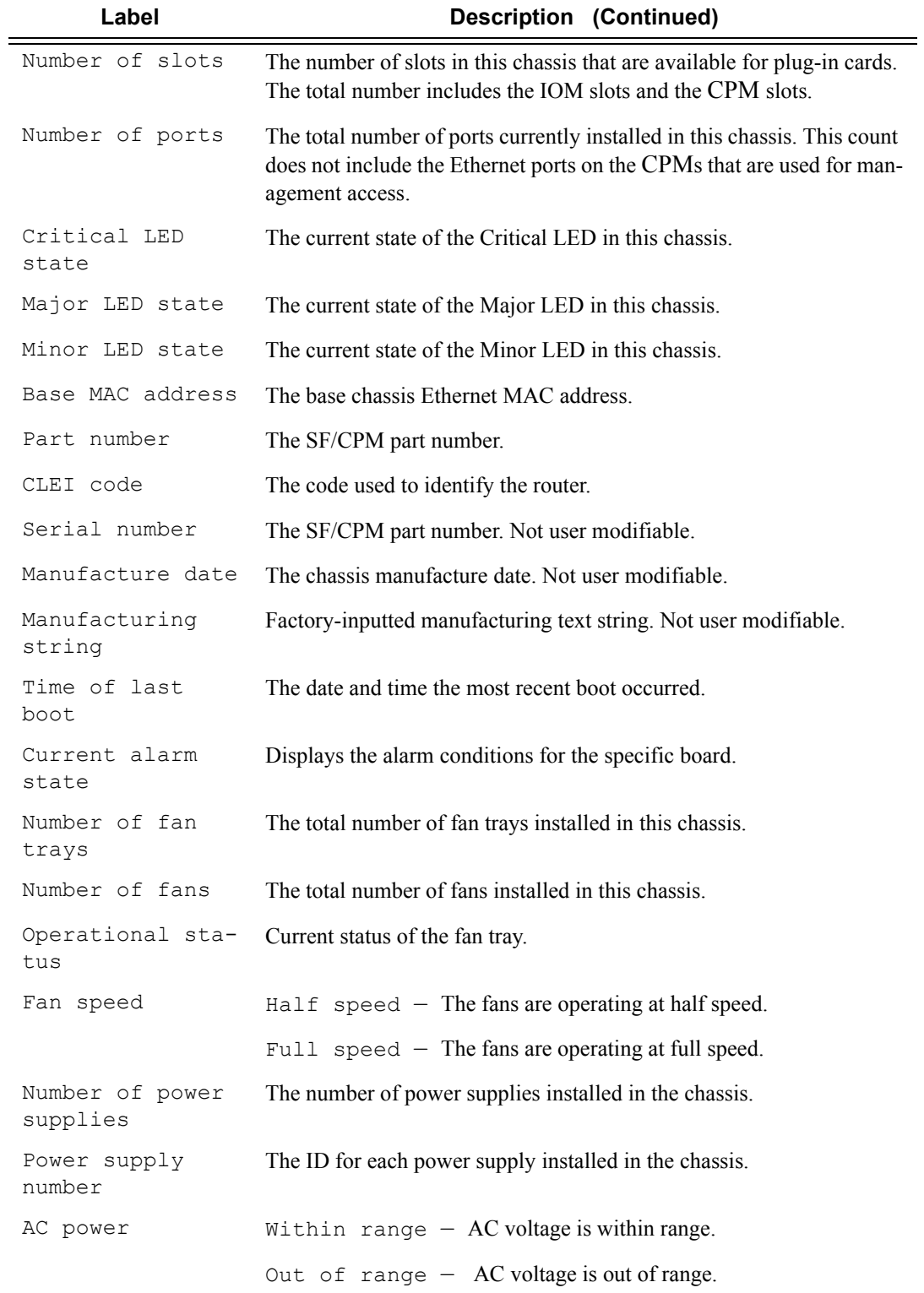

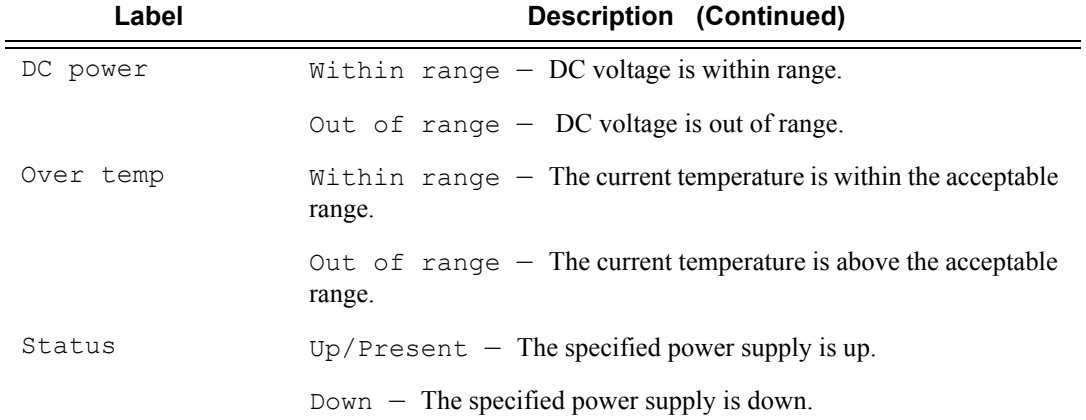

### **Sample Output**

B:Dut-D# show chassis

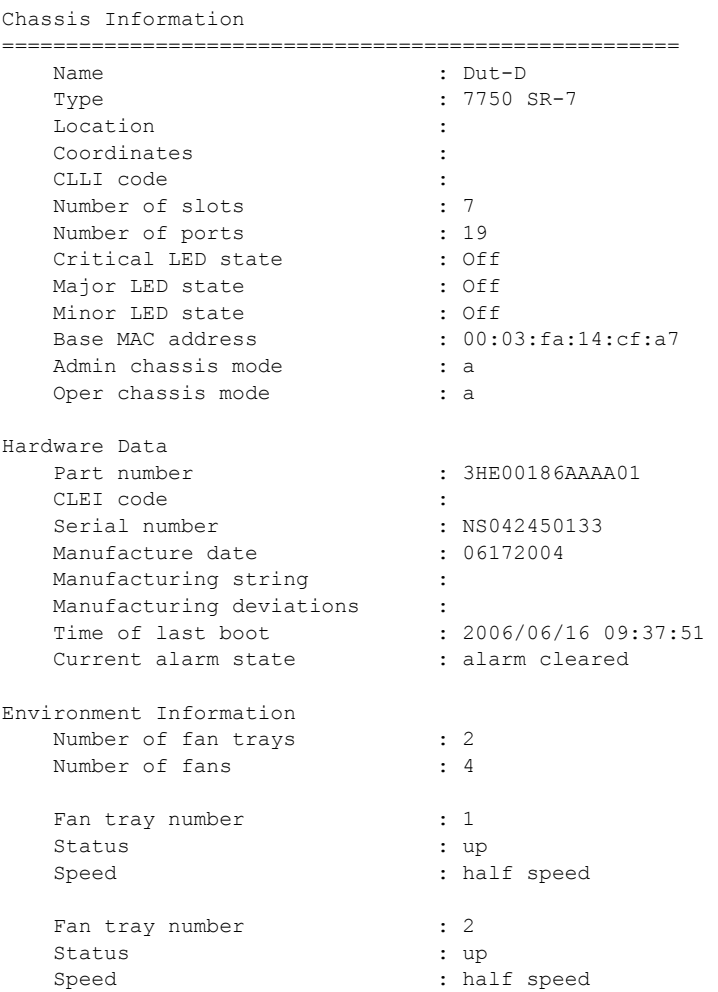

=====================================================

**Page 464 7750 SR OS Basic System Configuration Guide**

```
Power Supply Information
  Number of power supplies : 2
   Power supply number : 1
    Defaulted power supply type : none 
    Status : not equipped 
  Power supply number : 2
    Defaulted power supply type : dc 
  Status : up
=====================================================
B:Dut-D#
ALA-4# show chassis environment
=============================================================================
Chassis Information
=============================================================================
Environment Information
Number of fan trays : 1
Number of fans : 2
  Fan tray number : 1
  Status : up
  Speed : half speed
=============================================================================
ALA-4#
```
### synchronization

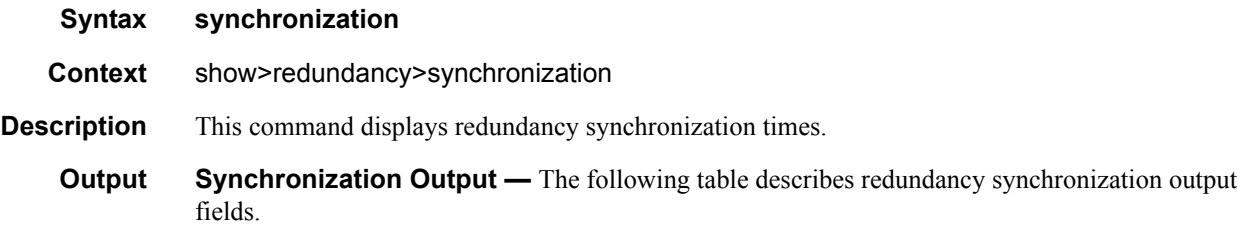

#### **Table 46: Show Synchronization Output Fields**

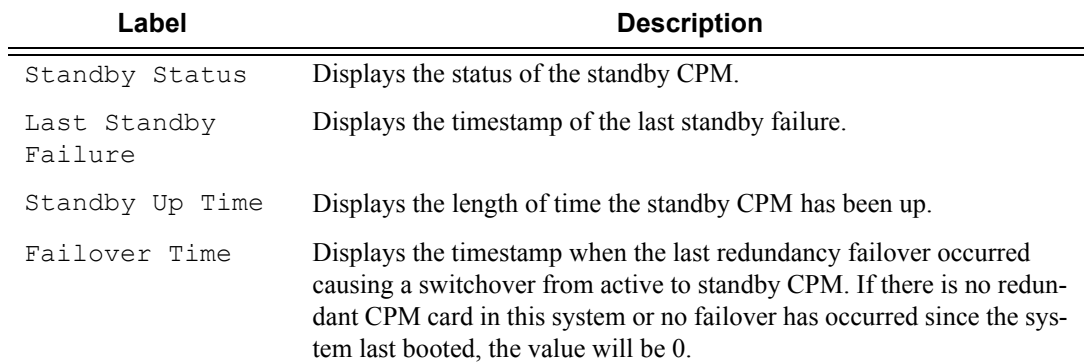

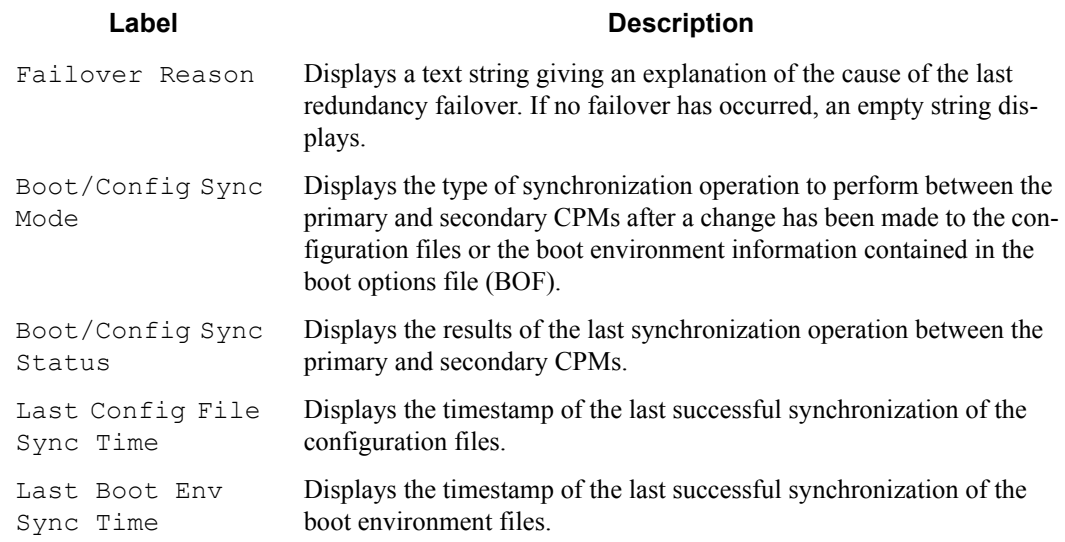

#### **Table 46: Show Synchronization Output Fields (Continued)**

#### **Sample Output**

A:ALA-1>show>redundancy# synchronization

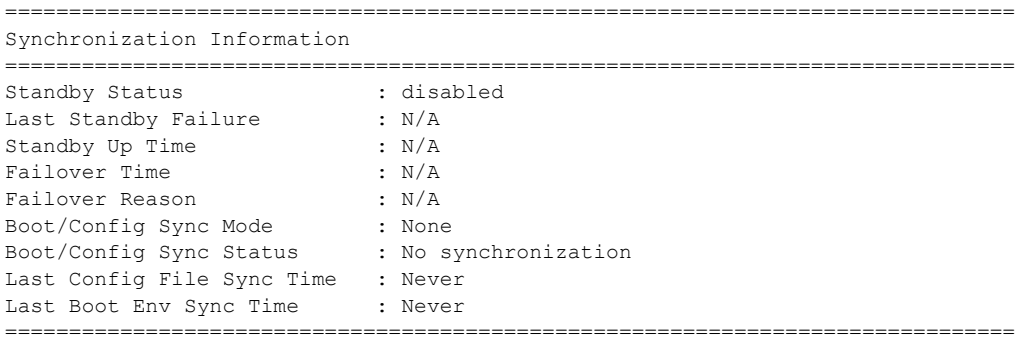

A:ALA-1>show>redundancy#

# **Debug Commands**

# sync-if-timing

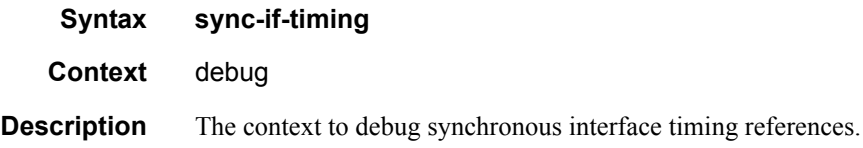

# force-reference

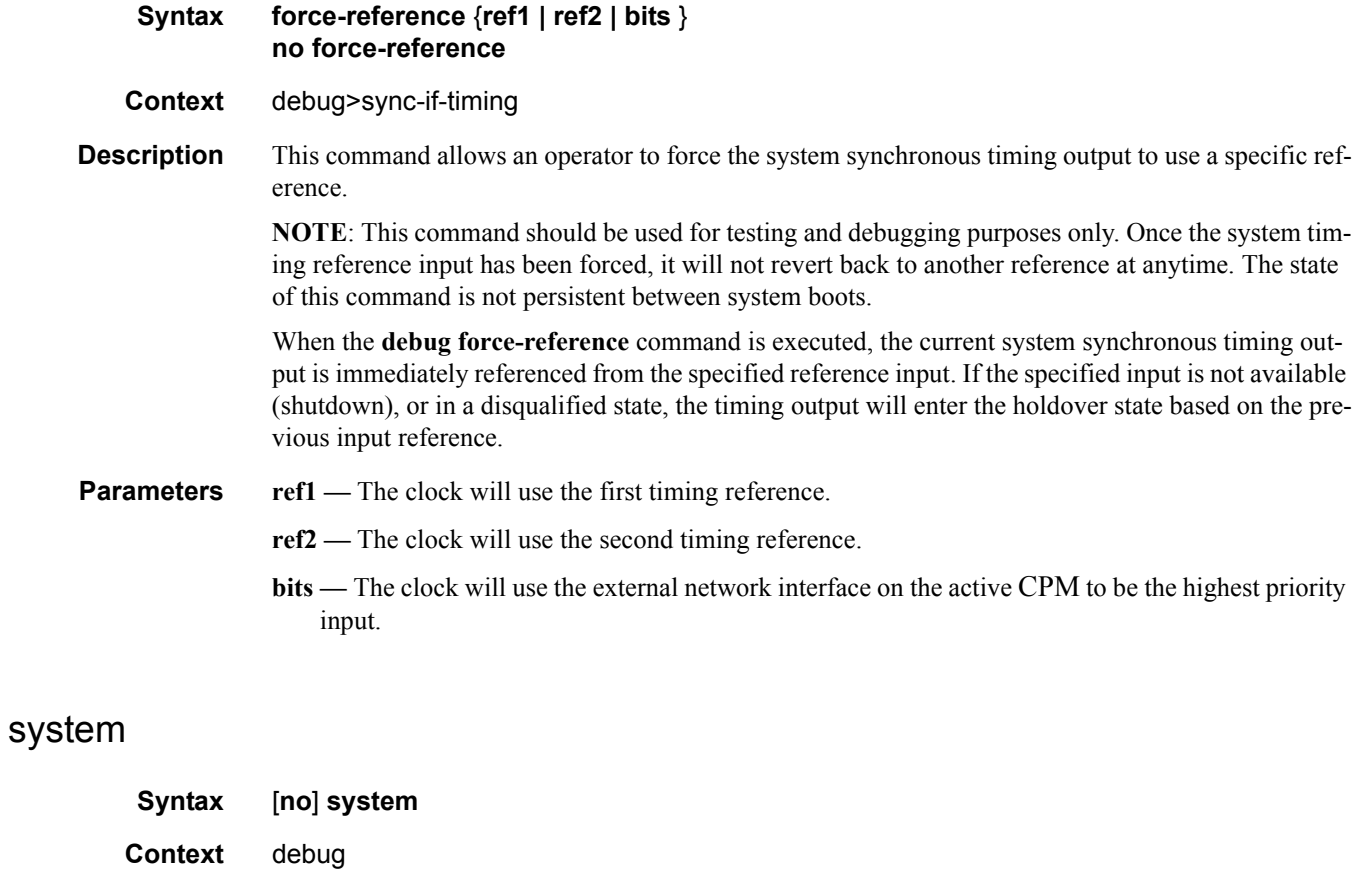

**Description** This command displays system debug information.

**7750 SR OS Basic System Configuration Guide Configuration Strategy Page 467** 

### Debug Commands

# http-connections

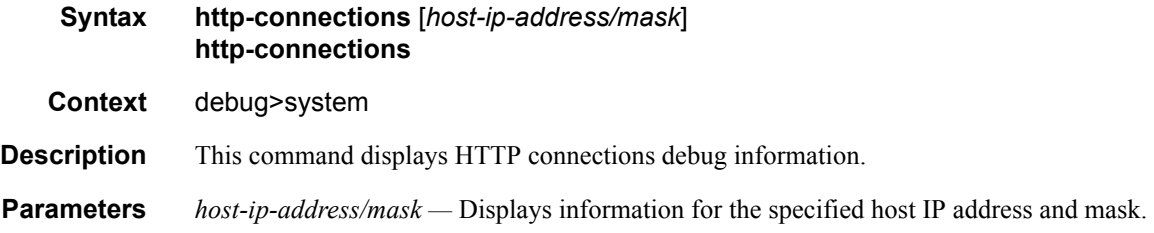

# ntp

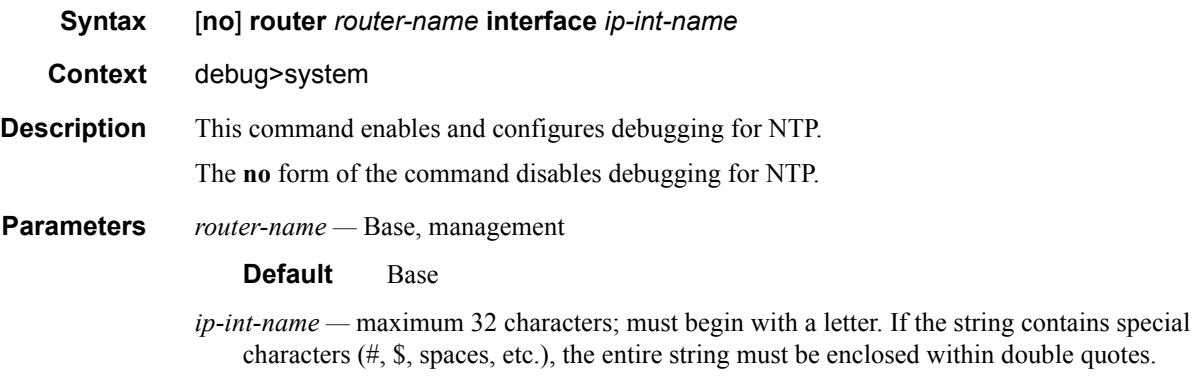

# persistence

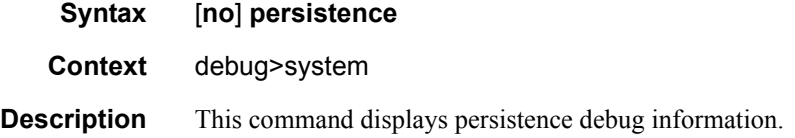
# **Tools Commands**

# redundancy

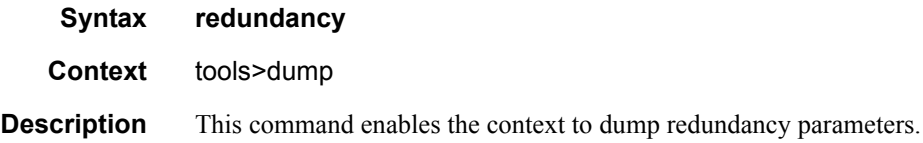

# multi-chassis

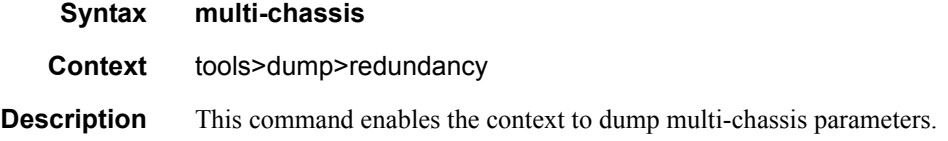

# mc-endpoint

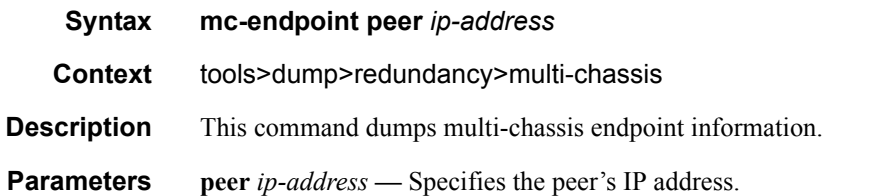

### **Sample Output**

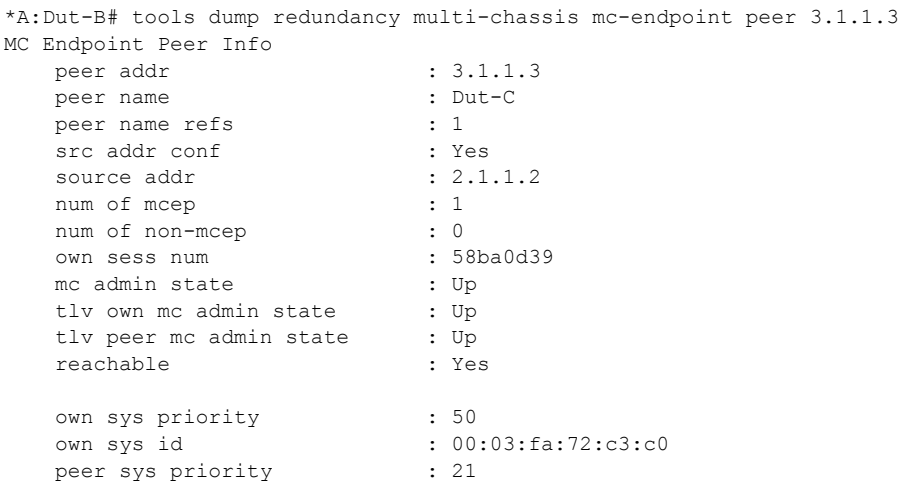

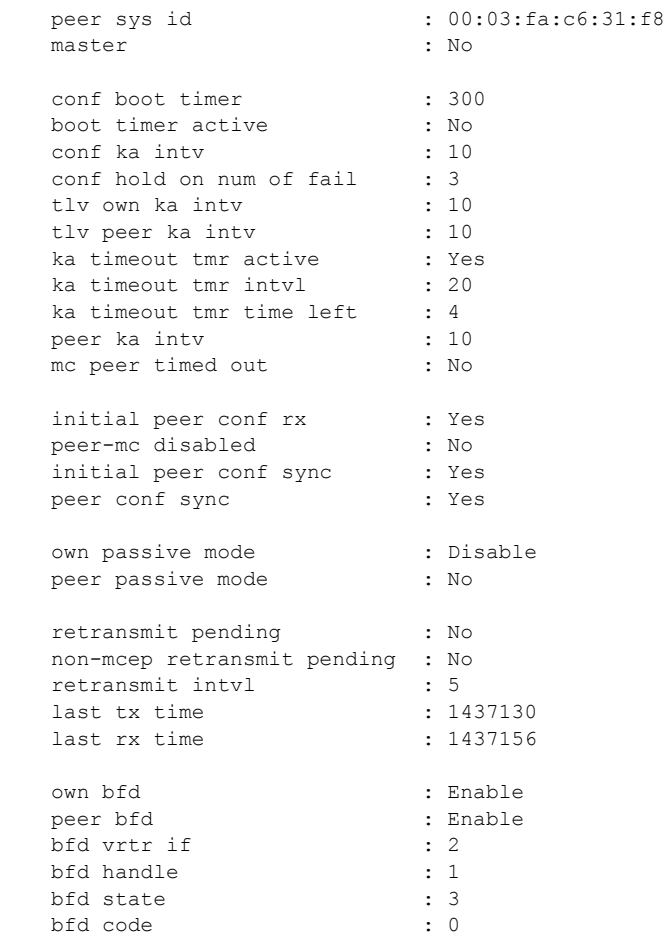

\*A:Dut-B#

# mc-ring

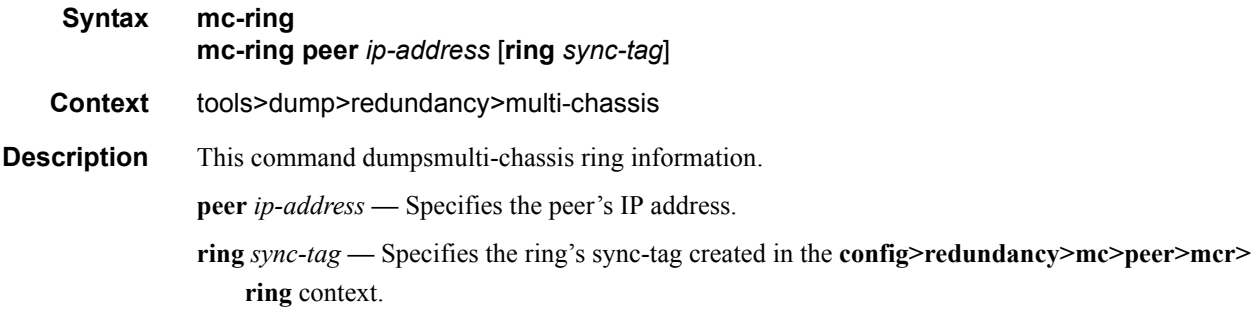

### sync-database

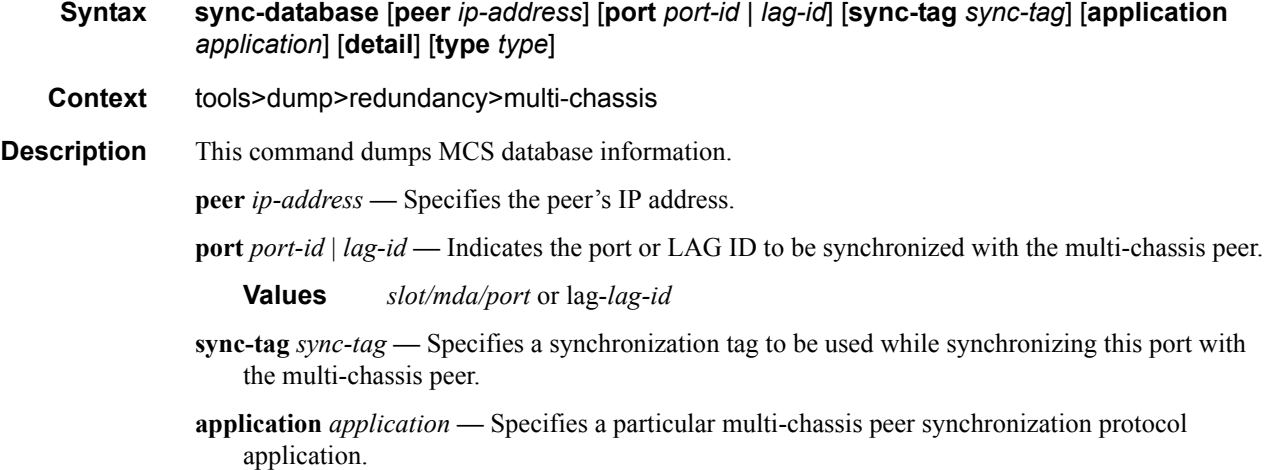

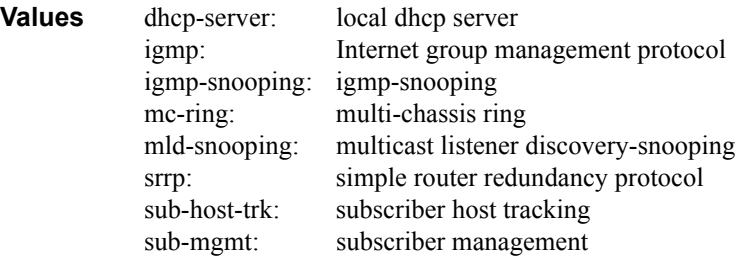

**type** *type* **—** Indicates the locally deleted or alarmed deleted entries in the MCS database per multichassis peer.

**Values** alarm-deleted, local-deleted

**detail —** Displays detailed information.

# srrp-sync-data

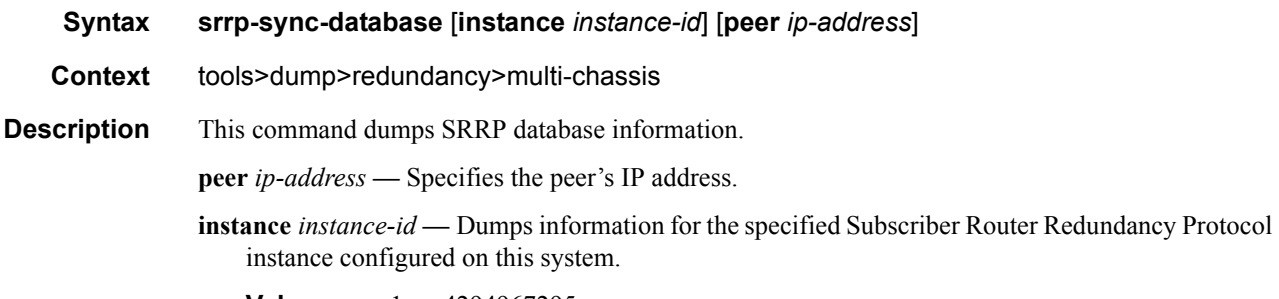

**Values** 1-4294967295

# **Clear Commands**

# application-assurance

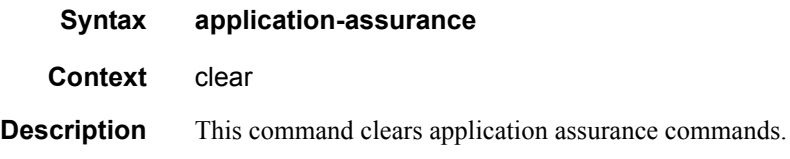

### group

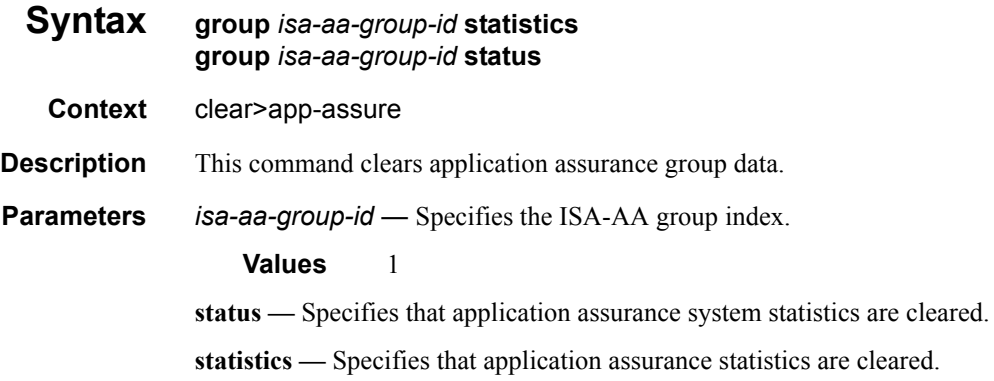

### cron

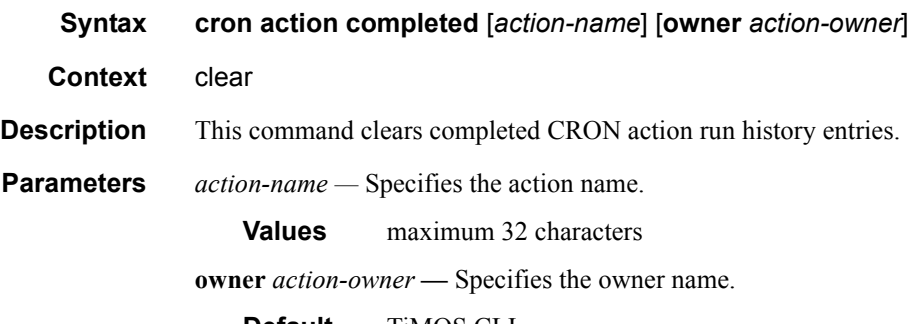

**Default** TiMOS CLI

# redundancy

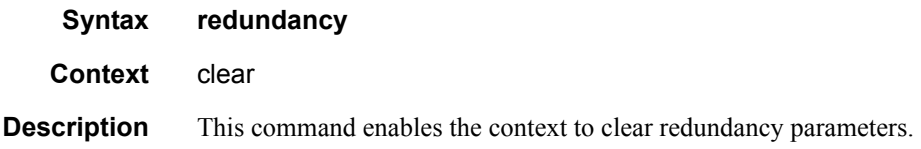

# multi-chassis

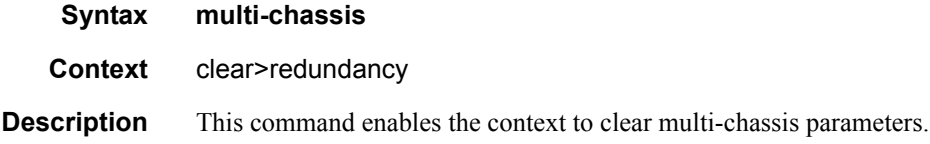

# mc-endpoint

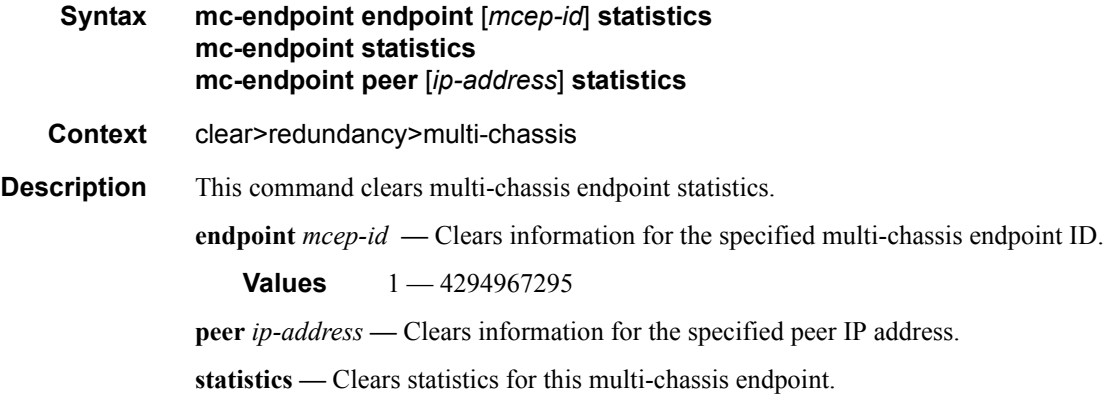

# mc-lag

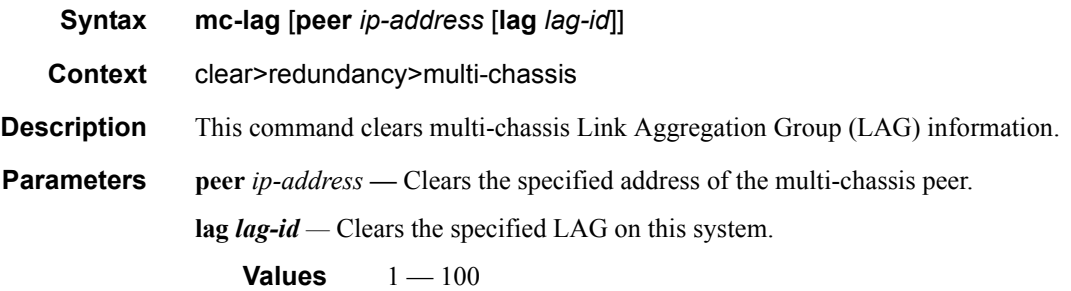

### Clear Commands

# mc-ring

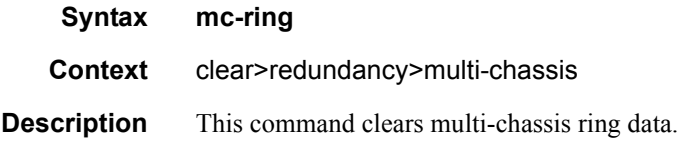

# debounce

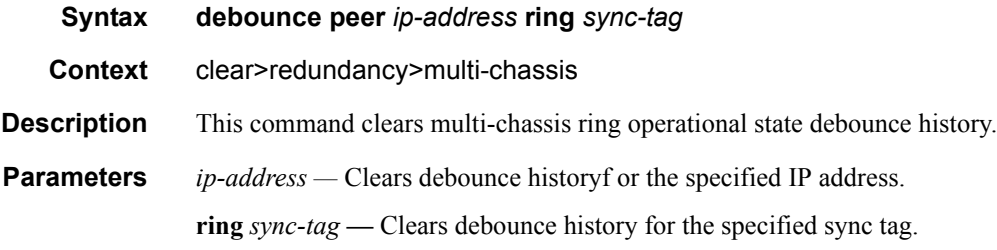

# ring-nodes

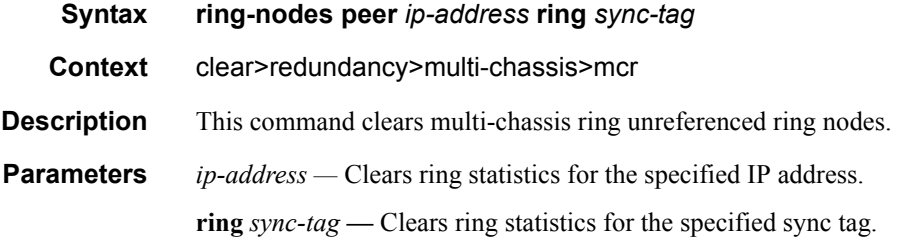

# statistics

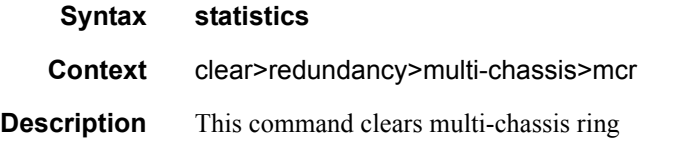

# global

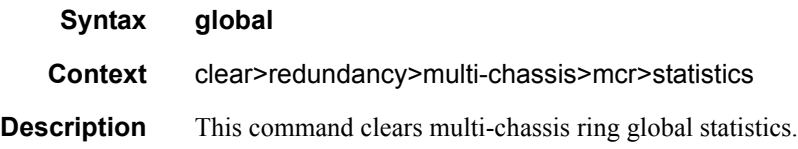

### peer

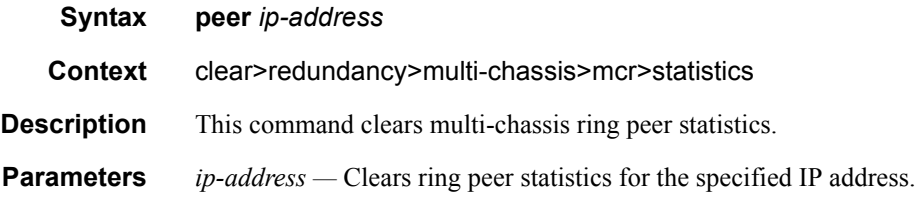

# ring

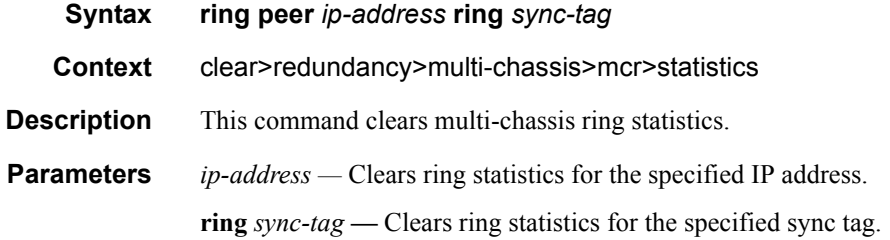

# ring-node

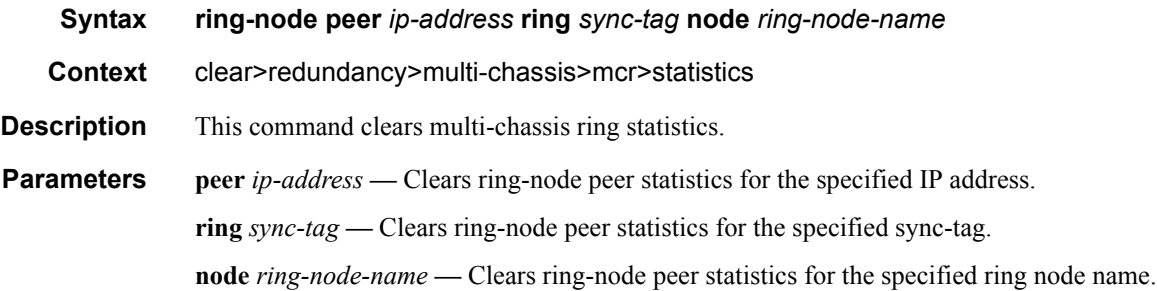

# sync-database

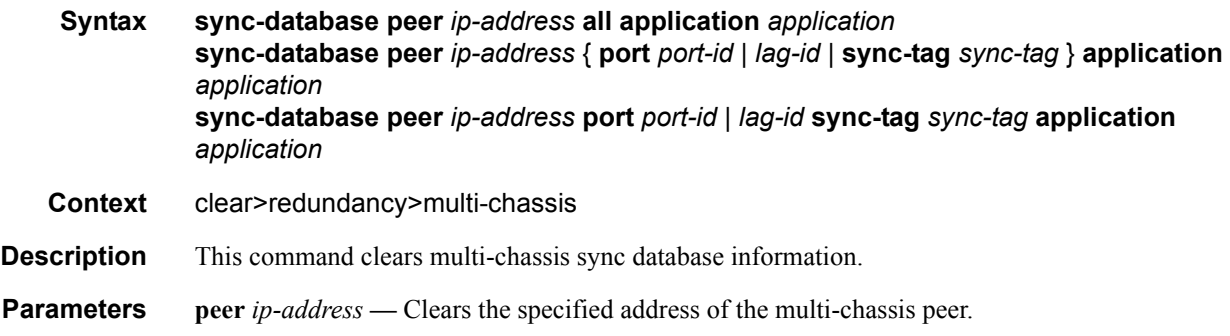

**7750 SR OS Basic System Configuration Guide Configuration Strategy Regular Rage 475** 

- **port** *port-id*Clears the specified port ID of the multi-chassis peer.
- **port** *lag-id*Clears the specified Link Aggregation Group (LAG) on this system.
- **all** Clears all ports and/or sync tags.
- **sync-tag** *sync-tag*Clears the synchronization tag used while synchronizing this port with the multi-chassis peer.
- **application** Clears the specified application information that was synchronized with the multichassis peer.

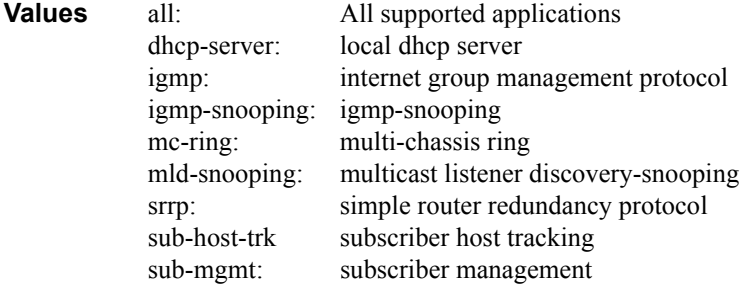

#### screen

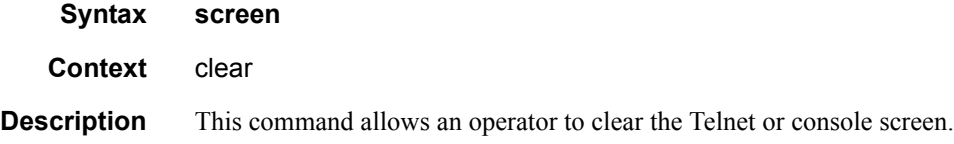

### system

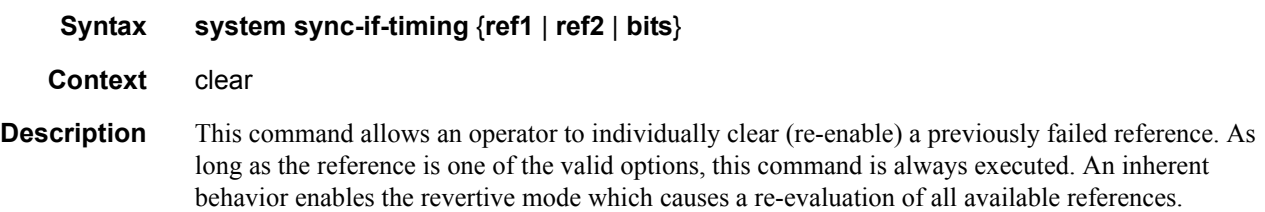

#### trace

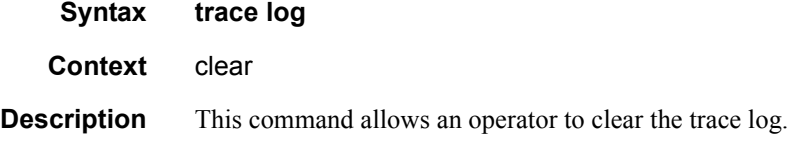

# Standards and Protocol Support

### **Standards Compliance**

IEEE 802.1ab-REV/D3 Station and Media Access Control Connectivity **Discovery** IEEE 802.1d Bridging IEEE 802.1p/Q VLAN Tagging IEEE 802.1s Multiple Spanning Tree IEEE 802.1w Rapid Spanning Tree Protocol IEEE 802.1x Port Based Network Access Control IEEE 802.1ad Provider Bridges IEEE 802.1ah Provider Backbone Bridges IEEE 802.1ag Service Layer OAM IEEE 802.3ah Ethernet in the First Mile IEEE 802.1ak Multiple MAC Registration Protocol IEEE 802.3 10BaseT IEEE 802.3ad Link Aggregation IEEE 802.3ae 10Gbps Ethernet IEEE 802.3ah Ethernet OAM IEEE 802.3u 100BaseTX IEEE 802.3x Flow Control IEEE 802.3z 1000BaseSX/LX ITU-T Y.1731 OAM functions and mechanisms for Ethernet based networks ITU-T G.8031 Ethernet linear protection switching

#### **Protocol Support**

#### **OSPF**

RFC 1765 OSPF Database Overflow RFC 2328 OSPF Version 2 RFC 2370 Opaque LSA Support RFC 2740 OSPF for IPv6 (OSPFv3) draft-ietf-ospf-ospfv3-update-14.txt RFC 3101 OSPF NSSA Option RFC 3137 OSPF Stub Router Advertisement RFC 3623 Graceful OSPF Restart — GR helper

RFC 3630 Traffic Engineering (TE) Extensions to OSPF Version 2 RFC 4203 for Shared Risk Link Group (SRLG) sub-TLV

#### **BGP**

RFC 1397 BGP Default Route Advertisement RFC 1772 Application of BGP in the Internet RFC 1965 Confederations for BGP RFC 1997 BGP Communities Attribute RFC 2385 Protection of BGP Sessions via MD5 RFC 2439 BGP Route Flap Dampening RFC 2547bis BGP/MPLS VPNs RFC 2918 Route Refresh Capability for BGP-4 RFC 3107 Carrying Label Information in BGP-4 RFC 3392 Capabilities Advertisement with BGP4 RFC 4271 BGP-4 (previously RFC 1771) RFC 4360 BGP Extended Communities Attribute RFC 4364 BGP/MPLS IP Virtual Private Networks (VPNs) (previously RFC 2547bis BGP/MPLS VPNs)

RFC 4456 BGP Route Reflection: Alternative to Full-mesh IBGP (previously RFC 1966 & 2796)

RFC 4724 Graceful Restart Mechanism for BGP — GR helper

RFC 4760 Multi-protocol Extensions for BGP

RFC 4893 BGP Support for Four-octet AS Number Space

RFC 5065 Confederations for BGP (obsoletes 3065)

#### **IS-IS**

RFC 1142 OSI IS-IS Intra-domain Routing Protocol (ISO 10589)

RFC 1195 Use of OSI IS-IS for routing in TCP/IP & dual environments

- RFC 2763 Dynamic Hostname Exchange for IS-IS
- RFC 2966 Domain-wide Prefix Distribution with Two-Level IS-IS
- RFC 2973 IS-IS Mesh Groups
- RFC 3373 Three-Way Handshake for Intermediate System to Intermediate System (IS-IS) Point-to-Point Adjacencies
- RFC 3567 Intermediate System to Intermediate System (ISIS) Cryptographic Authentication
- RFC 3719 Recommendations for Interoperable Networks using IS-IS
- RFC 3784 Intermediate System to Intermediate System (IS-IS) Extensions for Traffic Engineering (TE)
- RFC 3787 Recommendations for Interoperable IP Networks
- RFC 3847 Restart Signaling for IS-IS GR helper
- RFC 4205 for Shared Risk Link Group (SRLG) TLV
- draft-ietf-isis-igp-p2p-over-lan-05.txt

#### **LDP**

- RFC 3036 LDP Specification
- RFC 3037 LDP Applicability
- RFC 3478 Graceful Restart Mechanism for LDP — GR helper
- RFC 5283 LDP extension for Inter-Area LSP

draft-jork-ldp-igp-sync-03

#### **IPSec**

- RFC 2401 Security Architecture for the Internet Protocol
- RFC 2409 The Internet Key Exchange (IKE)
- RFC 3706 IKE Dead Peer Detection
- RFC 3947 Negotiation of NAT-Traversal in the IKE
- RFC 3948 UDP Encapsulation of IPsec ESP Packets
- draft-ietf-ipsec-isakmp-xauth-06.txt Extended Authentication within ISAKMP/Oakley (XAUTH)
- draft-ietf-ipsec-isakmp-modecfg-05.txt — The ISAKMP Configuration Method

#### **IPv6**

- RFC 1981 Path MTU Discovery for IPv6
- RFC 2375 IPv6 Multicast Address Assignments
- RFC 2460 Internet Protocol, Version 6 (IPv6) Specification
- RFC 2461 Neighbor Discovery for IPv6
- RFC 2462 IPv6 Stateless Address Auto configuration
- RFC 2463 Internet Control Message Protocol (ICMPv6) for the Internet Protocol Version 6 Specification
- RFC 2464 Transmission of IPv6 Packets over Ethernet Networks
- RFC 2529 Transmission of IPv6 over IPv4 Domains without Explicit Tunnels
- RFC 2545 Use of BGP-4 Multiprotocol Extension for IPv6 Inter-Domain Routing
- RFC 2710 Multicast Listener Discovery (MLD) for IPv6
- RFC 2740 OSPF for IPv6
- RFC 3306 Unicast-Prefix-based IPv6 Multicast Addresses
- RFC 3315 Dynamic Host Configuration Protocol for IPv6
- RFC 3587 IPv6 Global Unicast Address Format
- RFC3590 Source Address Selection for the Multicast Listener Discovery (MLD) Protocol
- RFC 3810 Multicast Listener Discovery Version 2 (MLDv2) for IPv6
- RFC 4007 IPv6 Scoped Address Architecture
- RFC 4193 Unique Local IPv6 Unicast Addresses
- RFC 4291 IPv6 Addressing Architecture
- RFC 4552 Authentication/Confidentiality for OSPFv3
- RFC 4659 BGP-MPLS IP Virtual Private Network (VPN) Extension for IPv6 VPN
- RFC 5072 IP Version 6 over PPP

RFC 5095 Deprecation of Type 0 Routing Headers in IPv6 draft-ietf-isis-ipv6-05 draft-ietf-isis-wg-multi-topology-xx.txt

#### **Multicast**

- RFC 1112 Host Extensions for IP Multicasting (Snooping)
- RFC 2236 Internet Group Management Protocol, (Snooping)
- RFC 3376 Internet Group Management Protocol, Version 3 (Snooping)
- RFC 2362 Protocol Independent Multicast-Sparse Mode (PIMSM)
- RFC 3618 Multicast Source Discovery Protocol (MSDP)
- RFC 3446 Anycast Rendevous Point (RP) mechanism using Protocol Independent Multicast (PIM) and Multicast Source Discovery Protocol (MSDP)
- RFC 4601 Protocol Independent Multicast - Sparse Mode (PIM-SM): Protocol Specification (Revised)
- RFC 4604 Using IGMPv3 and MLDv2 for Source-Specific Multicast
- RFC 4607 Source-Specific Multicast for IP
- RFC 4608 Source-Specific Protocol Independent Multicast in 232/8
- RFC 4610 Anycast-RP Using Protocol Independent Multicast (PIM)
- draft-ietf-pim-sm-bsr-06.txt
- draft-rosen-vpn-mcast-08.txt
- draft-ietf-mboned-msdp-mib-01.txt
- draft-ietf-l3vpn-2547bis-mcast-07: Multicast in MPLS/BGP IP VPNs

draft-ietf-l3vpn-2547bis-mcast-bgp-05: BGP Encodings and Procedures for Multicast in MPLS/BGP IP VPNs

RFC 3956: Embedding the Rendezvous Point (RP) Address in an IPv6 Multicast Address

#### **MPLS**

- RFC 3031 MPLS Architecture
- RFC 3032 MPLS Label Stack
- Encoding (REV3443))
- RFC 4379 Detecting Multi-Protocol Label Switched (MPLS) Data Plane Failures
- RFC 4182 Removing a Restriction on the use of MPLS Explicit NULL

RFC 5332 MPLS Multicast Encapsulations

#### **RIP**

RFC 1058 RIP Version 1 RFC 2082 RIP-2 MD5 Authentication RFC 2453 RIP Version 2

#### **RSVP-TE**

- RFC 2430 A Provider Architecture DiffServ & TE
- RFC 2702 Requirements for Traffic Engineering over MPLS
- RFC2747 RSVP Cryptographic Authentication
- RFC3097 RSVP Cryptographic Authentication
- RFC 3209 Extensions to RSVP for Tunnels
- RFC 3564 Requirements for Diff-Servaware TE
- RFC 4090 Fast reroute Extensions to RSVP-TE for LSP Tunnels
- RFC 4124 Protocol Extensions for Support of Diffserv-aware MPLS Traffic Engineering
- RFC 4125 Maximum Allocation Bandwidth Constraints Model for Diffserv-aware MPLS Traffic Engineering
- RFC 4875 Extensions to Resource Reservation Protocol - Traffic Engineering (RSVP-TE) for Pointto-Multipoint TE Label Switched Paths (LSPs)
- draft-ietf-mpls-soft-preemption-14 MPLS Traffic Engineering Soft Preemption
- draft-ietf-ccamp-mpls-gracefulshutdown-06 Graceful Shutdown in GMPLS Traffic Engineering **Networks**
- draft-ietf-mpls-p2mp-lsp-ping-06 Graceful Shutdown in GMPLS Traffic Engineering Networks

#### **DIFFERENTIATED SERVICES**

- RFC 2474 Definition of the DS Field the IPv4 and IPv6 Headers (Rev)
- RFC 2597 Assured Forwarding PHB Group (rev3260)
- RFC 2598 An Expedited Forwarding PHB

RFC 3140 Per-Hop Behavior Identification Codes

#### **TCP/IP**

- RFC 768 UDP RFC 1350 The TFTP Protocol (Rev. RFC 791 IP RFC 792 ICMP RFC 793 TCP RFC 826 ARP RFC 854 Telnet RFC 951 BootP (rev)
- RFC 1519 CIDR
- RFC 1542 Clarifications and Extensions for the Bootstrap Protocol
- RFC 1812 Requirements for IPv4 Routers
- RFC 2347 TFTP option Extension
- RFC 2328 TFTP Blocksize Option
- RFC 2349 TFTP Timeout Interval and Transfer
- Size option
- RFC 2401 Security Architecture for Internet Protocol
- draft-ietf-bfd-mib-00.txtBidirectional Forwarding Detection Management Information Base
- draft-ietf-bfd-base-05.txt Bidirectional Forwarding Detection
- draft-ietf-bfd-v4v6-1hop-06.txt BFD IPv4 and IPv6 (Single Hop)
- draft-ietf-bfd-multihop-06.txt BFD for Multihop Paths

#### **VRRP**

- RFC 2787 Definitions of Managed Objects for the Virtual Router Redundancy Protocol
- RFC 3768 Virtual Router Redundancy Protocol
- draft-ietf-vrrp-unified-spec-02: Virtual Router Redundancy Protocol Version 3 for IPv4 and IPv6

#### **PPP**

- RFC 1332 PPP IPCP
- RFC 1377 PPP OSINLCP
- RFC 1638/2878PPP BCP

Server Addresses

- RFC 1661 PPP (rev RFC2151)
- RFC 1662 PPP in HDLC-like Framing RFC 1877 PPP Internet Protocol Control Protocol Extensions for Name
- RFC 1989 PPP Link Quality Monitoring RFC 1990 The PPP Multilink Protocol (MP)
- RFC 1994 PPP Challenge Handshake Authentication Protocol (CHAP)
- RFC 2516 A Method for Transmitting PPP Over EthernetRFC 2615 PPP over SONET/SDH
- RFC 2686 The Multi-Class Extension to Multi-Link PPP

#### **Frame Relay**

- FRF.1.2 PVC User-to-Network Interface (UNI) Implementation Agreement
- FRF.5 Frame Relay/ATM PVC Network Interworking Implementation
- ANSI T1.617 Annex D, DSS1 Signalling Specification For Frame Relay Bearer Service.
- FRF2.2 -PVC Network-to- Network Interface (NNI) Implementation Agreement.
- FRF.12 Frame Relay Fragmentation Implementation Agreement
- FRF.16.1 Multilink Frame Relay UNI/ NNI Implementation Agreement
- ITU-T Q.933 Annex A-Additional procedures for Permanent Virtual Connection (PVC) status management

#### **ATM**

- RFC 1626 Default IP MTU for use over ATM AAL5
- RFC 2514 Definitions of Textual Conventions and OBJECT\_IDENTITIES for ATM Management
- RFC 2515 Definition of Managed Objects for ATM Management RFC 2684 Multiprotocol Encapsulation over ATM Adaptation Layer 5
- AF-TM-0121.000 Traffic Management Specification Version 4.1
- ITU-T Recommendation I.610 B-ISDN Operation and Maintenance Principles and Functions version 11/ 95
- ITU-T Recommendation I.432.1 BISDN user-network interface — Physical layer specification: General characteristics

#### Standards and Protocols

- GR-1248-CORE Generic Requirements for Operations of ATM Network Elements (NEs). Issue 3
- GR-1113-CORE Bellcore, Asynchronous Transfer Mode (ATM) and ATM Adaptation Layer (AAL) Protocols Generic Requirements, Issue 1
- AF-ILMI-0065.000 Integrated Local Management Interface (ILMI) Version 4.0
- AF-TM-0150.00 Addendum to Traffic Management v4.1 optional minimum desired cell rate indication for UBR
- AF-PHY-0086.001,Inverse Multiplexing for ATM (IMA) Specification Version 1.1

#### **DHCP**

- RFC 2131 Dynamic Host Configuration Protocol (REV)
- RFC 3046 DHCP Relay Agent Information Option (Option 82)
- RFC 1534 Interoperation between DHCP and BOOTP

#### **VPLS**

RFC 4762 Virtual Private LAN Services Using LDP draft-ietf-l2vpn-vpls-mcast-reqts-04 draft-ietf-l2vpn-signaling-08

#### **PSEUDO-WIRE**

- RFC 3985 Pseudo Wire Emulation Edgeto-Edge (PWE3)
- RFC 4385 Pseudo Wire Emulation Edgeto-Edge (PWE3) Control Word for Use over an MPLS PSN
- RFC 3916 Requirements for Pseudo-Wire Emulation Edge-to-Edge (PWE3)
- RFC 4717 Encapsulation Methods for Transport ATM over MPLS Networks (draft-ietf-pwe3-atmencap-10.txt)
- RFC 4816 PWE3 ATM Transparent Cell Transport Service (draft-ietf-pwe3 cell-transport-04.txt)
- RFC 4448 Encapsulation Methods for Transport of Ethernet over MPLS Networks (draft-ietf-pwe3-ethernetencap-11.txt)

### Standards and Protocols

- RFC 4619 Encapsulation Methods for Transport of Frame Relay over MPLS Networks (draft-ietf-pwe3 frame-relay-07.txt)
- RFC 4446 IANA Allocations for PWE3
- RFC 4447 Pseudowire Setup and Maintenance Using LDP (draft-ietfpwe3-control-protocol-17.txt)
- RFC 5085, Pseudowire Virtual Circuit Connectivity Verification (VCCV):A Control Channel for Pseudowires

draft-ietf-l2vpn-vpws-iw-oam-02.txt draft-ietf-pwe3-oam-msg-map-05-txt draft-ietf-l2vpn-arp-mediation-04.txt draft-ietf-pwe3-ms-pw-arch-05.txt draft-ietf-pwe3-segmented-pw-11.txt

- draft-hart-pwe3-segmented-pw-vccv-02.txt
- draft-muley-dutta-pwe3-redundancy-bit-02.txt
- draft-muley-pwe3-redundancy-02.txt
- MFA Forum 9.0.0 The Use of Virtual trunks for ATM/MPLS Control Plane Interworking
- MFA Forum 12.0.0 Multiservice Interworking - Ethernet over MPLS
- MFA forum 13.0.0 Fault Management for Multiservice Interworking v1.0
- MFA Forum 16.0.0 Multiservice Interworking - IP over MPLS

#### **ANCP/L2CP**

draft-ietf-ancp-framework-01.txt draft-ietf-ancp-protocol-00.txt

#### **CIRCUIT EMULATION**

- RFC 4553 Structure-Agnostic Time Division Multiplexing (TDM) over Packet (SAToP)
- RFC 5086 Structure-Aware Time Division Multiplexed (TDM) Circuit Emulation Service over Packet Switched Network (CESoPSN)
- MEF-8 Implementation Agreement for the Emulation of PDH Circuits over Metro Ethernet Networks, October 2004
- RFC 5287 Control Protocol Extensions for the Setup of Time-Division Multiplexing (TDM) Pseudowires in MPLS Networks

#### **SONET/SDH**

- ITU-G.841 Telecommunication Standardization Section of ITU, Types and Characteristics of
- SDH Networks Protection Architecture, issued in October 1998 and as augmented by Corrigendum1 issued in July 2002

#### **RADIUS**

RFC 2865 Remote Authentication Dial In User Service RFC 2866 RADIUS Accounting

#### **SSH**

draft-ietf-secsh-architecture.txtSSH Protocol Architecture draft-ietf-secsh-userauth.txt SSH Authentication Protocol draft-ietf-secsh-transport.txt SSH Transport Layer Protocol draft-ietf-secsh-connection.txt SSH Connection Protocol draft-ietf-secsh- newmodes.txt SSH Transport Layer Encryption Modes

#### **TACACS+**

draft-grant-tacacs-02.txt

#### **Timing**

- GR-253-CORE SONET Transport Systems: Common Generic Criteria. Issue 3, September 2000
- ITU-T G.781 Telecommunication Standardization Section of ITU, Synchronization layer functions, issued 09/2008
- ITU-T G.813 Telecommunication Standardization Section of ITU, Timing characteristics of SDH equipment slave clocks (SEC), issued 03/2003.
- GR-1244-CORE Clocks for the Synchronized Network: Common Generic Criteria, Issue 3,May 2005
- ITU-T G.8261 Telecommunication Standardization Section of ITU, Timing and synchronization aspects in packet networks, issued 04/2008.
- ITU-T G.8262 Telecommunication Standardization Section of ITU, Timing characteristics of synchronous Ethernet equipment slave clock (EEC), issued 08/2007.

ITU-T G.8264 Telecommunication Standardization Section of ITU, Distribution of timing information through packet networks, issued 10/ 2008.

#### **NETWORK MANAGEMENT**

ITU-T X.721: Information technology-OSI-Structure of Management Information ITU-T X.734: Information technology-OSI-Systems Management: Event Report Management Function M.3100/3120 Equipment and Connection Models TMF 509/613 Network Connectivity Model RFC 1157 SNMPv1 RFC 1215 A Convention for Defining Traps for use with the SNMP RFC 1657 BGP4-MIB RFC 1724 RIPv2-MIB RFC 1850 OSPF-MIB RFC 1907 SNMPv2-MIB RFC 2011 IP-MIB RFC 2012 TCP-MIB RFC 2013 UDP-MIB RFC 2096 IP-FORWARD-MIB RFC 2138 RADIUS RFC 2206 RSVP-MIB RFC 2452 IPv6 Management Information Base for the Transmission Control Protocol RFC 2454 IPv6 Management Information Base for the User Datagram Protocol RFC 2465 Management Information Base for IPv6: Textual Conventions and General Group RFC 2558 SONET-MIB RFC 2571 SNMP-FRAMEWORKMIB RFC 2572 SNMP-MPD-MIB RFC 2573 SNMP-TARGET-&- NOTIFICATION-MIB RFC 2574 SNMP-USER-BASED-SMMIB RFC 2575 SNMP-VIEW-BASEDACM-MIB RFC 2576 SNMP-COMMUNITY-MIB RFC 2665 EtherLike-MIB RFC 2819 RMON-MIB RFC 2863 IF-MIB

RFC 2864 INVERTED-STACK-MIB

- RFC 2987 VRRP-MIB
- RFC 3014 NOTIFICATION-LOGMIB
- RFC 3019 IP Version 6 Management Information Base for The Multicast Listener Discovery Protocol
- RFC 3164 Syslog
- RFC 3273 HCRMON-MIB
- RFC 3411 An Architecture for Describing Simple Network Management Protocol (SNMP) Management Frameworks
- RFC 3412 Message Processing and Dispatching for the Simple Network Management Protocol (SNMP)
- RFC 3413 Simple Network Management Protocol (SNMP) Applications
- RFC 3414 User-based Security Model (USM) for version 3 of the Simple Network Management Protocol (SNMPv3)
- RFC 3418 SNMP MIB
- RFC 5101 Specification of the IP Flow Information Export (IPFIX) Protocol for the Exchange of IP Traffic Flow Information draft-ietf-disman-alarm-mib-04.txt draft-ietf-ospf-mib-update-04.txt draft-ietf-mpls-lsr-mib-06.txt draft-ietf-mpls-te-mib-04.txt draft-ietf-mpls-ldp-mib-07.txt draft-ietf-isis-wg-mib-05.txt IANA-IFType-MIB IEEE8023-LAG-MIB

#### **Proprietary MIBs**

TIMETRA-APS-MIB.mib TIMETRA-ATM-MIB.mib TIMETRA-BGP-MIB.mib TIMETRA-BSX-NG-MIB.mib TIMETRA-CAPABILITY-7750- V4v0.mib TIMETRA-CFLOWD-MIB.mib TIMETRA-CHASSIS-MIB.mib TIMETRA-CLEAR-MIB.mib TIMETRA-FILTER-MIB.mib TIMETRA-GLOBAL-MIB.mib TIMETRA-IGMP-MIB.mib TIMETRA-ISIS-MIB.mib TIMETRA-LAG-MIB.mib TIMETRA-LDP-MIB.mib TIMETRA-LOG-MIB.mib TIMETRA-MIRROR-MIB.mib TIMETRA-MPLS-MIB.mib

TIMETRA-NG-BGP-MIB.mib TIMETRA-OAM-TEST-MIB.mib TIMETRA-OSPF-NG-MIB.mib TIMETRA-OSPF-V3-MIB.mib TIMETRA-PIM-NG-MIB.mib TIMETRA-PORT-MIB.mib TIMETRA-PPP-MIB.mib TIMETRA-QOS-MIB.mib TIMETRA-RIP-MIB.mib TIMETRA-ROUTE-POLICY-MIB.mib TIMETRA-RSVP-MIB.mib TIMETRA-SECURITY-MIB.mib TIMETRA-SERV-MIB.mib TIMETRA-SUBSCRIBER-MGMTMIB.mib TIMETRA-SYSTEM-MIB.mib TIMETRA-TC-MIB.mib TIMETRA-VRRP-MIB.mib TIMETRA-VRTR-MIB.mib

Standards and Protocols

# Index

### B

**BOF** overview compact flash boot loader file [158](#page-157-0) file types [160](#page-159-0) image location [158](#page-157-1) synchronization [220](#page-219-0), [240](#page-239-0) image loading [162](#page-161-0) persistence [164](#page-163-0) saving a configuration [178](#page-177-0) system initializaton [158](#page-157-2) configuring accessing the CLI [173](#page-172-0) console connection [173](#page-172-1) basic [169](#page-168-0) BOF parameters [175](#page-174-0) command reference [181](#page-180-0) management tasks [176](#page-175-0) overview [168](#page-167-0) rebooting [180](#page-179-0) searching for BOF file [171](#page-170-0)

### C CLI

usage basic commands [23](#page-22-0) command prompt [30](#page-29-0) displaying context configurations [31](#page-30-0) displaying help [28](#page-27-0) entering CLI commands [33](#page-32-0) environment commands [26](#page-25-0) exec [32](#page-31-0) monitor commands [27](#page-26-0) navigating [21](#page-20-0) structure [18](#page-17-0)

### F

File system overview

compact flash devices [132](#page-131-0) URLs [133](#page-132-0) configuring [137](#page-136-0) command reference [145](#page-144-0) copying files [139](#page-138-0) creating directories [138](#page-137-0) displaying information [141](#page-140-0) modifying [137](#page-136-1) moving files [140](#page-139-0) removing/deleting [140](#page-139-1)

### L

lldp [312](#page-311-0)

### S

System overview active and standby designations [221](#page-220-0) automatic synchronization [240](#page-239-1) backup config files [284](#page-283-0) CLLI [207](#page-206-0) contact [205](#page-204-0) coordinates [207](#page-206-1) location [206](#page-205-0) manual synchronization [241](#page-240-0) name [205](#page-204-1) network timing [239](#page-238-0) power supplies [239](#page-238-1) saving configurations [238](#page-237-0), [247](#page-246-0) synchronization and redundancy [220](#page-219-1) time [208](#page-207-0) configuring basic [248](#page-247-0) command reference administration commands [308](#page-307-0) power supply commands [304](#page-303-0) synchronization commands [309](#page-308-0) system information commands [301](#page-300-0) system time commands [305](#page-304-0) power supplies [282](#page-281-0) revert [295](#page-294-0)

Index

system administration parameters [285](#page-284-0) system parameters [250](#page-249-0) system time elements [253](#page-252-0) timing [293](#page-292-0)